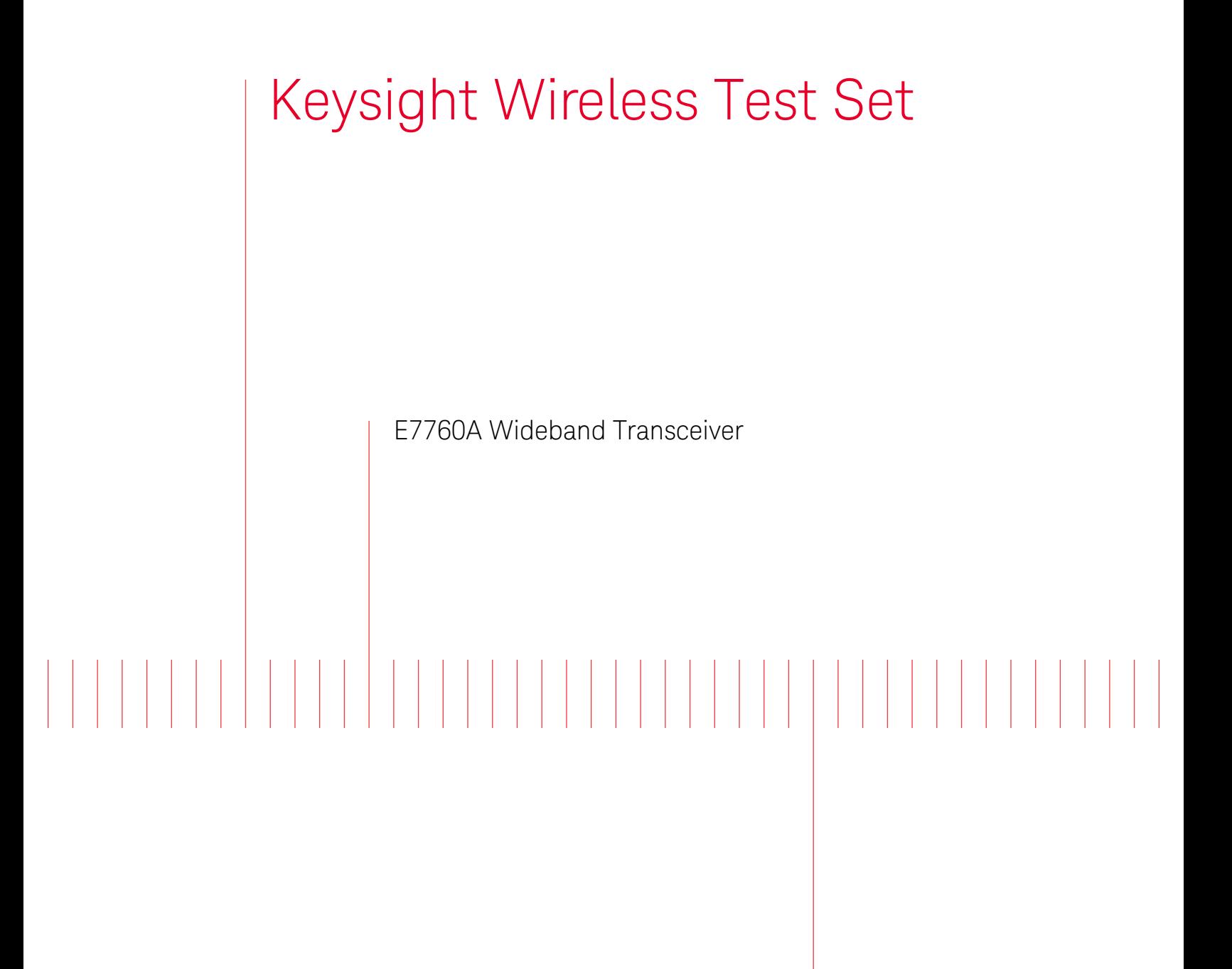

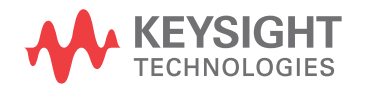

User's Guide

## Notices

© Keysight Technologies, Inc. 2014-2017

No part of this manual may be reproduced in any form or by any means (including electronic storage and retrieval or translation into a foreign language) without prior agreement and written consent from Keysight Technologies, Inc. as governed by United States and international copyright laws.

#### Trademark Acknowledgments

#### Manual Part Number

E7760-90004

#### **Ed** ition

Edition 1, July 2017 Supersedes August 2016 edition

Printed in USA/Malaysia

Published by: Keysight Technologies 1400 Fountaingrove Parkway Santa Rosa, CA 95403

#### Warranty

THE MATERIAL CONTAINED IN THIS DOCUMENT IS PROVIDED "AS IS," AND IS SUBJECT TO BEING CHANGED, WITHOUT NOTICE, IN FUTURE EDITIONS. FURTHER, TO THE MAXIMUM EXTENT PERMITTED BY APPLICABLE LAW, KEYSIGHT DISCLAIMS ALL WARRANTIES, EITHER EXPRESS OR IMPLIED WITH REGARD TO THIS MANUAL AND ANY INFORMATION CONTAINED HEREIN, INCLUDING BUT NOT LIMITED TO THE IMPLIED WARRANTIES OF MERCHANTABILITY AND FITNESS FOR A PARTICULAR PURPOSE. KEYSIGHT SHALL NOT BE LIABLE FOR ERRORS OR FOR INCIDENTAL OR CONSEQUENTIAL DAMAGES IN CONNECTION WITH THE FURNISHING, USE, OR PERFORMANCE OF THIS DOCUMENT OR ANY INFORMATION CONTAINED HEREIN. SHOULD KEYSIGHT AND THE USER HAVE A SEPARATE WRITTEN AGREEMENT WITH WARRANTY TERMS

COVERING THE MATERIAL IN THIS DOCUMENT THAT CONFLICT WITH THESE TERMS, THE WARRANTY TERMS IN THE SEPARATE AGREEMENT WILL CONTROL.

#### Technology Licenses

The hardware and/or software described in this document are furnished under a license and may be used or copied only in accordance with the terms of such license.

#### U.S. Government Rights

The Software is "commercial computer software," as defined by Federal Acquisition Regulation ("FAR") 2.101. Pursuant to FAR 12.212 and 27.405-3 and Department of Defense FAR Supplement ("DFARS") 227.7202, the U.S. government acquires commercial computer software under the same terms by which the software is customarily provided to the public. Accordingly, Keysight provides the Software to U.S. government customers under its standard commercial license, which is embodied in its End User License Agreement (EULA), a copy of which can be found at

#### http://www.keysight.com/find/sweula

The license set forth in the EULA represents the exclusive authority by which the U.S. government may use, modify, distribute, or disclose the Software. The EULA and the license set forth therein, does not require or permit, among other things, that Keysight: (1) Furnish technical information related to commercial computer software or commercial computer software documentation that is not customarily provided to the public; or (2) Relinquish to, or otherwise provide, the government rights in excess of these rights customarily provided to the public to use, modify, reproduce, release, perform, display, or disclose commercial computer software or commercial computer software

documentation. No additional government requirements beyond those set forth in the EULA shall apply, except to the extent that those terms, rights, or licenses are explicitly required from all providers of commercial computer software pursuant to the FAR and the DFARS and are set forth specifically in writing elsewhere in the EULA. Keysight shall be under no obligation to update, revise or otherwise modify the Software. With respect to any technical data as defined by FAR 2.101, pursuant to FAR 12.211 and 27.404.2 and DFARS 227.7102, the U.S. government acquires no greater than Limited Rights as defined in FAR 27.401 or DFAR 227.7103-5 (c), as applicable in any technical data.

## Safety Notices

### **CAUTION**

A CAUTION notice denotes a hazard. It calls attention to an operating procedure, practice, or the like that, if not correctly performed or adhered to, could result in damage to the product or loss of important data. Do not proceed beyond a CAUTION notice until the indicated conditions are fully understood and met.

### **WARNING**

A WARNING notice denotes a hazard. It calls attention to an operating procedure, practice, or the like that, if not correctly performed or adhered to, could result in personal injury or death. Do not proceed beyond a WARNING notice until the indicated conditions are fully understood and met.

## Where to Find the Latest Information

Documentation is updated periodically. For the latest information about these products, including instrument software upgrades, application information, and product information, browse to one of the following URLs, according to the name of your product:

#### <http://www.keysight.com/find/e7760a>

To receive the latest updates by email, subscribe to Keysight Email Updates at the following URL:

#### <http://www.keysight.com/find/MyKeysight>

Information on preventing instrument damage can be found at:

#### [www.keysight.com/find/PreventingInstrumentRepair](http://www.keysight.com/find/PreventingInstrumentRepair)

For online assistance:

#### [www.keysight.com/find/assist](http://www.keysight.com/find/assist)

To contact Keysight Technologies:

[www.keysight.com/find/contactus](http://www.keysight.com/find/contactus)

## Is your product software up-to-date?

Periodically, Keysight releases software updates to fix known defects and incorporate product enhancements. To search for software updates for your product, go to the Keysight Technical Support website at:

#### <http://www.keysight.com/find/techsupport>

# Table of Contents

#### [Getting Started 19](#page-18-0)

[Warning Statements and Symbols 20](#page-19-0) [Input/Output Cables 21](#page-20-0) [Front Panel Features 22](#page-21-0) [Rear Panel Features 24](#page-23-0) [Licensing 25](#page-24-0) [Transportable Licenses 26](#page-25-0) [Instrument Maintenance 27](#page-26-0) [Preventive Maintenance 27](#page-26-1) [Cleaning the instrument 27](#page-26-2) [Cleaning the connectors 27](#page-26-3) [Battery Information 27](#page-26-4) [Returning a test set for Service 28](#page-27-0) [Calling Keysight Technologies 28](#page-27-1) [Locations for Keysight Technologies 28](#page-27-2) [Read the Warranty 29](#page-28-0) [Service Options 29](#page-28-1) [Packaging the Test Set 30](#page-29-0)

#### [Graphical User Interface 31](#page-30-0)

[Elements of the Interface 32](#page-31-0) [Accessing, Docking, and Un-docking Windows 33](#page-32-0) [Using Settings Windows 37](#page-36-0) [Menus 40](#page-39-0) [File menu 40](#page-39-1) [View menu 42](#page-41-0) [Generate menu 42](#page-41-1) [Measure menu 44](#page-43-0) [Windows menu 45](#page-44-0) [System menu 51](#page-50-0) [Help menu 55](#page-54-0) [Toolbar 56](#page-55-0) [Transmit Functions 58](#page-57-0) [802.11ad Segment Settings 58](#page-57-1) [Final Waveform Settings 63](#page-62-0) [Current Output Device Settings 67](#page-66-0)

[802.11ad Segment Library 69](#page-68-0) [Waveform Layout 70](#page-69-0) [Final Waveform 71](#page-70-0) [Generator Waveform Optimization 72](#page-71-0) [Receive Functions 74](#page-73-0) [Acquisition Settings 74](#page-73-1) [Point Sweep Measurement 79](#page-78-0) [802.11ad Demodulation Settings 80](#page-79-0) [Transmit Mask Settings 84](#page-83-0) [Display Settings 86](#page-85-0) [Spectrum 89](#page-88-0) [Main Time 90](#page-89-0) [802.11ad Transmit Mask 91](#page-90-0) [802.11ad Power Stat \(CCDF\) 92](#page-91-0) [802.11ad Error Summary 93](#page-92-0) [802.11ad Decoded Data 94](#page-93-0) [802.11ad Codeword Display 95](#page-94-0) [802.11ad EVM Display 96](#page-95-0) [802.11ad Correlator Output 97](#page-96-0) [802.11ad Channel Estimation 98](#page-97-0) [802.11ad Channel Frequency Response 99](#page-98-0) [802.11ad IQ Data 100](#page-99-0) [802.11ad EVM Spectrum 101](#page-100-0) [802.11ad EVM Time 102](#page-101-0) [802.11ad Carrier Tracking 103](#page-102-0) [802.11ad Phase Error 104](#page-103-0) [802.11ad Power vs Time 105](#page-104-0) [System Configurations 106](#page-105-0) [Windows Explorer 108](#page-107-0) [Messages & status indicators 109](#page-108-0)

#### [Purpose and Function 111](#page-110-0)

[Introduction 112](#page-111-0) [Radio Standard: IEEE 802.11ad-2012 PHY 113](#page-112-0) [Introduction 113](#page-112-1) [Packet Structure 114](#page-113-0) [Test Scenarios 128](#page-127-0) [Baseband TX Test 128](#page-127-1) [Baseband RX Test 129](#page-128-0) [Verify DUT IF to mmW 130](#page-129-0) [Verify DUT mmWave to IF 131](#page-130-0)

[Verify TX on 6 DUTs 132](#page-131-0) [Verify RX on 6 DUTs 133](#page-132-0) [Verify TX and RX on 6 DUTs 134](#page-133-0) [Verify DUT beam forming 136](#page-135-0) [Port Configuration 137](#page-136-0) [Types of Ports 137](#page-136-1) [Port Rules \(mmWave Ports\) 138](#page-137-0) [Port Rules \(IO Ports\) 140](#page-139-0) [Basic Process for Setting Up a Test 141](#page-140-0) [Waveform Generation Process 141](#page-140-1) [Measurement Process 143](#page-142-0)

#### [SCPI Commands 147](#page-146-0)

[The SCPI Interface and SCPI Syntax 150](#page-149-0) [Asterisk \(\\*\) commands 151](#page-150-0) [\\*CLS command 151](#page-150-1) [\\*ESE command 151](#page-150-2) [\\*ESR? query 151](#page-150-3) [\\*IDN? query 151](#page-150-4) [\\*OPC command 152](#page-151-0) [\\*OPT? query 152](#page-151-1) [\\*RST command 152](#page-151-2) [\\*SRE command 153](#page-152-0) [\\*STB? query 153](#page-152-1) [\\*WAI command 153](#page-152-2) [:ABORt command 154](#page-153-0) [:CALCulate:SPECtrum:MARKer commands 155](#page-154-0)

[:CALCulate:SPECtrum:MARKer:MAXimum command 155](#page-154-1) [:CALCulate:SPECtrum:MARKer:MAXimum:NEXT command 155](#page-154-2) [:CALCulate:SPECtrum:MARKer:PEAK:EXCursion command 155](#page-154-3) [:CALCulate:SPECtrum:MARKer:PEAK:EXCursion:STATe command 156](#page-155-0) [:CALCulate:SPECtrum:MARKer:PEAK:THReshold command 156](#page-155-1) [:CALCulate:SPECtrum:MARKer:PEAK:THReshold:STATe command 156](#page-155-2) [:CALCulate:SPECtrum:MARKer command 157](#page-156-0) [:CALCulate:SPECtrum:MARKer:X command 157](#page-156-1) [:CALCulate:SPECtrum:MARKer:Y? query 157](#page-156-2) [:CALibration commands 158](#page-157-0) [:CALibration command 158](#page-157-1) [:CALibration:ANALyzer command 158](#page-157-2) [:CALibration:CABLe command 158](#page-157-3) [:CALibration:SOURce command 159](#page-158-0)

[:CALibration:TEMPerature:CURRent? query 159](#page-158-1) [:CALibration:TEMPerature:CURRent:MMW? query 159](#page-158-2) [:CALibration:TEMerature:LALL? query 159](#page-158-3) [:DISPlay: Commands 160](#page-159-0) [:DISPlay:SEMask:Y:MAX\[:LOG\] command 160](#page-159-1) [:DISPlay:SEMask:Y:MIN\[:LOG\] command 160](#page-159-2) [:DISPlay:SPECtrum:Y:MAX\[:LOG\] command 160](#page-159-3) [:DISPlay:SPECtrum:Y:MIN\[:LOG\] command 160](#page-159-4) [:FETCh:AD:CESTimation:A queries 161](#page-160-0) [:FETCh:AD:CESTimation:A:I? query 161](#page-160-1) [:FETCh:AD:CESTimation:A:IQ? query 161](#page-160-2) [:FETCh:AD:CESTimation:A:MAGNitude:LINear? query 161](#page-160-3) [:FETCh:AD:CESTimation:A:MAGNitude? query 162](#page-161-0) [:FETCh:AD:CESTimation:A:PHASe? query 162](#page-161-1) [:FETCh:AD:CESTimation:A:Q? query 162](#page-161-2) [:FETCh:AD:CESTimation:A:UPHase? query 163](#page-162-0) [:FETCh:AD:CESTimation:AB queries 164](#page-163-0) [:FETCh:AD:CESTimation:AB:I? query 164](#page-163-1) [:FETCh:AD:CESTimation:AB:IQ? query 164](#page-163-2) [:FETCh:AD:CESTimation:AB:MAGNitude:LINear? query 164](#page-163-3) [:FETCh:AD:CESTimation:AB:MAGNitude? query 164](#page-163-4) [:FETCh:AD:CESTimation:AB:PHASe? query 165](#page-164-0) [:FETCh:AD:CESTimation:AB:Q? query 165](#page-164-1) [:FETCh:AD:CESTimation:AB:UPHase? query 165](#page-164-2) [:FETCh:AD:CESTimation:B querries 166](#page-165-0) [:FETCh:AD:CESTimation:B:I? query 166](#page-165-1) [:FETCh:AD:CESTimation:B:IQ? query 166](#page-165-2) [:FETCh:AD:CESTimation:B:MAGNitude:LINear? query 166](#page-165-3) [:FETCh:AD:CESTimation:B:MAGNitude? query 166](#page-165-4) [:FETCh:AD:CESTimation:B:PHASe? query 167](#page-166-0) [:FETCh:AD:CESTimation:B:Q? query 167](#page-166-1) [:FETCh:AD:CESTimation:B:UPHase? query 167](#page-166-2) [:FETCh:AD:CFResponse queries 168](#page-167-0) [:FETCh:AD:CFResponse:I? query 168](#page-167-1) [:FETCh:AD:CFResponse:IQ? query 168](#page-167-2) [:FETCh:AD:CFResponse:MAGNitude:LINear? query 168](#page-167-3) [:FETCh:AD:CFResponse:MAGNitude? query 168](#page-167-4) [:FETCh:AD:CFResponse:PHASe? query 169](#page-168-0) [:FETCh:AD:CFResponse:Q? query 169](#page-168-1) [:FETCh:AD:CFResponse:UPHase? query 169](#page-168-2) [:FETCh:AD:CORRelation:GA128 queries 170](#page-169-0)

[:FETCh:AD:CORRelation:GA128:I? query 170](#page-169-1) [:FETCh:AD:CORRelation:GA128:IQ? query 170](#page-169-2) [:FETCh:AD:CORRelation:GA128:MAGNitude:LINear? query 170](#page-169-3) [:FETCh:AD:CORRelation:GA128:MAGNitude? query 170](#page-169-4) [:FETCh:AD:CORRelation:GA128:PHASe? query 171](#page-170-0) [:FETCh:AD:CORRelation:GA128:Q? query 171](#page-170-1) [:FETCh:AD:CORRelation:GA128:UPHase? query 171](#page-170-2) [FETCh:AD:CORRelation:GA32 queries 172](#page-171-0) [:FETCh:AD:CORRelation:GA32:I? query 172](#page-171-1) [:FETCh:AD:CORRelation:GA32:IQ? query 172](#page-171-2) [:FETCh:AD:CORRelation:GA32:MAGNitude:LINear? query 172](#page-171-3) [:FETCh:AD:CORRelation:GA32:MAGNitude? query 172](#page-171-4) [:FETCh:AD:CORRelation:GA32:PHASe? query 173](#page-172-0) [:FETCh:AD:CORRelation:GA32:Q? query 173](#page-172-1) [:FETCh:AD:CORRelation:GA32:UPHase? query 173](#page-172-2) [:FETCh:AD:CORRelation:GA64 queries 174](#page-173-0) [:FETCh:AD:CORRelation:GA64:I? query 174](#page-173-1) [:FETCh:AD:CORRelation:GA64:IQ? query 174](#page-173-2) [:FETCh:AD:CORRelation:GA64:MAGNitude:LINear? query 174](#page-173-3) [:FETCh:AD:CORRelation:GA64:MAGNitude? query 174](#page-173-4) [:FETCh:AD:CORRelation:GA64:PHASe? query 175](#page-174-0) [:FETCh:AD:CORRelation:GA64:Q? query 175](#page-174-1) [:FETCh:AD:CORRelation:GA64:UPHase? query 175](#page-174-2) [:FETCh:AD:CORRelation:GB128 queries 176](#page-175-0) [:FETCh:AD:CORRelation:GB128:I? query 176](#page-175-1) [:FETCh:AD:CORRelation:GB128:IQ? query 176](#page-175-2) [:FETCh:AD:CORRelation:GB128:MAGNitude:LINear? query 176](#page-175-3) [:FETCh:AD:CORRelation:GB128:MAGNitude? query 176](#page-175-4) [:FETCh:AD:CORRelation:GB128:PHASe? query 177](#page-176-0) [:FETCh:AD:CORRelation:GB128:Q? query 177](#page-176-1) [:FETCh:AD:CORRelation:GB128:UPHase? query 177](#page-176-2) [:FETCh:AD:CORRelation:GB32 queries 178](#page-177-0) [:FETCh:AD:CORRelation:GB32:I? query 178](#page-177-1) [:FETCh:AD:CORRelation:GB32:IQ? query 178](#page-177-2) [:FETCh:AD:CORRelation:GB32:MAGNitude:LINear? query 178](#page-177-3) [:FETCh:AD:CORRelation:GB32:MAGNitude? query 178](#page-177-4) [:FETCh:AD:CORRelation:GB32:PHASe? query 179](#page-178-0) [:FETCh:AD:CORRelation:GB32:Q? query 179](#page-178-1) [:FETCh:AD:CORRelation:GB32:UPHase? query 179](#page-178-2) [:FETCh:AD:CORRelation:GB64 queries 180](#page-179-0) [:FETCh:AD:CORRelation:GB64:I? query 180](#page-179-1)

[:FETCh:AD:CORRelation:GB64:IQ? query 180](#page-179-2) [:FETCh:AD:CORRelation:GB64:MAGNitude:LINear? query 180](#page-179-3) [:FETCh:AD:CORRelation:GB64:MAGNitude? query 180](#page-179-4) [:FETCh:AD:CORRelation:GB64:PHASe? query 181](#page-180-0) [:FETCh:AD:CORRelation:GB64:Q? query 181](#page-180-1) [:FETCh:AD:CORRelation:GB64:UPHase? query 181](#page-180-2) [:FETCh:AD:CTRacking query 182](#page-181-0) [:FETCh:AD:CWORd queries 182](#page-181-1) [:FETCh:AD:CWORd:COUNt? query 182](#page-181-2) [:FETCh:AD:CWORd:DATA? query 182](#page-181-3) [:FETCh:AD:CWORd:PARity? query 182](#page-181-4) [:FETCh:AD:DDATa query 183](#page-182-0) [:FETCh:AD:IQ\[:DATA\] queries 183](#page-182-1) [:FETCh:AD:IQ\[:DATA\]:I? query 183](#page-182-2) [:FETCh:AD:IQ\[:DATA\]:IQ? query 183](#page-182-3) [:FETCh:AD:IQ\[:DATA\]:MAGNitude:LINear? query 183](#page-182-4) [:FETCh:AD:IQ\[:DATA\]:MAGNitude? 184](#page-183-0) [:FETCh:AD:IQ\[:DATA\]:PHASe? query 184](#page-183-1) [:FETCh:AD:IQ\[:DATA\]:Q? query 184](#page-183-2) [:FETCh:AD:IQ\[:DATA\]:UPHase? query 184](#page-183-3) [:FETCh:AD:IQ:EVM queries 185](#page-184-0) [:FETCh:AD:IQ:EVM:I? query 185](#page-184-1) [:FETCh:AD:IQ:EVM:IQ? query 185](#page-184-2) [:FETCh:AD:IQ:EVM:MAGNitude:LINear? query 185](#page-184-3) [:FETCh:AD:IQ:EVM:MAGNitude? query 185](#page-184-4) [:FETCh:AD:IQ:EVM:PHASe? query 186](#page-185-0) [:FETCh:AD:IQ:EVM:Q? query 186](#page-185-1) [:FETCh:AD:IQ:EVM:UPHase? query 186](#page-185-2) [:FETCh:AD:IQ:GRATicule queries 187](#page-186-0) [:FETCh:AD:IQ:GRATicule:I? query 187](#page-186-1) [:FETCh:AD:IQ:GRATicule:IQ? query 187](#page-186-2) [:FETCh:AD:IQ:GRATicule:MAGNitude:LINear? query 187](#page-186-3) [:FETCh:AD:IQ:GRATicule:MAGNitude? query 187](#page-186-4) [:FETCh:AD:IQ:GRATicule:PHASe? query 188](#page-187-0) [:FETCh:AD:IQ:GRATicule:Q? query 188](#page-187-1) [:FETCh:AD:IQ:GRATicule:UPHase? query 188](#page-187-2) [:FETCh:AD\[:METRics\] queries 189](#page-188-0) [:FETCh:AD\[:METRics\]? query 189](#page-188-1) [:FETCh:AD\[:METRics\]:DRATe? query 191](#page-190-0) [:FETCh:AD\[:METRics\]:EVM? query 191](#page-190-1) [:FETCh:AD\[:METRics\]:EVM:SPECtrum:LINear? query 191](#page-190-2)

[:FETCh:AD\[:METRics\]:EVM:SPECtrum:LOGarithmic? query 191](#page-190-3) [:FETCh:AD\[:METRics\]:EVM:TIME:LINear? query 192](#page-191-0) [:FETCh:AD\[:METRics\]:EVM:TIME:LOGarithmic? query 192](#page-191-1) [:FETCh:AD\[:METRics\]:PACKet:POWer? query 192](#page-191-2) [:FETCh:AD\[:METRics\]:PACKet:POWer:PEAK? query 192](#page-191-3) [:FETCh:AD\[:METRics\]:PACKet:POWer:PEAK:TIME? query 193](#page-192-0) [:FETCh:AD\[:METRics\]:PACKet:TIME? query 193](#page-192-1) [:FETCh:AD:PERRor query 194](#page-193-0) [:FETCh:AD:PSETtling query 194](#page-193-1) [:FETCh:AD:PVTime queries 194](#page-193-2) [:FETCh:AD:PVTime:LINear? query 194](#page-193-3) [:FETCh:AD:PVTime:LOGarithmic? query 194](#page-193-4) [:FETCh:AD:RAMP:TIME Queries 195](#page-194-0) [:FETCh:AD:RAMP:TIME? query 195](#page-194-1) [:FETCh:AD:RAMP:TIME:DOWN? query 195](#page-194-2) [:FETCh:AD:RAMP:TIME:UP? query 195](#page-194-3) [:FETCh:CHPower Queries 196](#page-195-0) [:FETCh:CHPower query 196](#page-195-1) [:FETCh:CHPower:SWEep? query 196](#page-195-2) [:FETCh:PSTatistic\[METRics\] query 196](#page-195-3) [:FETCh:PSTatistic:POWer query 197](#page-196-0) [:FETCh:SEMask:CARRier:PEAK query 197](#page-196-1) [:FETCh:SEMask:OFFSet Queries 198](#page-197-0) [:FETCh:SEMask:OFFSet? query 198](#page-197-1) [:FETCh:SEMask:OFFSet:NEGative:A? query 198](#page-197-2) [:FETCh:SEMask:OFFSet:NEGative:B? query 198](#page-197-3) [:FETCh:SEMask:OFFSet:NEGative:C? query 198](#page-197-4) [:FETCh:SEMask:OFFSet:NEGative:D? query 199](#page-198-0) [:FETCh:SEMask:OFFSet:POSitive:A? query 199](#page-198-1) [:FETCh:SEMask:OFFSet:POSitive:B? query 199](#page-198-2) [:FETCh:SEMask:OFFSet:POSitive:C? query 199](#page-198-3) [:FETCh:SEMask:OFFSet:POSitive:D? query 200](#page-199-0) [:FETCh:SEMask:SPAN query 200](#page-199-1) [:FETCh:SEMask:SPECtrum query 200](#page-199-2) [:FETCh:SPECtrum:MAGNitude query 201](#page-200-0) [:FETCh:TDPower queries 201](#page-200-1) [:FETCh:TDPower:PEAK? query 201](#page-200-2) [:FETCh:TDPower\[:RMS\]? query 201](#page-200-3) [:FETCh:TIME Queries 202](#page-201-0) [:FETCh:TIME:I? query 202](#page-201-1)

[:FETCh:TIME:IQ? query 202](#page-201-2) [:FETCh:TIME:MAGNitude:LINear? query 202](#page-201-3) [:FETCh:TIME:MAGNitude\[:LOGarithmic\]? query 202](#page-201-4) [:FETCh:TIME:PHASe? query 203](#page-202-0) [:FETCh:TIME:Q? query 203](#page-202-1) [:FETCh:TIME:UPHase? query 203](#page-202-2) [:FORMat command 204](#page-203-0) [:HCOPy Commands 204](#page-203-1) [:HCOPy:ABORt command 204](#page-203-2) [:HCOPy\[:IMMediate\] command 204](#page-203-3) [:INITiate Commands 205](#page-204-0) [:INITiate:CONTinuous command 205](#page-204-1) [:INITiate\[:IMMediate\] command 205](#page-204-2) [:INITiate:PAUSe command 205](#page-204-3) [:INPut Commands 206](#page-205-0) [:INPut:CHANnel1|CHANnel:RANGe command 206](#page-205-1) [:INPut:DATA:FEED command 206](#page-205-2) [:INPut:RANGe:AUTO command 206](#page-205-3) [:INPut:RANGe:AUTO:MARGin command 207](#page-206-0) [:INPut:RECording:NAME command 207](#page-206-1) [:MMEMory Commands 208](#page-207-0) [:MMEMory:CATalog? query 208](#page-207-1) [:MMEMory:CDIRectory command 208](#page-207-2) [:MMEMory:COPY command 209](#page-208-0) [:MMEMory:DATA command 209](#page-208-1) [:MMEMory:DATA:APPEND command 209](#page-208-2) [:MMEMory:DELete command 210](#page-209-0) [:MMEMory:LOAD:CORRection:CSET command 210](#page-209-1) [:MMEMory:LOAD:STATe command 210](#page-209-2) [:MMEMory:MDIRectory comand 211](#page-210-0) [:MMEMory:MOVE command 211](#page-210-1) [:MMEMory:RDIRectory command 211](#page-210-2) [:MMEMory:STORe:CORRection:CSET command 212](#page-211-0) [:MMEMory:STORe:DISPlay:IMAGe command 212](#page-211-1) [:MMEMory:STORe:DISPlay:IMAGe:SCReen command 212](#page-211-2) [:MMEMory:STORe:STATe command 212](#page-211-3) [:MMEMory:STORe:TIME:IQ command 213](#page-212-0) [:OUTPut:ARB Commands 214](#page-213-0) [:OUTPut:ARB:MDEStination:PULSe command 214](#page-213-1) [:OUTPut:ARB:MDEStination:TRIGger command 214](#page-213-2) [:OUTPut:ARB:MPOLarity:MARKer command 214](#page-213-3)

[:OUTPut:ARB:TRIGger:OUTPut command 214](#page-213-4) [:OUTPut:DEVice Commands 215](#page-214-0) [:OUTPut:DEVice:ARB:ACTive query 215](#page-214-1) [:OUTPut:DEVice:ARB:DELete command 215](#page-214-2) [:OUTPut:DEVice:ARB:DELete:ALL command 215](#page-214-3) [:OUTPut:DEVice:ARB:LIST query 215](#page-214-4) [:OUTPut:DEVice:ARB:LOAD command 216](#page-215-0) [:OUTPut:DEVice:CATalog? query 216](#page-215-1) [:OUTPut:DEVice:NRUN command 217](#page-216-0) [:OUTPut:DEVice:RUN command 217](#page-216-1) [:OUTPut:DEVice:RUN:NPENding command 218](#page-217-0) [:OUTPut:DEVice\[:SELect\] command 218](#page-217-1) [:OUTPut:FREQuency command 218](#page-217-2) [:OUTPut:MODulation command 219](#page-218-0) [:OUTPut:NOISe Commands 219](#page-218-1) [:OUTPut:NOISe:CNRatio command 219](#page-218-2) [:OUTPut:NOISe:IMPairments:DC:I command 219](#page-218-3) [:OUTPut:NOISe:IMPairments:DC:Q command 220](#page-219-0) [:OUTPut:NOISe:IMPairments:EXPonent:I command 220](#page-219-1) [:OUTPut:NOISe:IMPairments:EXPonent:Q command 220](#page-219-2) [:OUTPut:NOISe:IMPairments:GAIN:I command 221](#page-220-0) [:OUTPut:NOISe:IMPairments:GAIN:Q command 221](#page-220-1) [:OUTPut:NOISe:IMPairments:IQConj command 221](#page-220-2) [:OUTPut:NOISe:IMPairments:QERRor command 222](#page-221-0) [:OUTPut:NOISe:IMPairments:PMODulation:AMPLitude command 222](#page-221-1) [:OUTPut:NOISe:IMPairments:PMODulation:FREQuency command 222](#page-221-2) [:OUTPut:NOISe:IMPairments:SKEW command 223](#page-222-0) [:OUTPut:NOISe:NONLy command 223](#page-222-1) [:OUTPut:NOISe:OBWidth command 224](#page-223-0) [:OUTPut:NOISe\[:STATe\] command 224](#page-223-1) [:OUTPut:PLAY Commands 225](#page-224-0) [:OUTPut:PLAY command 225](#page-224-1) [:OUTPut:PLAY:COUNt command 225](#page-224-2) [:OUTPut:PLAY:MODE command 225](#page-224-3) [:OUTPut:POWer command 226](#page-225-0) [:OUTPUT:SRATe Query 227](#page-226-0) [:OUTPut:STATe command 227](#page-226-1) [:SENSe:AVERage Commands 228](#page-227-0) [:SENSe:AVERage:COUNt command 228](#page-227-1) [:SENSe:AVERage\[:STATe\] command 228](#page-227-2) [:SENSe:CHPower Commands 229](#page-228-0)

[:SENSe:CHPower:BANDwidth:INTegration command 229](#page-228-1) [:SENSe:CHPower:FREQuency command 229](#page-228-2) [:SENSe:CHPower:FREQuency:AUTO command 229](#page-228-3) [:SENSe:CHPower\[:STATe\] command 230](#page-229-0) [:SENSe:CORRection commands 231](#page-230-0) [:SENSe:CORRection:CSET:ALL:DELete command 231](#page-230-1) [:SENSe:CORRection:CSET:ALL:OFF command 231](#page-230-2) [:SENSe:CORRection:CSET:DATA command 231](#page-230-3) [: SENSe:CORRection:CSET:DATA:MERGe command 232](#page-231-0) [: SENSe:CORRection:CSET:DELete command 232](#page-231-1) [:SENSe:CORRection:CSET:DIRection command 232](#page-231-2) [:SENSe:CORRection:CSET:PORT command 233](#page-232-0) [:SENSe:CORRection:CSET:\[STATe\] command 233](#page-232-1) [:SENSe:DEModulation:AD Commands 234](#page-233-0) [:SENSe:DEModulation:AD:CPCTracking command 234](#page-233-1) [:SENSe:DEModulation:AD:DERotate command 234](#page-233-2) [:SENSe:DEModulation:AD:EVM:LIMit:CONTrol command 234](#page-233-3) [:SENSe:DEModulation:AD:EVM:LIMit\[:SCARrier\]:MCS command 235](#page-234-0) [:SENSe:DEModulation:AD:FREQuency:CORRect command 235](#page-234-1) [:SENSe:DEModulation:AD:PSEarch command 235](#page-234-2) [:SENSe:DEModulation:AD:RAMP:TIME:DOWN:STARt command 236](#page-235-0) [:SENSe:DEModulation:AD:RAMP:TIME:DOWN:THReshold:HIGH command 236](#page-235-1) [:SENSe:DEModulation:AD:RAMP:TIME:DOWN:THReshold:LOW 236](#page-235-2) [:SENSe:DEModulation:AD:RAMP:TIME:LENGth command 237](#page-236-0) [:SENSe:DEModulation:AD:RAMP:TIME\[:STATe\] command 237](#page-236-1) [:SENSe:DEModulation:AD:RAMP:TIME:UP:THReshold:HIGH command 237](#page-236-2) [:SENSe:DEModulation:AD:RAMP:TIME:UP:THReshold:LOW command 238](#page-237-0) [:SENSe:DEModulation:AD:SCLock:MODE command 238](#page-237-1) [:SENSe:DEModulation:AD:SCLock:VALue command 238](#page-237-2) [:SENSe:DEModulation:AD:SPATracking command 239](#page-238-0) [:SENSe:DEModulation:AD:SPPTracking command 239](#page-238-1) [:SENSe:DEModulation:AD\[:STATe\] command 239](#page-238-2) [:SENSe:DEModulation:AD:THReshold command 239](#page-238-3) [:SENSe:FEED Commands 240](#page-239-0) [:SENSe:FEED:PORT:INFormation? query 240](#page-239-1) [:SENSe:FEED:PORT\[:INPut\] command 240](#page-239-2) [:SENSe:FEED:PORT:OUTPut command 240](#page-239-3) [:SENSe:FREQuency Commands 241](#page-240-0) [:SENSe:FREQuency:BANDwidth|BWIDth:SHAPe command 241](#page-240-1) [:SENSe:FREQuency:BANDwidth|BWIDth:VALue command 241](#page-240-2) [:SENSe:FREQuency:CENTer command 241](#page-240-3)

```
:SENSe:FREQuency:MIRRor command 242
   :SENSe:FREQuency:SPAN command 242
:SENSe PSTatistic Commands 243
   :SENSe:PSTatistic[:STATe] command 243
   :SENSe:PSTatistic:CDEMod command 243
   :SENSe:PSTatistic:TIME:INTerval command 243
   :SENSe:PSTatistic:TIME:STARt command 244
:SENSe:ROSCillator Commands 245
   :SENSe:ROSCillator:EXTernal:FREQuency command 245
   :SENSe:ROSCillator:SOURce:TYPE command 245
:SENSe:SEMask Commands 246
   :SENSe:SEMask:EXTend:FREQuency command 246
   :SENSe:SEMask:BANDwidth[:RESolution] command 246
   :SENSe:SEMask:MODE command 246
   :SENSe:SEMask:MODE:RANGe:BANDwidth[:RESolution] command 247
   :SENSe:SEMask:OFFSet:LIST:FREQuency command 247
   :SENSe:SEMask:OFFSet:LIST:LIMit command 247
   :SENSe:SEMask[:STATe] command 247
:SENSe:SWEep Commnds 248
   :SENSe:SWEep:POINts command 248
   :SENSe:SWEep[:STATe] command 248
:SENSe:TDPower Commands 249
   :SENSe:TDPower[:STATe] command 249
   :SENSe:TDPower:TIME:INTerval command 249
   :SENSe:TDPower:TIME:REFerence command 249
   :SENSe:TDPower:TIME:STARt command 250
:SENSe:TIME Commands 250
   :SENSe:TIME:LENGth command 250
   :SENSe:TIME:SRATe? query 250
:SOURce:RADio:AD Commands 251
   [:SOURce]:RADio:AD[1]|2|3...8:AGGRegation command 251
   [:SOURce]:RADio:AD[1]|2|3...8:ALPHa command 251
   [:SOURce]:RADio:AD[1]|2|3...8:BTRacking command 251
   [:SOURce]:RADio:AD[1]|2|3...8:COFFset command 252
   [:SOURce]:RADio:AD[1]|2|3...8:CONTent:FCSequence command 252
   [:SOURce]:RADio:AD[1]|2|3...8:CONTent:FILE command 252
   [:SOURce]:RADio:AD[1]|2|3...8:CONTent[:TYPE] command 252
   [:SOURce]:RADio:AD[1]|2|3...8:DATA:LENGth? query 253
   [:SOURce]:RADio:AD[1]|2|3...8:DATA:NSAMples? query 253
   [:SOURce]:RADio:AD[1]|2|3...8:DATA:SRATe? query 254
   [:SOURce]:RADio:AD[1]|2|3...8:GAP command 254
```
[\[:SOURce\]:RADio:AD\[1\]|2|3...8:LENgth:CPHY command 254](#page-253-2) [\[:SOURce\]:RADio:AD\[1\]|2|3...8:LENgth:NCPHy command 255](#page-254-0) [\[:SOURce\]:RADio:AD\[1\]|2|3...8:LRSS command 255](#page-254-1) [\[:SOURce\]:RADio:AD\[1\]|2|3...8:MCS command 255](#page-254-2) [\[:SOURce\]:RADio:AD\[1\]|2|3...8:NPACkets command 256](#page-255-0) [\[:SOURce\]:RADio:AD\[1\]|2|3...8:PPDU command 256](#page-255-1) [\[:SOURce\]:RADio:AD\[1\]|2|3...8:PREamble command 256](#page-255-2) [\[:SOURce\]:RADio:AD\[1\]|2|3...8:PTYPE command 257](#page-256-0) [\[:SOURce\]:RADio:AD\[1\]|2|3...8:SHAPing command 257](#page-256-1) [\[:SOURce\]:RADio:AD\[1\]|2|3...8:SIFS command 257](#page-256-2) [\[:SOURce\]:RADio:AD\[1\]|2|3...8:SINit:CPHY command 257](#page-256-3) [\[:SOURce\]:RADio:AD\[1\]|2|3...8:SINit:NCPHy command 258](#page-257-0) [\[:SOURce\]:RADio:AD\[1\]|2|3...8:TLENgth command 258](#page-257-1) [\[:SOURce\]:RADio:MARKer Command 259](#page-258-0) [:SOURce:TRACk Commands 259](#page-258-1) [\[:SOURce\]:TRACk:IFCHannel command 259](#page-258-2) [\[:SOURce\]:TRACk:IFRequency command 259](#page-258-3) [\[:SOURce\]:TRACk:PHASe command 260](#page-259-0) [\[:SOURce\]:TRACk:SLISt:ADD command 260](#page-259-1) [\[:SOURce\]:TRACk:SLISt:CLEar command 260](#page-259-2) [\[:SOURce\]:TRACk:SLISt:ID? query 260](#page-259-3) [\[:SOURce\]:TRACk:SLISt:PREView:AUTO command 261](#page-260-0) [\[:SOURce\]:TRACk:SLISt:TYPE? query 261](#page-260-1) [:STATus:OPERation Commands 262](#page-261-0) [:STATus:OPERation:CONDition? query 262](#page-261-1) [:STATus:OPERation:ENABle command 262](#page-261-2) [:STATus:OPERation\[:EVENt\]? query 262](#page-261-3) [:STATus:OPERation:NTRansition command 263](#page-262-0) [:STATus:OPERation:PTRansition command 263](#page-262-1) [:STATus:QUEStionable Commands 264](#page-263-0) [:STATus:QUEStionable:CALibration:CONDition? query 264](#page-263-1) [:STATus:QUEStionable:CALibration:ENABle command 264](#page-263-2) [:STATus:QUEStionable:CALibration\[:EVENt\]? query 264](#page-263-3) [:STATus:QUEStionable:CALibration:NTRansition command 265](#page-264-0) [:STATus:QUEStionable:CALibration:PTRansition command 265](#page-264-1) [:STATus:QUEStionable:CONDition? query 265](#page-264-2) [:STATus:QUEStionable:ENABle command 266](#page-265-0) [:STATus:QUEStionable\[:EVENt\]? query 266](#page-265-1) [:STATus:QUEStionable:FREQuency:CONDition? query 266](#page-265-2) [:STATus:QUEStionable:FREQuency:ENABle command 267](#page-266-0) [:STATus:QUEStionable:FREQuency\[:EVENt\]? query 267](#page-266-1)

[:STATus:QUEStionable:FREQuency:NTRansition command 267](#page-266-2) [:STATus:QUEStionable:FREQuency:PTRansition command 268](#page-267-0) [:STATus:QUEStionable:INTegrity:CONDition? query 268](#page-267-1) [:STATus:QUEStionable:INTegrity:ENABle command 268](#page-267-2) [:STATus:QUEStionable:INTegrity\[:EVENt\]? query 269](#page-268-0) [:STATus:QUEStionable:INTegrity:NTRansition command 269](#page-268-1) [:STATus:QUEStionable:INTegrity:PTRansition command 269](#page-268-2) [:STATus:QUEStionable:NTRansition command 270](#page-269-0) [:STATus:QUEStionable:POWer:CONDition? query 270](#page-269-1) [:STATus:QUEStionable:POWer:ENABle command 270](#page-269-2) [:STATus:QUEStionable:POWer\[:EVENt\]? query 271](#page-270-0) [:STATus:QUEStionable:POWer:NTRansition command 271](#page-270-1) [:STATus:QUEStionable:POWer:PTRansition command 271](#page-270-2) [:STATus:QUEStionable:PTRansition command 272](#page-271-0) [:SYSTem:APPLication Commands 273](#page-272-0) [:SYSTem:APPLication:DISPlay:ENABle command 273](#page-272-1) [:SYSTem:APPLication:RECall:LAYout command 273](#page-272-2) [:SYSTem:APPLication:SIMulation\[:STATe\] command 273](#page-272-3) [:SYSTem:COMMunicate Commands 274](#page-273-0) [:SYSTem:COMMunicate:LAN:ADDRess command 274](#page-273-1) [:SYSTem:COMMunicate:LAN:DGATeway command 274](#page-273-2) [:SYSTem:COMMunicate:LAN:DHCP 274](#page-273-3) [:SYSTem:COMMunicate:LAN:HNAMe? query 274](#page-273-4) [:SYSTem:COMMunicate:LAN:MAC? query 275](#page-274-0) [:SYSTem:COMMunicate:LAN:SMASk command 275](#page-274-1) [:SYSTem:DATE Command 275](#page-274-2) [:SYSTem:ERRor Queries 276](#page-275-0) [:SYSTem:ERRor:COUNt? query 276](#page-275-1) [:SYSTem:ERRor\[:NEXT\]? query 276](#page-275-2) [:SYSTem:ERRor:PUP? query 276](#page-275-3) [:SYSTem:ERRor:PUP:DETails? query 276](#page-275-4) [:SYSTem:HELP:HEADers Query 277](#page-276-0) [:SYSTem:HID Query 277](#page-276-1) [:SYSTem:LKEY Commands 278](#page-277-0) [:SYSTem:LKEY command 278](#page-277-1) [:SYSTem:LKEY:DELete command 278](#page-277-2) [:SYSTem:LKEY:LIST? query 279](#page-278-0) [:SYSTem:LOFF command 279](#page-278-1) [:SYSTem:PDOWn command 280](#page-279-0) [:SYSTem:PRESet Commands 280](#page-279-1) [:SYSTem:PRESet:ANALyzer command 280](#page-279-2)

[:SYSTem:PRESet:SOURce command 280](#page-279-3) [:SYSTem:PUP Commands 281](#page-280-0) [:SYSTem:PUP command 281](#page-280-1) [:SYSTem:PUP:PROCess command 281](#page-280-2) [:SYSTem:TIME Command 281](#page-280-3) [:SYSTem:VERSion Query 282](#page-281-0) [:TRIGger:HW Commands 282](#page-281-1) [:TRIGger:HW:DELay command 282](#page-281-2) [:TRIGger:HW:EXTernal:LEVel command 282](#page-281-3) [:TRIGger:HW:HOLDoff:STATe command 282](#page-281-4) [:TRIGger:HW:HOLDoff:TIME command 283](#page-282-0) [:TRIGger:HW:HOLDoff:TYPE command 283](#page-282-1) [:TRIGger:HW:MAGnitude:LEVel command 283](#page-282-2) [:TRIGger:HW:MAGnitude:LEVel:AUTO command 283](#page-282-3) [:TRIGger:HW:MAGnitude:LEVel:OFFSet command 284](#page-283-0) [:TRIGger:HW:STYLe command 284](#page-283-1)

#### [System Information 285](#page-284-0)

[Status Registers 286](#page-285-0) [Status Byte Register 287](#page-286-0) [STATus:QUEStionable Register 289](#page-288-0) [Standard Event Status Register 295](#page-294-0) [STATus:OPERation Register 296](#page-295-0)

Keysight Wireless Test Set E7760A Wideband Transceiver

Getting Started Guide

# <span id="page-18-0"></span>1 Getting Started

The following topics can be found in this section:

["Warning Statements and Symbols" on page 20](#page-19-1) ["Input/Output Cables" on page 21](#page-20-1)

["Front Panel Features" on page 22](#page-21-1)

["Rear Panel Features" on page 24](#page-23-1)

["Licensing" on page 25](#page-24-1)

["Instrument Maintenance" on page 27](#page-26-5)

["Returning a test set for Service" on page 28](#page-27-3)

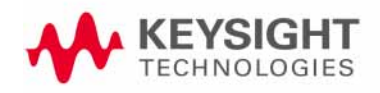

# <span id="page-19-1"></span><span id="page-19-0"></span>Warning Statements and Symbols

Caution and Warning notices are used in this document are described below.

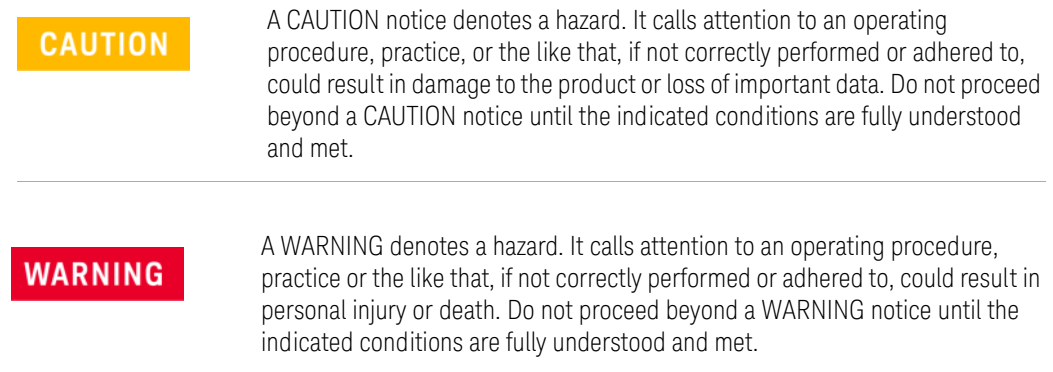

Symbols used on the exterior of the test set are described below.

This symbol is used to indicate power ON (green LED).

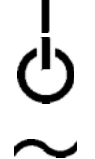

 This symbol is used to indicate power STANDBY mode (yellow LED).

This symbol indicates the input power required is AC.

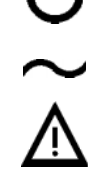

 The instruction documentation symbol. The product is marked with this symbol when it is necessary for the user to refer to instructions in the documentation.

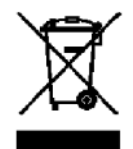

 This symbol indicates separate collection for electrical and electronic equipment mandated under EU law as of August 13, 2005. All electric and electronic equipment are required to be separated from normal waste for disposal (Reference WEEE Directive 2002/96/EC).

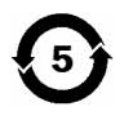

 Indicates the time period during which no hazardous or toxic substance elements are expected to leak or deteriorate during normal use. Five years is the expected useful life of the product.

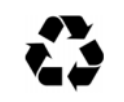

 This symbol on all primary and secondary packaging indicates compliance to China standard GB 18455-2001.

 To return unwanted products, contact your local Keysight office.

Getting Started Input/Output Cables

# <span id="page-20-1"></span><span id="page-20-0"></span>Input/Output Cables

Connecting the mmWave Ports to the M1650A mmWave Transceiver requires a special cable which is supplied with the M1650A. Other types of cables should not be connected to the mmWave Ports.

For the IFIO ports, standard commercially available RF cables may be used.

Getting Started Front Panel Features

# <span id="page-21-1"></span><span id="page-21-0"></span>Front Panel Features

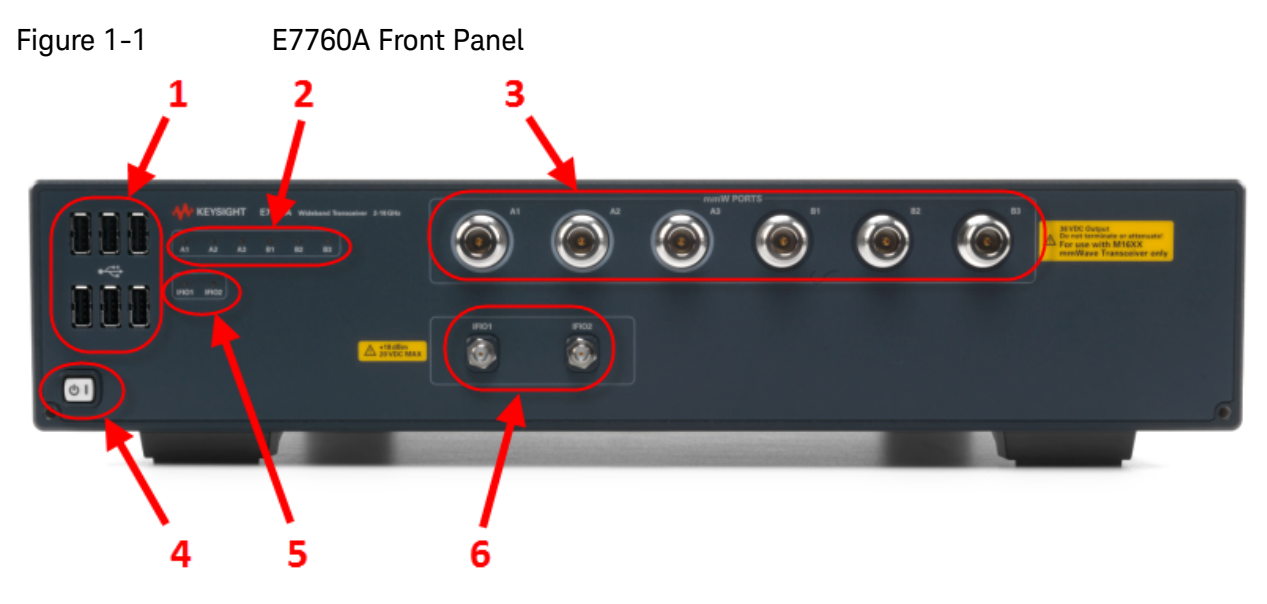

#### The features are described in the table below.

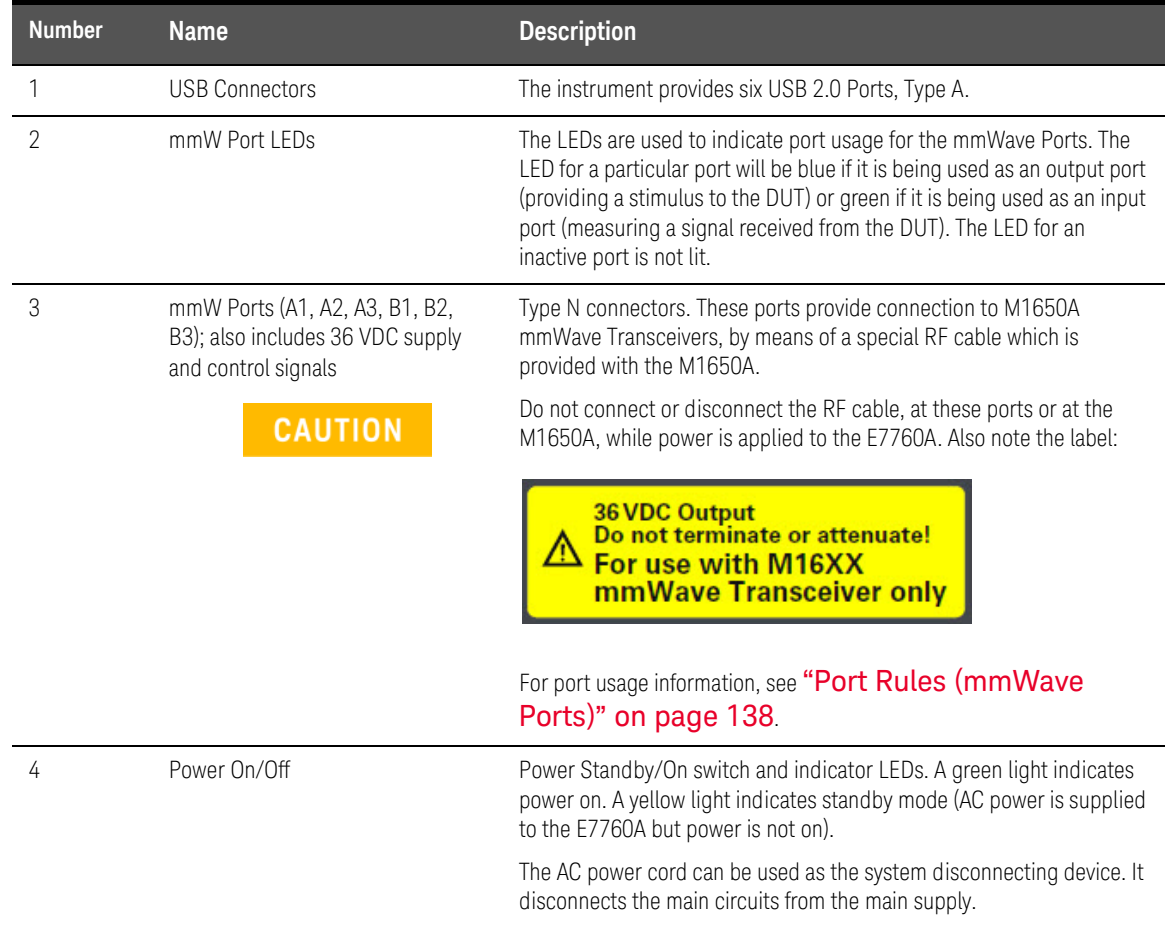

#### Getting Started Front Panel Features

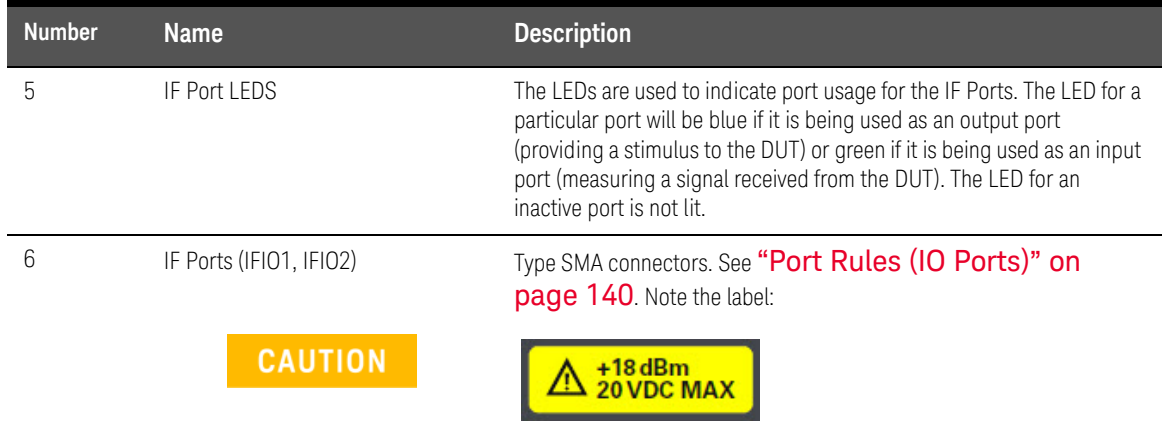

Getting Started Rear Panel Features

# <span id="page-23-1"></span><span id="page-23-0"></span>Rear Panel Features

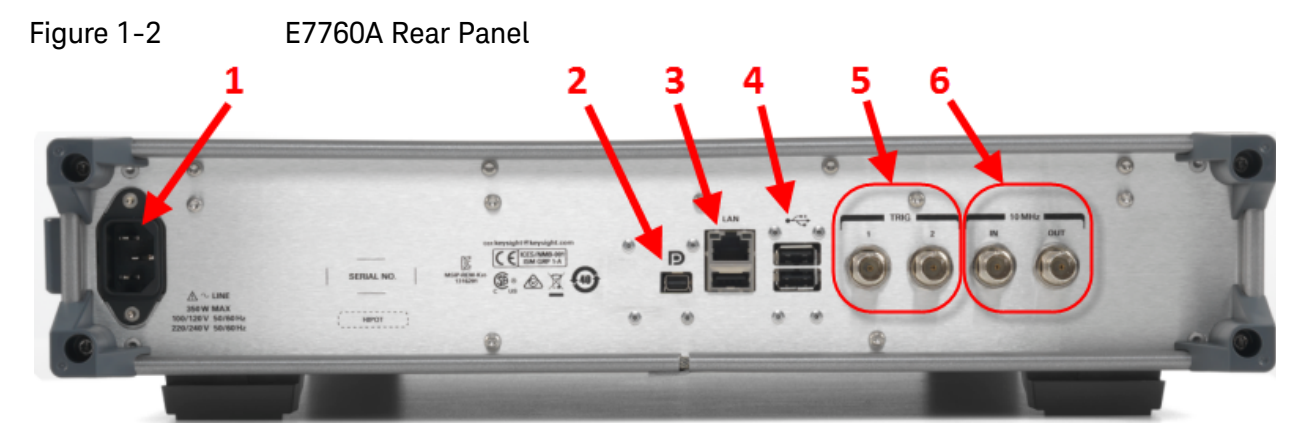

### The features are described in the table below.

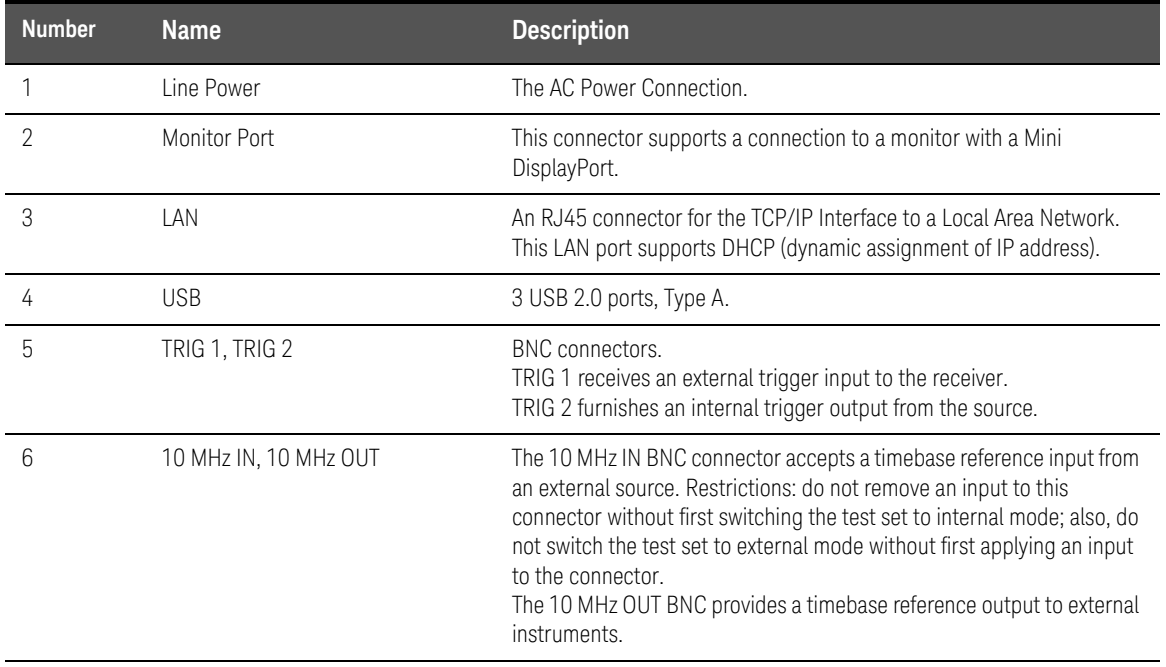

Getting Started Licensing

## <span id="page-24-1"></span><span id="page-24-0"></span>Licensing

Some features of the test set are licensed features, and are unavailable if the appropriate license is not installed:

- License E7760A-RF2 is required to operate the IFIO ports.
- License E7760A-RF3 is required to operate the mmWave ports (this license only supports operation with the same setting for input and output frequencies).
- License E7760A-RF4 is required to operate the mmWave ports with independent settings for input and output frequencies.
- License E7760A-RFP is required for IQ File Analysis and Export.
- License E7760A-RFB is required for generator RF blanking.
- License E7760A-CG1 is requirement for External Waveform and Impairments.
- License Y7707A-1*xx* (1FY, 1FP, 1TY, or 1TP) is required to generate and measure 802.11ad signals.

The options and licenses installed on the test set are listed under: **System > System Information > Licenses**.

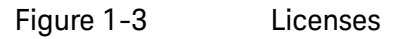

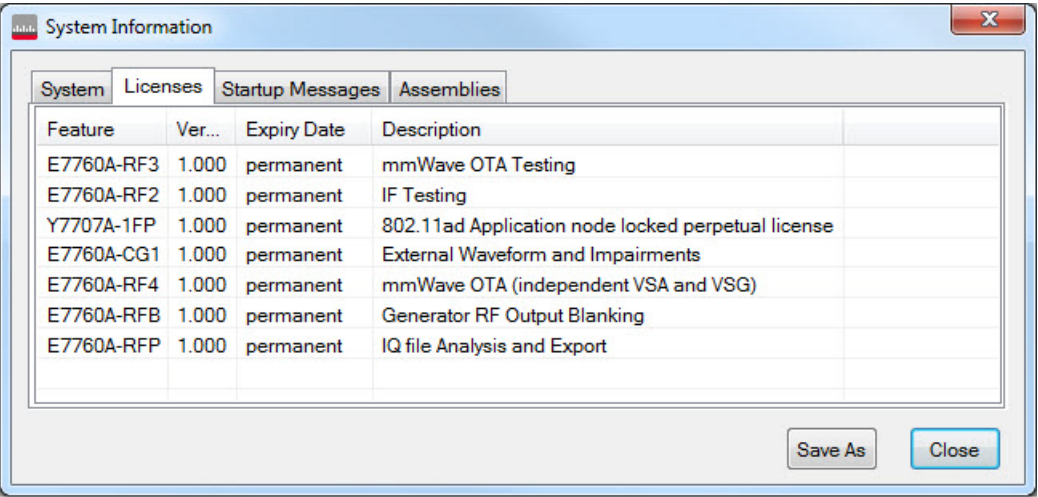

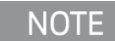

You may register or sign in with your profile at: www.keysight.com/find/softwaremanager in order to obtain any software updates and/or new licenses using your entitlement details.

Getting Started Licensing

### <span id="page-25-0"></span>Transportable Licenses

Transportable licenses are identifiable by the "T" included in their license numbers (for example, Y7077A-1TP or Y7077A-1TY. This type of license enables you to move the license from one host instrument or PC to another, without the need to contact Keysight. Follow the steps above to install the transportable license for the first time.

To transport a license after that installation, run Keysight License Manager on the host that currently has the license, and transport the license. (Select **Help > Keysight License Manager Help** and search for "transport" to find detailed instructions.)

### **NOTE**

Transportable licenses for the E7760A allow you to transport licenses up to 30 times within the previous 10 days.

You can also save a transportable license to Keysight Software Manager (KSM) for later assignment to a host. To do so, review the Transporting Licenses section (found as described above) in the Keysight License Manager Help. When you are asked to choose a destination for the license, select **Save the license to Keysight Software Manager**.

When you are ready to assign the license to a host, come back to KSM and look for the action bubble entitled **You can request new licenses**. Click the bubble and follow the instructions given.

Other related topics for managing your software and licenses can be found by reviewing the Keysight License Manager Help available from the **Help** drop-down menu of the KSM software.

Getting Started Instrument Maintenance

## <span id="page-26-5"></span><span id="page-26-0"></span>Instrument Maintenance

### <span id="page-26-1"></span>Preventive Maintenance

This product is not user serviceable and must be returned to Keysight for repair or maintenance.

## <span id="page-26-2"></span>Cleaning the instrument

**WARNING** 

To prevent electrical shock, disconnect the test set from mains before cleaning. Use a dry cloth or one slightly dampened with water to clean the external case parts. Do not attempt to clean internally.

## <span id="page-26-3"></span>Cleaning the connectors

**WARNING** 

Cleaning connectors with alcohol shall only be done with the instrument power cord removed, and in a well-ventilated area. Allow all residual alcohol moisture to evaporate, and the fumes to dissipate prior to energizing the instrument.

## <span id="page-26-4"></span>Battery Information

The test set uses a lithium battery located on the CPU board. This is not an operator replaceable part. See ["Returning a test set for Service" on page 28](#page-27-3). Replaceable parts must be approved or supplied by Keysight Technologies.

You can order the service documentation for the instrument through your Keysight Sales and Service office.

## **WARNING**

Danger of explosion if battery is incorrectly replaced. Replace only with the same or equivalent type recommended. Discard used batteries according to the manufacturer's instructions.

Do not throw batteries away but collect as small chemical waste.

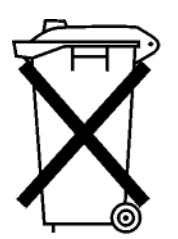

DO NOT THROW BATTERIES AWAY BUT **COLLECT AS SMALL CHEMICAL WASTE.**  Getting Started Returning a test set for Service

## <span id="page-27-3"></span><span id="page-27-0"></span>Returning a test set for Service

## <span id="page-27-1"></span>Calling Keysight Technologies

Keysight Technologies has offices around the world to provide you with complete support for your test set. To obtain servicing information or to order replacement parts, contact the nearest Keysight Technologies office listed in the following table. In any correspondence or telephone conversations, refer to your test set by its product number, full serial number, and software revision.

Press **System**, **Show, System**, and the product number, serial number, and software revision information is displayed on your test set screen. A serial number label is also attached to the rear panel of the test set.

## <span id="page-27-2"></span>Locations for Keysight Technologies

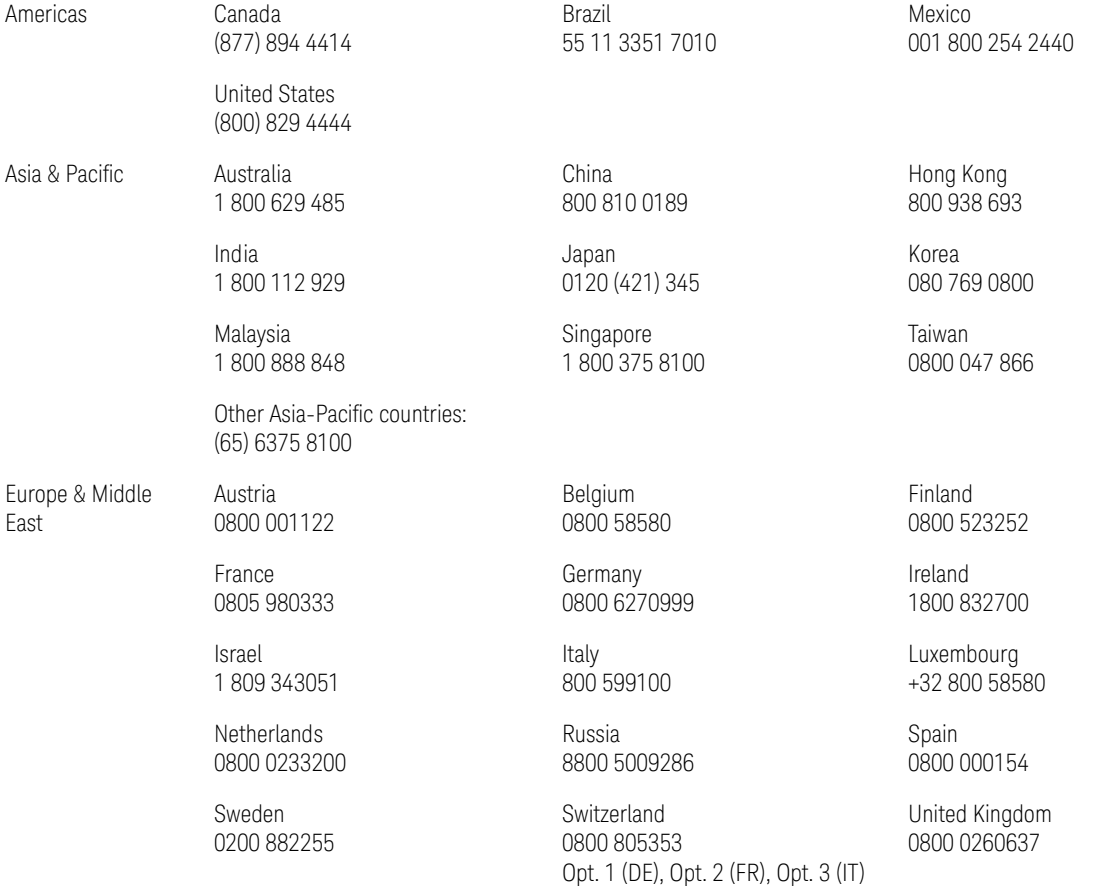

[Online assistance:](http://www.keysight.com/find/assist) http://www.keysight.com/find/assist

[Contact us:](http://www.keysight.com/find/contactus) http://www.keysight.com/find/contactus

Getting Started Returning a test set for Service

## <span id="page-28-0"></span>Read the Warranty

The warranty for your test set is in the front of your Specifications Guide. Please read it and become familiar with its terms.

If your test set is covered by a separate maintenance agreement, please be familiar with its terms.

### <span id="page-28-1"></span>Service Options

Keysight Technologies offers several optional maintenance plans to service your test set after the warranty has expired. Call your Keysight Technologies office for full details.

Getting Started Returning a test set for Service

## <span id="page-29-0"></span>Packaging the Test Set

Use original packaging or comparable materials. It is best to pack the unit in the original factory packaging materials if they are available.

### **CAUTION**

Test set damage can result from using packaging materials other than those specified. Never use styrene pellets in any shape as packaging materials. They do not adequately cushion the test set or prevent it from shifting in the carton. They cause test set damage by generating static electricity and by lodging in the test set louvers, blocking airflow.

You can repackage the test set with commercially available materials, as follows:

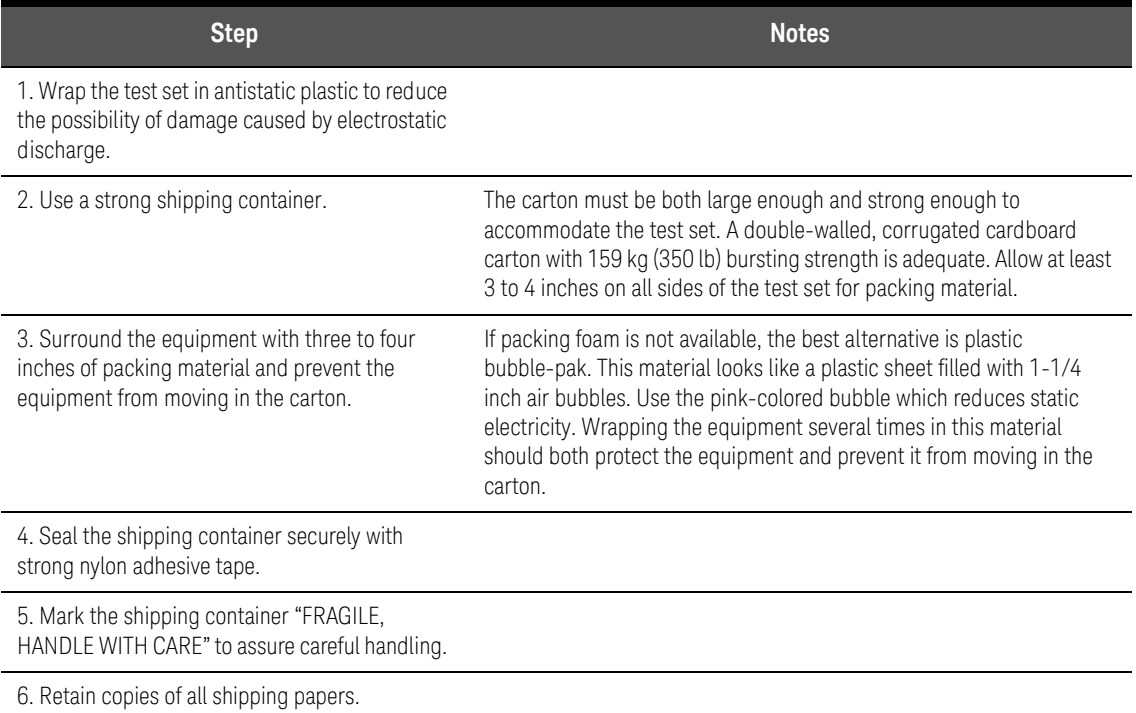

Keysight Wireless Test Set E7760A Wideband Transceiver

User's Guide

# <span id="page-30-0"></span>2 Graphical User Interface

The following topics can be found in this section:

- ["Elements of the Interface" on page 32](#page-31-1)
- ["Using Settings Windows" on page 37](#page-36-1)
- ["Menus" on page 40](#page-39-2)
- ["Toolbar" on page 56](#page-55-1)
- ["Transmit Functions" on page 58](#page-57-2)
- ["Receive Functions" on page 74](#page-73-2)
- ["System Configurations" on page 106](#page-105-1)
- ["Windows Explorer" on page 108](#page-107-1)
- ["Messages & status indicators" on page 109](#page-108-1)

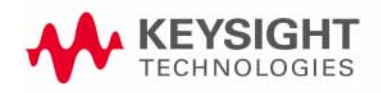

## <span id="page-31-1"></span><span id="page-31-0"></span>Elements of the Interface

The display screen is divided into the sections illustrated below.

#### Figure 2-1 Main Sections of the Display

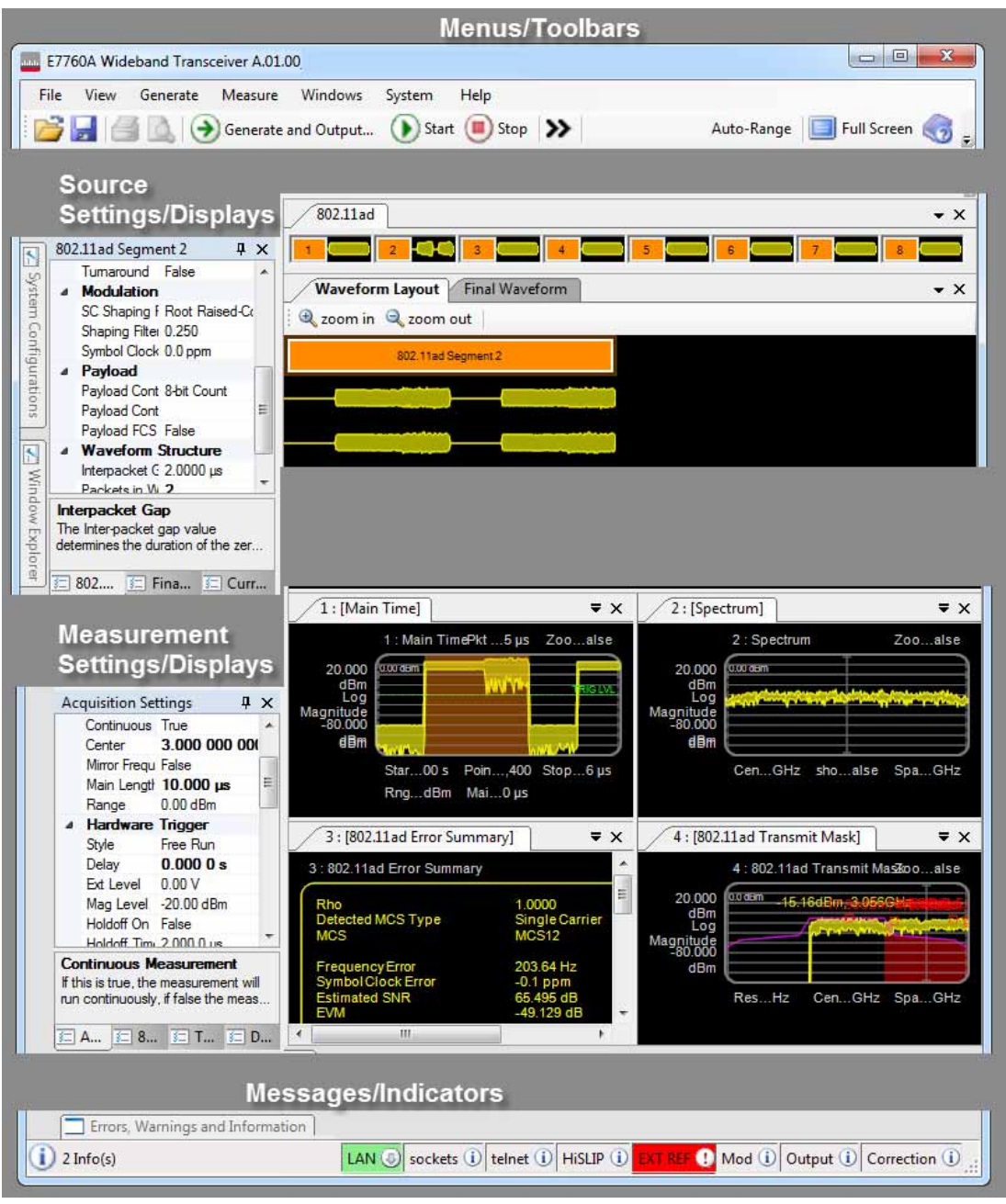

Source and measurement functions are controlled and displayed primarily in a set of separate, detachable windows, with source-related functions concentrated in the upper half of the display and measurement-related functions in the lower half. In addition, there is a menu bar and a toolbar at the top of the display, and status indicators at the bottom.

## <span id="page-32-0"></span>Accessing, Docking, and Un-docking Windows

If a window is not currently visible in the display, it can be accessed by selecting it from the **Window Explorer** pane or from the **Windows** menu. Also, if the case of a tabbed display within a window, clicking on the tab at the top of the window area will make the currently hidden tab visible.

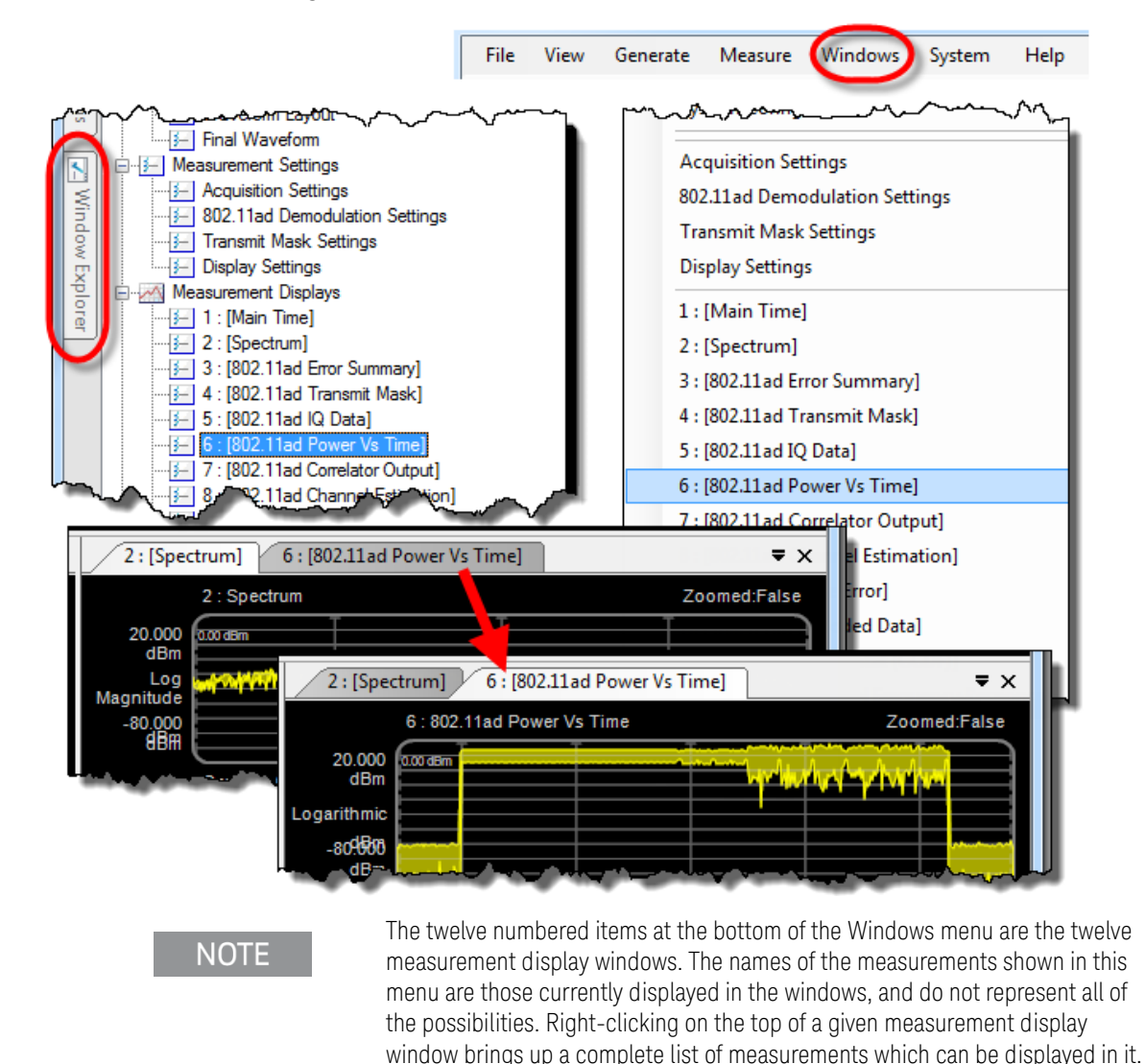

#### Figure 2-2 Accessing windows

A window can be un-docked from the main display window by clicking on its title bar at the top, and dragging it around the screen (while it is being moved, it is represented by a light-blue transparent rectangle)

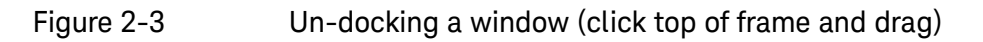

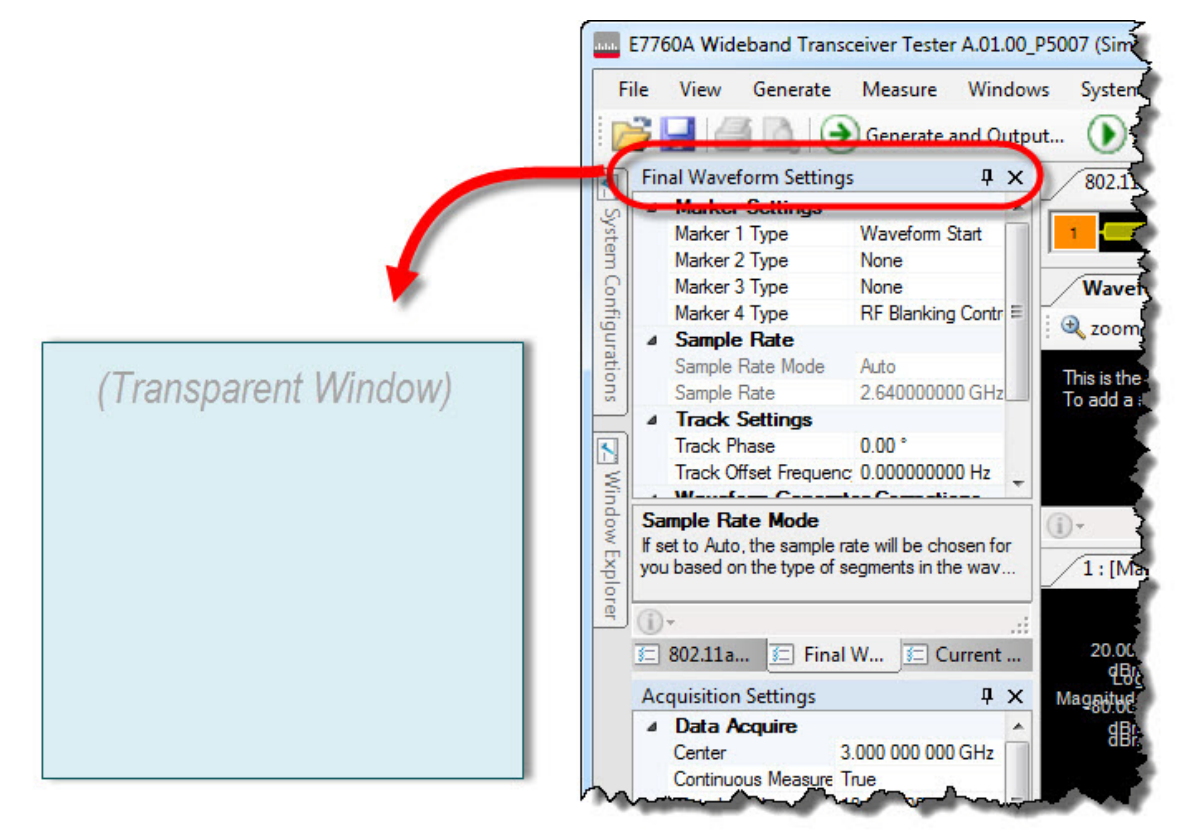

The un-docked window can be positioned and resized for easier viewing.

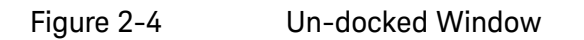

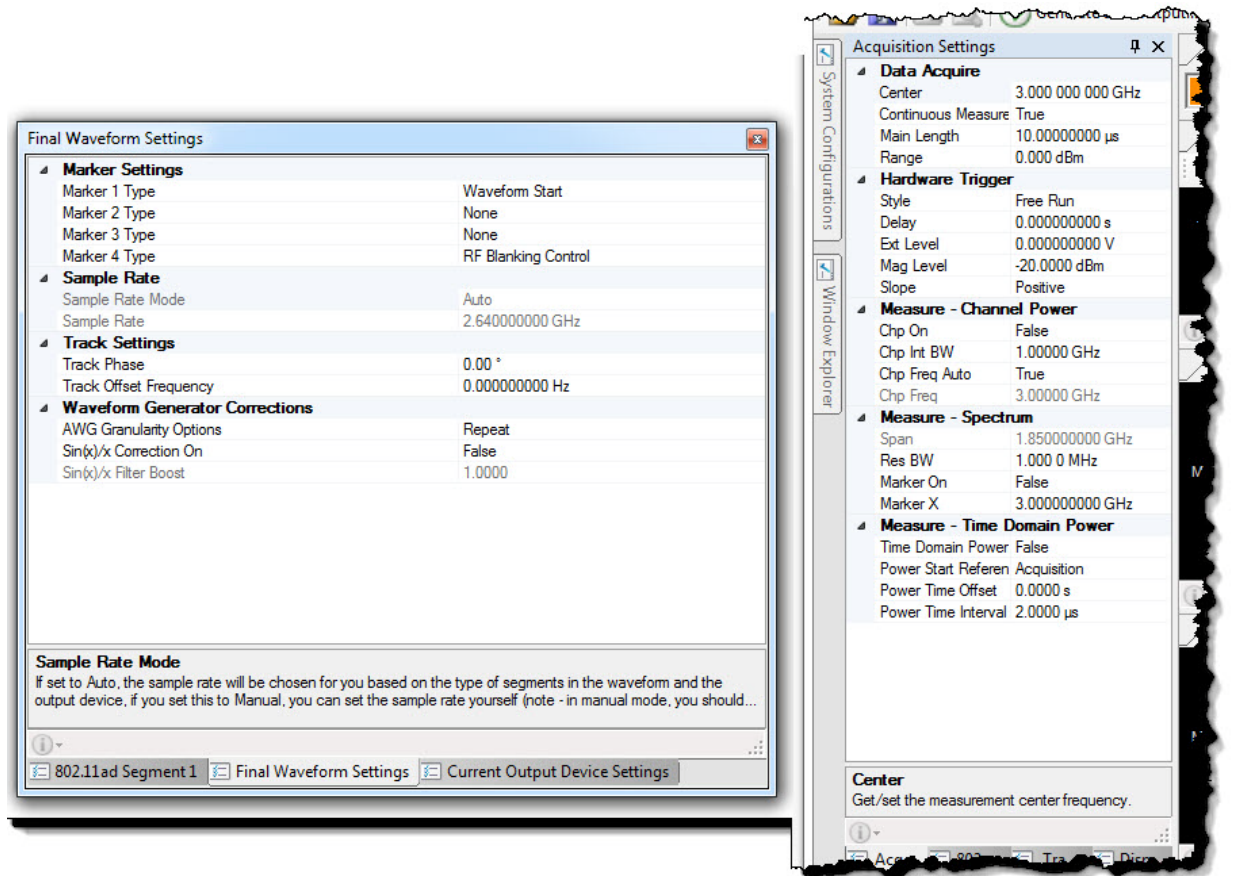

To return the un-docked window to the main display, position it at a point on the display and use the five-point selector to insert the window at that point (the center button) or adjacent to it (the directional buttons).

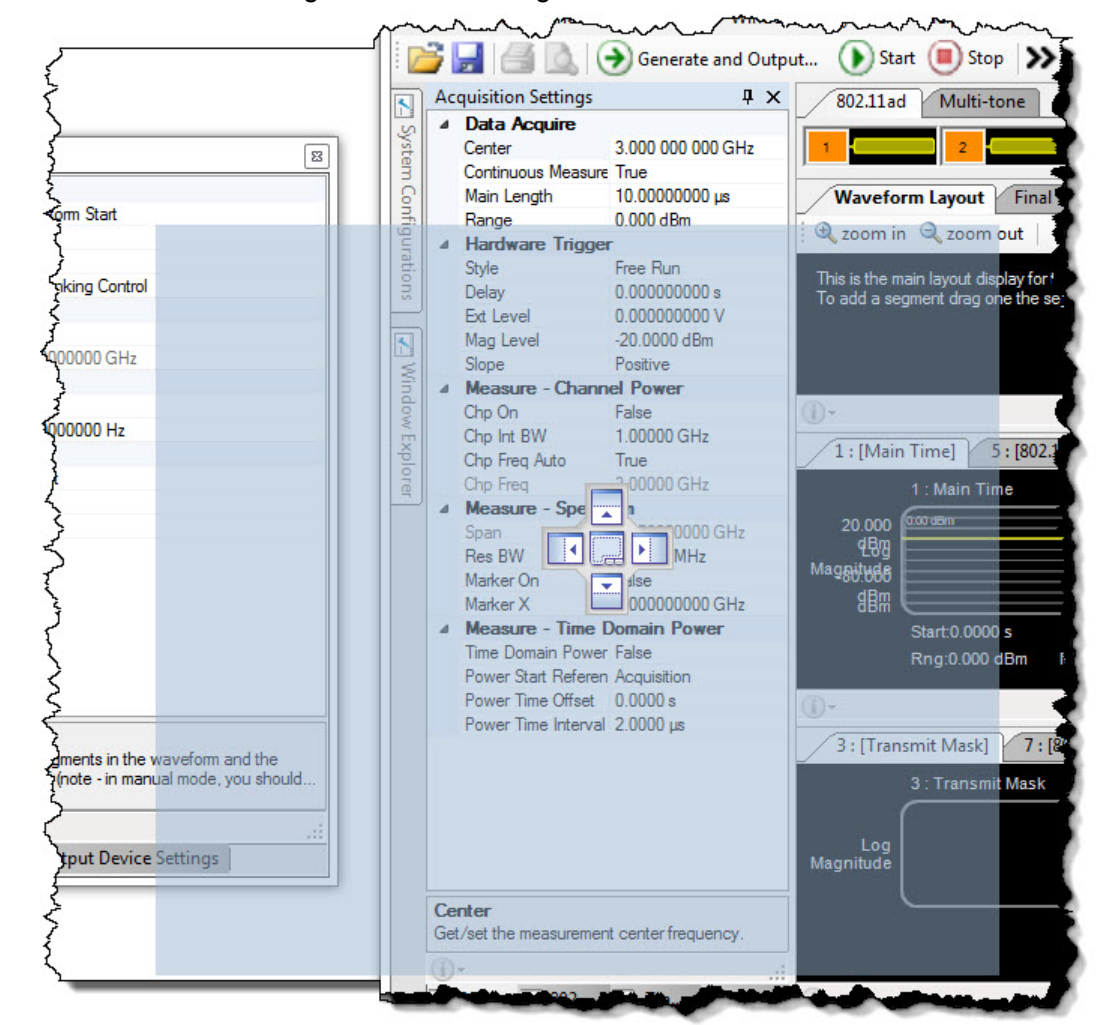

#### Figure 2-5 Docking the window (drag back to main window)

Figure 2-6 Interpreting the docking indicator (click one of the five symbols)

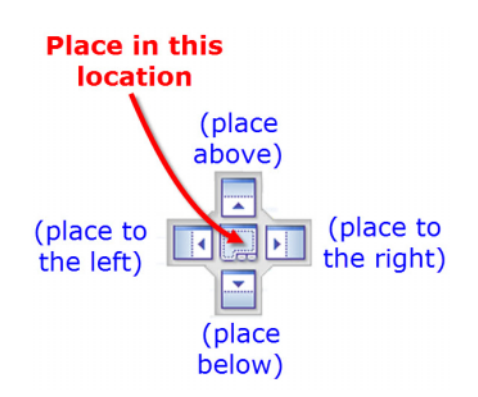
Graphical User Interface Using Settings Windows

# Using Settings Windows

The various settings windows can be viewed by clicking the tabs which show their names.

Figure 2-7 Window-selection tabs

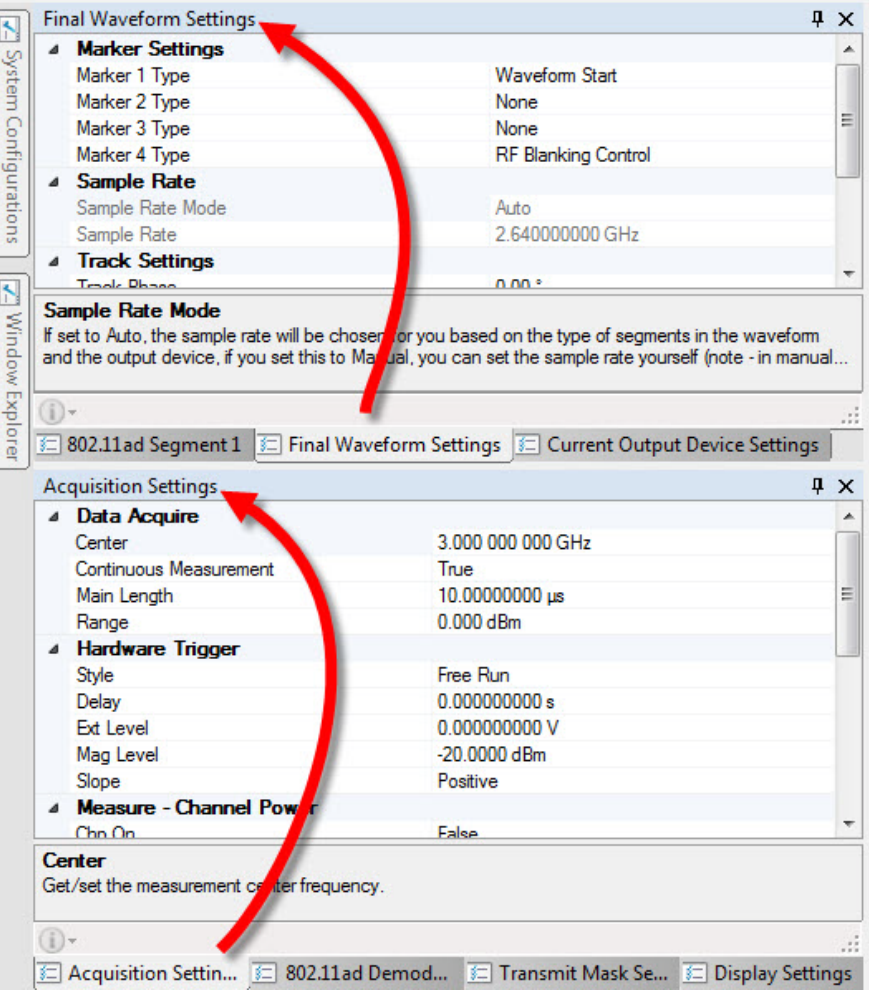

Graphical User Interface Using Settings Windows

When a setting is selected, information about it is displayed at the bottom of the window. Also, if the current setting is one of a set of selections, a drop-down menu of the available choices can be opened by clicking on the down-arrow icon on the right. Where an information icon appears, as at the bottom of the window shown below, clicking on the icon will make the information (typically an error message) visible.

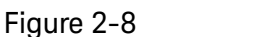

#### Figure 2-8 Displaying information about settings

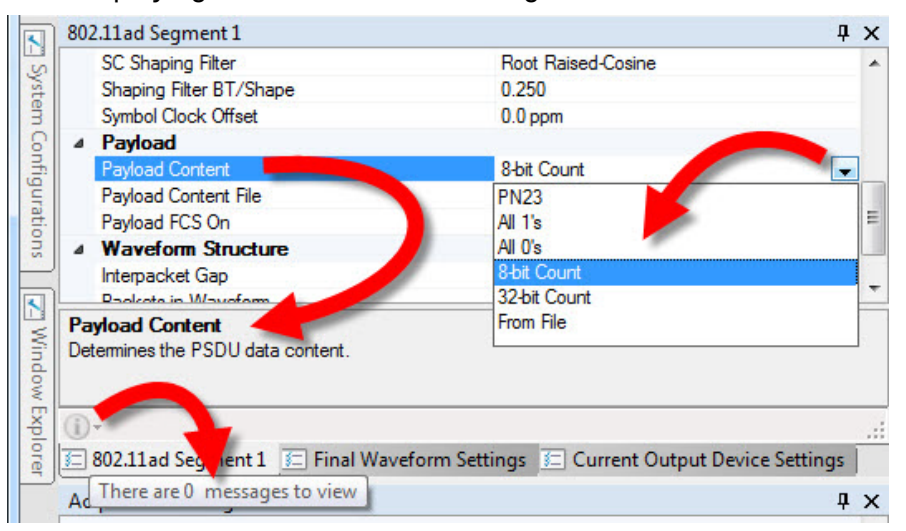

In some cases, an ellipsis button is shown at the right of the setting; clicking on this button opens a file-selection window.

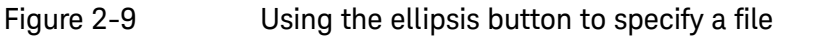

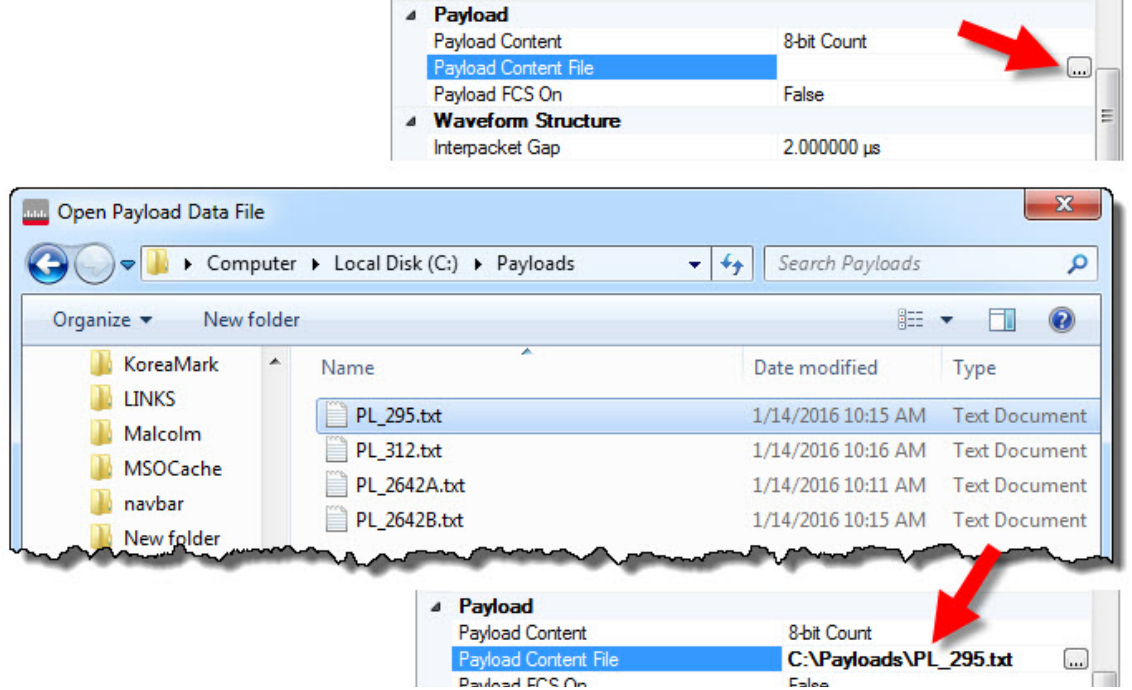

Graphical User Interface Using Settings Windows

Some settings cannot be made until a related setting is in a particular state. For example, if the average count for an acquisition cannot be set unless averaging is enabled for the acquisition; the **Average Count** setting is therefore grayed out until **Average State On** is set to True. If a setting is grayed out or will not accept changes, this indicates that some other setting needs to be made first.

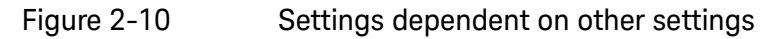

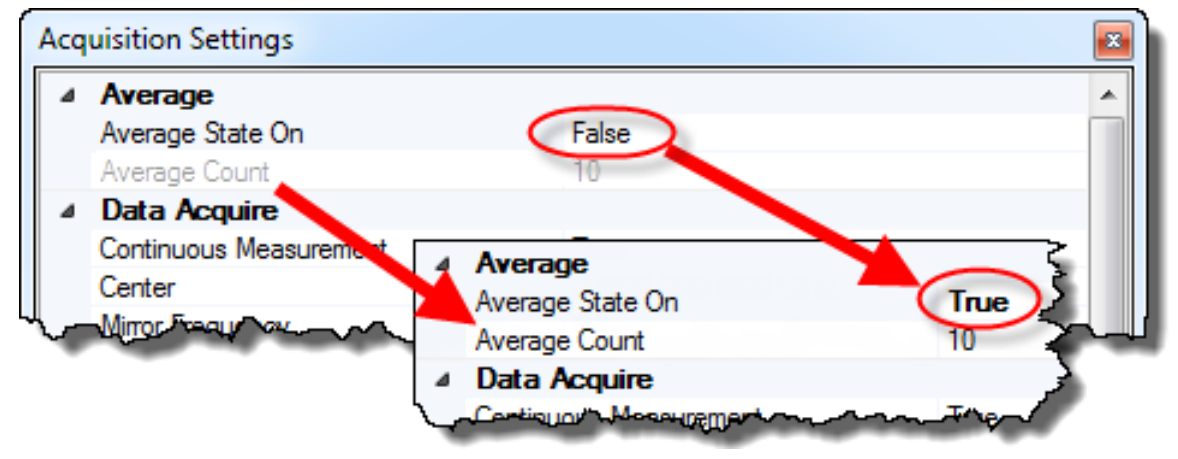

## Menus

Seven menus can be opened by clicking on there names at the top of the application window.

#### Figure 2-11 Menus

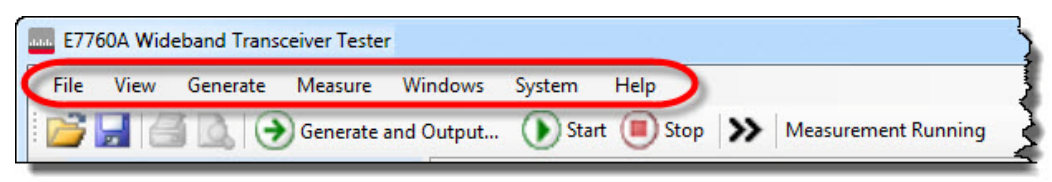

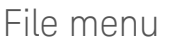

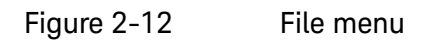

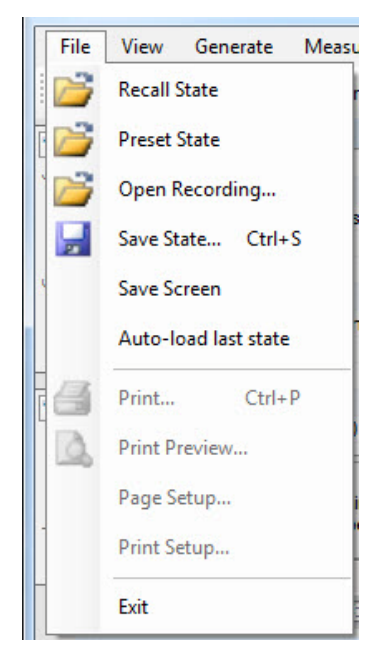

The File menu selections are described below.

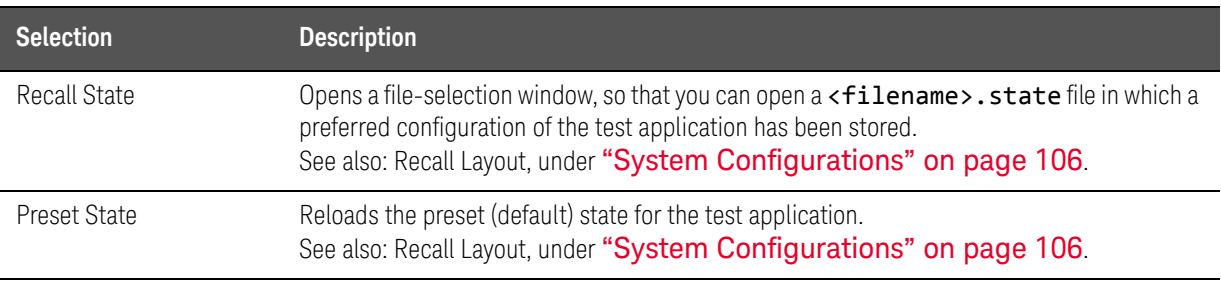

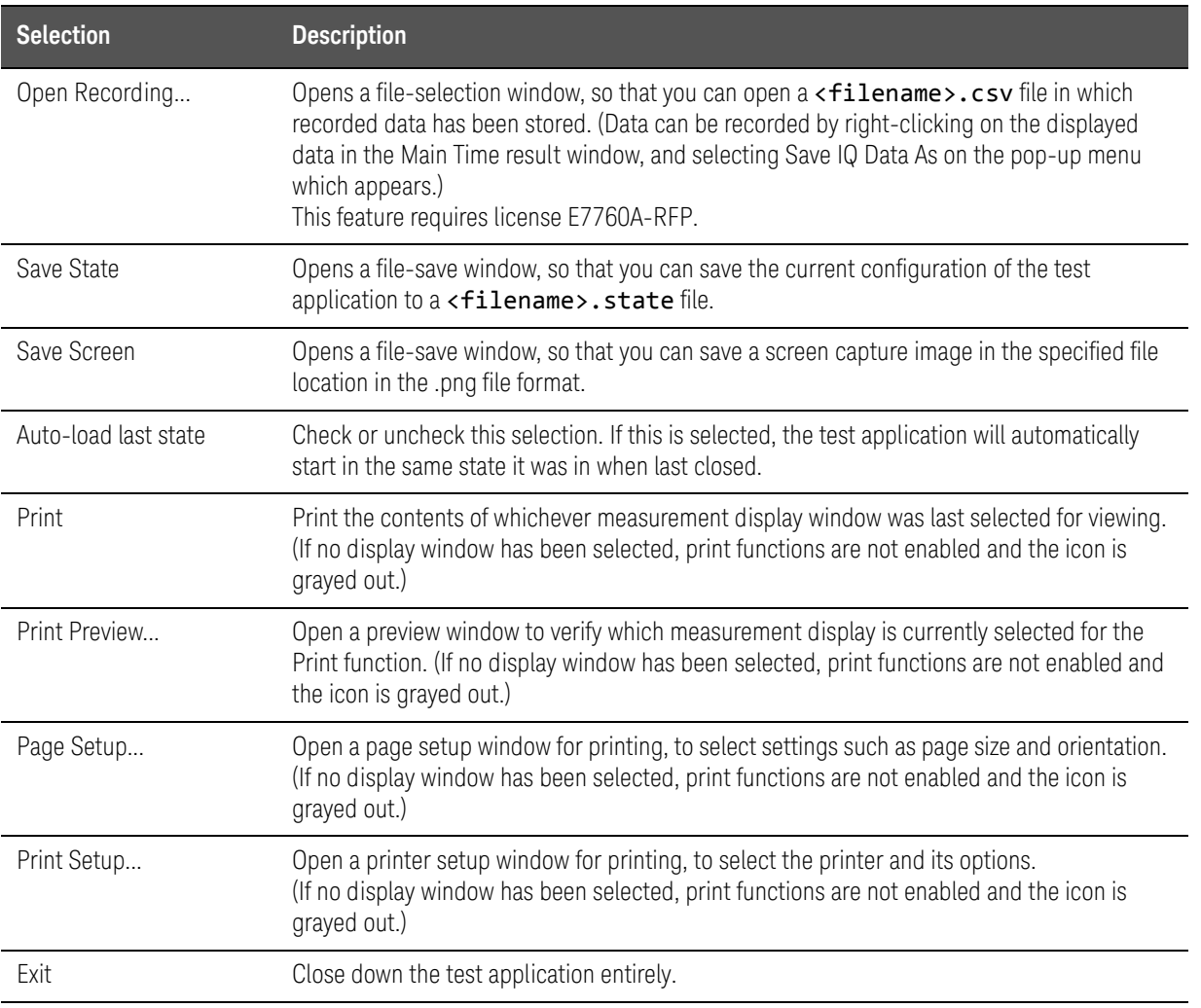

## View menu

## Figure 2-13 View menu

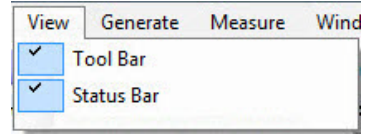

The View menu selections are described below.

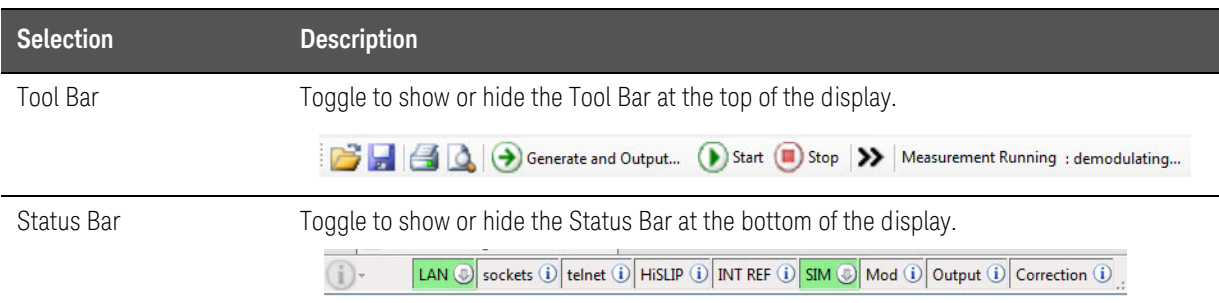

## Generate menu

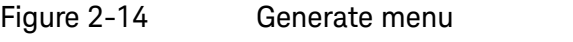

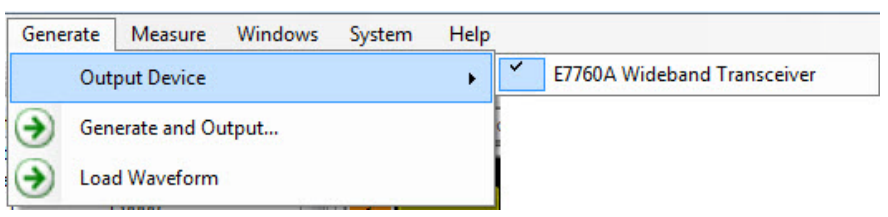

The Generate menu selections are described below.

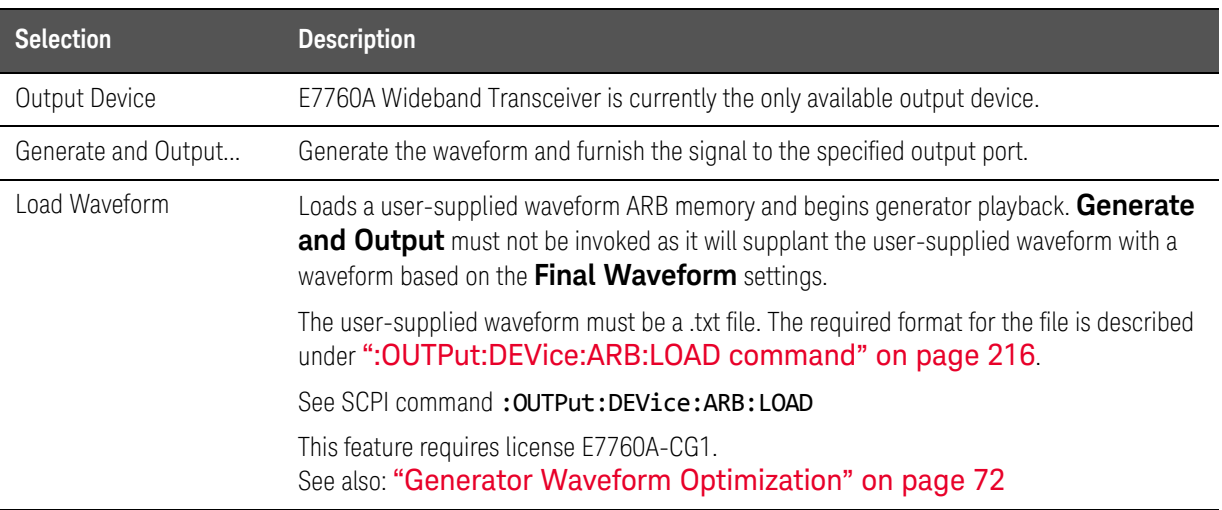

## Measure menu

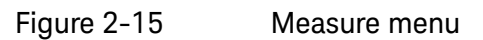

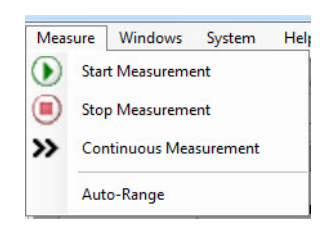

### The Measure menu selections are described below.

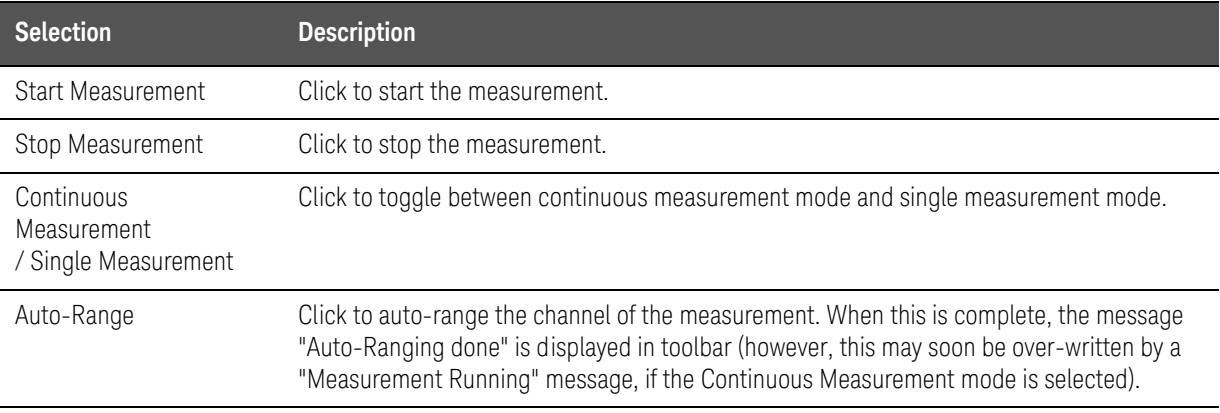

## Windows menu

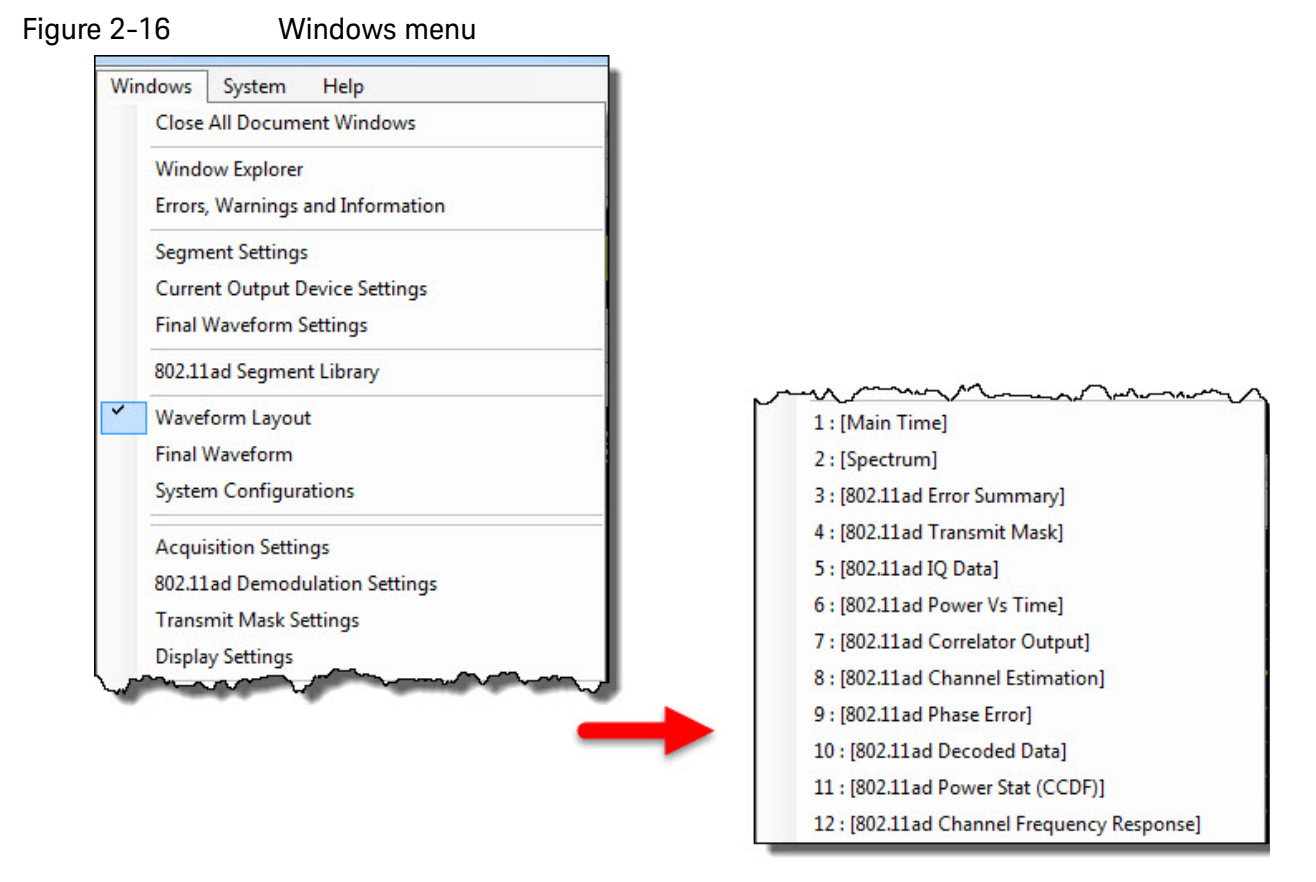

The Windows menu selections are described below.

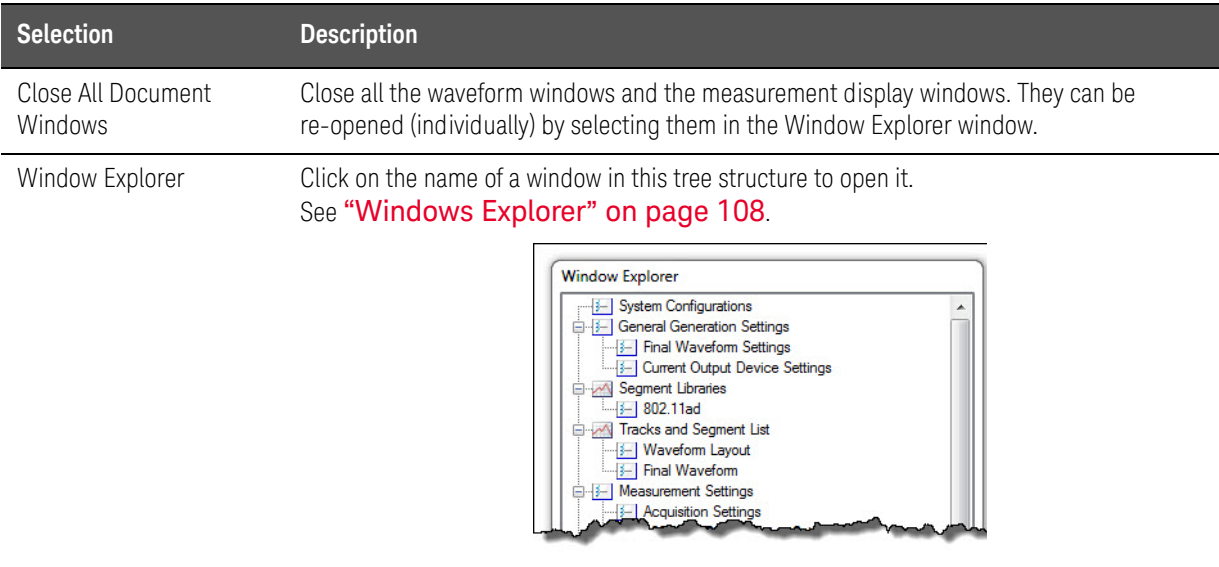

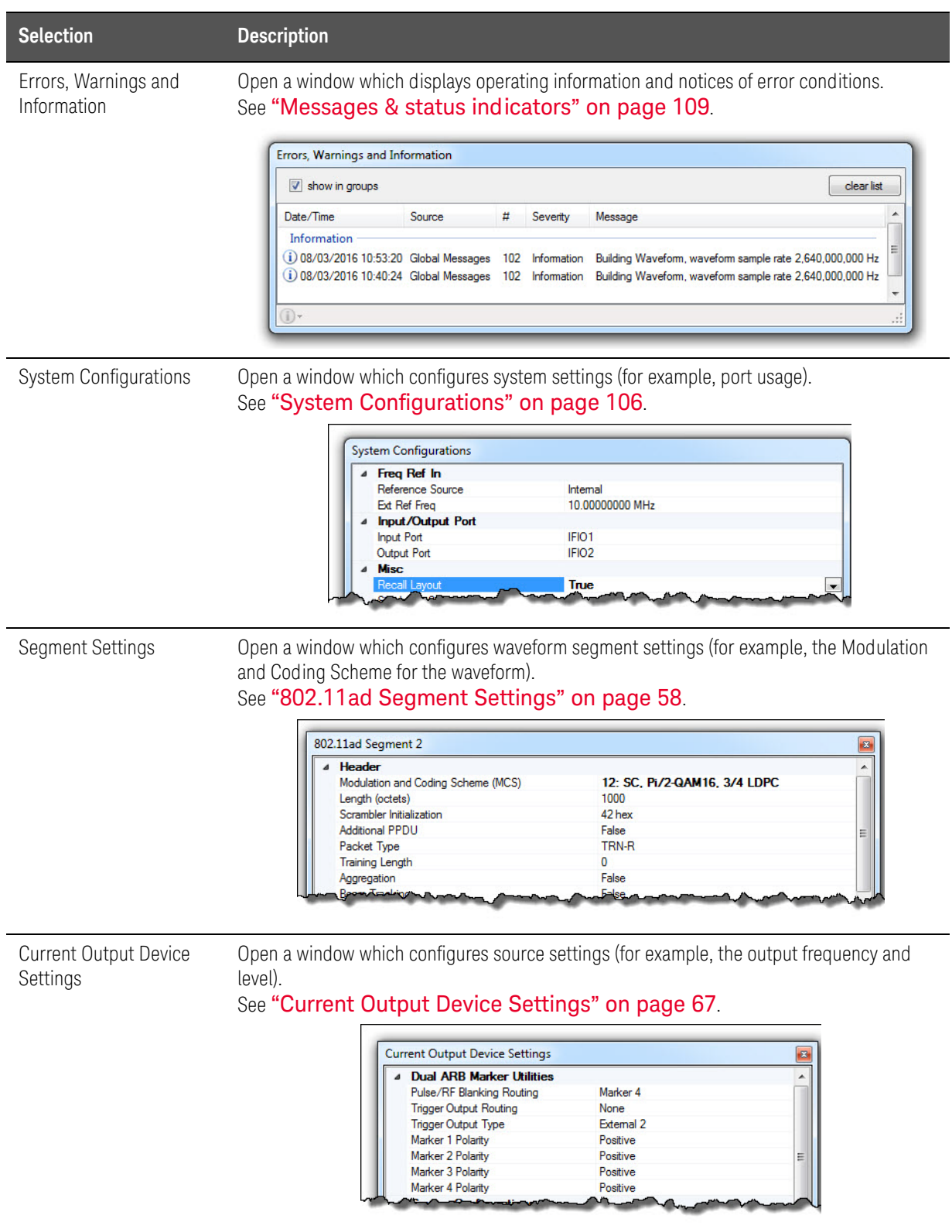

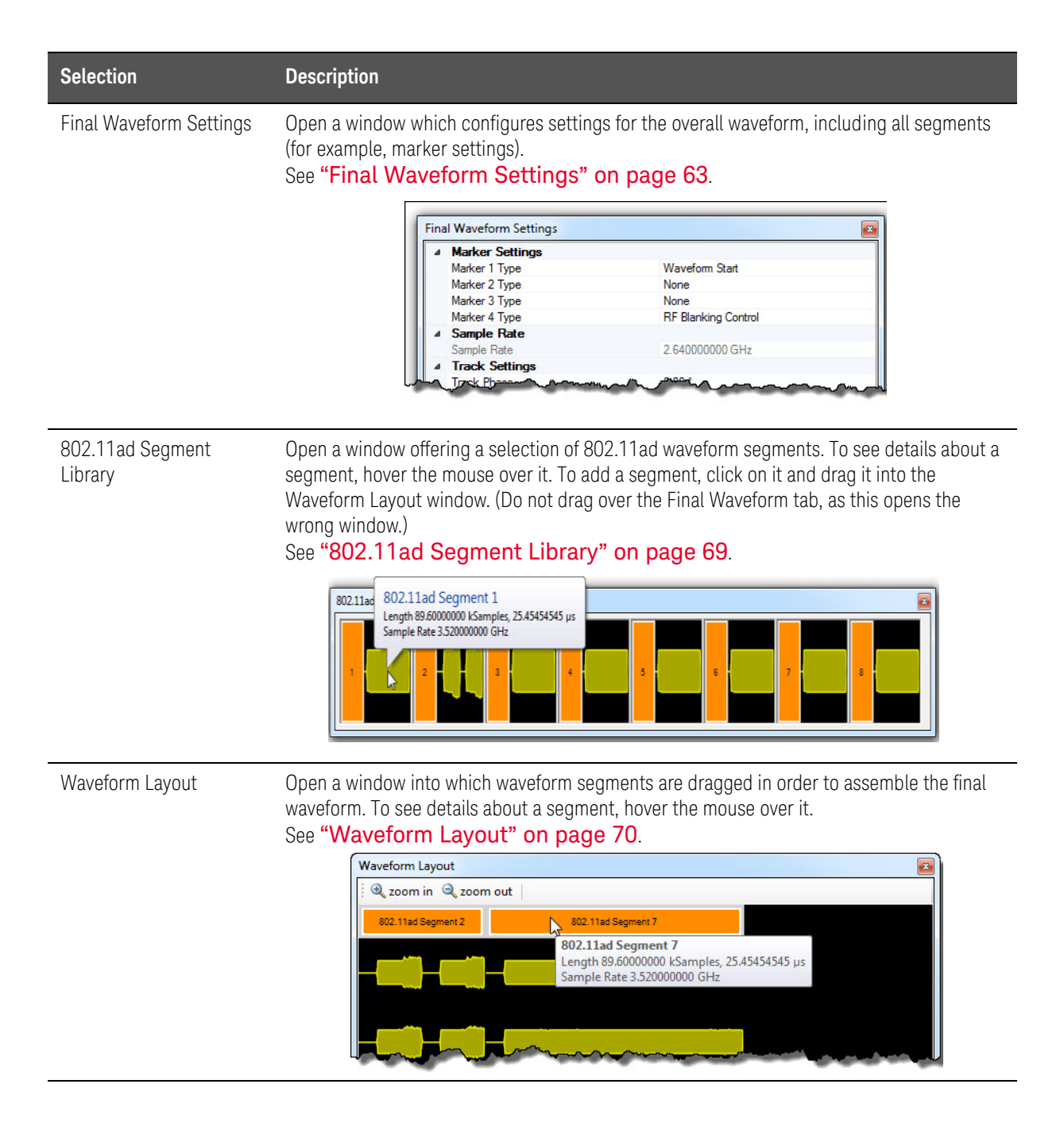

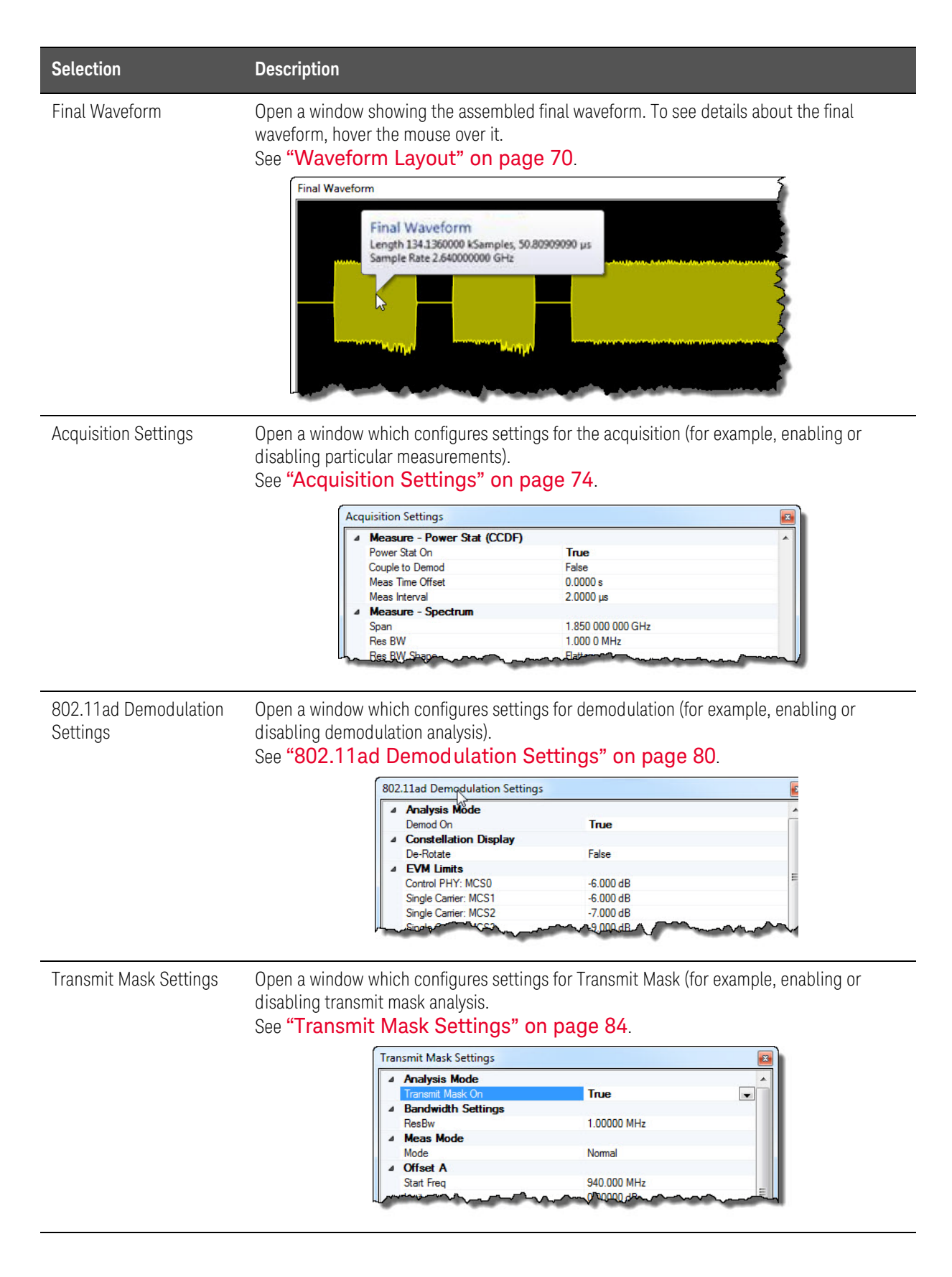

 $\overline{\phantom{a}}$ I

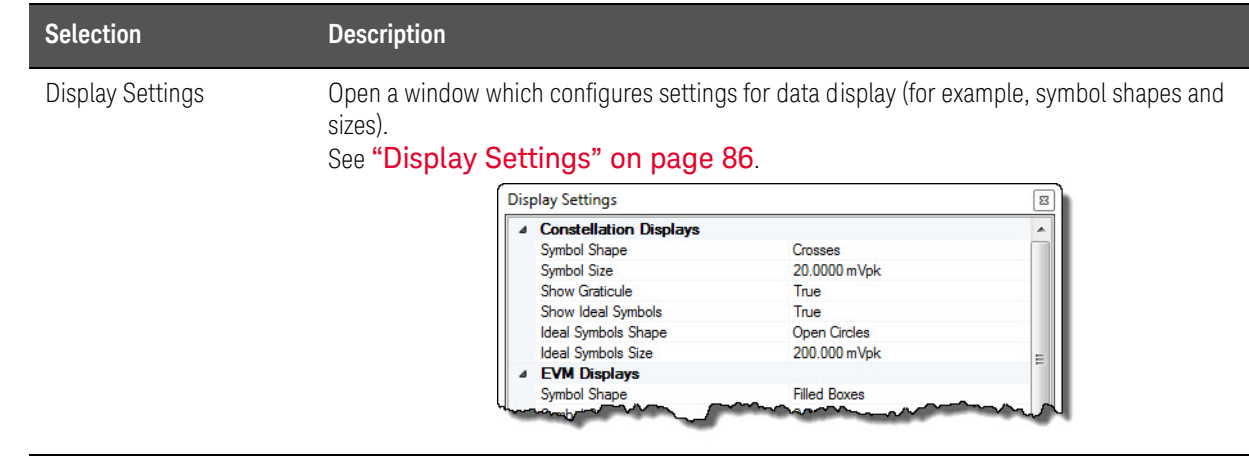

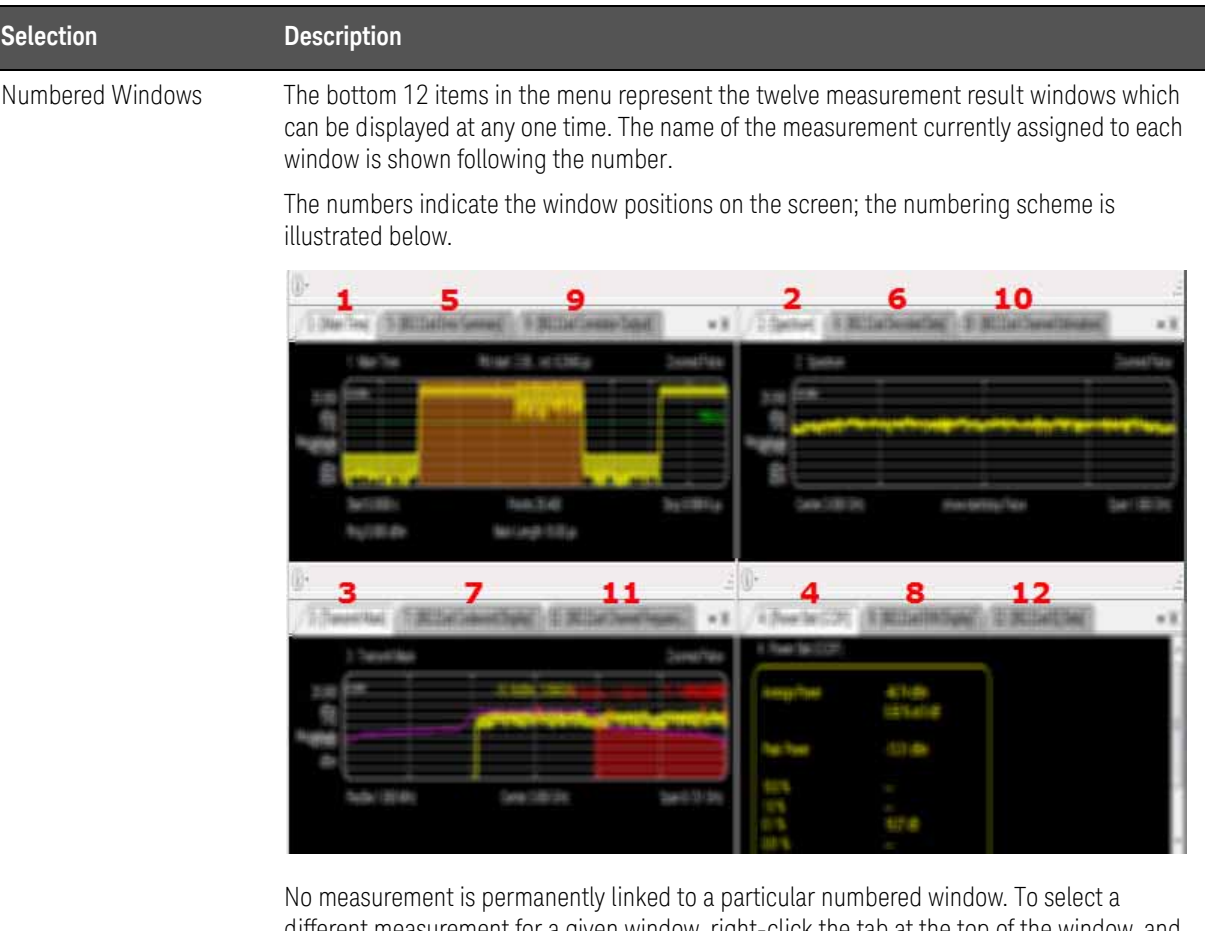

different measurement for a given window, right-click the tab at the top of the window, and select a measurement from the pop-up menu that appears (not all of these selections will appear in the Window menu, which only lists those measurements currently selected for the twelve numbered windows).

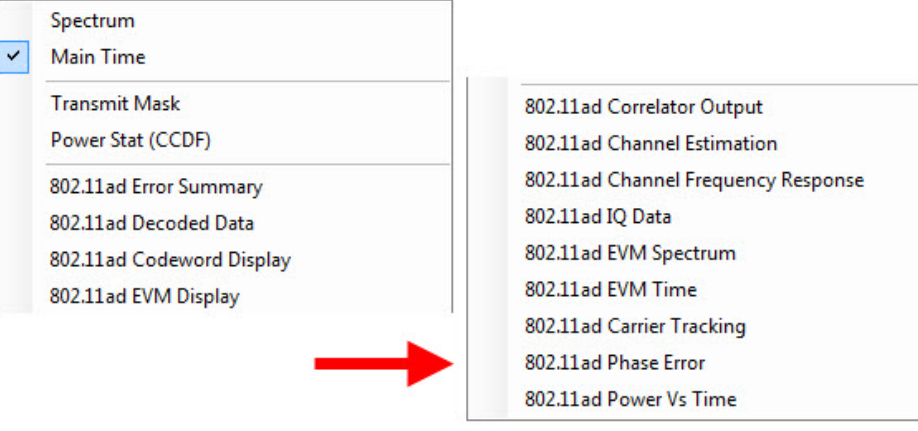

## System menu

### Figure 2-17 System menu

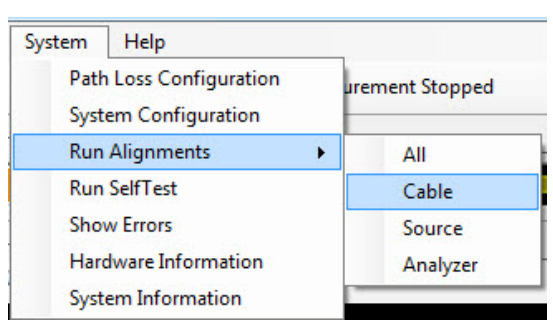

The System menu selections are described below.

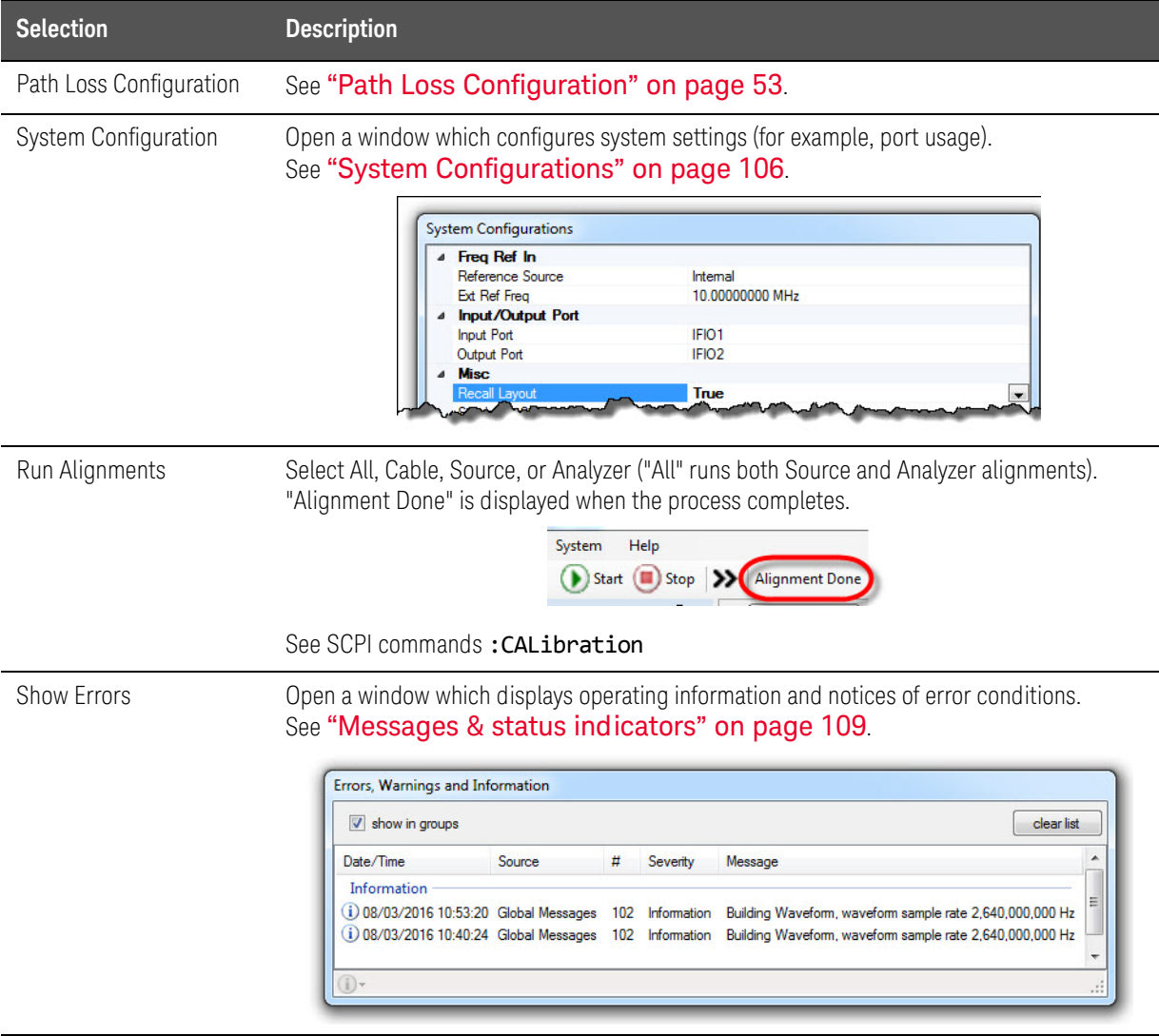

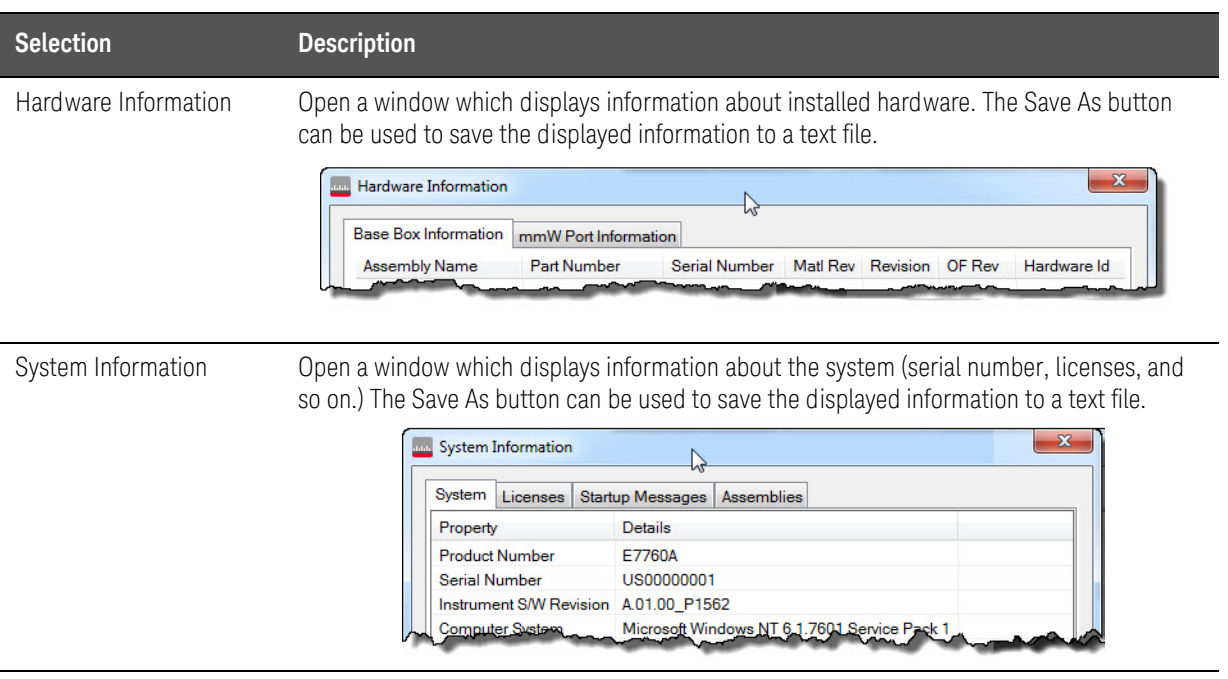

### <span id="page-52-0"></span>Path Loss Configuration

This interactive window makes it possible to import, edit, and export path loss corrections.

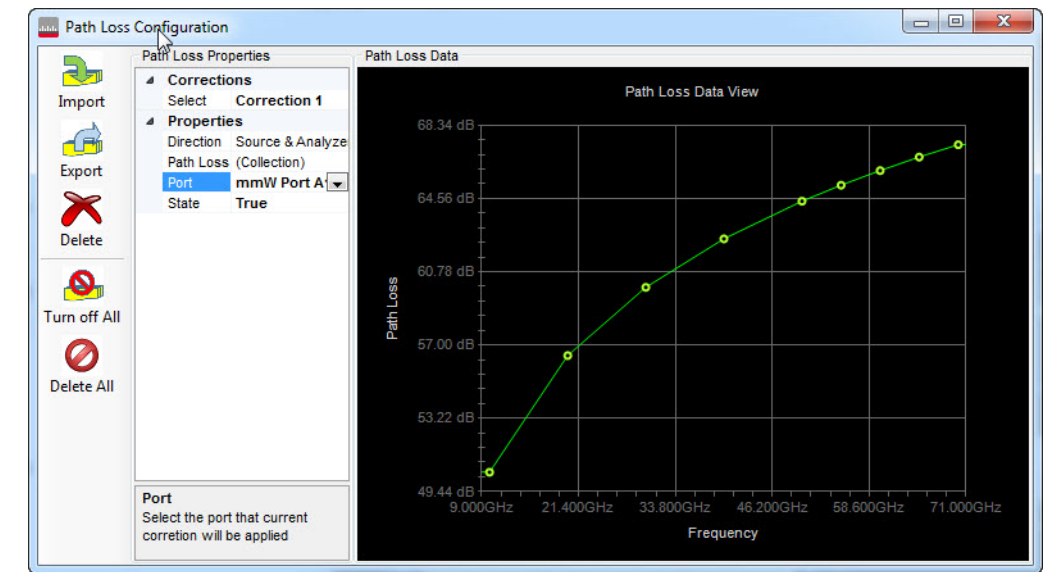

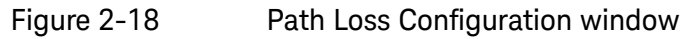

The Path Loss Configuration menu selections are described below.

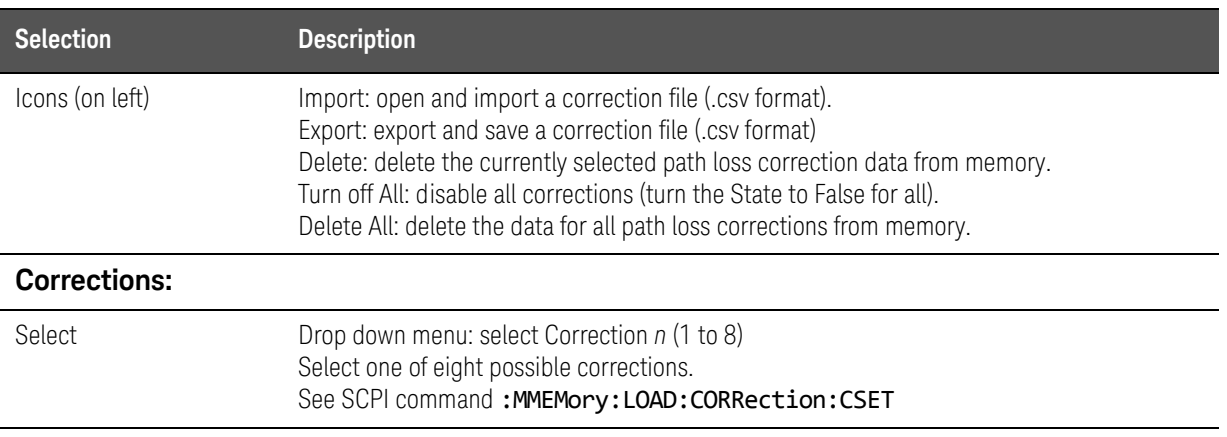

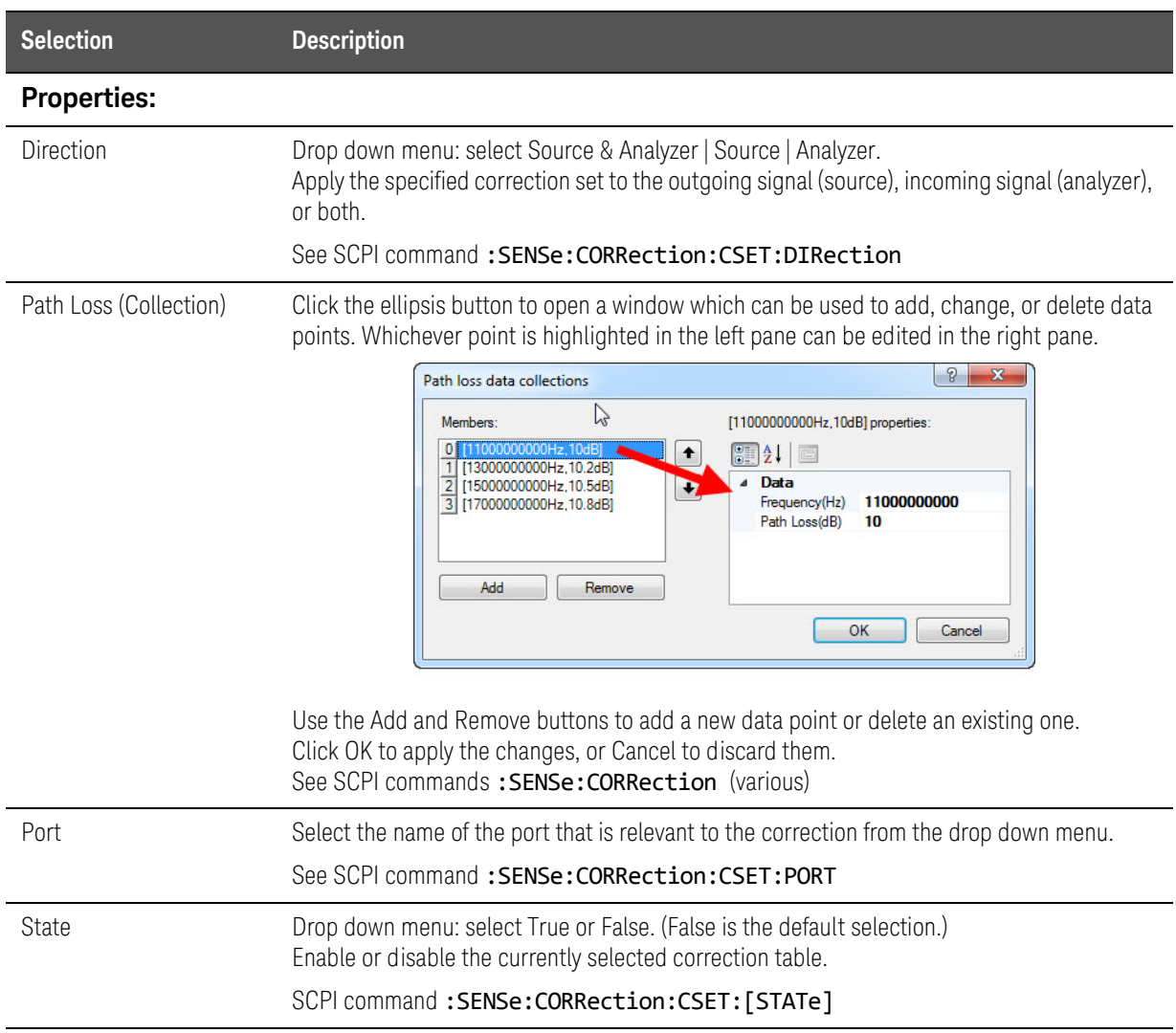

## Help menu

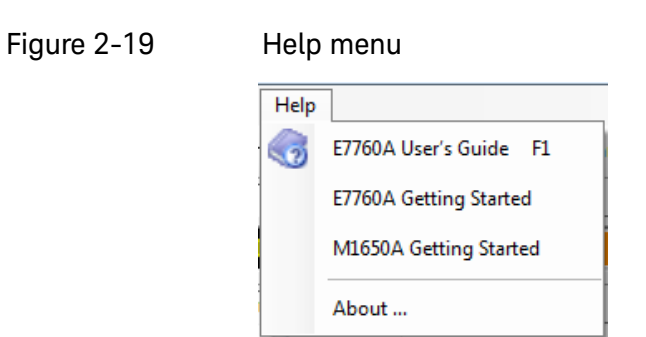

The Help menu selections are described below.

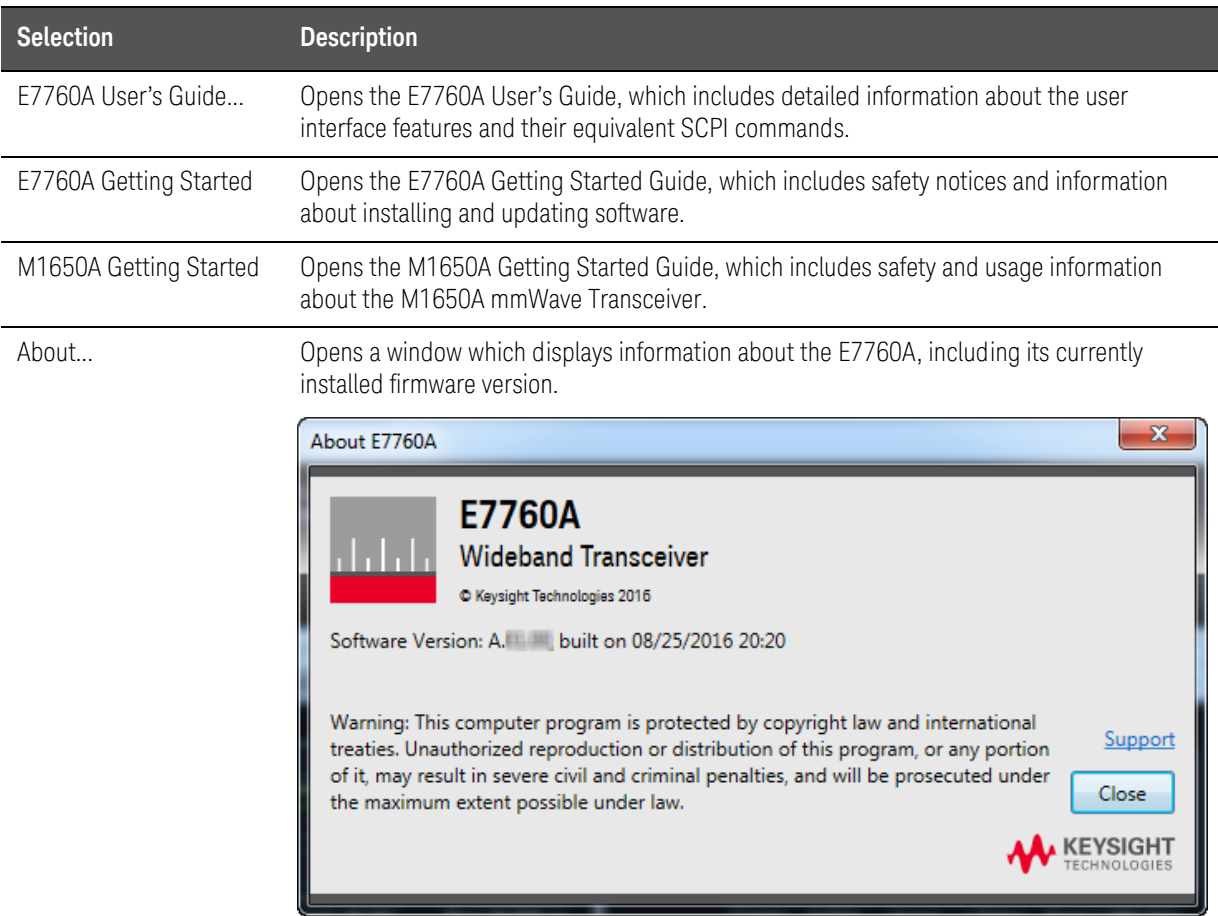

Graphical User Interface Toolbar

# Toolbar

A toolbar is available just below the menus at the top of the displays.

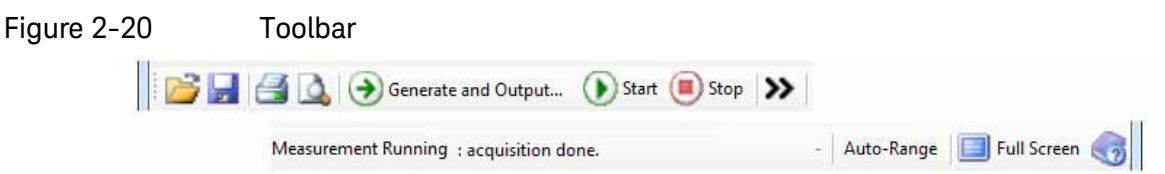

## The toolbar icons are described below.

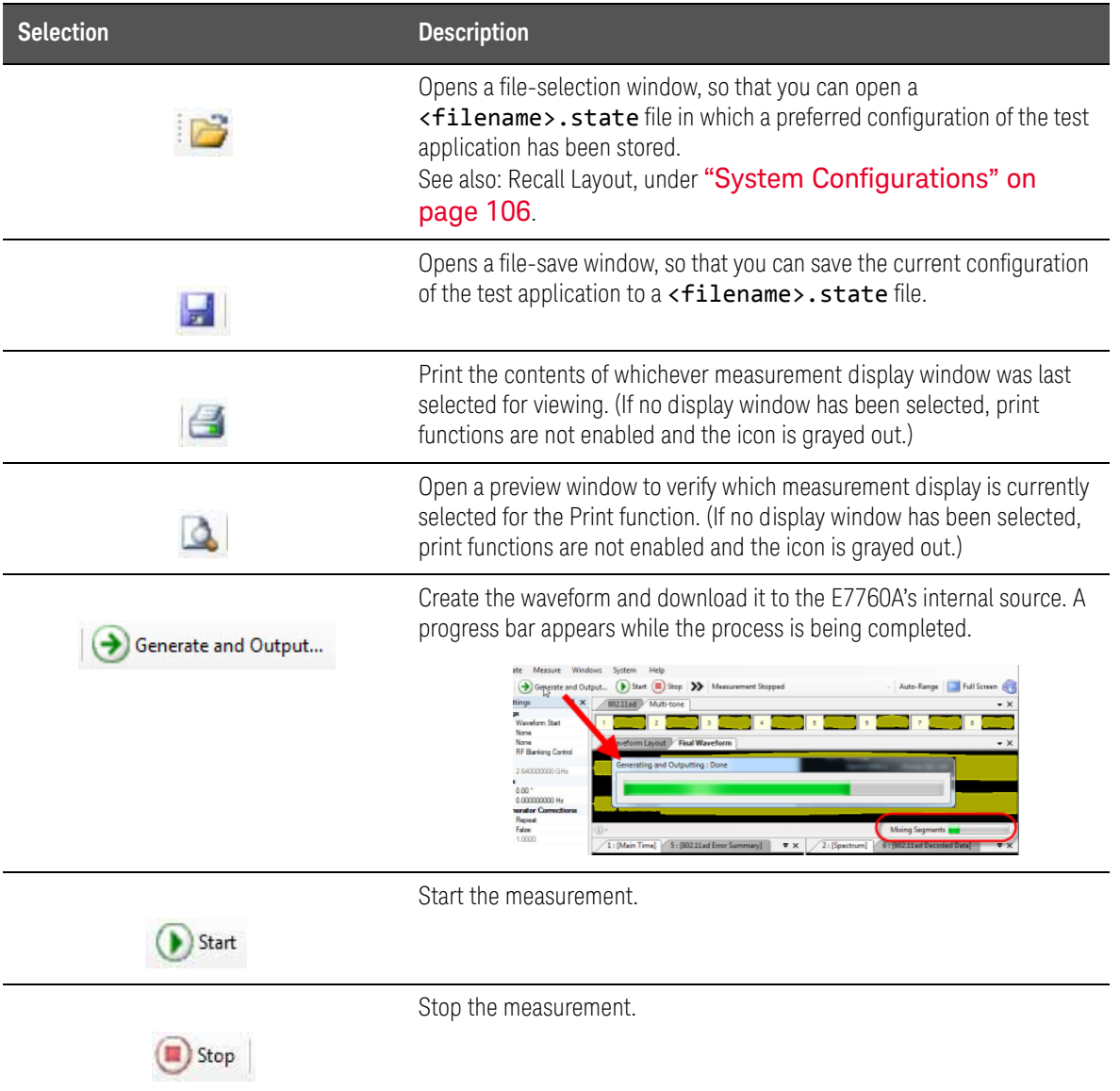

Graphical User Interface Toolbar

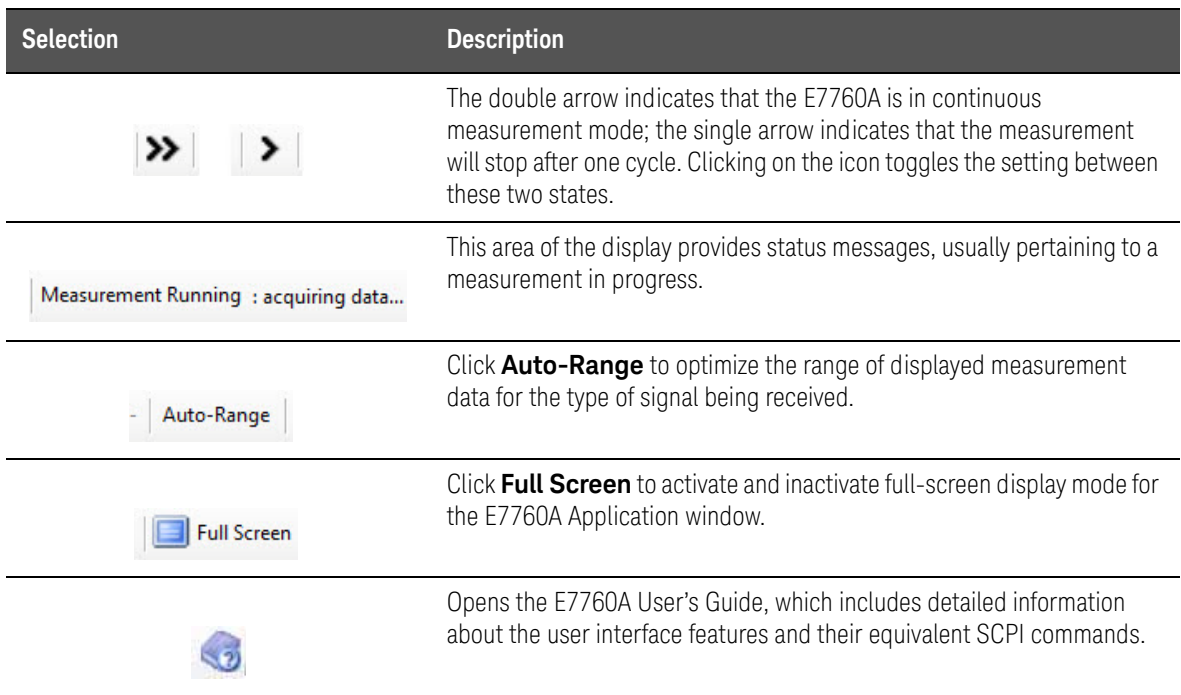

## Transmit Functions

These functions relate to generation of an 802.11ad waveform which can be applied to the DUT as a stimulus for testing purposes. For more information on the 802.11ad standard, its packet structure, and its modulation and coding scheme, ["Radio Standard: IEEE 802.11ad-2012 PHY" on page 113](#page-112-0).

## 802.11ad Segment Settings

<span id="page-57-0"></span>

#### Figure 2-21 Settings window for a waveform segment

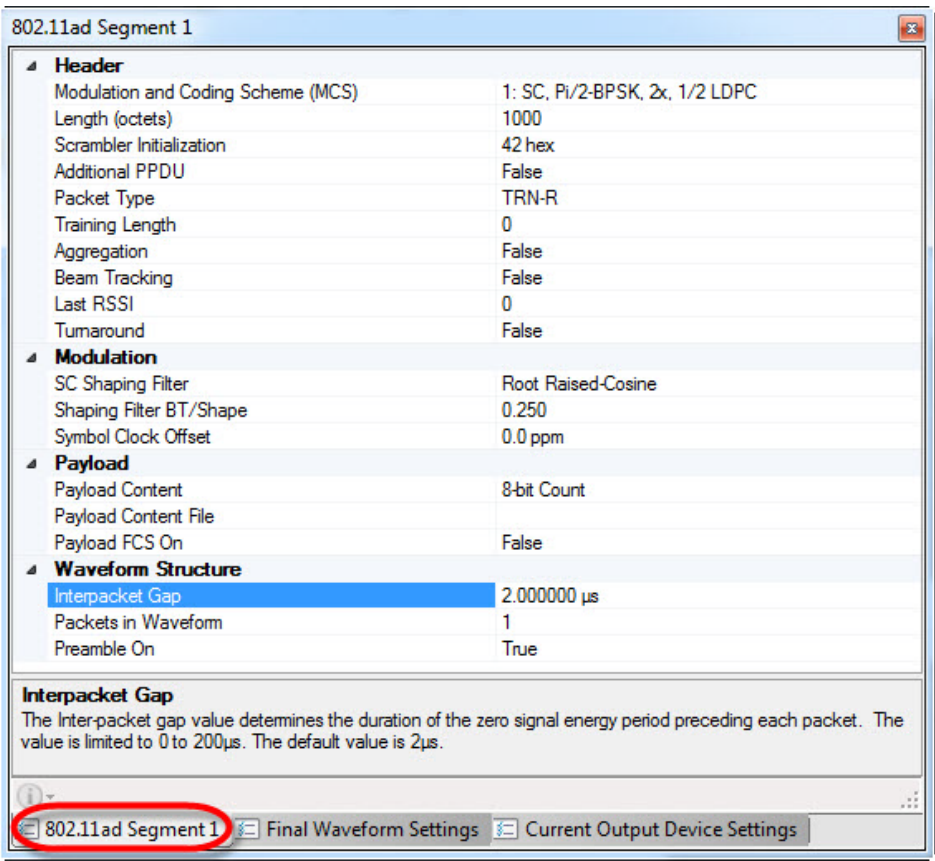

The settings are described in the following table.

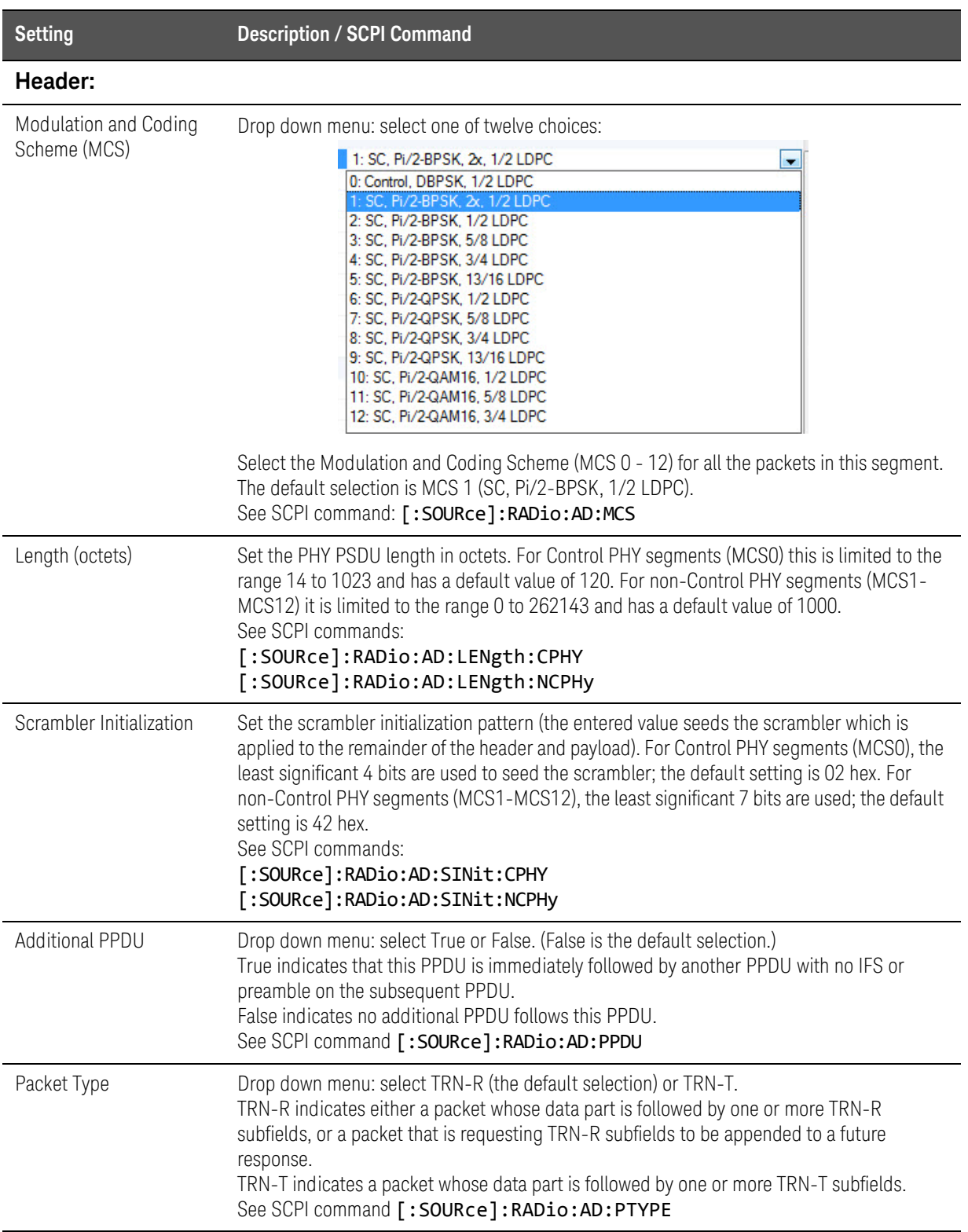

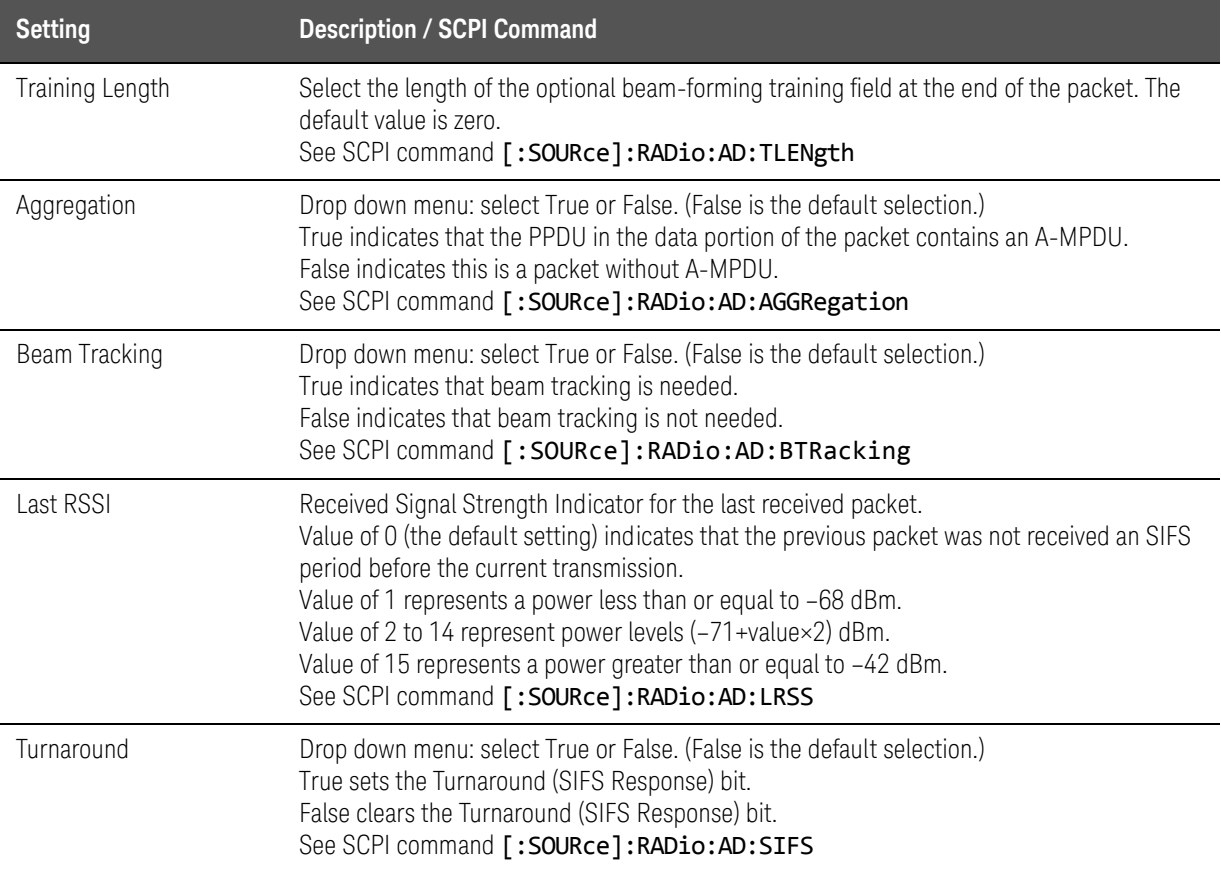

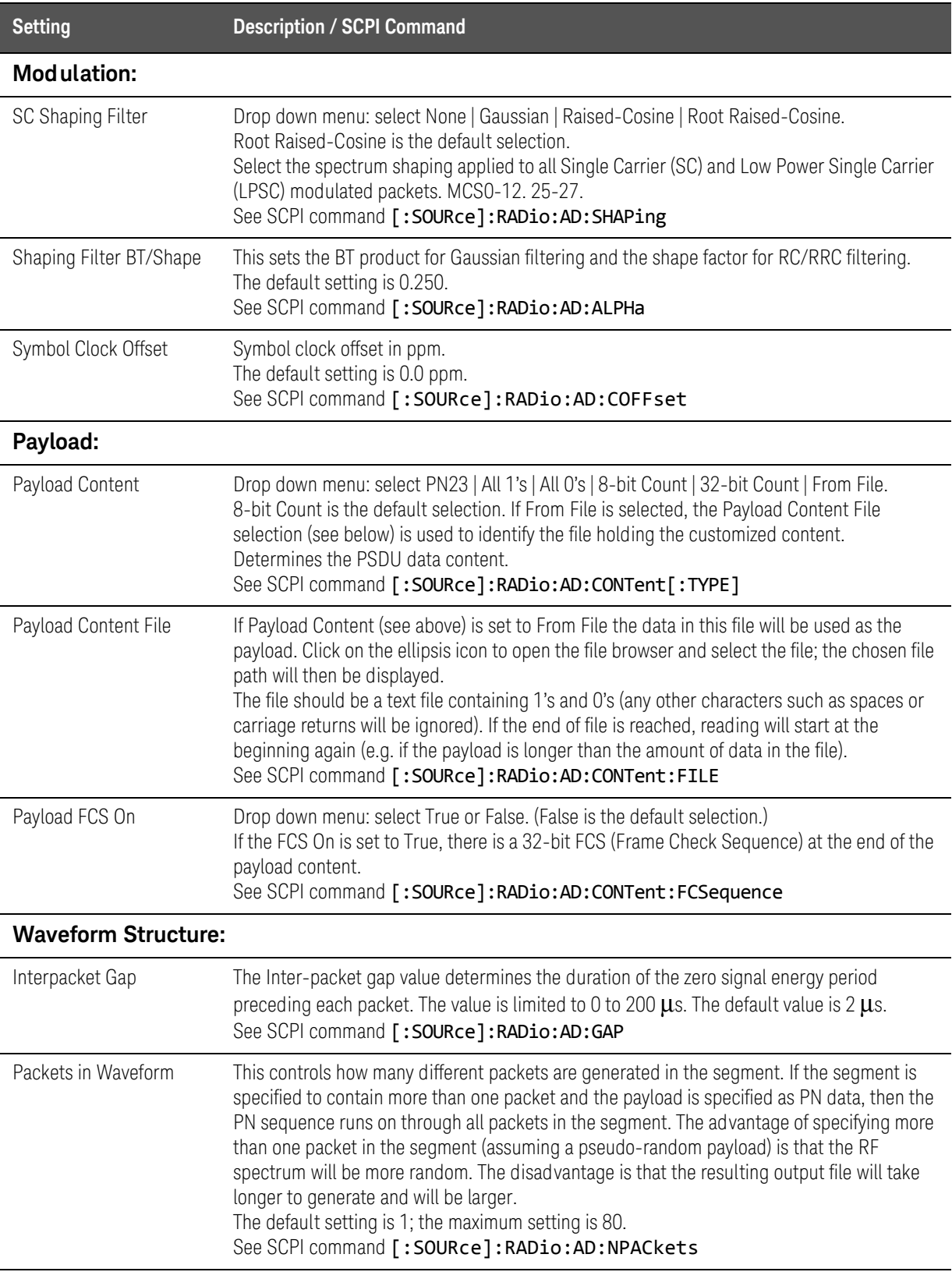

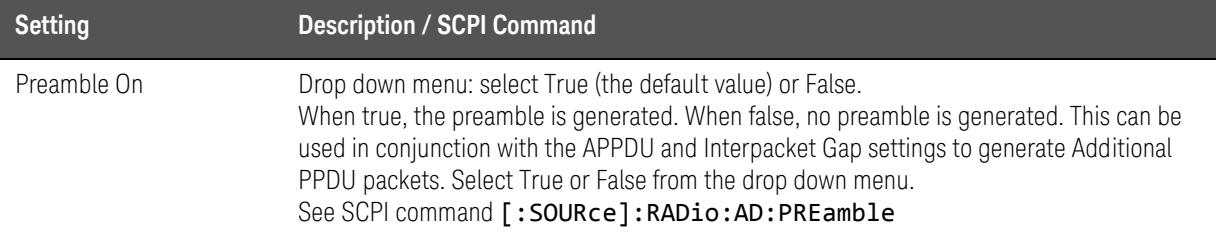

## Final Waveform Settings

#### <span id="page-62-0"></span>NOTE

The Sample Rate settings are included here only to display information about the waveform; these parameters are not settable and there are no equivalent commands for them.

#### Figure 2-22 Final Waveform Settings windows

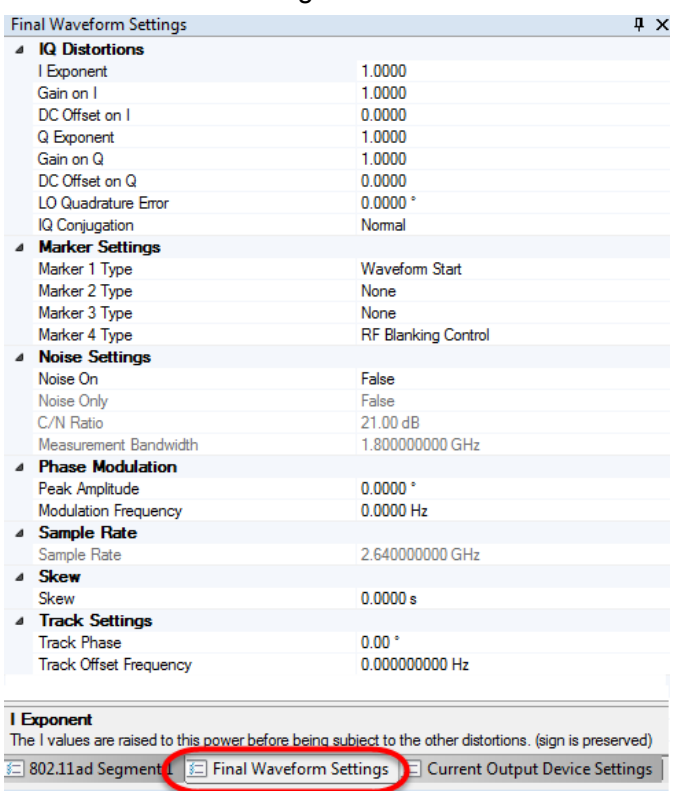

The settings are described in the following table.

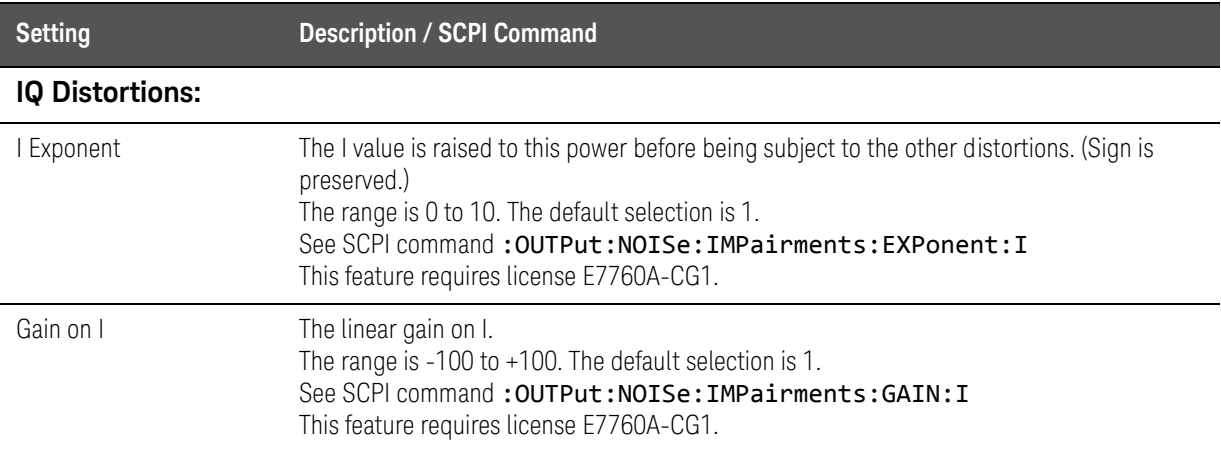

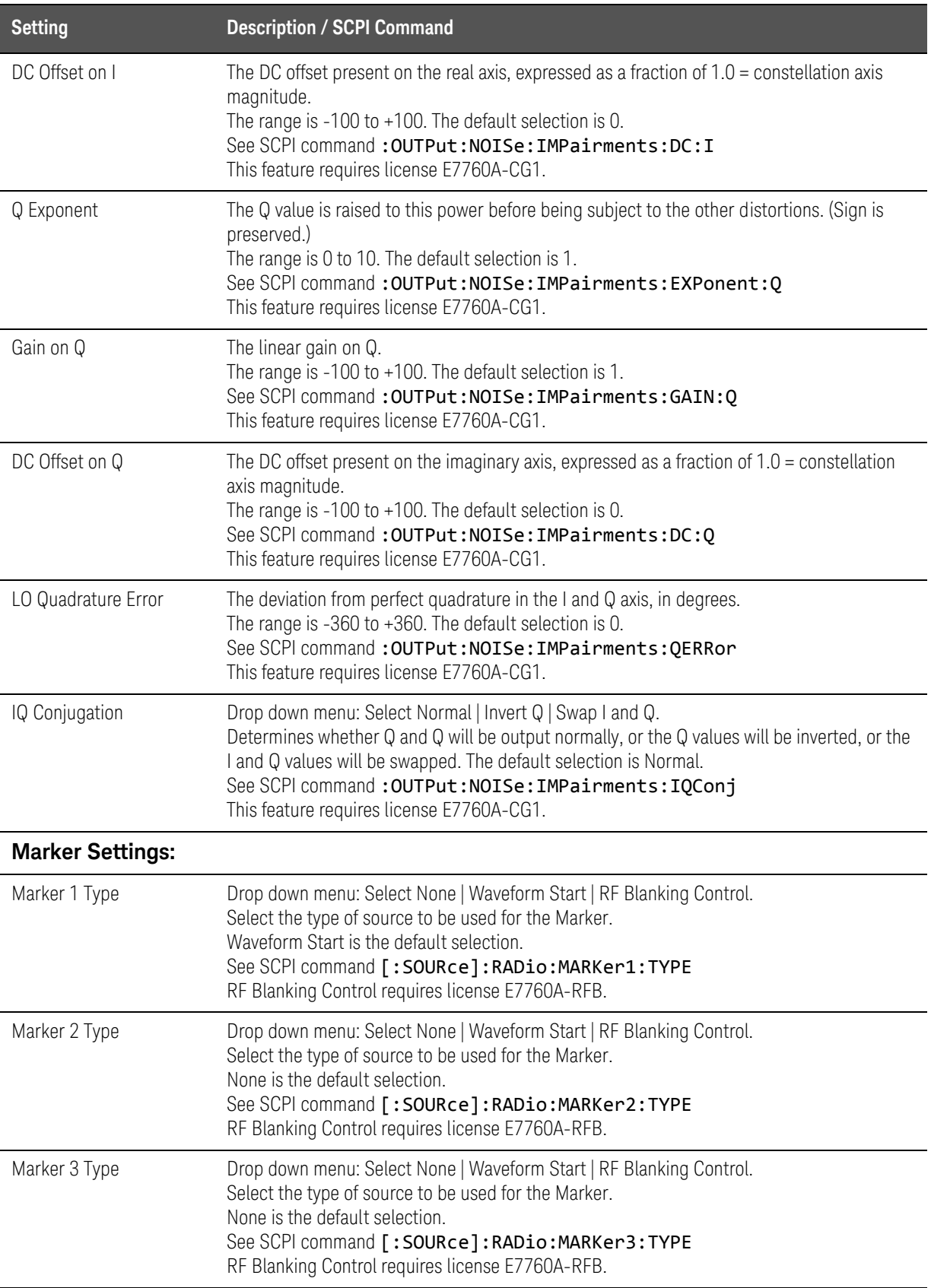

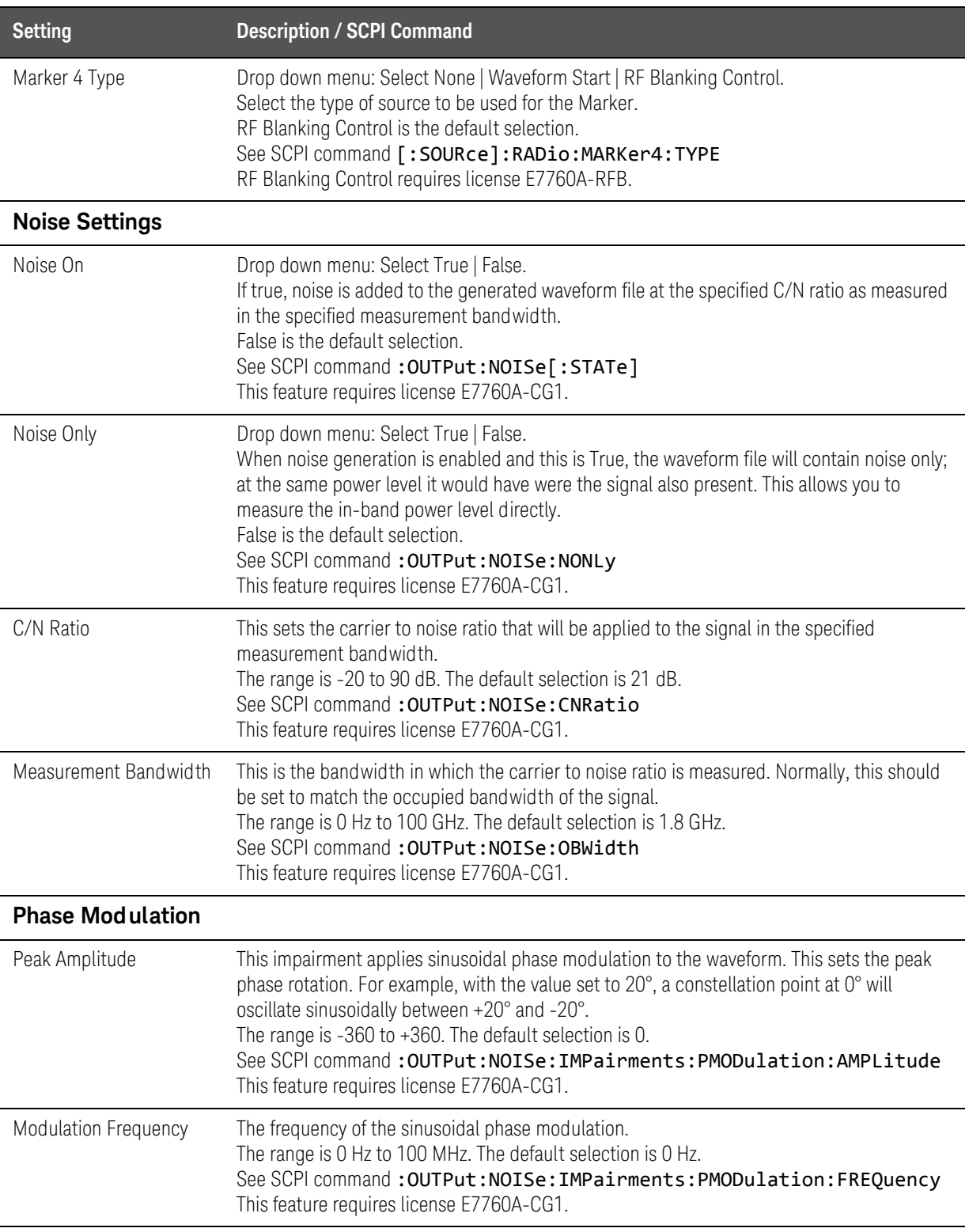

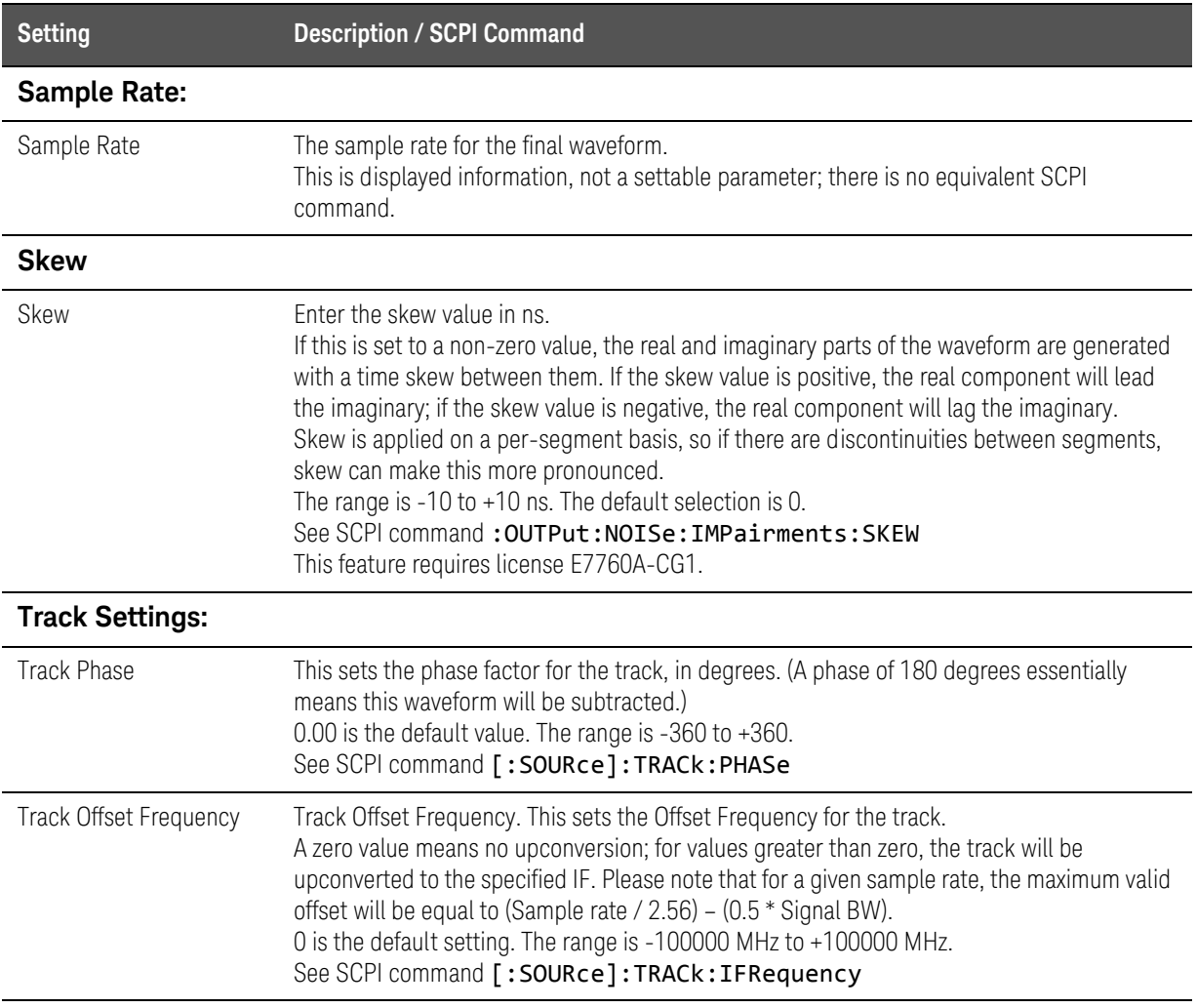

## Current Output Device Settings

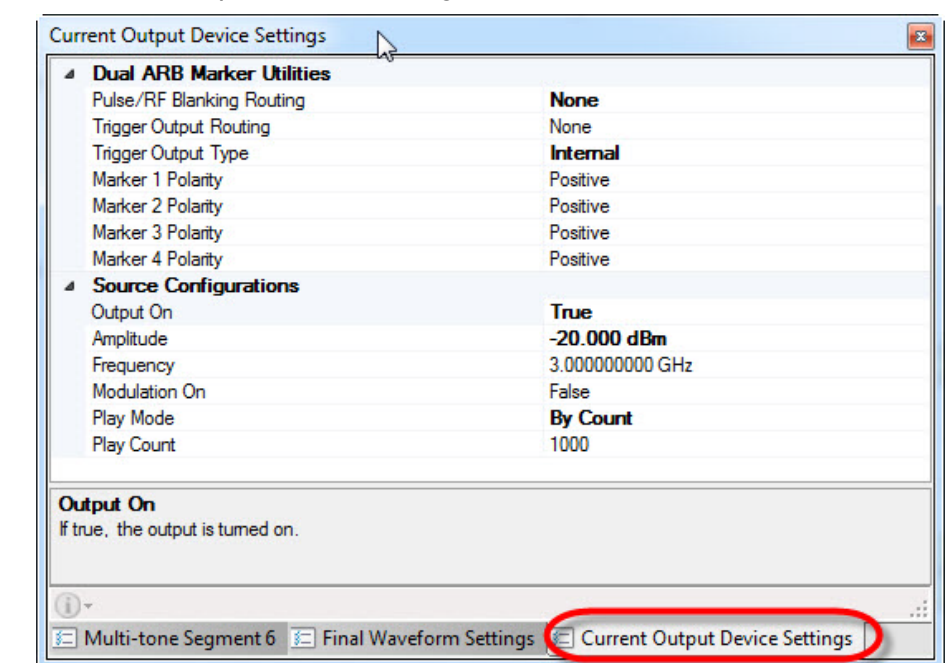

<span id="page-66-0"></span>Figure 2-23 Current Output Device Settings windows

The settings are described in the following table.

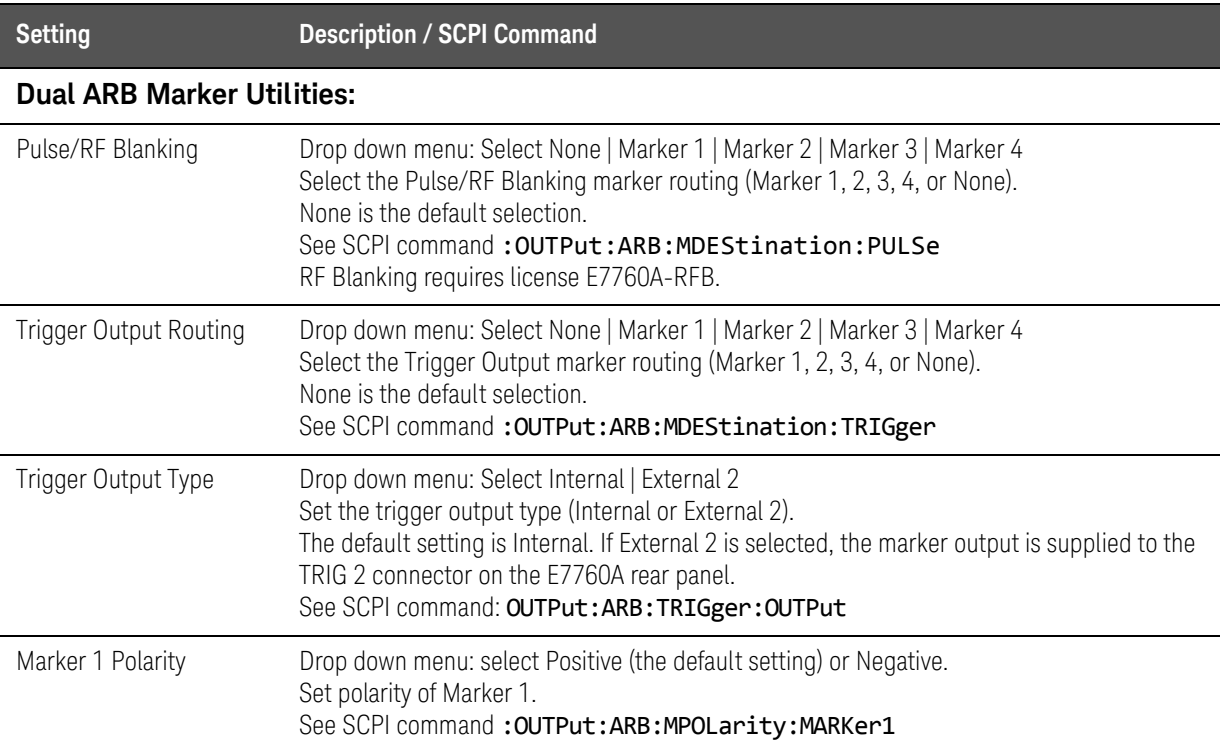

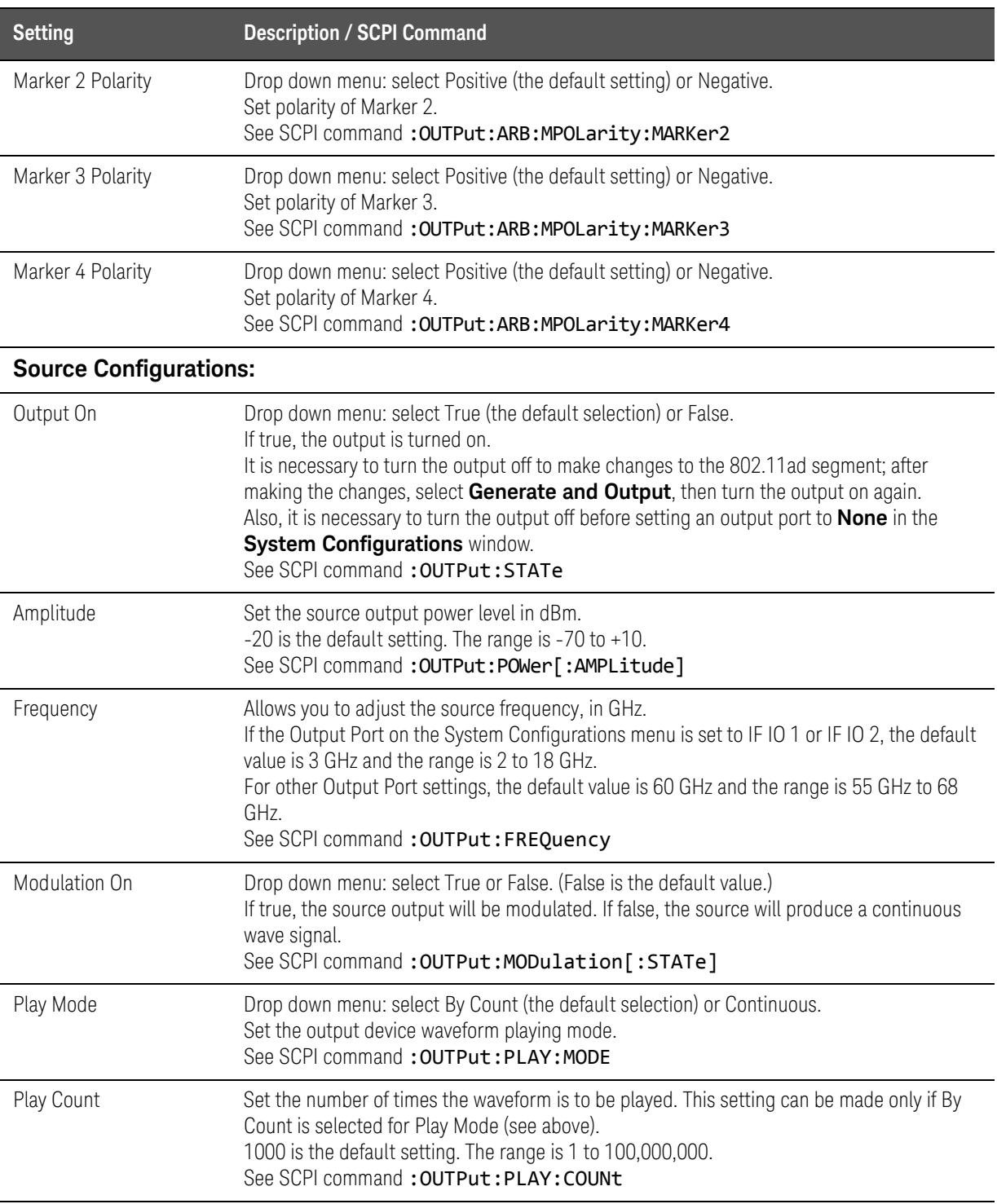

## <span id="page-68-0"></span>802.11ad Segment Library

Eight 802.11ad waveform segments are available in the segment library (the tab for this reads simply **802.11ad**).

Figure 2-24 802.11ad Segment Library

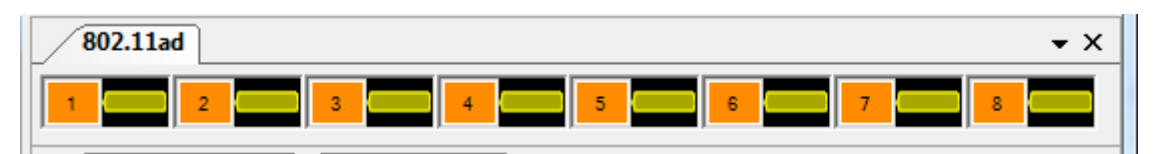

Segments can be added to the waveform by dragging them to the **Waveform Layout** window immediately below. (Avoid dragging the cursor over the **Final Waveform** tab, because that will open the wrong window.)

Figure 2-25 Adding a Segment

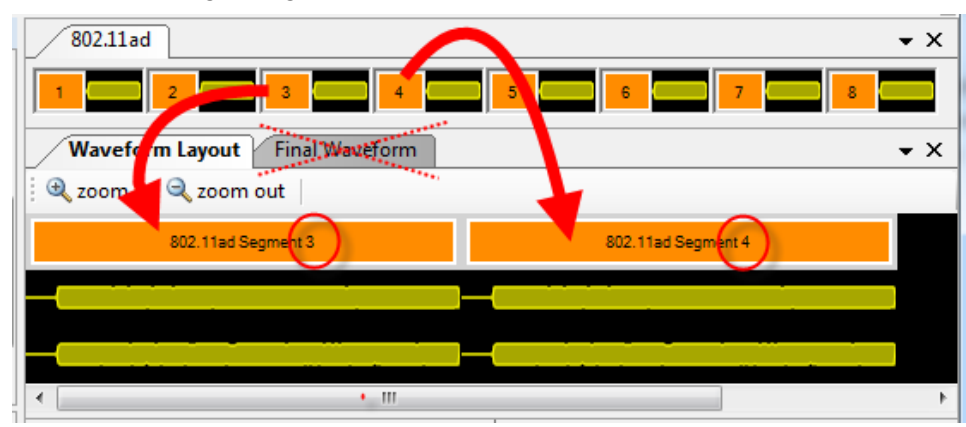

## <span id="page-69-0"></span>Waveform Layout

The waveform segments are displayed in sequence:

# Figure 2-26 Waveform Layout window Waveform Layout Final Waveform 2 zoom in 2 zoom out 802.11ad Segment 3 802.11ad Segment 4 802.11ad Segment 6

Holding the mouse over the name of a segment will cause additional information about the segment to be displayed. Right-clicking on the segment opens a menu:

#### Figure 2-27 Waveform segment hover display and right-click menu

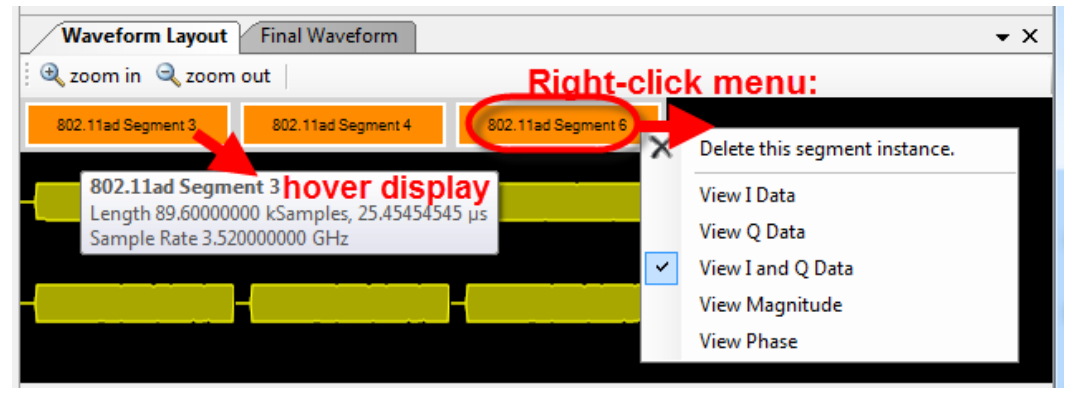

The selections in the right-click menu can be used to delete a segment, or to display I data, Q data, I and Q data, magnitude, or phase.

#### Figure 2-28 Waveform Layout right-click "View Data" options

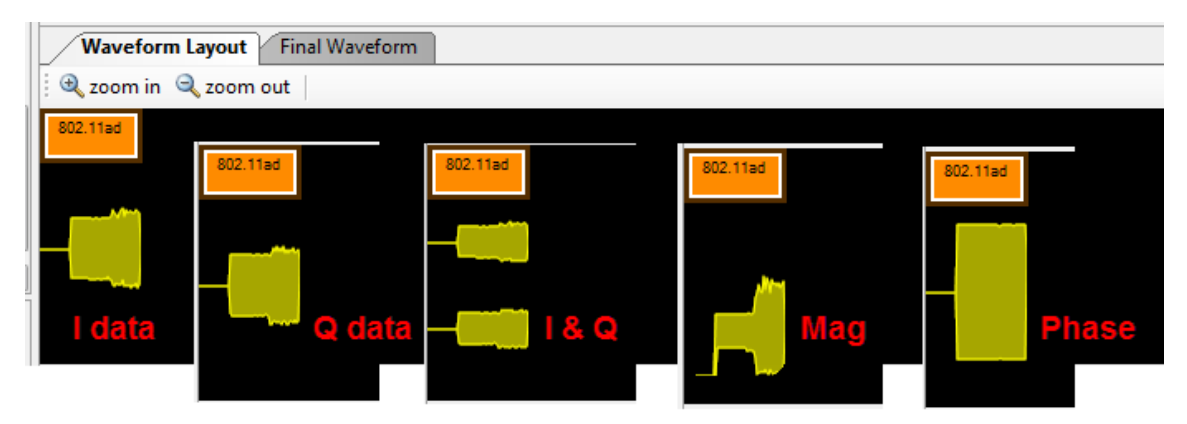

 $\star$   $\times$ 

## Final Waveform

The full waveform is displayed, with all of its waveform segments:

Figure 2-29 Final Waveform window

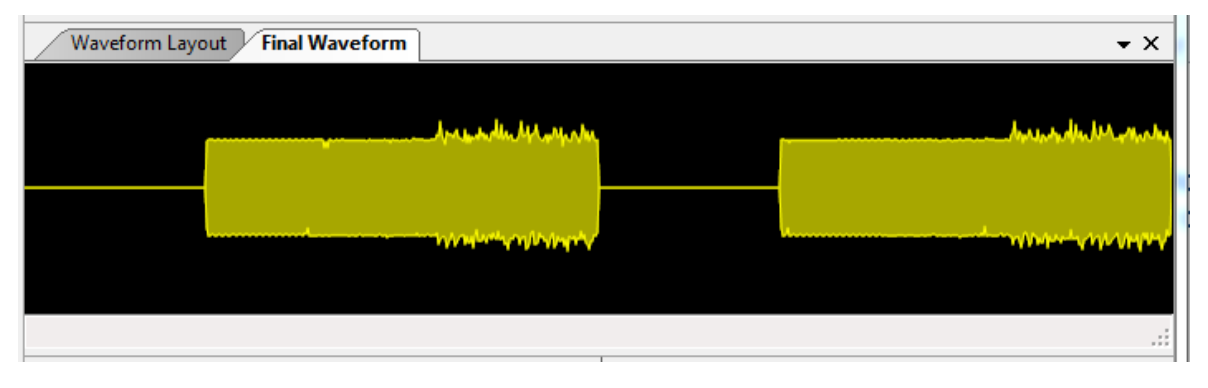

Holding the mouse over the waveform will cause additional information about it to be displayed. Right-clicking on the display opens a menu:

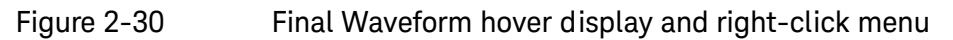

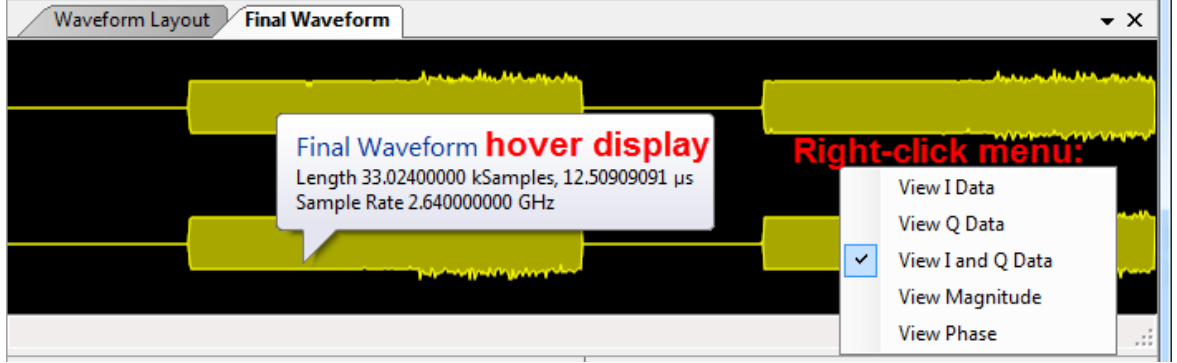

As in the case of the **Waveform Layout** window, selections in the right-click menu can be used to display I data, Q data, I and Q data, magnitude, or phase.

## <span id="page-71-0"></span>Generator Waveform Optimization

The instrument has the ability to save a finite number of waveforms in ARB memory and avoid the expense of regenerating a waveform.

The absolute number of waveforms that can be held in ARB memory is dynamic, there is no hard-limit. It is recommended that less than 25 waveforms be held in ARB memory.

Waveforms in ARB memory are referenced by a user supplied name. The ARB can be queried to determine the waveforms resident in memory.

When playing a waveform from memory, the **Generate And NOTE Output** function or : **OUTPut: DEVice: RUN** command will supplant the currently running waveform with a newly generated waveform; for correct waveform playback, make sure you are not using those operations.

#### **NOTE**

Power-cycling the instrument, or exiting and restarting the 802.11ad application, will erase the waveforms in ARB memory.

#### Programming Example

// Configure waveform settings: OUTP:STAT OFF // Ensure Generator is OFF TRAC:SLIS:CLE // Ensure Segment List is clear RAD:AD1:CONT PN23 RAD:AD1:CONT:FCS 1 RAD:AD1:NPAC 1 TRAC:SLIST:ADD AD,1 // Add Segment into waveform

// Configure 2nd waveform to hold in ARB memory RAD:AD1:MCS 8 // Configure for MCS8 OUTP:DEV:NRUN 'PreGenMCS8' // Generates & Outputs waveform and saves in ARB memory with name PreGenMCS8

// Configure 3rd waveform to hold in ARB memory RAD:AD1:MCS 12 // Configure for MCS12 OUTP:DEV:NRUN 'PreGenMCS12' // Generates & Outputs waveform and saves in ARB memory with name PreGenMCS12

// Now that 3 waveforms are generated and housed in ARB memory, playing the waveform saves the time of re-generating: OUTP:STAT ON // Enable Generator output OUTP:DEV:NRUN 'PreGenMCS3' // Pre-Generated waveform using MCS3 is playing OUTP:DEV:NRUN 'PreGenMCS8' // Pre-Generated waveform using MCS3 is playing OUTP:DEV:NRUN 'PreGenMCS12' // Pre-Generated waveform using MCS3 is playing
Graphical User Interface Transmit Functions

### Related Functions & Commands

- ["Generate menu" on page 42](#page-41-0)
- :OUTPut:DEVice:ARB: commands under [":OUTPut:DEVice Commands" on](#page-214-0)  [page 215](#page-214-0)

# Receive Functions

These settings relate to measurements performed on an 802.11ad waveform received from the DUT.

# Acquisition Settings

<span id="page-73-0"></span>Figure 2-31 Acquisition Settings windows

|                | <b>Acquisition Settings</b>        |                                                                          | $\sqrt{4}$ |
|----------------|------------------------------------|--------------------------------------------------------------------------|------------|
|                | △ Average                          |                                                                          |            |
|                | Average State On                   | False                                                                    |            |
|                | Average Count                      | 10                                                                       |            |
|                | <sup>4</sup> Data Acquire          |                                                                          |            |
|                | <b>Continuous Measurement</b>      | True                                                                     |            |
|                | Center                             | 16,000 000 00 GHz                                                        |            |
|                | Mirror Frequency                   | False                                                                    |            |
|                | Main Length                        | 20.000 us                                                                |            |
|                | Range                              | $0.00$ dBm                                                               |            |
|                | Auto-Range Margin                  | 0.0 dB                                                                   |            |
|                | <b>4 Hardware Trigger</b>          |                                                                          |            |
|                | Style                              | Free Run                                                                 |            |
|                | Delay                              | $-1.0000 \text{ }\mu\text{s}$                                            |            |
|                | <b>Ext Level</b>                   | 0.00V                                                                    |            |
|                | Mag Level                          | $-20.000$ dBm                                                            |            |
|                | Mag Level Auto                     | False                                                                    |            |
|                | Mag Level Offset                   | $-10.000$ dB                                                             |            |
|                | Holdoff On                         | False                                                                    |            |
|                | <b>Holdoff Time</b>                | $2.0000 \text{ }\mu\text{s}$                                             |            |
|                | <b>Holdoff Type</b>                | Below                                                                    |            |
|                | <b>Measure - Channel Power</b>     |                                                                          |            |
|                | Chp On                             | False                                                                    |            |
|                | Chp Int BW                         | 1.000 0 GHz                                                              |            |
|                | Chp Freq Auto                      | True                                                                     |            |
|                | Chp Freq                           | 16.00000000 GHz                                                          |            |
|                | Measure - Power Stat (CCDF)        |                                                                          |            |
|                | Power Stat On                      | False                                                                    |            |
|                | <b>Couple to Demod</b>             | False                                                                    |            |
|                |                                    | 0.0000 s                                                                 |            |
|                | <b>Meas Time Offset</b>            |                                                                          |            |
|                | Meas Interval                      | $2.0000 \,\mathrm{\upmu s}$                                              |            |
|                | <b>Measure - Spectrum</b>          |                                                                          |            |
|                | Span                               | 1.850 000 000 GHz                                                        |            |
|                | <b>Res BW</b>                      | 1.000 0 MHz                                                              |            |
|                | <b>Res BW Shape</b>                | Flattop                                                                  |            |
|                | Marker On                          | False                                                                    |            |
|                | Marker X                           | 16,000 000 00 GHz                                                        |            |
|                | <b>Measure - Time Domain Power</b> |                                                                          |            |
|                | Time Domain Power On               | False                                                                    |            |
|                | <b>Power Start Reference</b>       | Acquisition                                                              |            |
|                | <b>Meas Time Offset</b>            | 0.0000 s                                                                 |            |
|                | Meas Interval                      | $2.0000 \mu s$                                                           |            |
| $\overline{a}$ | <b>Misc</b>                        |                                                                          |            |
|                | Data From                          | <b>Hardware</b>                                                          |            |
|                | Recording File Name                |                                                                          |            |
|                | △ Point Sweep                      |                                                                          |            |
|                | Point Sweep State On               | False                                                                    |            |
|                | Point Sweep Count                  | 10                                                                       |            |
|                | <b>Data From</b>                   |                                                                          |            |
|                |                                    | Get/set whether measurement data comes from the hardware or a recording. |            |
|                |                                    | Acquisition S 802.11ad De E Transmit Ma 3 Display Settin                 |            |

## The settings are described in the following table.

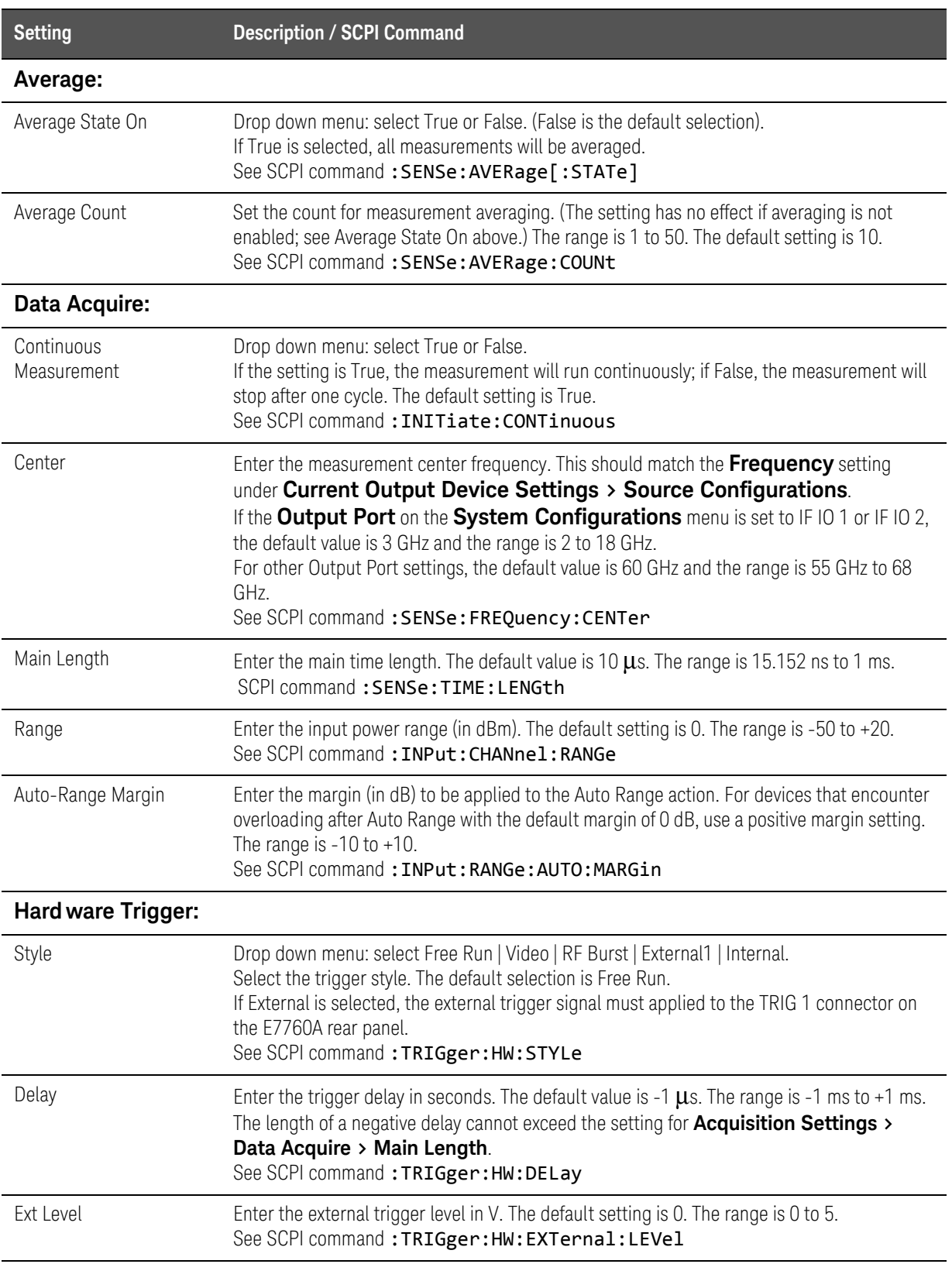

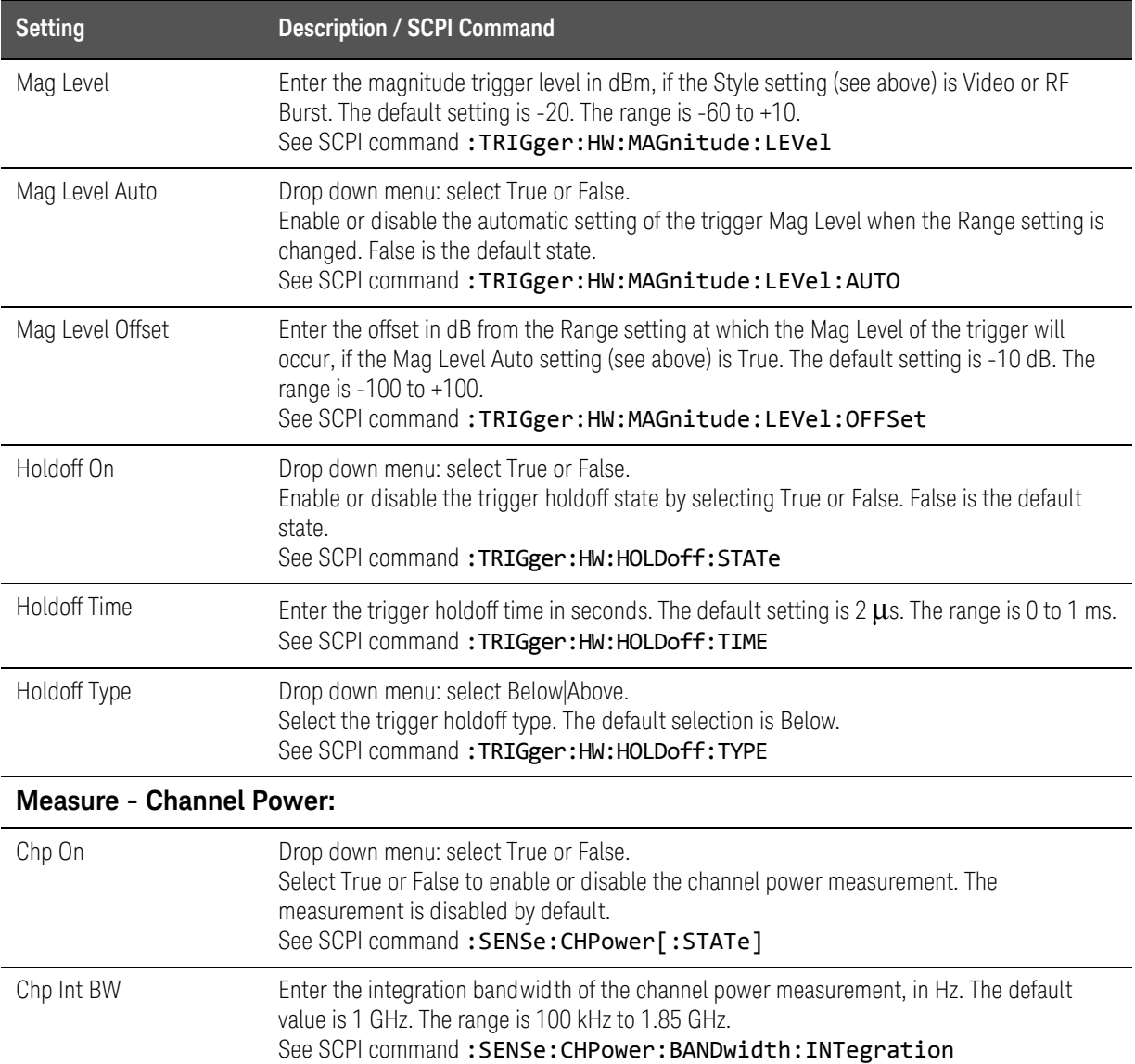

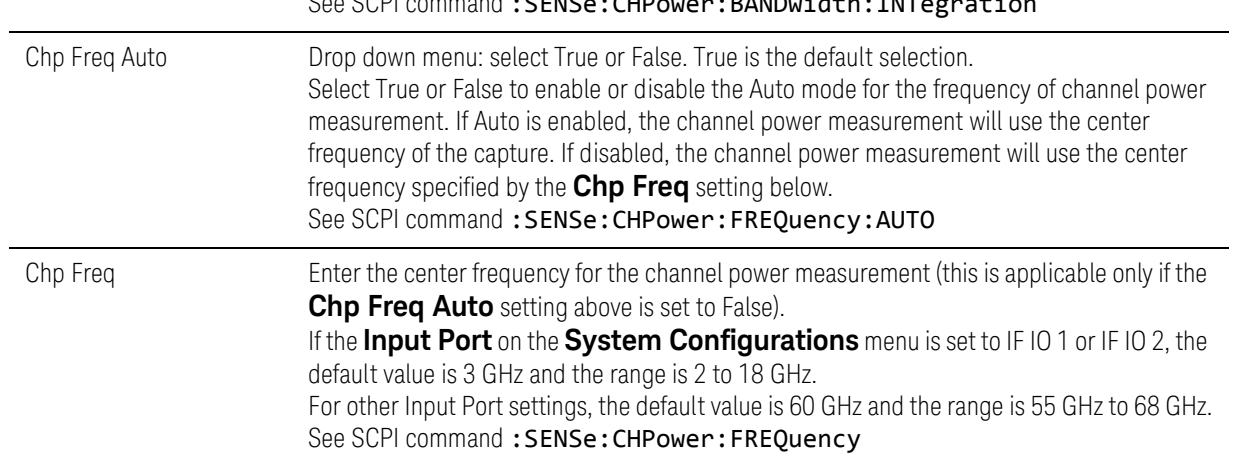

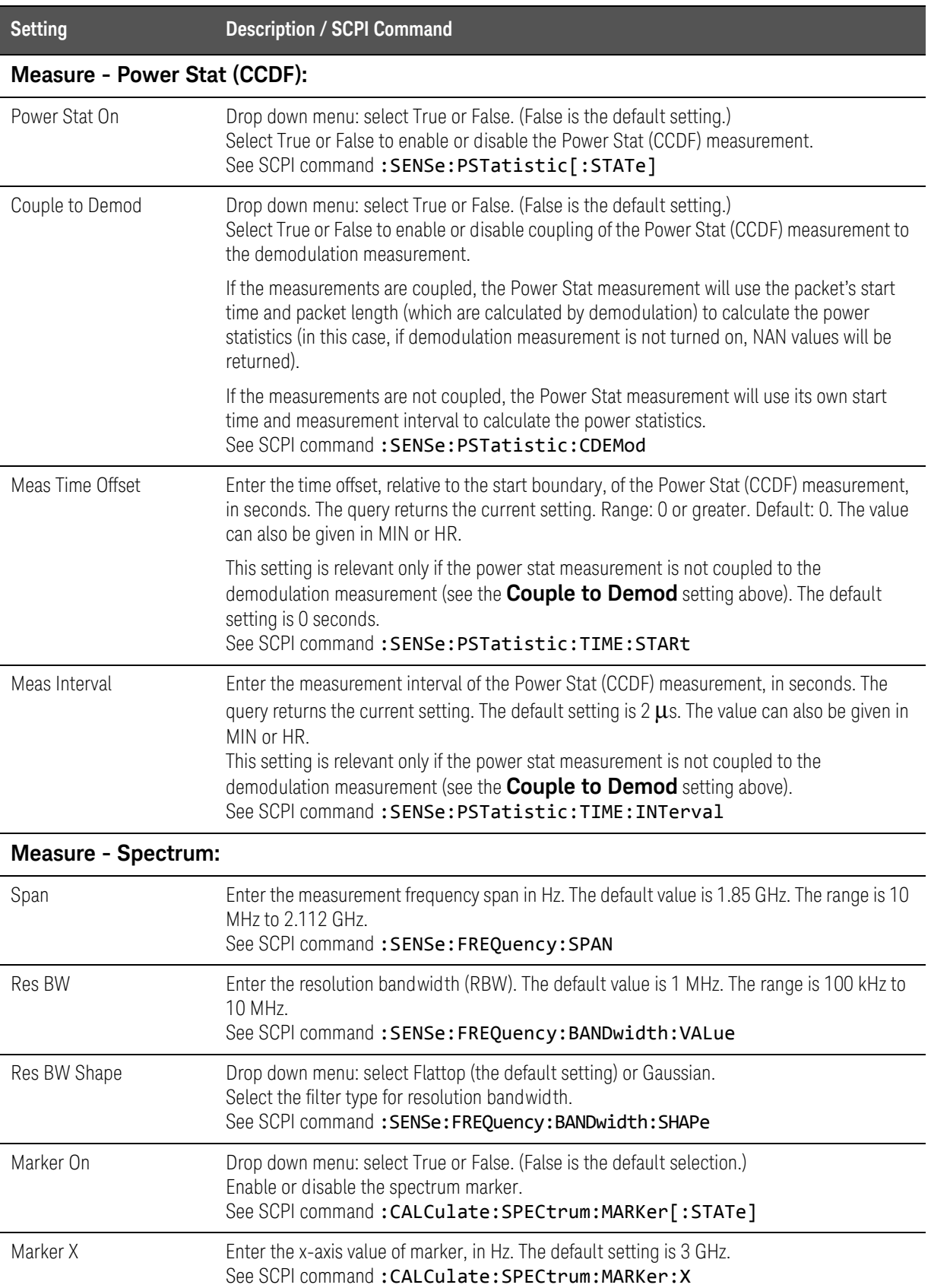

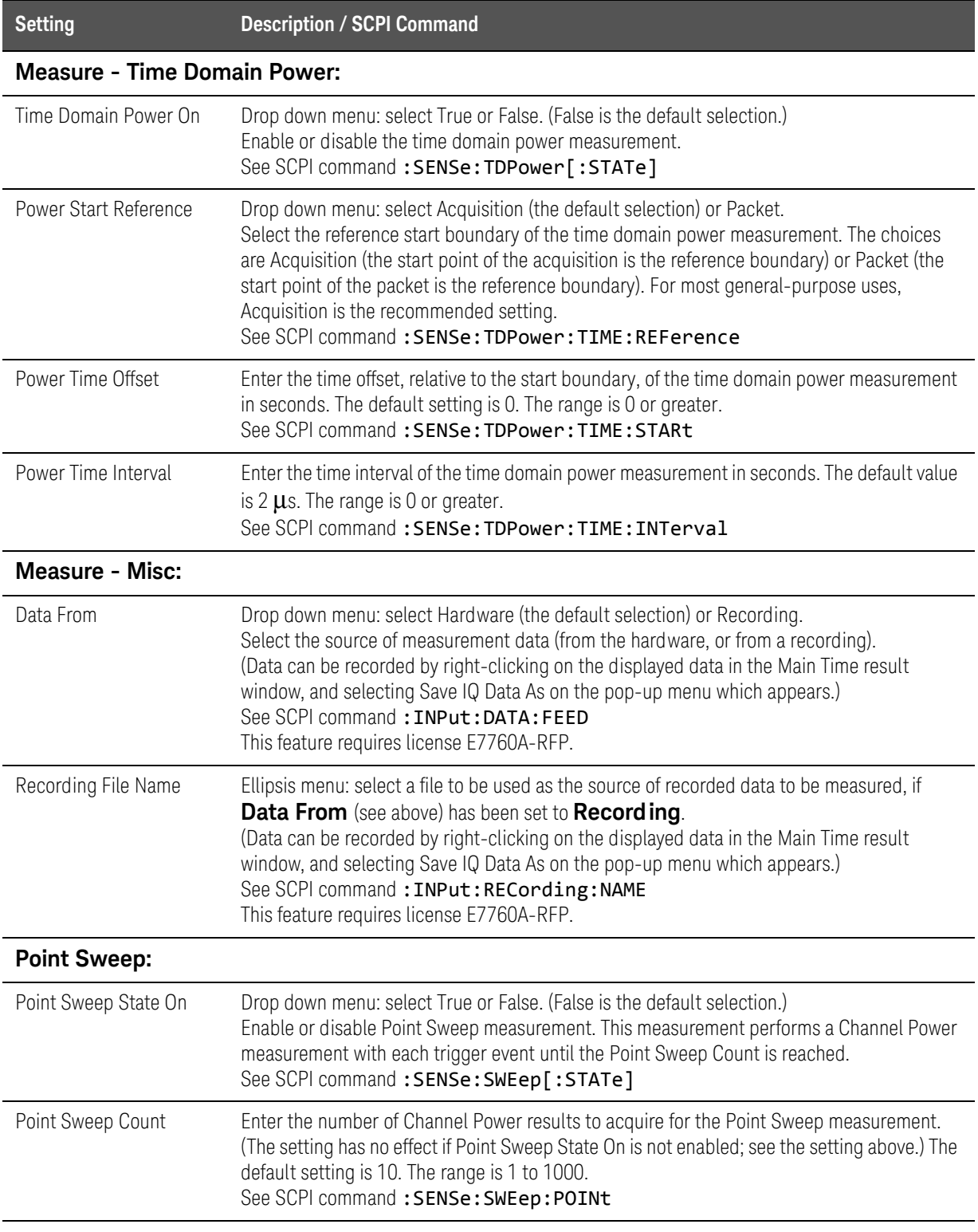

### Point Sweep Measurement

This measurement performs a series of Channel Power measurements. It is intended for remote control operation, even though the ON/OFF state and number of measurements can be configured via the graphical user interface.

When Point Sweep State is ON, a channel power measurement is taken when the trigger condition is met. The individual measurements are held in memory until the Point Sweep Count is achieved, upon which the results can be queried remotely.dd

### Programming Example

INIT:CONT 0 // Set measurement mode to Single SENS:SWE 1 // Enable point sweep mode SENS:SWE:POIN 10 // 10 measurements to be taken

SENS:CHP 1 // Enable Channel Power measurement TRIG:HW:STYL EXT1 // Set trigger to external (Rear Panel port 1) INIT // Start the point sweep measurement

The measurement status area will show that Point Sweep is at Measurement 0 of 10:

### Measurement Running Sweep0/10: Waiting for trigger...

When a trigger is received on the External Trigger, a channel power measurement is taken and armed for the next trigger event. When the number of trigger events equals the number of point sweep measurements to be taken, the results are available with the query:

#### :FETC:CHP:SWE? // retrieves the 10 channel power results

Related Functions & Commands

- **Point Sweep** selections under ["Acquisition Settings" on page 74](#page-73-0)
- [":SENSe:SWEep Commnds" on page 248](#page-247-0)

# 802.11ad Demodulation Settings

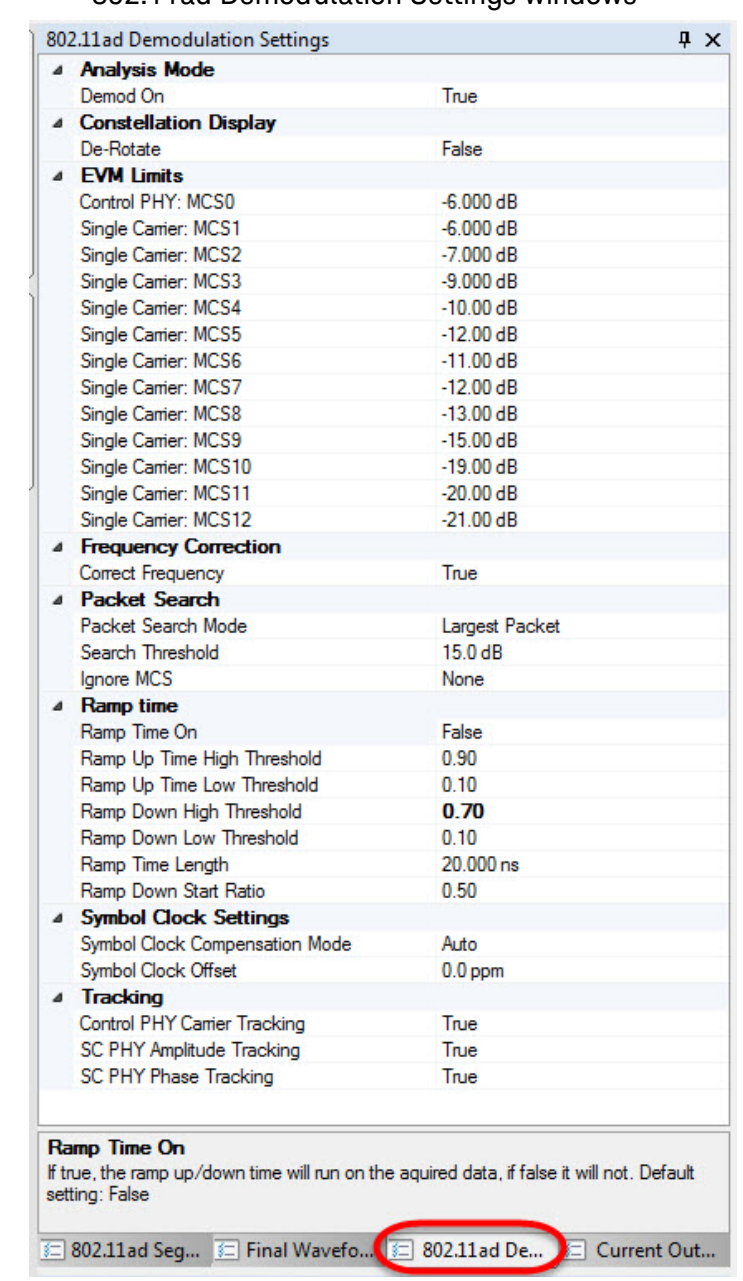

### Figure 2-32 802.11ad Demodulation Settings windows

The settings are described in the following table.

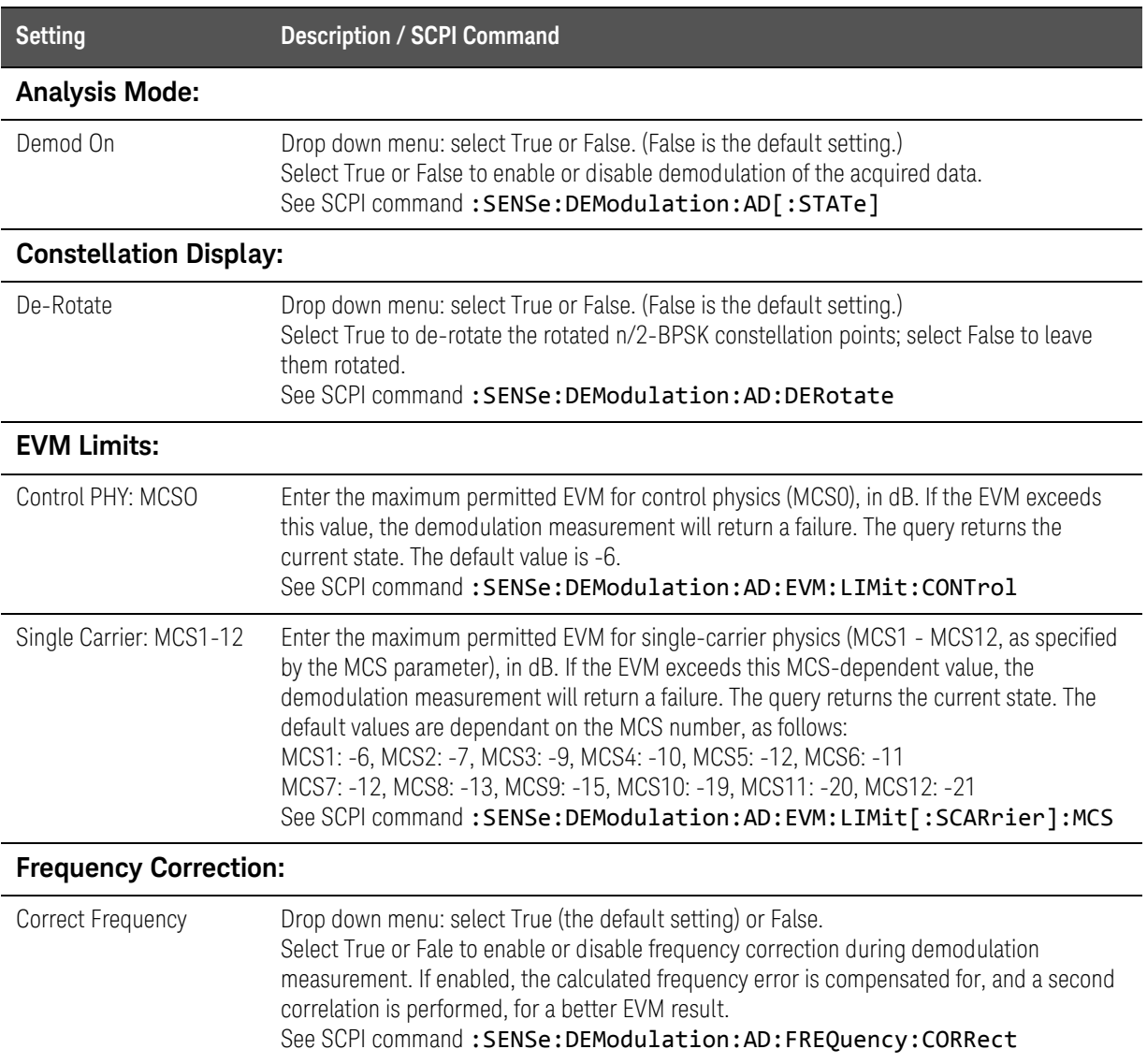

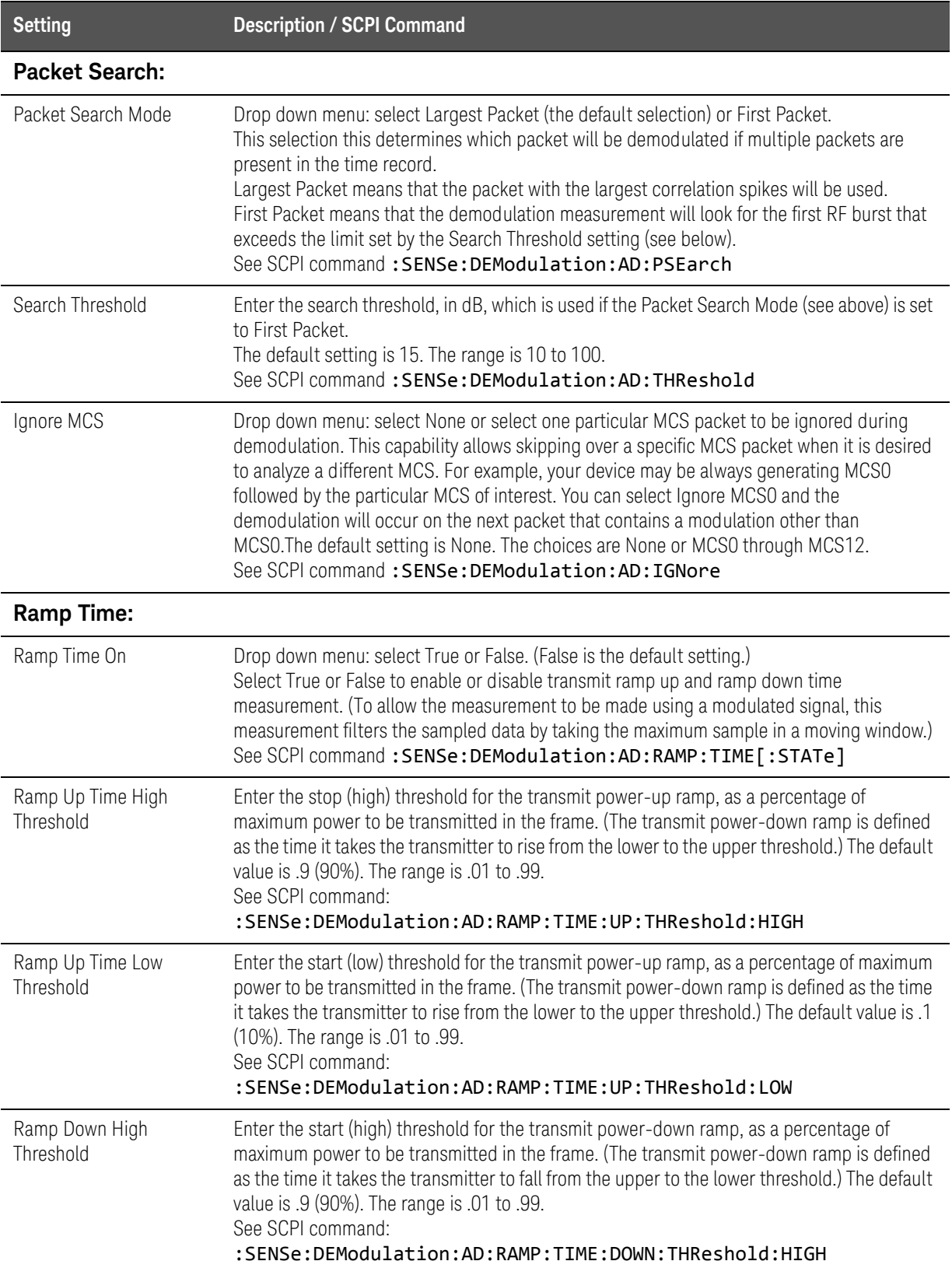

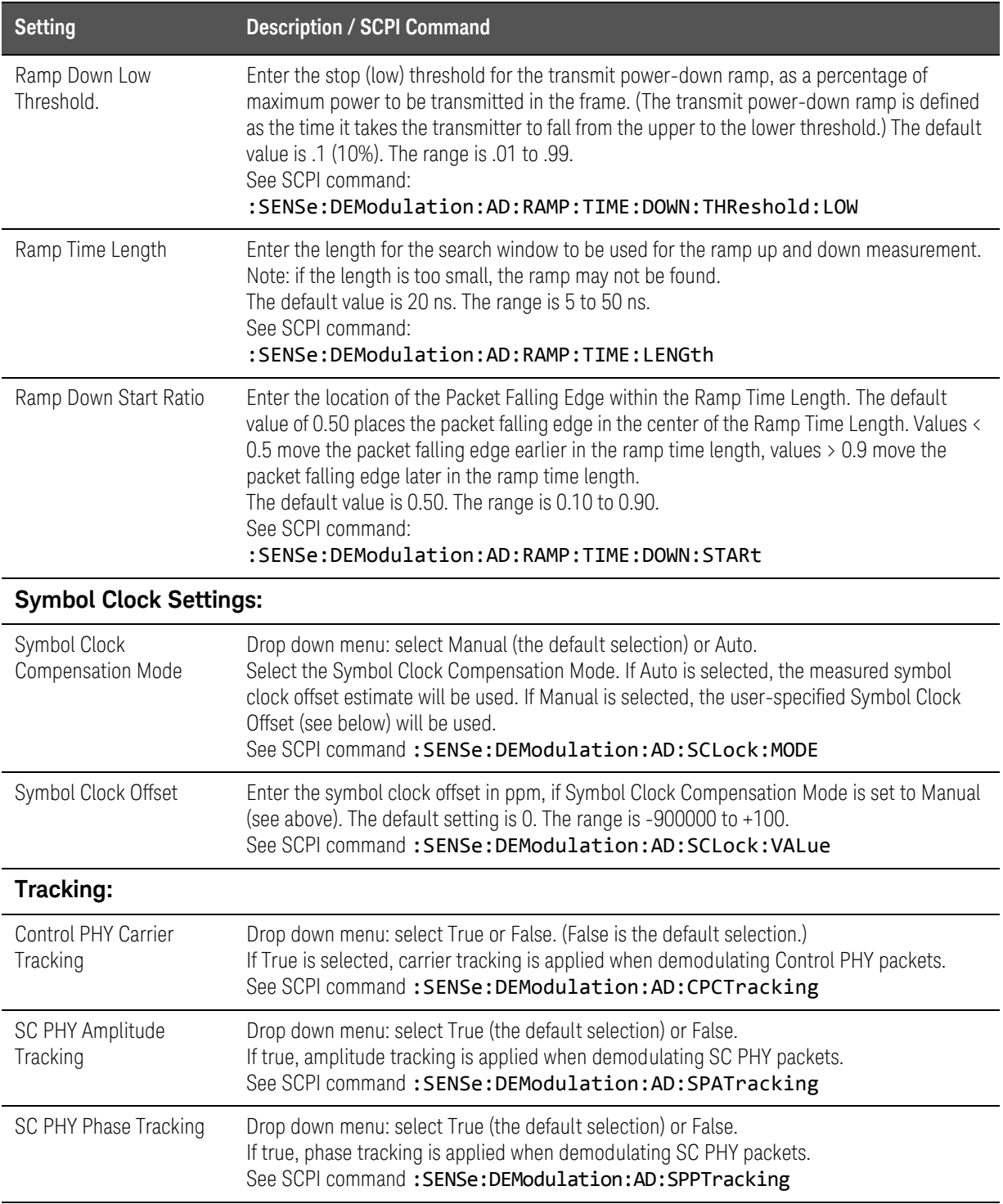

# Transmit Mask Settings

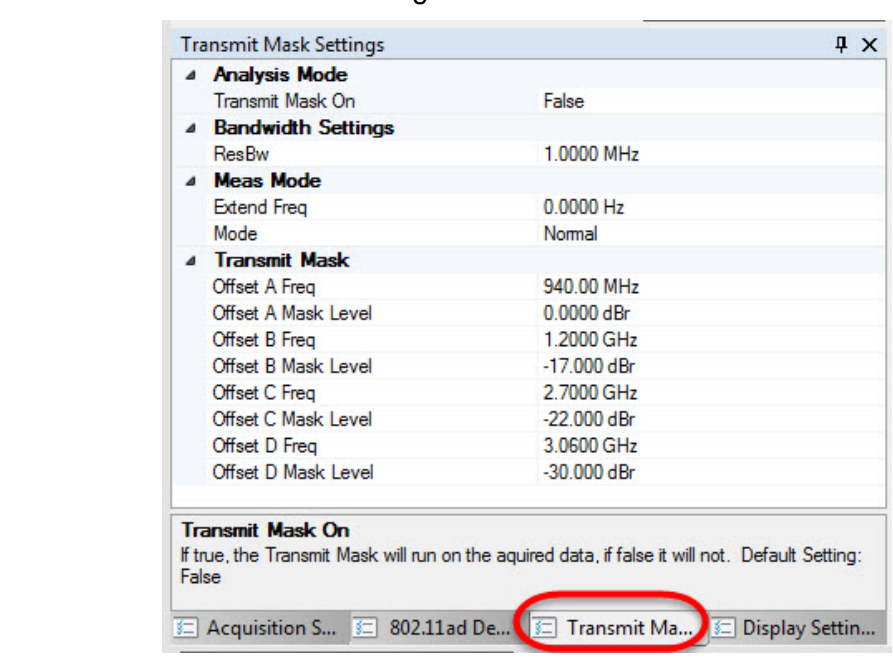

Figure 2-33 Transit Mask Settings windows

The settings are described in the following table.

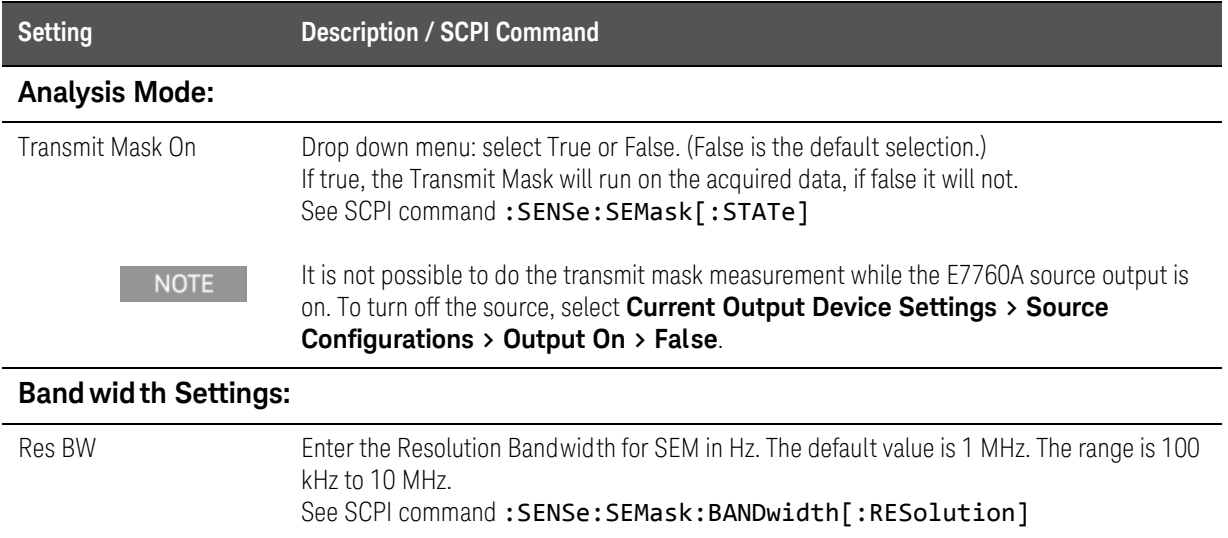

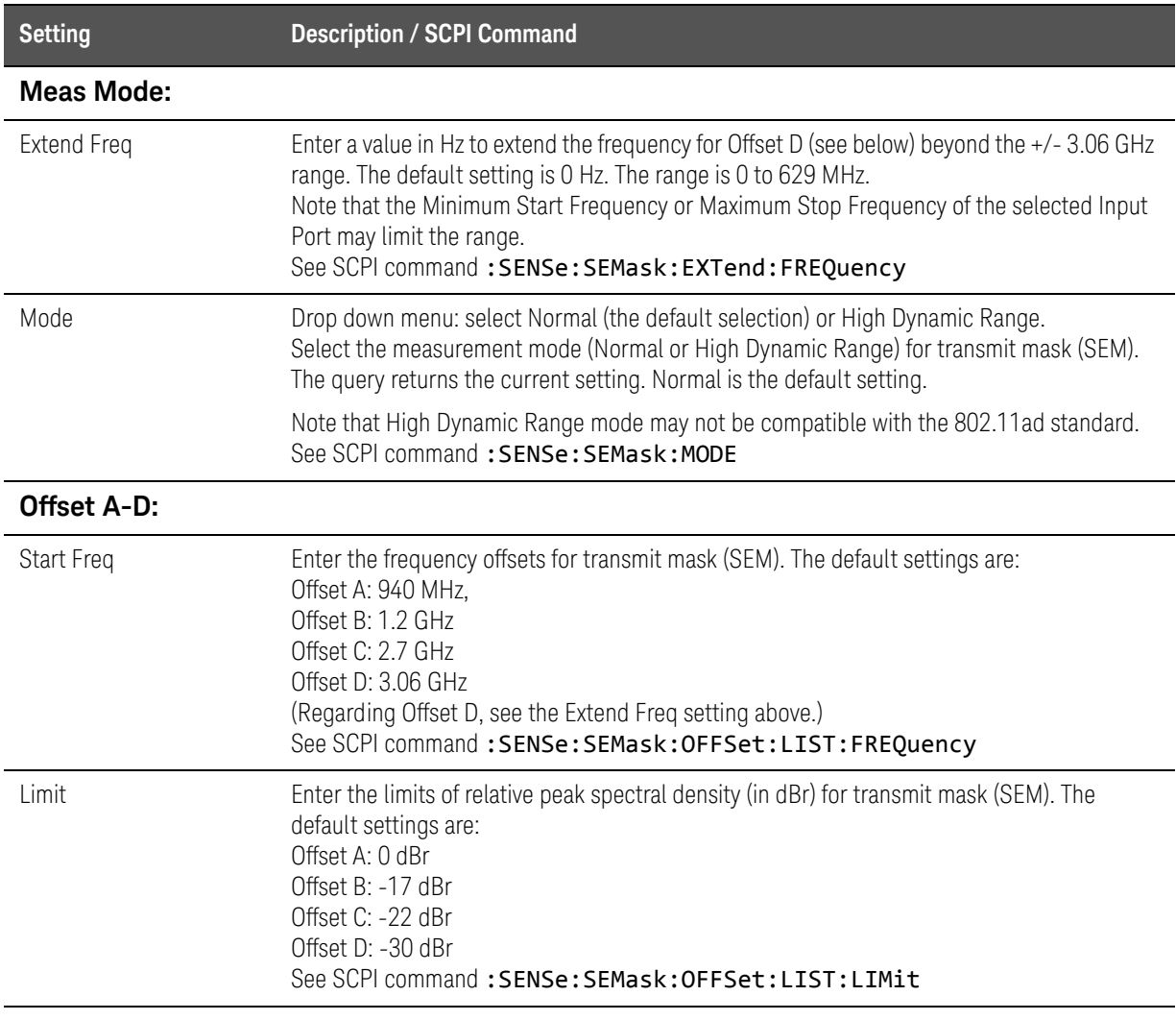

# Display Settings

These settings affect the display only; there are no SCPI command equivalents for them.

### Figure 2-34 Display settings windows

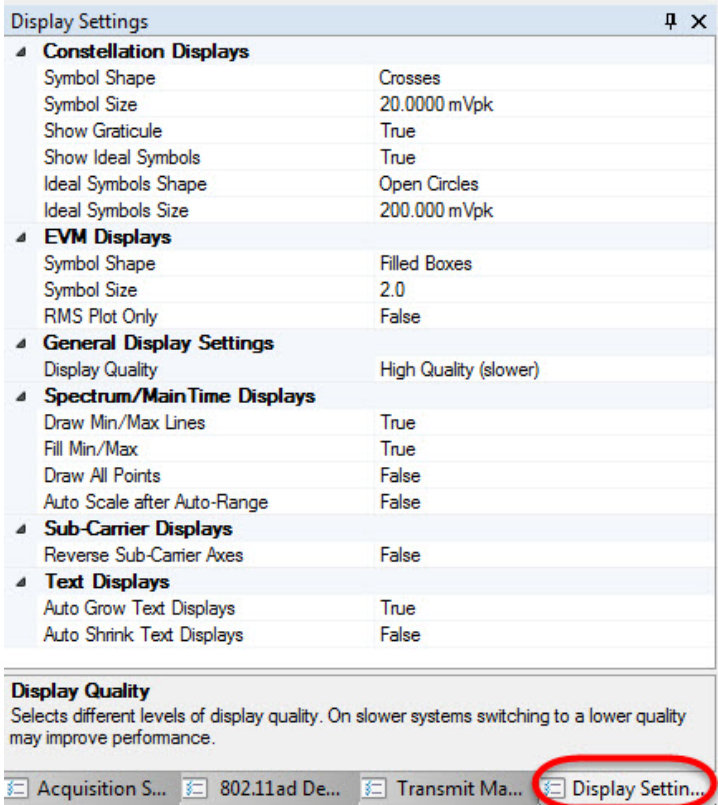

The settings are described in the following table.

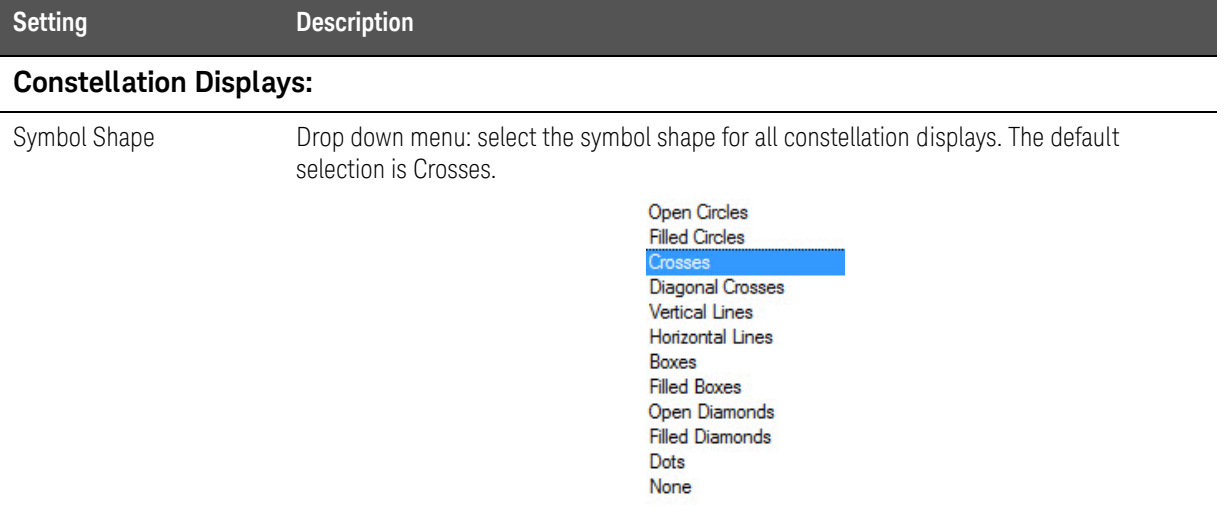

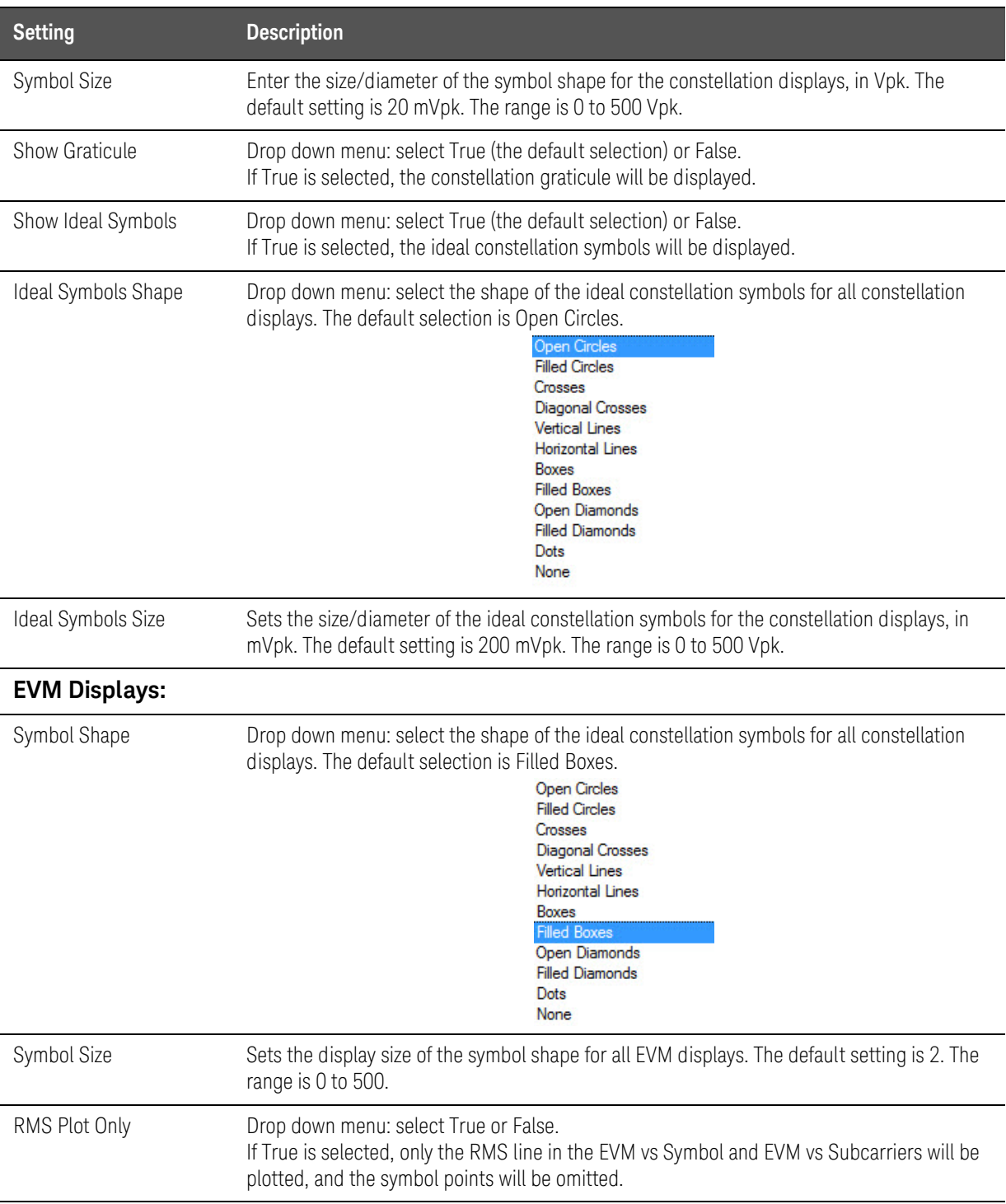

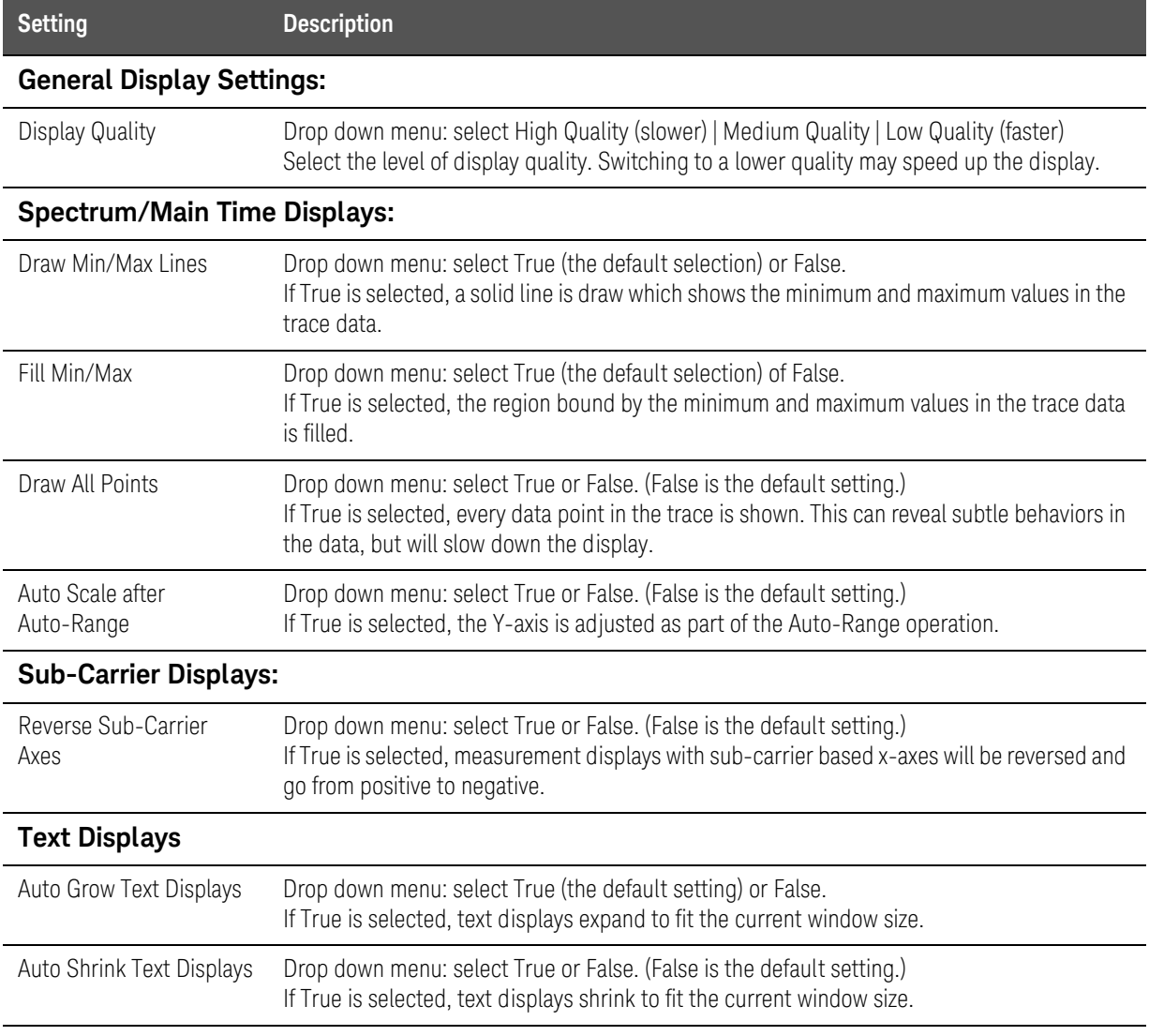

### Spectrum

The **Spectrum** measurement display window duplicates the **Start**, **Stop**, **Print Preview**, and **Print** icons from the toolbar. A right-click menu on the title bar makes it possible to select a different measurement for this window. In addition, a right-click menu within the display itself provides the following capabilities:

- **Copy Data As Text** (the measured data is copied n text form to the clipboard; the information can then be pasted into any kind of text editor).
- **Save Image As** (save a screen-capture image of the measurement display to a file in .png format).
- **Marker Function** (select **Center**, **Peak Search**, **Next Peak**, or **Off**).
- **Auto-Scale Y Axis** (adjust the vertical range to encompass the measured range of the signal). To set a specific range, see ":DISPlay: Commands" on [page 160](#page-159-0).

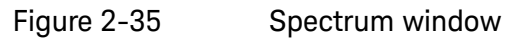

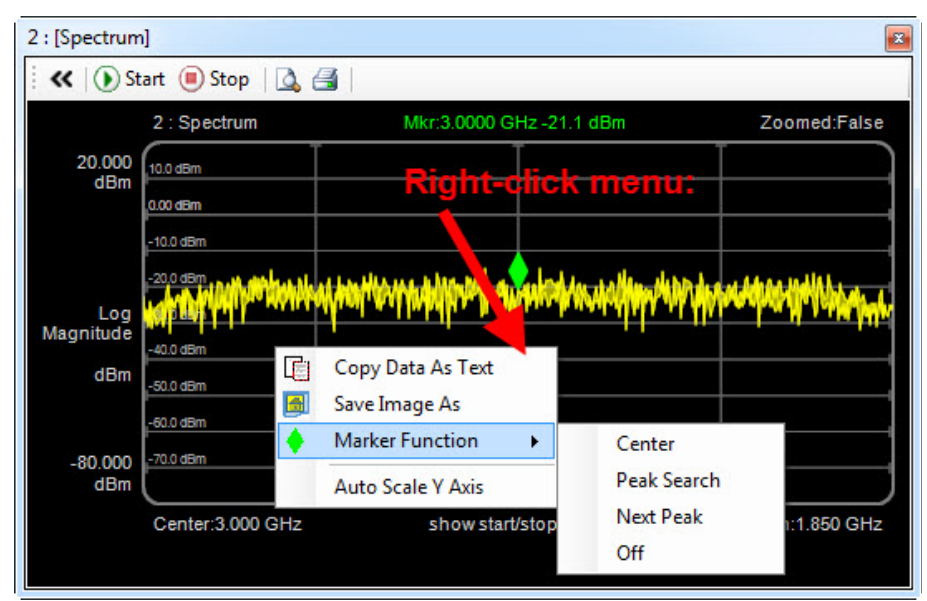

### Main Time

The **Main Time** measurement display window duplicates the **Start**, **Stop**, **Print Preview**, and **Print** icons from the toolbar. A right-click menu on the title bar makes it possible to select a different measurement for this window. In addition, a right-click menu within the display itself provides the following capabilities:

- **Copy Data As Text** (the measured data is copied in text form to the clipboard; the information can then be pasted into any kind of text editor).
- **Save Image As** (save a screen-capture image of the measurement display to a file in .png format).
- **Save IQ Data As** (save the time record as IQ pairs in the .csv file format). The saved data can be analyzed via the **File > Open Recording** selection. This feature requires license E7760A-RFP.
- **Auto-Scale Y Axis** (adjust the vertical range to encompass the measured range of the signal).

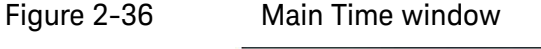

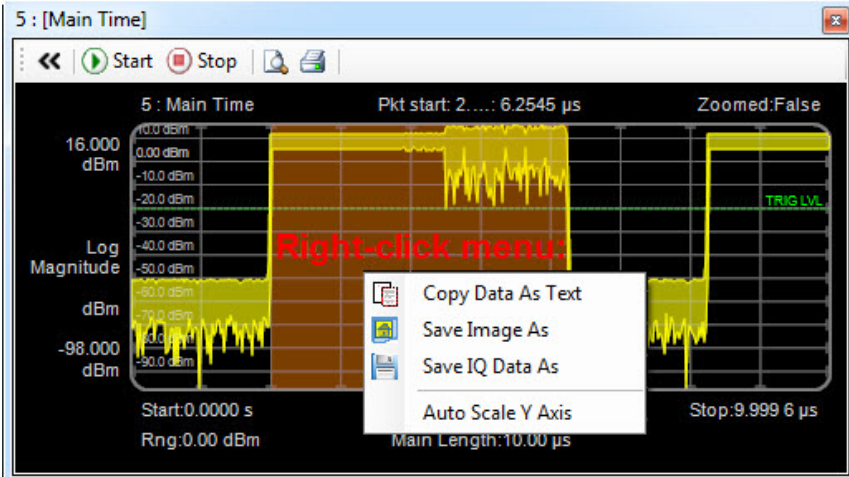

### 802.11ad Transmit Mask

The **802.11ad Transmit Mask** measurement display window duplicates the **Start**, **Stop**, **Print Preview**, and **Print** icons from the toolbar. A right-click menu on the title bar makes it possible to select a different measurement for this window. In addition, a right-click menu within the display itself provides the following capabilities:

- **Copy Data As Text** (the measured data is copied in text form to the clipboard; the information can then be pasted into any kind of text editor).
- **Save Image As** (save a screen-capture image of the measurement display to a file in .png format).
- **Auto-Scale Y Axis** (adjust the vertical range to encompass the measured range of the signal). To set a specific range, see ":DISPlay: Commands" on [page 160](#page-159-0).

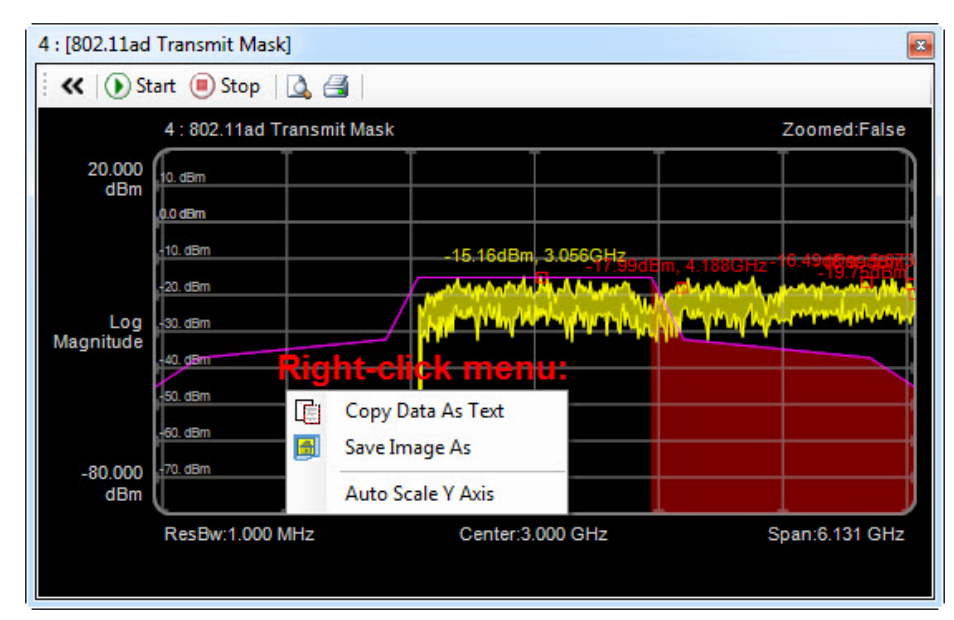

#### Figure 2-37 802.11ad Transmit Mask window

## 802.11ad Power Stat (CCDF)

The **802.11ad Power Stat (CCDF)** measurement display window duplicates the **Start**, **Stop**, **Print Preview**, and **Print** icons from the toolbar. A right-click menu on the title bar makes it possible to select a different measurement for this window. In addition, a right-click menu within the display itself provides the following capabilities:

- **Copy Data As Text** (the measured data is copied in text form to the clipboard; the information can then be pasted into any kind of text editor).
- **Save Image As** (save a screen-capture image of the measurement display to a file in .png format).

Figure 2-38 802.11ad Power Stat (CCDF)

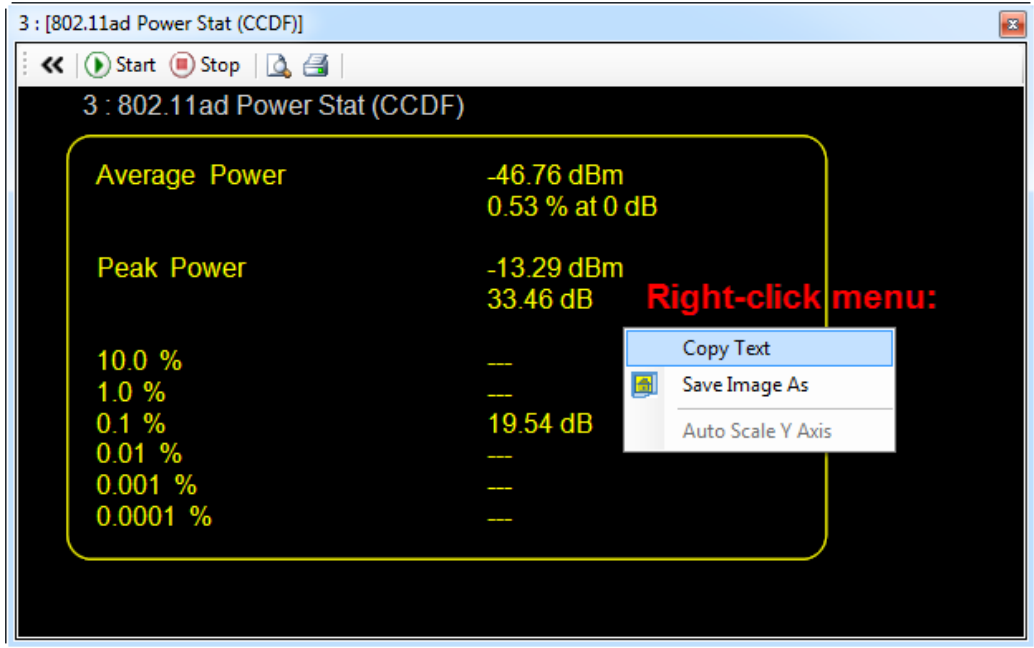

### 802.11ad Error Summary

The **802.11ad Error Summary** measurement display window duplicates the **Start**, **Stop**, **Print Preview**, and **Print** icons from the toolbar. A right-click menu on the title bar makes it possible to select a different measurement for this window. In addition, a right-click menu within the display itself provides the following capabilities:

- **Copy Text** (the measured data is copied in text form to the clipboard; the information can then be pasted into any kind of text editor).
- **Save Image As** (save a screen-capture image of the measurement display to a file in .png format).

Figure 2-39 802.11ad Error Summary

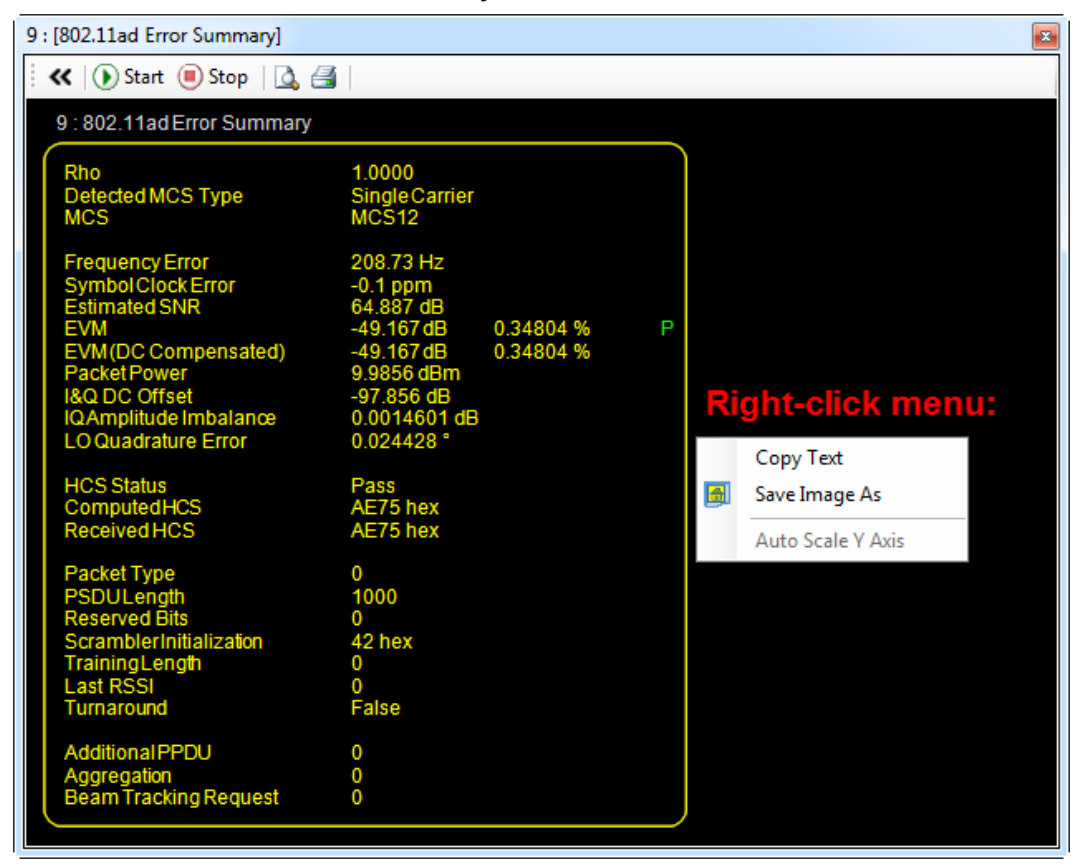

### 802.11ad Decoded Data

The **802.11ad Decoded Data** measurement display window duplicates the **Start**, **Stop**, **Print Preview**, and **Print** icons from the toolbar. A right-click menu on the title bar makes it possible to select a different measurement for this window. In addition, a right-click menu within the display itself provides the following capabilities:

- **Copy Data As Text** (the measured data is copied in text form to the clipboard; the information can then be pasted into any kind of text editor).
- **Save Image As** (save a screen-capture image of the measurement display to a file in .png format).

Figure 2-40 802.11ad Decoded Data

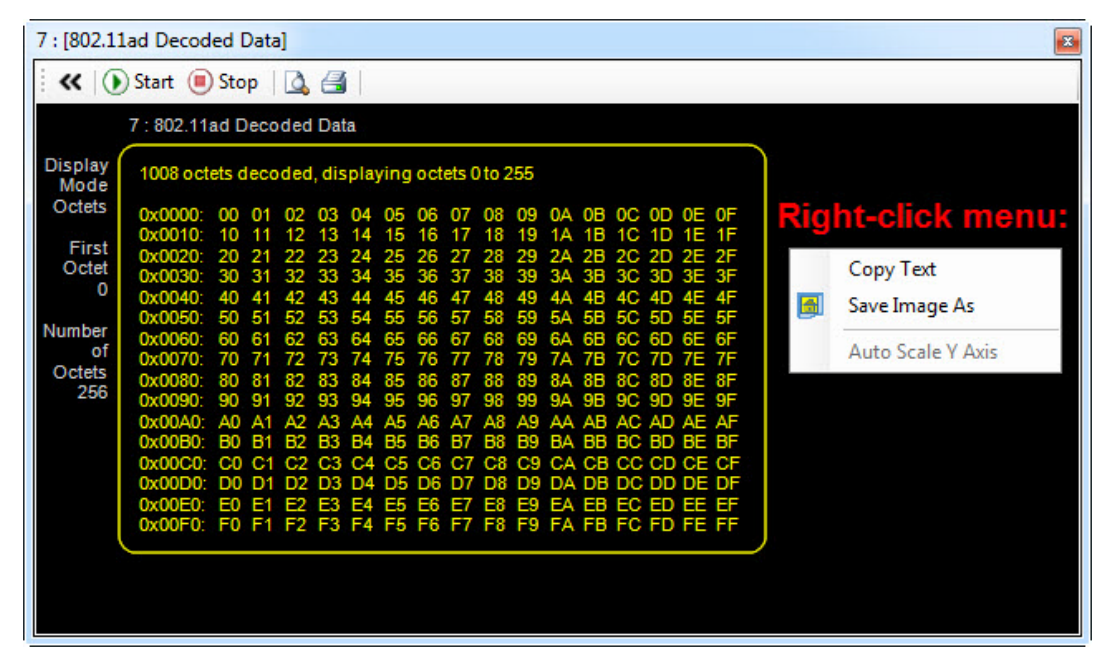

## 802.11ad Codeword Display

The **802.11ad Codeword Display** measurement display window duplicates the **Start**, **Stop**, **Print Preview**, and **Print** icons from the toolbar. A right-click menu on the title bar makes it possible to select a different measurement for this window. In addition, a right-click menu within the display itself provides the following capabilities:

- **Copy Data As Text** (the measured data is copied in text form to the clipboard; the information can then be pasted into any kind of text editor).
- **Save Image As** (save a screen-capture image of the measurement display to a file in .png format).
- **Marker Function** (select **Center**, **Peak Search**, **Next Peak**, or **Off**).
- **Auto-Scale Y Axis** (adjust the vertical range to encompass the measured range of the signal).

Figure 2-41 802.11ad Codeword Display window

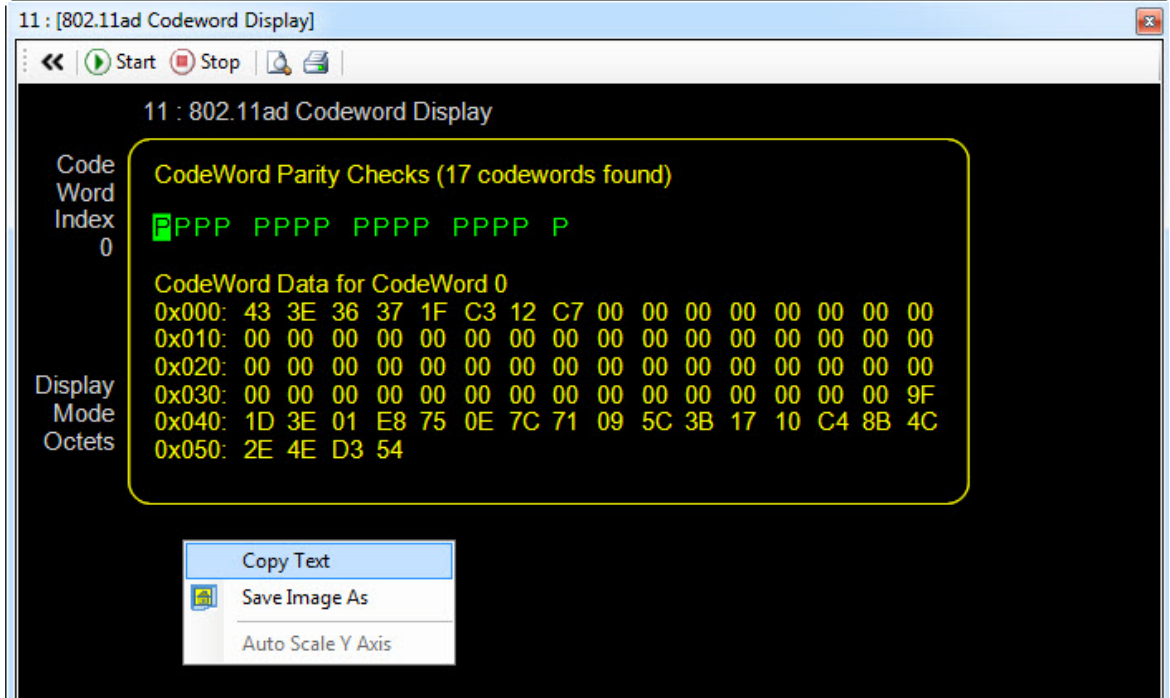

### 802.11ad EVM Display

The **802.11ad EVM Display** measurement display window duplicates the **Start**, **Stop**, **Print Preview**, and **Print** icons from the toolbar. A right-click menu on the title bar makes it possible to select a different measurement for this window. In addition, a right-click menu within the display itself provides the following capabilities:

- **Copy Data As Text** (the measured data is copied in text form to the clipboard; the information can then be pasted into any kind of text editor).
- **Save Image As** (save a screen-capture image of the measurement display to a file in .png format).

#### Figure 2-42 802.11ad EVM Display window

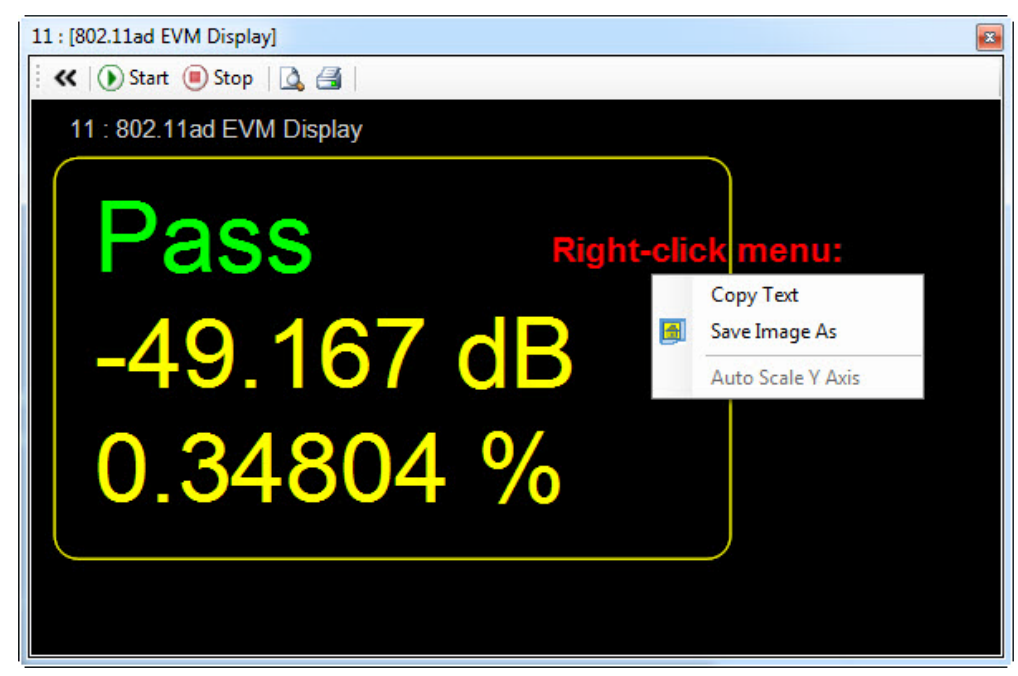

## 802.11ad Correlator Output

The **802.11ad Correlator Output** measurement display window duplicates the **Start**, **Stop**, **Print Preview**, and **Print** icons from the toolbar. A right-click menu on the title bar makes it possible to select a different measurement for this window. In addition, a right-click menu within the display itself provides the following capabilities:

- **Copy Data As Text** (the measured data is copied in text form to the clipboard; the information can then be pasted into any kind of text editor).
- **Save Image As** (save a screen-capture image of the measurement display to a file in .png format).
- **Auto-Scale Y Axis** (adjust the vertical range to encompass the measured range of the signal).

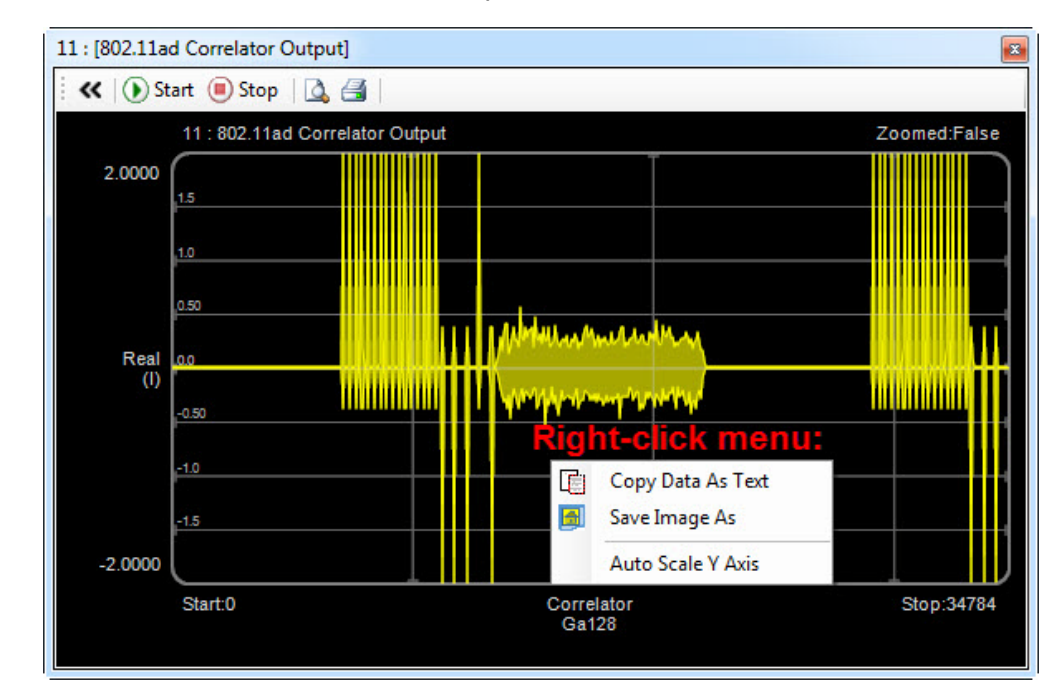

#### Figure 2-43 802.11ad Correlator Output

### 802.11ad Channel Estimation

The **802.11ad Channel Estimation** measurement display window duplicates the **Start**, **Stop**, **Print Preview**, and **Print** icons from the toolbar. A right-click menu on the title bar makes it possible to select a different measurement for this window. In addition, a right-click menu within the display itself provides the following capabilities:

- **Copy Data As Text** (the measured data is copied in text form to the clipboard; the information can then be pasted into any kind of text editor).
- **Save Image As** (save a screen-capture image of the measurement display to a file in .png format).
- **Auto-Scale Y Axis** (adjust the vertical range to encompass the measured range of the signal).

#### Figure 2-44 802.11ad Channel Estimation window

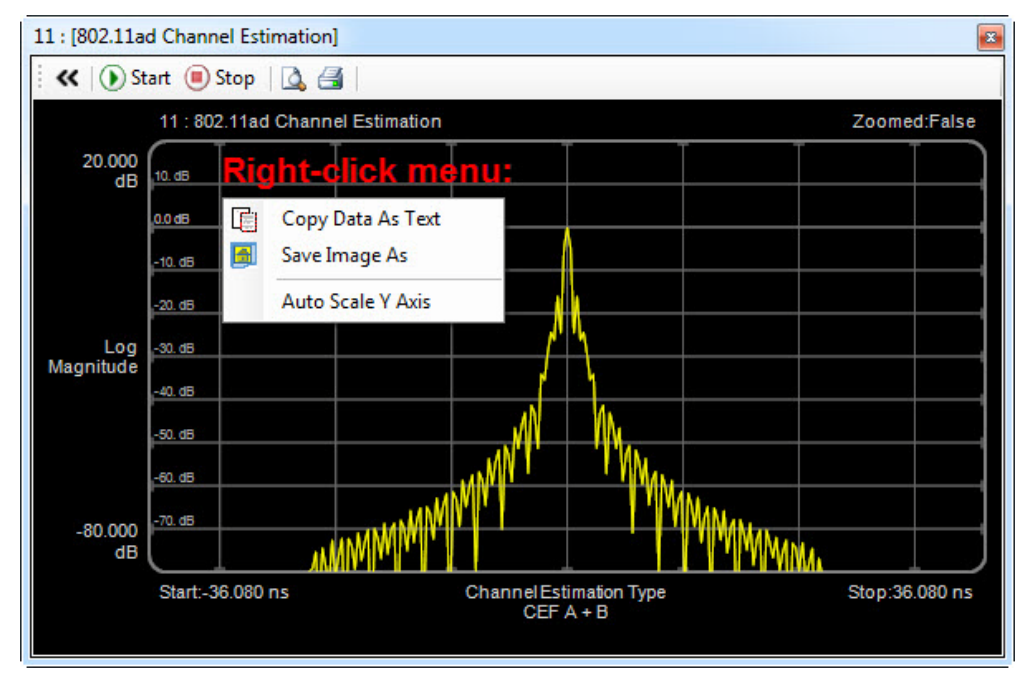

## 802.11ad Channel Frequency Response

The **802.11ad Channel Frequency Response** measurement display window duplicates the **Start**, **Stop**, **Print Preview**, and **Print** icons from the toolbar. A right-click menu on the title bar makes it possible to select a different measurement for this window. In addition, a right-click menu within the display itself provides the following capabilities:

- **Copy Data As Text** (the measured data is copied n text form to the clipboard; the information can then be pasted into any kind of text editor).
- **Save Image As** (save a screen-capture image of the measurement display to a file in .png format).
- **Auto-Scale Y Axis** (adjust the vertical range to encompass the measured range of the signal).

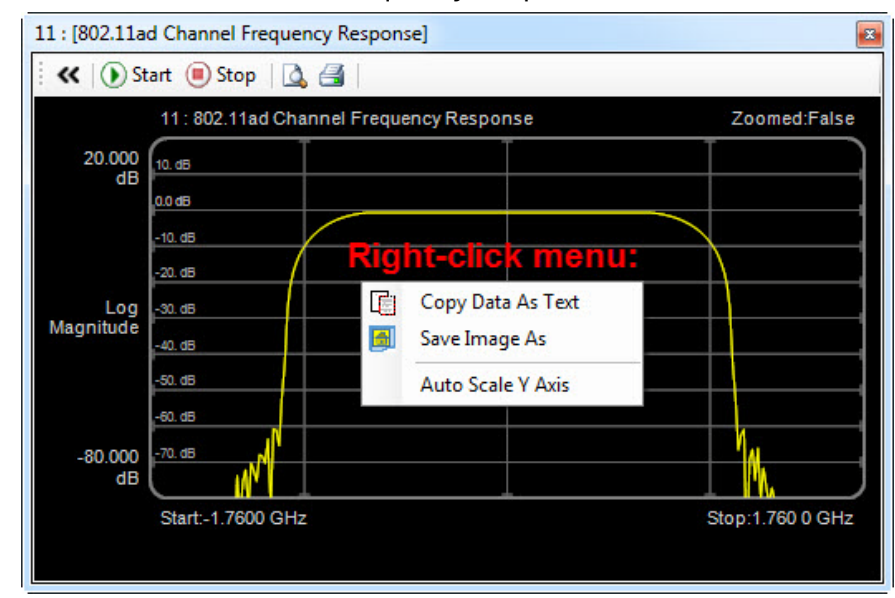

#### Figure 2-45 802.11ad Chanel Frequency Response window

### 802.11ad IQ Data

The **802.11ad IQ Data** measurement display window duplicates the **Start**, **Stop**, **Print Preview**, and **Print** icons from the toolbar. A right-click menu on the title bar makes it possible to select a different measurement for this window. In addition, a right-click menu within the display itself provides the following capabilities:

- **Copy Data As Text** (the measured data is copied in text form to the clipboard; the information can then be pasted into any kind of text editor).
- **Save Image As** (save a screen-capture image of the measurement display to a file in .png format).
- **Auto-Scale Y Axis** (adjust the vertical range to encompass the measured range of the signal).
- **Show Data Symbols**, **Show Guard Symbols**, **Show Header Symbols**, and **Show Pilot Symbols** (check or uncheck the boxes to show or hide these elements of the display)

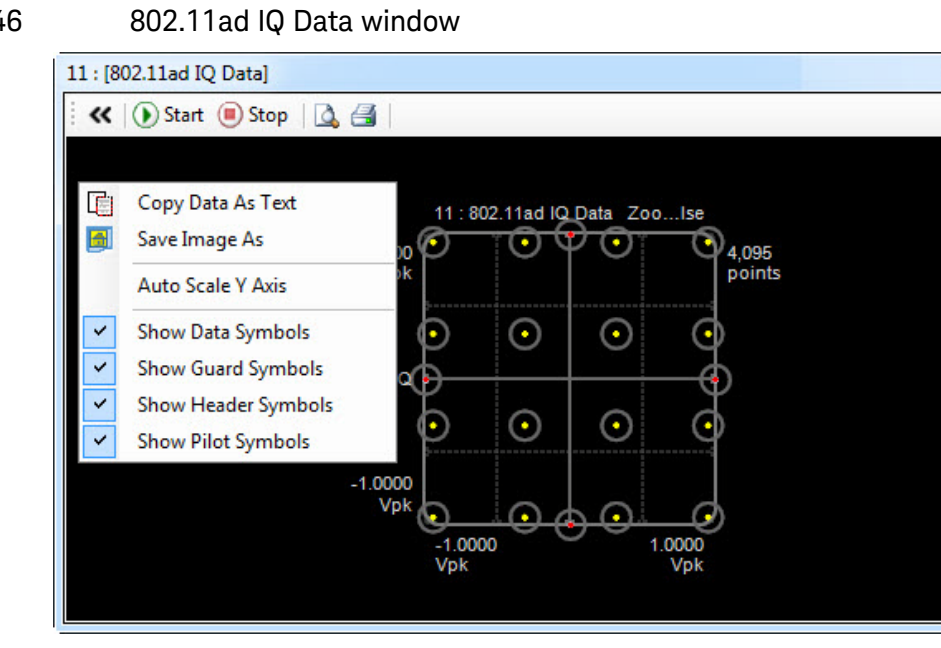

#### Figure 2-46 802.11ad IQ Data window

### 802.11ad EVM Spectrum

The **802.11ad EVM Spectrum** measurement display window duplicates the **Start**, **Stop**, **Print Preview**, and **Print** icons from the toolbar. A right-click menu on the title bar makes it possible to select a different measurement for this window. In addition, a right-click menu within the display itself provides the following capabilities:

- **Copy Data As Text** (the measured data is copied n text form to the clipboard; the information can then be pasted into any kind of text editor).
- **Save Image As** (save a screen-capture image of the measurement display to a file in .png format).
- **Auto-Scale Y Axis** (adjust the vertical range to encompass the measured range of the signal).

Figure 2-47 802.11ad EVM Spectrum window

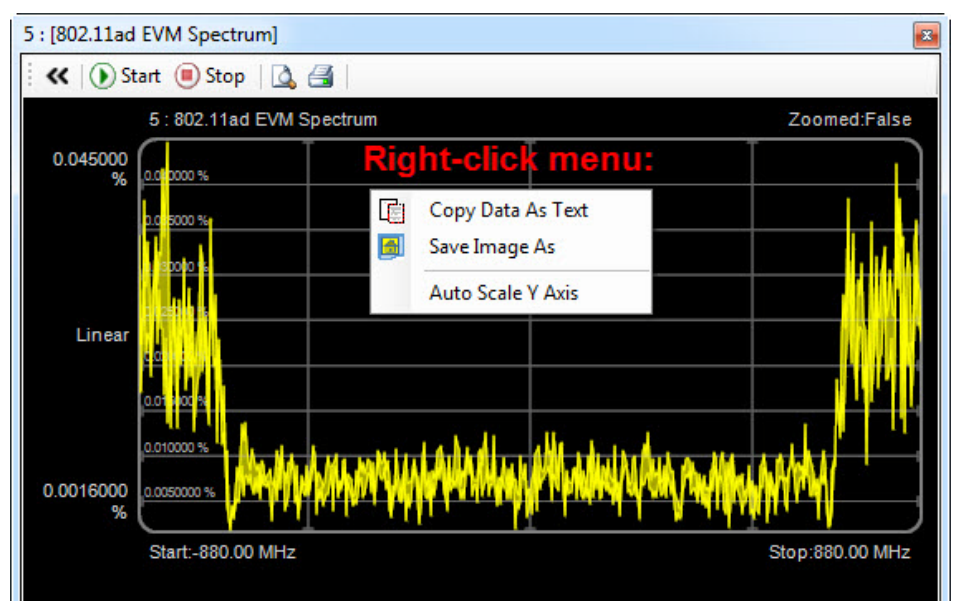

## 802.11ad EVM Time

The **802.11ad EVM Time** measurement display window duplicates the **Start**, **Stop**, **Print Preview**, and **Print** icons from the toolbar. A right-click menu on the title bar makes it possible to select a different measurement for this window. In addition, a right-click menu within the display itself provides the following capabilities:

- **Copy Data As Text** (the measured data is copied in text form to the clipboard; the information can then be pasted into any kind of text editor).
- **Save Image As** (save a screen-capture image of the measurement display to a file in .png format).
- **Auto-Scale Y Axis** (adjust the vertical range to encompass the measured range of the signal).

Figure 2-48 802.11ad EVM Time window

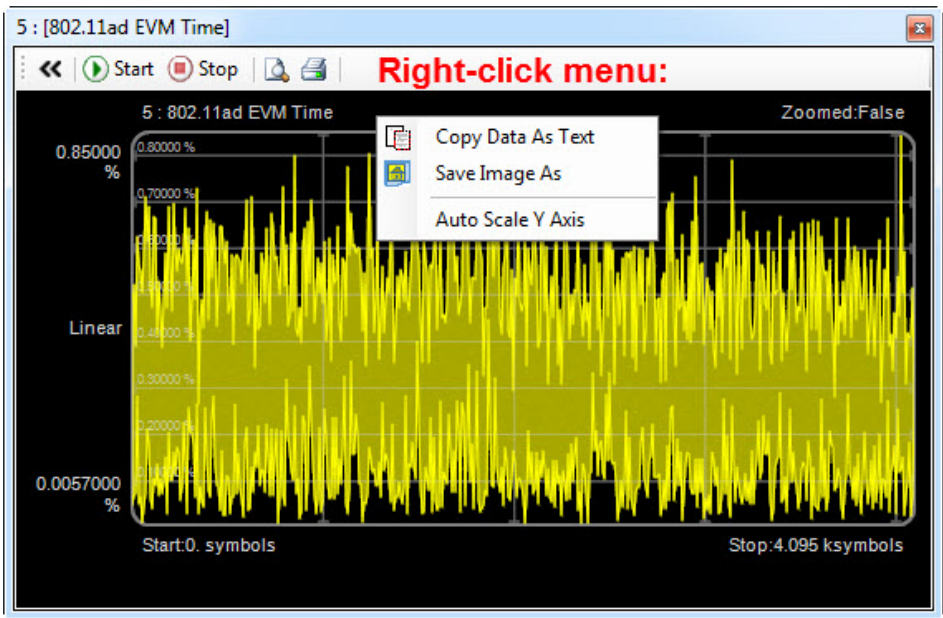

## 802.11ad Carrier Tracking

The **802.11ad Carrier Tracking** measurement display window duplicates the **Start**, **Stop**, **Print Preview**, and **Print** icons from the toolbar. A right-click menu on the title bar makes it possible to select a different measurement for this window. In addition, a right-click menu within the display itself provides the following capabilities:

- **Copy Data As Text** (the measured data is copied in text form to the clipboard; the information can then be pasted into any kind of text editor).
- **Save Image As** (save a screen-capture image of the measurement display to a file in .png format).
- **Auto-Scale Y Axis** (adjust the vertical range to encompass the measured range of the signal).

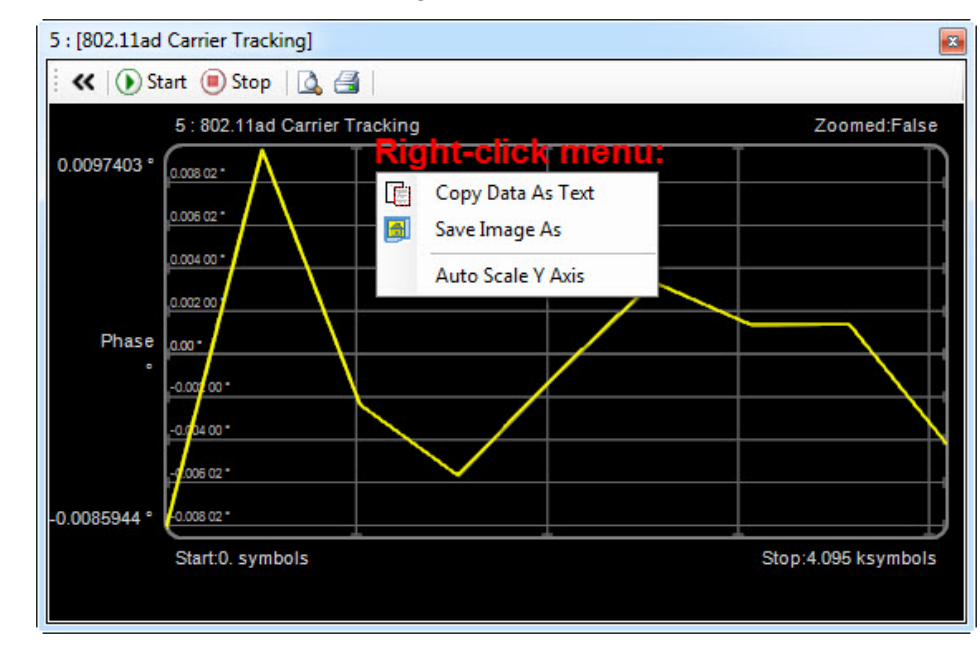

#### Figure 2-49 802.11ad Carrier Tracking window

### 802.11ad Phase Error

The **802.11ad Phase Error** measurement display window duplicates the **Start**, **Stop**, **Print Preview**, and **Print** icons from the toolbar. A right-click menu on the title bar makes it possible to select a different measurement for this window. In addition, a right-click menu within the display itself provides the following capabilities:

- **Copy Data As Text** (the measured data is copied n text form to the clipboard; the information can then be pasted into any kind of text editor).
- **Save Image As** (save a screen-capture image of the measurement display to a file in .png format).
- **Auto-Scale Y Axis** (adjust the vertical range to encompass the measured range of the signal).

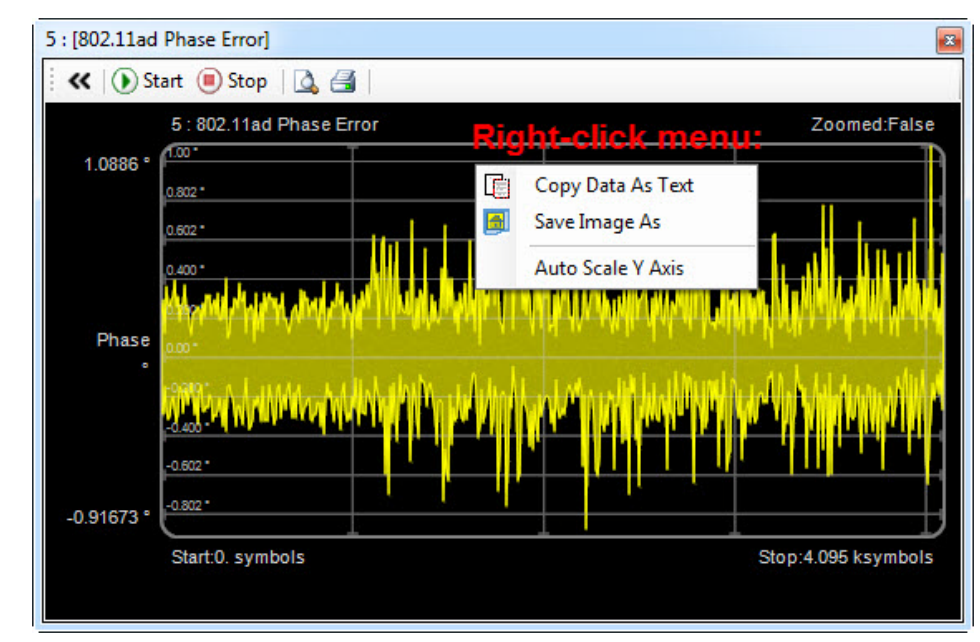

#### Figure 2-50 802.11ad Phase Error window

### 802.11ad Power vs Time

The **802.11ad Power vs Time** measurement display window duplicates the **Start**, **Stop**, **Print Preview**, and **Print** icons from the toolbar. A right-click menu on the title bar makes it possible to select a different measurement for this window. In addition, a right-click menu within the display itself provides the following capabilities:

- **Copy Data As Text** (the measured data is copied n text form to the clipboard; the information can then be pasted into any kind of text editor).
- **Save Image As** (save a screen-capture image of the measurement display to a file in .png format).
- **Auto-Scale Y Axis** (adjust the vertical range to encompass the measured range of the signal).

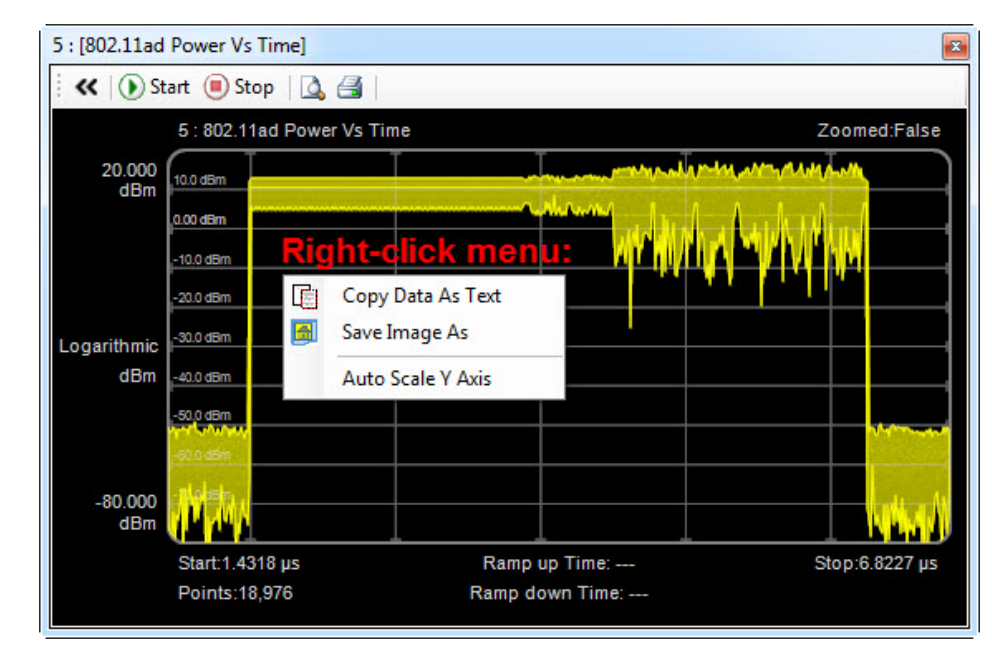

#### Figure 2-51 802.11ad Power vs Time window

Graphical User Interface System Configurations

# System Configurations

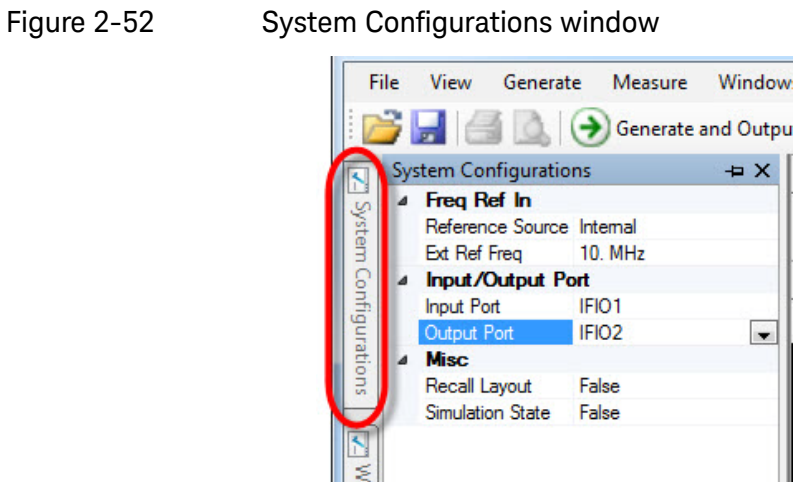

The settings are described in the following table.

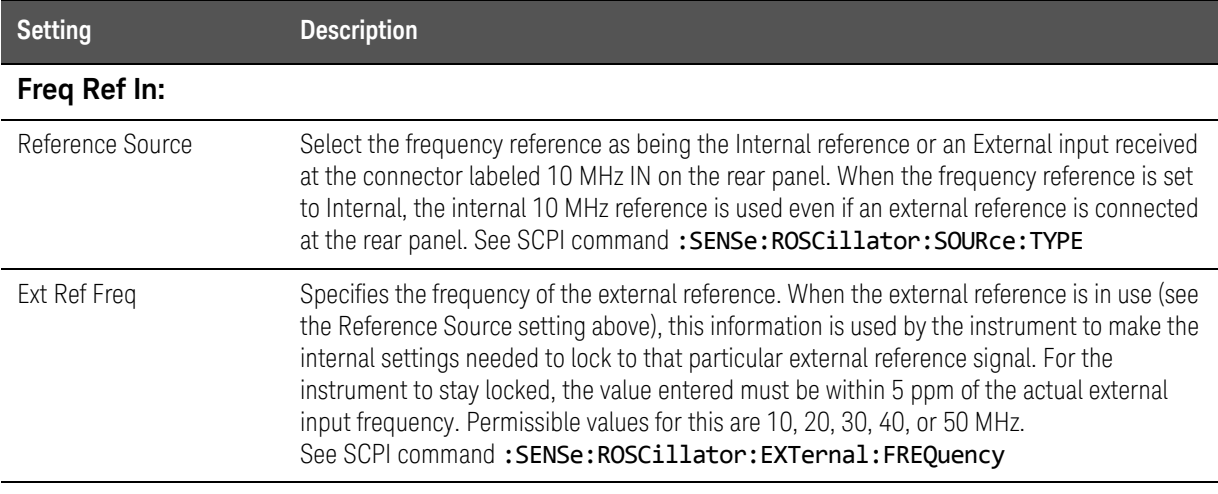

#### **Input/Output Port:**

Input Port Drop down menu: select the signal input port:

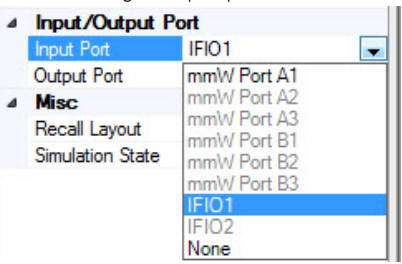

The available selections for the Input Port are limited by other settings; see "Port Rules [\(mmWave Ports\)" on page 138](#page-137-0) and ["Port Rules \(IO Ports\)" on page 140](#page-139-0).

See SCPI command :SENSe:FEED:PORT[:INPut]

#### Graphical User Interface System Configurations

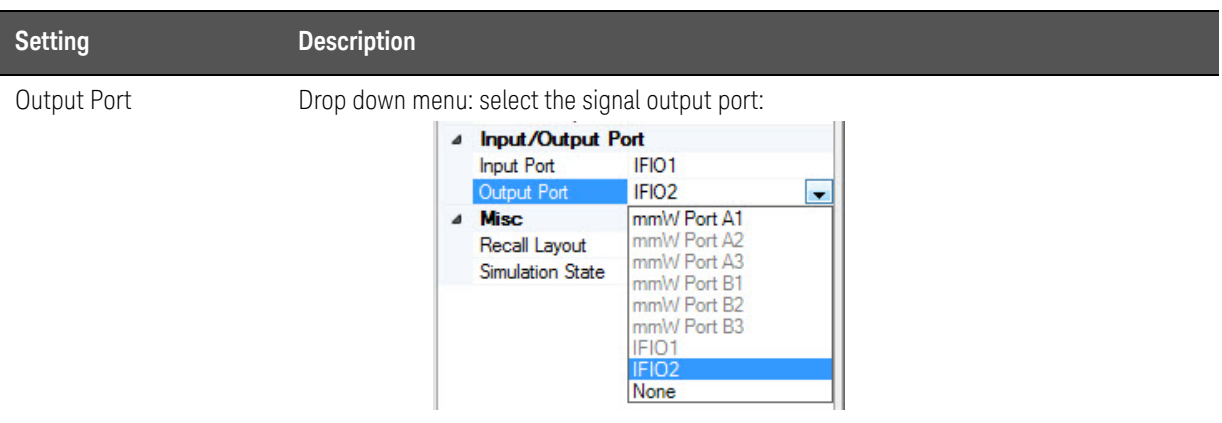

The available selections for the Input Port are limited by other settings; see "Port Rules [\(mmWave Ports\)" on page 138](#page-137-0) and ["Port Rules \(IO Ports\)" on page 140](#page-139-0).

See SCPI command :SENSe:FEED:PORT:OUTPut.

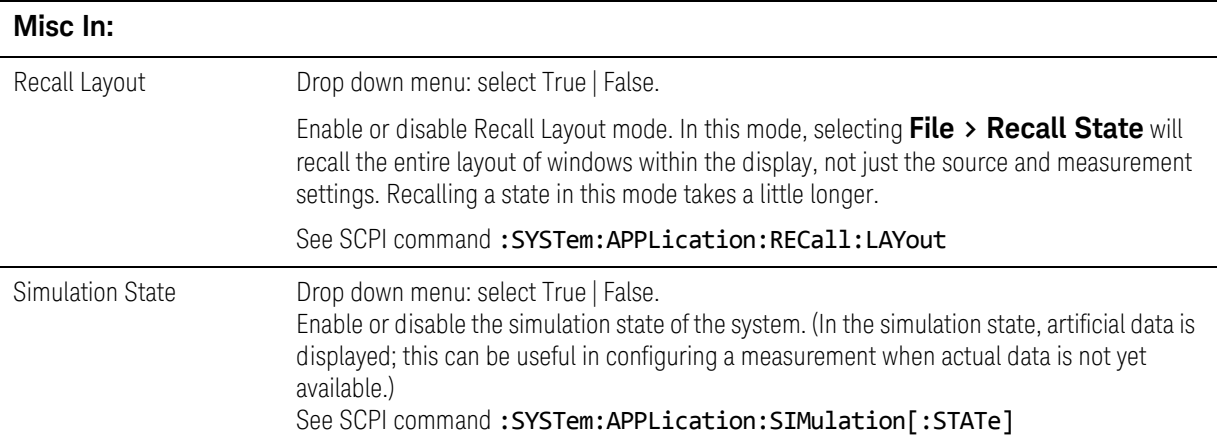

Graphical User Interface Windows Explorer

# Windows Explorer

This window shows an outline of all the windows in the interface, including some which may not be currently visible (because they are on a tabbed window display and are not currently highlighted). Clicking on the name of a window which is obstructed from view in this way will bring it forward.

Figure 2-53 Windows Explorer windows

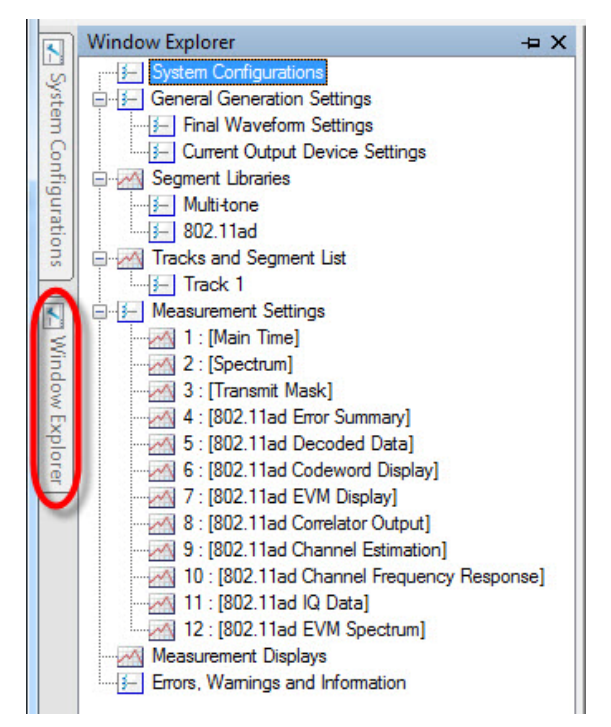
Graphical User Interface Messages & status indicators

## Messages & status indicators

A notice appears at the lower left corner of the application window whenever the **Errors, Warnings, and Information** tab contains any messages. Click on the tab to make these messages visible. (Click the **clear list** button to delete the displayed message.)

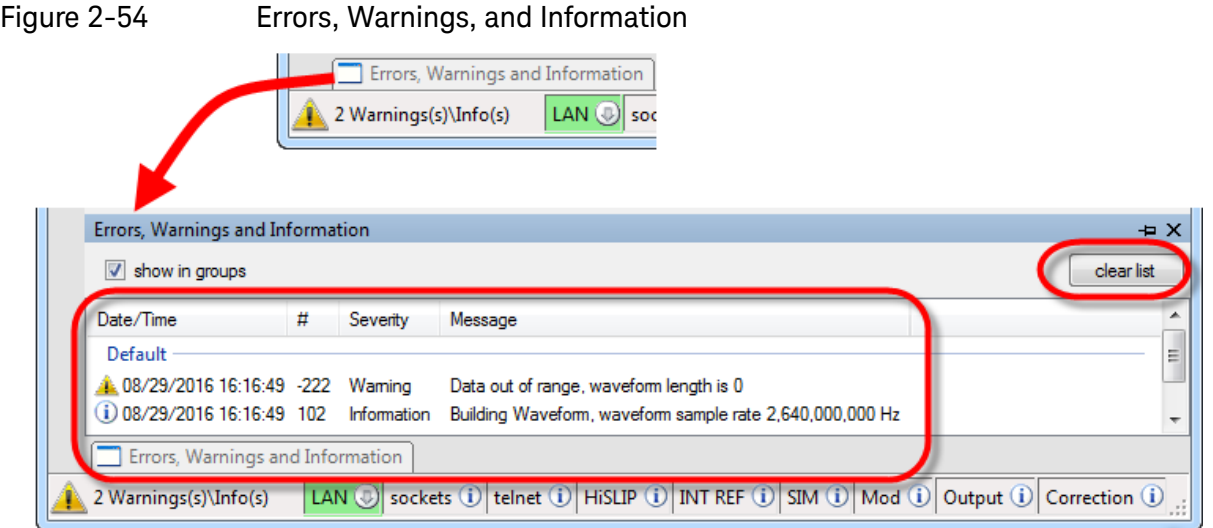

The row of status indicators at the bottom of the display provides information about the current status of the instrument (for example, that the LAN connection is active, in the illustration below).

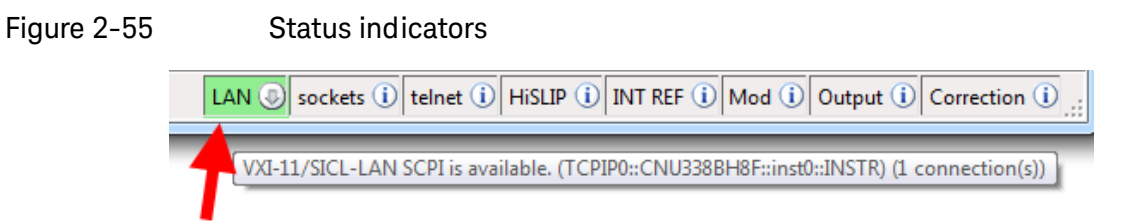

The other indicators show whether **Socket** SCPI, **Telnet** SCPI, or **HiSLIP** SCPI is available and has a connection; whether the frequency reference is set to **Internal** or **External**, and what the on/off status is for **Modulation**, **Output**, and **Correction**.

Graphical User Interface Messages & status indicators Keysight Wireless Test Set E7760A Wideband Transceiver

User's Guide

# 3 Purpose and Function

The following topics can be found in this section:

["Introduction" on page 112](#page-111-0)

["Radio Standard: IEEE 802.11ad-2012 PHY" on page 113](#page-112-0)

["Test Scenarios" on page 128](#page-127-0)

["Port Configuration" on page 137](#page-136-0)

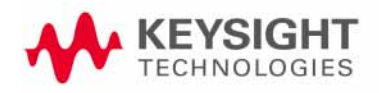

Purpose and Function Introduction

## <span id="page-111-0"></span>Introduction

The E7760A Wideband Transceiver is a test set which generates and measures 802.11ad signals.

The E7760A features two IFIO ports (2-18 GHz) and six mmWave ports (55-68 GHz). The mmWave ports are designed to connect with the M1650A mmWave Transceiver, a test head which is purchased separately from the E7760A.

The photo below shows the E7760A connected to an M1650A mmWave transceiver, a monitor, a keyboard, and a mouse.

Figure 3-1 E7760A and accessories

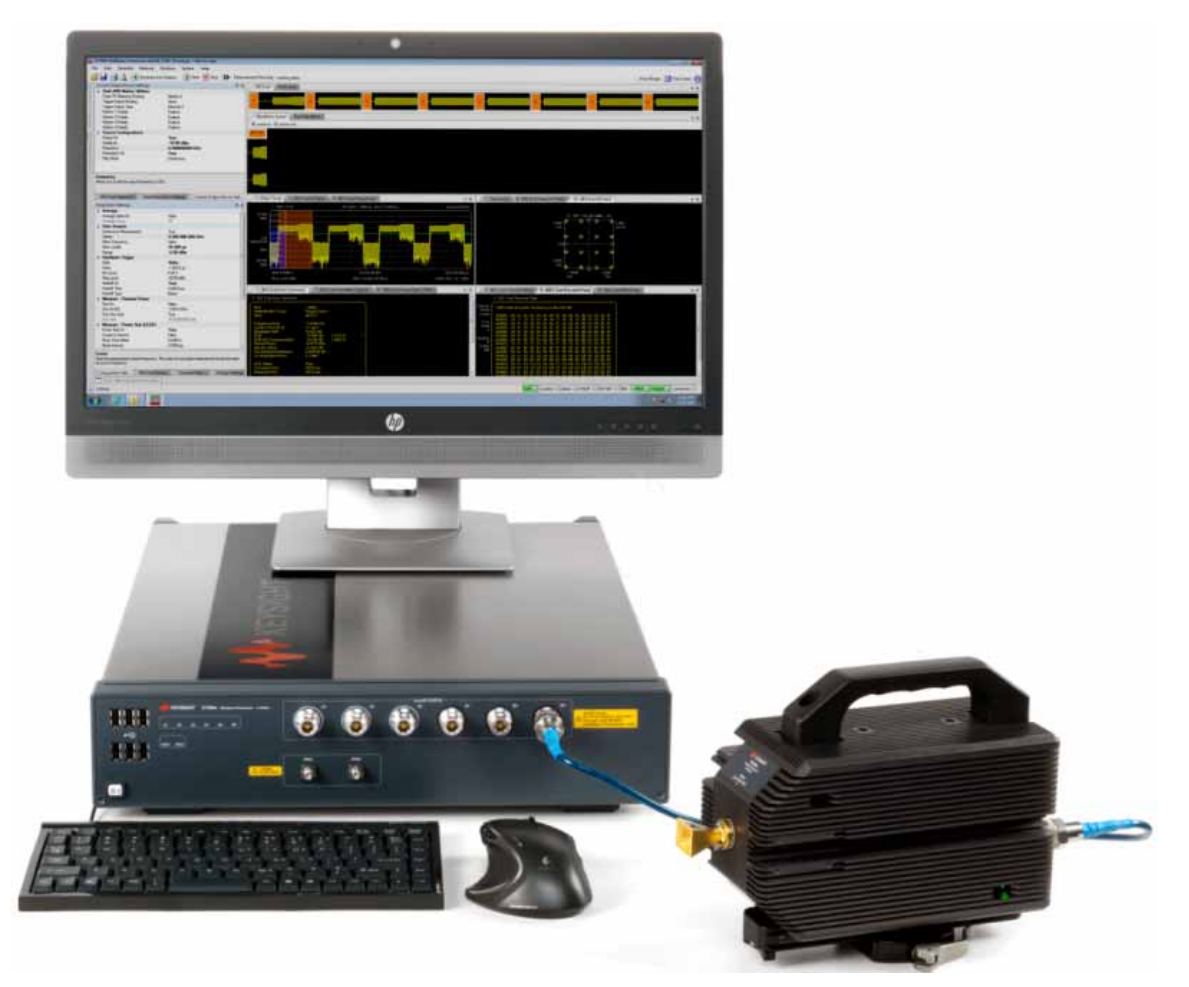

# <span id="page-112-0"></span>Radio Standard: IEEE 802.11ad-2012 PHY

## Introduction

This section provides a brief summary of the mmWave PHY layer defined in clause 21 of the IEEE 802.11ad-2012 amendment to IEEE Std. 802.11™-2012. To maintain generality in the specification text, and to simplify functional descriptions in future, the IEEE has introduced new terminology to identify the higher performance PHYs;.

- VHT, which is short for very high throughput, is any frequency band that has a starting frequency below 6 GHz excluding the 2.4 GHz band.
- DMG, which is short for directional multi-gigabit, pertains to operation in any frequency band that contains a channel with a channel starting frequency above 45 GHz.

These terms replace the previous, more frequency-specific terms LB (Low Band at 2.4GHz), HB (High Band at 5GHz), and UB (Ultra Band at 60GHz).

So, using the new terminology, clause 21 of IEEE 802.11ad-2012 defines the DMG PHY, which is normally deployed in the "60 GHz" band from 57 GHz to 66 GHz; subject to the regional variations shown in [Figure 3-2](#page-112-1) below.

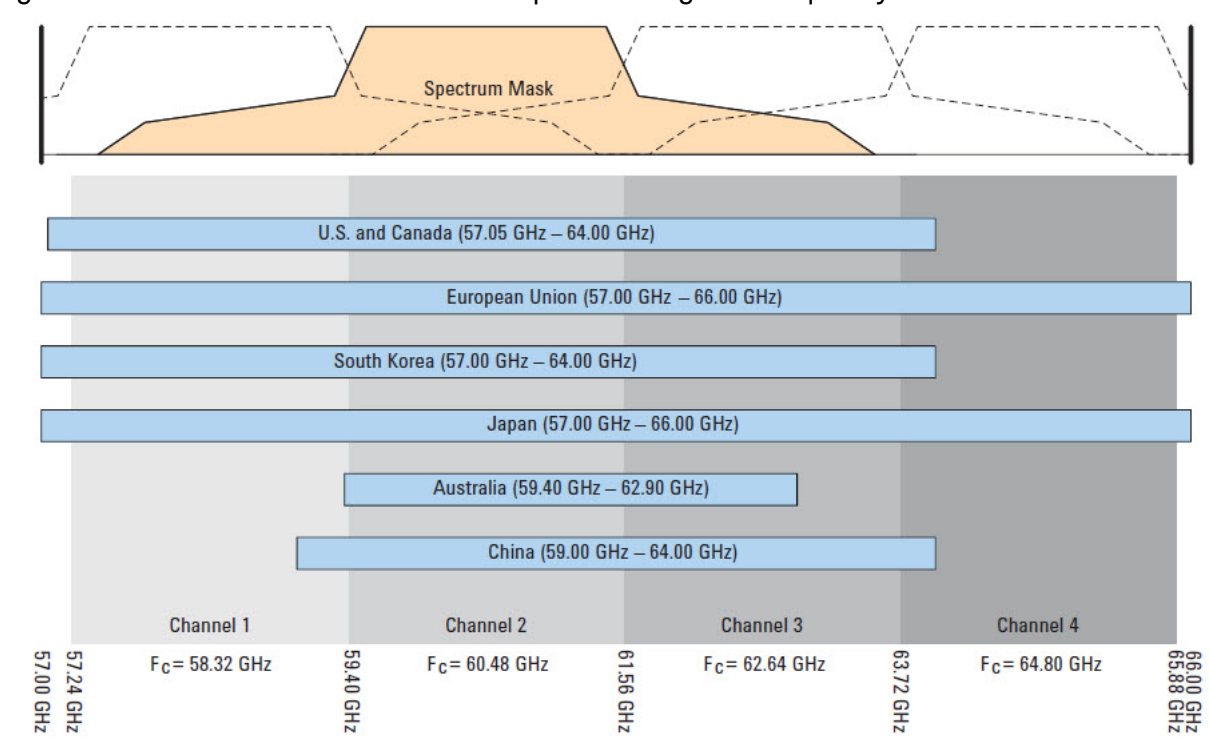

<span id="page-112-1"></span>Figure 3-2 60 GHz band channel plan and regional frequency allocations

#### Packet Structure

The IEEE 802.11ad-2012 DMG PHY supports three distinct modulation methods:

- Spread-spectrum modulation; the Control PHY.
- Single carrier (SC) modulation; the Single Carrier PHY and the Low Power Single Carrier PHY.
- Orthogonal Frequency Division Multiplex (OFDM) modulation; the OFDM PHY.

Each PHY type has a distinct purpose and packet structure, shown in Figure 4, but care has been taken to align the packet structures, and in particular the preambles, to simplify signal acquisition, processing and PHY type identification in the receiver.

Figure 3-3 Packet structure for each modulation type

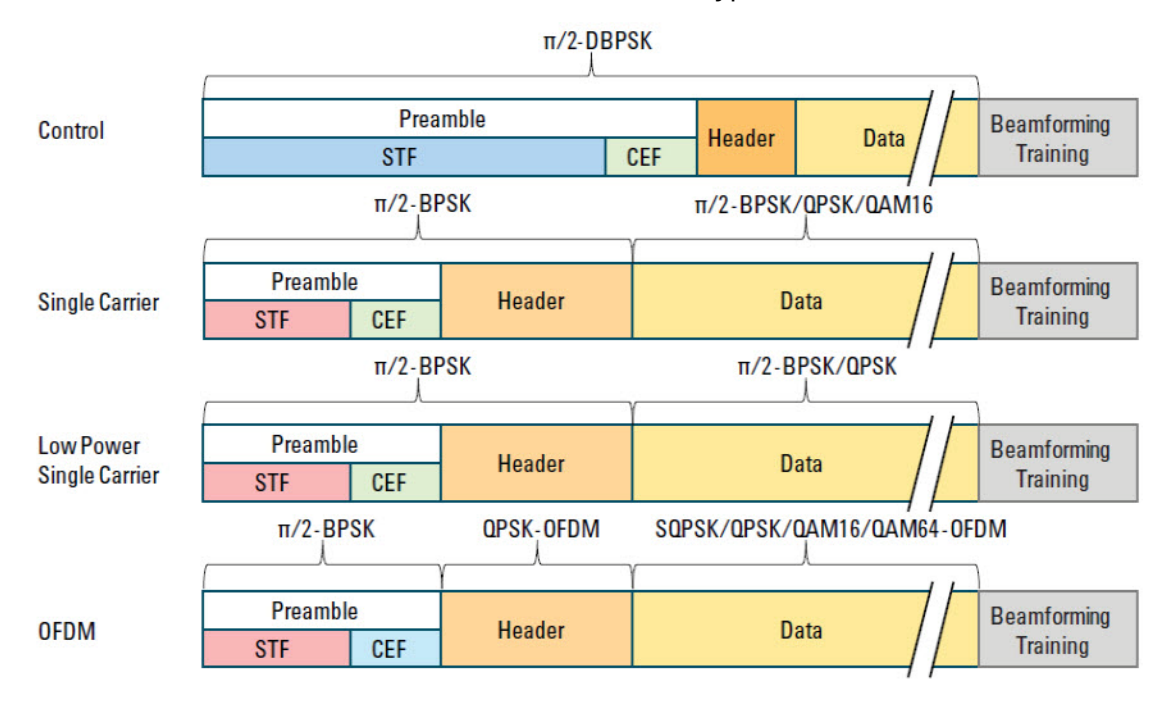

#### Preamble

The three packet types share an essentially common preamble structure comprising a Short Training Field (STF) followed by a Channel Estimation Field (CEF). These fields are constructed from p/2-BPSK modulated repeating Golay sequences (see ["Golay Complementary Sequences" on page 116](#page-115-0)).

[Figure 3-4](#page-114-0) shows the structure of the three different preamble types in more detail, illustrating that the basic building blocks are the Golay complementary sequences  $Ga<sub>128</sub>$  and  $Gb<sub>128</sub>$ .

<span id="page-114-0"></span>Figure 3-4 Preamble variants (Ga128 and Gb128 sequences)

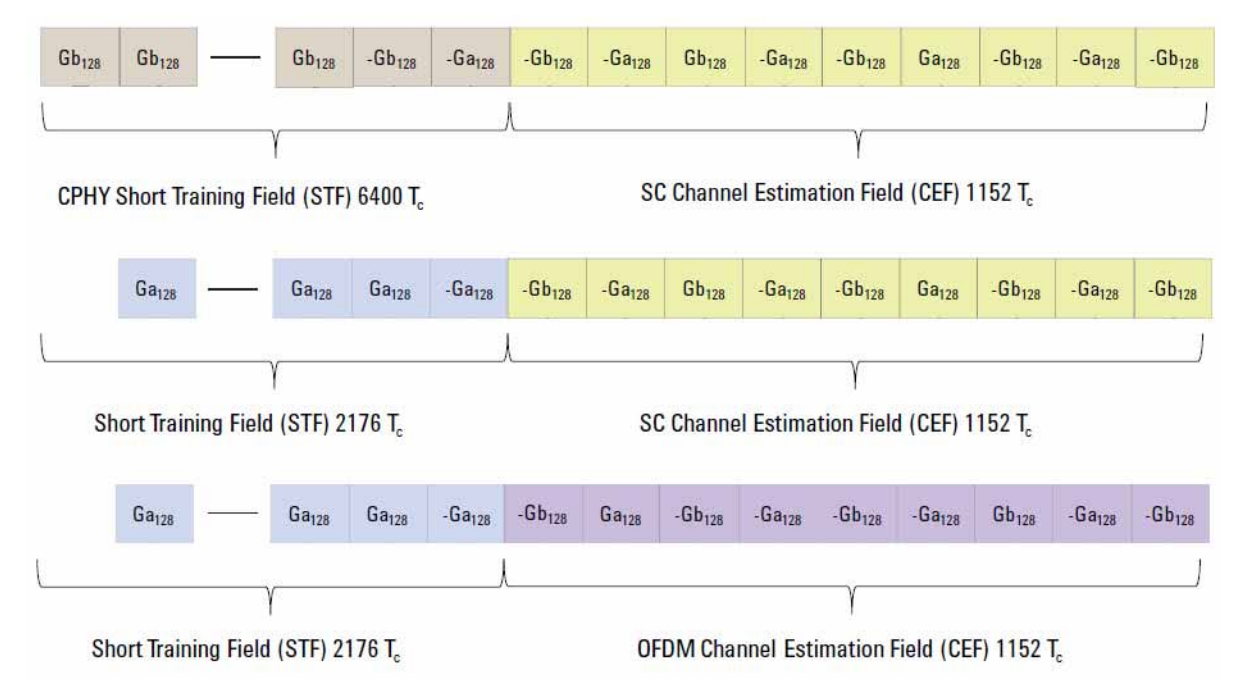

#### <span id="page-115-0"></span>Golay Complementary Sequences

Three important attributes of Golay complementary sequences are,

- **1.** The autocorrelation of each sequence has low false peaks and low DC content under  $\pi/2$  rotation.
- **2.** The sum of the very good but imperfect autocorrelation functions of the Ga and Gb sequences is perfect (the false peaks cancel exactly).
- **3.** The Ga and Gb autocorrelations can be performed in parallel using a single, hardware efficient (and therefore fast) correlator.

A suitable fast correlator architecture is illustrated generically in [Figure 3-5](#page-115-1).

<span id="page-115-1"></span>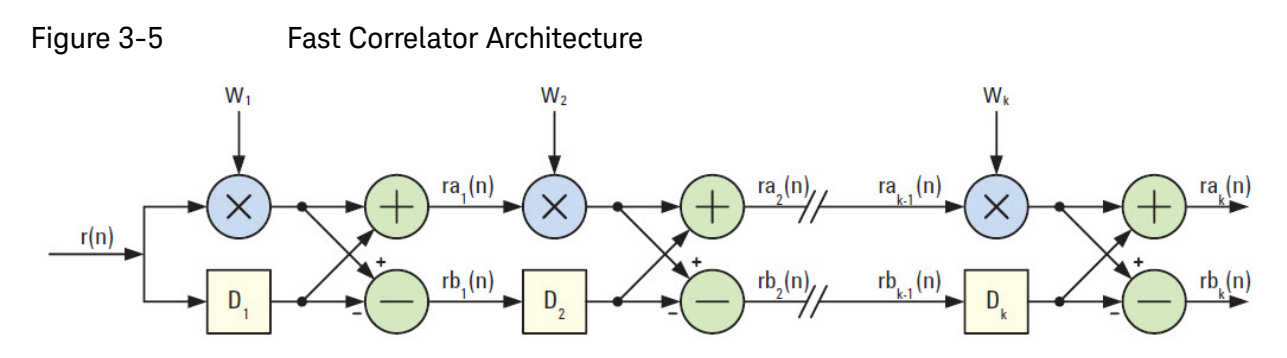

#### Header

In all cases the preamble is followed by a header field that conveys information about the rest of the packet. Most importantly it signals the Modulation and Coding Scheme (MCS) being used for the payload part of the packet.

The information encoded in the header is very similar for Single Carrier and OFDM packets, except that the OFDM header defines a couple of additional OFDM-specific fields; the Tone Pairing Type and Dynamic Tone Pairing (DTP) Indicator flags.

The Control packet header is an abbreviated but otherwise consistent version of the standard header. The header field structures are illustrated in [Figure 3-6](#page-116-0).

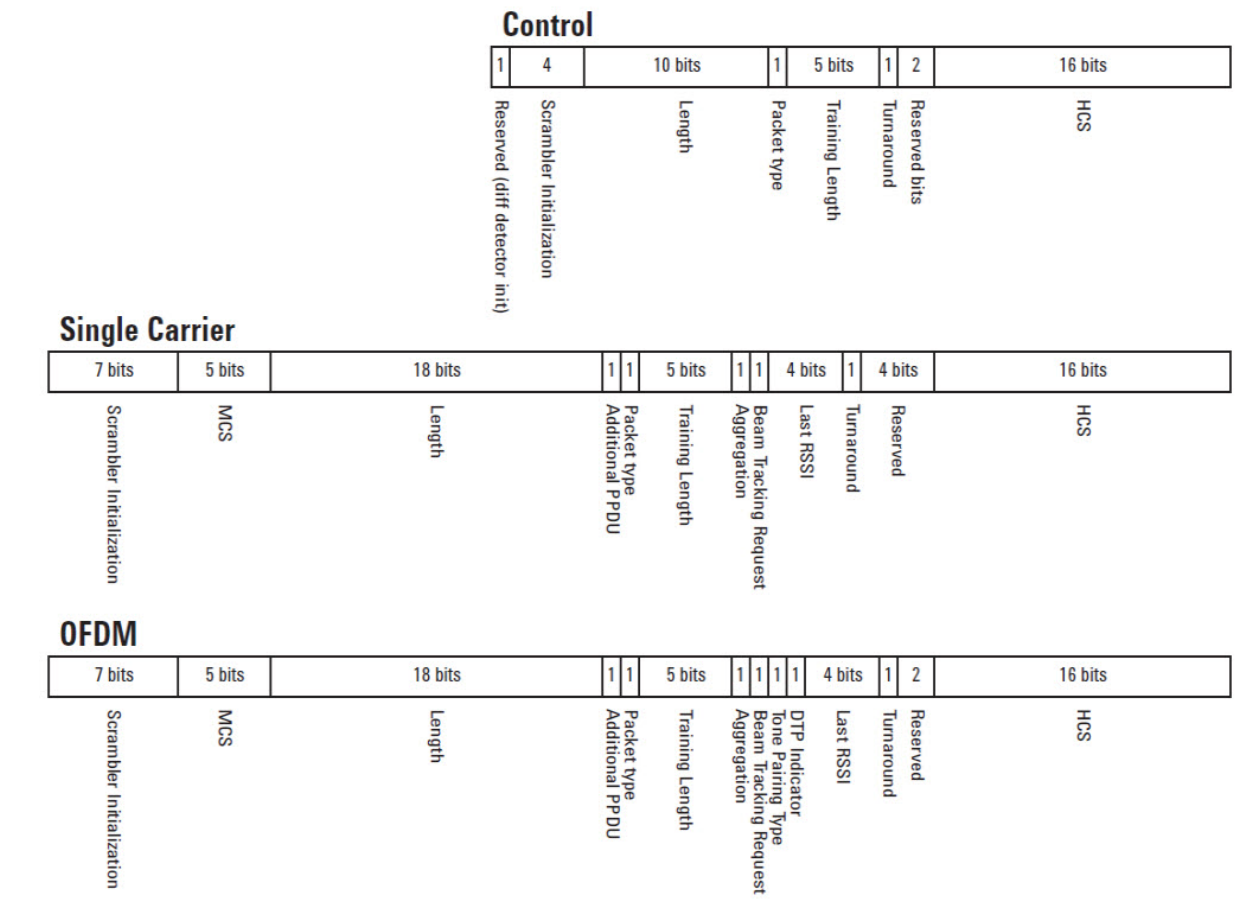

<span id="page-116-0"></span>Figure 3-6 Header Structure

Some of the more important header fields are:

- **Scrambler Initialization:** This field seeds the scrambler which is applied to the remainder of the header and the payload for data whitening purposes.
- **MCS:** This field indicates the modulation and coding scheme employed in the payload part of the packet.
- **Length:** This field indicates the number of octets of data in the payload.
- **Training Length:** This field indicates the length of the optional beam forming training field at the end of the packet.
- **Packet Type:** This flag indicates whether the optional beam forming training field is configured for transmitter or receiver training.
- **HCS:** This is a CRC-32 checksum over the header bits.

#### Payload

The packet payload content is a stream of octets. As mentioned, the header Length field quantifies the useful content of the payload. Prior to encoding, the payload data, depending on the chosen length, may be extended by a small amount, using "stuffing bits", so that the encoding process will produce a whole number of modulation blocks or symbols. These dummy data are discarded by the decoding process.

The specification tabulates 32 different modulation and coding schemes. However, as we have seen in the preceding paragraphs, there are just a few variations in the modulation and encoding of the preamble and header fields across all 32 MCS.

The packet type, and therefore the modulation of the header field is signalled by modest variations in the preamble's fields; the use of  $Gb_{128}$  rather than  $Ga<sub>128</sub>$  sequences in the STF signals a Control packet, while the ordering of the Gu $_{512}$  and Gv $_{512}$  fields in the CEF signals whether this is an SC or OFDM packet.t

Thus we can quickly simplify the picture by dividing the MCS list into four basic classifications, as illustrated in [Figure 3-7](#page-118-0).

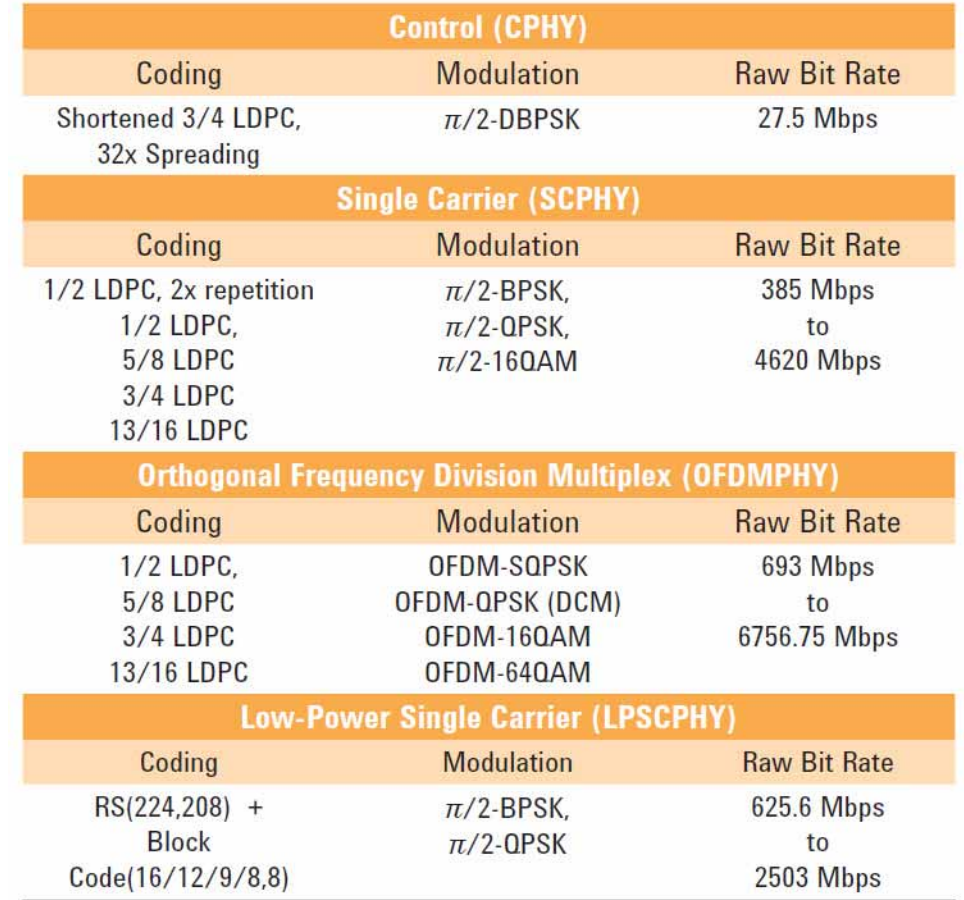

#### <span id="page-118-0"></span>Figure 3-7 Modulation and Coding Scheme (MCS)

Figure 3-7 [on page 119](#page-118-0) illustrates the underlying order and purpose in such an apparently large choice of MCS.

It is clearly important, for the reliable establishment and maintenance of connectivity, that the control channel should be as robust as possible. The purpose of the control PHY, and the reasons for its emphasis on reliability over raw speed are considered evident.

It is perhaps less clear why so many MCS are required.

Given the anticipated diversity of device type that will want to support 802.11ad, there are persuasive arguments for and against both OFDM and Single Carrier based modulations, and for seriously constrained devices there is a further argument in favor of trading the strength of LDPC-based error correction for further power savings.

Within each of the SC, OFDM and LPSC categories, the specific MCS selects a different pairing of error protection coding and modulation depth, which taken together provide the user with a logical progression of link quality versus throughput operating points.

#### Control PHY

Modulation and Coding Scheme 0 (MCS0) is by far the most robustly coded (and consequently, lowest throughput) mode. Its purpose is exclusively to transmit control channel messages and it is referred to as the Control PHY (CPHY). Support for MCS0 is mandatory.

The CPHY robustness is evident from its use of differential encoding, code spreading and BPSK modulation. Differential encoding eliminates the need for carrier tracking, 32x spreading contributes a theoretical 15 dB gain to the link budget, and BPSK is, of course, very noise tolerant.

A Ga<sub>32</sub> Golay complementary code is used as the spreading code, so we can see the result of the despreading process directly by looking at the Ga<sub>32</sub> correlator output.

Comment with reference to figure in [Figure 3-5](#page-115-1).

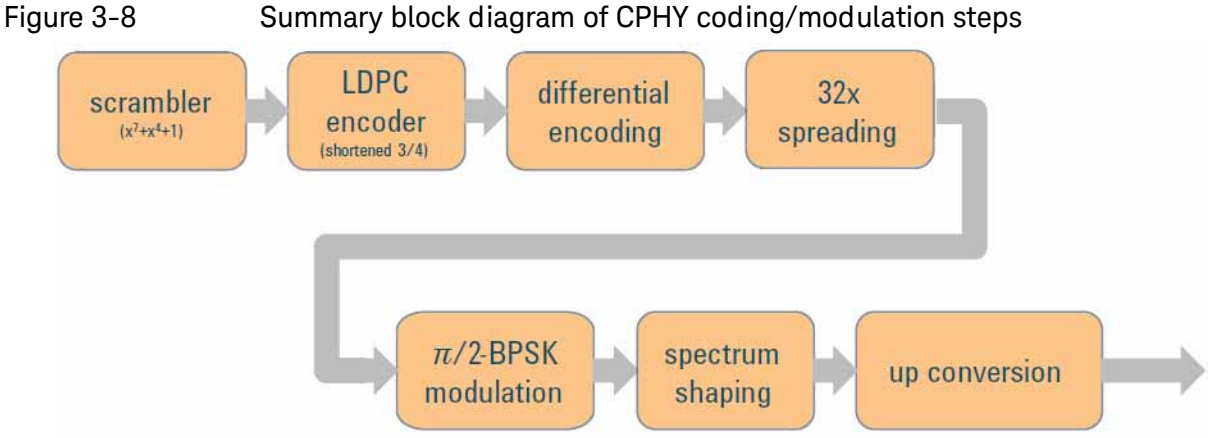

#### Single Carrier PHY

Modulation and Coding Schemes 1 through 12 (MCS1 – MCS12) employ single-carrier modulation; specifically BPSK, QPSK or 16-QAM modulation of a (suppressed) carrier at the channel center frequency, at a fixed symbol rate of 1.76 Gsym/s. All 12 modes are essentially identical in their channel encoding steps, they differ only in the choice of error protection ratio and modulation density, to allow the appropriate tradeoff between throughput and robustness to be determined operationally (by mode selection). These 12 modes are collectively referred to as the Single Carrier PHY (SCPHY). Support for modes MCS1 to MCS4 is mandatory, to ensure that all compliant devices are capable of data interchange at rates in excess of 1Gbps as required by the original TGad PAR.

The Low-Density Parity Check (LDPC) error correcting coding technique that is common to the CPHY, SCPHY and OFDMPHY MCS is based on a common codeword length of 672 bits each carrying either 336, 504, 420 or 546 payload bits to achieve rate 1/2, 3/4, 5/8 or 13/16 as required.

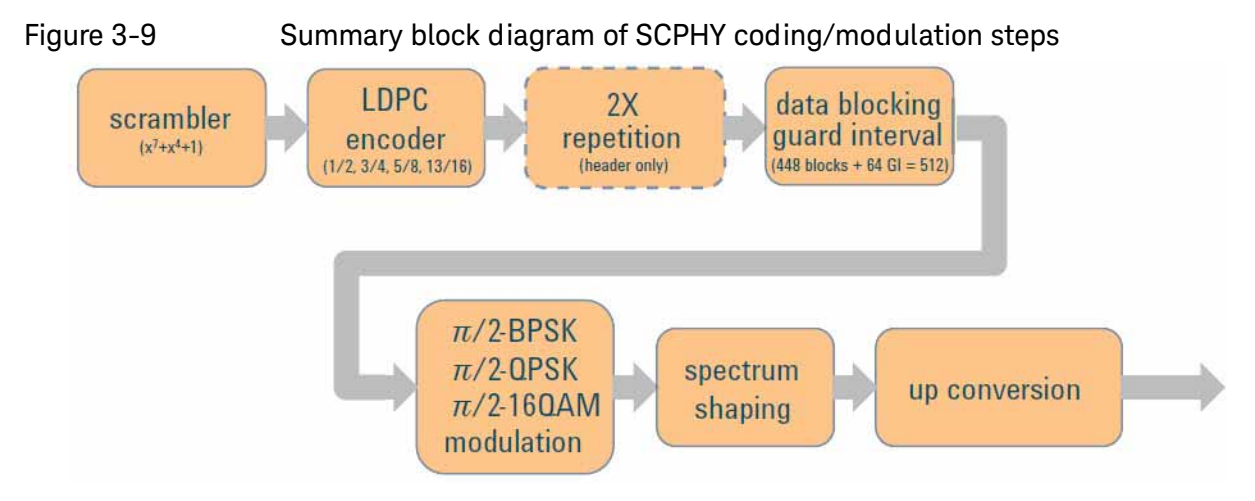

The LDPC code employs a Cyclic Shifted Identity (CSI) construction based on a submatrix size of 42 and was designed to permit very efficient encoding using back substitution, and decoding using either fully parallel or layered decoding techniques.

#### Figure 3-10 SCPHY payload modulation block

#### 512 symbol modulation block

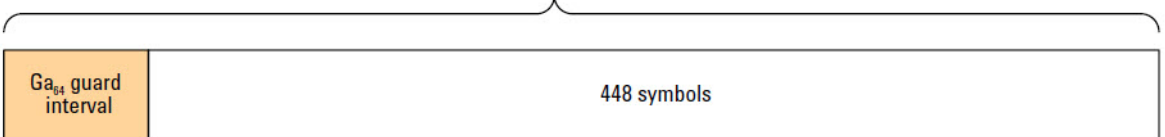

The data blocking and guard interval divides the modulation symbols into groups of 448 symbols interspersed with 64 symbol "Golay sequence guard intervals" (GI) that provide the receiver with a periodic known reference signal to assist with gain and phase tracking. The 64 symbol guard interval is a  $Ga_{64}$ Golay sequence and its periodic occurrence can be confirmed by examining the output of the  $Ga_{64}$  correlator.

The modulation is very conventional single-carrier modulation which is p/2 rotated to minimize the peak to average power ratio (PAPR) of the BPSK modulation (the GI's are always BPSK modulated) and to allow equivalent GMSK modulation. reference to figure in .

Spectrum shaping is mandated but the details are not specified, to permit some design freedom.

#### OFDM PHY

Modulation and Coding Schemes 13 through 24 (MCS13 – MCS24) employ multi-carrier modulation; specifically Orthogonal Frequency Division Multiplex (OFDM) modulation, which can provide higher modulation densities and hence higher data throughput than the single carrier modes. As for the single carrier modes, all 12 OFDM modes have near identical encoding, varying only in choice of error protection ratio and the depth of modulation applied to the OFDM data carriers, again to provide operational control over the robustness/throughput trade-off. Support for OFDM modulation is not required by the specification, but if it is implemented, then MCS13 to MCS16 are mandatory to ensure some level of interoperability between OFDM-capable devices.

#### Figure 3-11 Summary block diagram of OFDMPHY coding/modulation steps

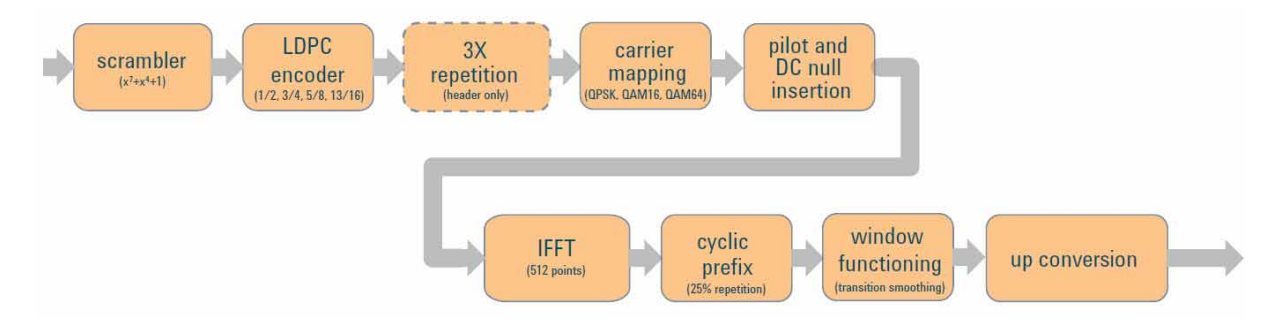

With regard to the choice of single carrier or OFDM modulation; the generally accepted reason for favoring one over the other is the relative importance, in a given application, of power consumption (i.e. maximizing battery life) compared with maximizing data throughput.

OFDM modulation has a large and often unpredictable peak to average power ratio (PAPR) which is challenging for a linear power amplifier to accommodate efficiently. On the other hand, single-carrier modulation typically has a low or even unity PAPR, which lends itself to very efficient and battery-friendly power amplification.

Conversely, OFDM has a significant advantage over single carrier modulation in terms of energy per bit and is particularly robust in the presence of multi-path distortion, both of which give it the edge in the data throughput achievable for a given channel.

That said, such distinctions are shifting and eroding all the time as the technologies develop.

The LDPC encoding is identical to that used in the single carrier modes.

The OFDM is based on a 512-point FFT with 336 active data carriers, and 16 fixed pilot tones. The carriers at DC and on either side of DC are nulled to avoid any issues with carrier feed-through and the cyclic prefix is fixed at 25% of the symbol period.

The individual OFDM carrier modulation may be SQPSK, QPSK, QAM16 or QAM64.

SQPSK is Spread QPSK, in this mode, the OFDM carriers are paired and the same data is modulated onto two carriers maximally separated in frequency to improve the modulation's robustness in the presence of selective frequency fading. The idea is that if one carrier is lost to a null the other is unlikely to be affected at the same time. The pairing of tones is normally static, but there is an option to pair them dynamically according to channel conditions, which has been shown to provide additional robustness.

MCS15, 16 and 17 are described as using QPSK but in fact use Dual Carrier Modulation, which is QPSK-like in its performance, but is, nonetheless, a different technique.

Dual carrier modulation also uses frequency diversity to mitigate selective fading, but it does so in a more subtle way than SQPSK.

In DCM, four bits of payload data are assigned to two subcarriers, which means that, in terms of "bits per subcarrier" it is similar to QPSK. However, in DCM the state of all four bits determines the amplitude and phase state of both subcarriers. Put another way, both subcarriers convey information about all four bits. At the receiver, information from both subcarriers can be combined to recover the original 4 bits.

The QAM16 and QAM64 modulations are very conventional.

#### Low power single carrier PHY

Finally, consider Modulation and Coding Schemes 25 to 31 (MCS25 – MCS31). This distinctly different group of modes also employs single-carrier modulation, specifically to minimize power consumption, but goes beyond that to specify an alternative channel encoding scheme that replaces LDPC with a combination of Reed-Solomon and Hamming block codes.

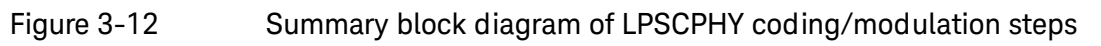

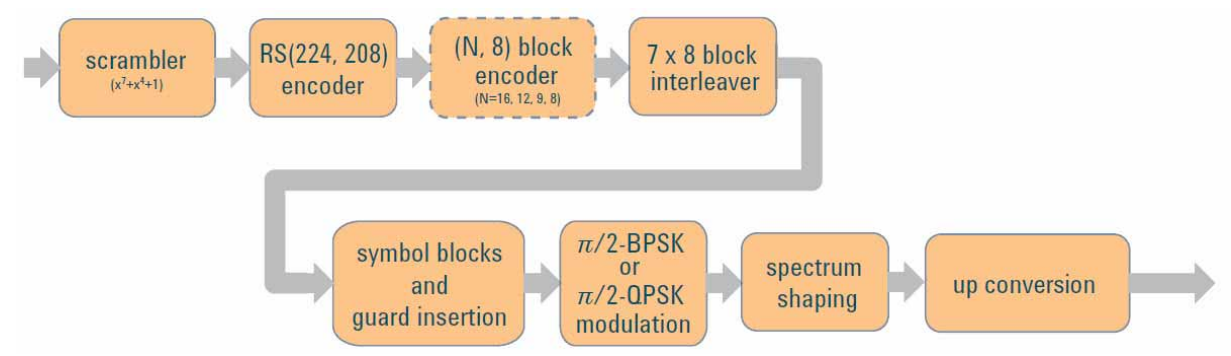

Again the motivation is to minimize power consumption. In the current state of the art, LDPC encoding/decoding consumes significantly more IC real-estate and hence power than a Reed-Solomon based solution, but that power saving comes at the expense of less robust error correction.

Nonetheless, small battery-powered devices could benefit from the extra power savings and so these MCS have been included and collectively constitute the Low Power Single Carrier PHY (LPSC-PHY). Although the LPSC PHY payload encoding is significantly different from the other modes, the LPSC PHY packets use the common preamble to facilitate coexistence with devices that do not support these MCS. MCS25 to MCS31 are optional, but a device that implements the LPSC PHY modes will still have to implement at least MCS0 to MCS4.

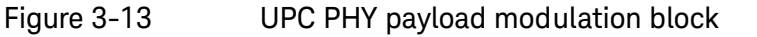

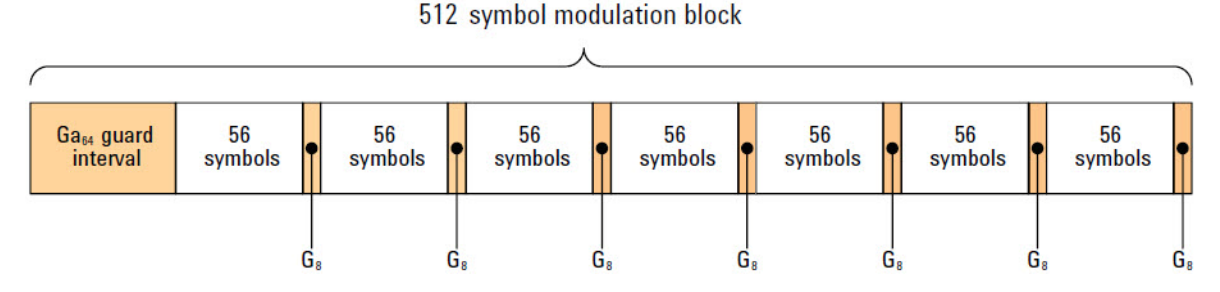

The symbol blocking and guard interval divides the modulation symbols into groups of 448 symbols interspersed with 64 symbol GI in a manner compatible with the SCPHY. However the 448 symbols are further deconstructed into 7 sub-groups of 56 data symbols each postfixed with a " $G_8$ " guard interval comprising the first 8 symbols of a Ga<sub>64</sub> sequence (7 x 64 = 448). Thus each LPSCPHY block carries 392 data symbols.

The optional optional beamforming training field is the same for all packet types. It, again, comprises a pattern of modulated repeating Golay sequences, the details being determined by the Training Length and Packet Type fields in the header.

## <span id="page-127-0"></span>Test Scenarios

The illustrated examples below show how the ports of the E7760A are connected and used, in various common test scenarios.

### Baseband TX Test

For this type of verification, only the IFIO1 and IFIO2 ports (2-18 GHz) are used. (This type of testing requires the E7760A-RF2 license.)

In the example illustrated below, the tester receives a signal from the Baseband IC at port IFIO2 (IFIO1 could also be used).

Figure 3-14 Baseband TX test

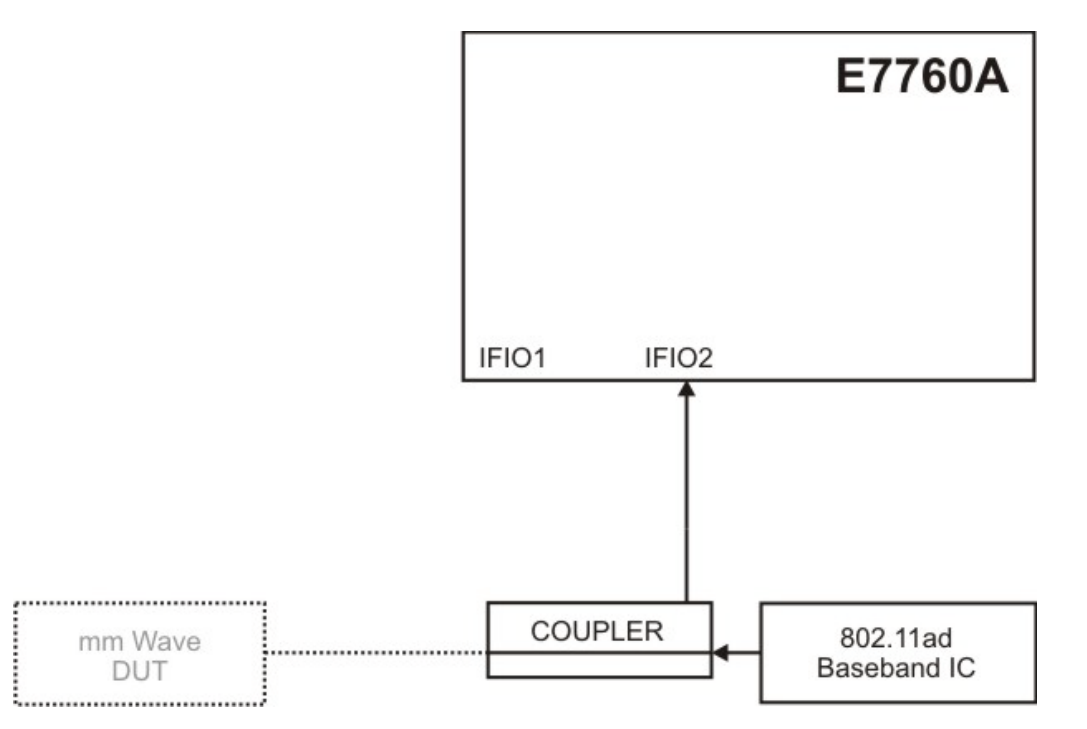

## Baseband RX Test

For this type of verification, only the IFIO1 and IFIO2 ports (2-18 GHz) are used. (This type of testing requires the E7760A-RF2 license.)

In the example illustrated below, the tester supplies a stimulus signal to the Baseband IC from port IFIO1 (IFIO2 could also be used).

Figure 3-15 Baseband RX test

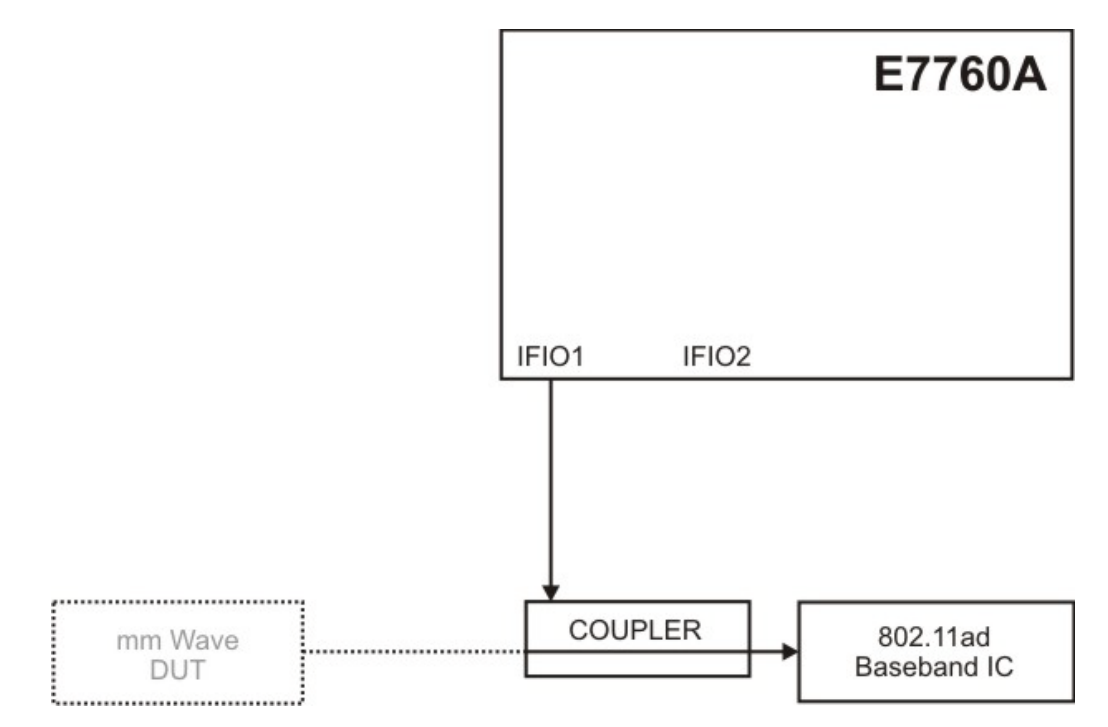

## Verify DUT IF to mmW

For this type of verification, a mmWave port A1 (55-68 GHz) and IF port IFIO1 (2-18 GHz) are used. (This type of testing requires both the E7760A-RF2 license and the E7760A-RF3 license.)

In the example illustrated below, the tester provides (at port IFIO1) a stimulus signal to the mmWave DUT. The mmWave Transceiver receives a signal from the DUT, downconverts it, and applies it to the A1 port. The source and measurement operations are simultaneous (but are not at the same frequency, owing to the different types of ports used).

Figure 3-16 Verify DUT IF to mmWave

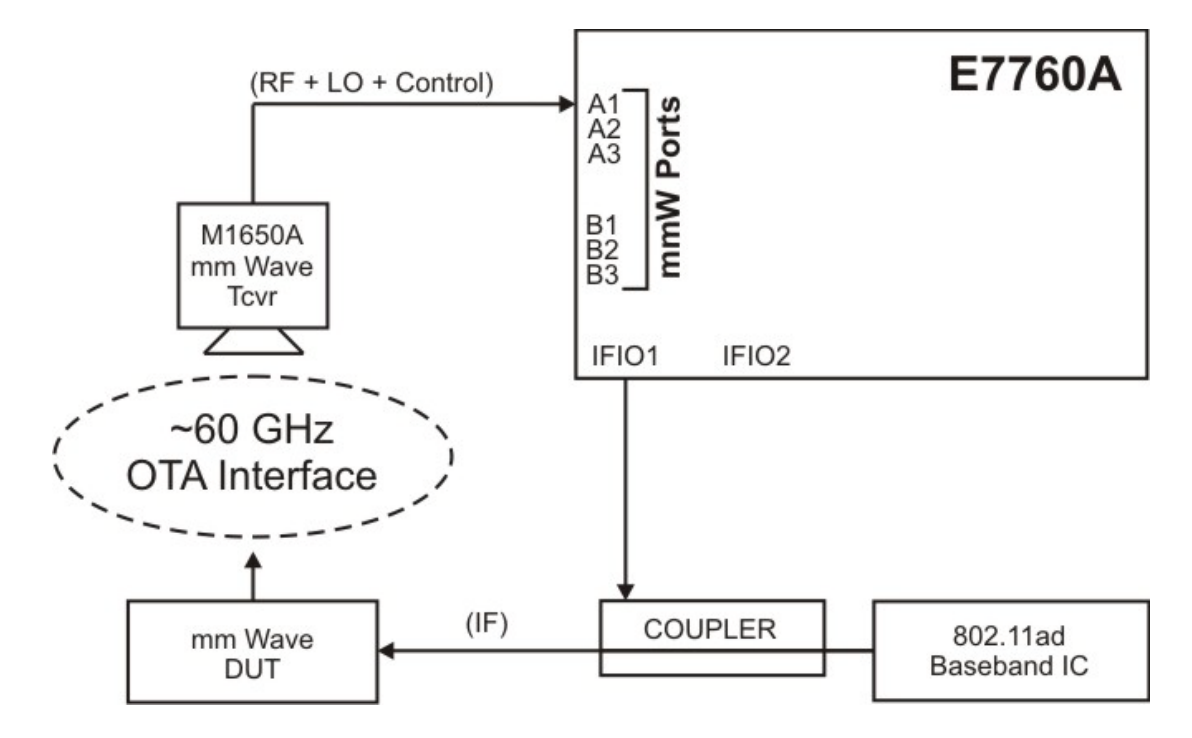

## Verify DUT mmWave to IF

For this type of verification, a mmWave port A3 (55-68 GHz) and IF port IFIO1 (2-18 GHz) are used. (This type of testing requires both the E7760A-RF2 license and the E7760A-RF3 license.)

In the example illustrated below, the tester provides a stimulus signal from port A1, which is furnished to the mmWave Transceiver, upconverted, and applied to the mmWave DUT. The IF output of the DUT is received at the IFIO1 port. The source and measurement operations are simultaneous (but are not at the same frequency, owing to the different types of ports used).

Figure 3-17 Verify DUT mmWave to IF

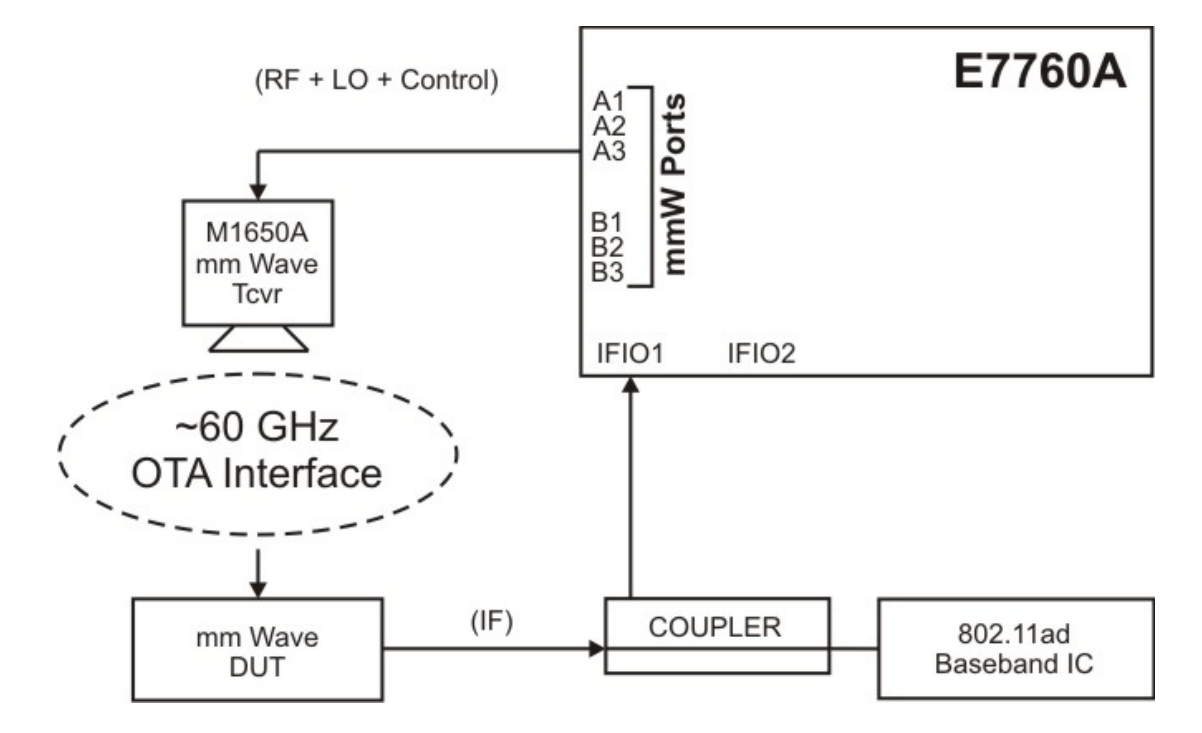

## Verify TX on 6 DUTs

For this type of verification, the mmWave ports A1-A3 and B1-B3 (55-68 GHz) receive the inputs from the DUTs. (This type of testing requires the E7760A-RF3 license.)

In the example illustrated below, the signals transmitted by the mmWave DUTs are received by the mmWave Transceivers, downconverted, and applied to the mmWave ports. The six inputs to the tester are measured sequentially rather than simultaneously, so it is possible to change settings between measurements.

Figure 3-18 Verify TX on 6 DUTs

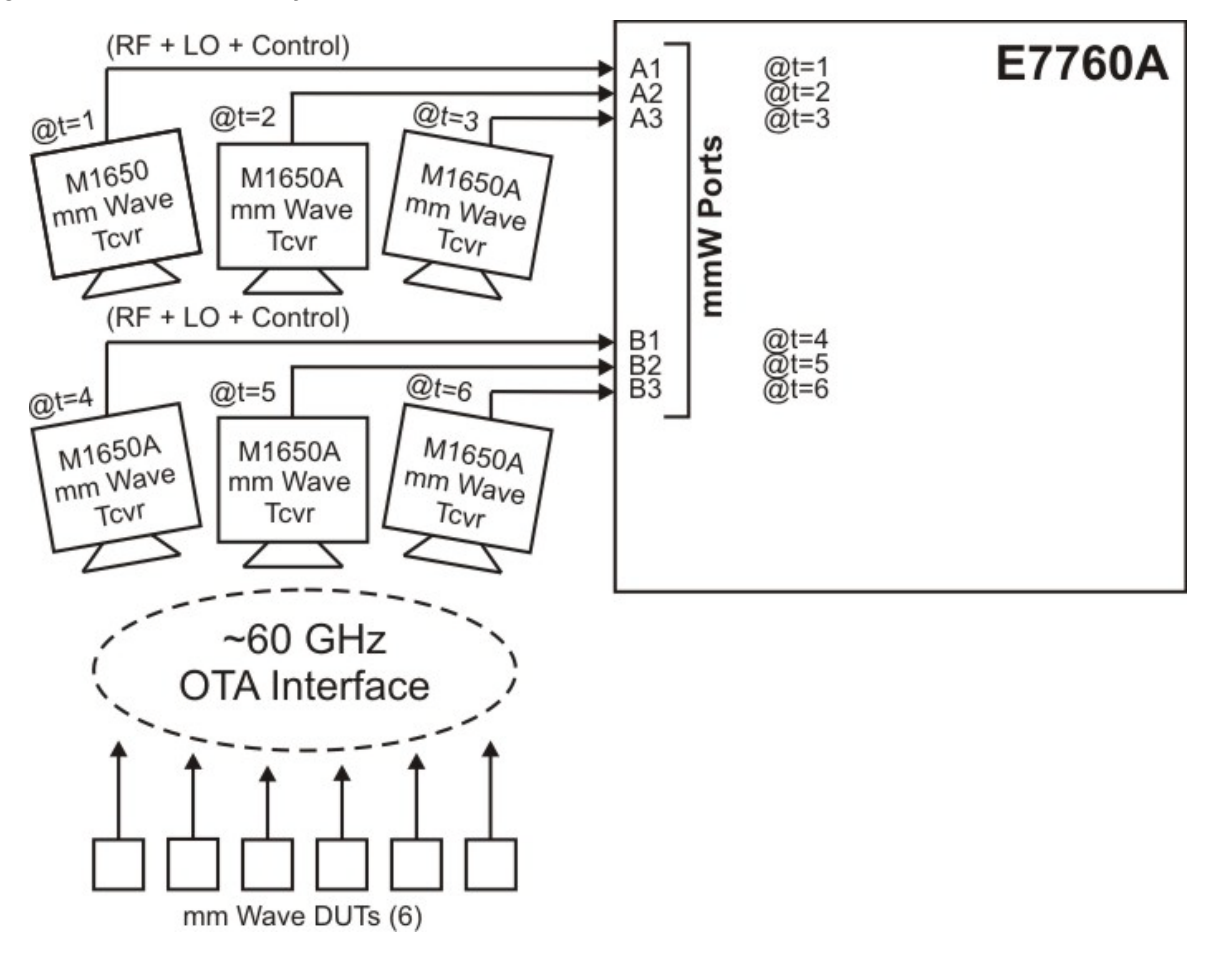

## Verify RX on 6 DUTs

For this type of verification, the mmWave ports A1-A3 and B1-B3 (55-68 GHz) provide stimulus inputs to the DUTs. (This type of testing requires the E7760A-RF3 license.)

In the example illustrated below, the stimulus inputs are upconverted by the mmWave Transceivers and applied to the mmWave DUTs. The six outputs from the tester are generated sequentially rather than simultaneously, so it is possible to change settings between one instance and the next.

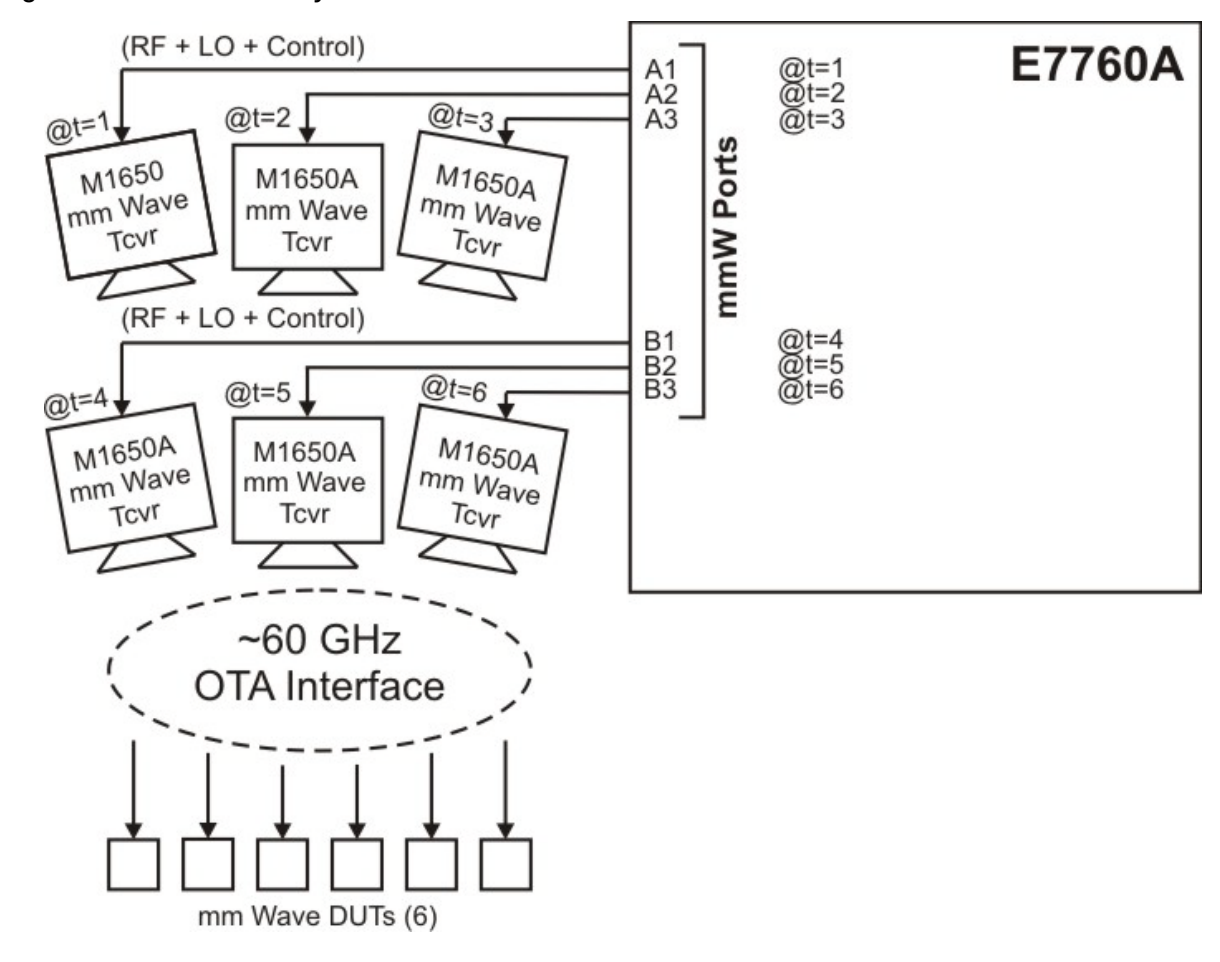

Figure 3-19 Verify RX on 6 DUTs

## Verify TX and RX on 6 DUTs

For this type of verification, some of the mmWave ports A1-A3 and B1-B3 (55-68 GHz) are used to receive the transmitted outputs from three of the DUTs, while others to provide stimulus inputs to the other three mmWave DUTs. (This type of testing requires the E7760A-RF3 license.)

In the example illustrated below, the transmitted signals from three of the mmWave DUTs are received by the mmWave Transceivers, downconverted, and applied to the B1-B3 ports. Stimulus signals from ports A1-A3 are provided to the mmWave Transceivers, upconverted, and applied to three of the mmWave DUTs.

#### **NOTE**

If License E7760A-RF4 is installed, the frequency of the A1-A3 ports can be different from the frequency of the B1-B3 ports. Without the E7760A-RF4 license, all ports have the same frequency.

The stimulus and measurement functions are simultaneous for a particular pairing of ports (A1/B1, A2/B2, A3/B3), but sequential from one pair to the next (only one output port and one input port are active at a time).

While one of the "A" bank of mmWave ports is defined as an output, the input port must one of the "B" bank of ports. It isn't possible, for example, for A1 to be the input and A2 to be the output at the same time.

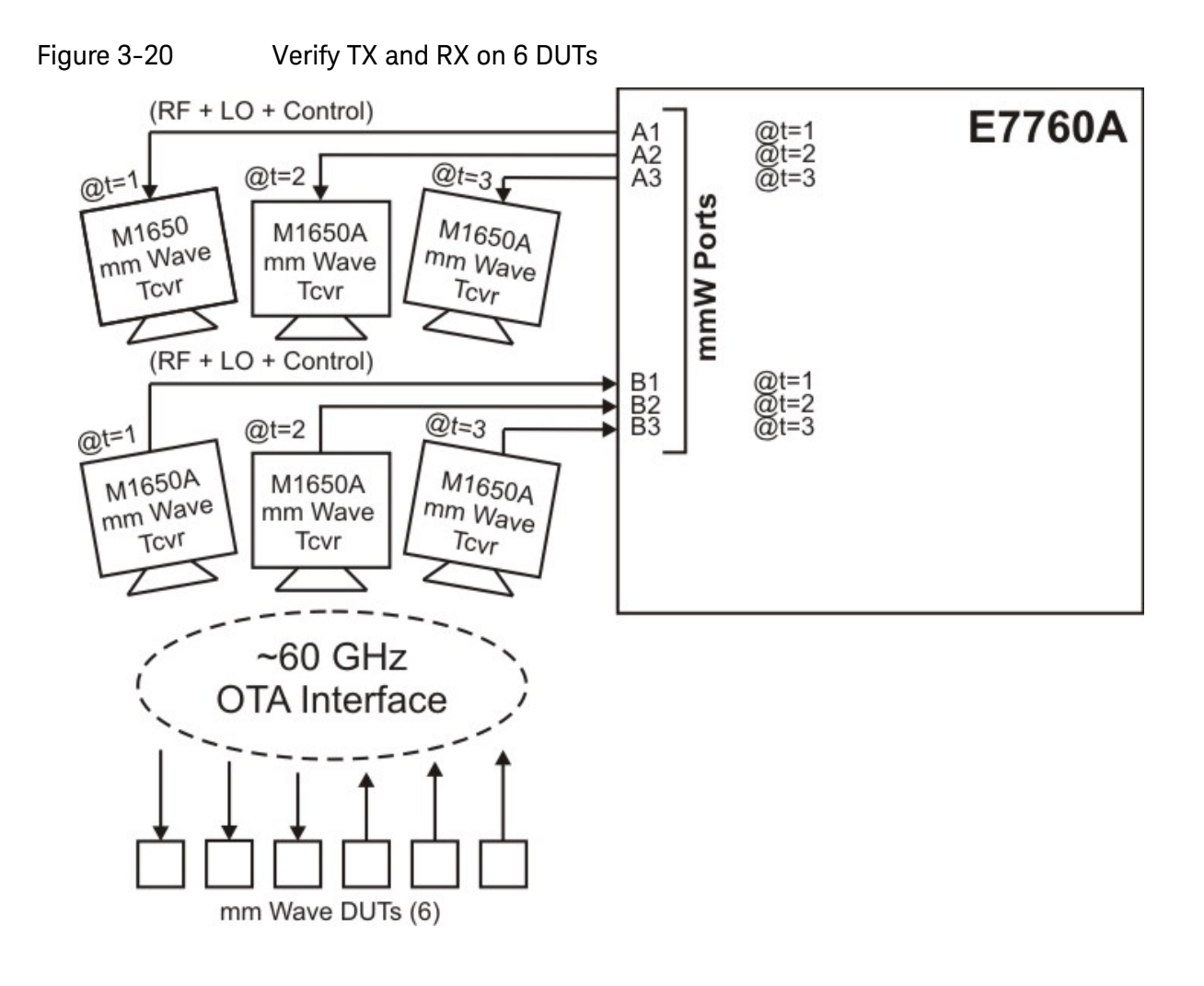

## Verify DUT beam forming

For this type of calibration/verification, the signal transmitted by the mmWave DUT is measured separately by three mmWave Transceivers. (This type of testing requires the E7760A-RF3 license.)

The same procedure could be done with a single transceiver, by changing the position of the DUT or the transceiver between measurements, but using three transceivers and a single mechanical setup is more time-efficient.

In the example illustrated below, the signal transmitted from the mmWave DUT is received by three transceivers, downconverted, and applied to ports A1-A3 for measurement.

The ports are typically set to the same frequency, but their operation is sequential rather than simultaneous, because only one port can be active at a time.

#### Figure 3-21 Verify DUT beam forming

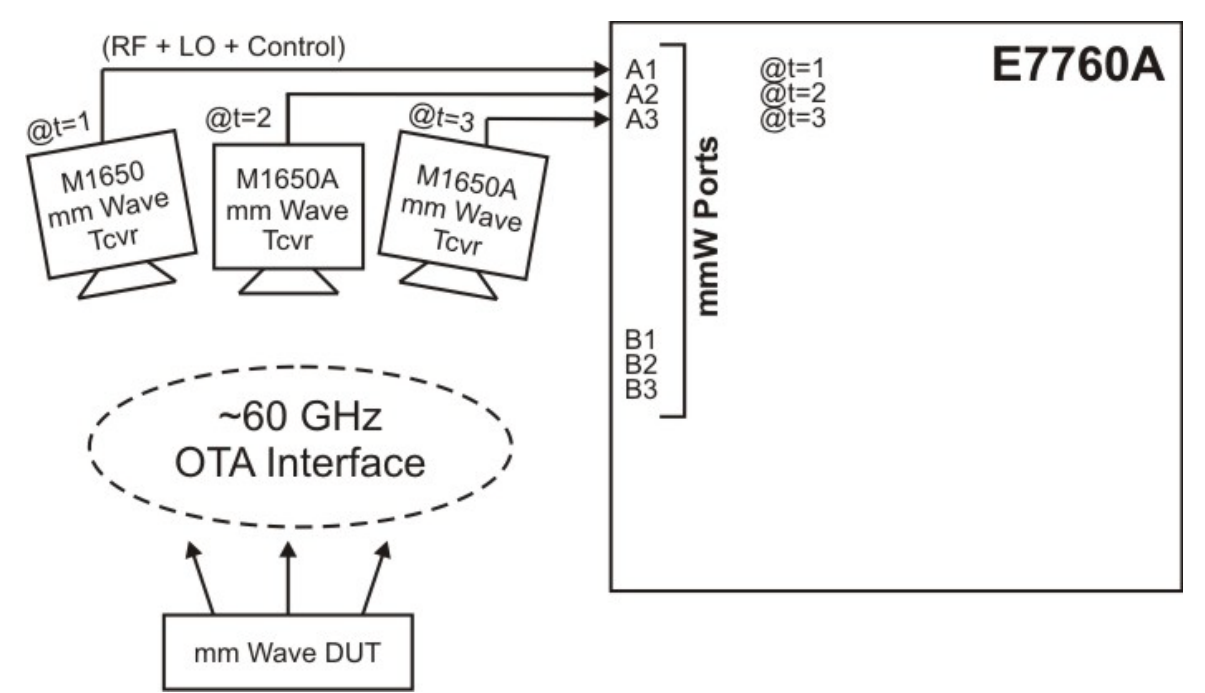

# <span id="page-136-0"></span>Port Configuration

Types of Ports

The E7760A has two types of ports. The six mmWave Ports (A1-A3 and B1-B3) are used in conjunction with the M1650A mmWave Transceiver, a test head which exchanges signals with a mmWave DUT through an Over-The-Air interface. The front-panel mmWave Ports do not actually send or receive mmWave signals; the M1650A provides the necessary upconversion or downconversion to achieve the desired frequency range.

The other two ports are IFIO1 and IFIO2, which have a range of 2-18 GHz,

Figure 3-22 Port types: mmWave ports and IFIO ports

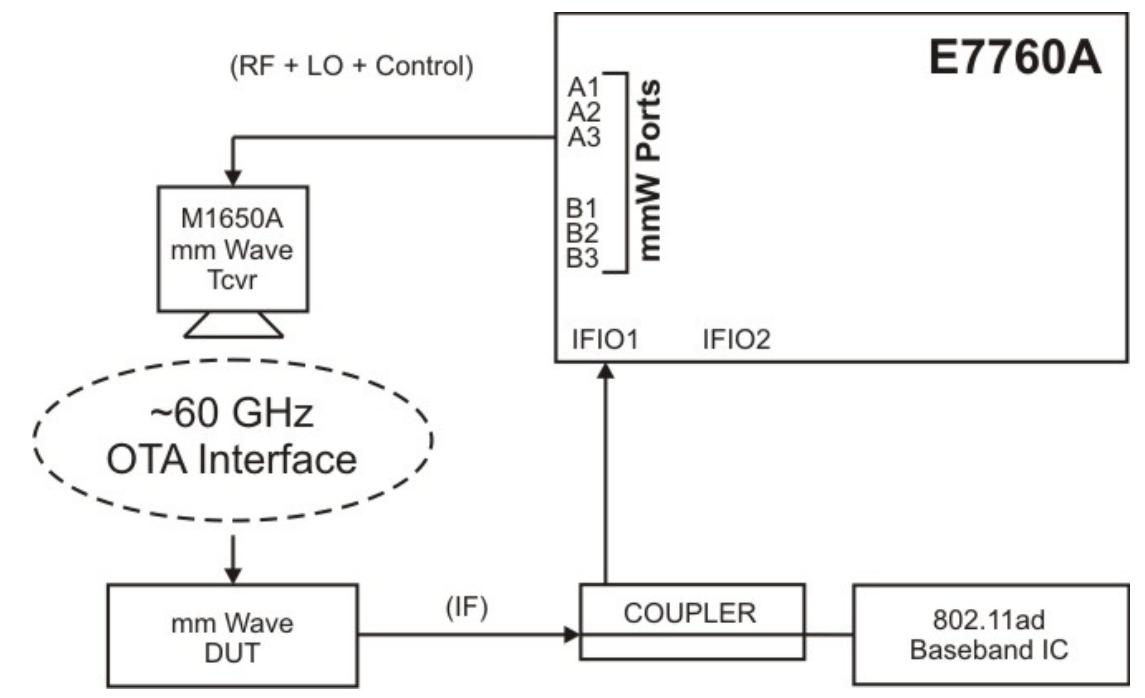

A given port can be configured as the output (source) port by selecting the port at **System Configurations > Input/Output Port > Output Port**, or by sending the command:

:SENSe:FEED:PORT:OUTPut NONE|A1|A2|A3|B1|B2|B3|IFIO1|IFIO2

A given port can be configured as the input (analyzer) port by selecting the port at **System Configurations > Input/Output Port > Input Port**, or by sending the command:

:SENSe:FEED:PORT[:INPut] NONE|A1|A2|A3|B1|B2|B3|IFIO1|IFIO2

Rules for port usage are described in the following sections.

Purpose and Function Port Configuration

## <span id="page-137-0"></span>Port Rules (mmWave Ports)

The mmWave Ports have the following usage requirements:

- The RF3 license is required to use the mmWave ports.
- The six mmWave Ports are divided into "A" and "B" banks, either of which transmit or receive but neither of which can do both at once. For example, if A1, A2 or A3 is the Output Port, then the Input Port must be one of the ports from the other bank (B1, B2, or B3).
- If License E7760A-RF4 is installed, the input port and output port can be set to different frequencies.
- It is not possible to perform a loopback test by connecting an RF cable between any two of these ports. A loopback test would require two M1650A mmWave Transceivers, one connected to a port on the "A" bank and one connected to a port on the "B" bank.
- Any M1650A mmWave Transceivers to be used must be connected to the mmWave ports **before** power is applied to the E7760A. Do not make or break such connections after the E7760A is powered up.
- In configuring the Input Port and Output Port settings, it is never possible to choose the same port (or bank of ports) for both at once. Use the "None" setting to avoid conflicts when configuring ports. For example, if you want to change the **Output Port** setting to "mmW Port A1", and that is already the **Input Port** setting, set the **Input Port** temporarily to "None" to avoid the setting conflict, and then set the **Output Port** setting to "mmW Port A1". The **Input Port** can then be given a different setting which does not conflict with the **Output Port** setting.

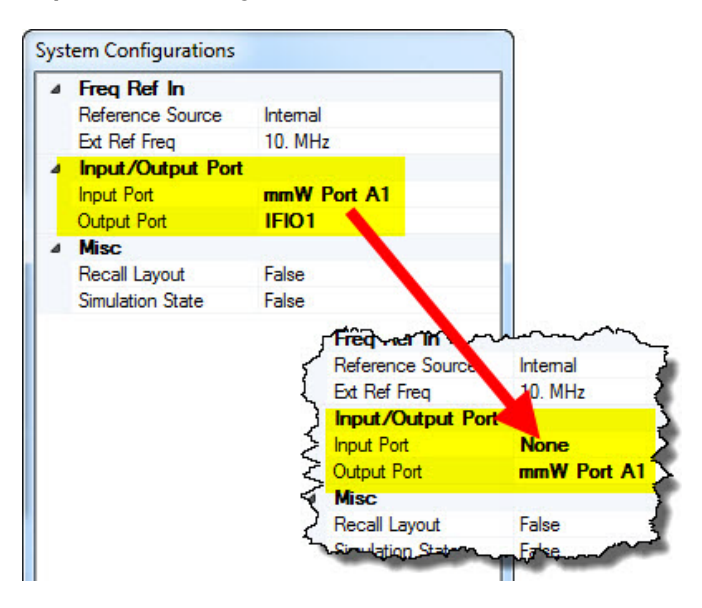

Purpose and Function Port Configuration

— It is not possible to set the source Output Port to "None" while the source Output On setting is "True". Before setting the Output Port to "None", set **Source Configurations > Output On** to "False" in the **Current Output Device Settings** window, or send the command :OUTPut:STATe OFF.

Purpose and Function Port Configuration

## <span id="page-139-0"></span>Port Rules (IO Ports)

The IFIO ports (IFIO1 and IFIO2) have the following usage requirements:

- The RF2 license is required to use the RFIO ports.
- Neither of the two RFIO ports can transmit and receive at the same time:
	- If IFIO1 is the Output Port, the Input Port must be IFIO2.
	- If IFIO2 is the Output Port, the Input Port must be IFIO1.
- In configuring the Input Port and Output Port settings, it is never possible to choose the same port for both at once. Use the "None" setting to avoid conflicts when configuring ports. For example, if you want to change the **Output Port** setting to "IFIO1", and that is already the **Input Port** setting, set the **Input Port** temporarily to "None" to avoid the setting conflict, and then set the **Outptut Port** setting to "IFIO1". The **Input Port** can then be given a different setting which does not conflict with the **Output Port** setting.

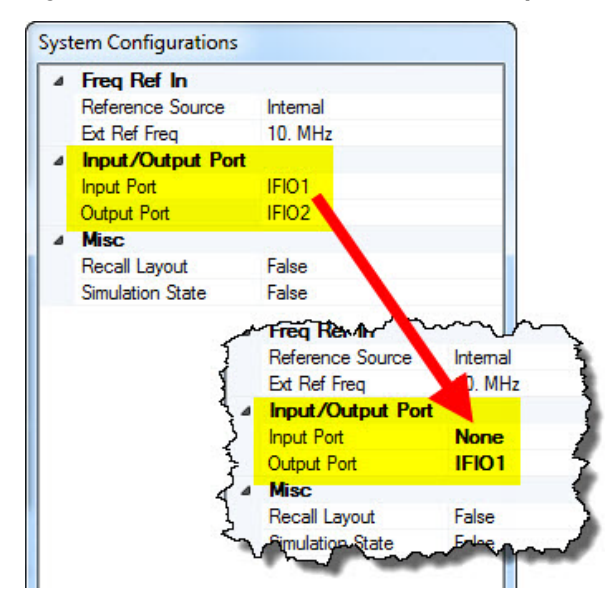

- It is not possible to set the source Output Port to None while the source Output On setting is "True". Before setting the Output Port to "None", set **Source Configurations > Output On** to "False" in the **Current Output Device Settings** window, or send the command :OUTPut:STATe OFF.
- The IFIO ports differ from the mmWave ports in that it is not required for the source frequency of the output port and the measurement frequency of the input port to be the same.
- The IFIO ports differ from the mmWave ports in that it is possible to connect an RF cable between one and the other for loopback testing.

# Basic Process for Setting Up a Test

General procedures for generating a waveform and measuring a waveform are provided below.

### Waveform Generation Process

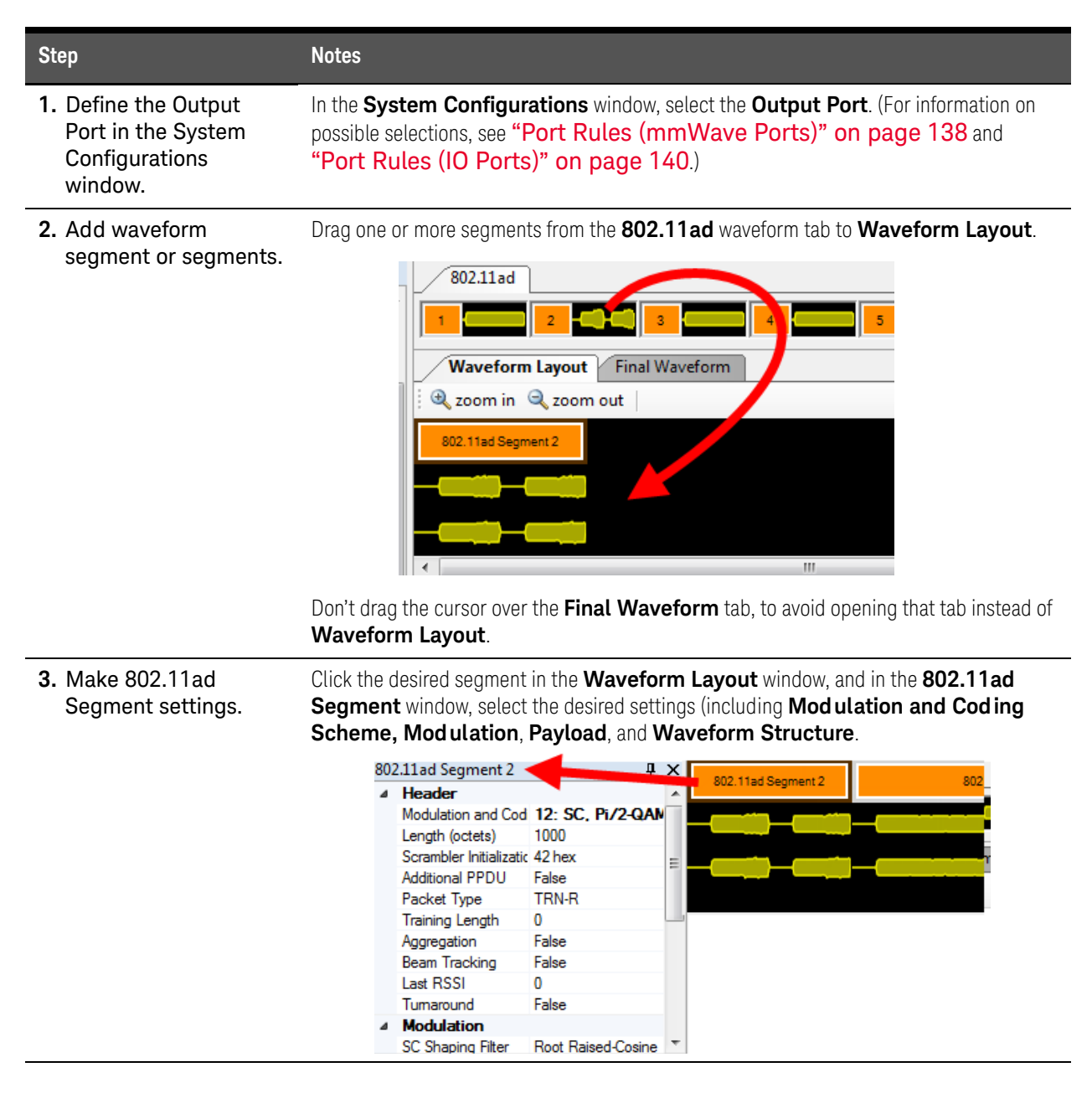

Purpose and Function Basic Process for Setting Up a Test

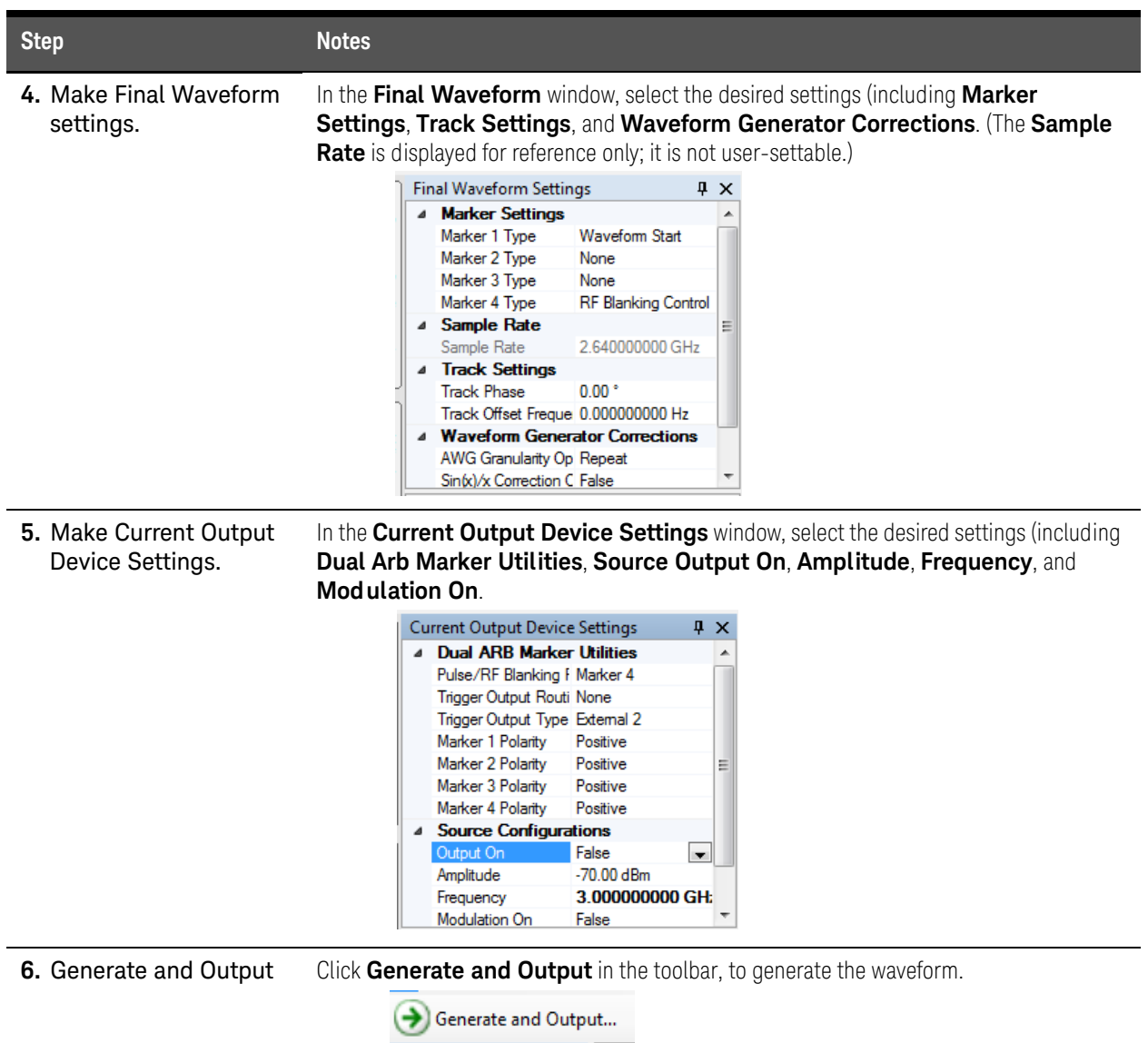

## Measurement Process

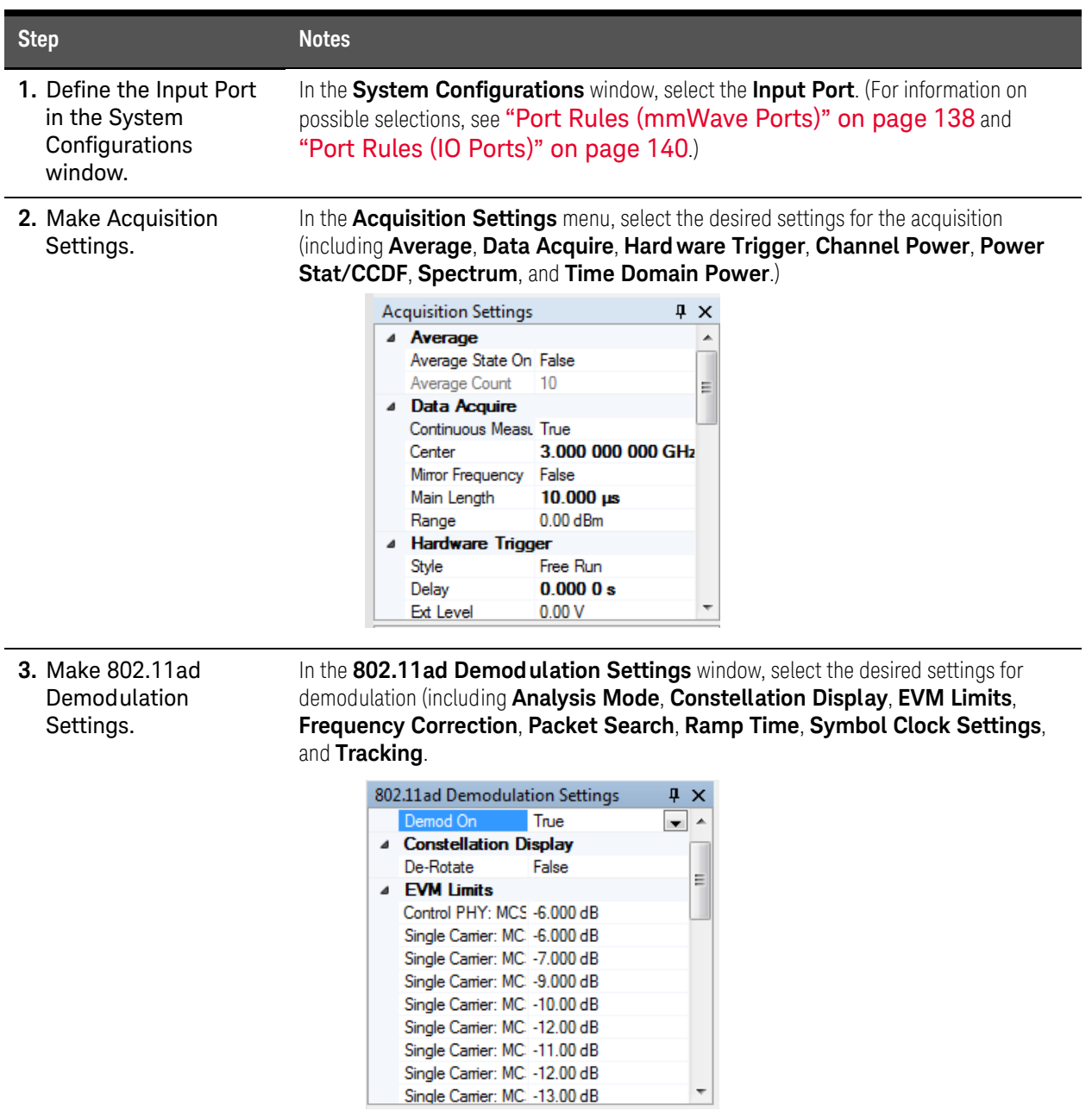

Purpose and Function Basic Process for Setting Up a Test

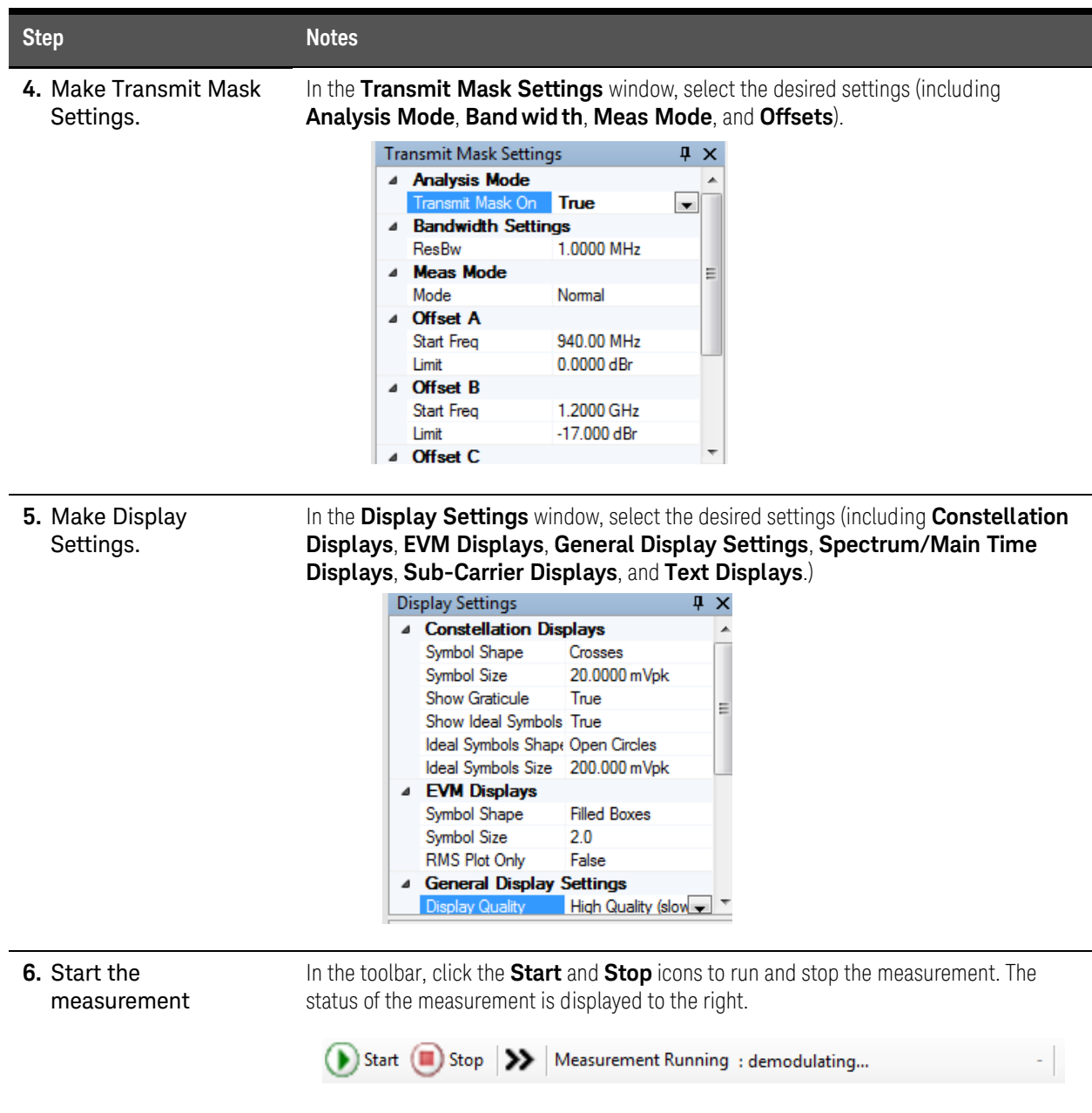
#### Purpose and Function Basic Process for Setting Up a Test

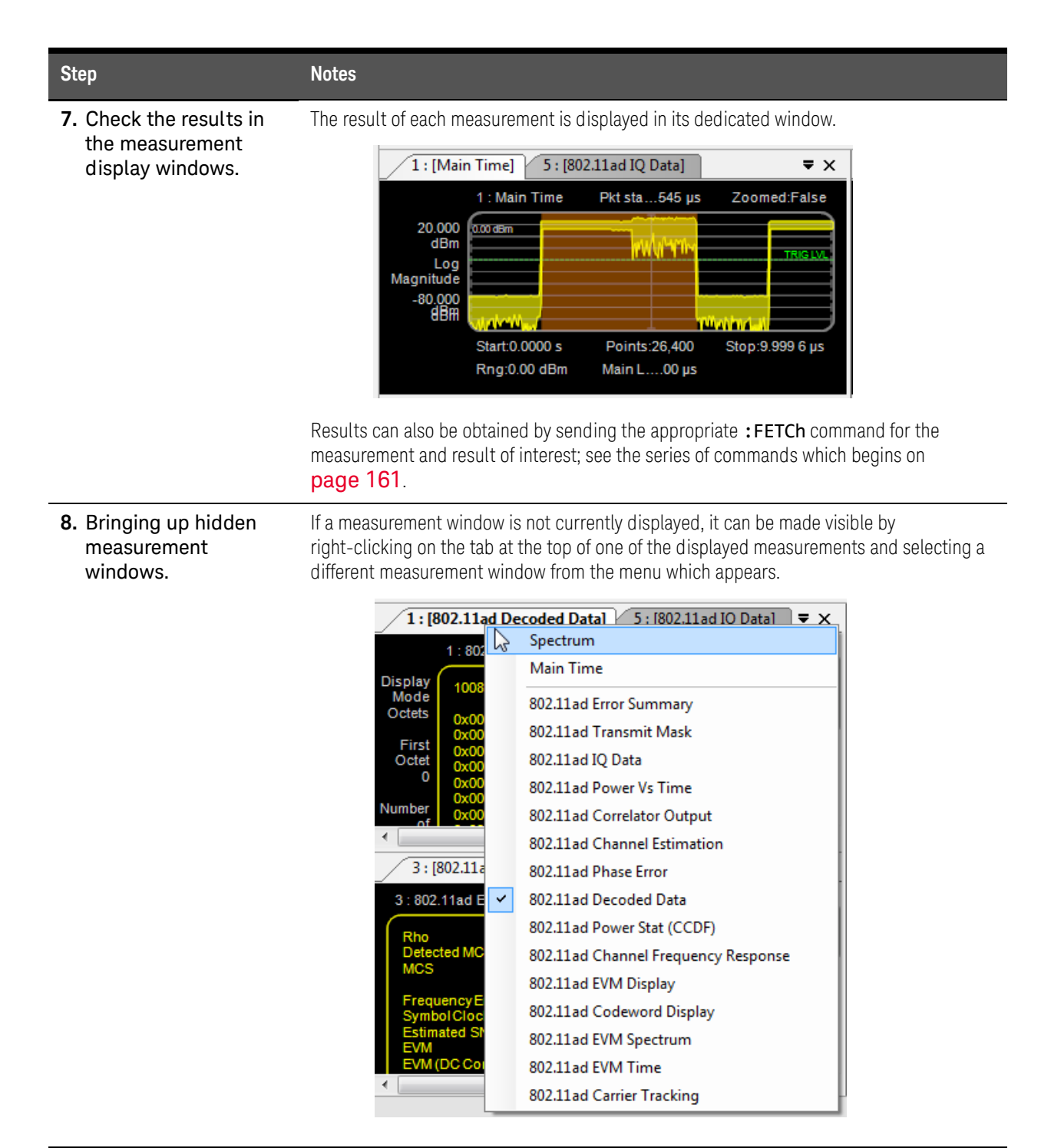

Purpose and Function Basic Process for Setting Up a Test Keysight Wireless Test Set E7760A Wideband Transceiver

User's Guide

# 4 SCPI Commands

The following topics can be found in this chapter (the commands are in alphabetical order):

["The SCPI Interface and SCPI Syntax" on page 150](#page-149-0) ["Asterisk \(\\*\) commands" on page 151](#page-150-0) [":ABORt command" on page 154](#page-153-0) [":CALCulate:SPECtrum:MARKer commands" on page 155](#page-154-0) [":CALibration commands" on page 158](#page-157-0) [":DISPlay: Commands" on page 160](#page-159-0) [":FETCh:AD:CESTimation:A queries" on page 161](#page-160-1) [":FETCh:AD:CESTimation:AB queries" on page 164](#page-163-0) [":FETCh:AD:CESTimation:B querries" on page 166](#page-165-0) [":FETCh:AD:CFResponse queries" on page 168](#page-167-0) [":FETCh:AD:CORRelation:GA128 queries" on page 170](#page-169-0) ["FETCh:AD:CORRelation:GA32 queries" on page 172](#page-171-0) [":FETCh:AD:CORRelation:GA64 queries" on page 174](#page-173-0) [":FETCh:AD:CORRelation:GB128 queries" on page 176](#page-175-0) [":FETCh:AD:CORRelation:GB32 queries" on page 178](#page-177-0) [":FETCh:AD:CORRelation:GB64 queries" on page 180](#page-179-0) [":FETCh:AD:CTRacking query" on page 182](#page-181-0) [":FETCh:AD:CWORd queries" on page 182](#page-181-1) [":FETCh:AD:DDATa query" on page 183](#page-182-0) [":FETCh:AD:IQ\[:DATA\] queries" on page 183](#page-182-1) [":FETCh:AD:IQ:EVM queries" on page 185](#page-184-0) [":FETCh:AD:IQ:GRATicule queries" on page 187](#page-186-0) [":FETCh:AD\[:METRics\] queries" on page 189](#page-188-0) [":FETCh:AD:PERRor query" on page 194](#page-193-0)

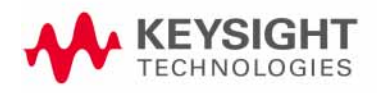

[":FETCh:AD:PSETtling query" on page 194](#page-193-1) [":FETCh:AD:PVTime queries" on page 194](#page-193-2) [":FETCh:AD:RAMP:TIME Queries" on page 195](#page-194-0) [":FETCh:CHPower Queries" on page 196](#page-195-0) [":FETCh:PSTatistic\[METRics\] query" on page 196](#page-195-1) [":FETCh:PSTatistic:POWer query" on page 197](#page-196-1) [":FETCh:SEMask:CARRier:PEAK query" on page 197](#page-196-0) [":FETCh:SEMask:OFFSet Queries" on page 198](#page-197-0) [":FETCh:SEMask:SPAN query" on page 200](#page-199-0) [":FETCh:SEMask:SPECtrum query" on page 200](#page-199-1) [":FETCh:SPECtrum:MAGNitude query" on page 201](#page-200-0) [":FETCh:TDPower queries" on page 201](#page-200-1) [":FETCh:TIME Queries" on page 202](#page-201-0) [":FORMat command" on page 204](#page-203-1) [":HCOPy Commands" on page 204](#page-203-0) [":INITiate Commands" on page 205](#page-204-0) [":INPut Commands" on page 206](#page-205-0) [":MMEMory Commands" on page 208](#page-207-0) [":OUTPut:ARB Commands" on page 214](#page-213-0) [":OUTPut:DEVice Commands" on page 215](#page-214-0) [":OUTPut:NOISe Commands" on page 219](#page-218-0) [":OUTPut:PLAY Commands" on page 225](#page-224-0) [":OUTPUT:SRATe Query" on page 227](#page-226-0) [":SENSe:AVERage Commands" on page 228](#page-227-0) [":SENSe:CHPower Commands" on page 229](#page-228-0) [":SENSe:CORRection commands" on page 231](#page-230-0) [":SENSe:DEModulation:AD Commands" on page 234](#page-233-0) [":SENSe:FEED Commands" on page 240](#page-239-0) [":SENSe:FREQuency Commands" on page 241](#page-240-0) [":SENSe PSTatistic Commands" on page 243](#page-242-0) [":SENSe:ROSCillator Commands" on page 245](#page-244-0) [":SENSe:SEMask Commands" on page 246](#page-245-0)

[":SENSe:SWEep Commnds" on page 248](#page-247-0) [":SENSe:TDPower Commands" on page 249](#page-248-0) [":SENSe:TIME Commands" on page 250](#page-249-0) [":SOURce:RADio:AD Commands" on page 251](#page-250-0) ["\[:SOURce\]:RADio:MARKer Command" on page 259](#page-258-0) [":SOURce:TRACk Commands" on page 259](#page-258-1) [":STATus:OPERation Commands" on page 262](#page-261-0) [":STATus:QUEStionable Commands" on page 264](#page-263-0) [":SYSTem:APPLication Commands" on page 273](#page-272-0) [":SYSTem:COMMunicate Commands" on page 274](#page-273-0) [":SYSTem:DATE Command" on page 275](#page-274-0) [":SYSTem:ERRor Queries" on page 276](#page-275-0) [":SYSTem:HELP:HEADers Query" on page 277](#page-276-0) [":SYSTem:HID Query" on page 277](#page-276-1) [":SYSTem:LKEY Commands" on page 278](#page-277-0) [":SYSTem:LOFF command" on page 279](#page-278-0) [":SYSTem:PDOWn command" on page 280](#page-279-0) [":SYSTem:PRESet Commands" on page 280](#page-279-1) [":SYSTem:PUP Commands" on page 281](#page-280-0) [":SYSTem:TIME Command" on page 281](#page-280-1) [":SYSTem:VERSion Query" on page 282](#page-281-0) [":TRIGger:HW Commands" on page 282](#page-281-1)

SCPI Commands The SCPI Interface and SCPI Syntax

### <span id="page-149-0"></span>The SCPI Interface and SCPI Syntax

In addition to being controlled and monitored by way of the screen interface, the instrument can be controlled and monitored by means of SCPI commands. For example, averaging can be enabled for the acquisition in the screen interface by changing the **Averaging State On** setting to **True** in the **Acquisition Settings** window. The same thing can be done by sending the command :SENSE:AVERage ON.

Figure 4-1 Screen interface setting vs. SCPI command

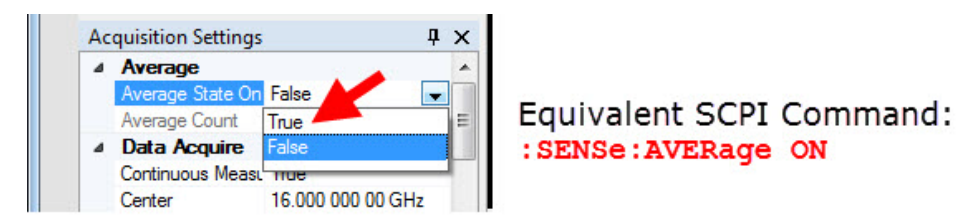

In the SCPI command syntax, variables are indicated by angled brackets; for example, a parameter specifying an amplitude in dBm might be represented in the command syntax by the variable  $\langle \text{ampl}\rangle$ , but in an actual command this variable be replaced by an actual value, such as -10.

Where a command parameter must be one of a limited set of choices, the alternatives are listed, with vertical lines separating the choices:  $OF[ON[0]1$ .

The SCPI syntax allows for certain elements of a command to be omitted for brevity. Where a command name is given in a mixture of upper-case and lower-case letters, the lower-case letters are optional. Also, any element that is enclosed in brackets is optional. For example, the command which sets the source output power to a value in dBm has the following syntax: :OUTPut:POWer[:AMPLitude] <ampl>

This command can be sent in its long form:

:OUTPut:POWer:AMPLitude -10

(Note that the brackets themselves are omitted if the optional element is included in the command.)

However, the same result is obtained by sending the command in its abbreviated form: :OUTP:POW -10

**NOTE** 

There is not always a command equivalent for a function of the screen interface (some functions which relate only to the display do not need a command). Also, there is not always a screen interface equivalent for a command (some commands perform functions which aren't available from the screen interface).

SCPI Commands Asterisk (\*) commands

# <span id="page-150-0"></span>Asterisk (\*) commands

### \*CLS command

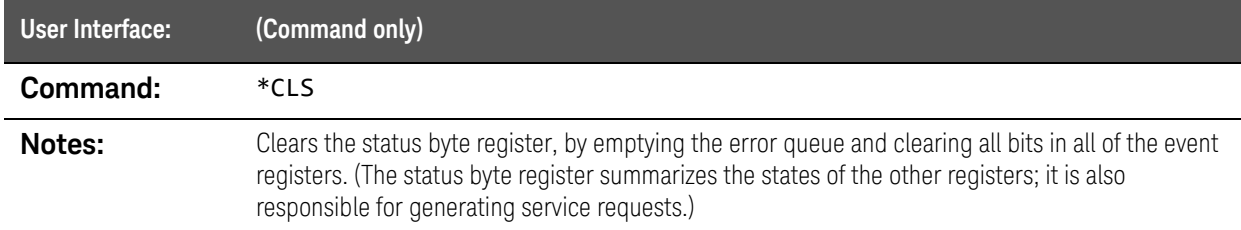

#### \*ESE command

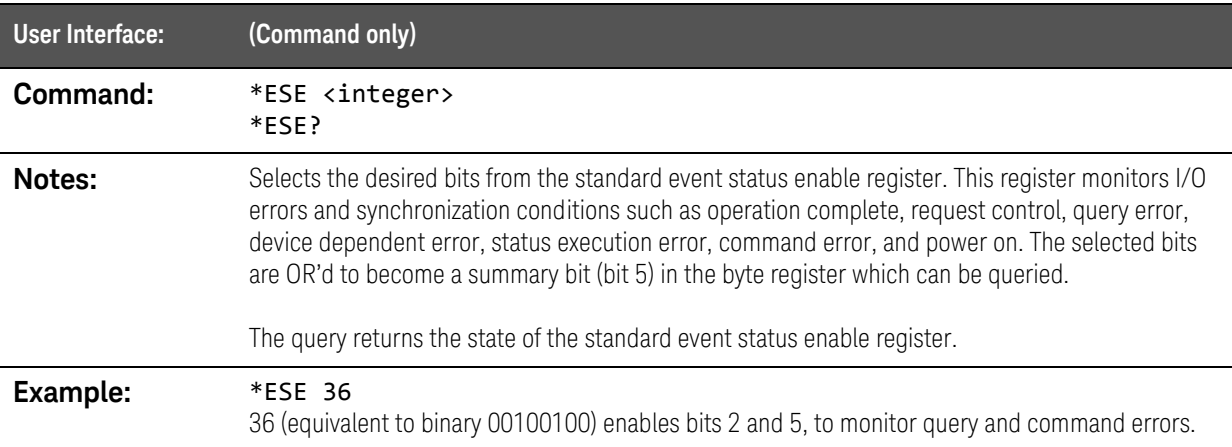

### \*ESR? query

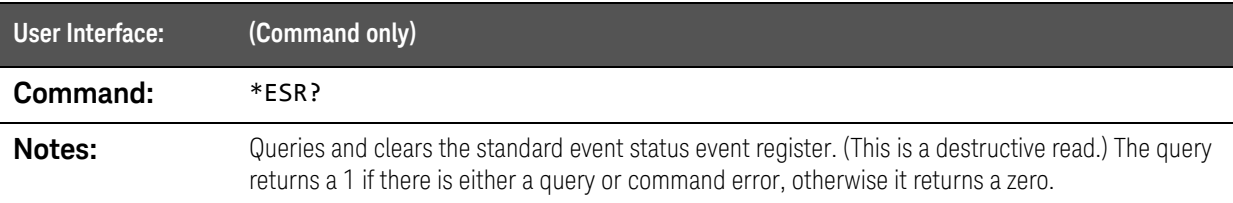

# \*IDN? query

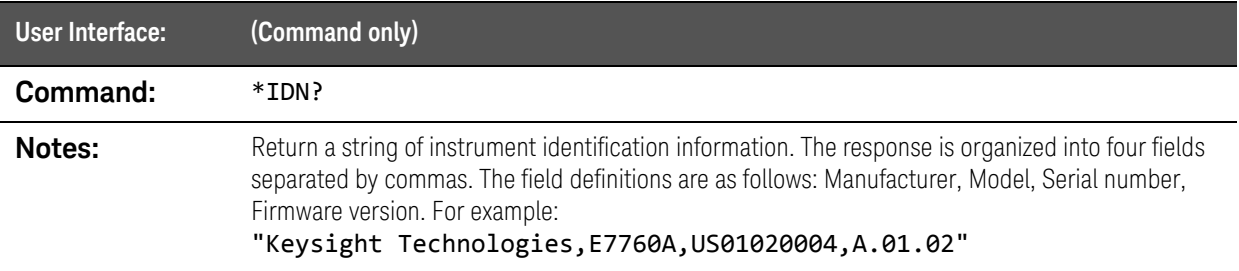

#### SCPI Commands Asterisk (\*) commands

### \*OPC command

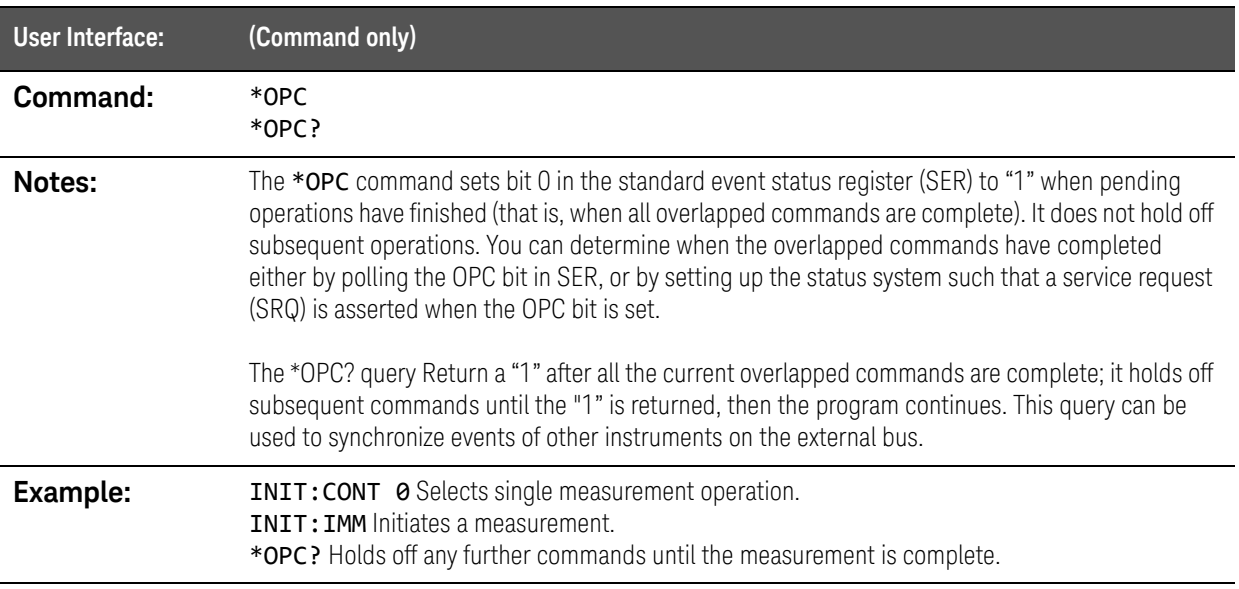

### \*OPT? query

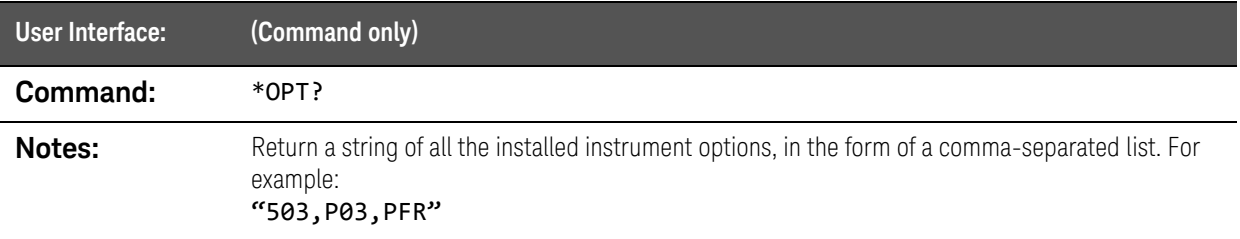

#### \*RST command

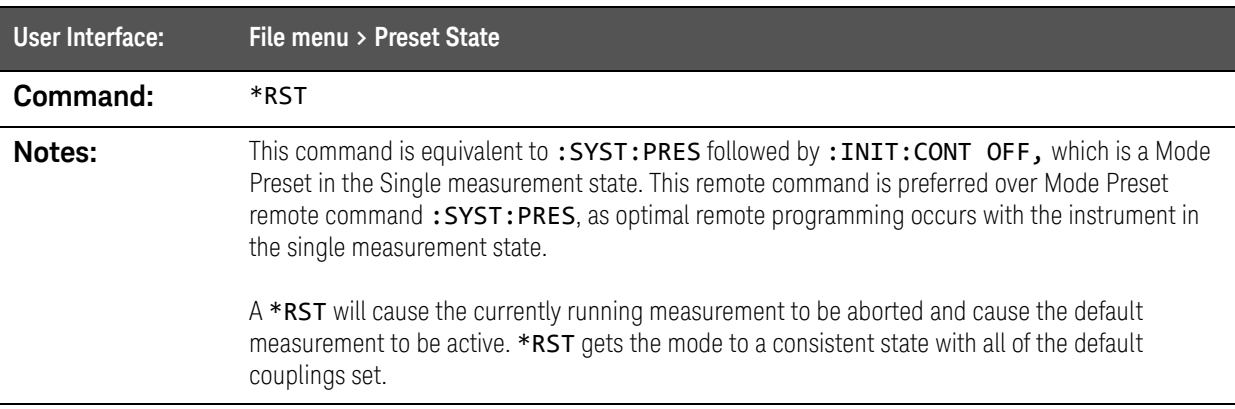

#### SCPI Commands Asterisk (\*) commands

#### \*SRE command

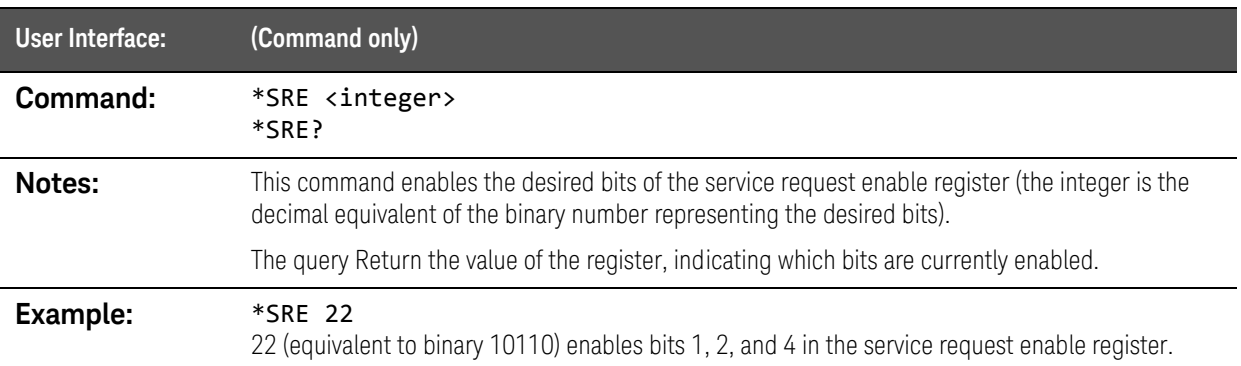

# \*STB? query

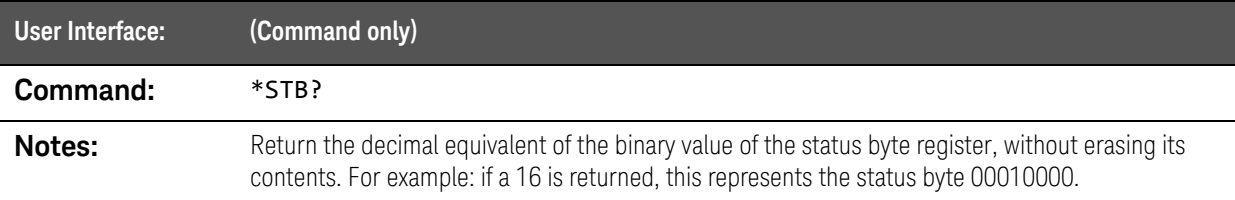

#### \*WAI command

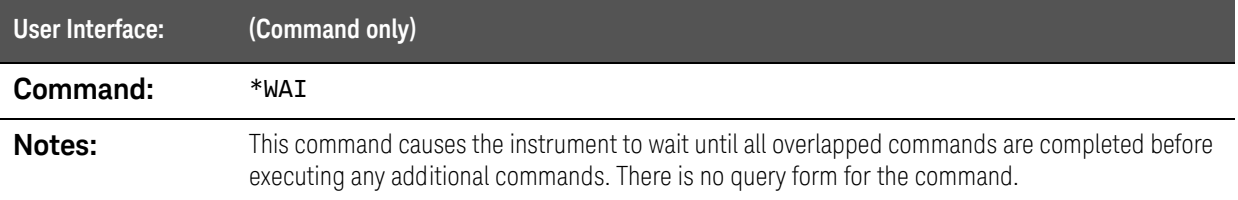

# <span id="page-153-0"></span>:ABORt command

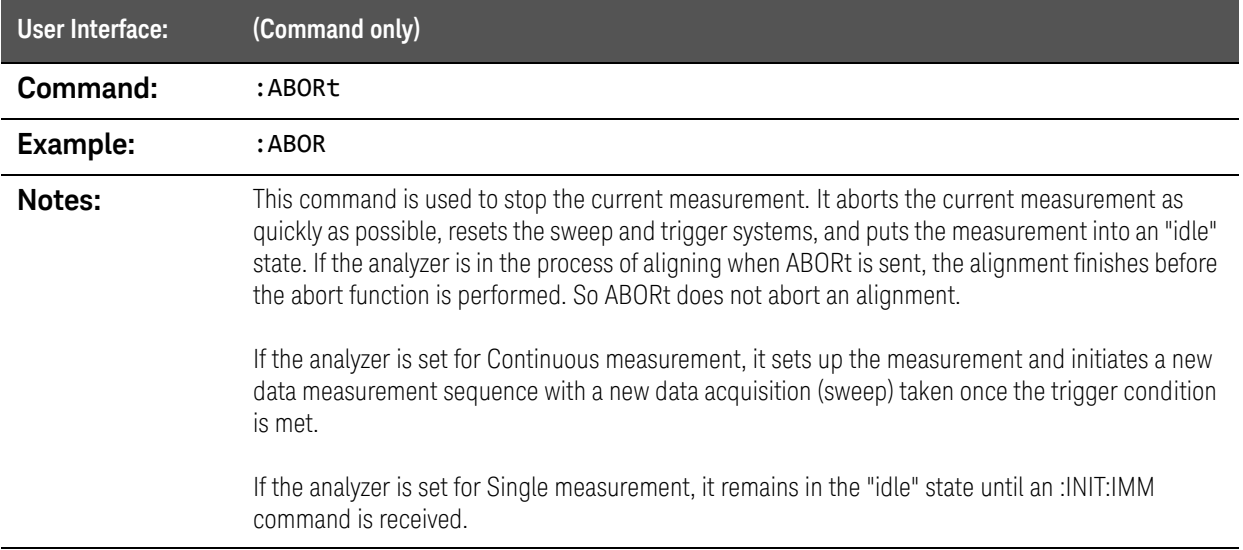

# <span id="page-154-0"></span>:CALCulate:SPECtrum:MARKer commands

#### :CALCulate:SPECtrum:MARKer:MAXimum command

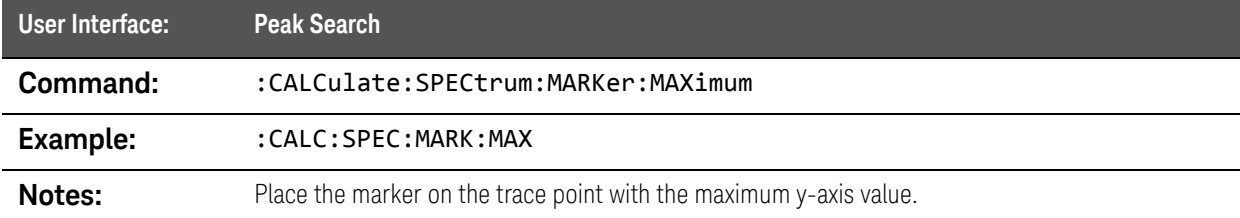

### :CALCulate:SPECtrum:MARKer:MAXimum:NEXT command

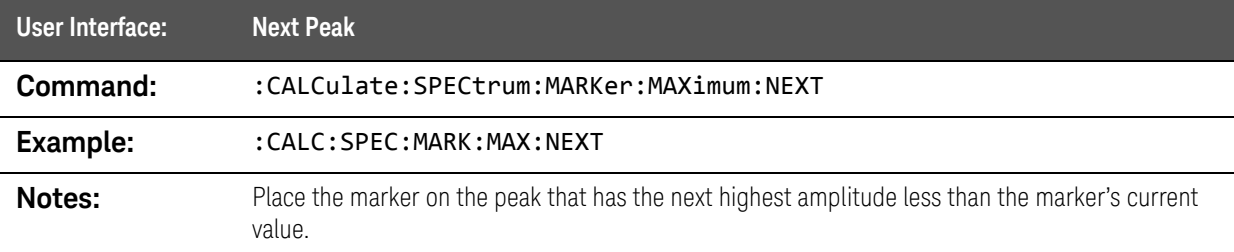

#### :CALCulate:SPECtrum:MARKer:PEAK:EXCursion command

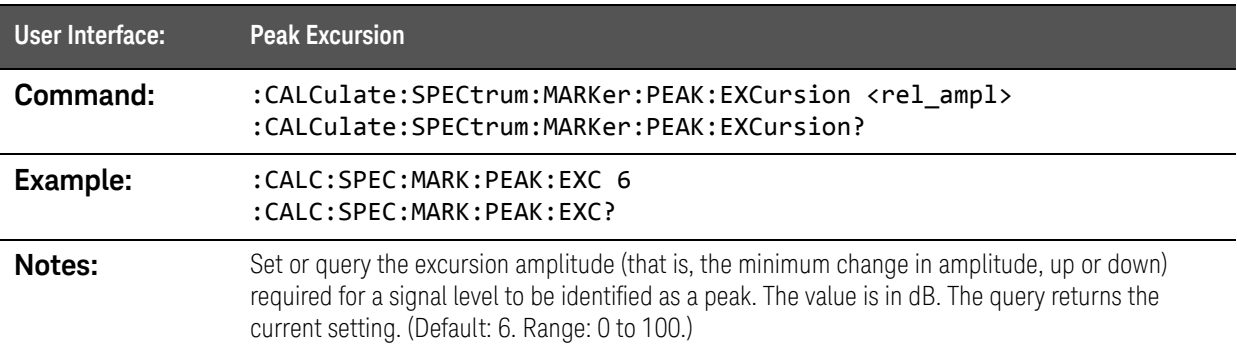

### :CALCulate:SPECtrum:MARKer:PEAK:EXCursion:STATe command

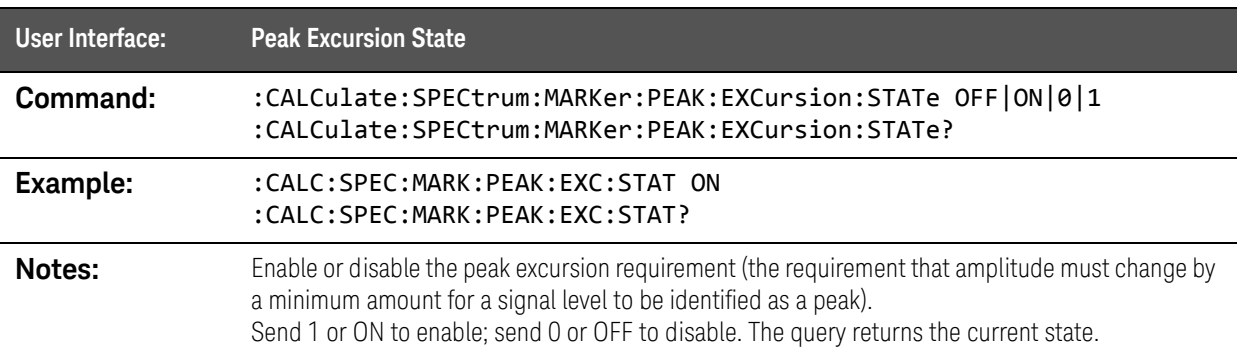

#### :CALCulate:SPECtrum:MARKer:PEAK:THReshold command

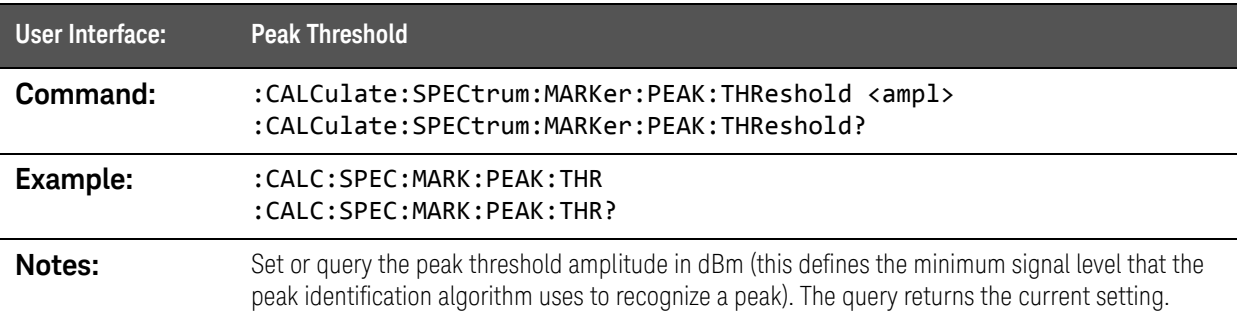

#### :CALCulate:SPECtrum:MARKer:PEAK:THReshold:STATe command

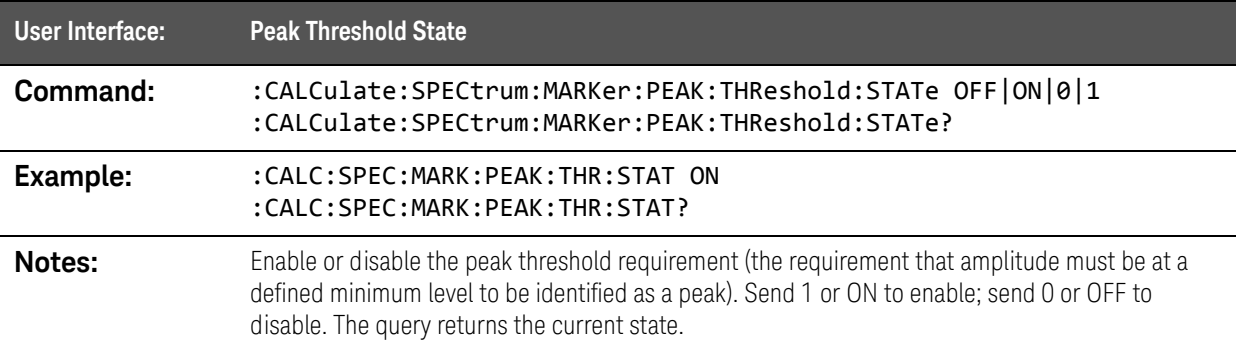

### :CALCulate:SPECtrum:MARKer command

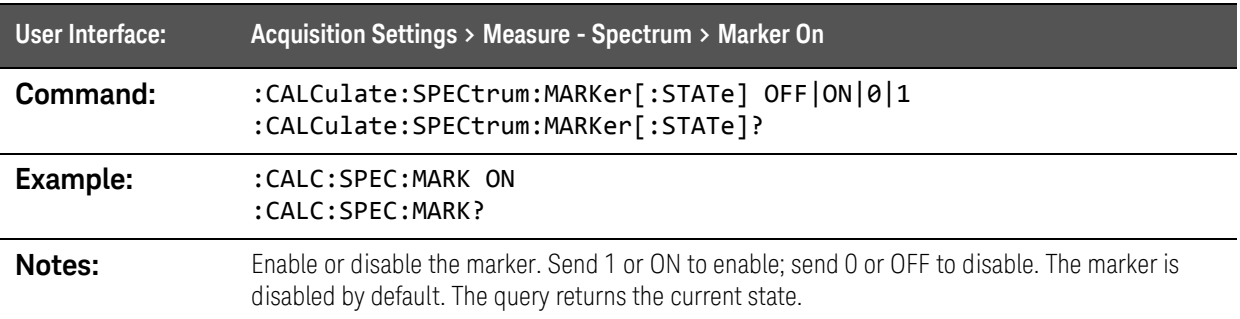

### :CALCulate:SPECtrum:MARKer:X command

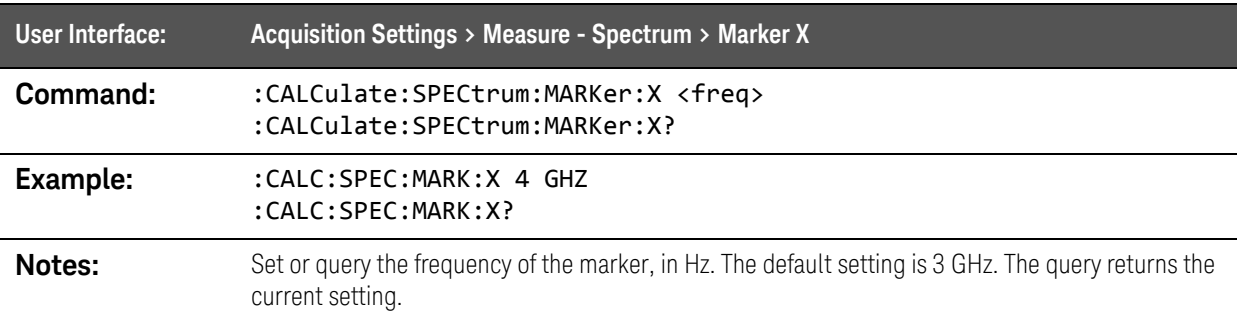

### :CALCulate:SPECtrum:MARKer:Y? query

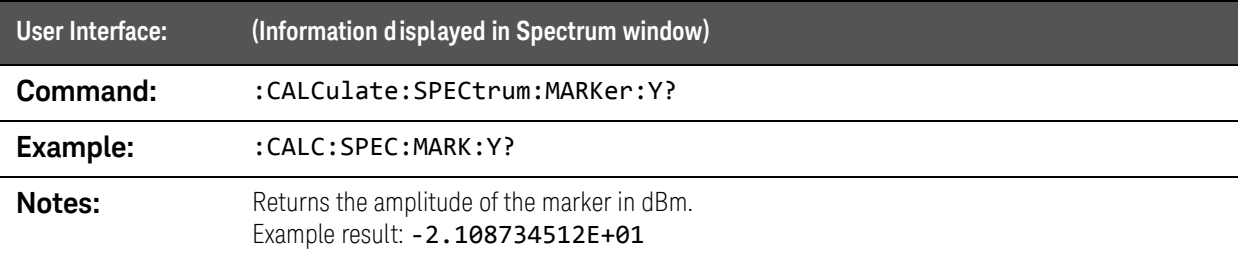

# <span id="page-157-0"></span>:CALibration commands

#### :CALibration command

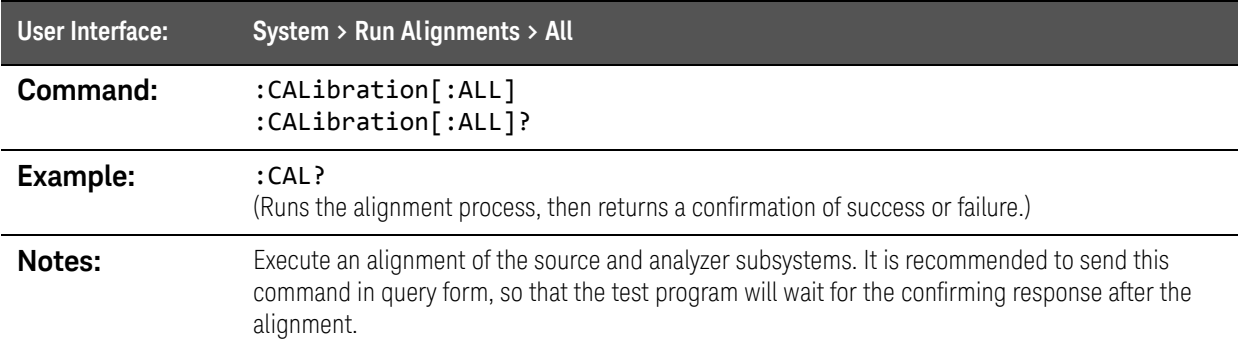

### :CALibration:ANALyzer command

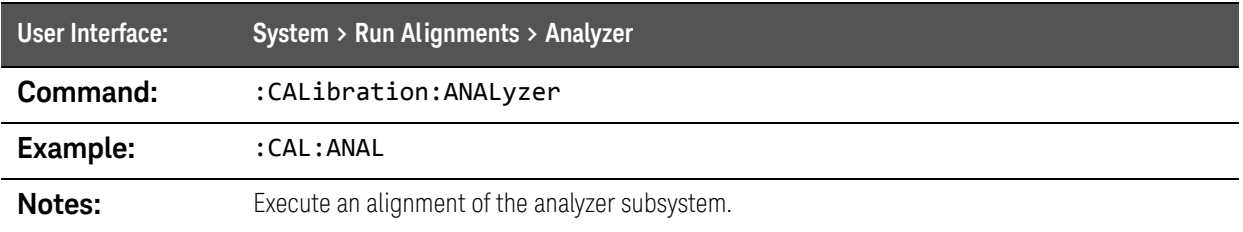

### :CALibration:CABLe command

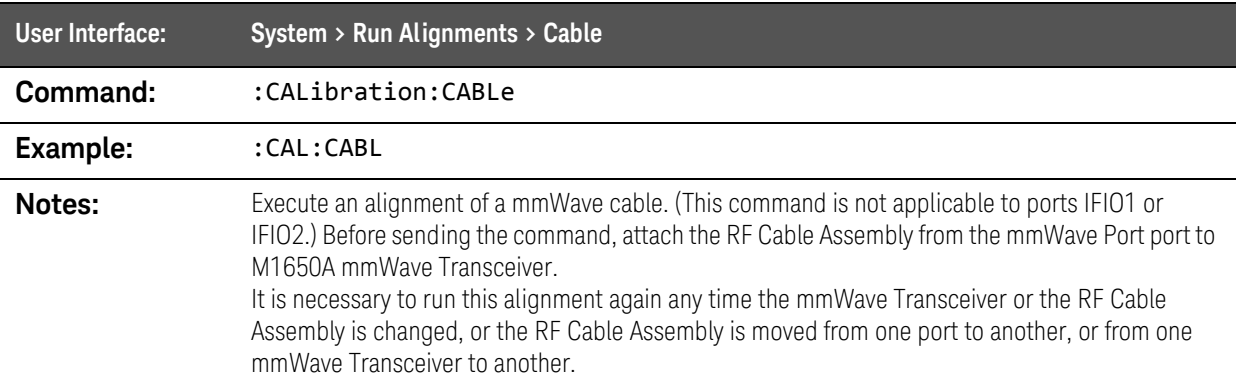

SCPI Commands :CALibration commands

### :CALibration:SOURce command

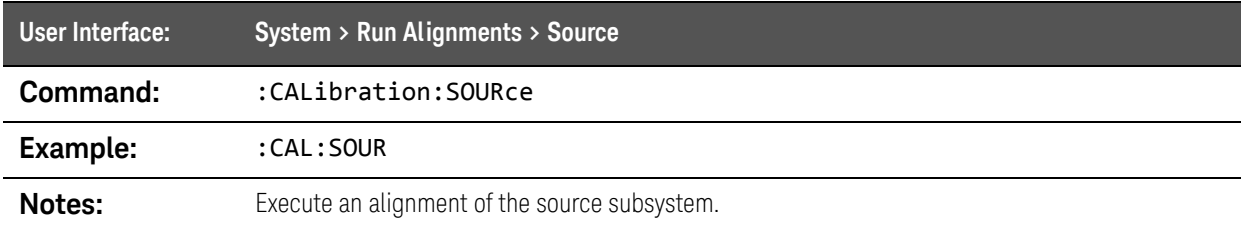

### :CALibration:TEMPerature:CURRent? query

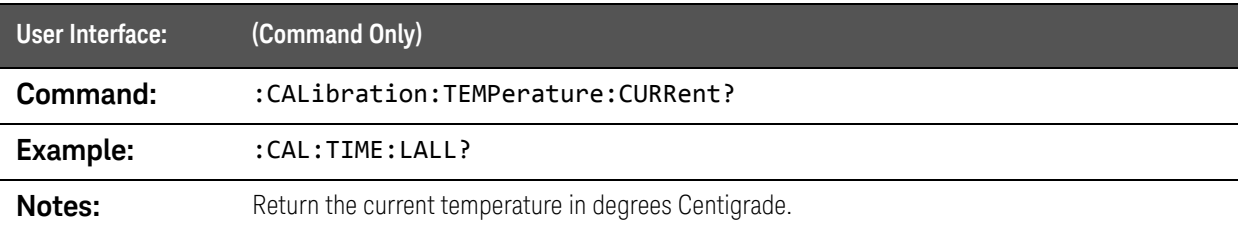

### :CALibration:TEMPerature:CURRent:MMW? query

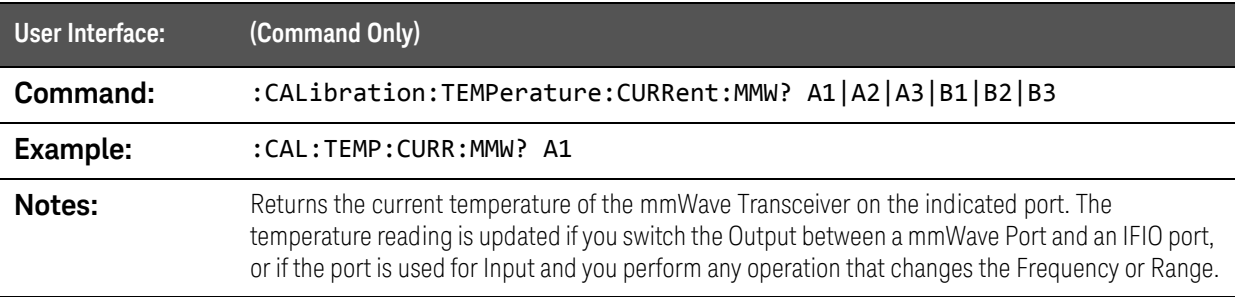

### :CALibration:TEMerature:LALL? query

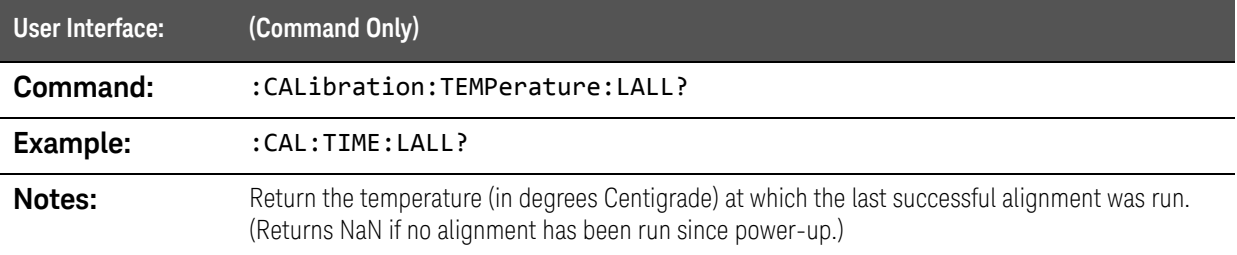

SCPI Commands :DISPlay: Commands

## <span id="page-159-0"></span>:DISPlay: Commands

# :DISPlay:SEMask:Y:MAX[:LOG] command

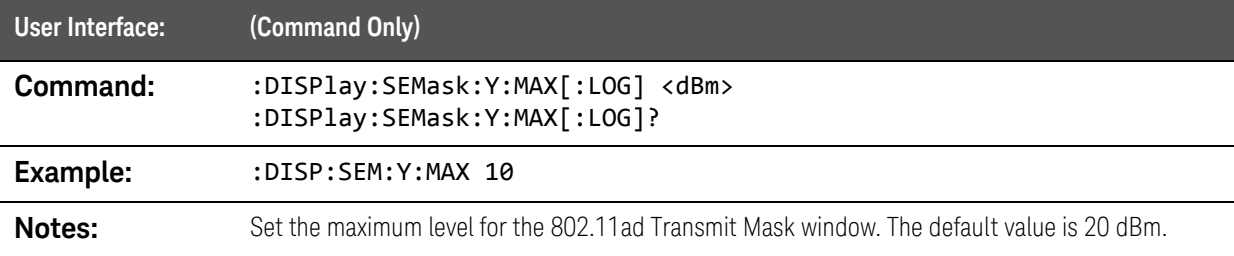

# :DISPlay:SEMask:Y:MIN[:LOG] command

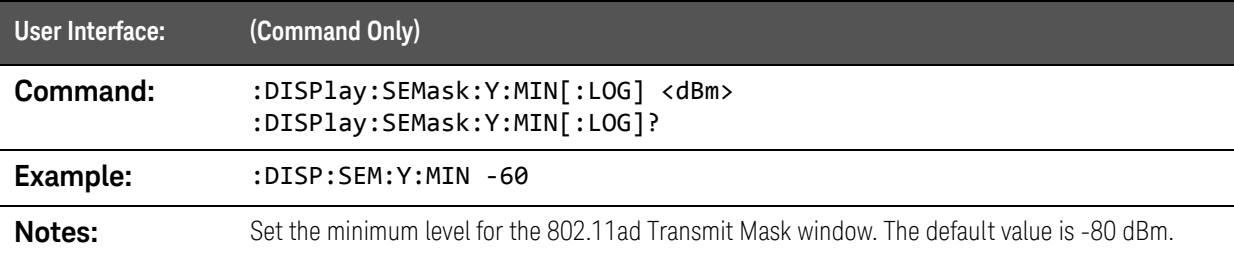

# :DISPlay:SPECtrum:Y:MAX[:LOG] command

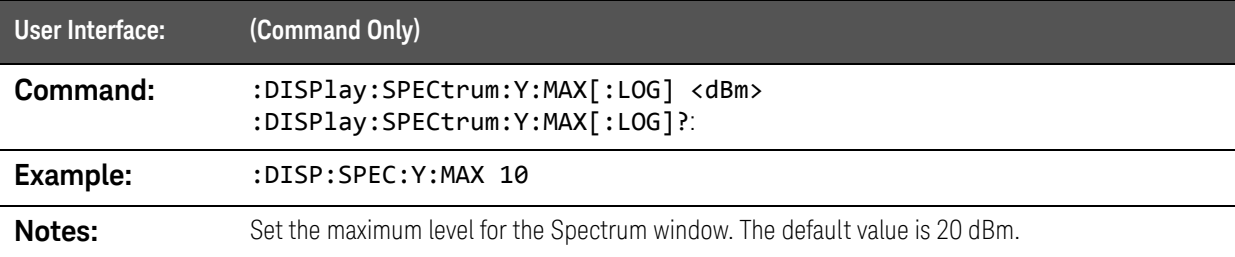

### :DISPlay:SPECtrum:Y:MIN[:LOG] command

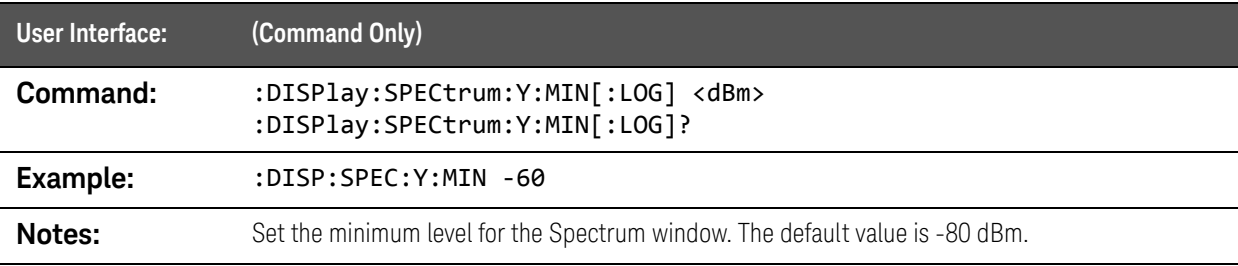

# <span id="page-160-1"></span><span id="page-160-0"></span>:FETCh:AD:CESTimation:A queries

#### :FETCh:AD:CESTimation:A:I? query

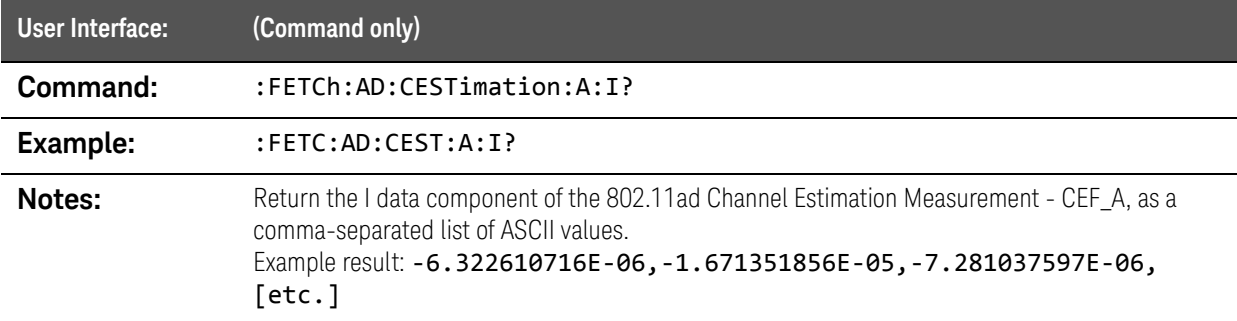

### :FETCh:AD:CESTimation:A:IQ? query

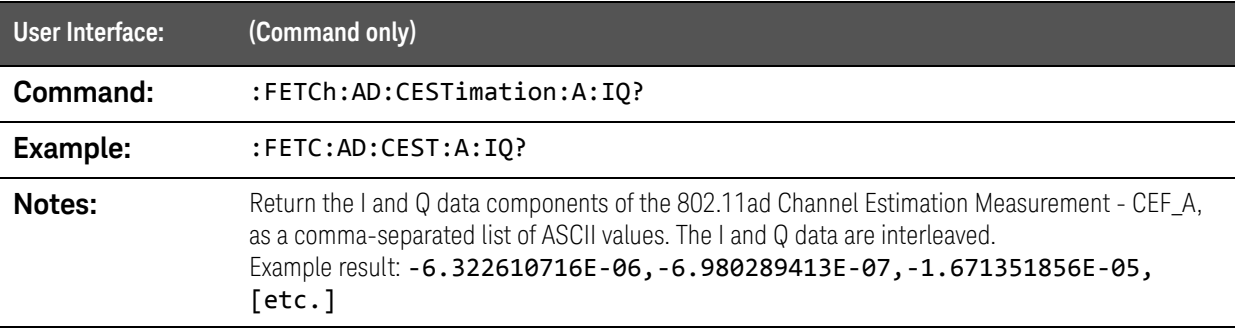

### :FETCh:AD:CESTimation:A:MAGNitude:LINear? query

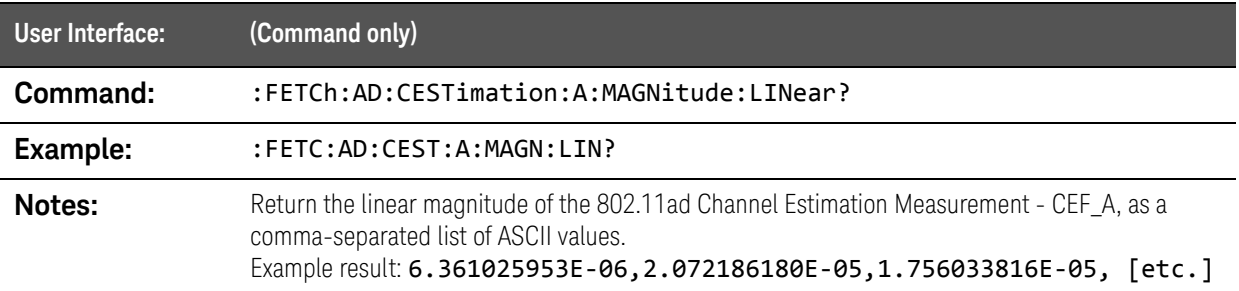

### :FETCh:AD:CESTimation:A:MAGNitude? query

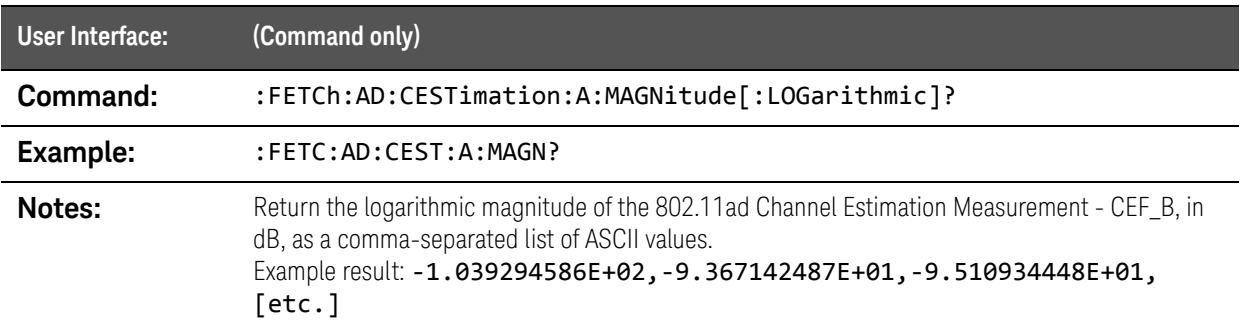

### :FETCh:AD:CESTimation:A:PHASe? query

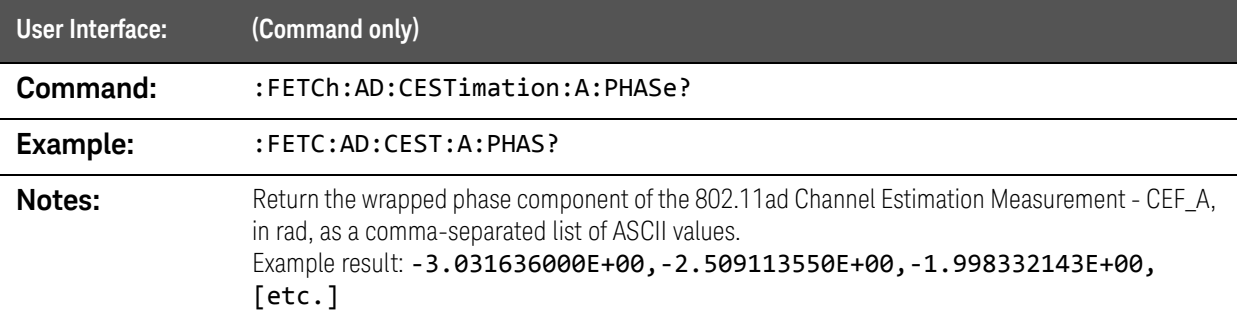

### :FETCh:AD:CESTimation:A:Q? query

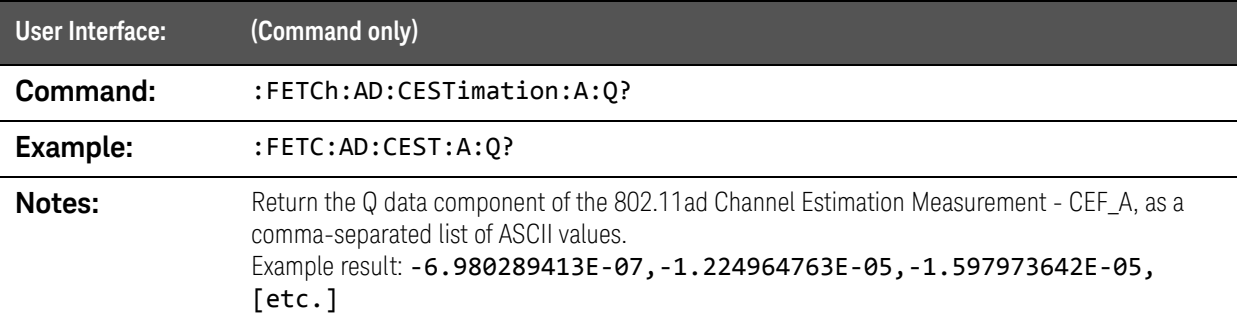

### :FETCh:AD:CESTimation:A:UPHase? query

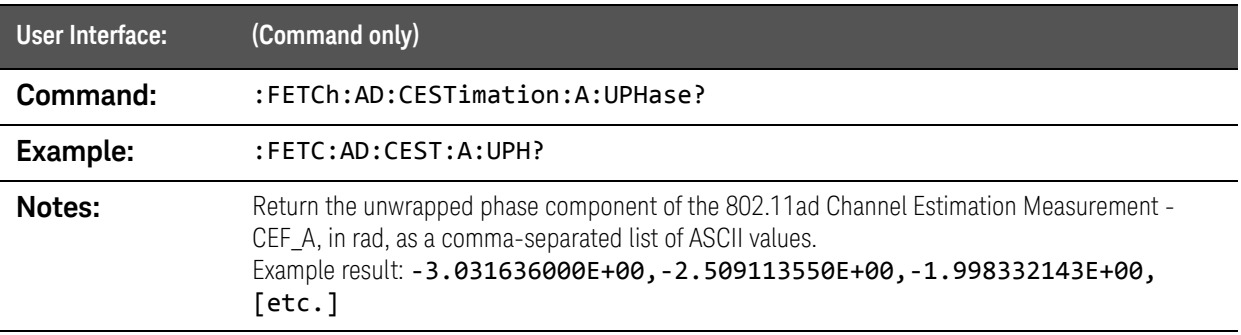

# <span id="page-163-0"></span>:FETCh:AD:CESTimation:AB queries

### :FETCh:AD:CESTimation:AB:I? query

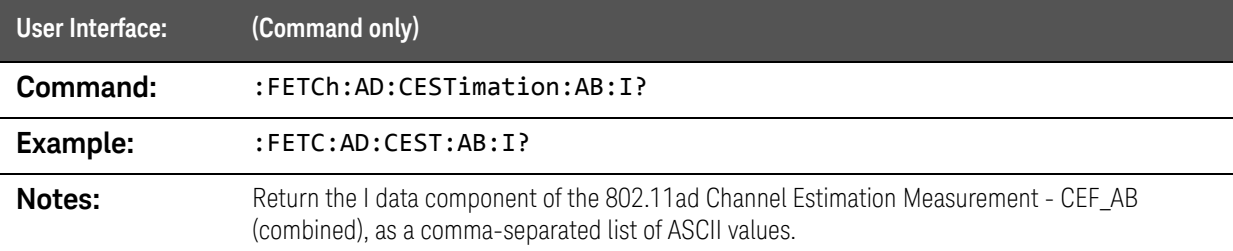

#### :FETCh:AD:CESTimation:AB:IQ? query

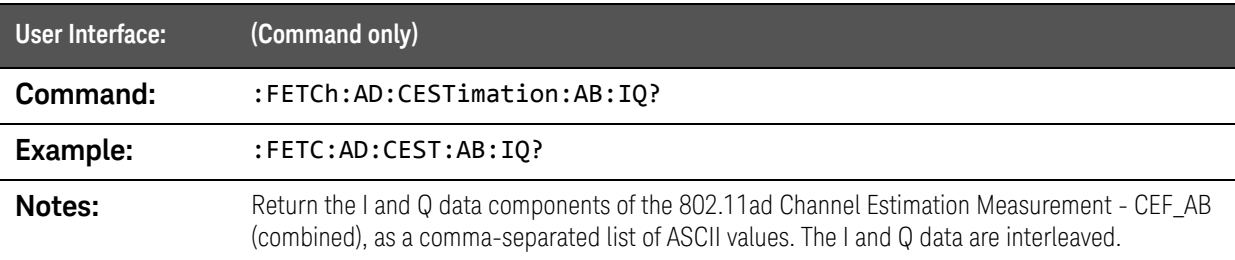

### :FETCh:AD:CESTimation:AB:MAGNitude:LINear? query

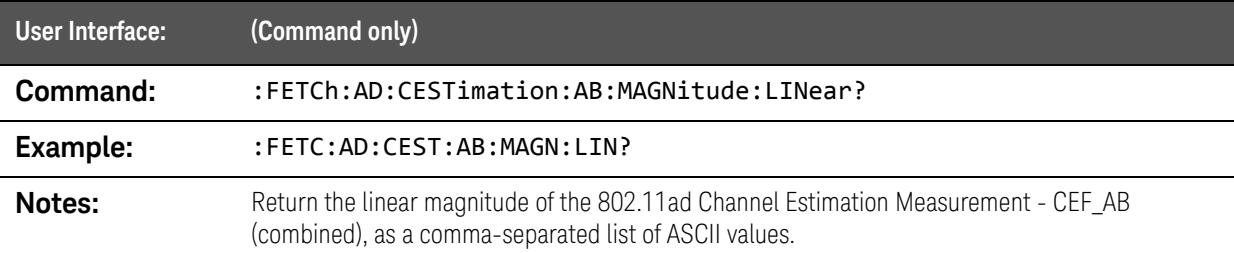

### :FETCh:AD:CESTimation:AB:MAGNitude? query

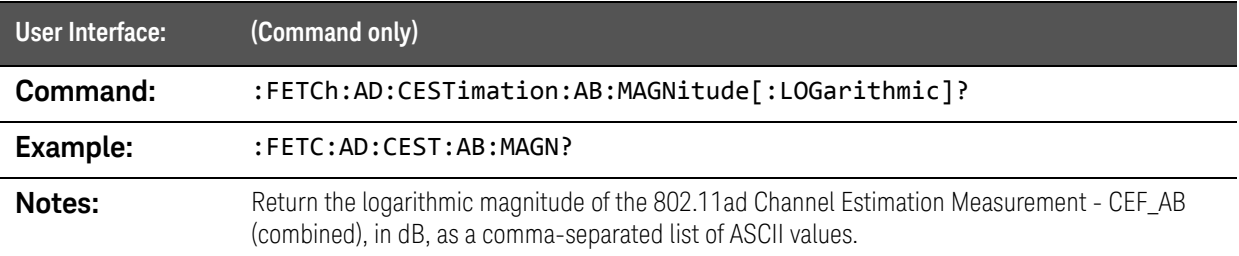

### :FETCh:AD:CESTimation:AB:PHASe? query

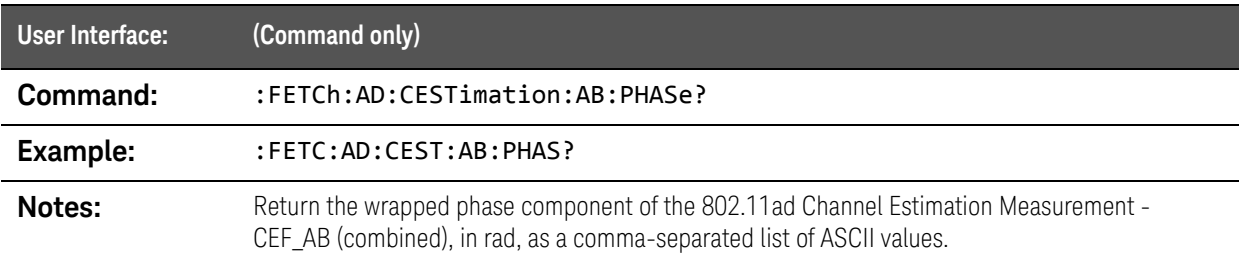

### :FETCh:AD:CESTimation:AB:Q? query

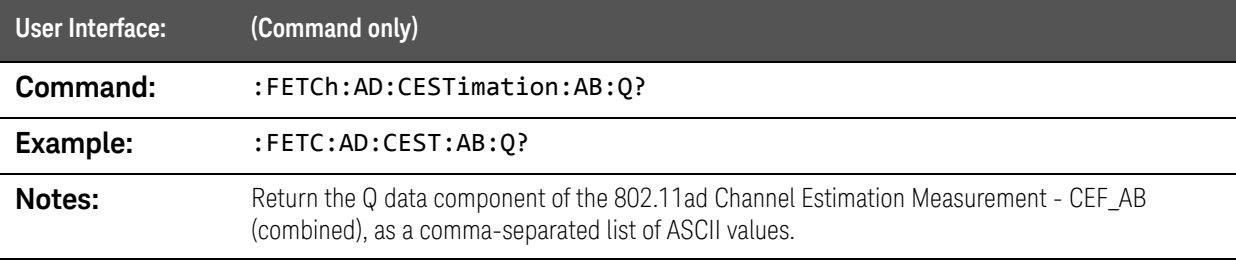

# :FETCh:AD:CESTimation:AB:UPHase? query

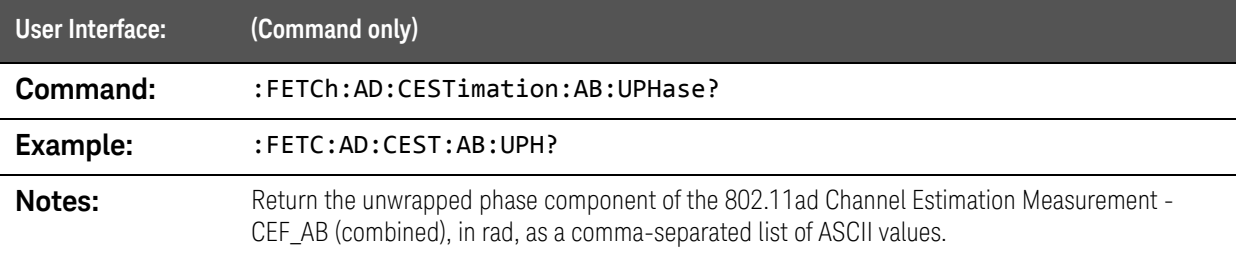

# <span id="page-165-0"></span>:FETCh:AD:CESTimation:B querries

#### :FETCh:AD:CESTimation:B:I? query

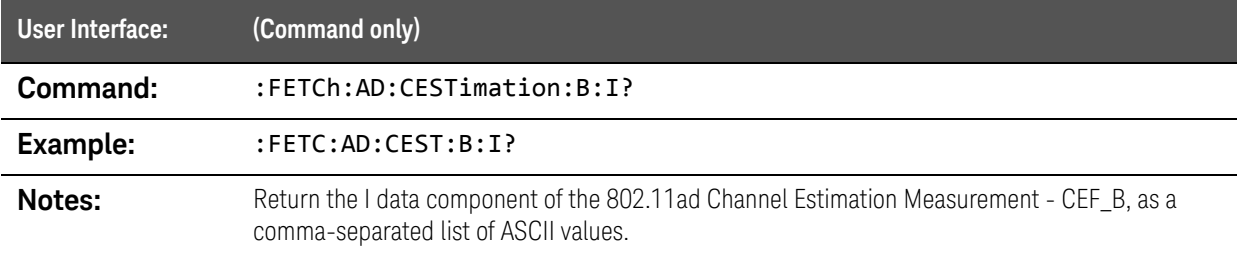

### :FETCh:AD:CESTimation:B:IQ? query

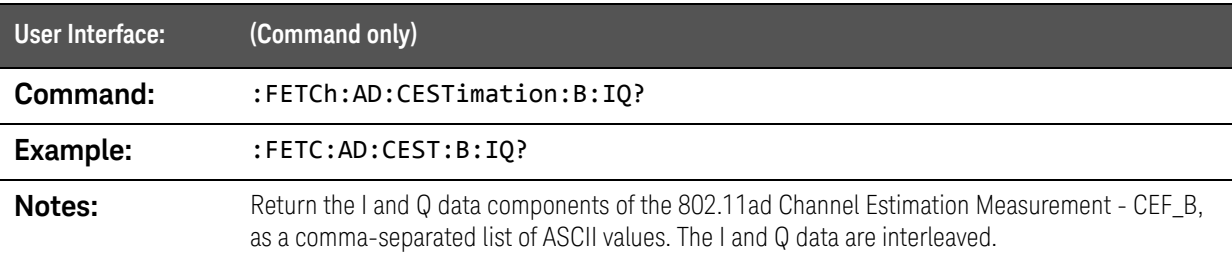

### :FETCh:AD:CESTimation:B:MAGNitude:LINear? query

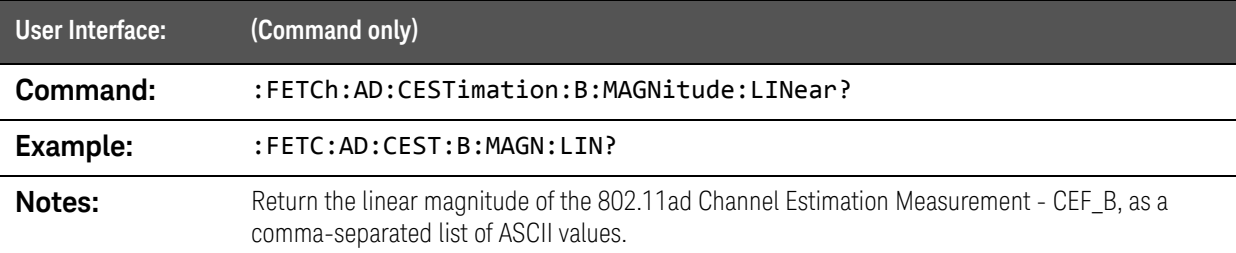

### :FETCh:AD:CESTimation:B:MAGNitude? query

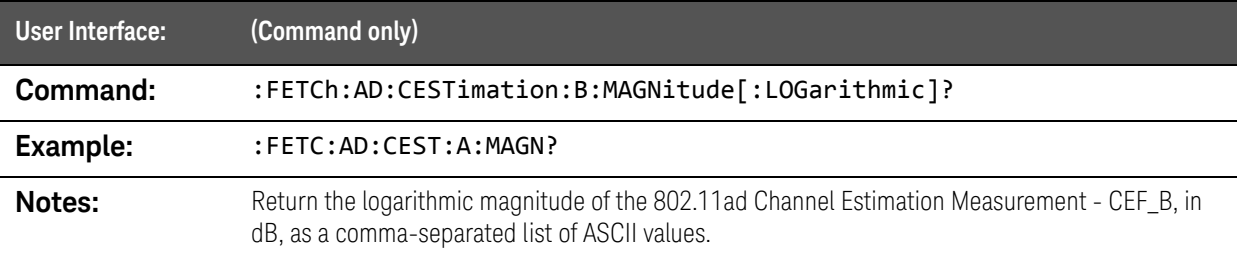

### :FETCh:AD:CESTimation:B:PHASe? query

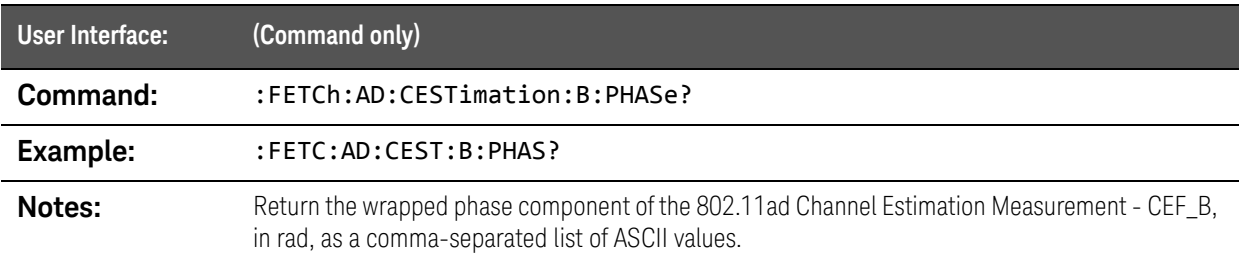

### :FETCh:AD:CESTimation:B:Q? query

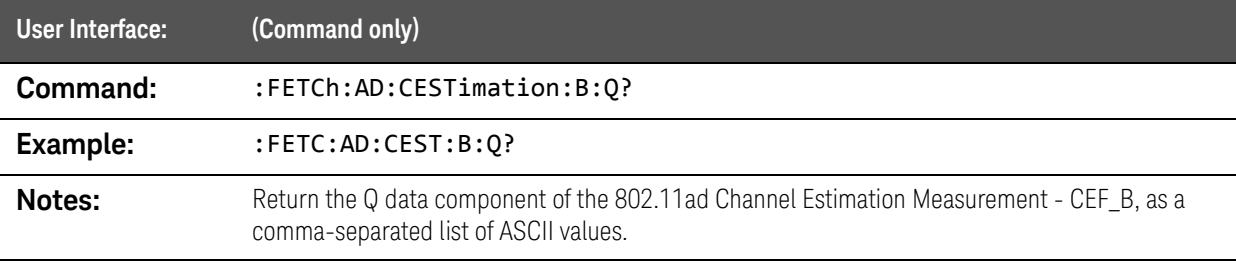

### :FETCh:AD:CESTimation:B:UPHase? query

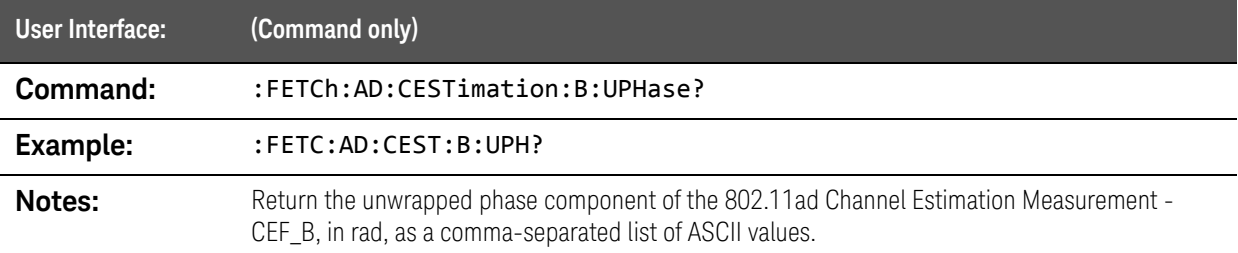

SCPI Commands :FETCh:AD:CFResponse queries

# <span id="page-167-0"></span>:FETCh:AD:CFResponse queries

#### :FETCh:AD:CFResponse:I? query

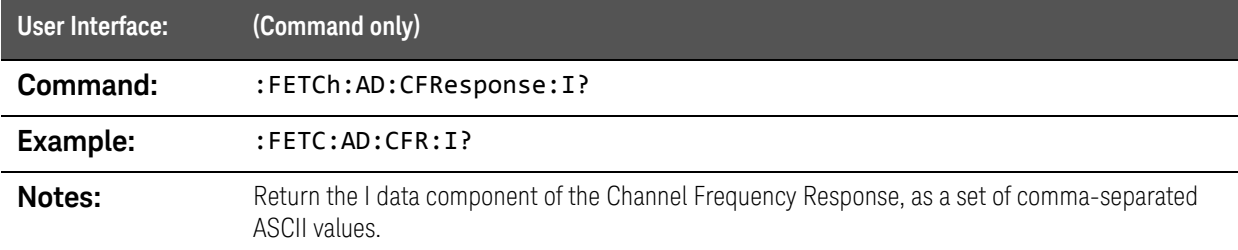

#### :FETCh:AD:CFResponse:IQ? query

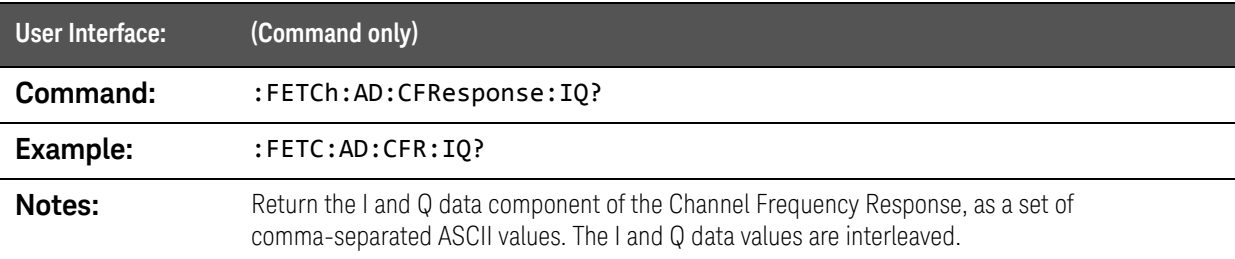

#### :FETCh:AD:CFResponse:MAGNitude:LINear? query

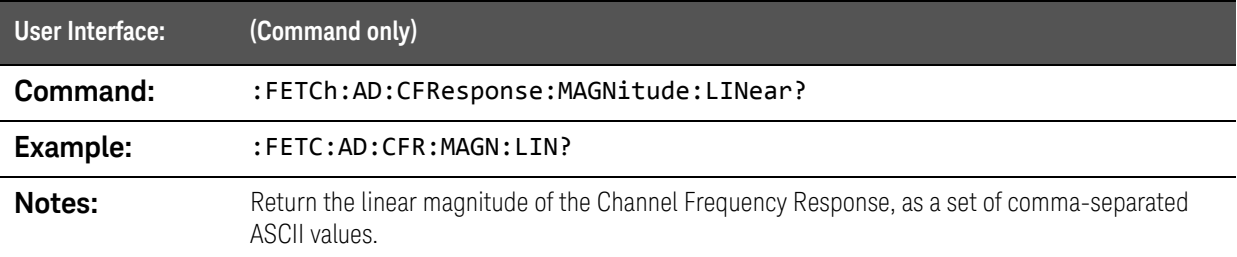

#### :FETCh:AD:CFResponse:MAGNitude? query

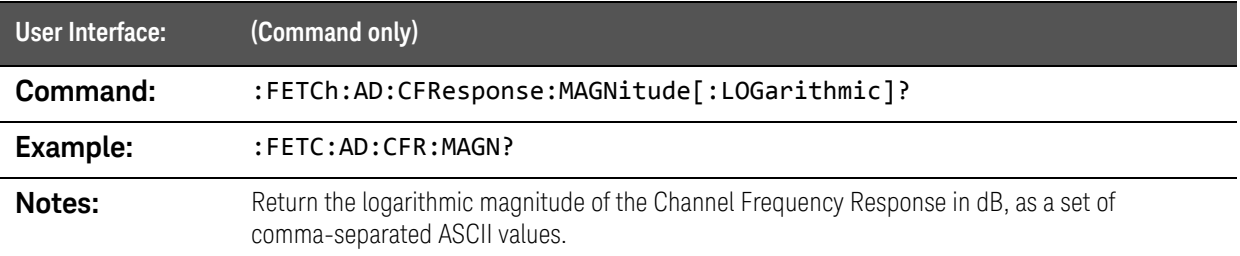

### :FETCh:AD:CFResponse:PHASe? query

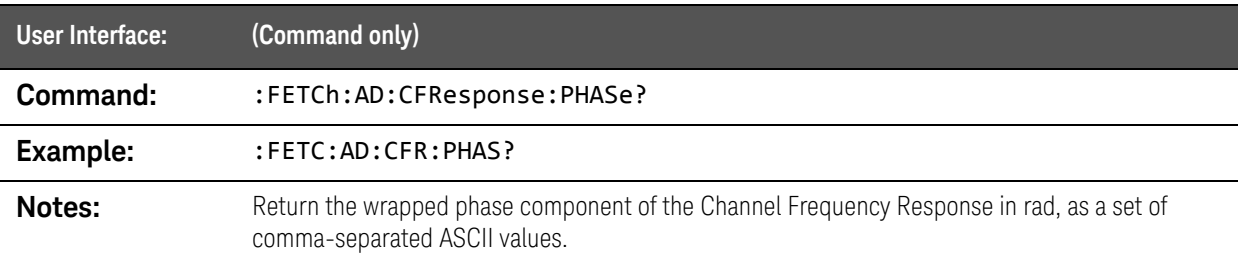

# :FETCh:AD:CFResponse:Q? query

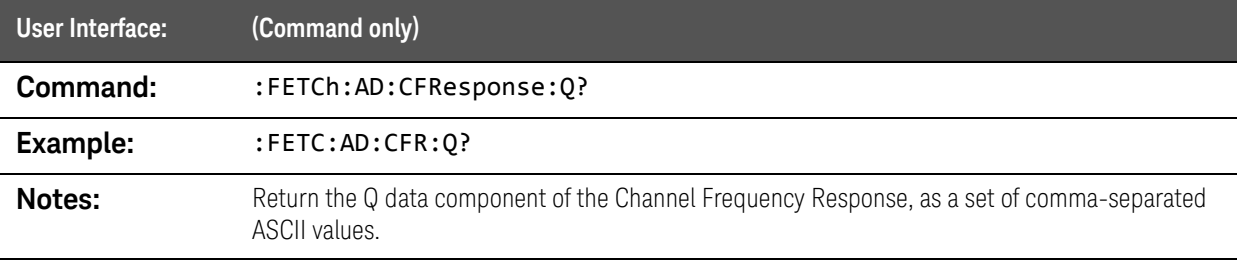

### :FETCh:AD:CFResponse:UPHase? query

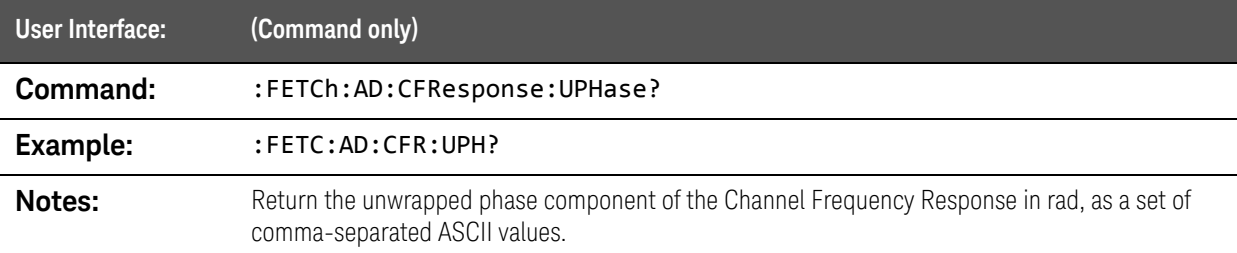

# <span id="page-169-0"></span>:FETCh:AD:CORRelation:GA128 queries

### :FETCh:AD:CORRelation:GA128:I? query

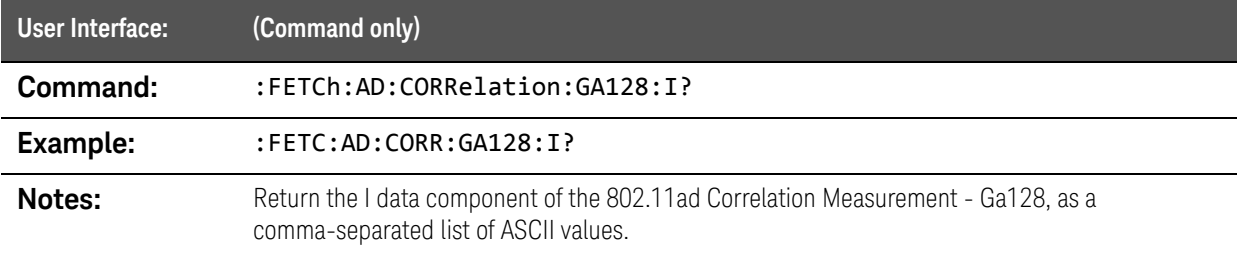

#### :FETCh:AD:CORRelation:GA128:IQ? query

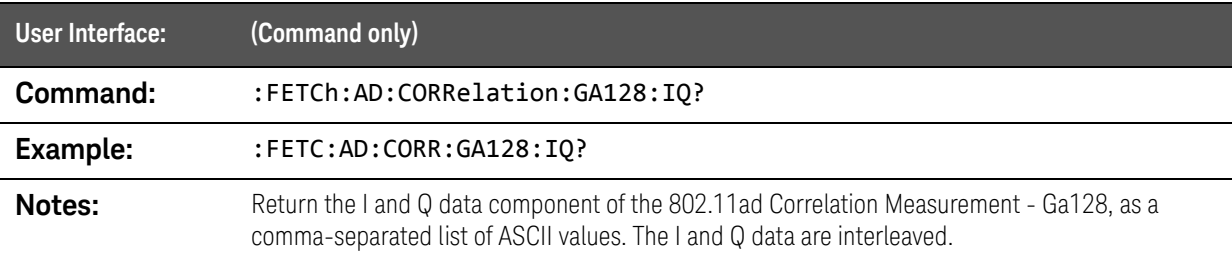

### :FETCh:AD:CORRelation:GA128:MAGNitude:LINear? query

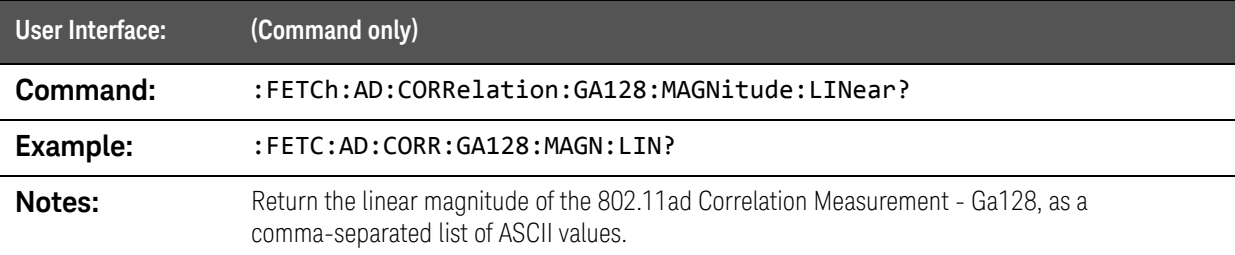

### :FETCh:AD:CORRelation:GA128:MAGNitude? query

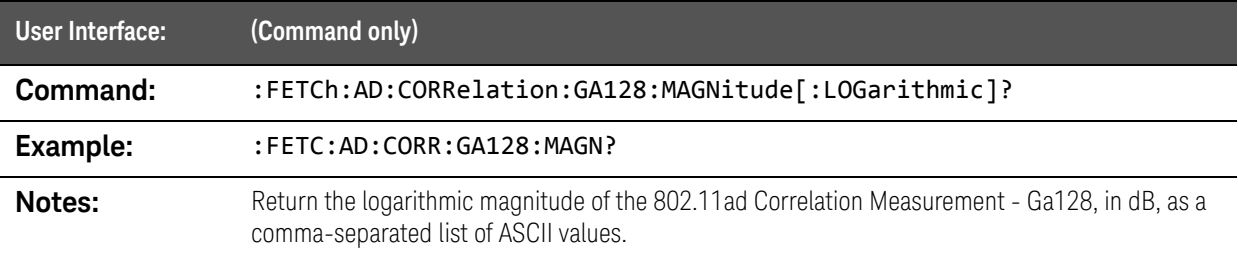

### :FETCh:AD:CORRelation:GA128:PHASe? query

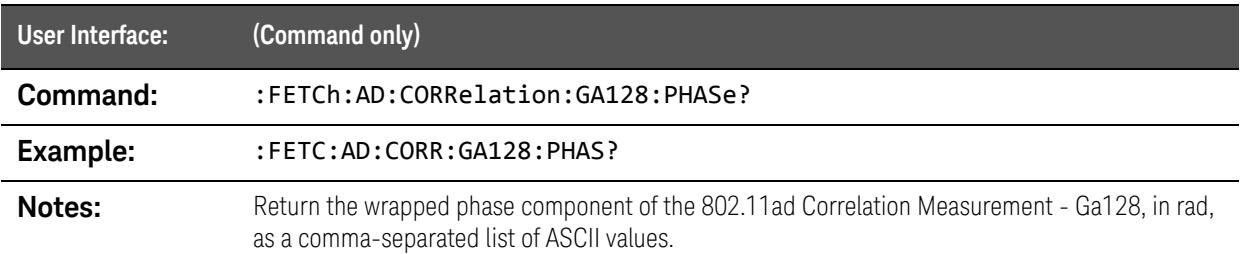

### :FETCh:AD:CORRelation:GA128:Q? query

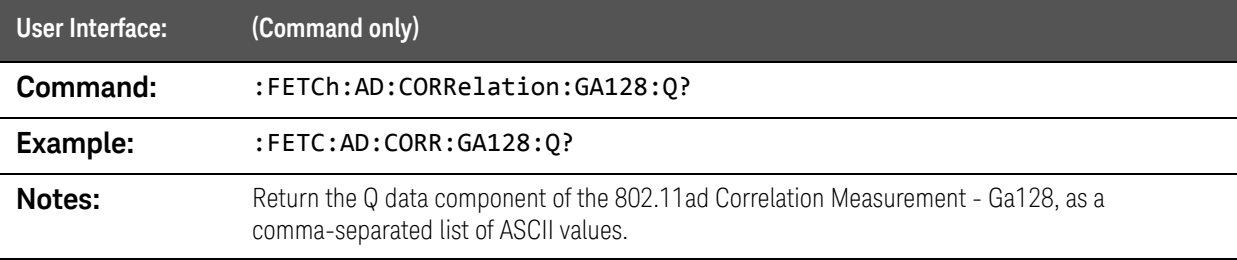

### :FETCh:AD:CORRelation:GA128:UPHase? query

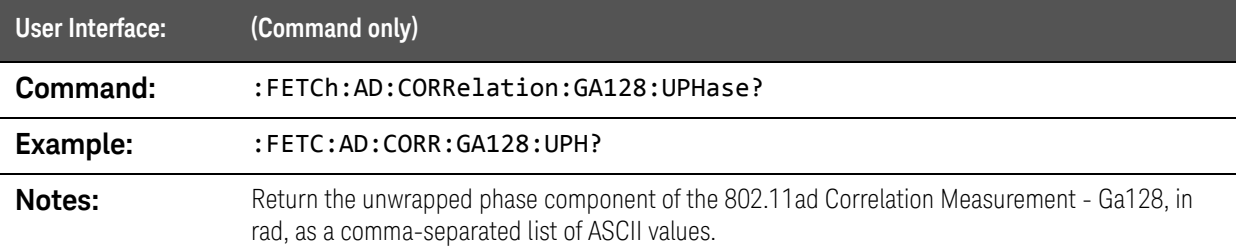

# <span id="page-171-0"></span>FETCh:AD:CORRelation:GA32 queries

### :FETCh:AD:CORRelation:GA32:I? query

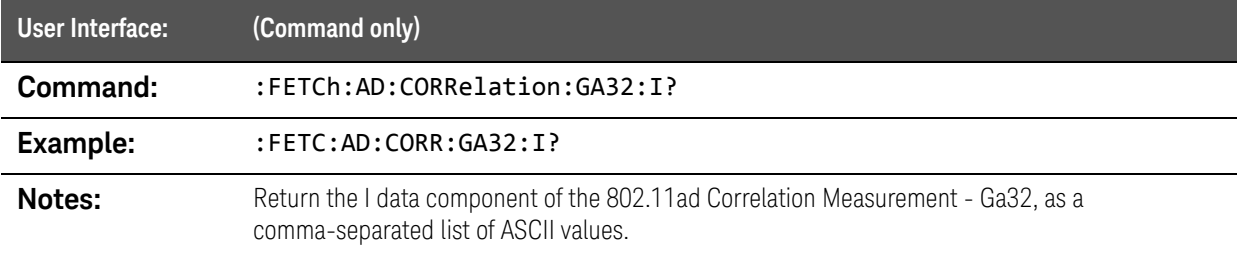

#### :FETCh:AD:CORRelation:GA32:IQ? query

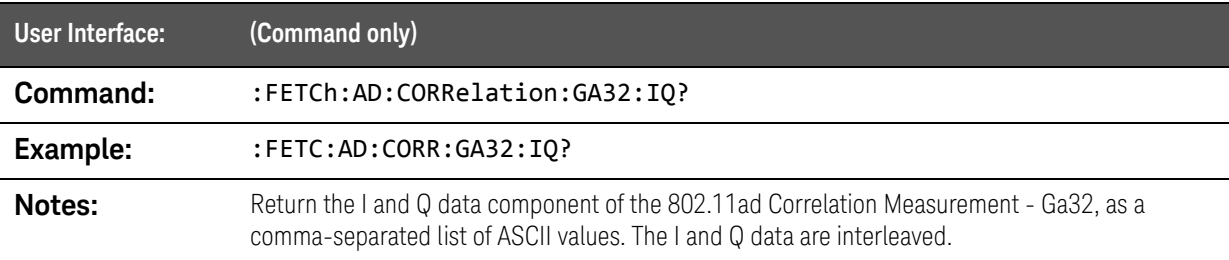

### :FETCh:AD:CORRelation:GA32:MAGNitude:LINear? query

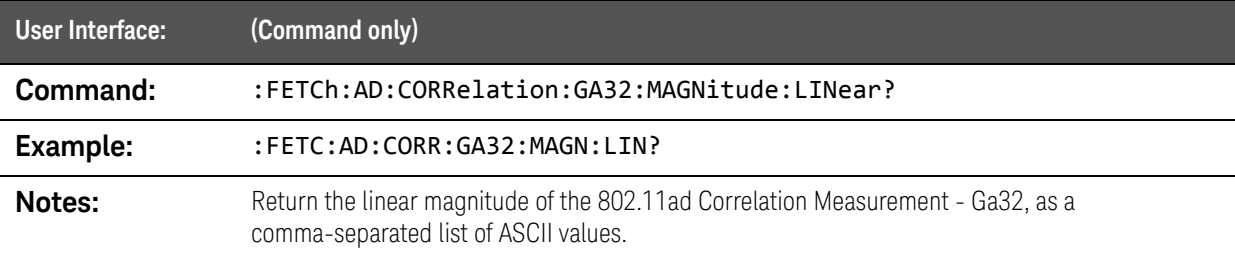

### :FETCh:AD:CORRelation:GA32:MAGNitude? query

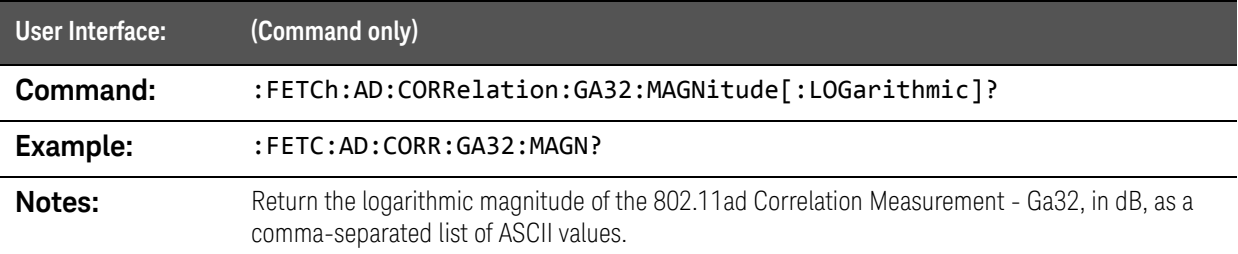

### :FETCh:AD:CORRelation:GA32:PHASe? query

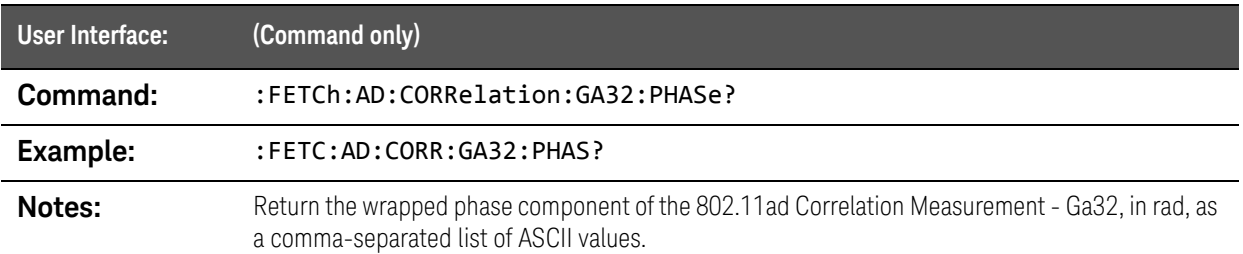

### :FETCh:AD:CORRelation:GA32:Q? query

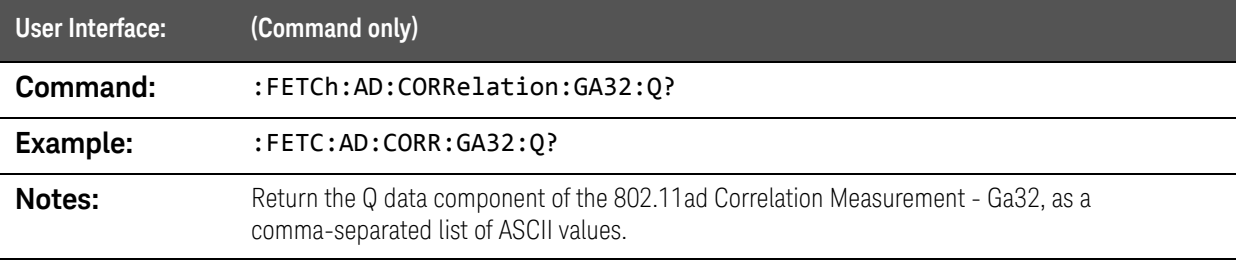

# :FETCh:AD:CORRelation:GA32:UPHase? query

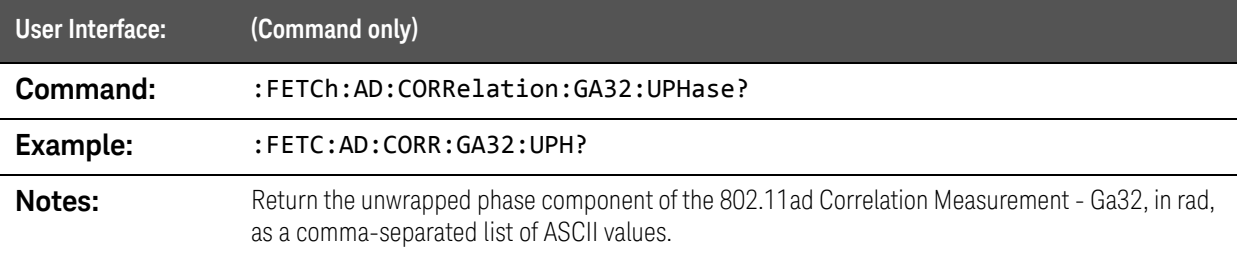

# <span id="page-173-0"></span>:FETCh:AD:CORRelation:GA64 queries

### :FETCh:AD:CORRelation:GA64:I? query

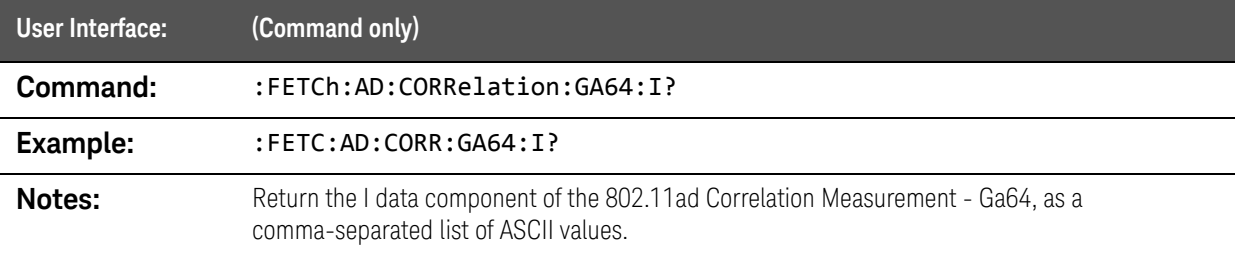

#### :FETCh:AD:CORRelation:GA64:IQ? query

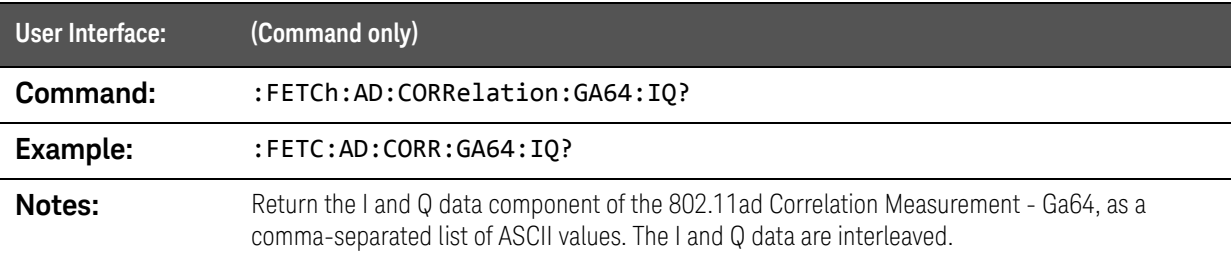

### :FETCh:AD:CORRelation:GA64:MAGNitude:LINear? query

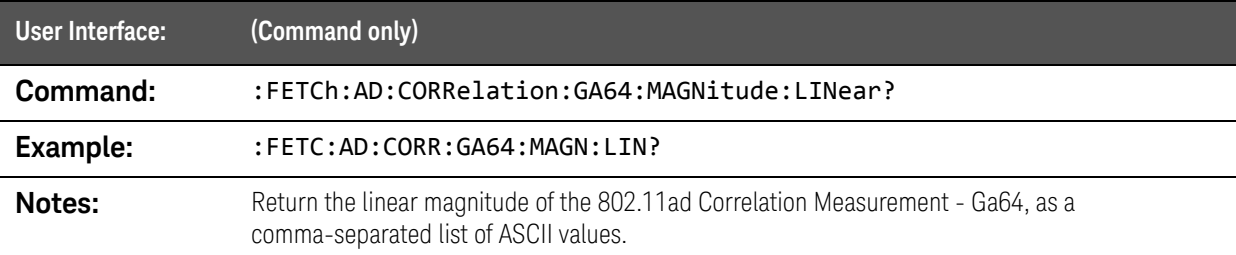

### :FETCh:AD:CORRelation:GA64:MAGNitude? query

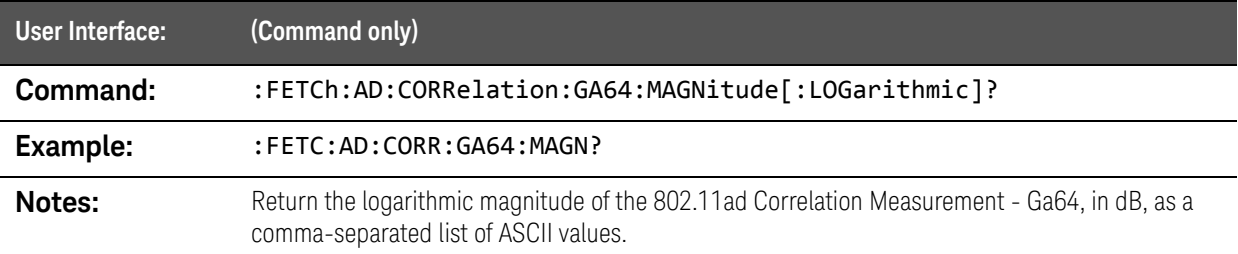

### :FETCh:AD:CORRelation:GA64:PHASe? query

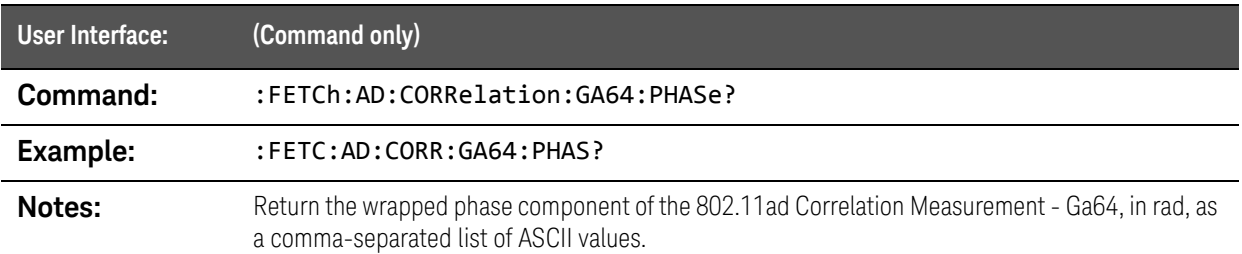

### :FETCh:AD:CORRelation:GA64:Q? query

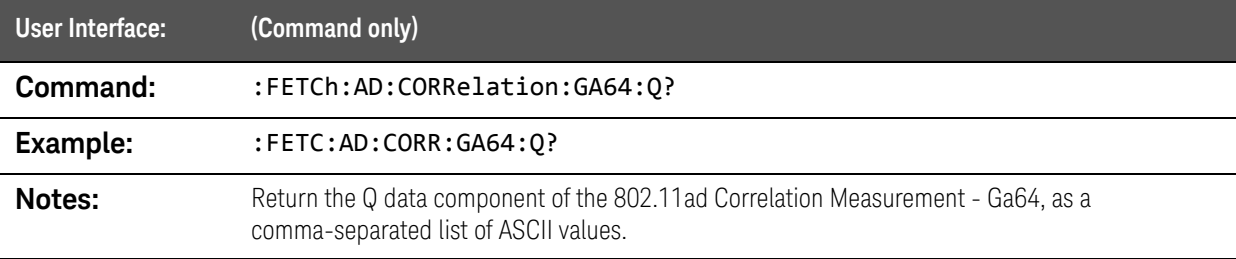

### :FETCh:AD:CORRelation:GA64:UPHase? query

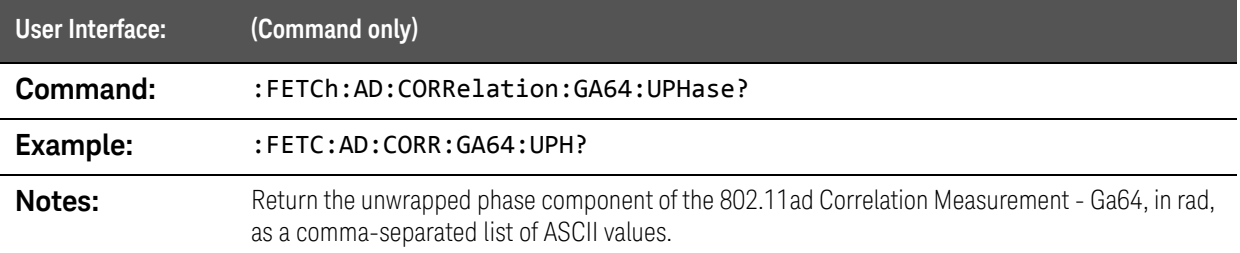

# <span id="page-175-0"></span>:FETCh:AD:CORRelation:GB128 queries

### :FETCh:AD:CORRelation:GB128:I? query

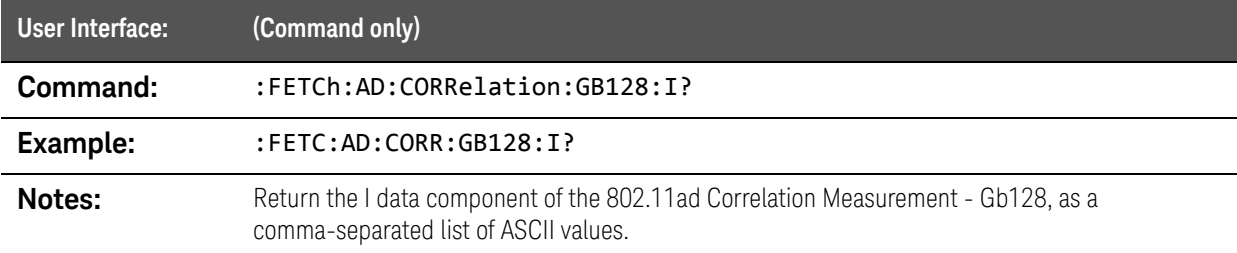

#### :FETCh:AD:CORRelation:GB128:IQ? query

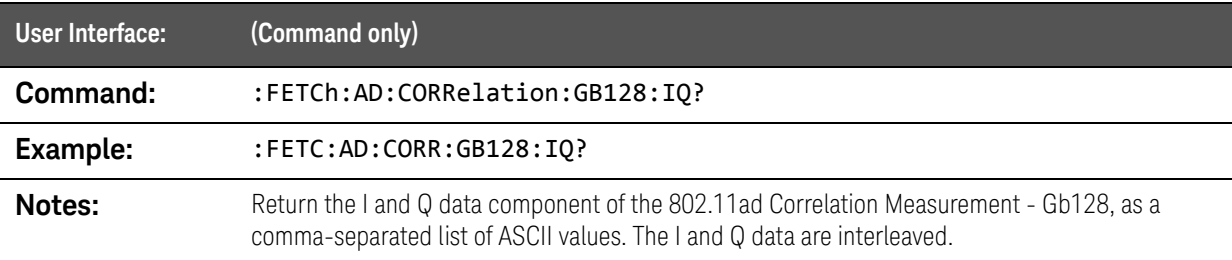

### :FETCh:AD:CORRelation:GB128:MAGNitude:LINear? query

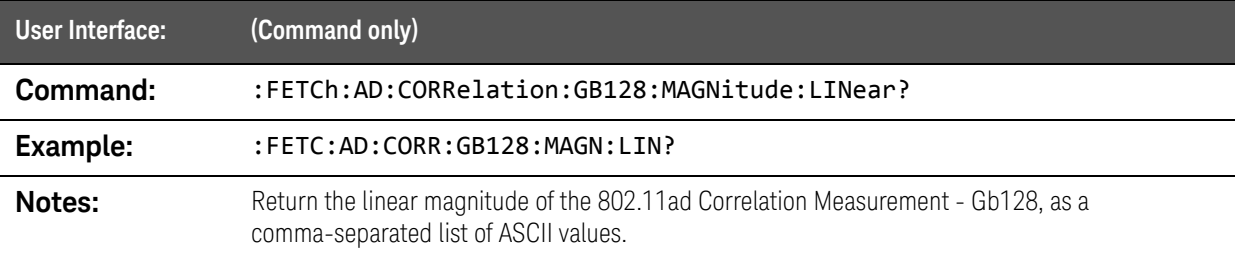

#### :FETCh:AD:CORRelation:GB128:MAGNitude? query

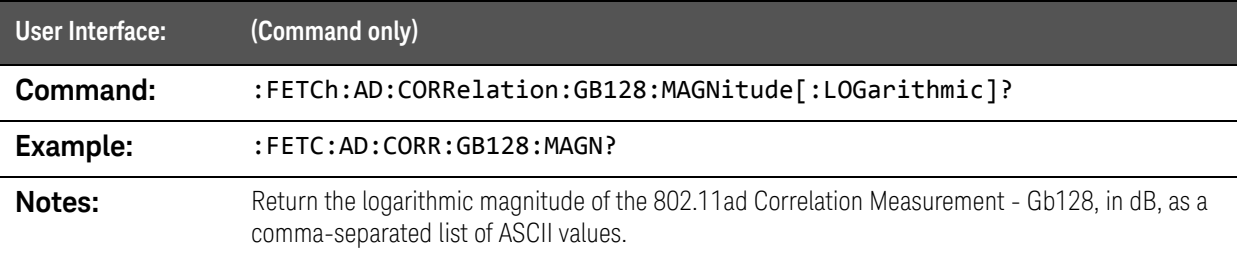

### :FETCh:AD:CORRelation:GB128:PHASe? query

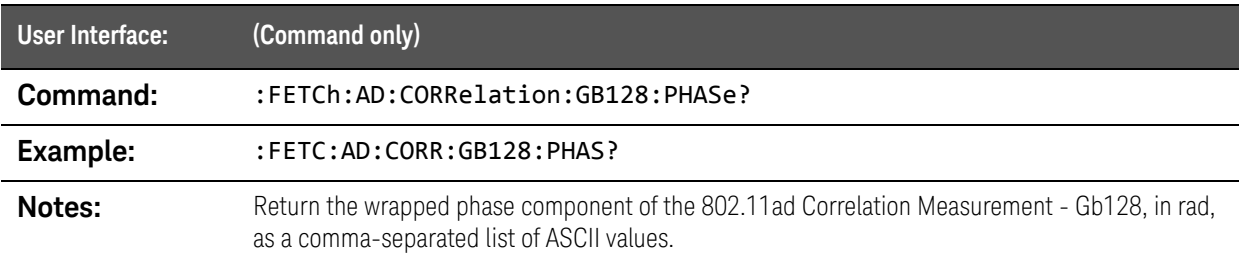

### :FETCh:AD:CORRelation:GB128:Q? query

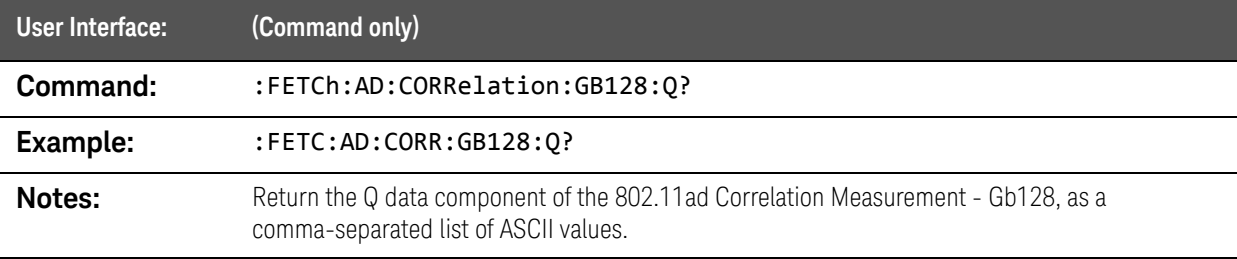

### :FETCh:AD:CORRelation:GB128:UPHase? query

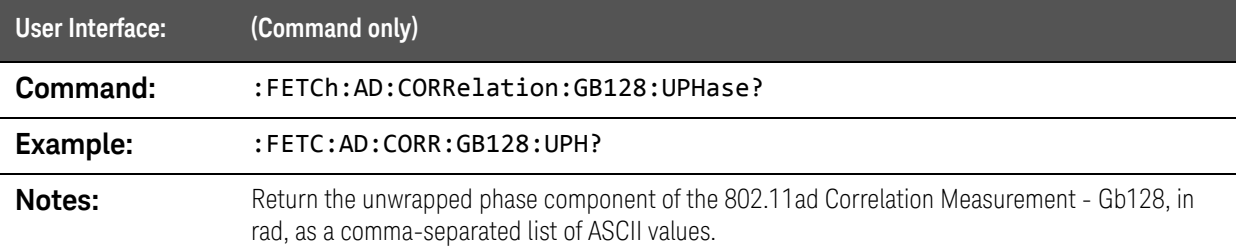

# <span id="page-177-0"></span>:FETCh:AD:CORRelation:GB32 queries

### :FETCh:AD:CORRelation:GB32:I? query

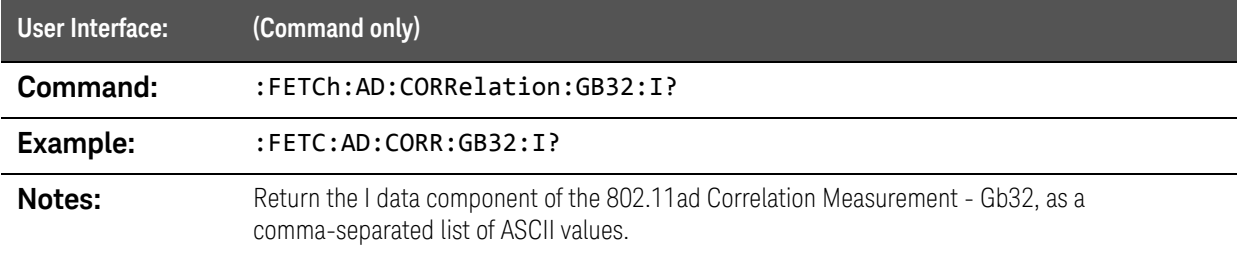

#### :FETCh:AD:CORRelation:GB32:IQ? query

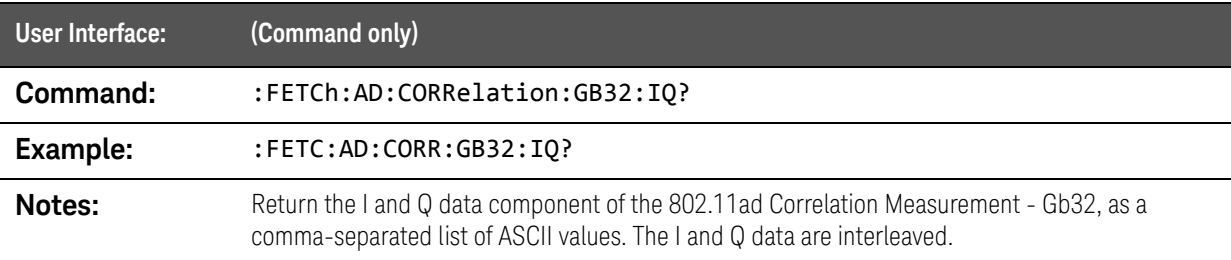

### :FETCh:AD:CORRelation:GB32:MAGNitude:LINear? query

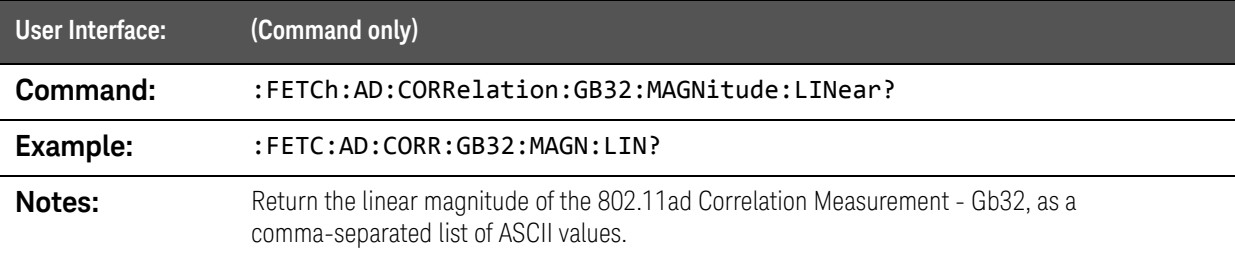

### :FETCh:AD:CORRelation:GB32:MAGNitude? query

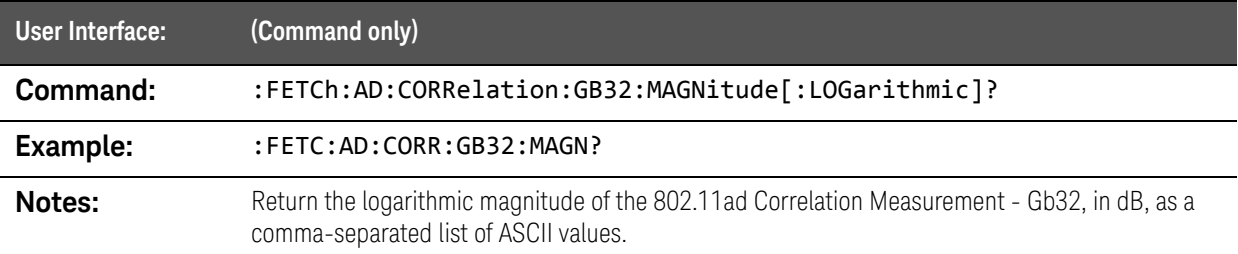

### :FETCh:AD:CORRelation:GB32:PHASe? query

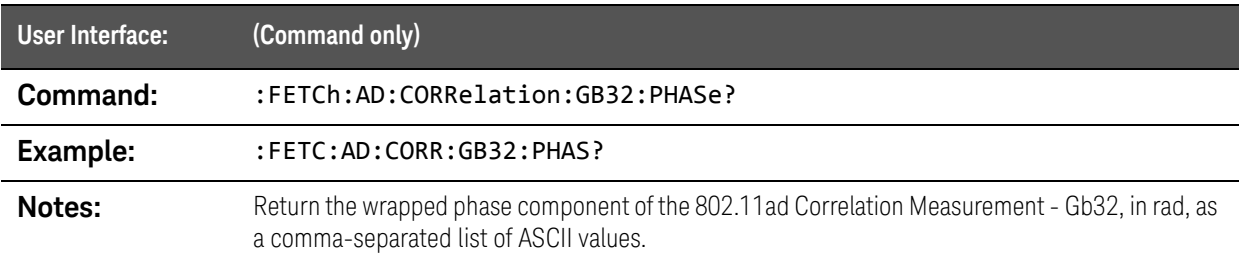

### :FETCh:AD:CORRelation:GB32:Q? query

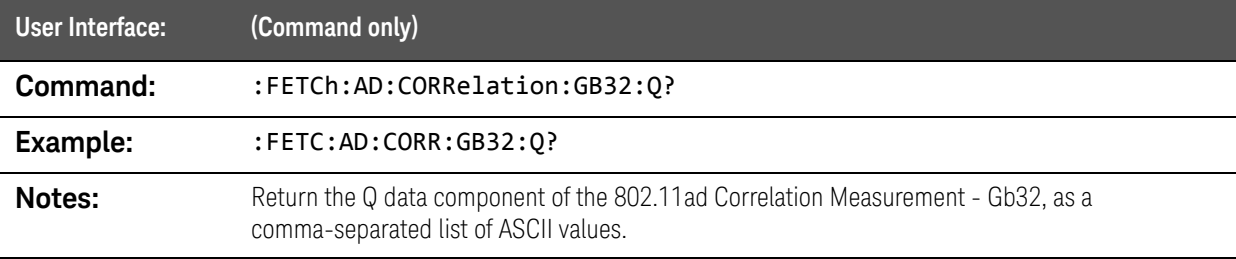

### :FETCh:AD:CORRelation:GB32:UPHase? query

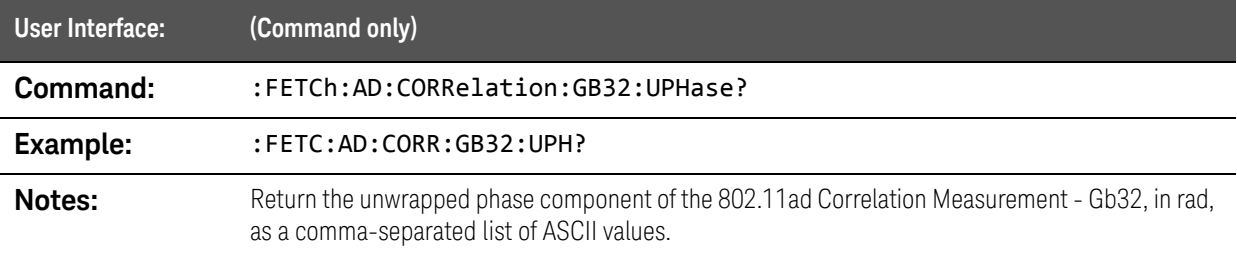

# <span id="page-179-0"></span>:FETCh:AD:CORRelation:GB64 queries

### :FETCh:AD:CORRelation:GB64:I? query

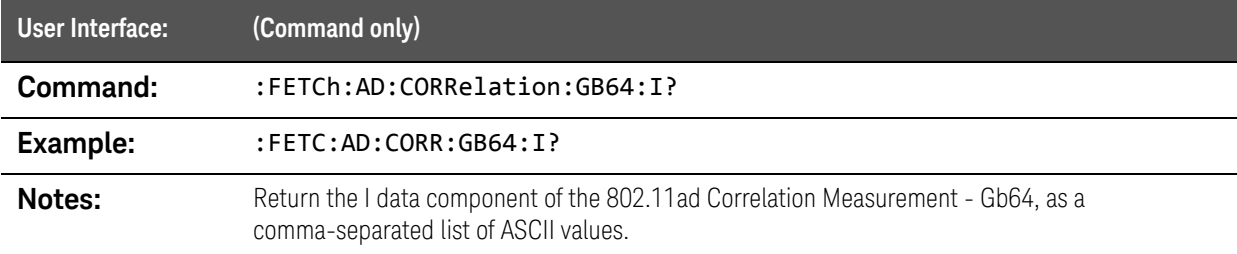

#### :FETCh:AD:CORRelation:GB64:IQ? query

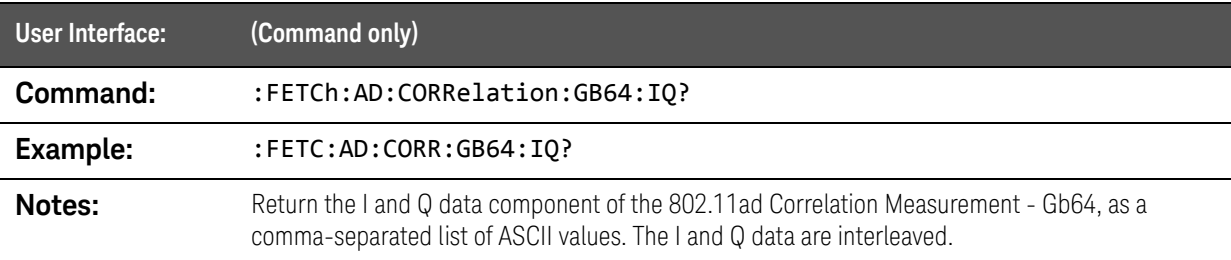

### :FETCh:AD:CORRelation:GB64:MAGNitude:LINear? query

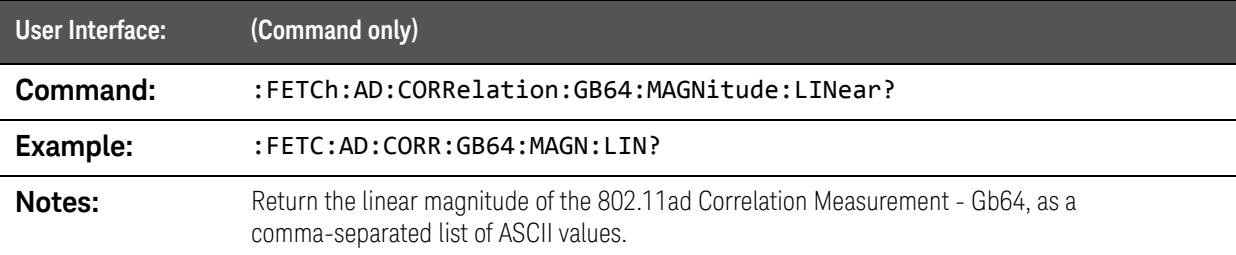

### :FETCh:AD:CORRelation:GB64:MAGNitude? query

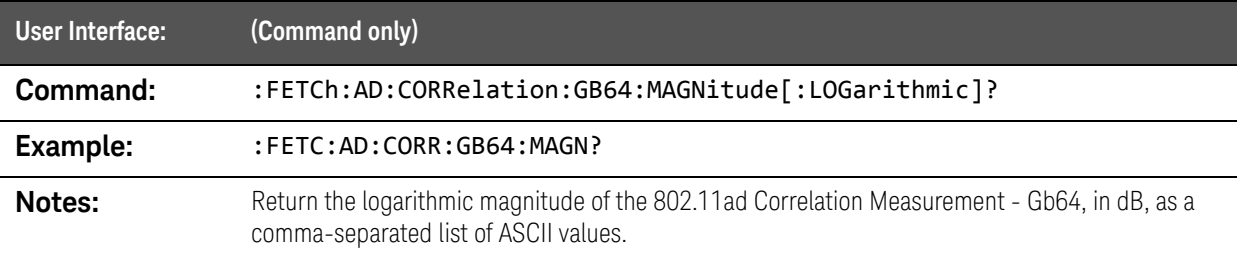
## :FETCh:AD:CORRelation:GB64:PHASe? query

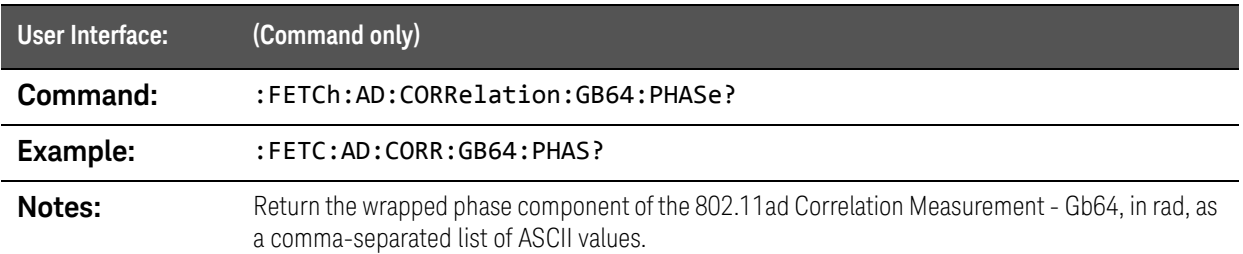

## :FETCh:AD:CORRelation:GB64:Q? query

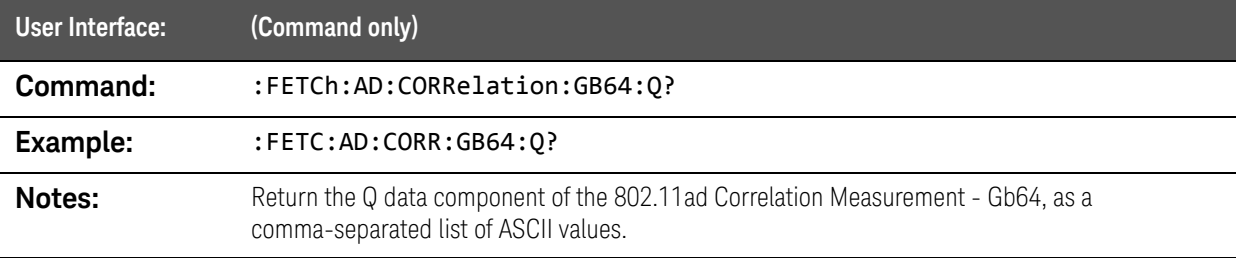

# :FETCh:AD:CORRelation:GB64:UPHase? query

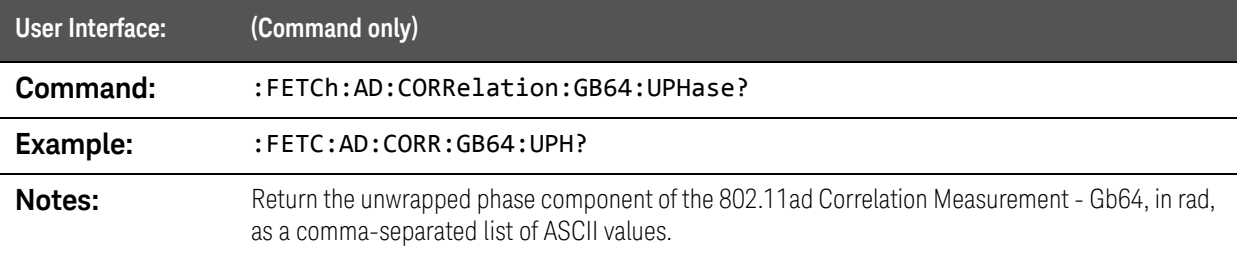

SCPI Commands :FETCh:AD:CTRacking query

# :FETCh:AD:CTRacking query

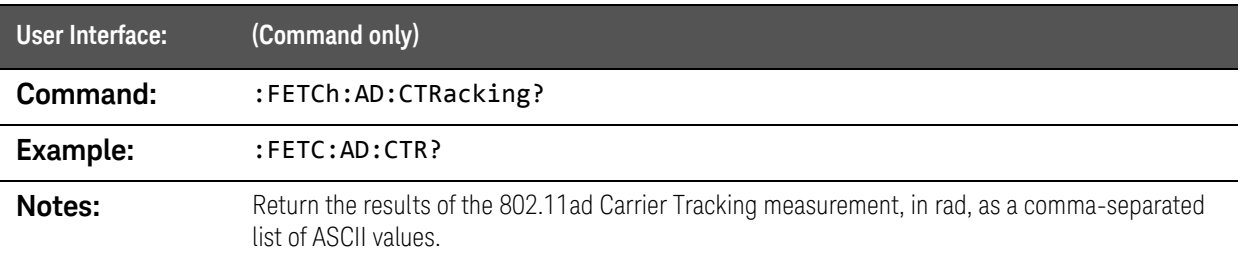

# :FETCh:AD:CWORd queries

#### :FETCh:AD:CWORd:COUNt? query

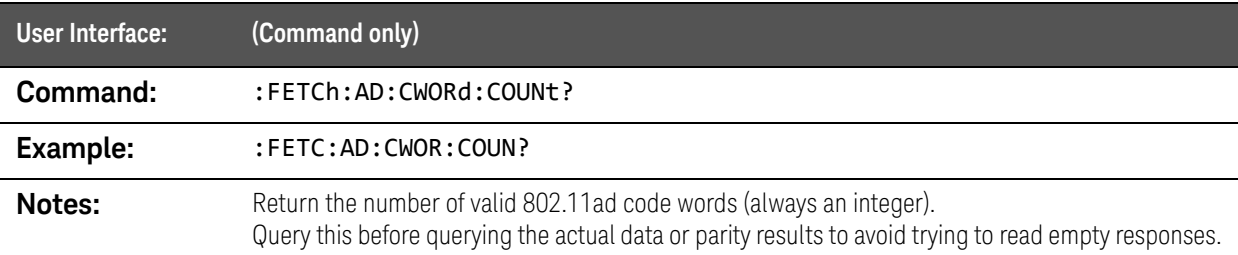

#### :FETCh:AD:CWORd:DATA? query

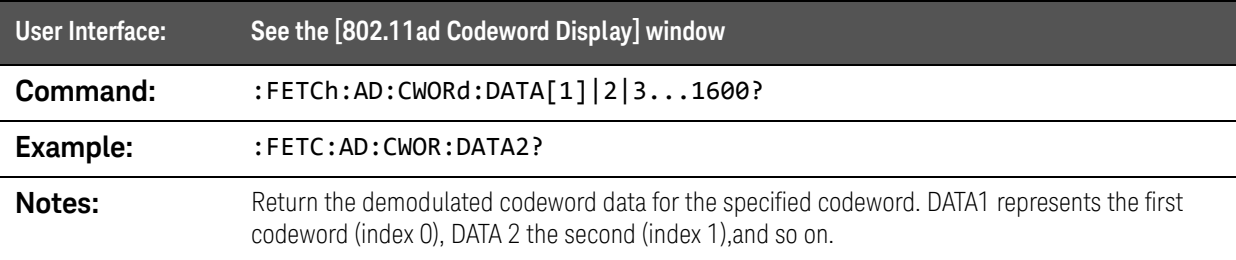

#### :FETCh:AD:CWORd:PARity? query

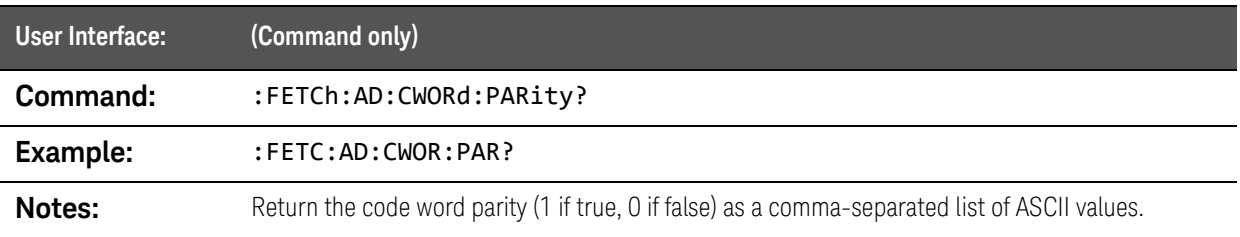

SCPI Commands :FETCh:AD:DDATa query

# :FETCh:AD:DDATa query

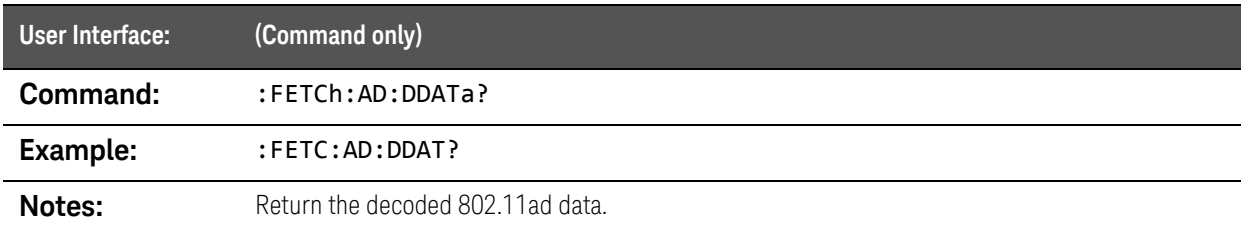

# :FETCh:AD:IQ[:DATA] queries

## :FETCh:AD:IQ[:DATA]:I? query

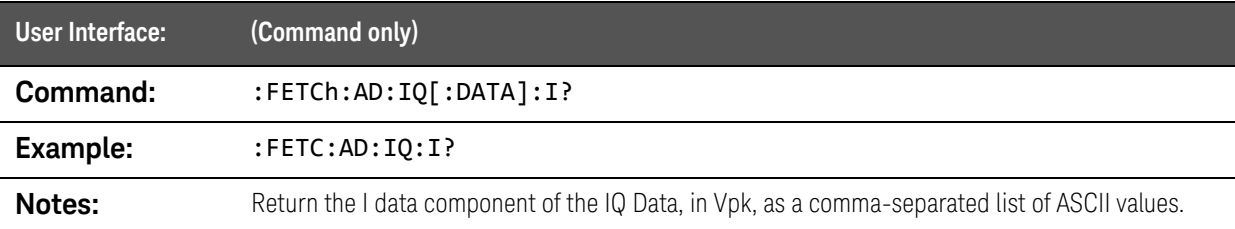

#### :FETCh:AD:IQ[:DATA]:IQ? query

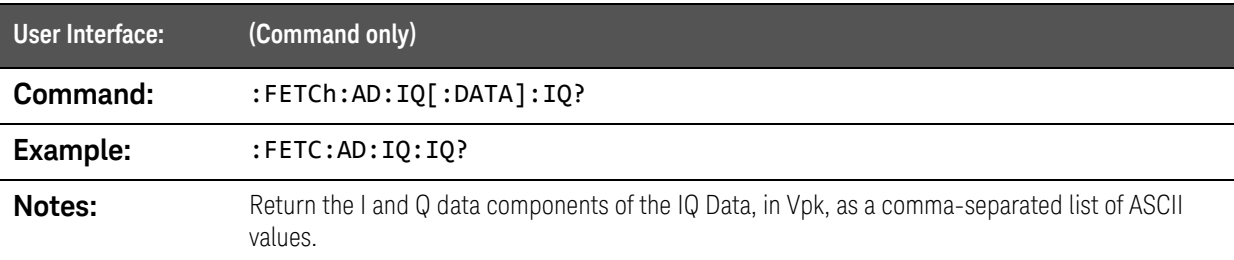

### :FETCh:AD:IQ[:DATA]:MAGNitude:LINear? query

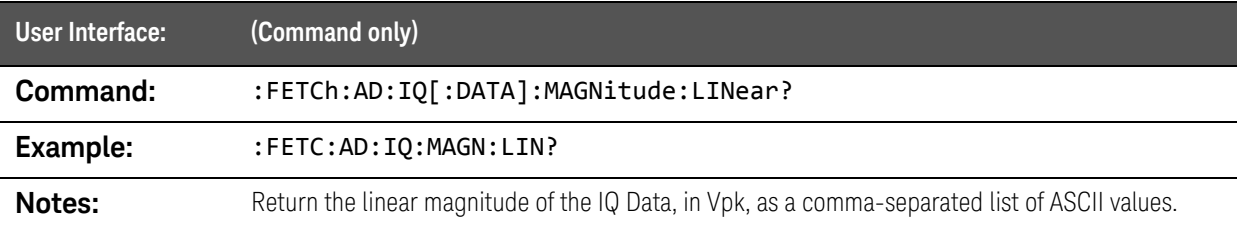

## :FETCh:AD:IQ[:DATA]:MAGNitude?

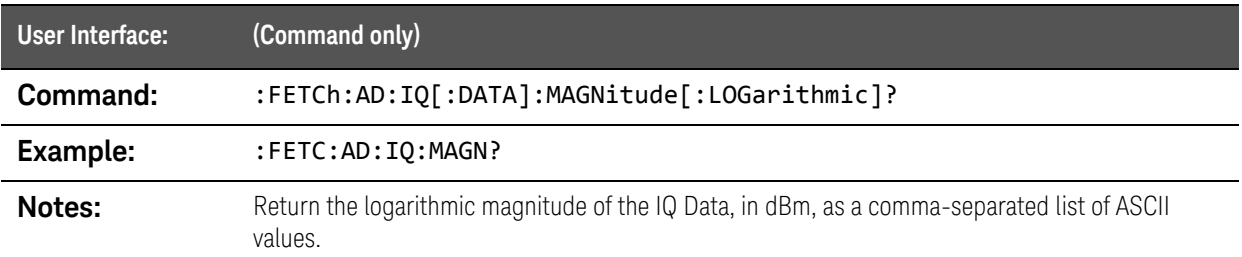

## :FETCh:AD:IQ[:DATA]:PHASe? query

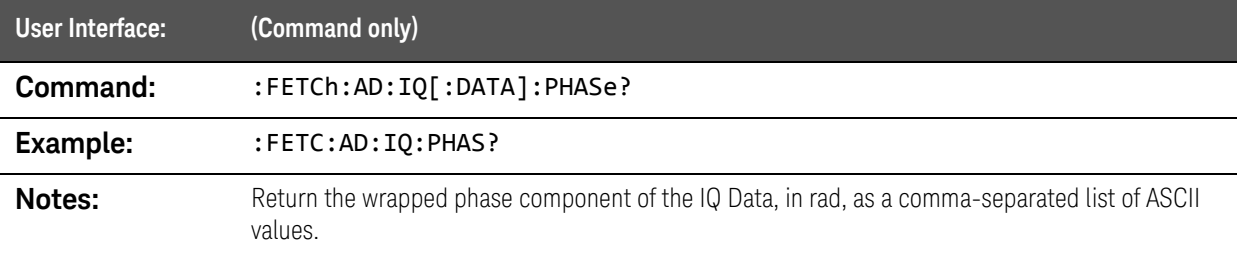

## :FETCh:AD:IQ[:DATA]:Q? query

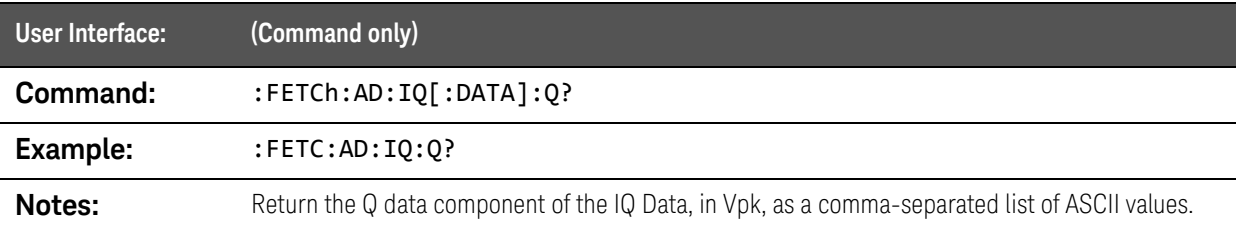

## :FETCh:AD:IQ[:DATA]:UPHase? query

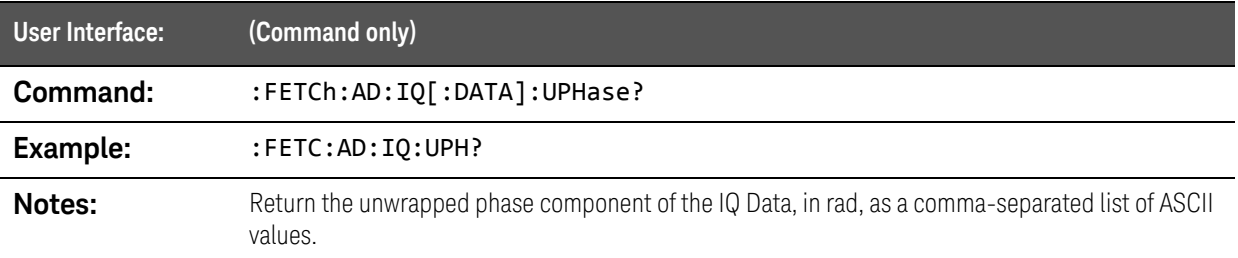

# :FETCh:AD:IQ:EVM queries

#### :FETCh:AD:IQ:EVM:I? query

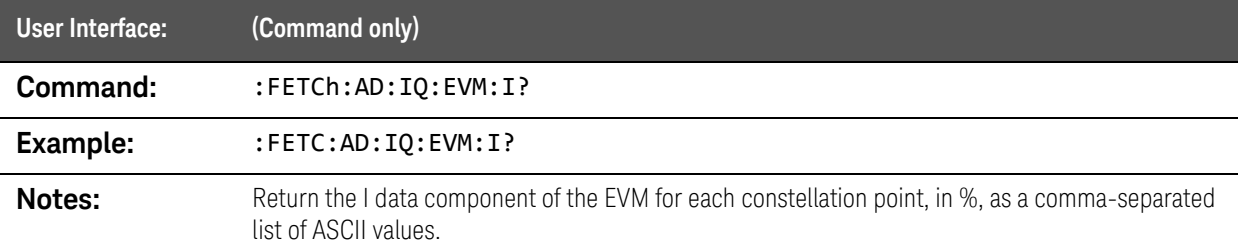

#### :FETCh:AD:IQ:EVM:IQ? query

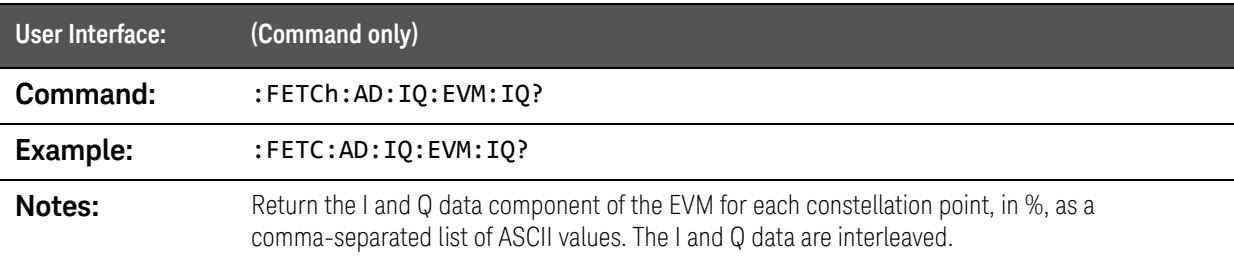

#### :FETCh:AD:IQ:EVM:MAGNitude:LINear? query

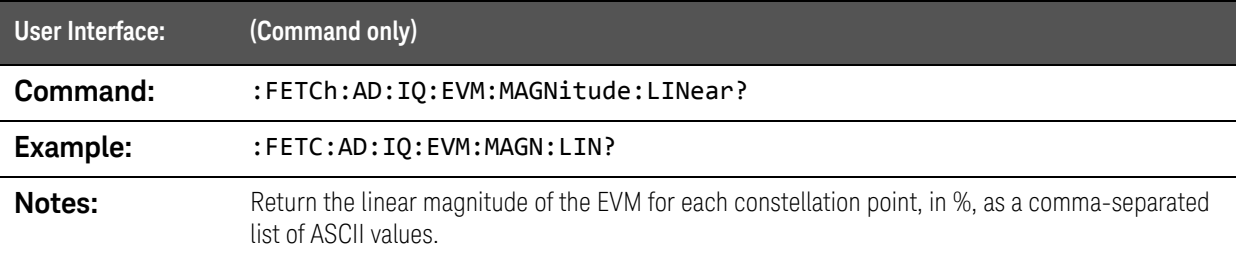

#### :FETCh:AD:IQ:EVM:MAGNitude? query

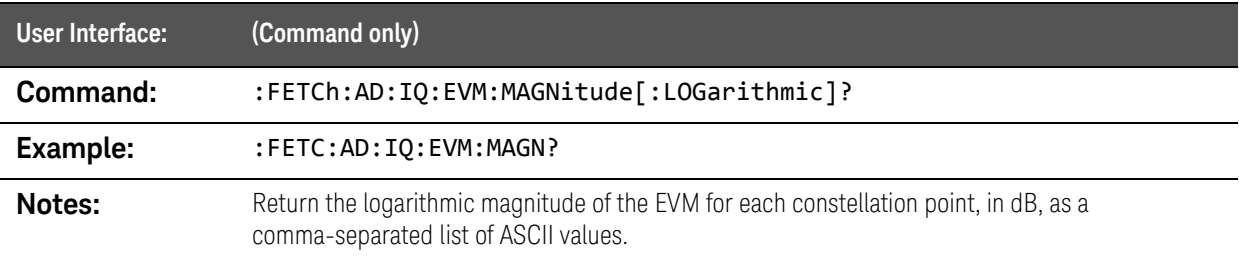

## :FETCh:AD:IQ:EVM:PHASe? query

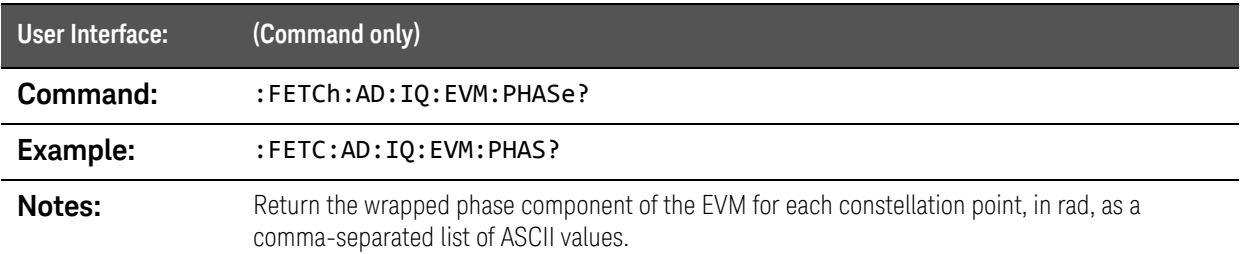

## :FETCh:AD:IQ:EVM:Q? query

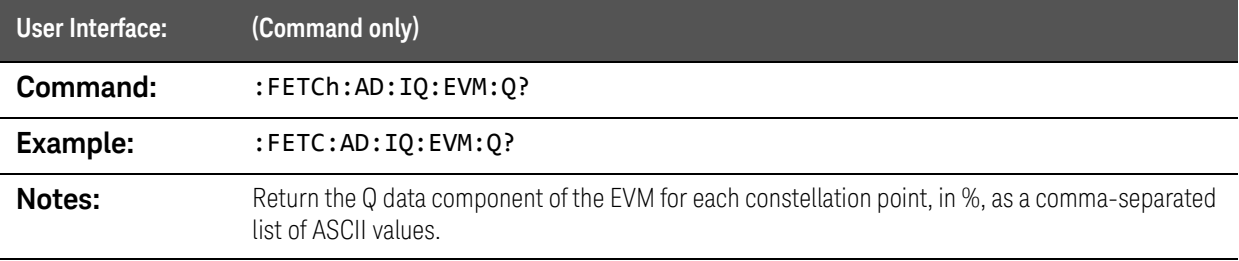

## :FETCh:AD:IQ:EVM:UPHase? query

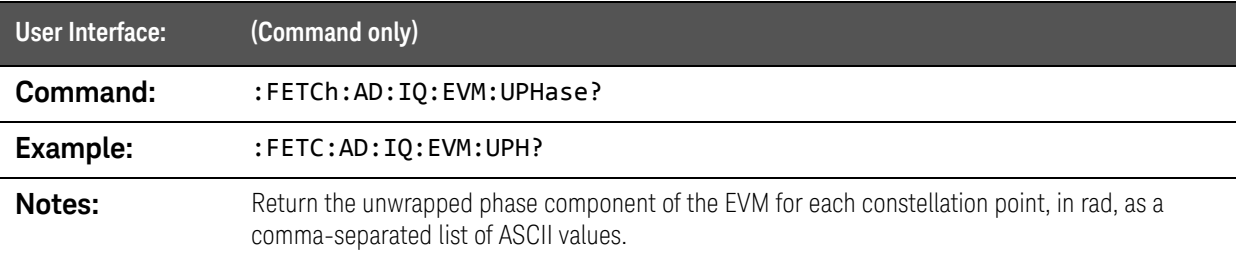

SCPI Commands :FETCh:AD:IQ:GRATicule queries

# :FETCh:AD:IQ:GRATicule queries

#### :FETCh:AD:IQ:GRATicule:I? query

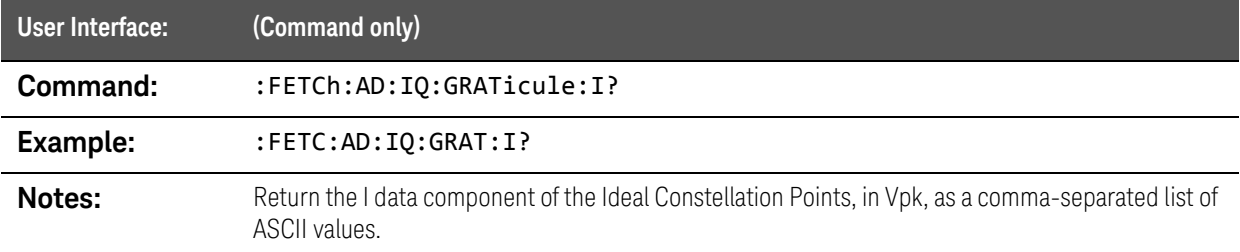

#### :FETCh:AD:IQ:GRATicule:IQ? query

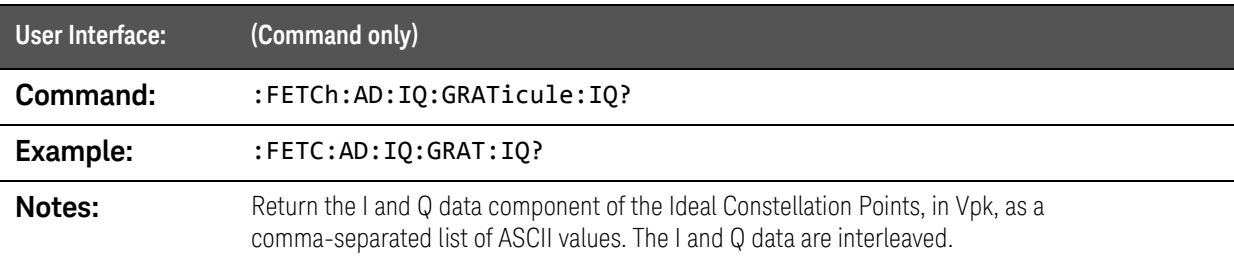

#### :FETCh:AD:IQ:GRATicule:MAGNitude:LINear? query

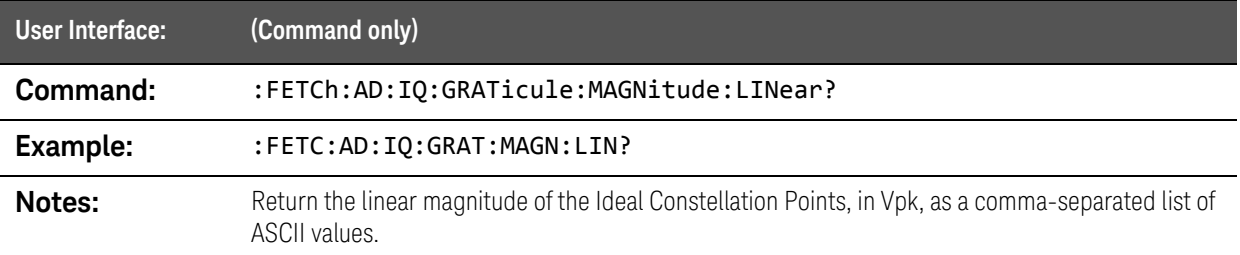

#### :FETCh:AD:IQ:GRATicule:MAGNitude? query

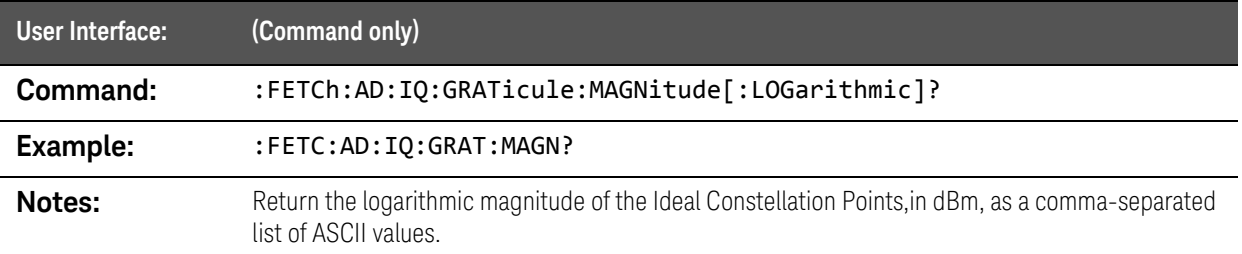

## :FETCh:AD:IQ:GRATicule:PHASe? query

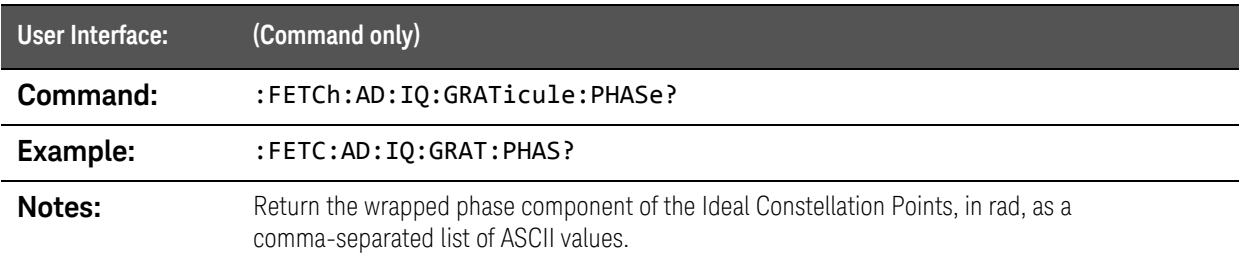

## :FETCh:AD:IQ:GRATicule:Q? query

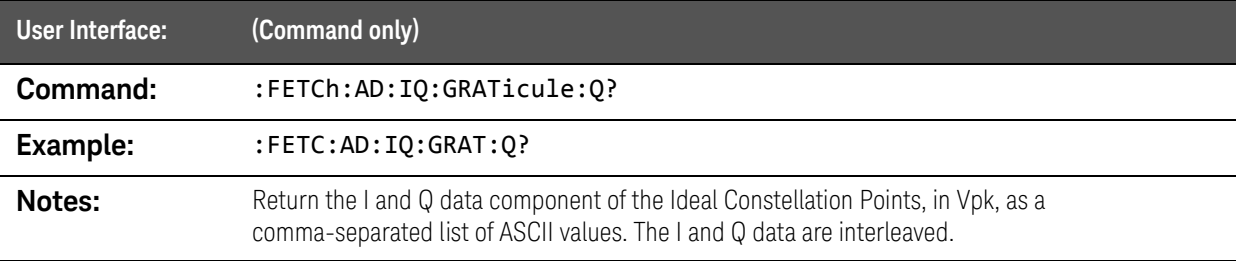

## :FETCh:AD:IQ:GRATicule:UPHase? query

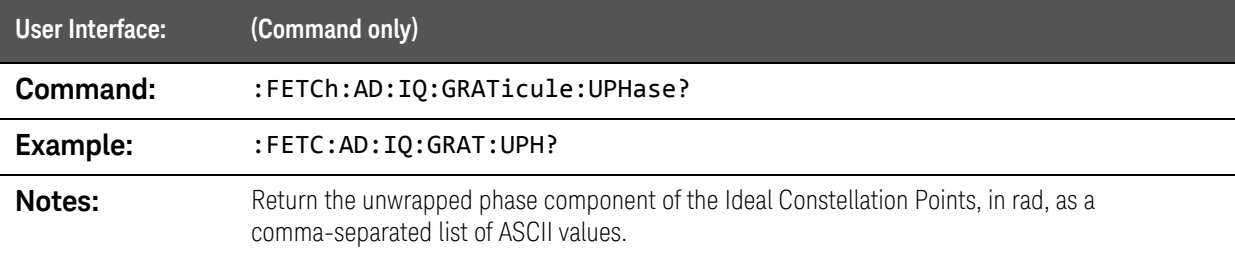

# :FETCh:AD[:METRics] queries

# :FETCh:AD[:METRics]? query

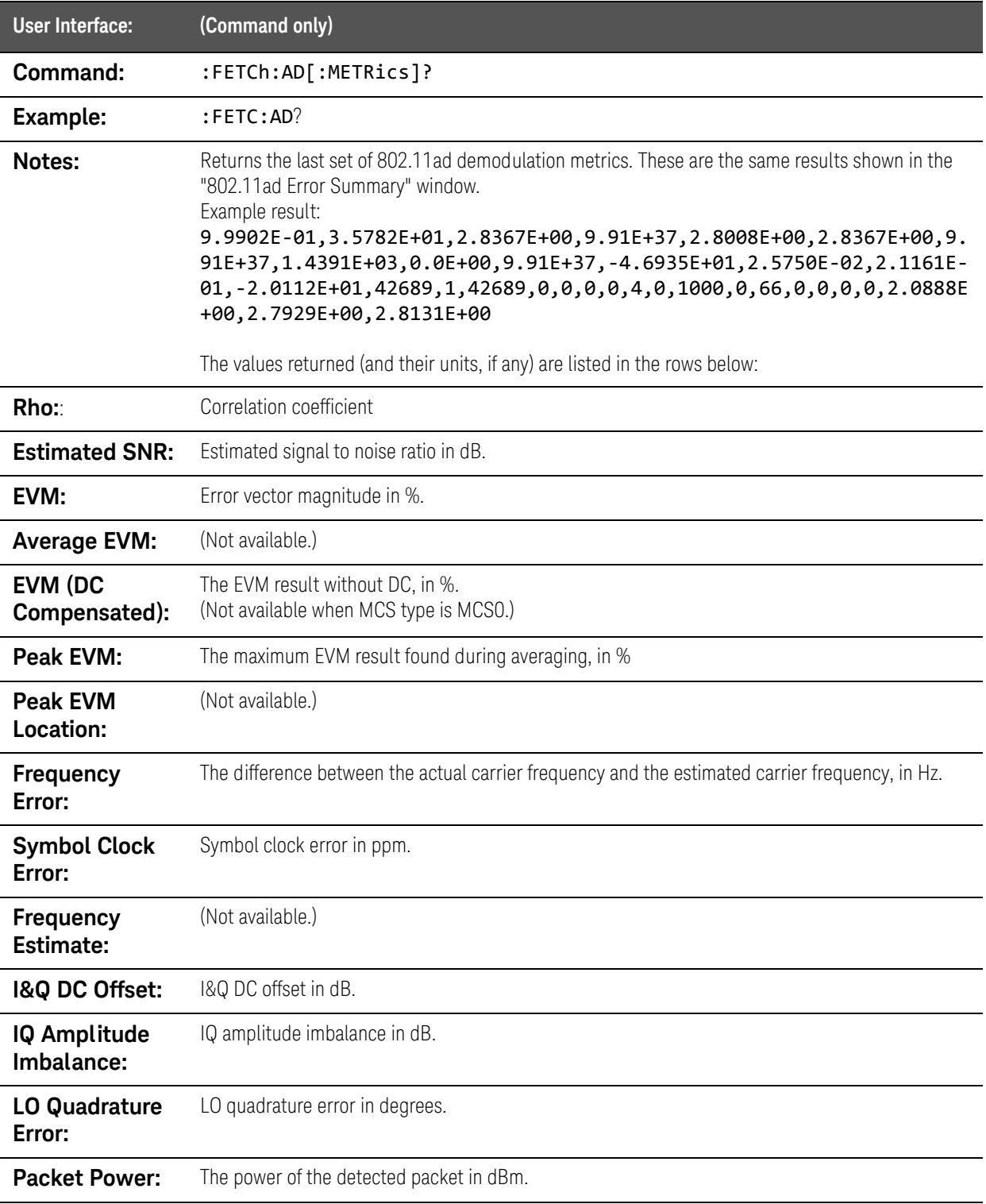

#### SCPI Commands :FETCh:AD[:METRics] queries

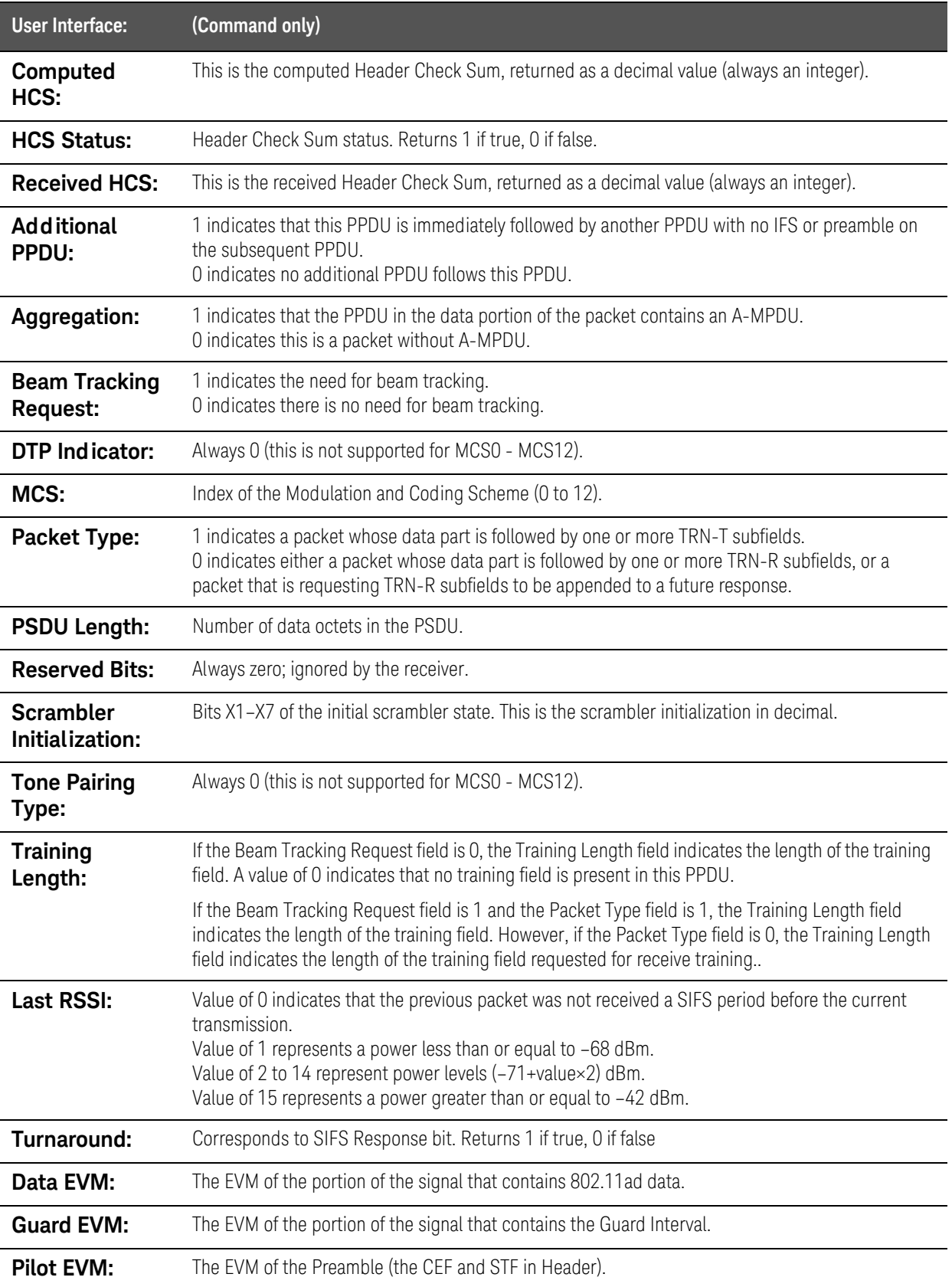

## :FETCh:AD[:METRics]:DRATe? query

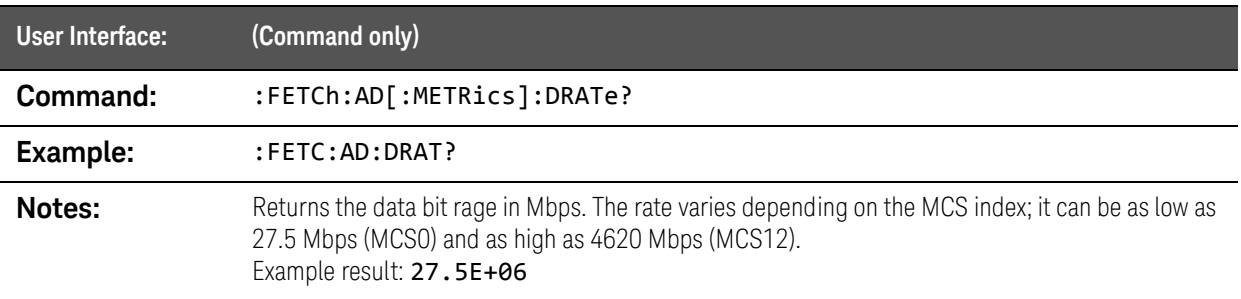

## :FETCh:AD[:METRics]:EVM? query

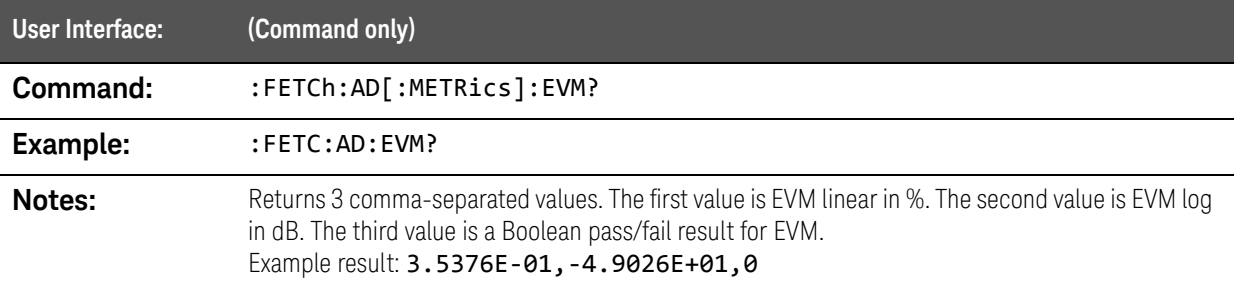

## :FETCh:AD[:METRics]:EVM:SPECtrum:LINear? query

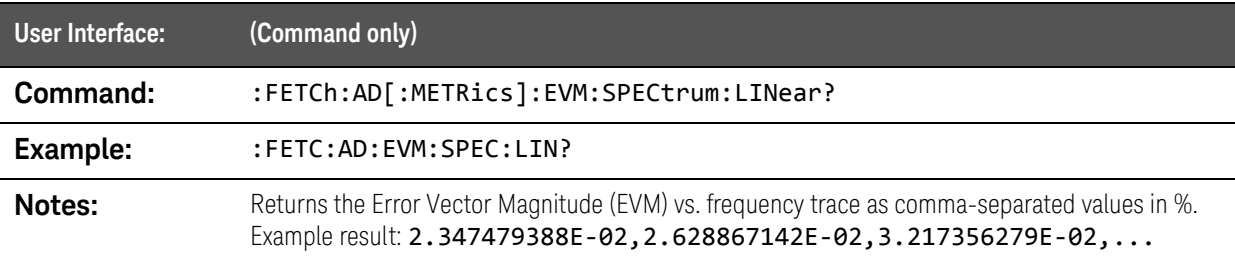

## :FETCh:AD[:METRics]:EVM:SPECtrum:LOGarithmic? query

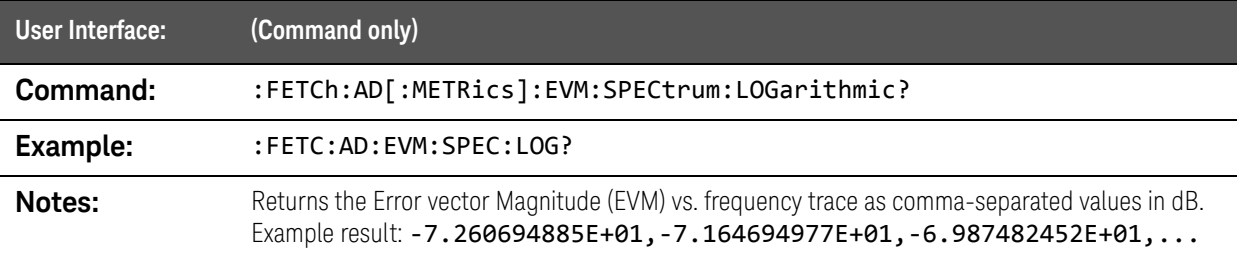

## :FETCh:AD[:METRics]:EVM:TIME:LINear? query

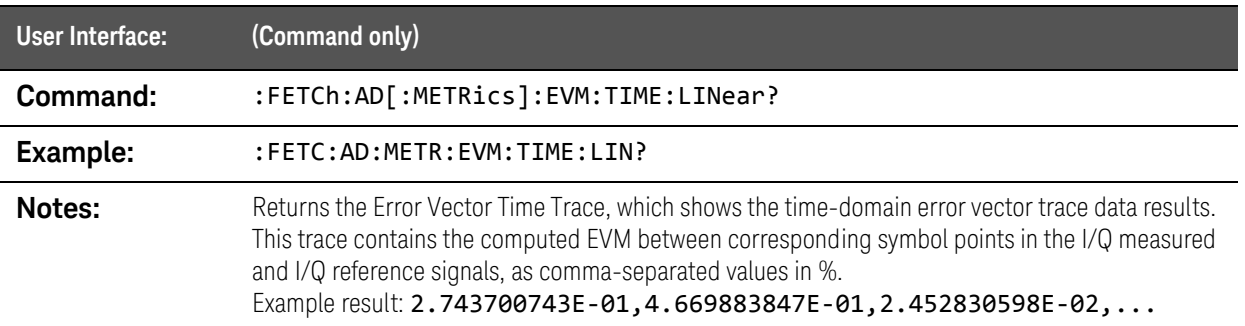

## :FETCh:AD[:METRics]:EVM:TIME:LOGarithmic? query

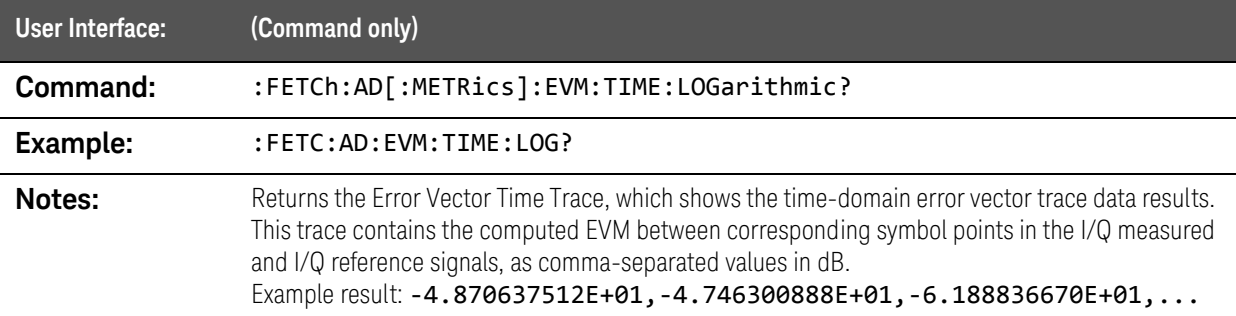

#### :FETCh:AD[:METRics]:PACKet:POWer? query

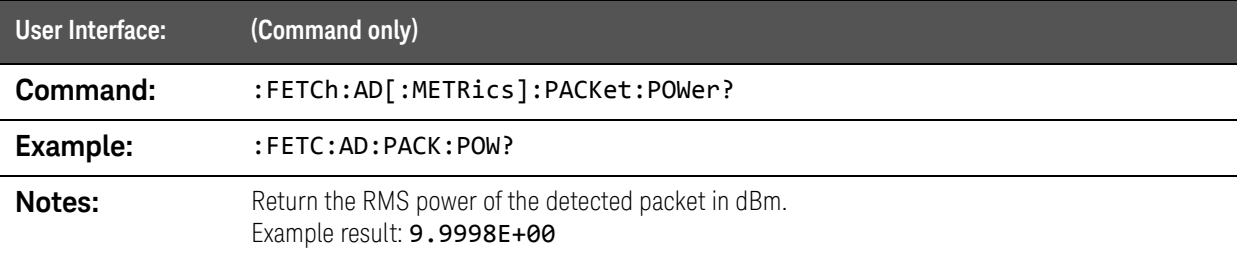

# :FETCh:AD[:METRics]:PACKet:POWer:PEAK? query

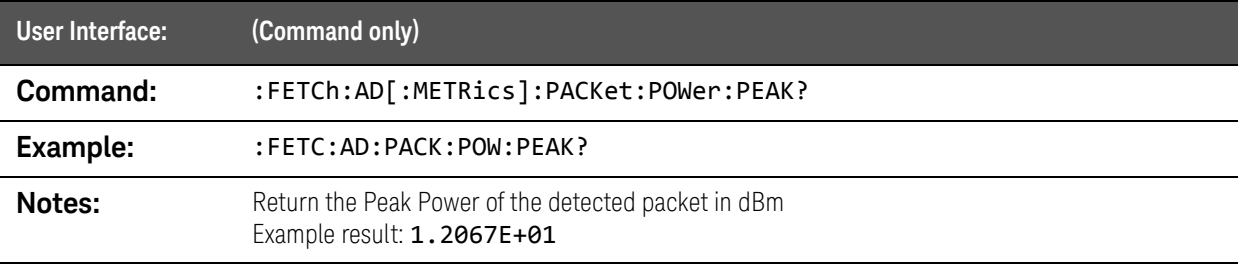

## :FETCh:AD[:METRics]:PACKet:POWer:PEAK:TIME? query

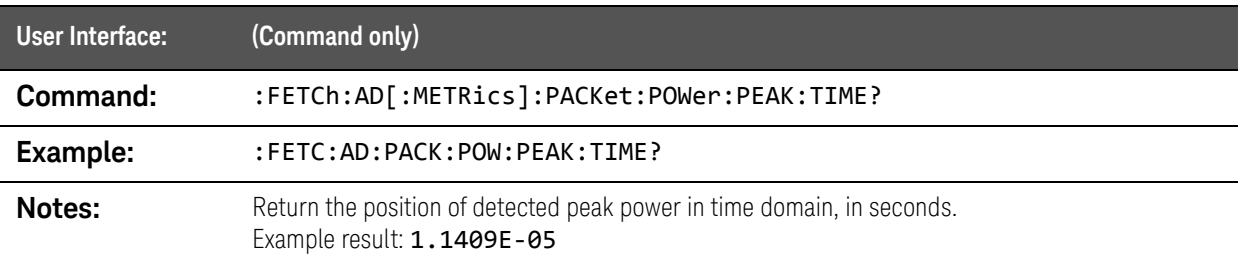

## :FETCh:AD[:METRics]:PACKet:TIME? query

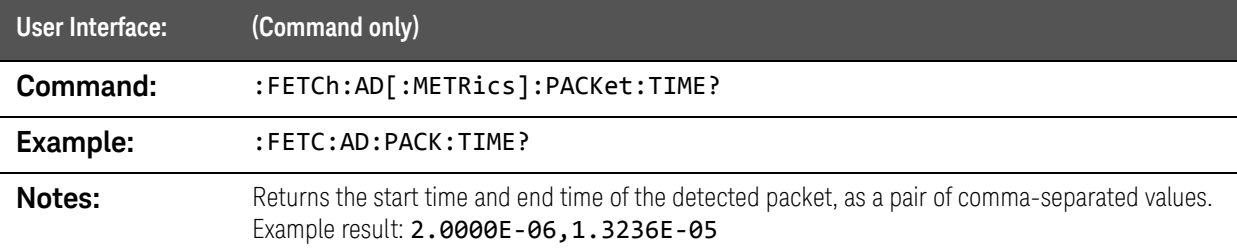

# :FETCh:AD:PERRor query

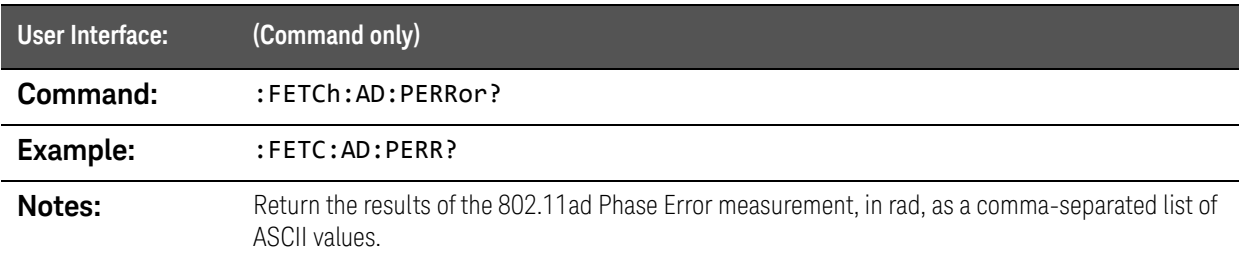

# :FETCh:AD:PSETtling query

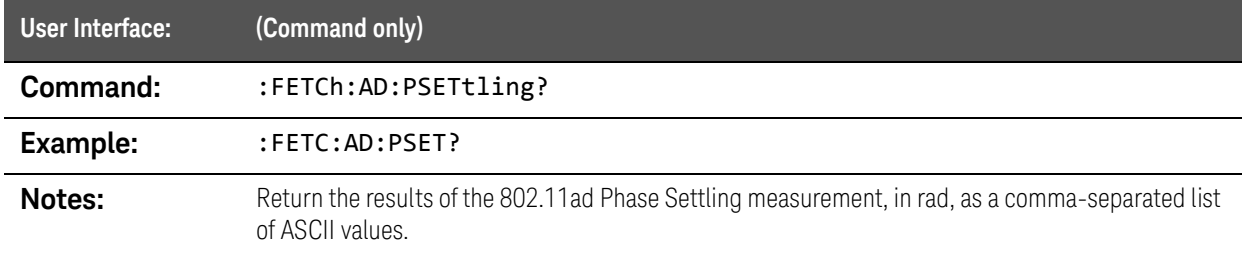

## :FETCh:AD:PVTime queries

#### :FETCh:AD:PVTime:LINear? query

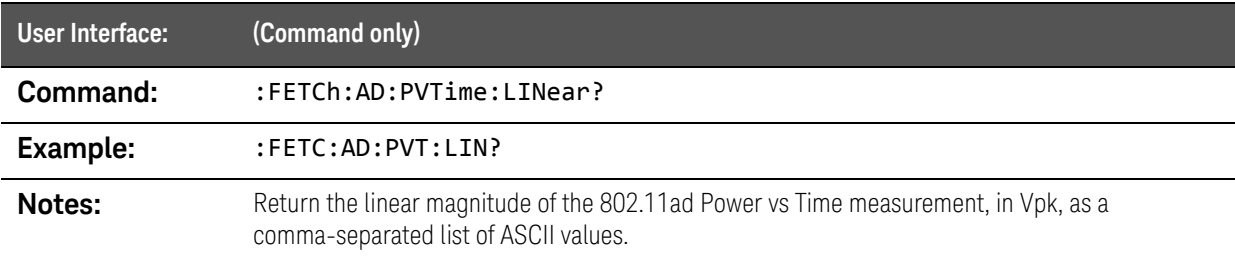

## :FETCh:AD:PVTime:LOGarithmic? query

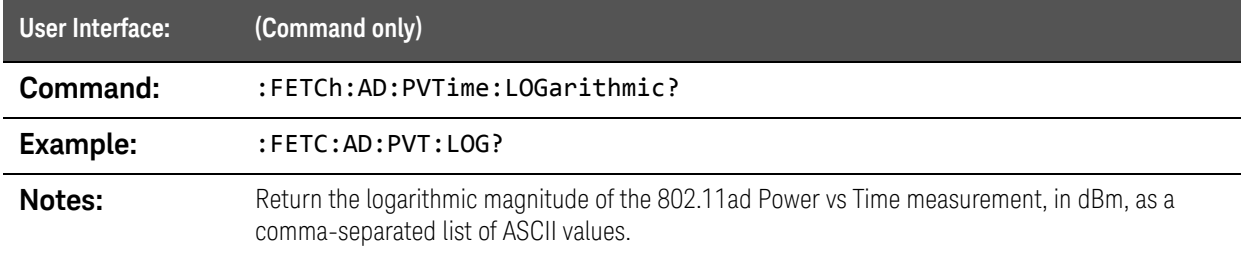

SCPI Commands :FETCh:AD:RAMP:TIME Queries

# :FETCh:AD:RAMP:TIME Queries

#### :FETCh:AD:RAMP:TIME? query

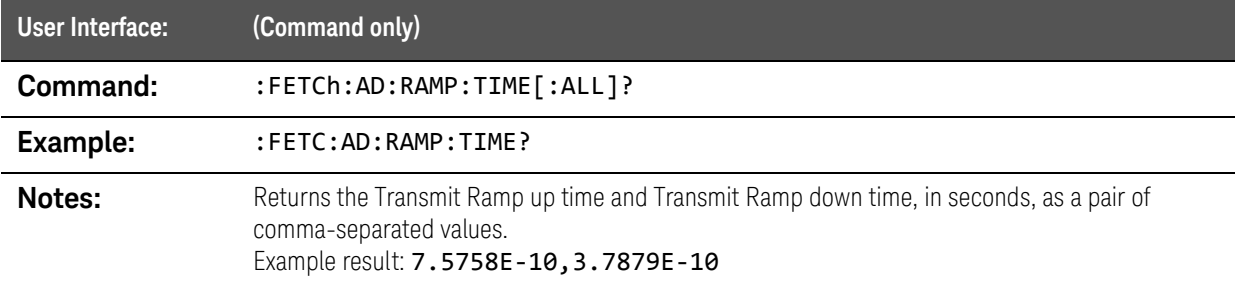

#### :FETCh:AD:RAMP:TIME:DOWN? query

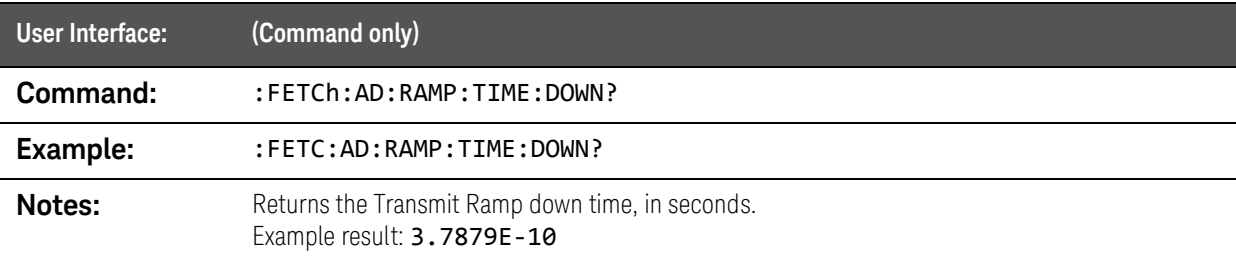

#### :FETCh:AD:RAMP:TIME:UP? query

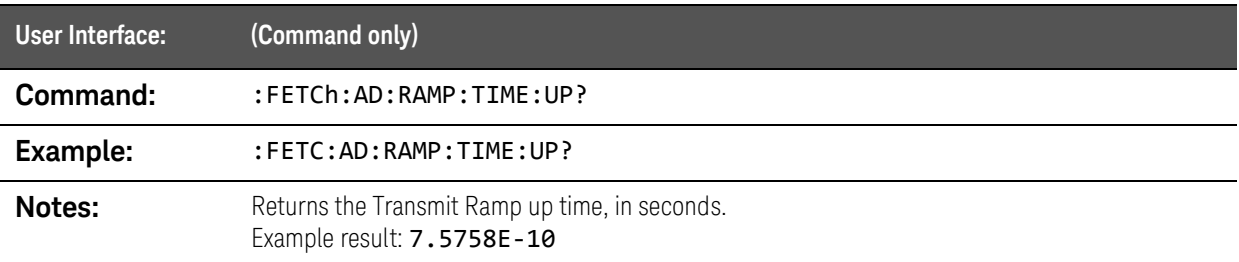

# :FETCh:CHPower Queries

#### :FETCh:CHPower query

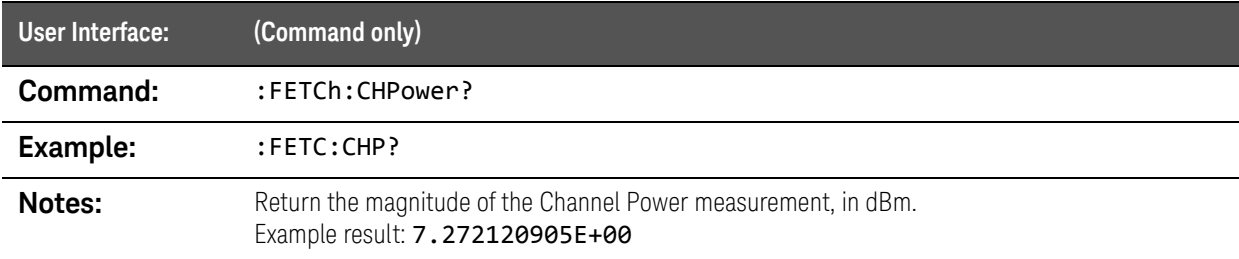

#### :FETCh:CHPower:SWEep? query

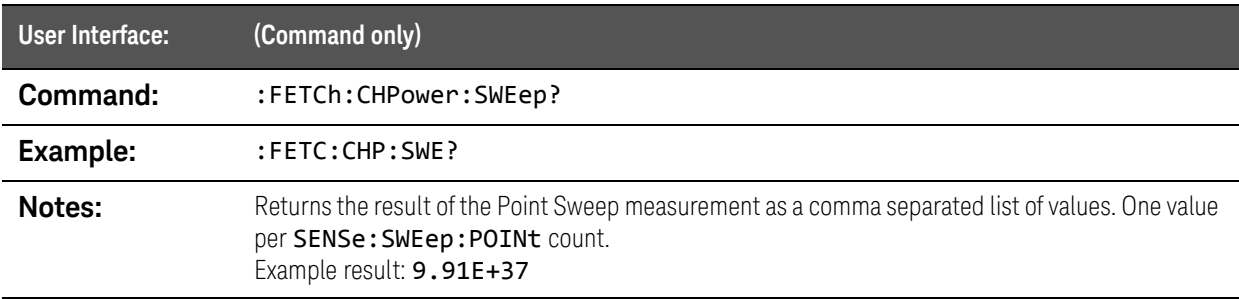

# :FETCh:PSTatistic[METRics] query

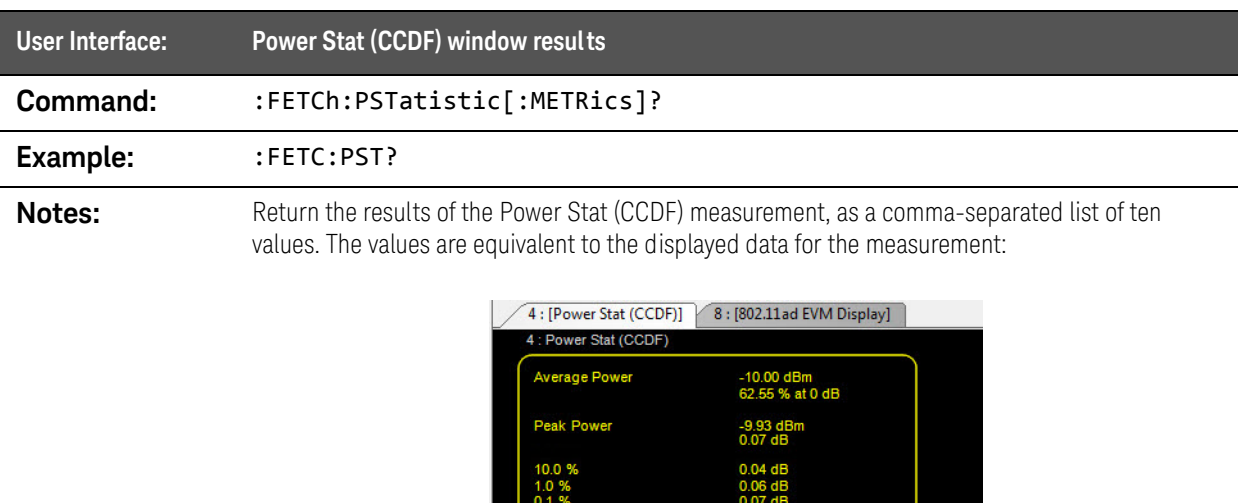

0 ms / 119 ms

# :FETCh:PSTatistic:POWer query

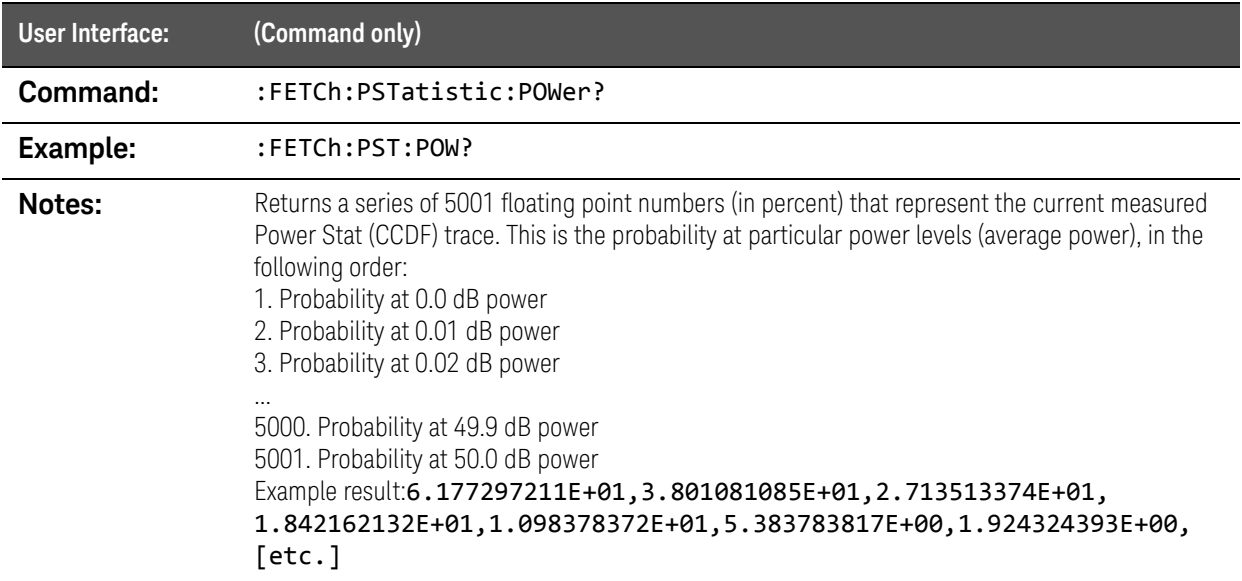

# :FETCh:SEMask:CARRier:PEAK query

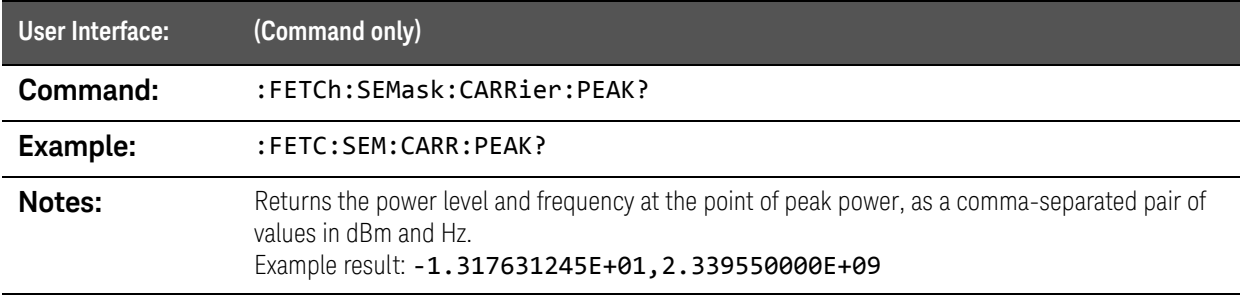

# :FETCh:SEMask:OFFSet Queries

#### :FETCh:SEMask:OFFSet? query

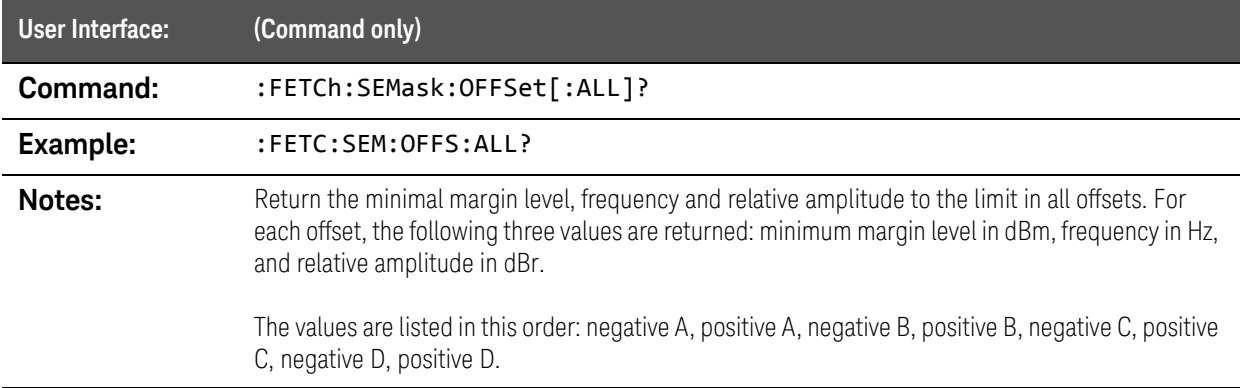

#### :FETCh:SEMask:OFFSet:NEGative:A? query

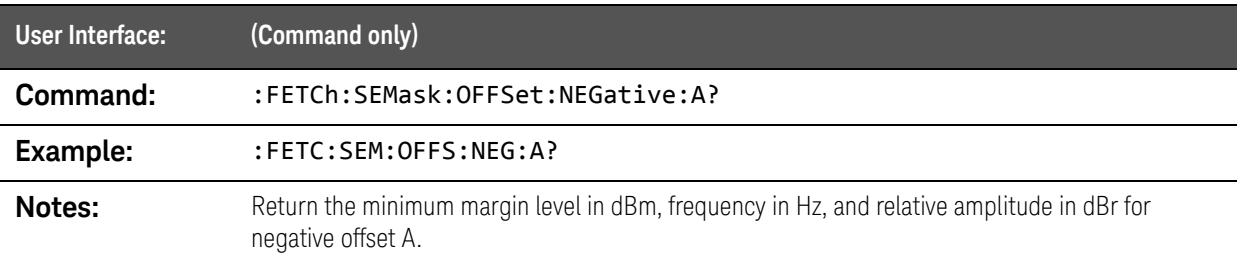

#### :FETCh:SEMask:OFFSet:NEGative:B? query

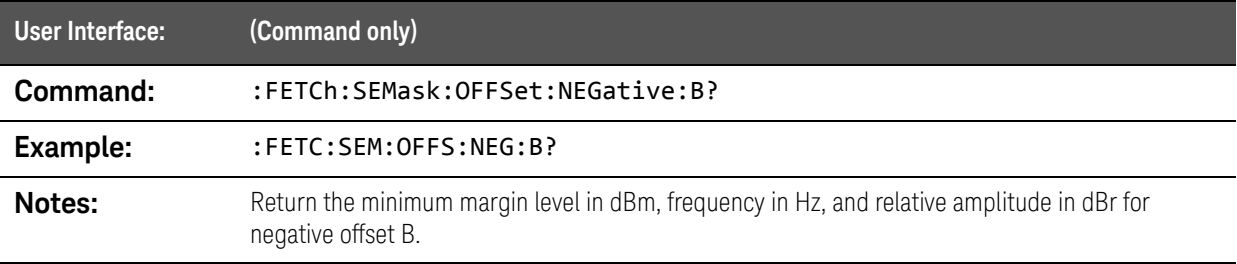

## :FETCh:SEMask:OFFSet:NEGative:C? query

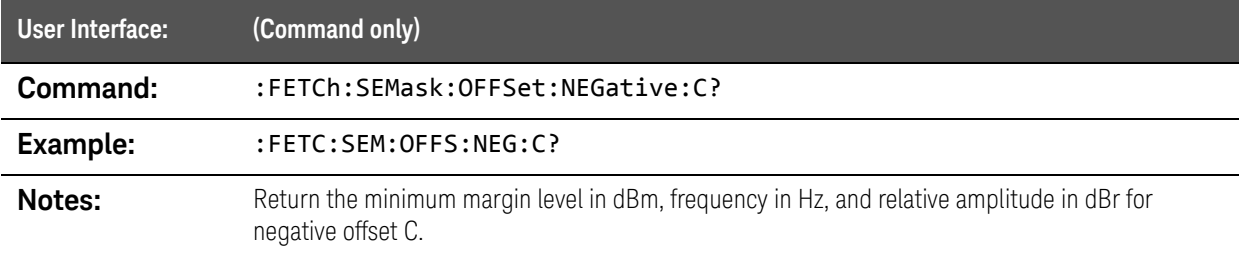

#### :FETCh:SEMask:OFFSet:NEGative:D? query

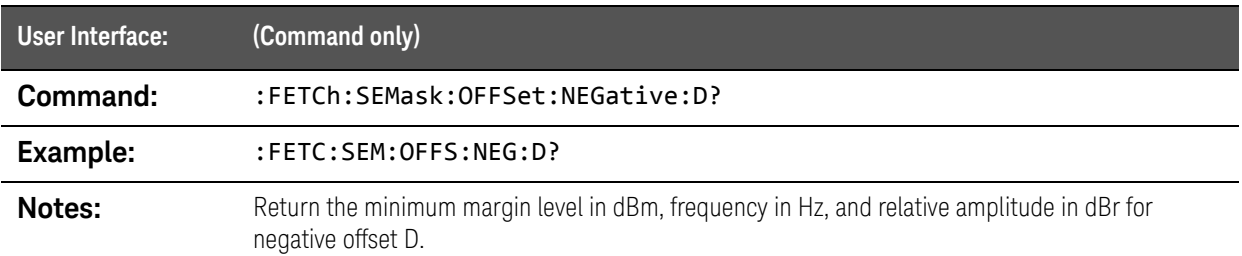

#### :FETCh:SEMask:OFFSet:POSitive:A? query

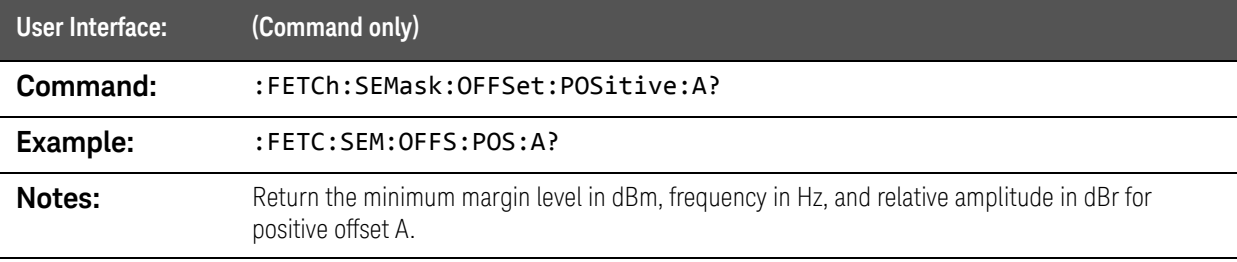

## :FETCh:SEMask:OFFSet:POSitive:B? query

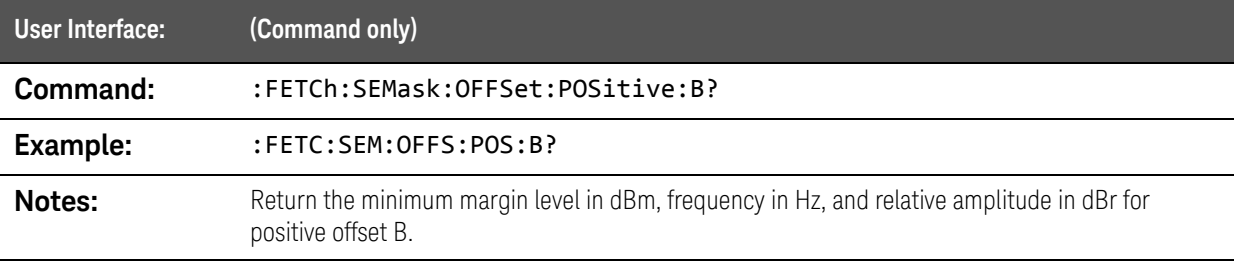

## :FETCh:SEMask:OFFSet:POSitive:C? query

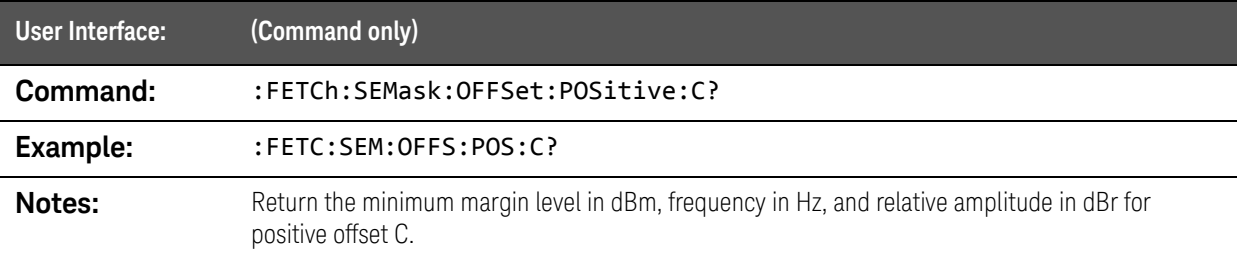

## :FETCh:SEMask:OFFSet:POSitive:D? query

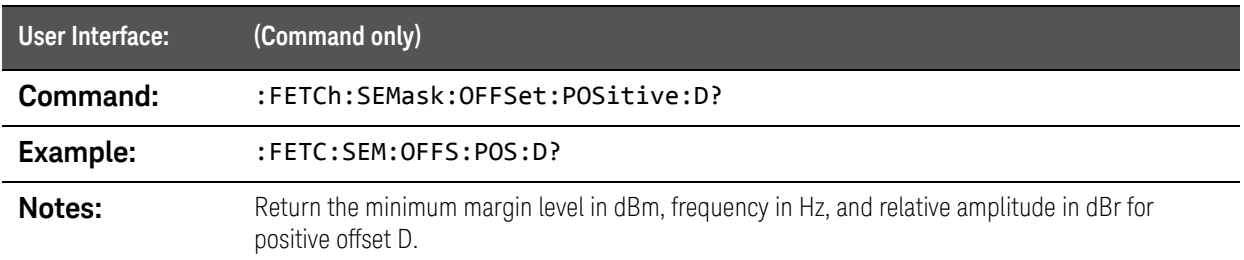

# :FETCh:SEMask:SPAN query

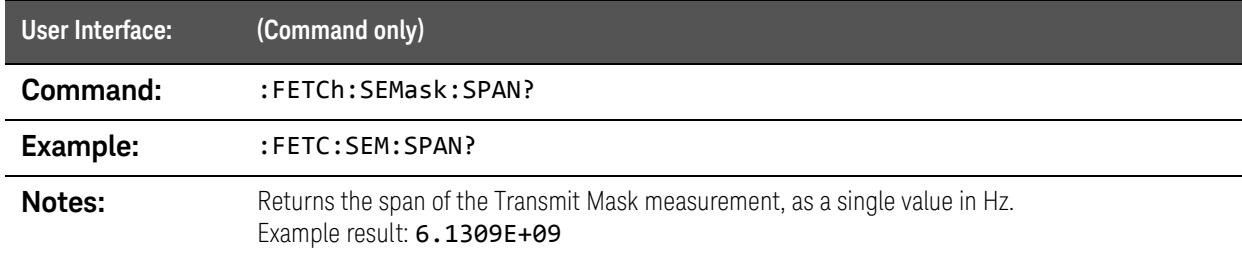

## :FETCh:SEMask:SPECtrum query

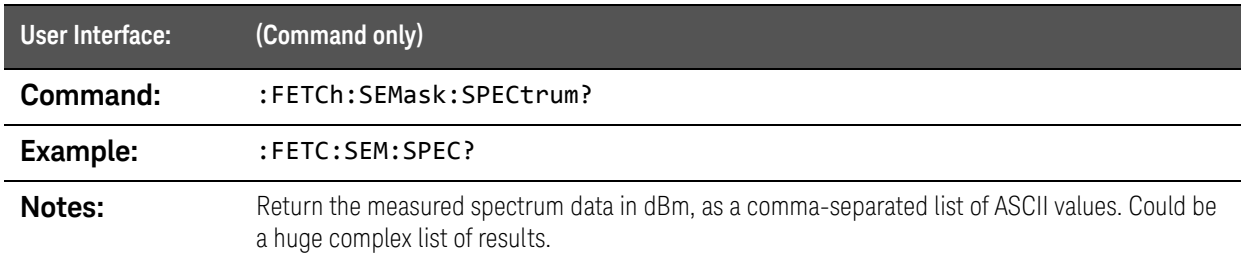

# :FETCh:SPECtrum:MAGNitude query

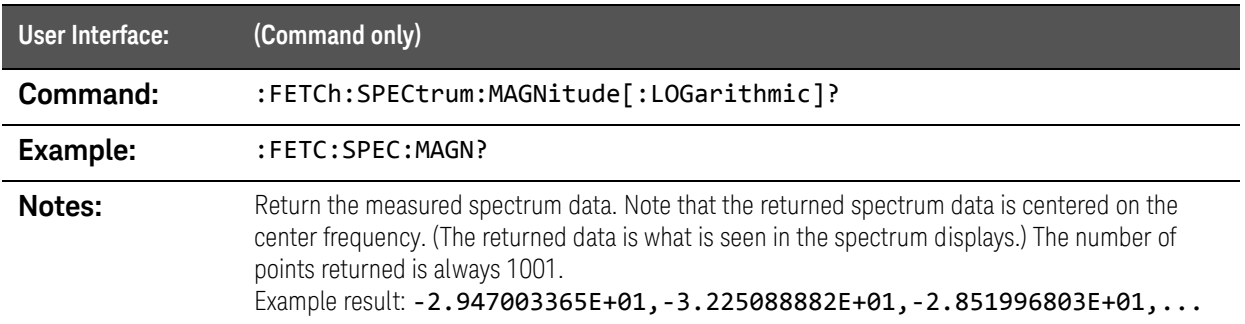

## :FETCh:TDPower queries

#### :FETCh:TDPower:PEAK? query

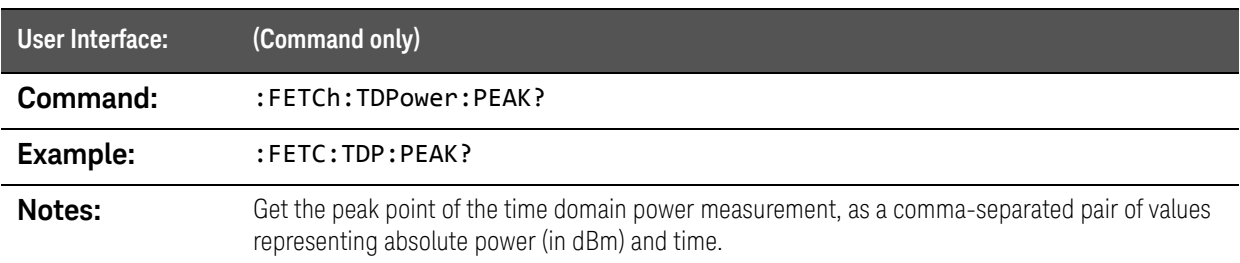

## :FETCh:TDPower[:RMS]? query

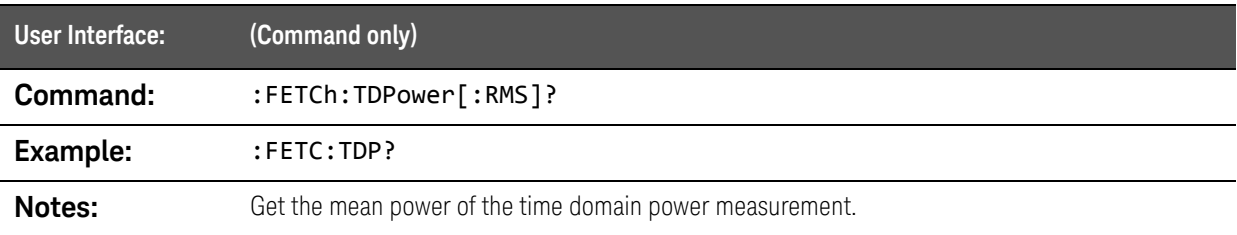

SCPI Commands :FETCh:TIME Queries

# :FETCh:TIME Queries

### :FETCh:TIME:I? query

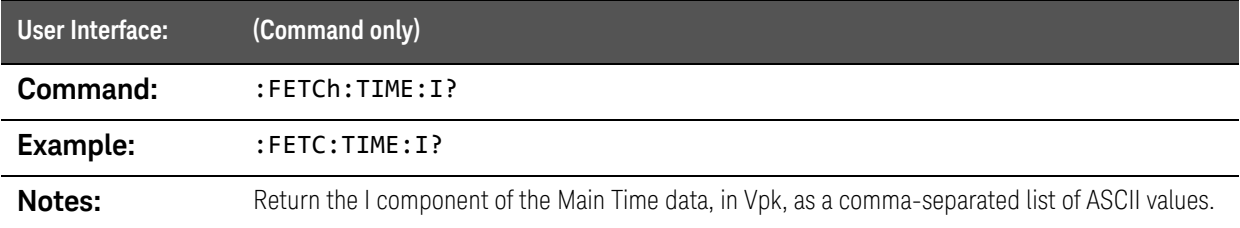

#### :FETCh:TIME:IQ? query

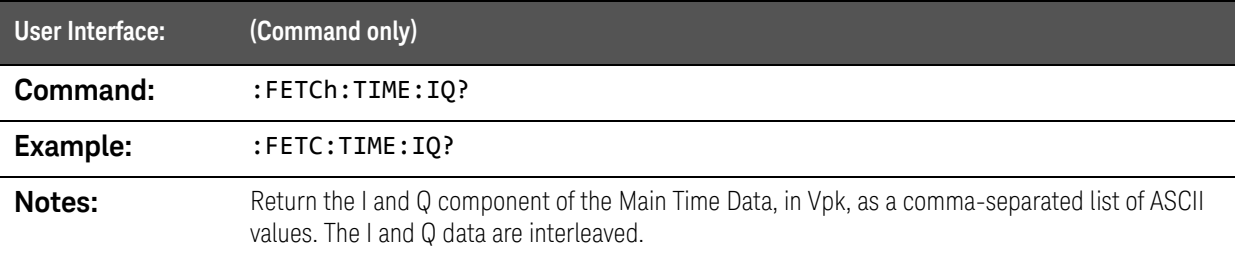

#### :FETCh:TIME:MAGNitude:LINear? query

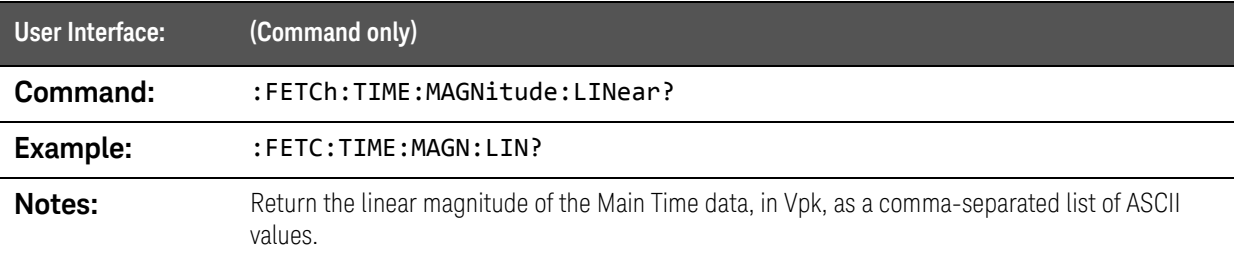

## :FETCh:TIME:MAGNitude[:LOGarithmic]? query

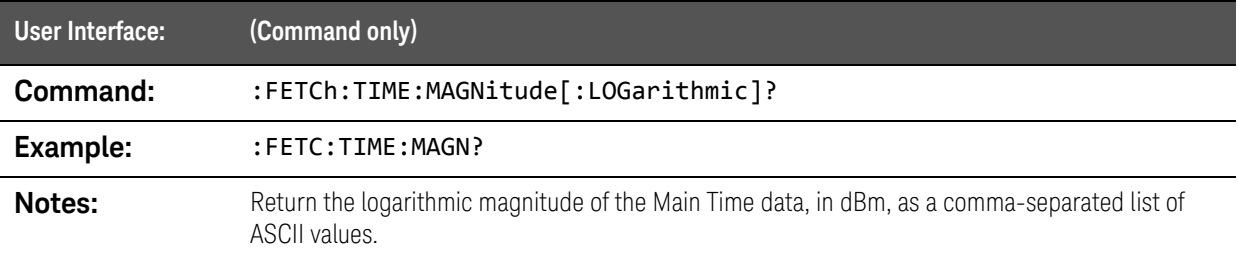

SCPI Commands :FETCh:TIME Queries

## :FETCh:TIME:PHASe? query

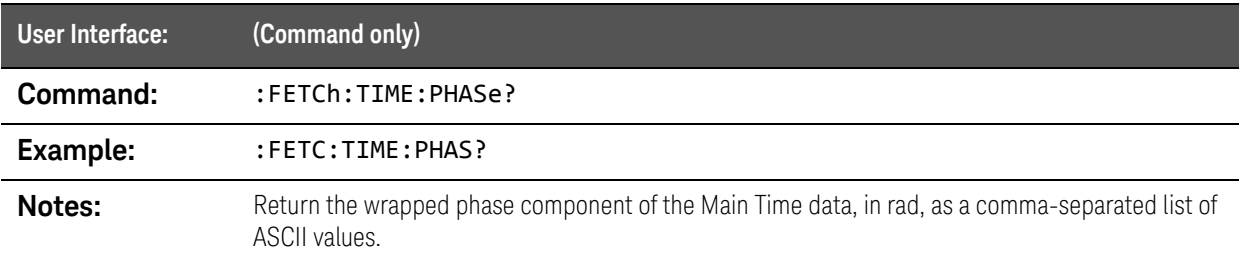

## :FETCh:TIME:Q? query

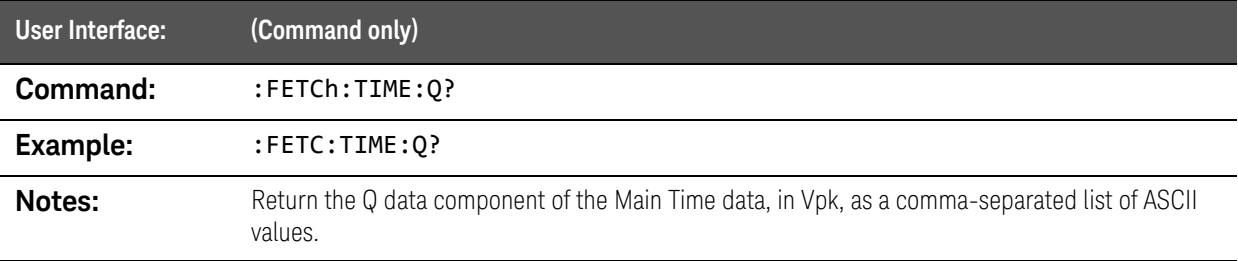

## :FETCh:TIME:UPHase? query

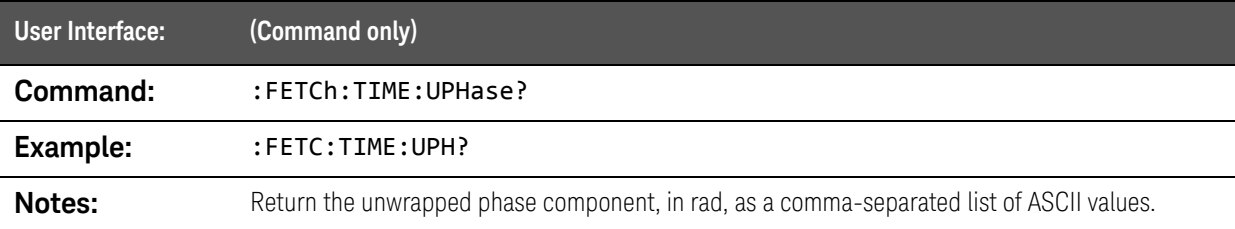

# :FORMat command

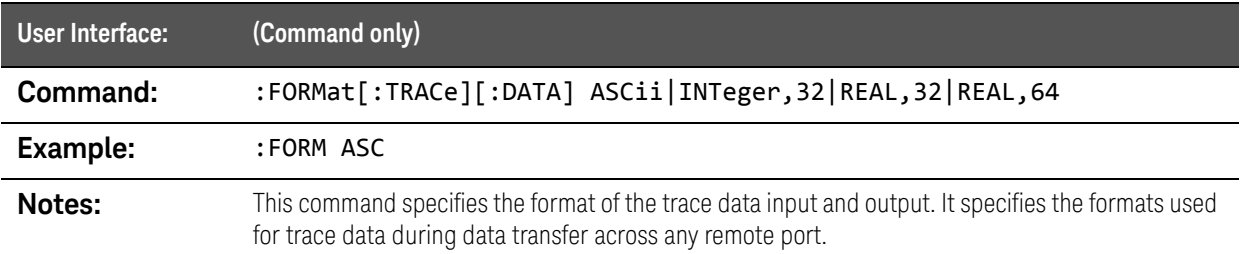

# :HCOPy Commands

## :HCOPy:ABORt command

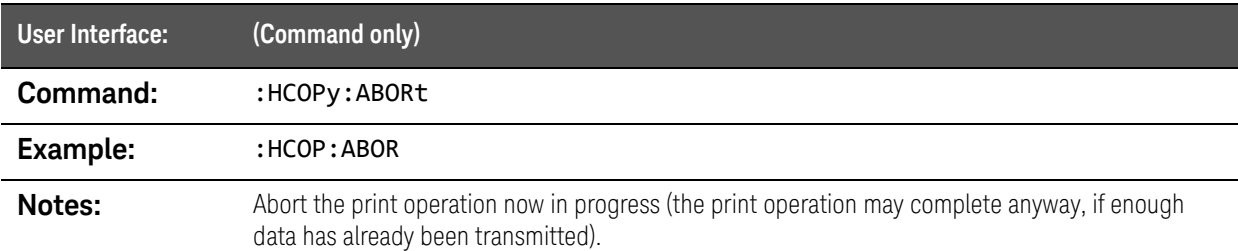

# :HCOPy[:IMMediate] command

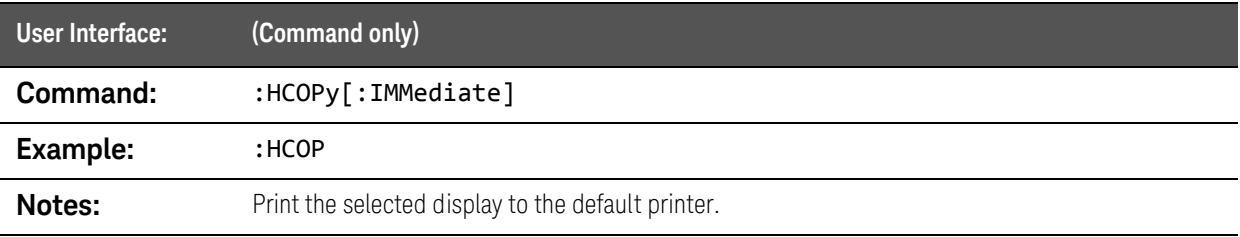

SCPI Commands :INITiate Commands

# :INITiate Commands

#### :INITiate:CONTinuous command

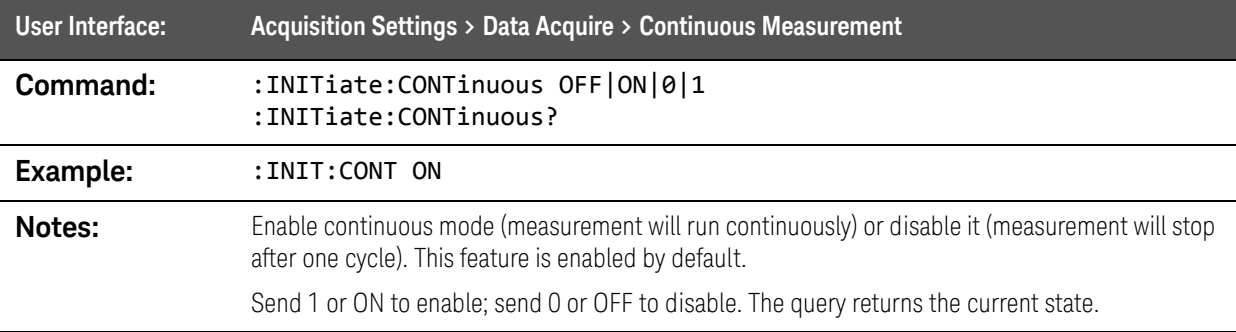

## :INITiate[:IMMediate] command

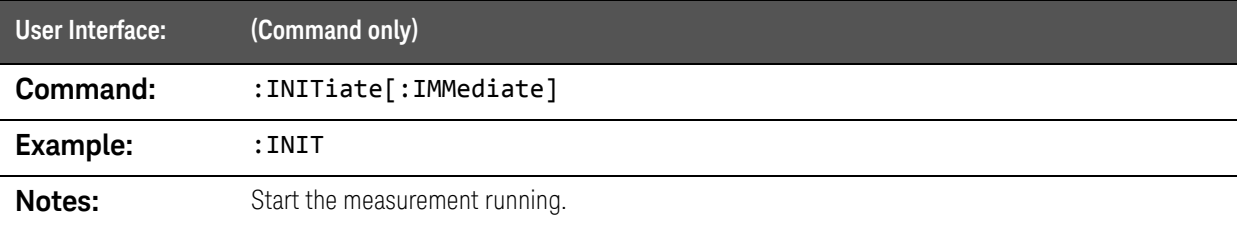

#### :INITiate:PAUSe command

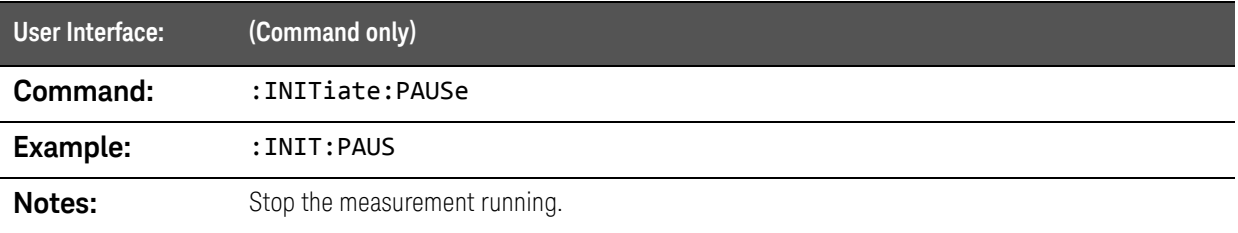

# :INPut Commands

## :INPut:CHANnel1|CHANnel:RANGe command

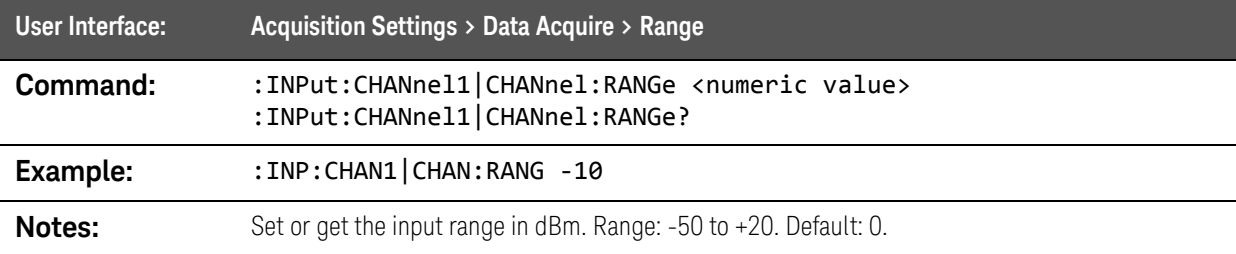

#### :INPut:DATA:FEED command

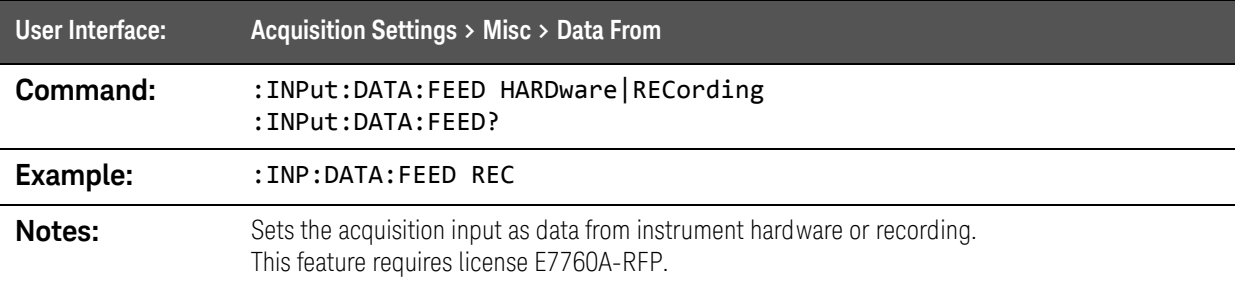

#### :INPut:RANGe:AUTO command

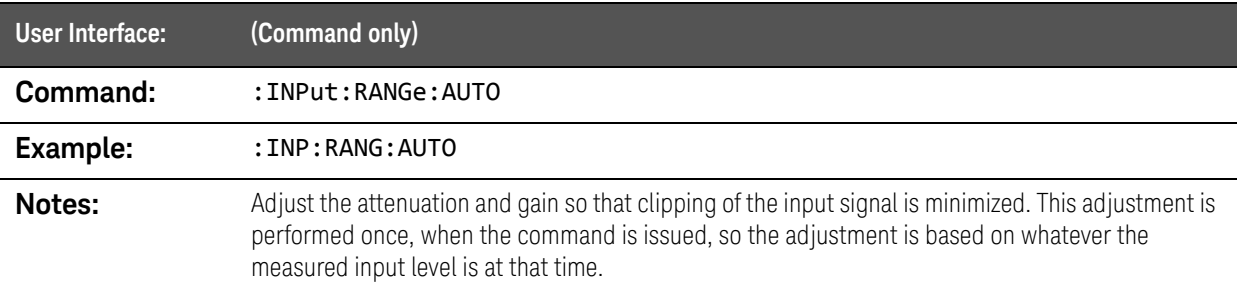

SCPI Commands :INPut Commands

#### :INPut:RANGe:AUTO:MARGin command

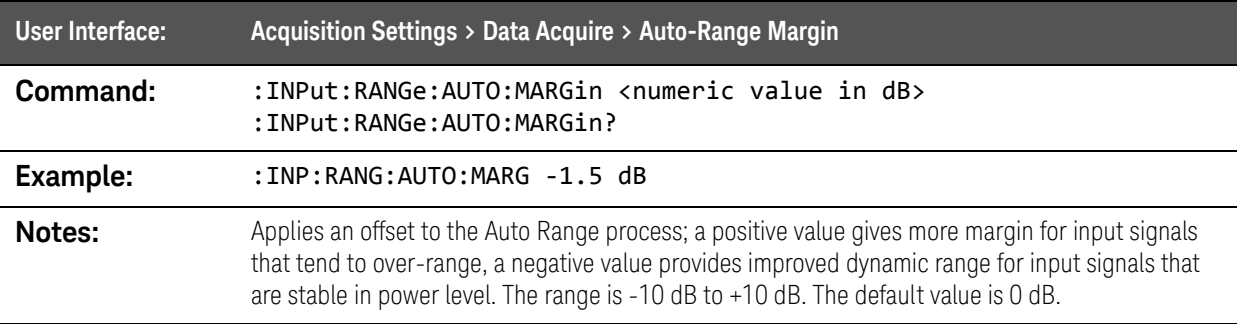

## :INPut:RECording:NAME command

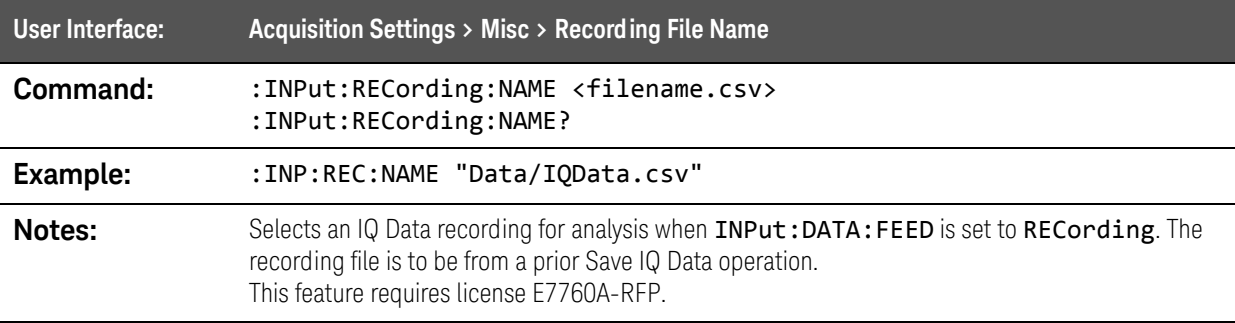

# :MMEMory Commands

## :MMEMory:CATalog? query

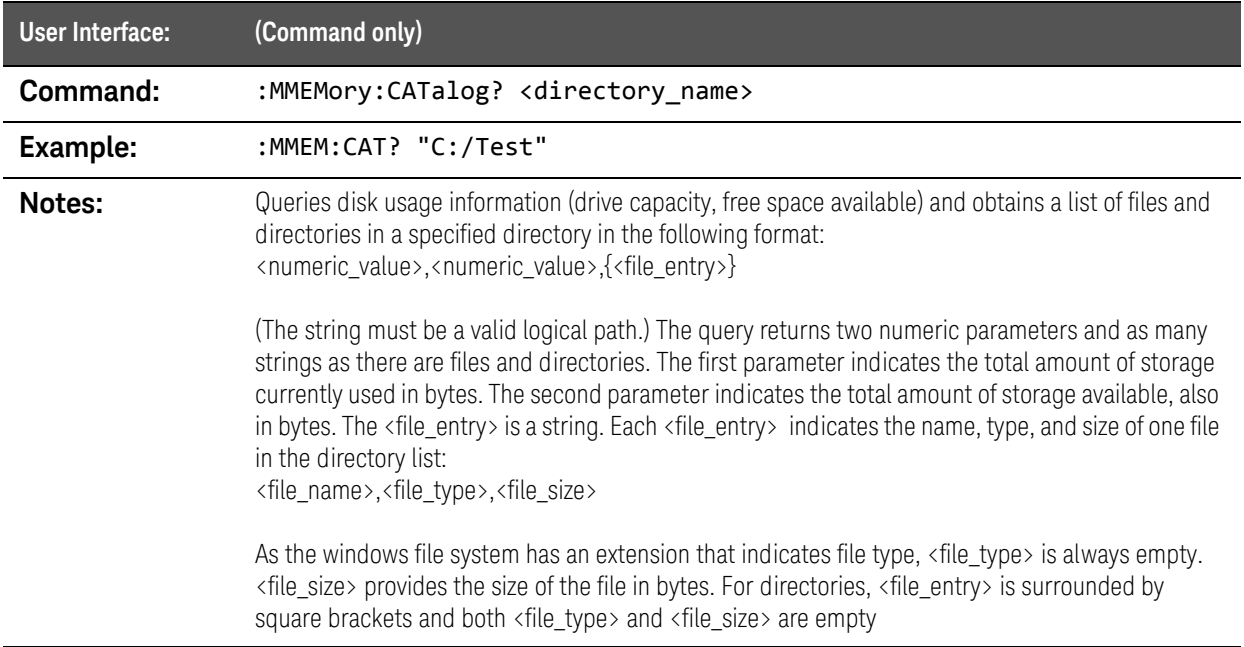

#### :MMEMory:CDIRectory command

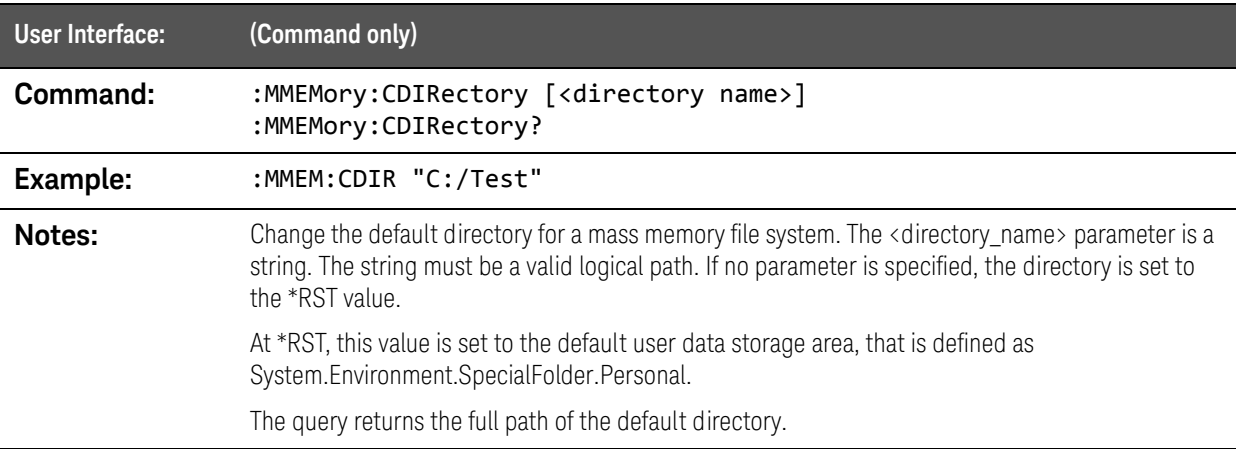

## :MMEMory:COPY command

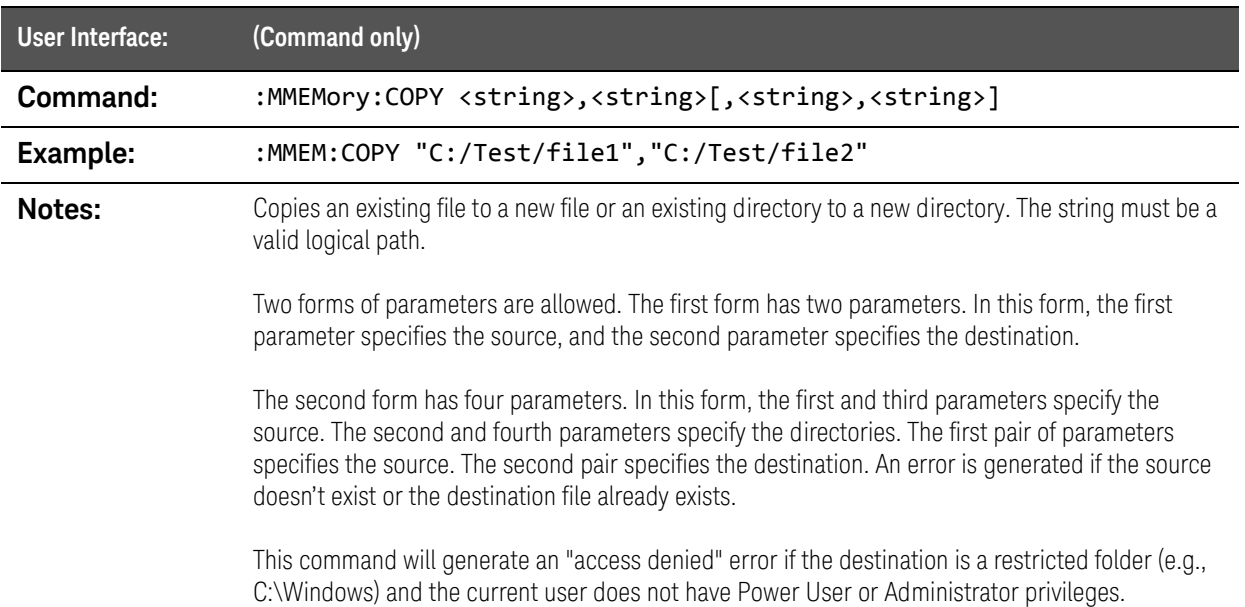

## :MMEMory:DATA command

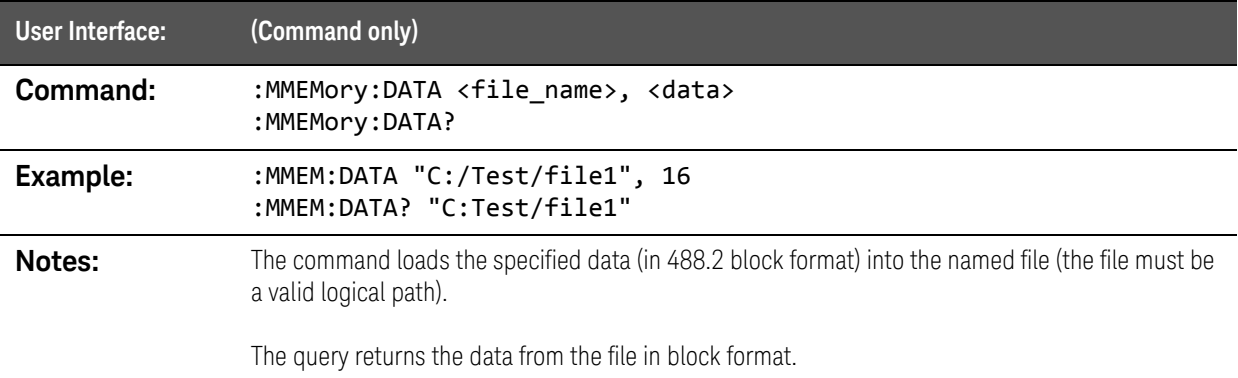

#### :MMEMory:DATA:APPEND command

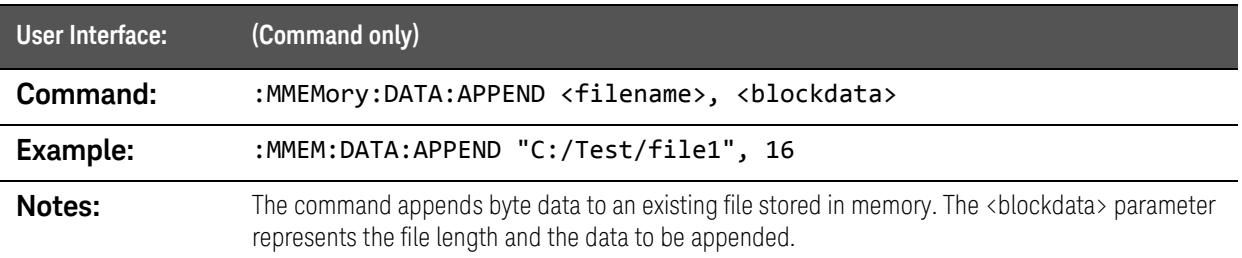

## :MMEMory:DELete command

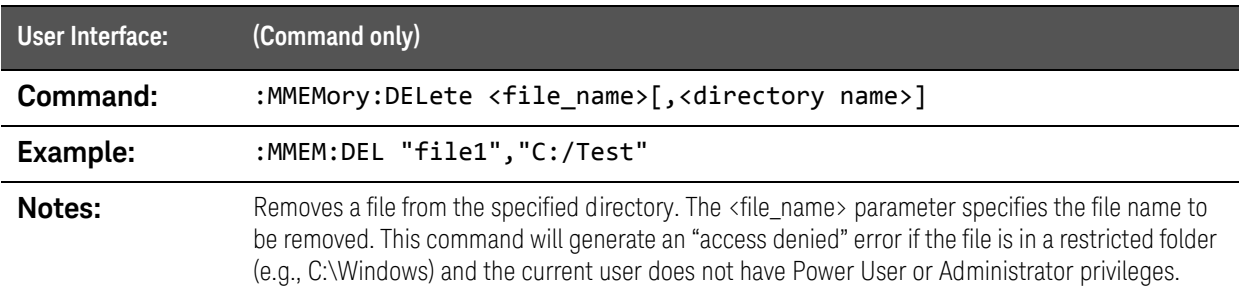

## :MMEMory:LOAD:CORRection:CSET command

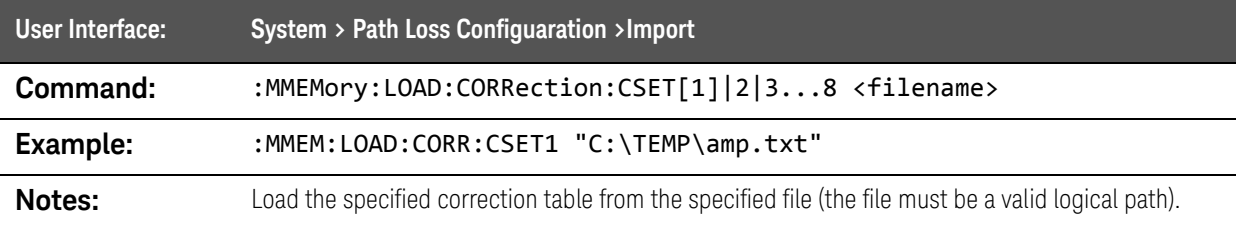

## :MMEMory:LOAD:STATe command

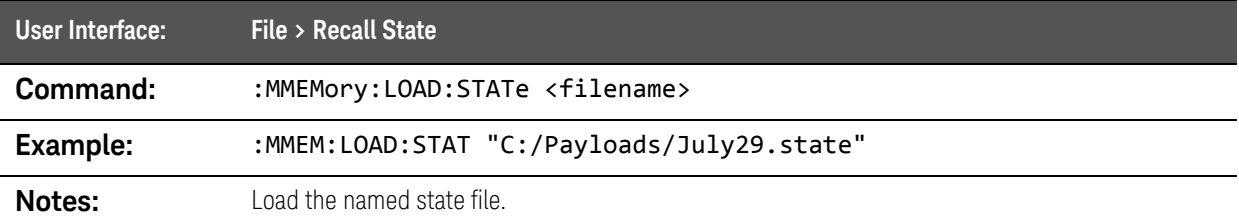

## :MMEMory:MDIRectory comand

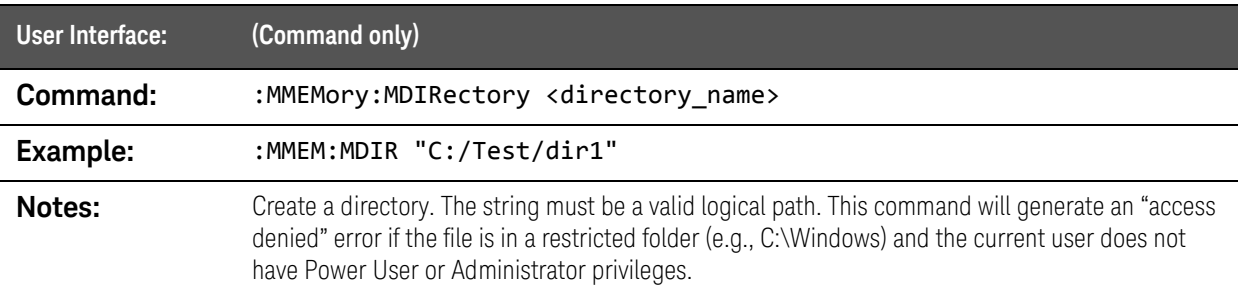

## :MMEMory:MOVE command

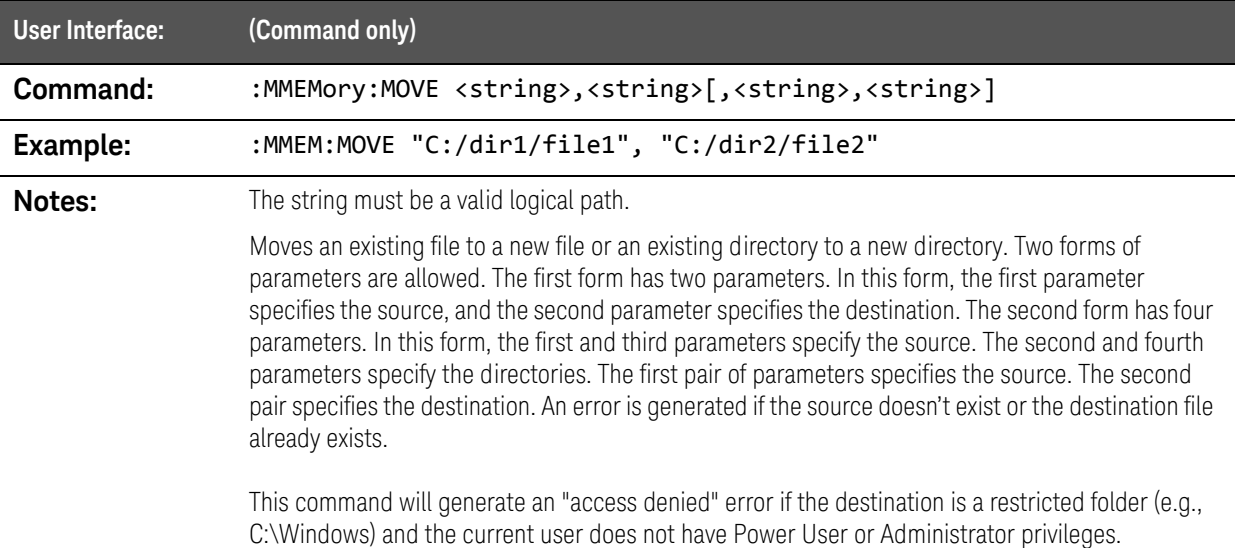

#### :MMEMory:RDIRectory command

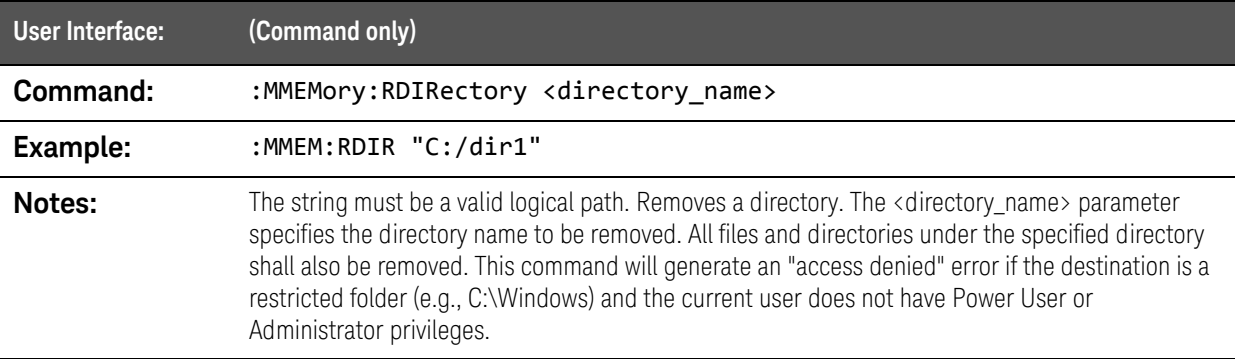

## :MMEMory:STORe:CORRection:CSET command

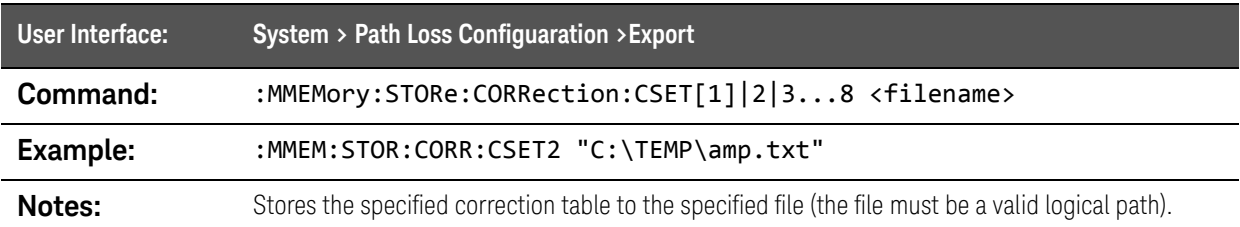

## :MMEMory:STORe:DISPlay:IMAGe command

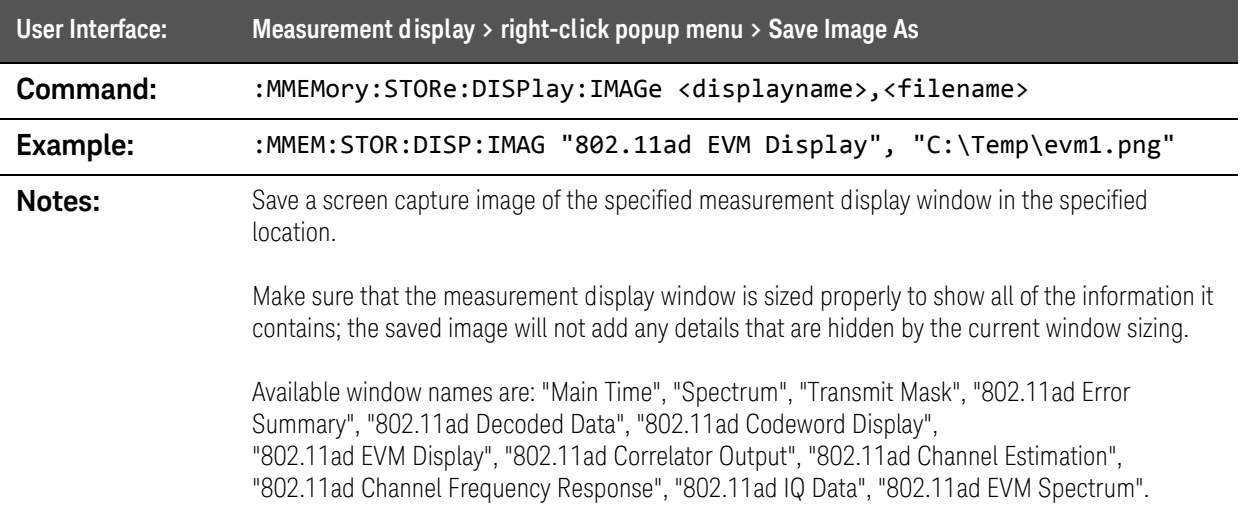

#### :MMEMory:STORe:DISPlay:IMAGe:SCReen command

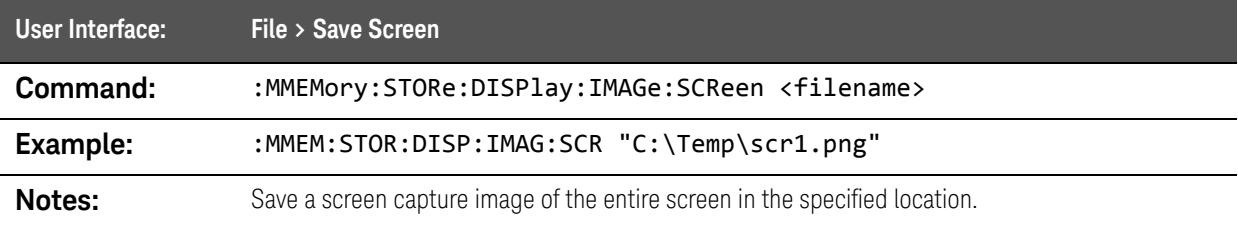

#### :MMEMory:STORe:STATe command

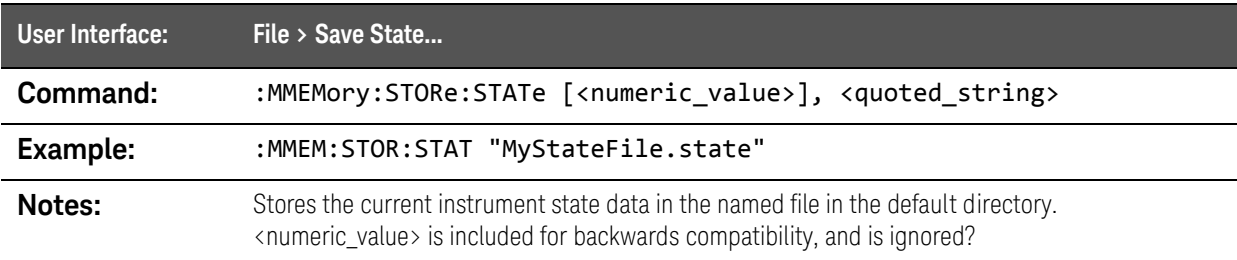

## :MMEMory:STORe:TIME:IQ command

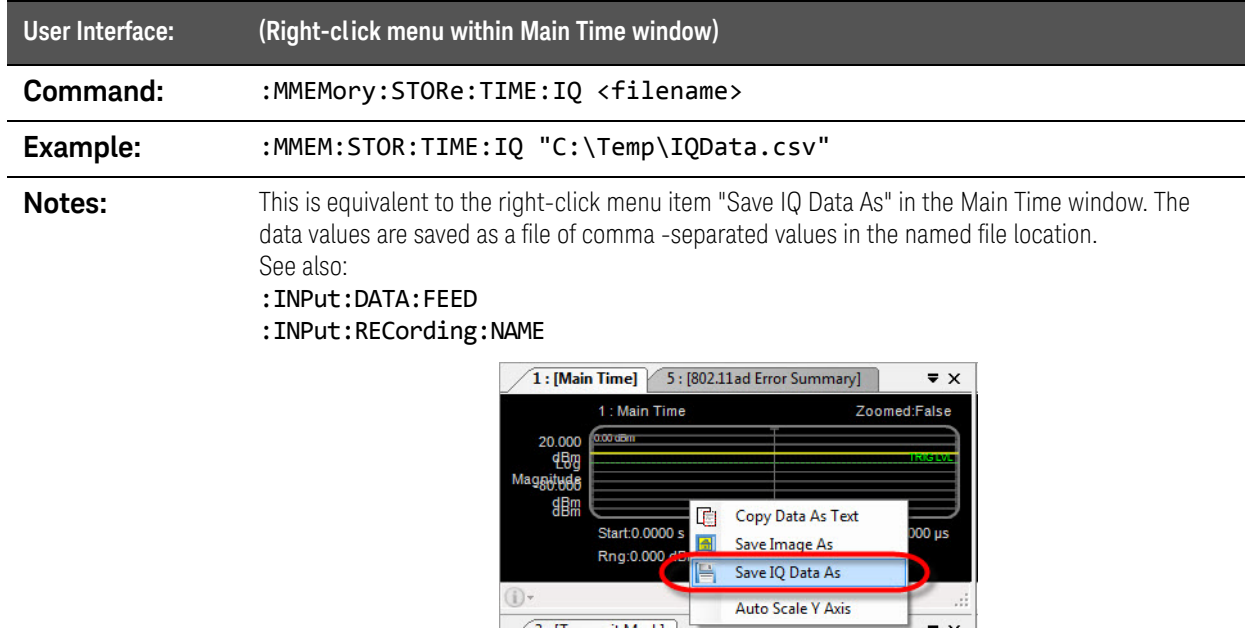

# :OUTPut:ARB Commands

#### :OUTPut:ARB:MDEStination:PULSe command

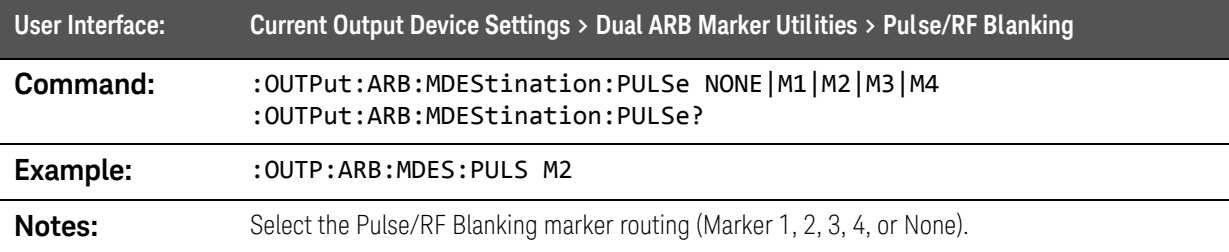

#### :OUTPut:ARB:MDEStination:TRIGger command

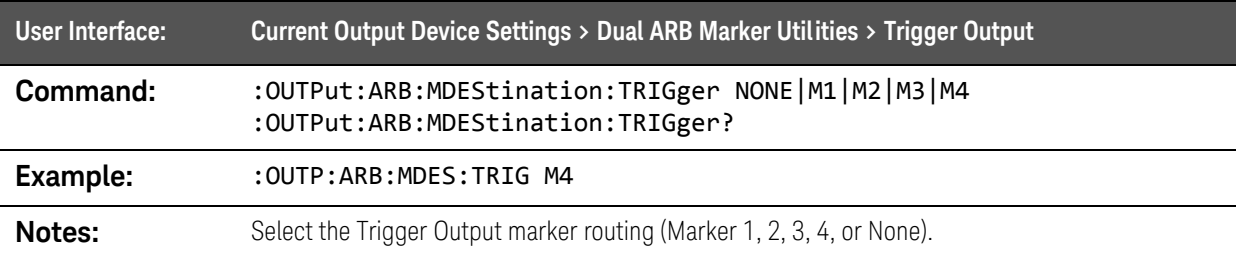

#### :OUTPut:ARB:MPOLarity:MARKer command

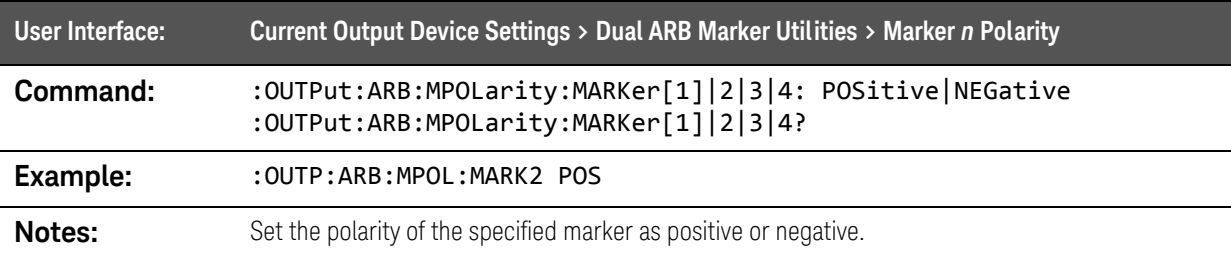

#### :OUTPut:ARB:TRIGger:OUTPut command

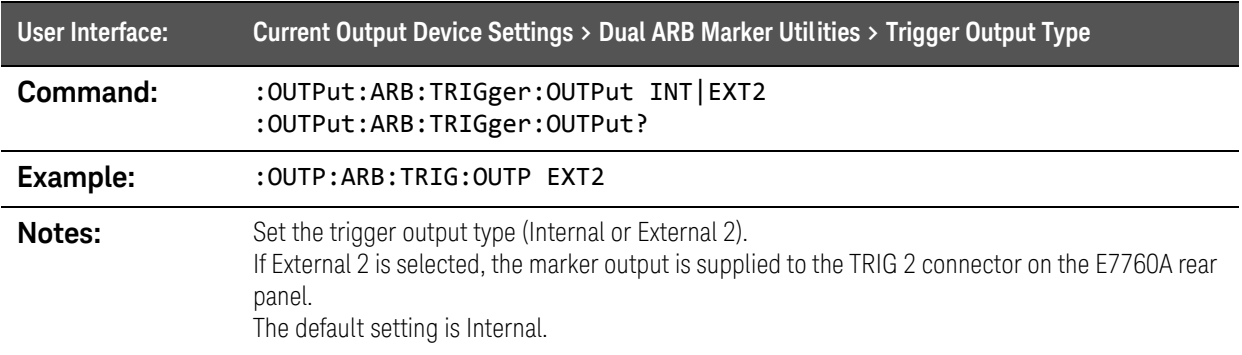

SCPI Commands :OUTPut:DEVice Commands

# :OUTPut:DEVice Commands

#### :OUTPut:DEVice:ARB:ACTive query

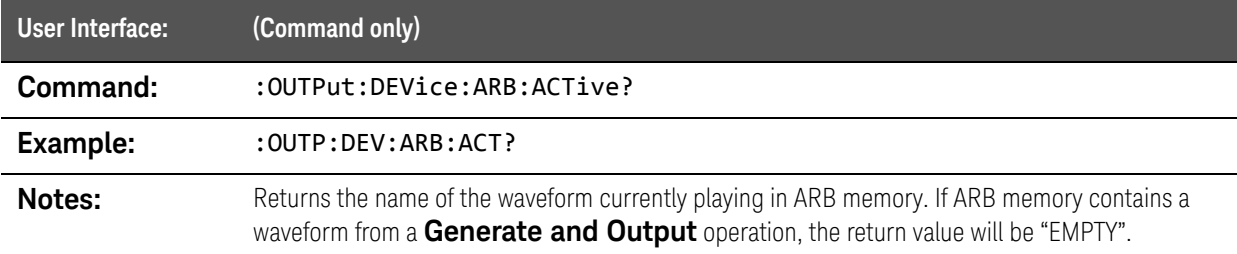

#### :OUTPut:DEVice:ARB:DELete command

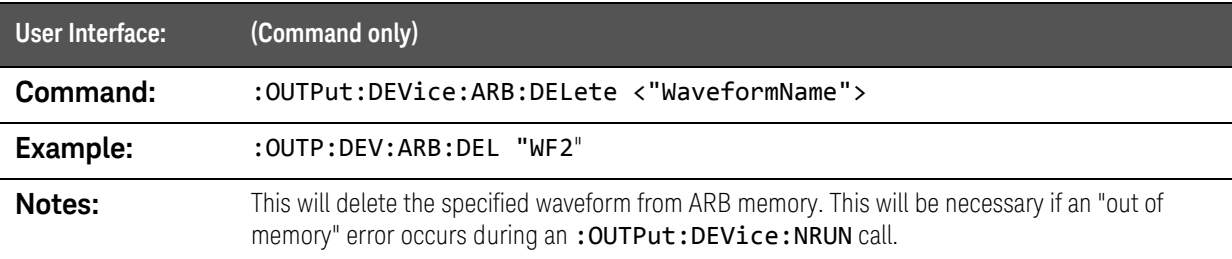

#### :OUTPut:DEVice:ARB:DELete:ALL command

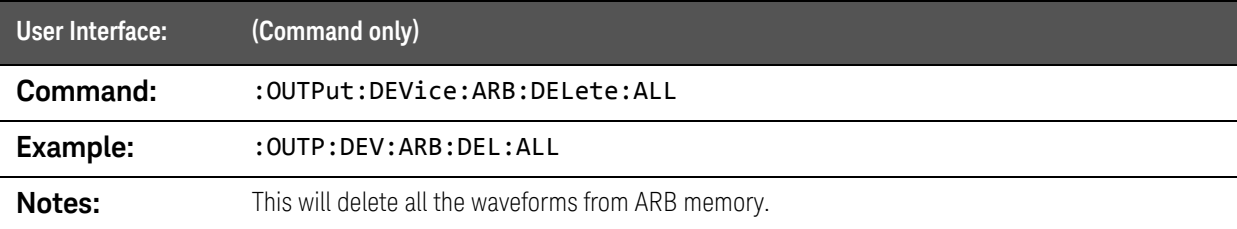

#### :OUTPut:DEVice:ARB:LIST query

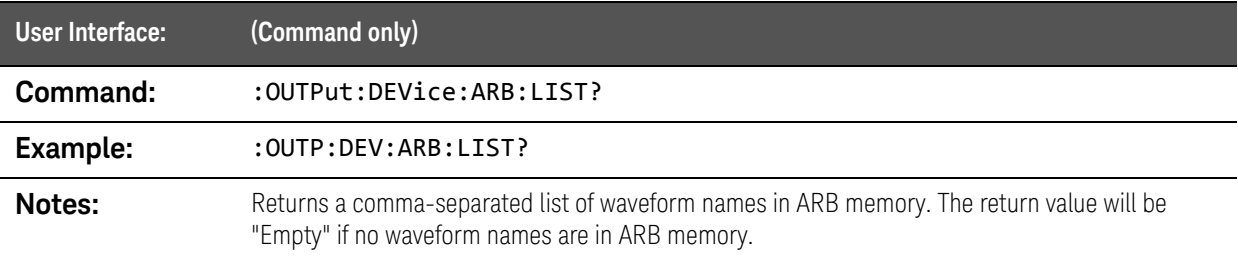

#### :OUTPut:DEVice:ARB:LOAD command

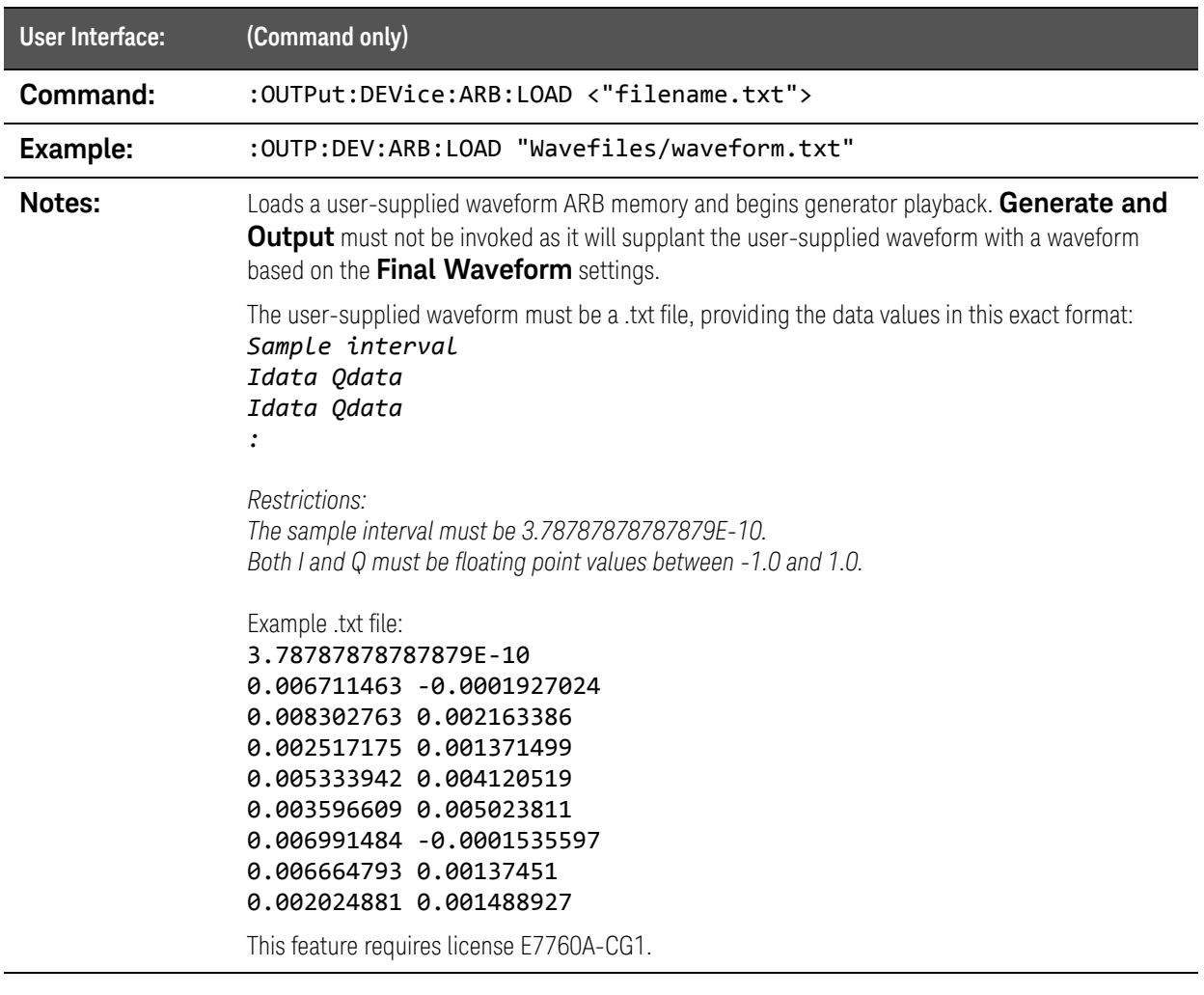

## :OUTPut:DEVice:CATalog? query

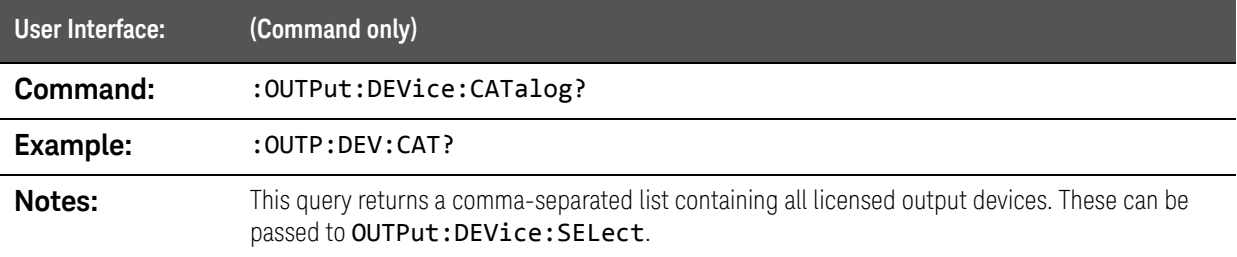
SCPI Commands :OUTPut:DEVice Commands

### :OUTPut:DEVice:NRUN command

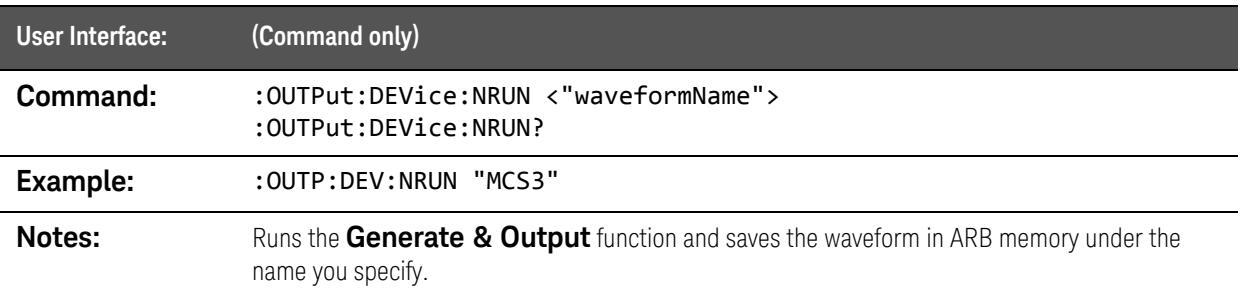

### :OUTPut:DEVice:RUN command

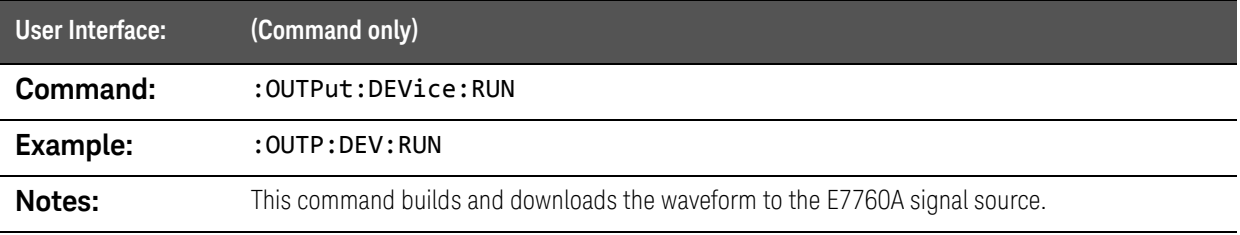

# :OUTPut:DEVice:RUN:NPENding command

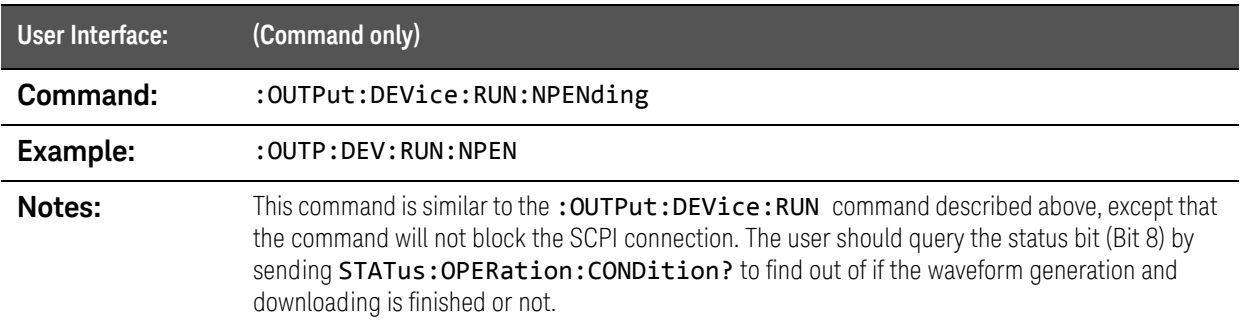

# :OUTPut:DEVice[:SELect] command

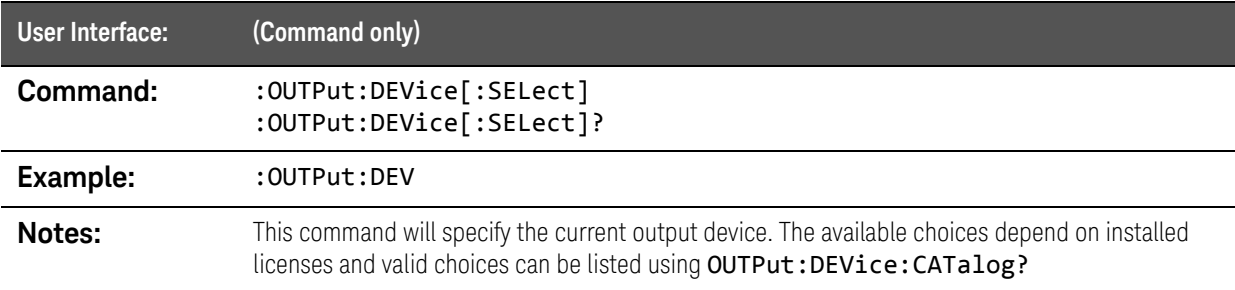

# :OUTPut:FREQuency command

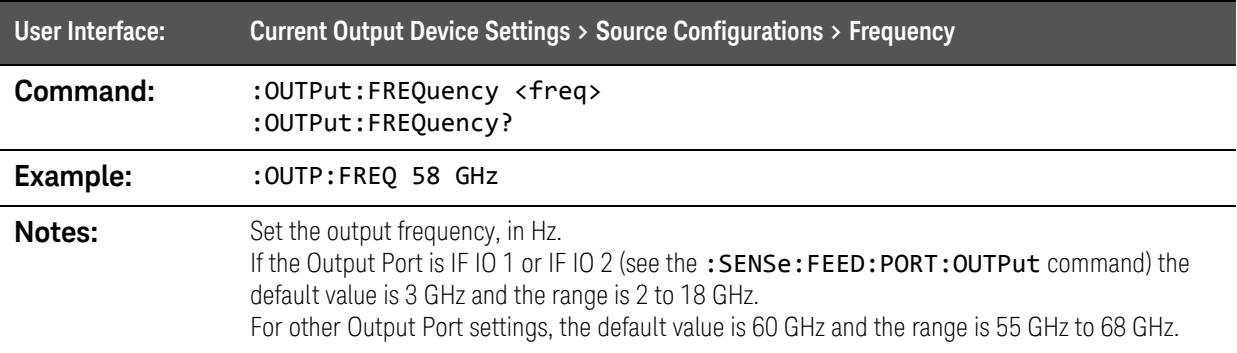

# :OUTPut:MODulation command

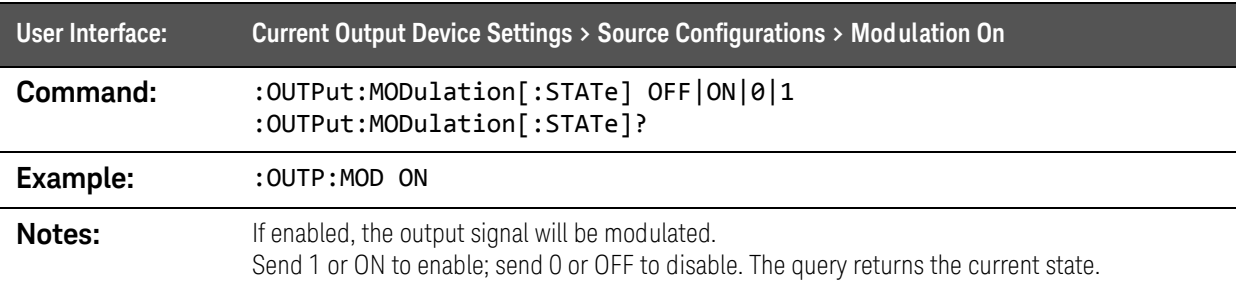

# :OUTPut:NOISe Commands

### :OUTPut:NOISe:CNRatio command

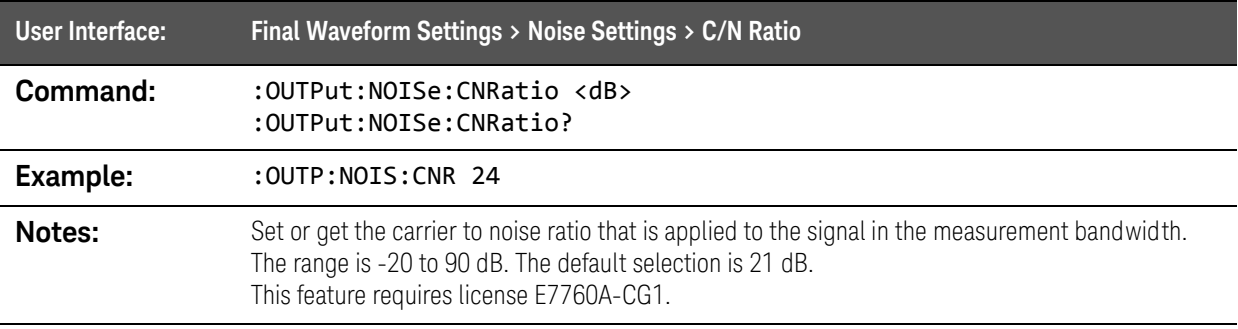

#### :OUTPut:NOISe:IMPairments:DC:I command

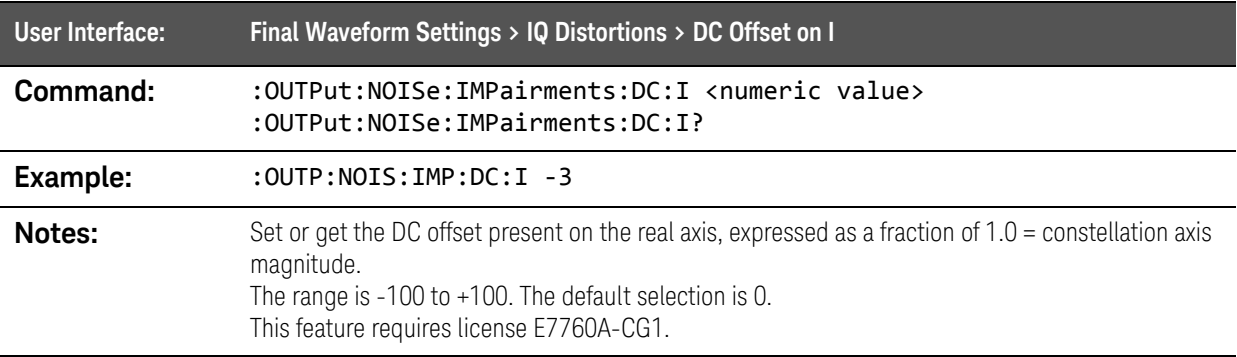

# :OUTPut:NOISe:IMPairments:DC:Q command

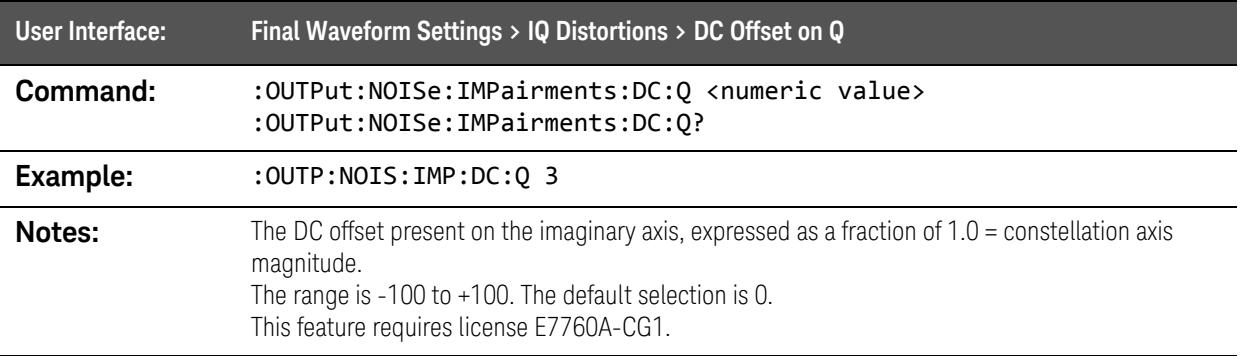

#### :OUTPut:NOISe:IMPairments:EXPonent:I command

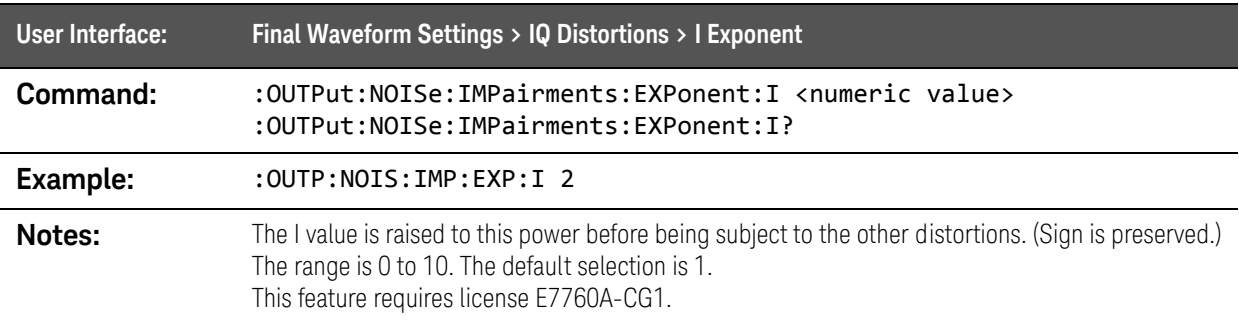

# :OUTPut:NOISe:IMPairments:EXPonent:Q command

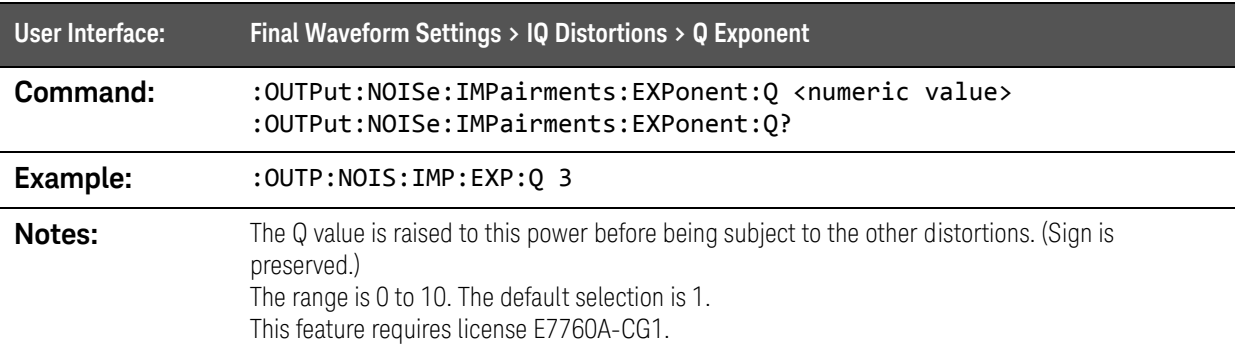

SCPI Commands :OUTPut:NOISe Commands

### :OUTPut:NOISe:IMPairments:GAIN:I command

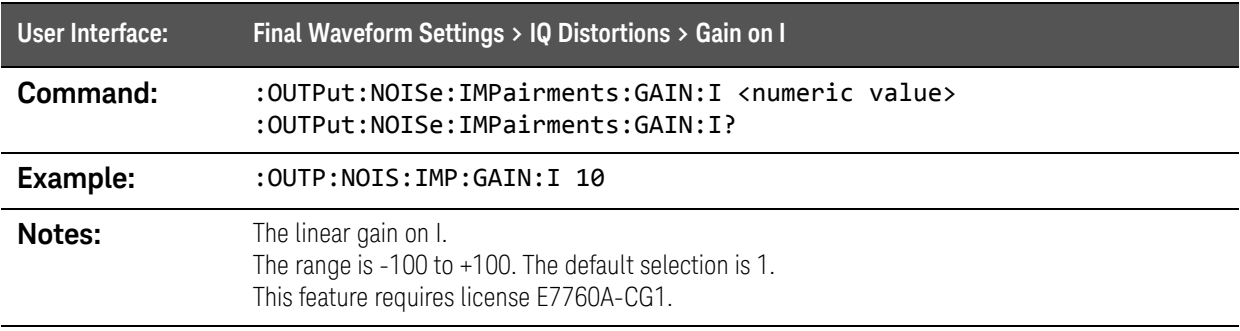

### :OUTPut:NOISe:IMPairments:GAIN:Q command

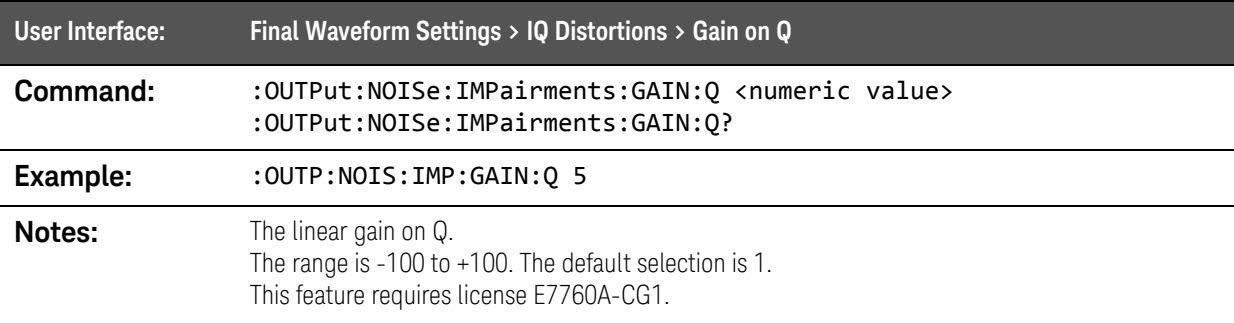

# :OUTPut:NOISe:IMPairments:IQConj command

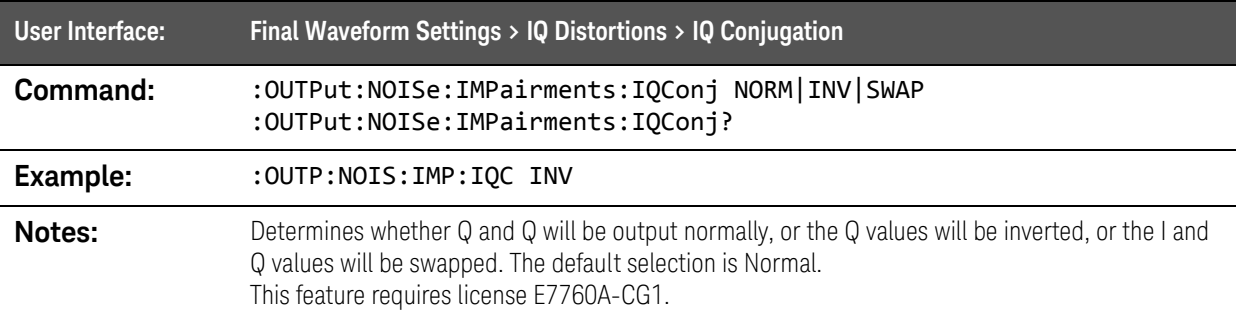

# :OUTPut:NOISe:IMPairments:QERRor command

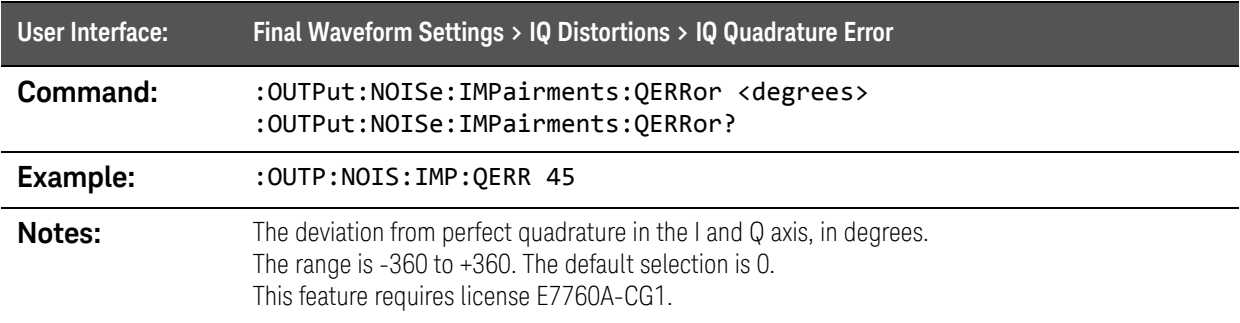

### :OUTPut:NOISe:IMPairments:PMODulation:AMPLitude command

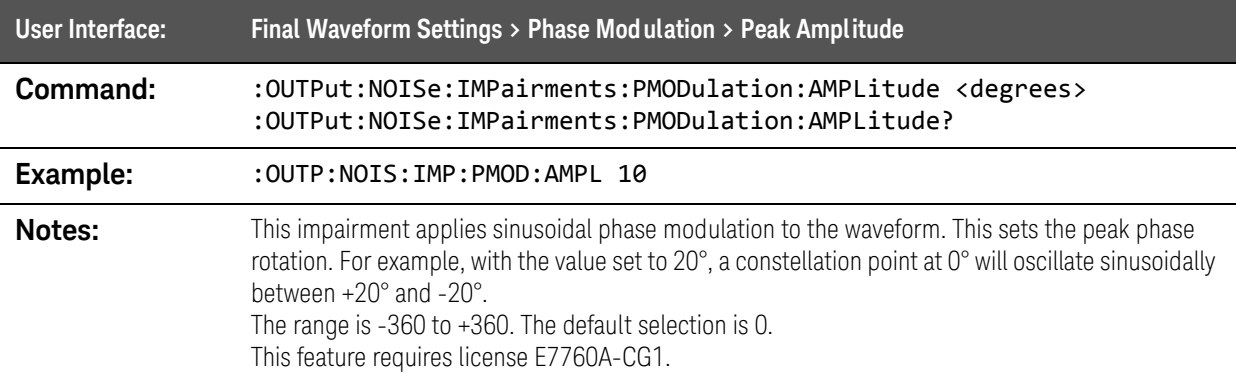

### :OUTPut:NOISe:IMPairments:PMODulation:FREQuency command

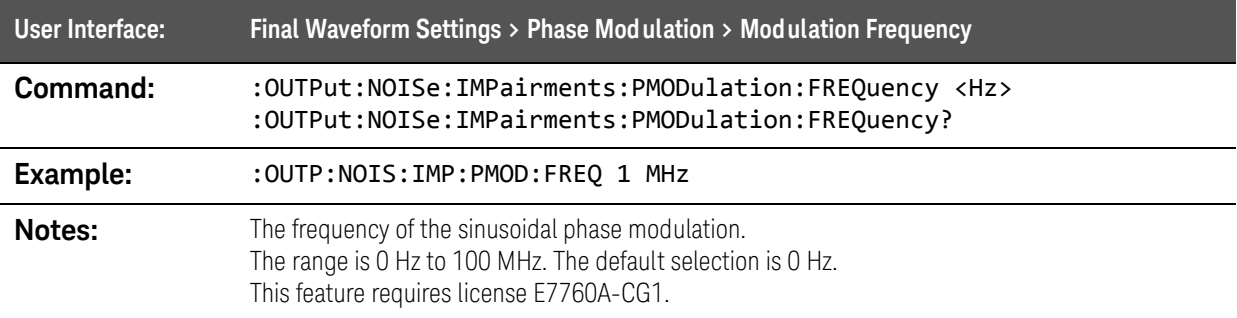

SCPI Commands :OUTPut:NOISe Commands

### :OUTPut:NOISe:IMPairments:SKEW command

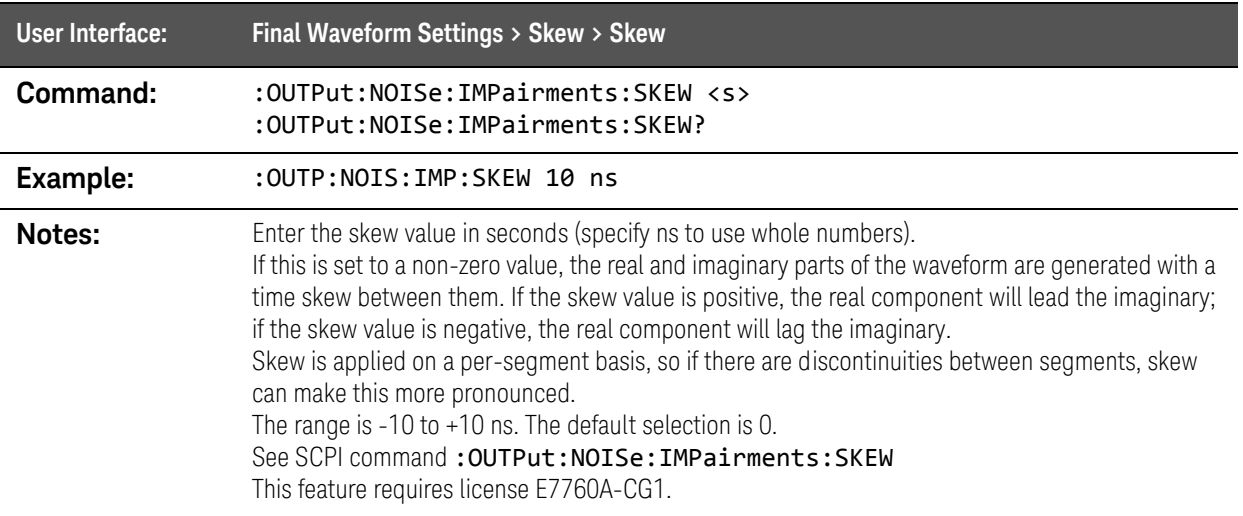

# :OUTPut:NOISe:NONLy command

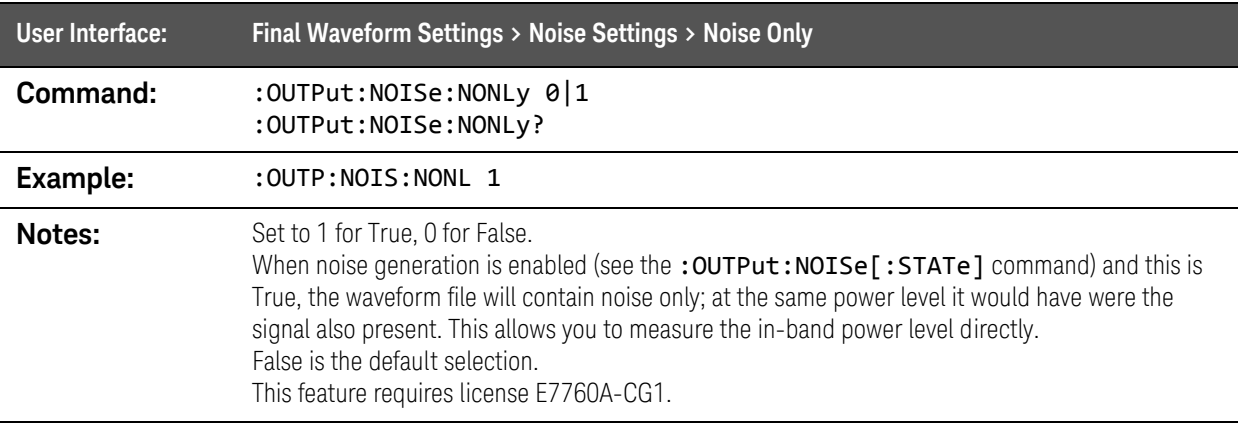

SCPI Commands :OUTPut:NOISe Commands

### :OUTPut:NOISe:OBWidth command

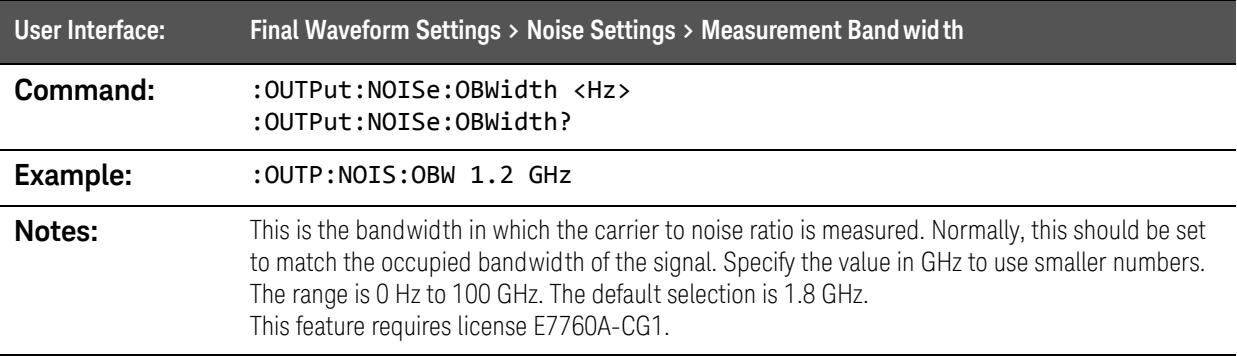

# :OUTPut:NOISe[:STATe] command

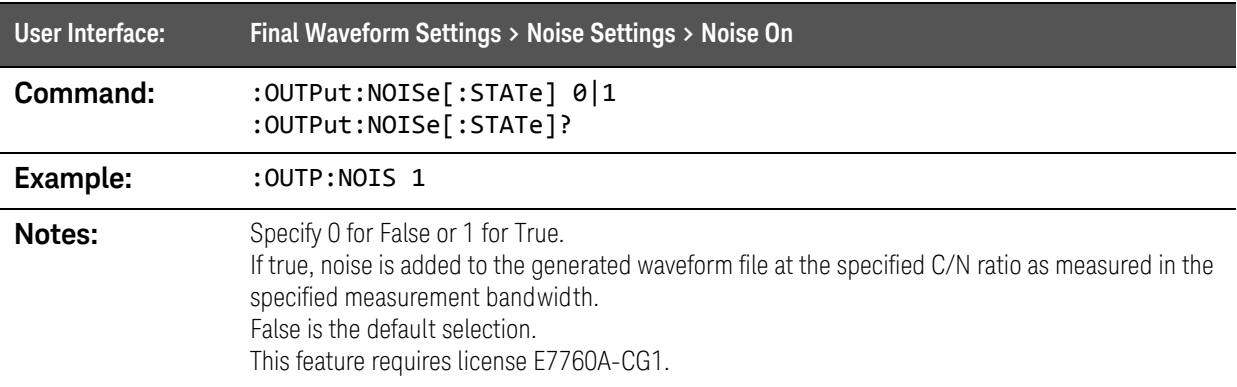

SCPI Commands :OUTPut:PLAY Commands

# :OUTPut:PLAY Commands

### :OUTPut:PLAY command

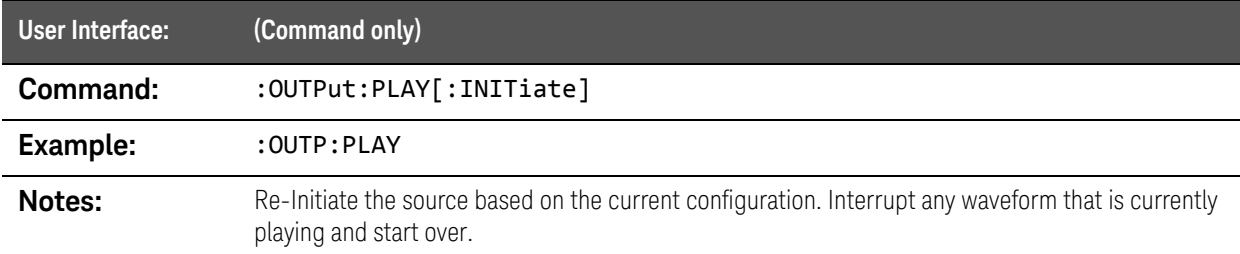

#### :OUTPut:PLAY:COUNt command

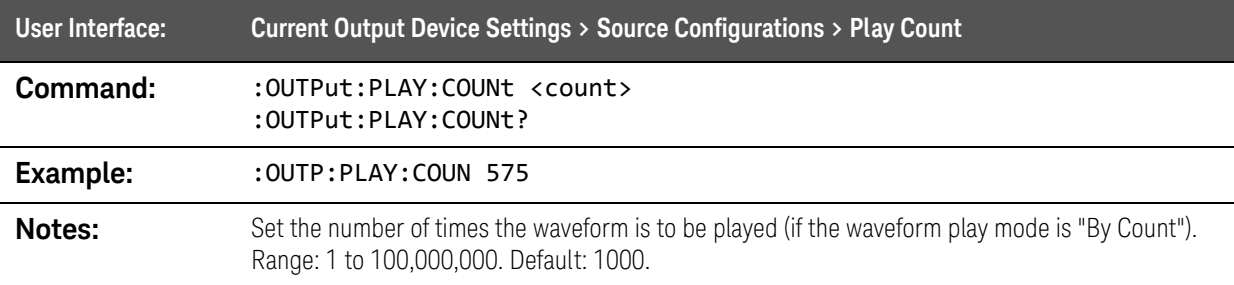

# :OUTPut:PLAY:MODE command

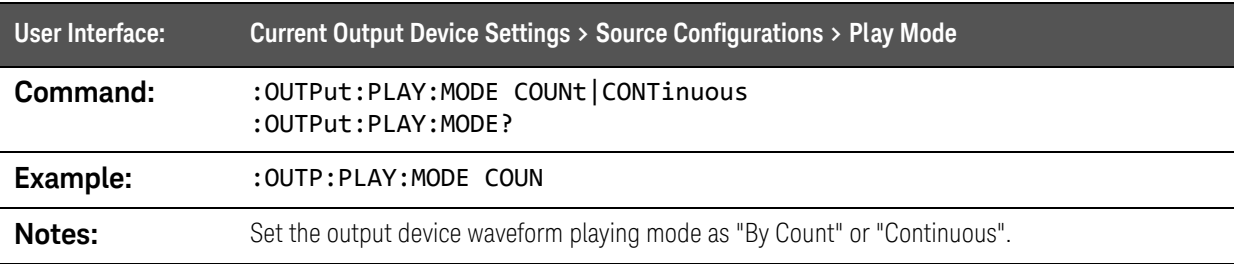

SCPI Commands :OUTPut:POWer command

# :OUTPut:POWer command

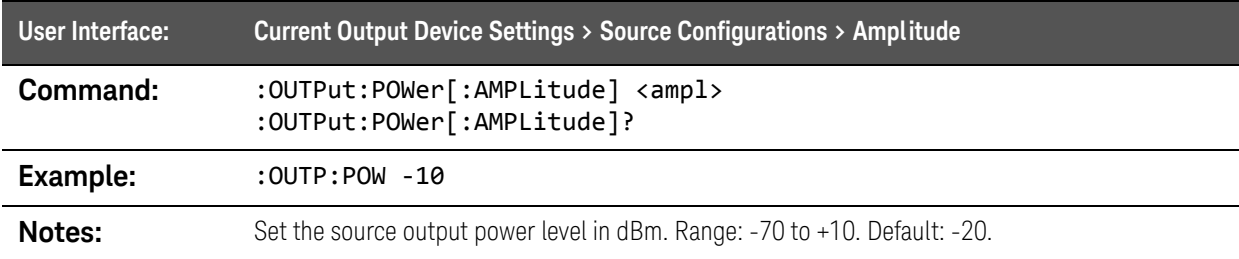

# :OUTPUT:SRATe Query

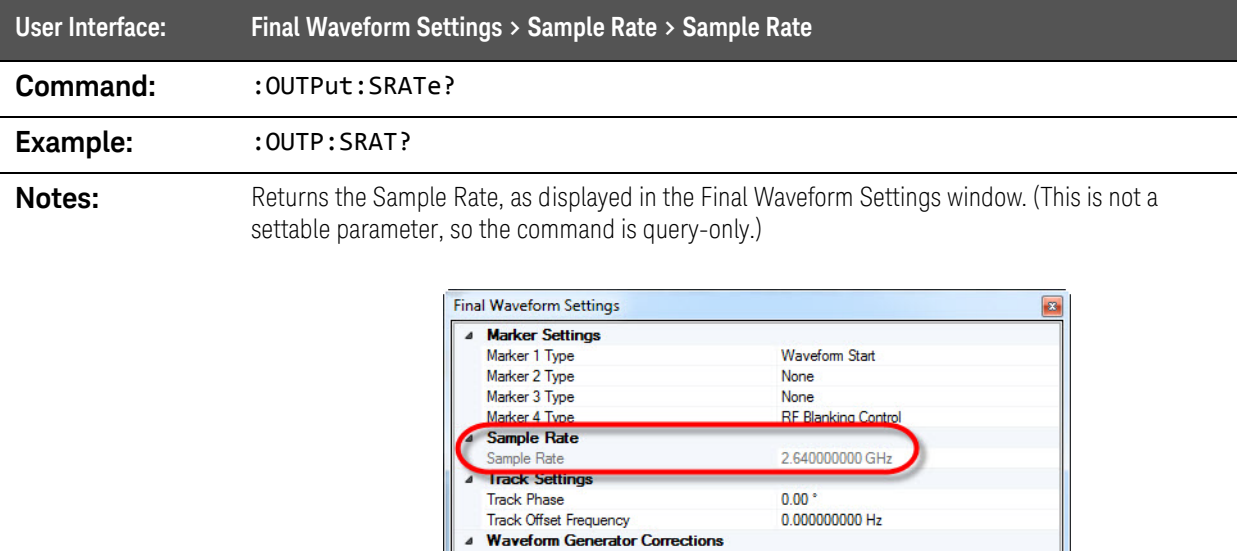

# :OUTPut:STATe command

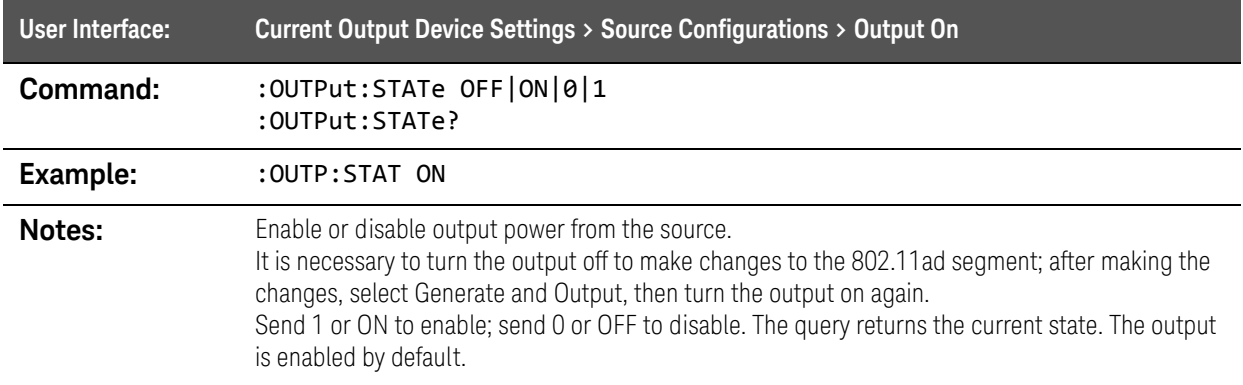

SCPI Commands :SENSe:AVERage Commands

# :SENSe:AVERage Commands

### :SENSe:AVERage:COUNt command

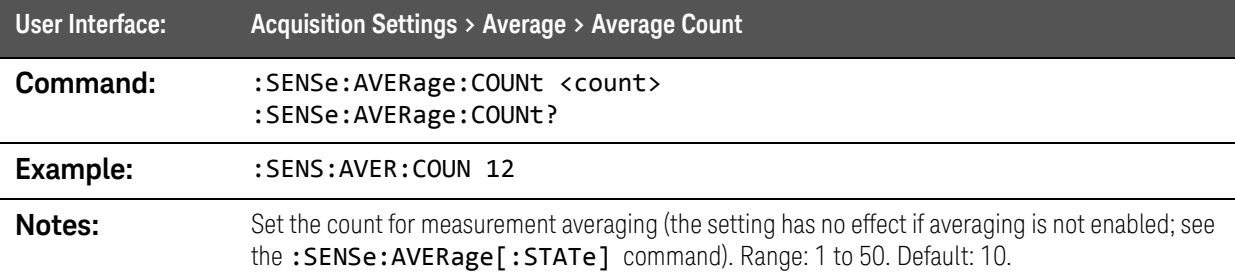

# :SENSe:AVERage[:STATe] command

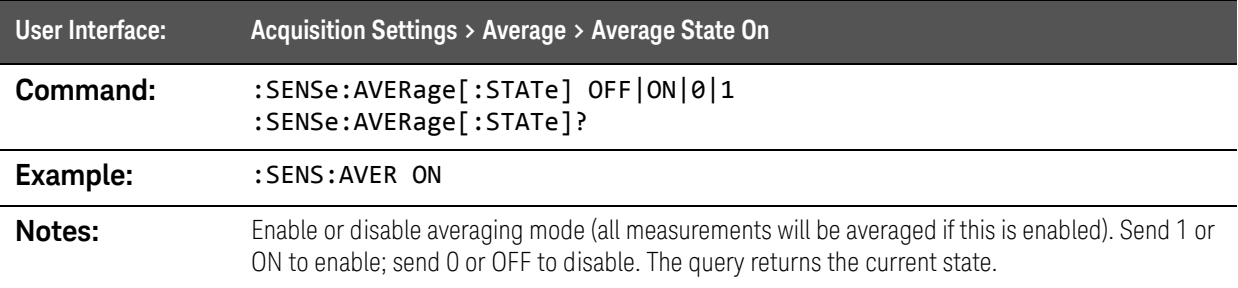

# :SENSe:CHPower Commands

### :SENSe:CHPower:BANDwidth:INTegration command

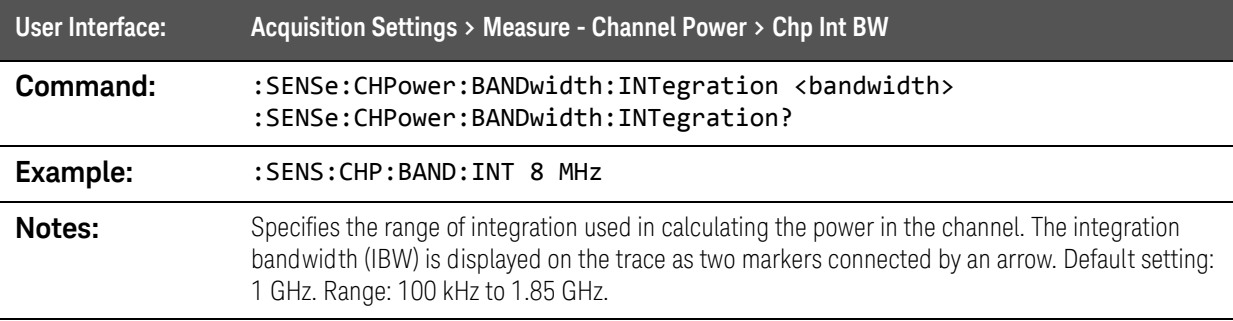

#### :SENSe:CHPower:FREQuency command

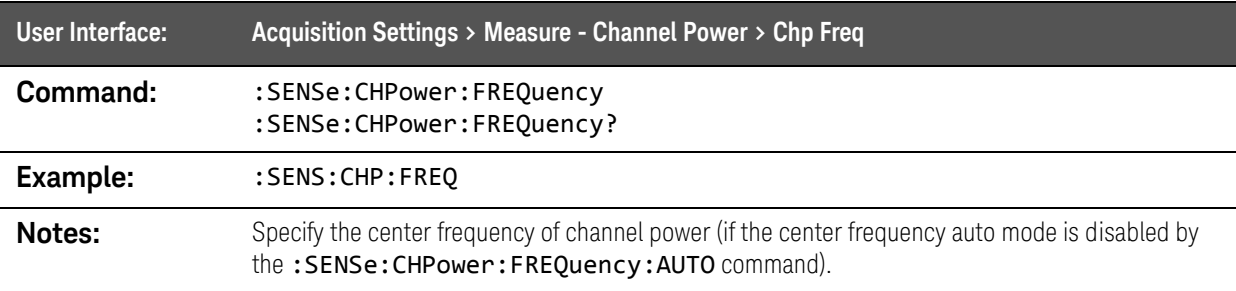

### :SENSe:CHPower:FREQuency:AUTO command

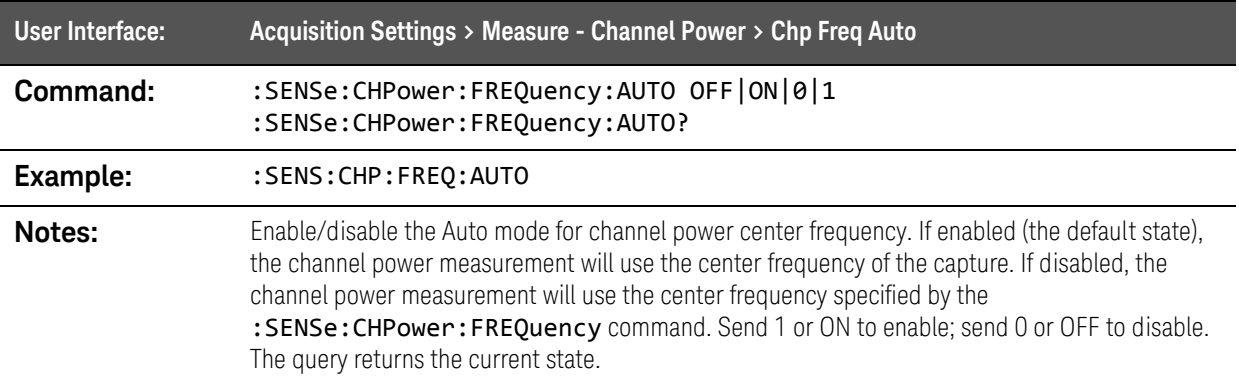

SCPI Commands :SENSe:CHPower Commands

# :SENSe:CHPower[:STATe] command

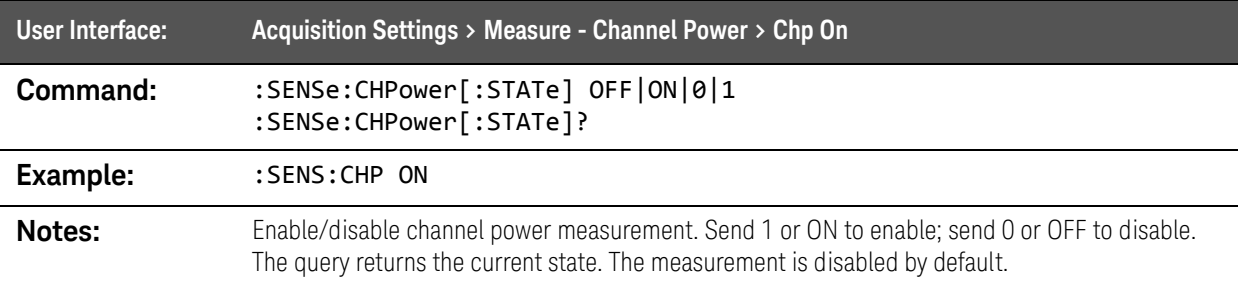

# :SENSe:CORRection commands

## :SENSe:CORRection:CSET:ALL:DELete command

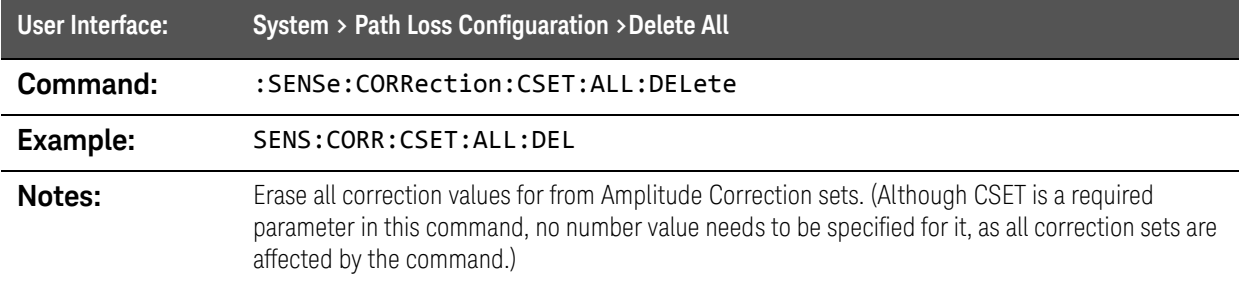

### :SENSe:CORRection:CSET:ALL:OFF command

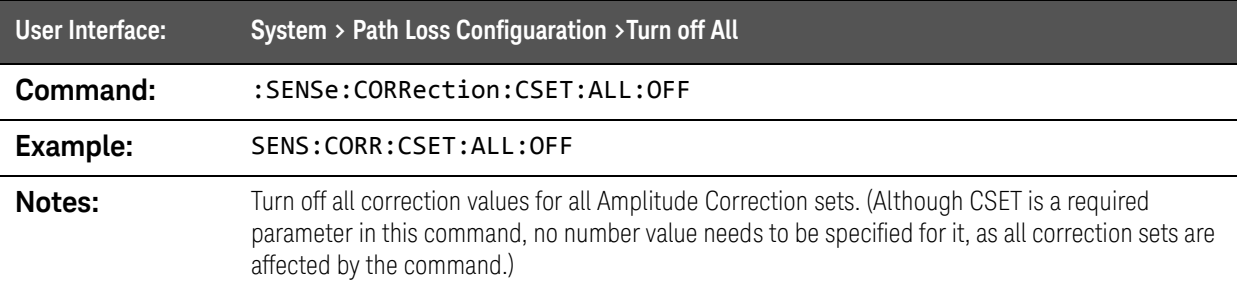

### :SENSe:CORRection:CSET:DATA command

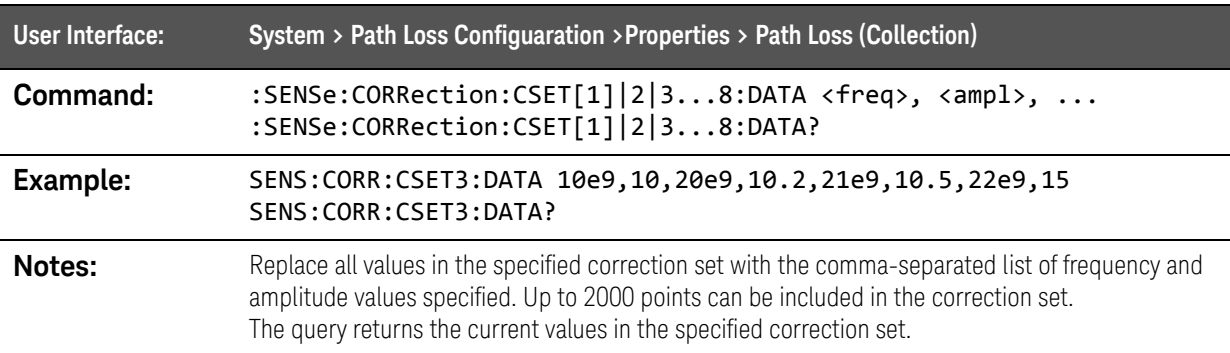

## : SENSe:CORRection:CSET:DATA:MERGe command

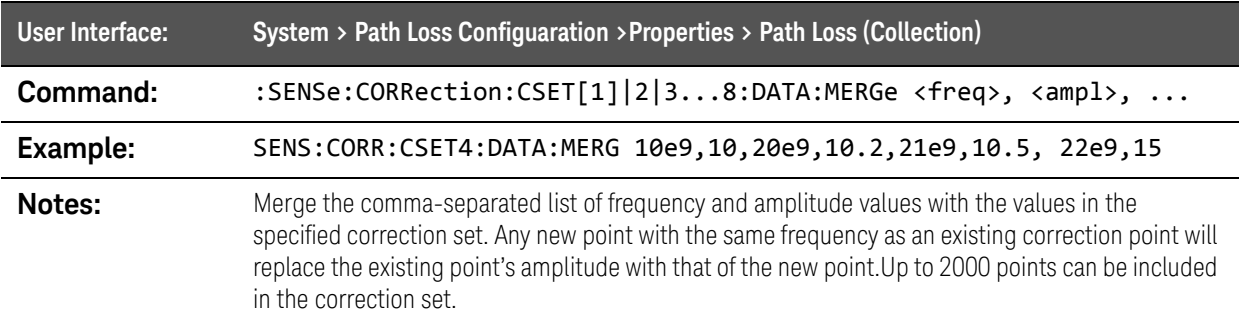

### : SENSe:CORRection:CSET:DELete command

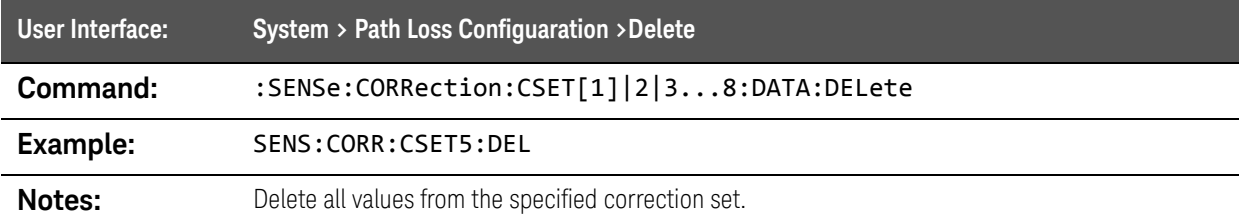

### :SENSe:CORRection:CSET:DIRection command

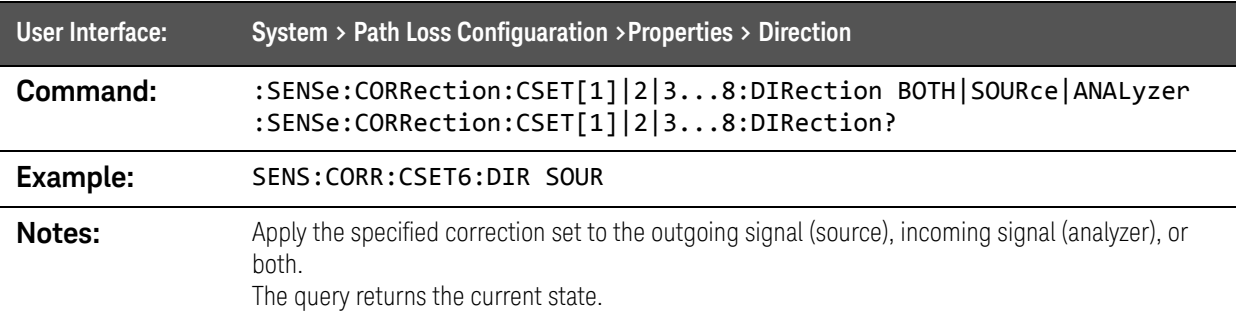

SCPI Commands :SENSe:CORRection commands

### :SENSe:CORRection:CSET:PORT command

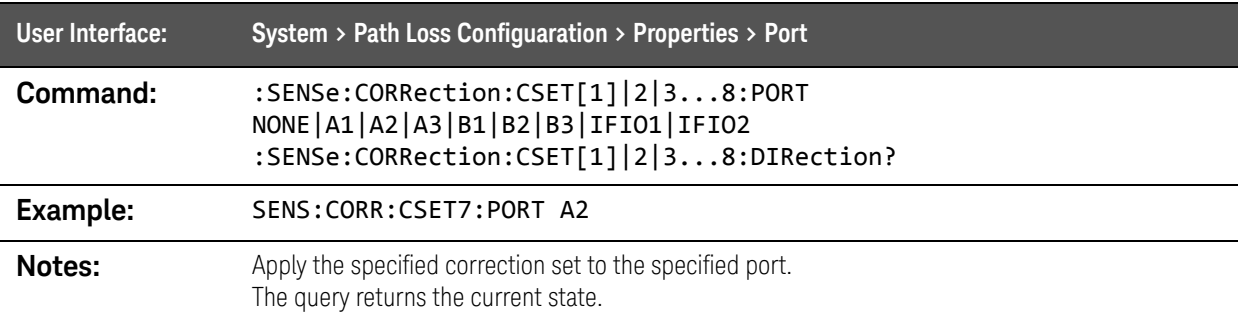

# :SENSe:CORRection:CSET:[STATe] command

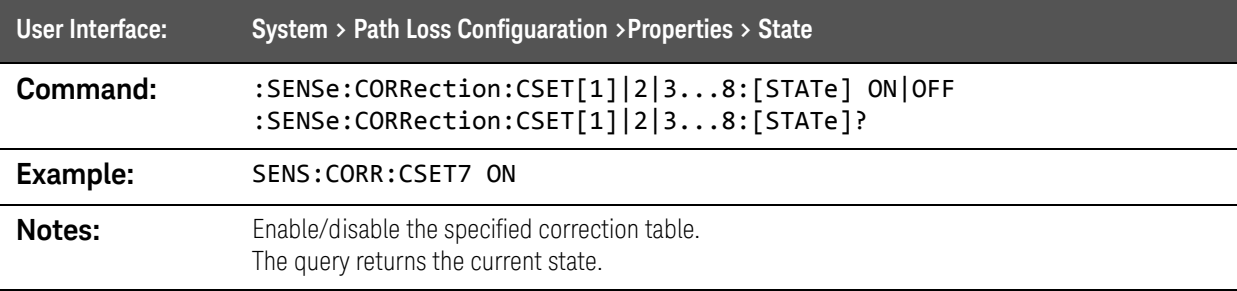

# :SENSe:DEModulation:AD Commands

## :SENSe:DEModulation:AD:CPCTracking command

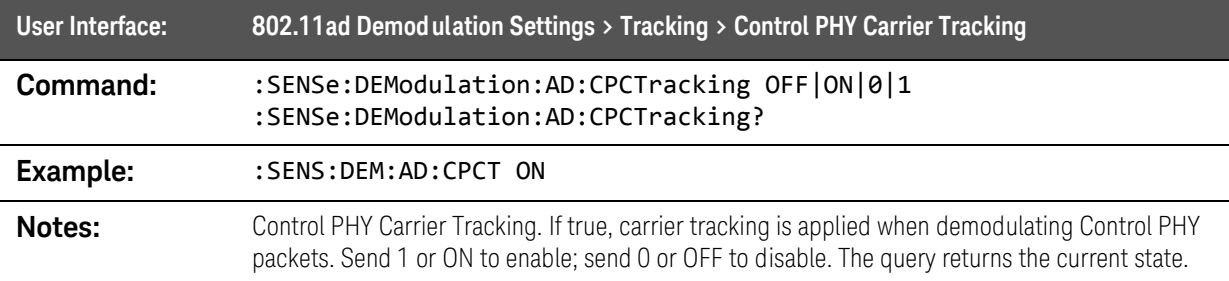

#### :SENSe:DEModulation:AD:DERotate command

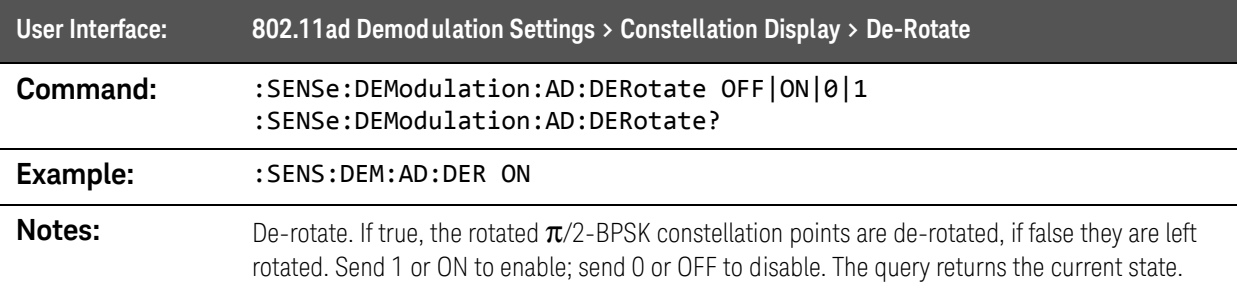

### :SENSe:DEModulation:AD:EVM:LIMit:CONTrol command

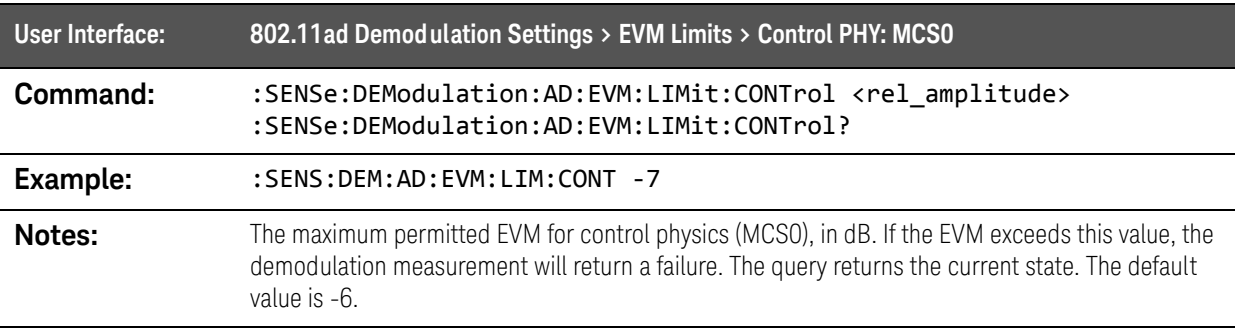

# :SENSe:DEModulation:AD:EVM:LIMit[:SCARrier]:MCS command

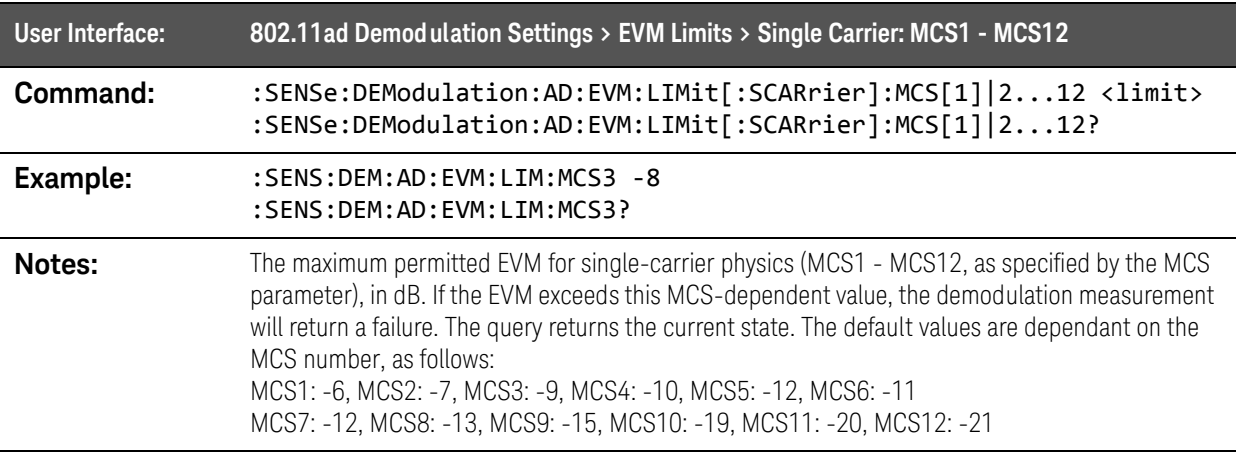

## :SENSe:DEModulation:AD:FREQuency:CORRect command

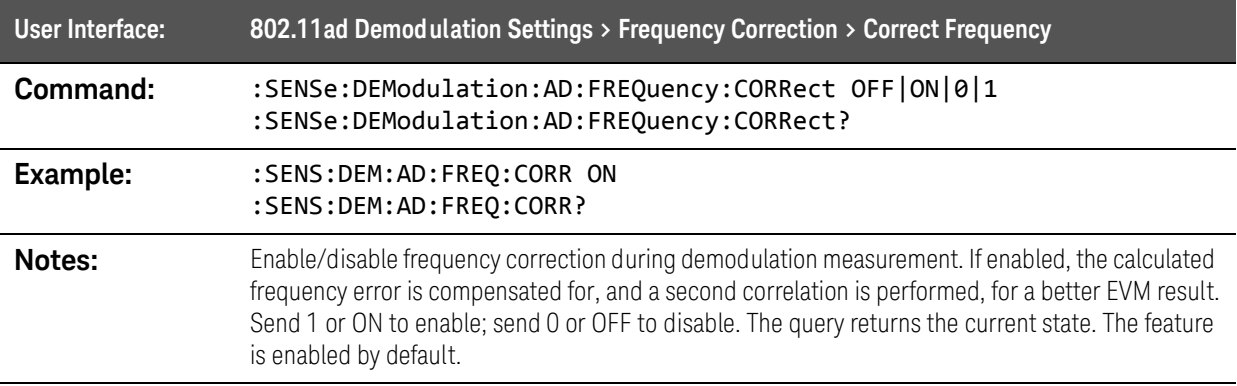

# :SENSe:DEModulation:AD:PSEarch command

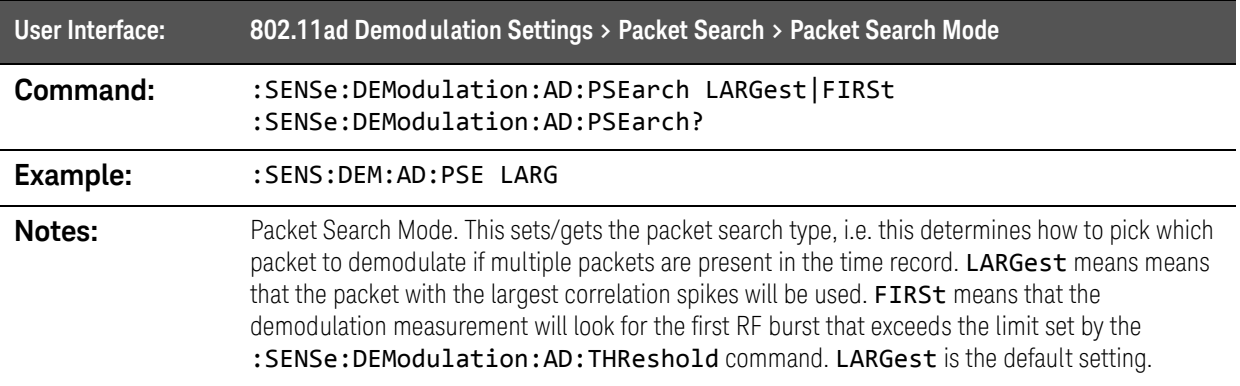

### :SENSe:DEModulation:AD:RAMP:TIME:DOWN:STARt command

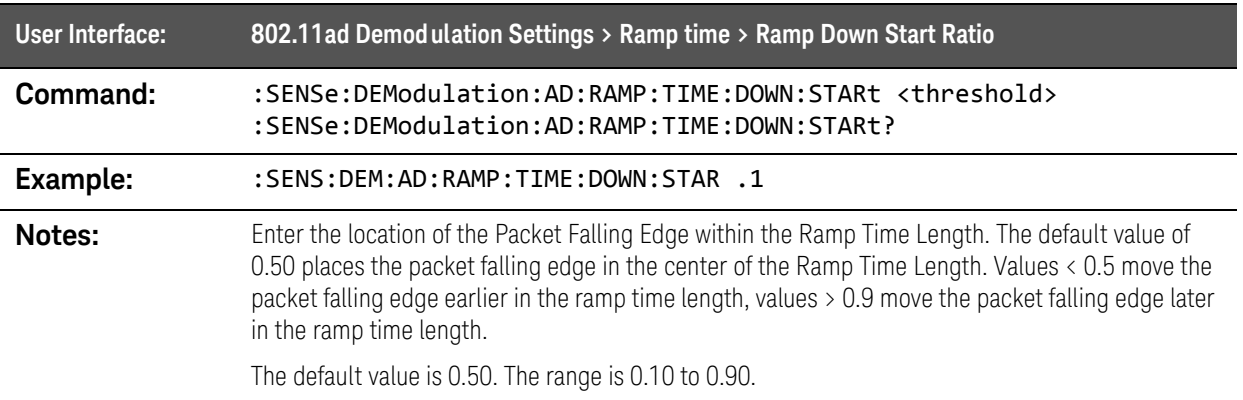

### :SENSe:DEModulation:AD:RAMP:TIME:DOWN:THReshold:HIGH command

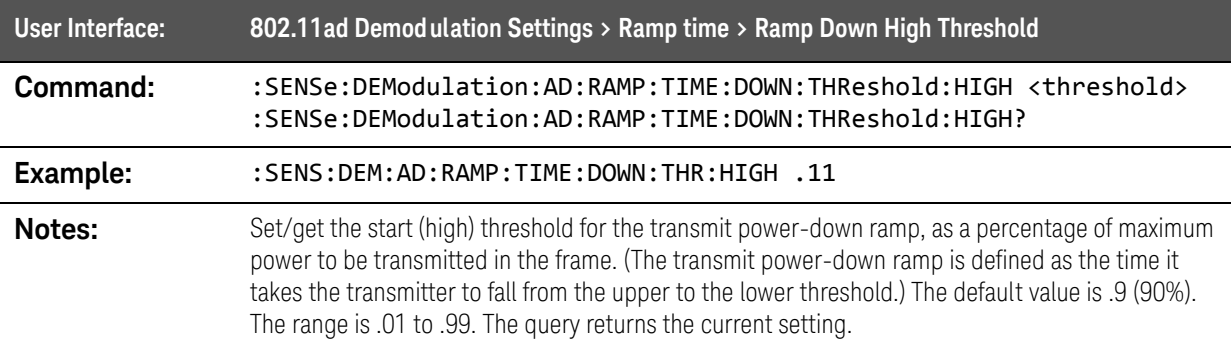

### :SENSe:DEModulation:AD:RAMP:TIME:DOWN:THReshold:LOW

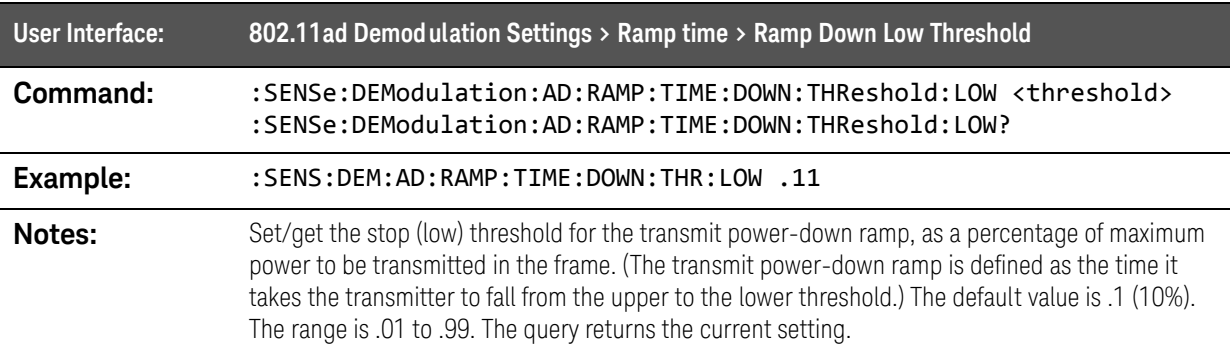

## :SENSe:DEModulation:AD:RAMP:TIME:LENGth command

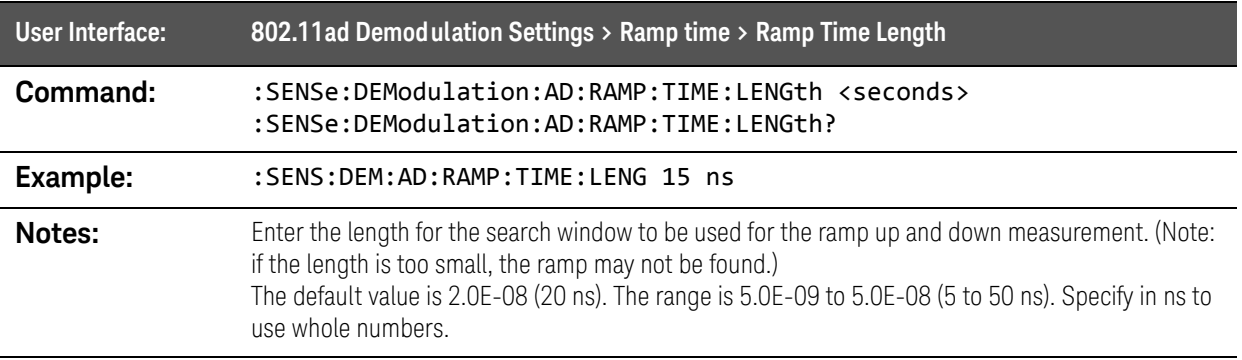

### :SENSe:DEModulation:AD:RAMP:TIME[:STATe] command

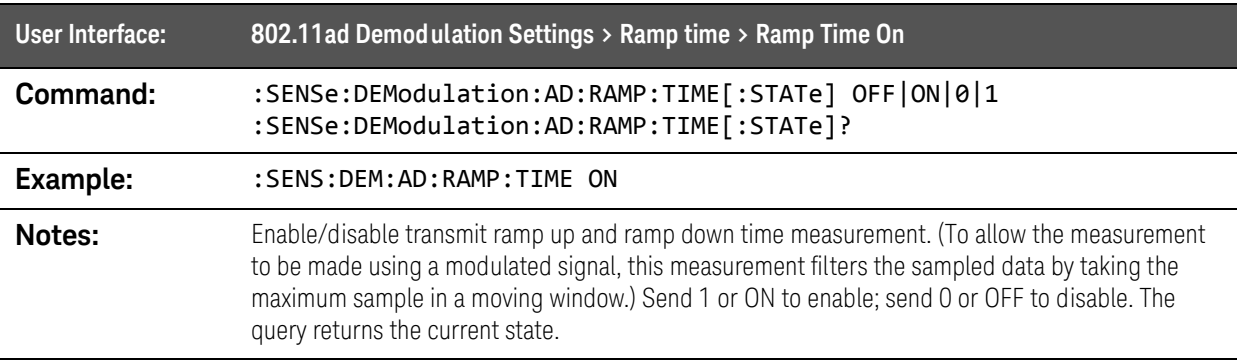

### :SENSe:DEModulation:AD:RAMP:TIME:UP:THReshold:HIGH command

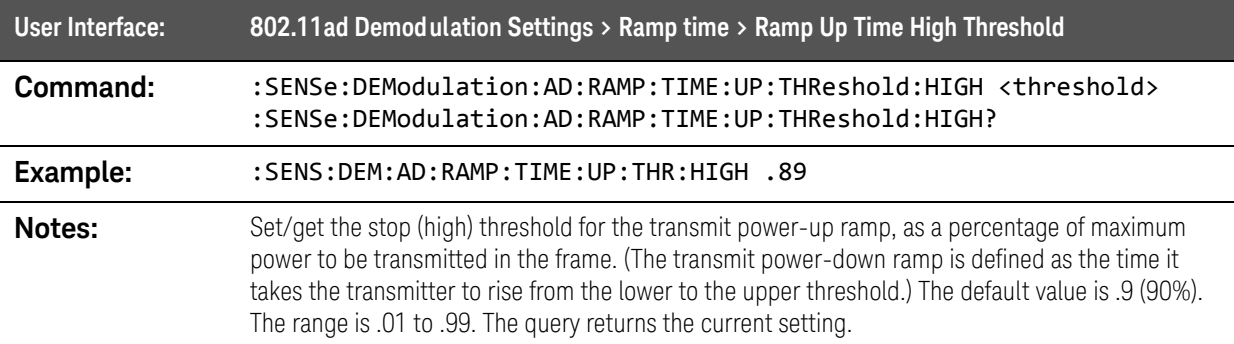

## :SENSe:DEModulation:AD:RAMP:TIME:UP:THReshold:LOW command

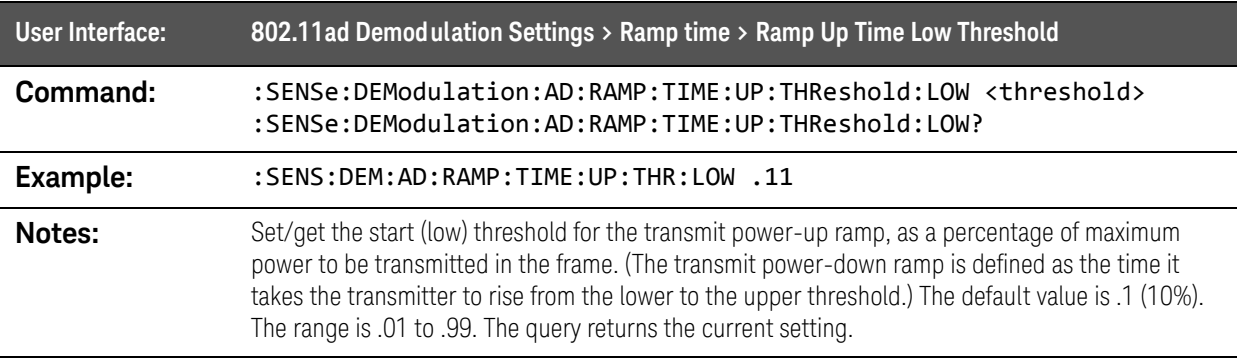

#### :SENSe:DEModulation:AD:SCLock:MODE command

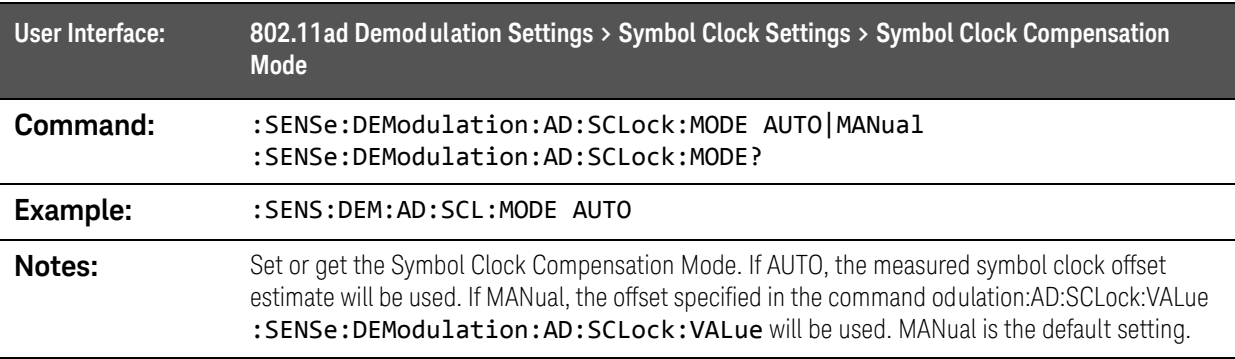

#### :SENSe:DEModulation:AD:SCLock:VALue command

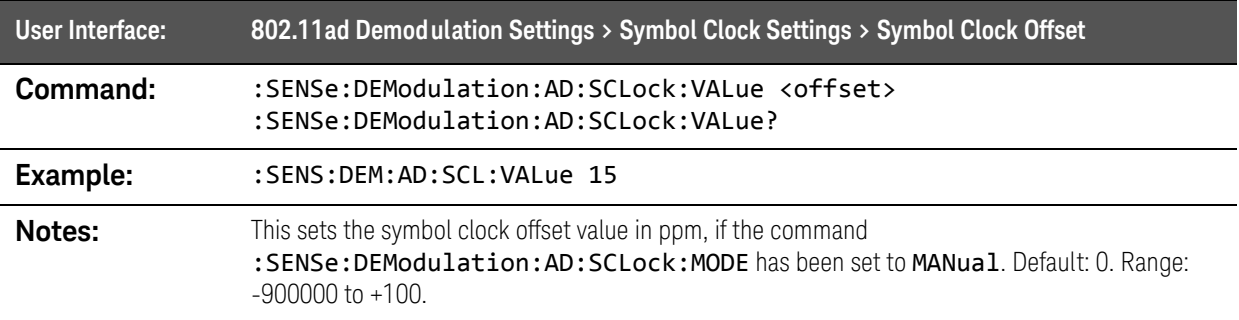

## :SENSe:DEModulation:AD:SPATracking command

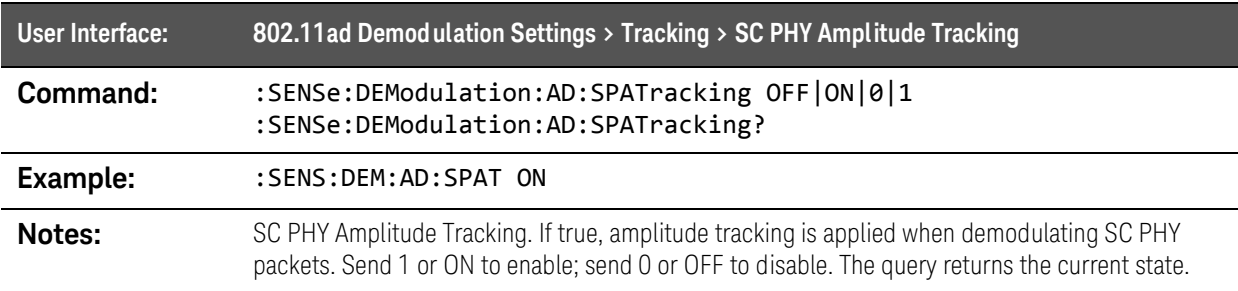

## :SENSe:DEModulation:AD:SPPTracking command

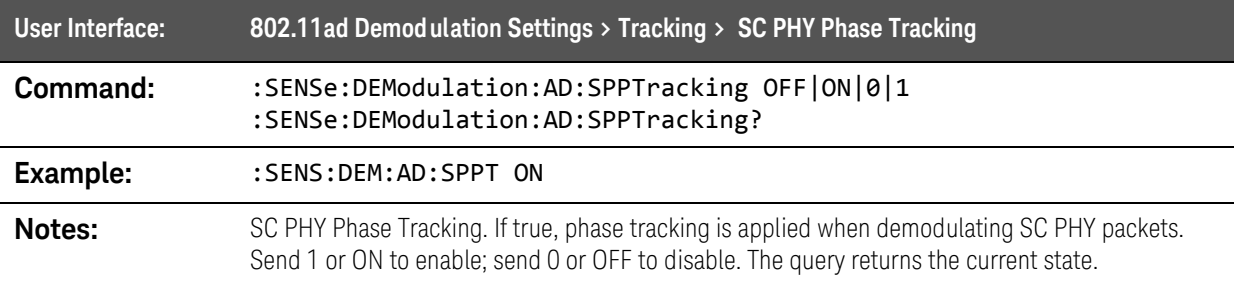

### :SENSe:DEModulation:AD[:STATe] command

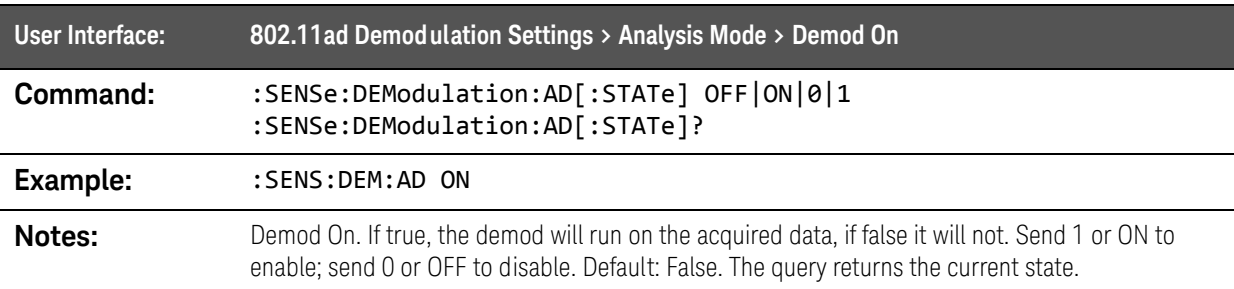

## :SENSe:DEModulation:AD:THReshold command

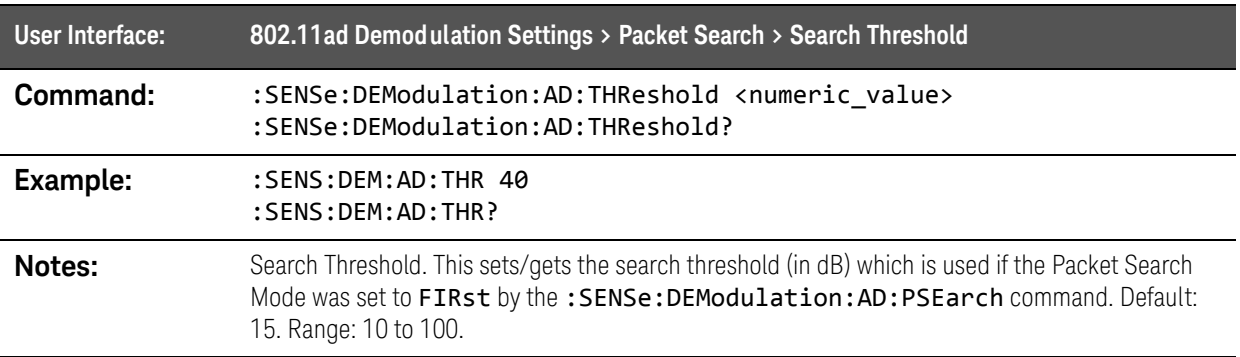

# :SENSe:FEED Commands

# :SENSe:FEED:PORT:INFormation? query

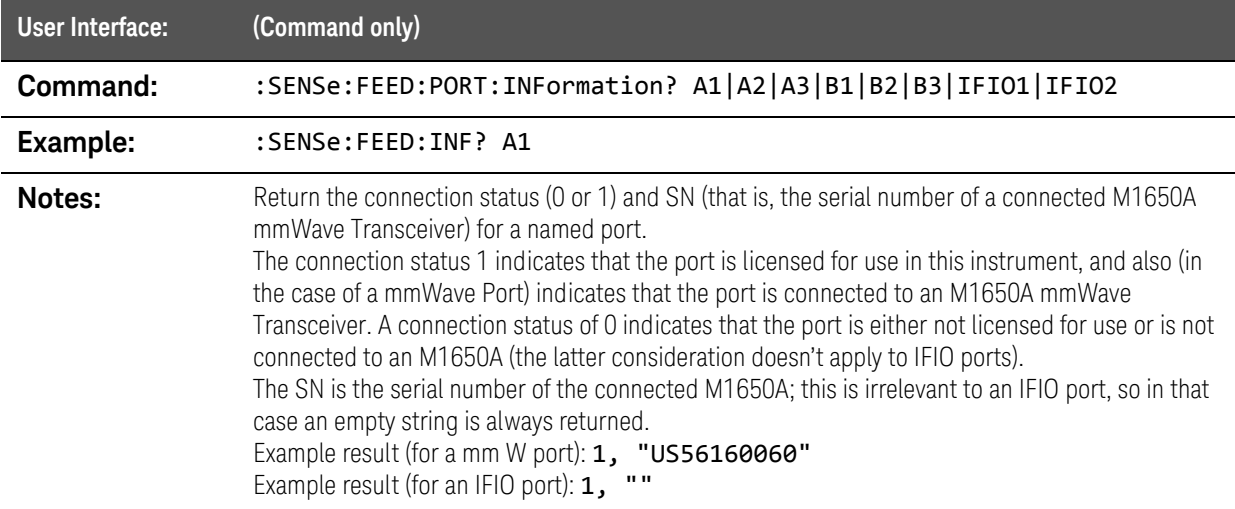

# :SENSe:FEED:PORT[:INPut] command

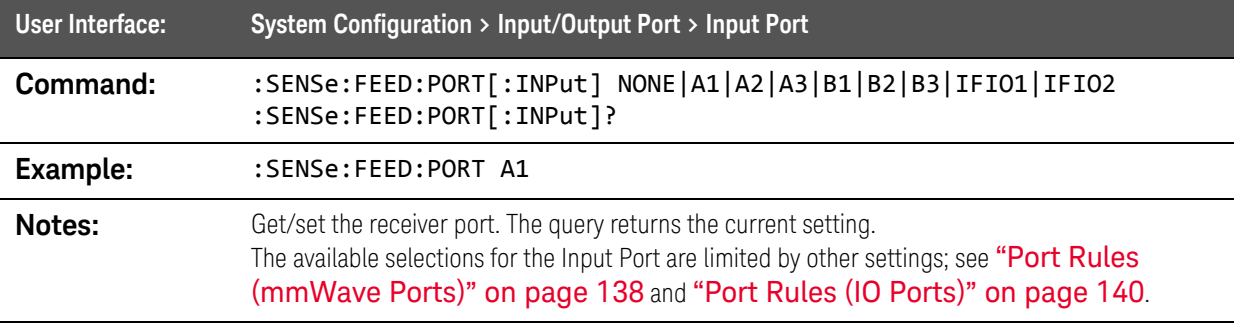

#### :SENSe:FEED:PORT:OUTPut command

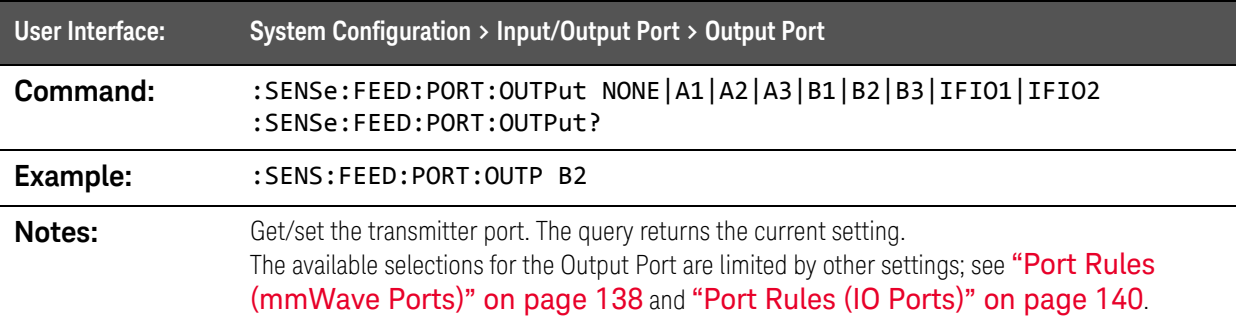

# :SENSe:FREQuency Commands

### :SENSe:FREQuency:BANDwidth|BWIDth:SHAPe command

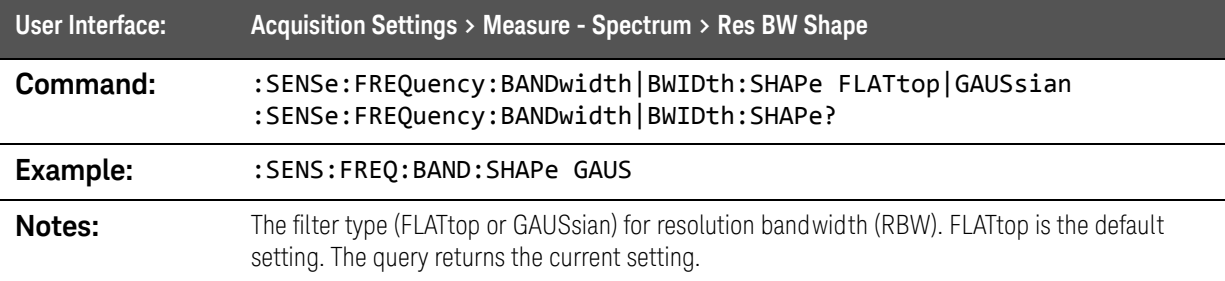

#### :SENSe:FREQuency:BANDwidth|BWIDth:VALue command

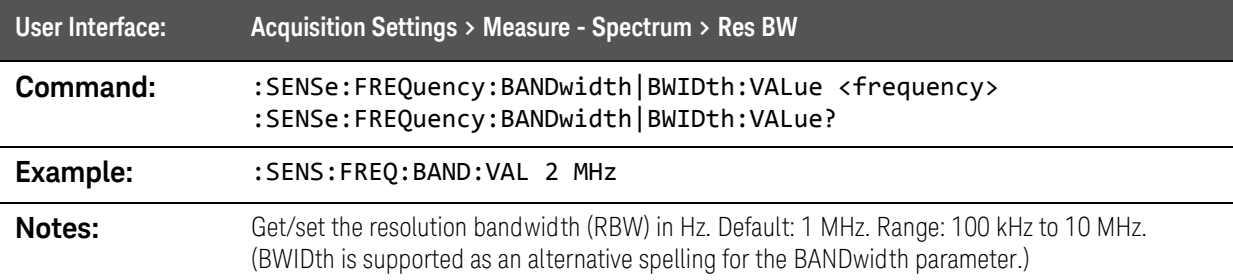

### :SENSe:FREQuency:CENTer command

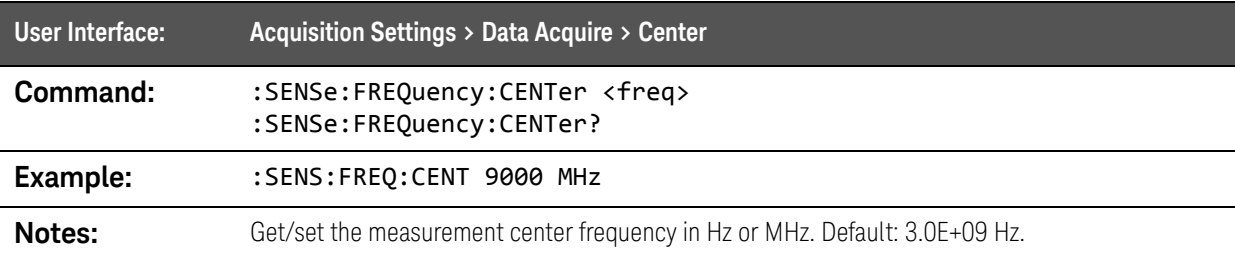

SCPI Commands :SENSe:FREQuency Commands

# :SENSe:FREQuency:MIRRor command

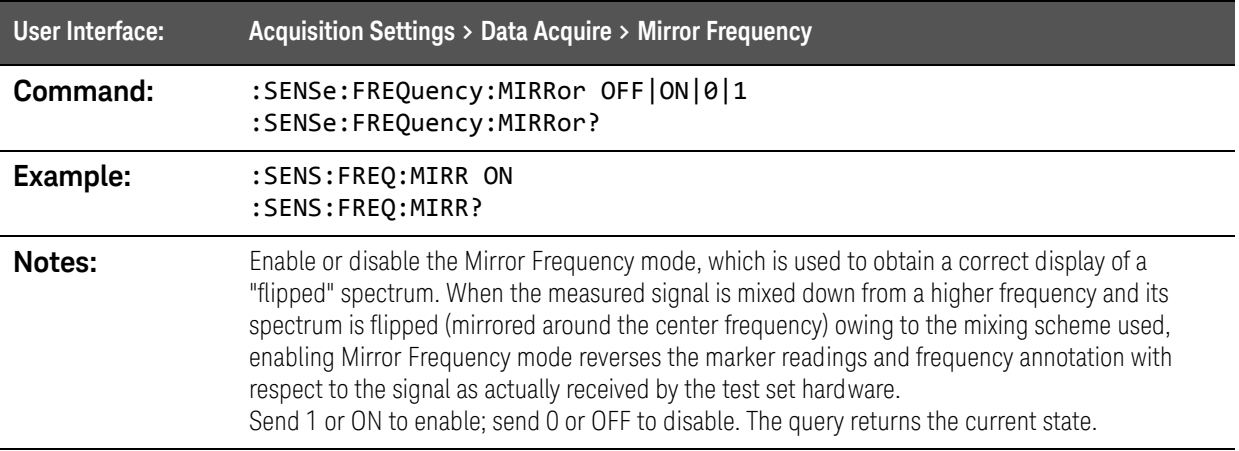

# :SENSe:FREQuency:SPAN command

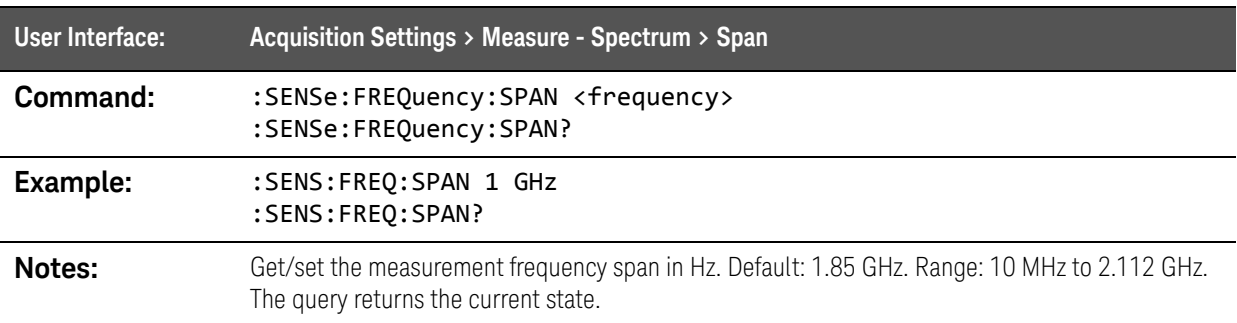

SCPI Commands :SENSe PSTatistic Commands

# :SENSe PSTatistic Commands

# :SENSe:PSTatistic[:STATe] command

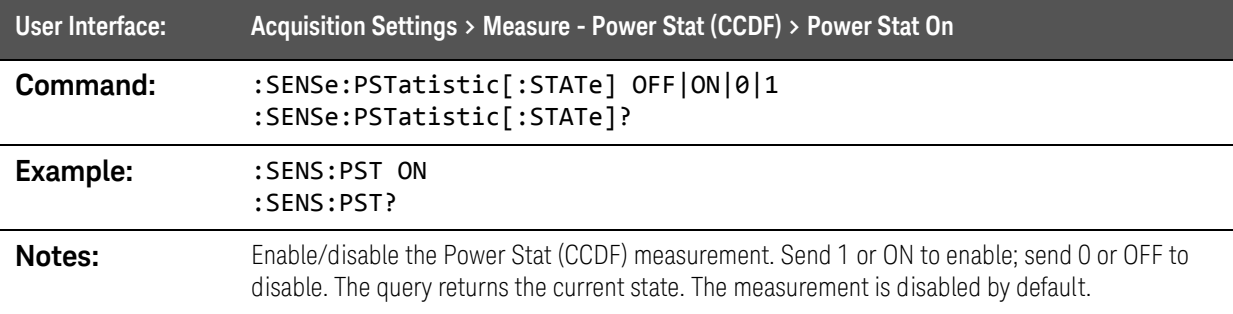

### :SENSe:PSTatistic:CDEMod command

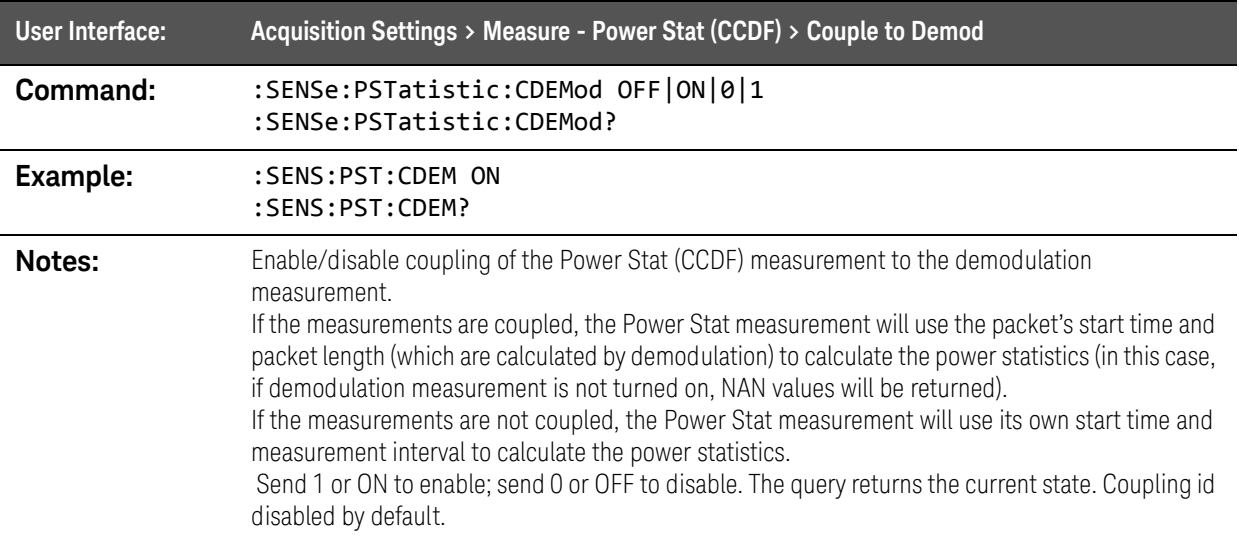

#### :SENSe:PSTatistic:TIME:INTerval command

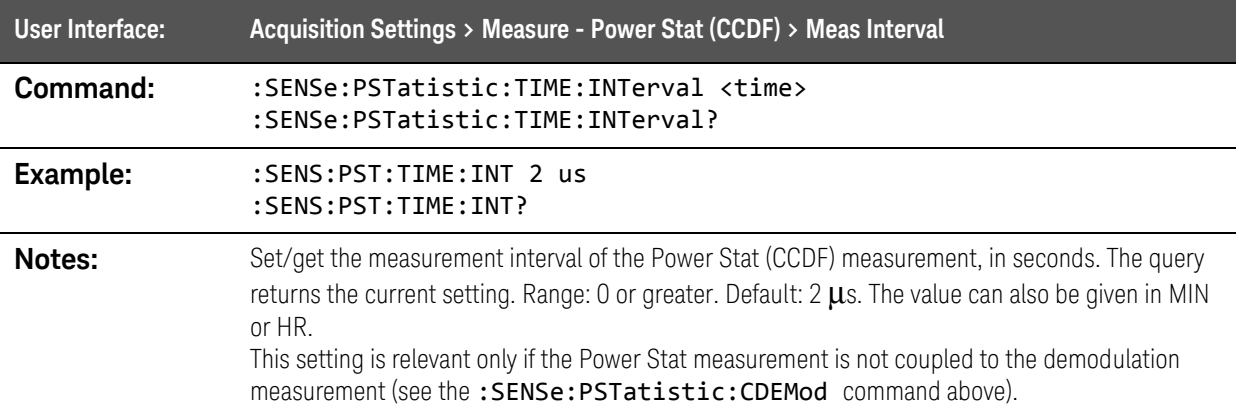

SCPI Commands :SENSe PSTatistic Commands

# :SENSe:PSTatistic:TIME:STARt command

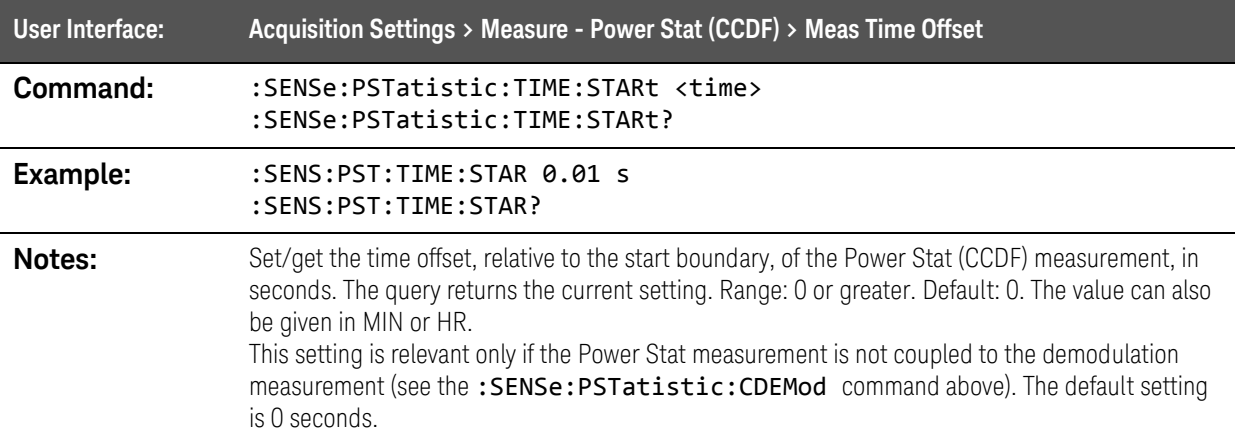

SCPI Commands :SENSe:ROSCillator Commands

# :SENSe:ROSCillator Commands

# :SENSe:ROSCillator:EXTernal:FREQuency command

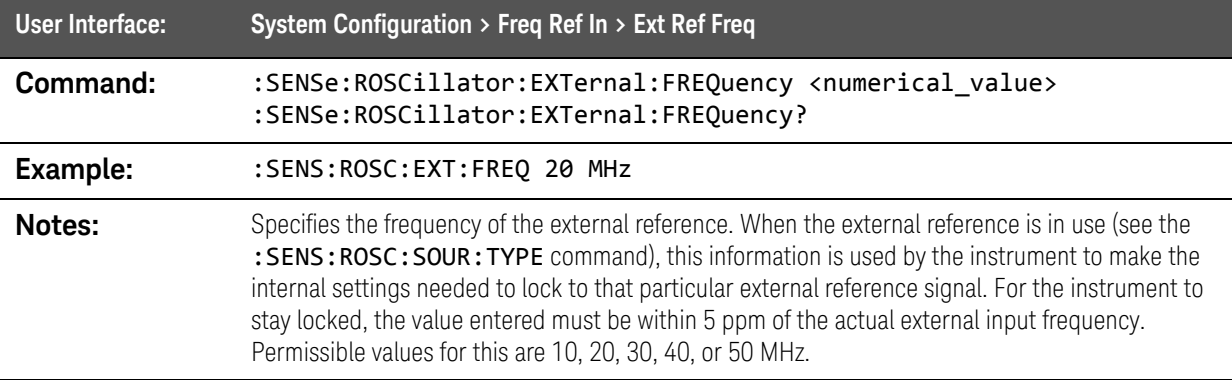

### :SENSe:ROSCillator:SOURce:TYPE command

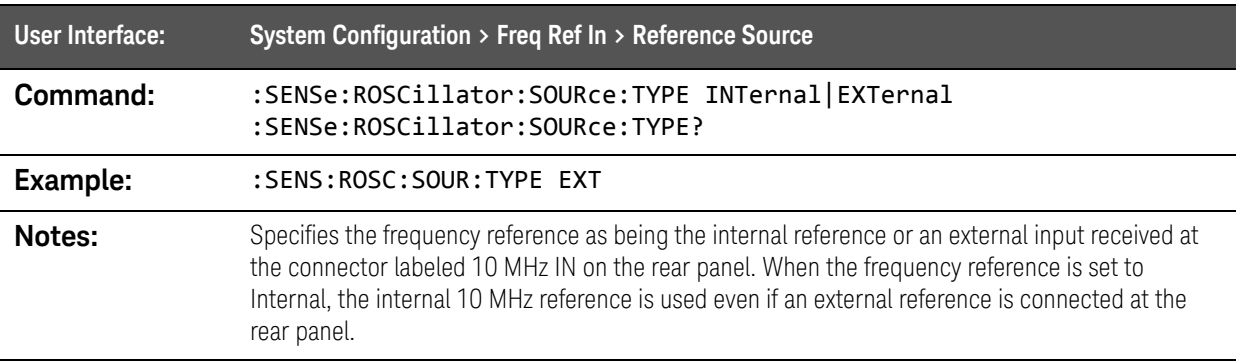

# :SENSe:SEMask Commands

### :SENSe:SEMask:EXTend:FREQuency command

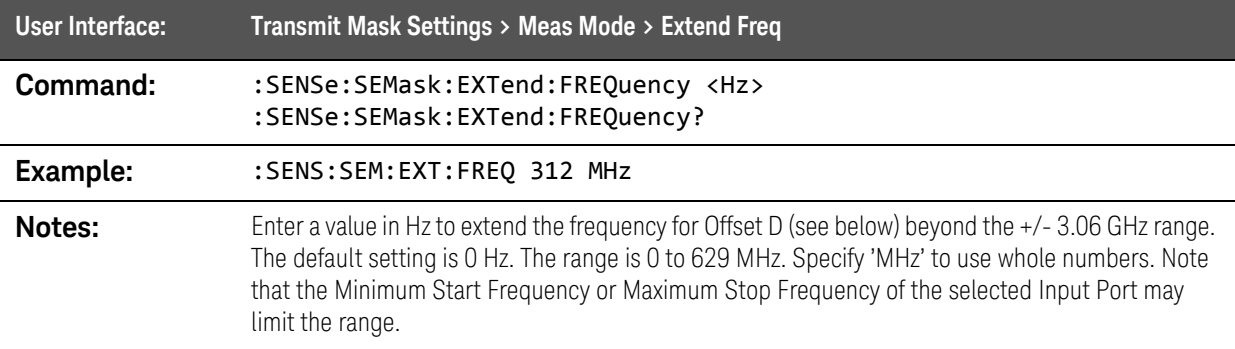

### :SENSe:SEMask:BANDwidth[:RESolution] command

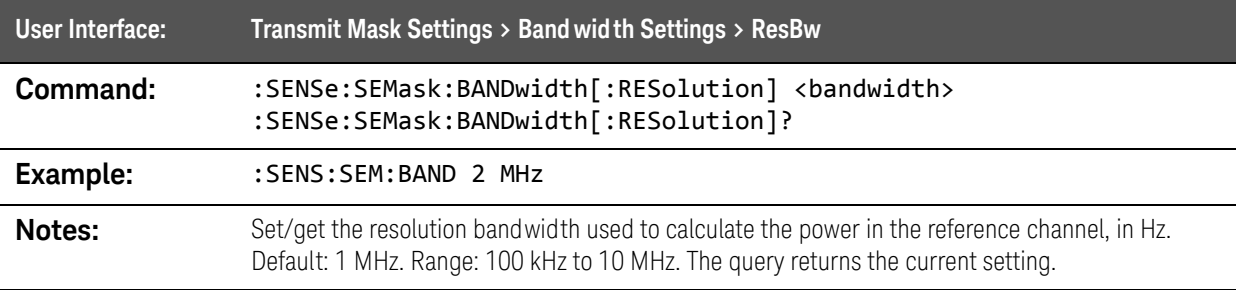

### :SENSe:SEMask:MODE command

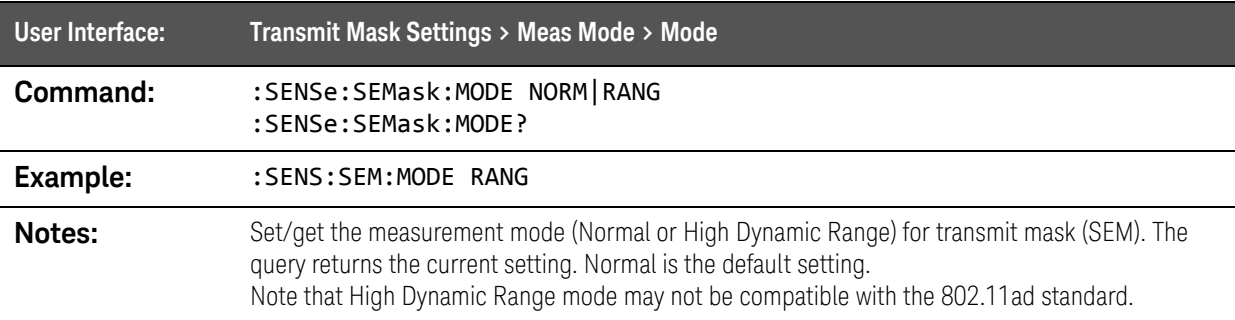

# :SENSe:SEMask:MODE:RANGe:BANDwidth[:RESolution] command

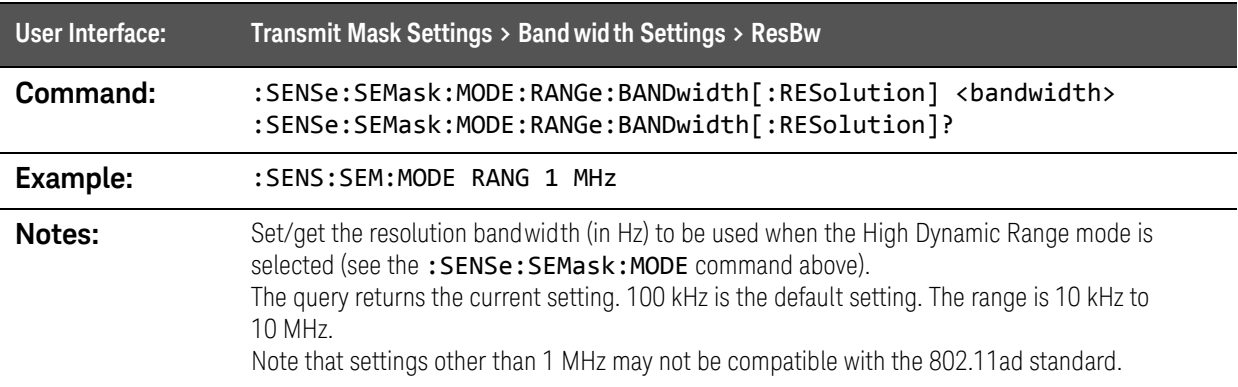

### :SENSe:SEMask:OFFSet:LIST:FREQuency command

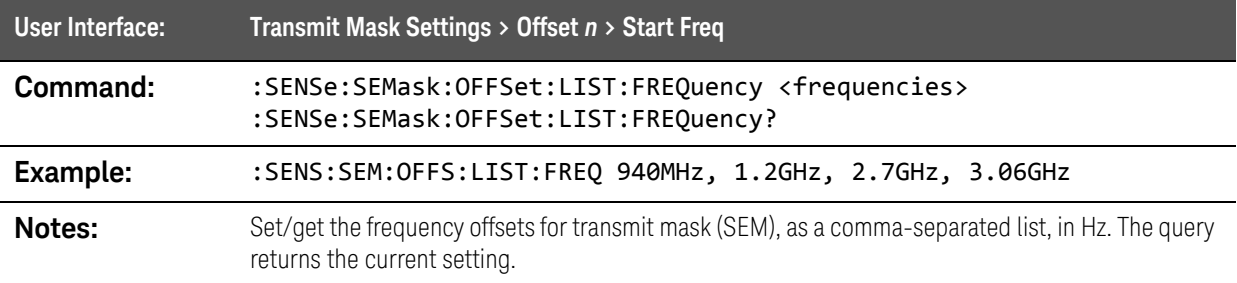

#### :SENSe:SEMask:OFFSet:LIST:LIMit command

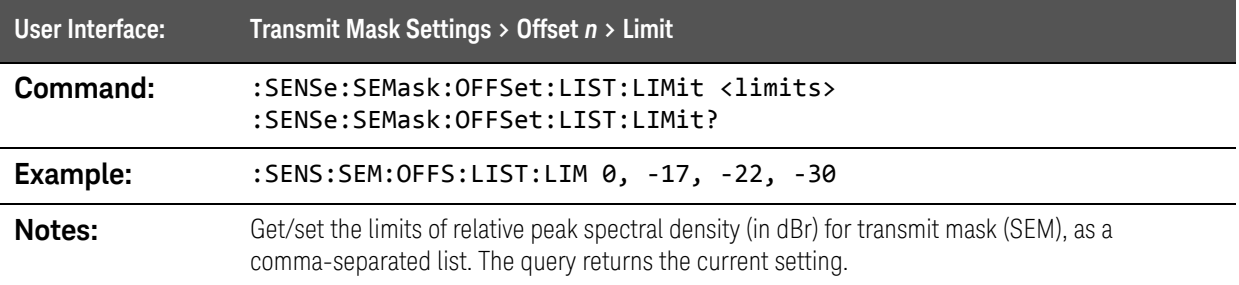

#### :SENSe:SEMask[:STATe] command

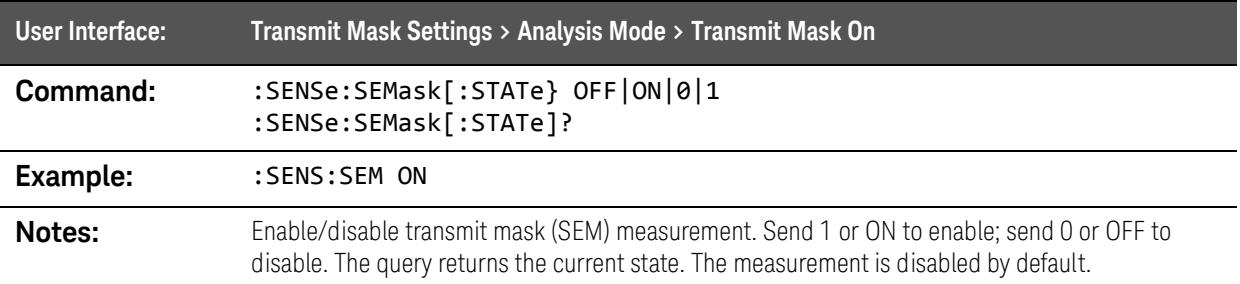

SCPI Commands :SENSe:SWEep Commnds

# :SENSe:SWEep Commnds

# :SENSe:SWEep:POINts command

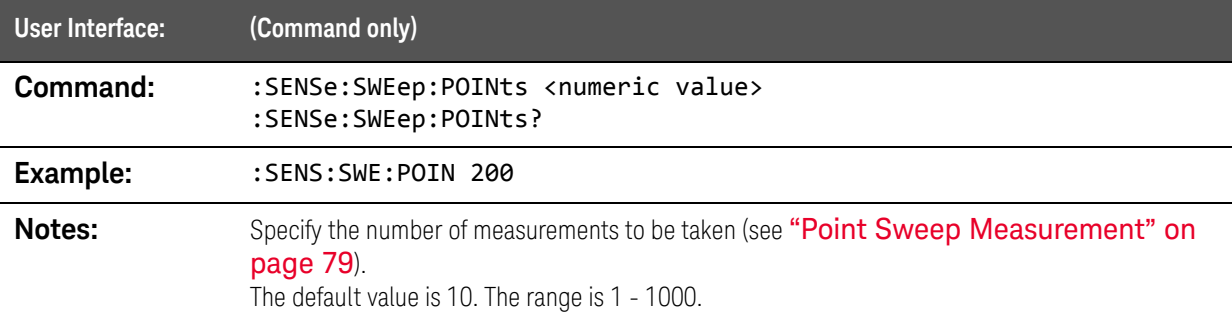

# :SENSe:SWEep[:STATe] command

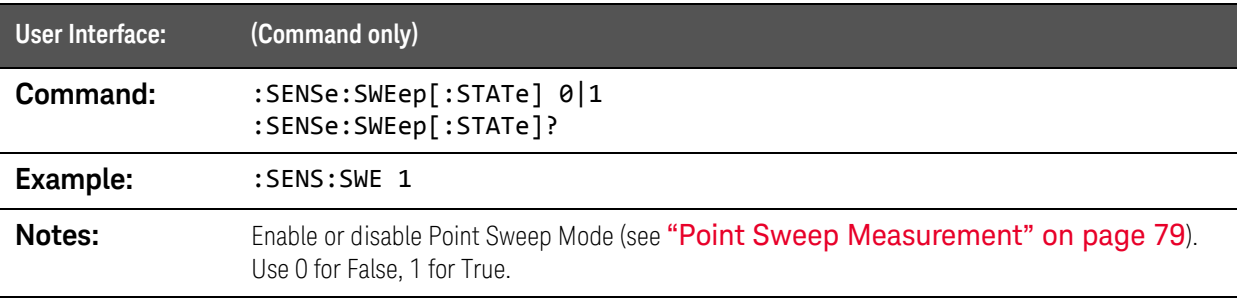

SCPI Commands :SENSe:TDPower Commands

# :SENSe:TDPower Commands

# :SENSe:TDPower[:STATe] command

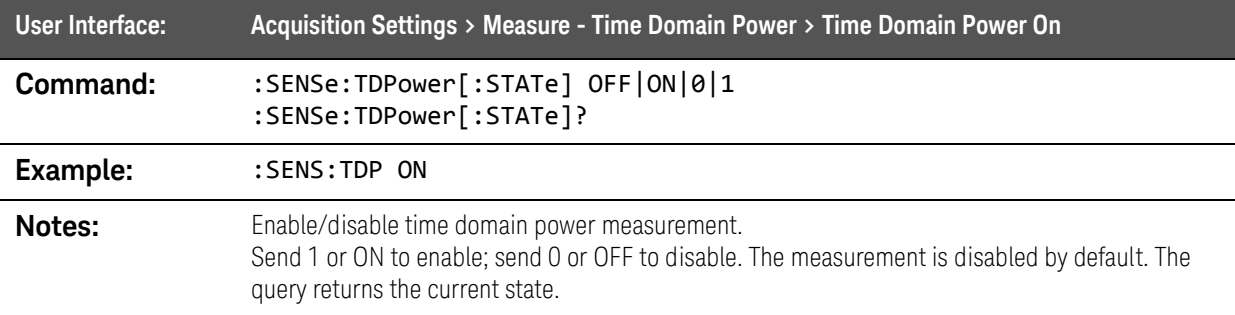

#### :SENSe:TDPower:TIME:INTerval command

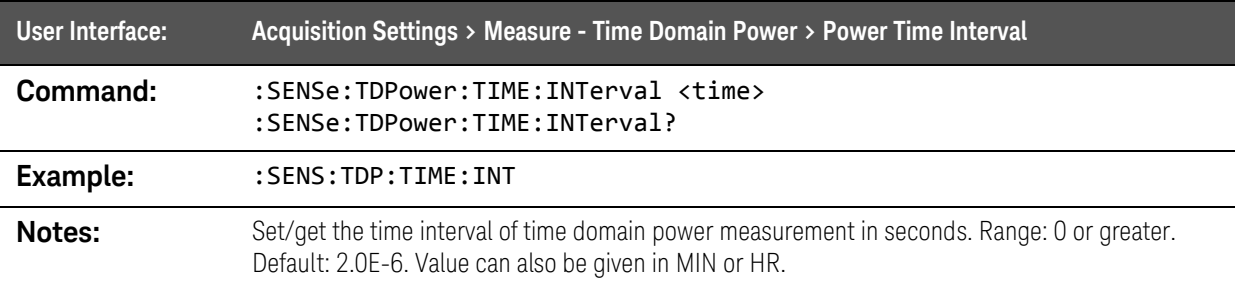

#### :SENSe:TDPower:TIME:REFerence command

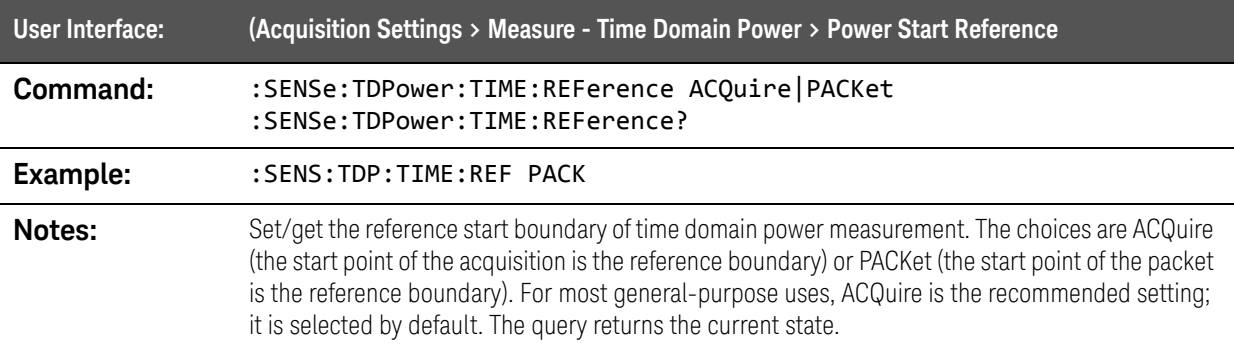

SCPI Commands :SENSe:TIME Commands

### :SENSe:TDPower:TIME:STARt command

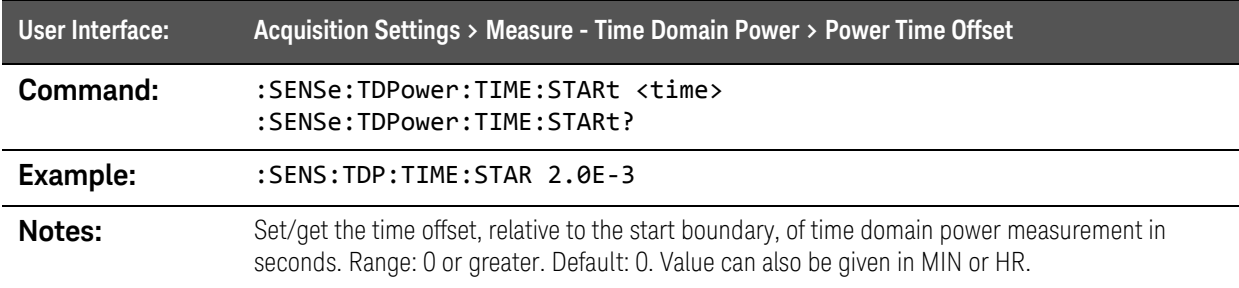

# :SENSe:TIME Commands

#### :SENSe:TIME:LENGth command

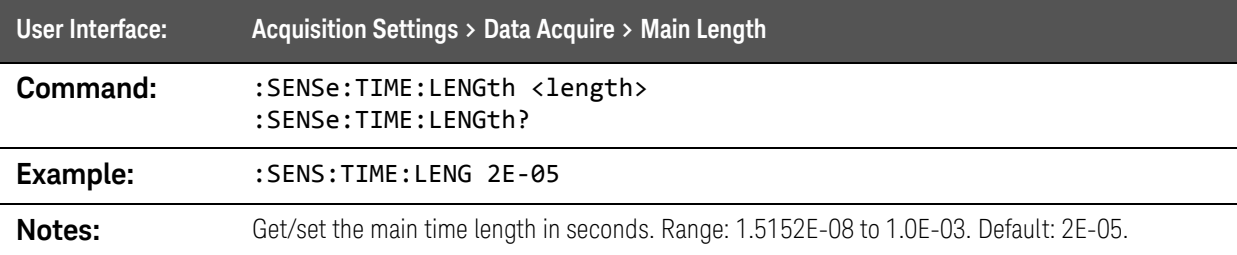

# :SENSe:TIME:SRATe? query

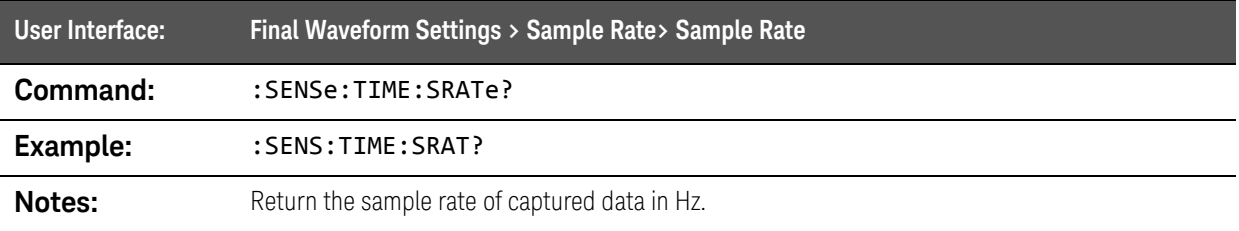

# :SOURce:RADio:AD Commands

# [:SOURce]:RADio:AD[1]|2|3...8:AGGRegation command

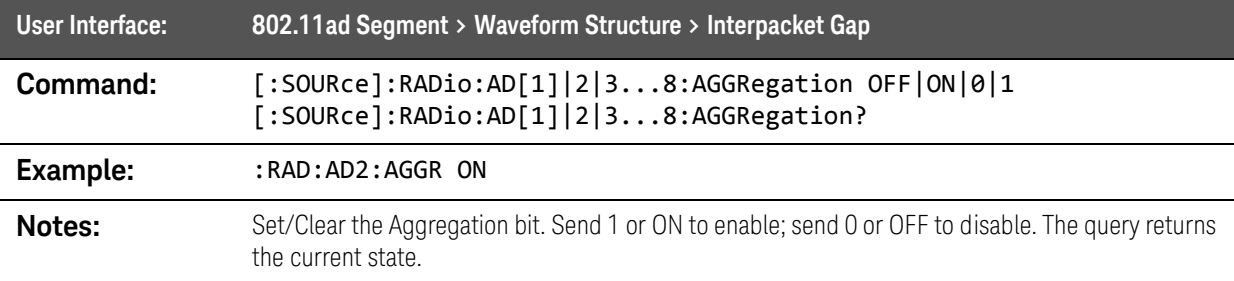

# [:SOURce]:RADio:AD[1]|2|3...8:ALPHa command

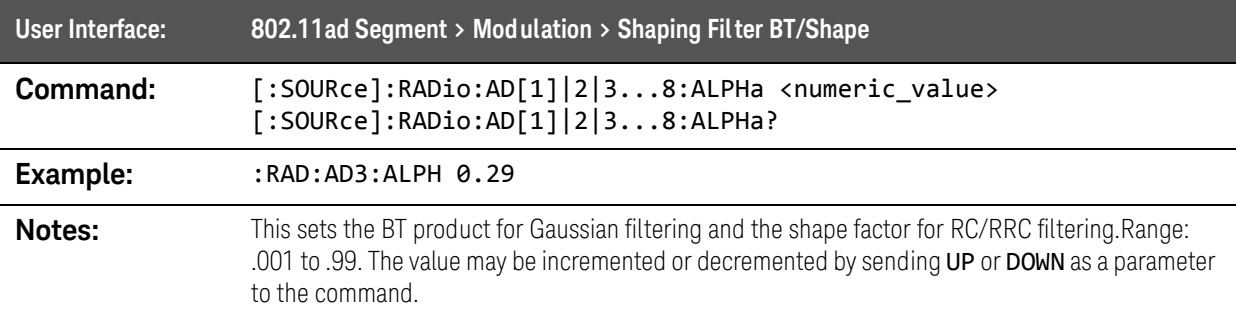

## [:SOURce]:RADio:AD[1]|2|3...8:BTRacking command

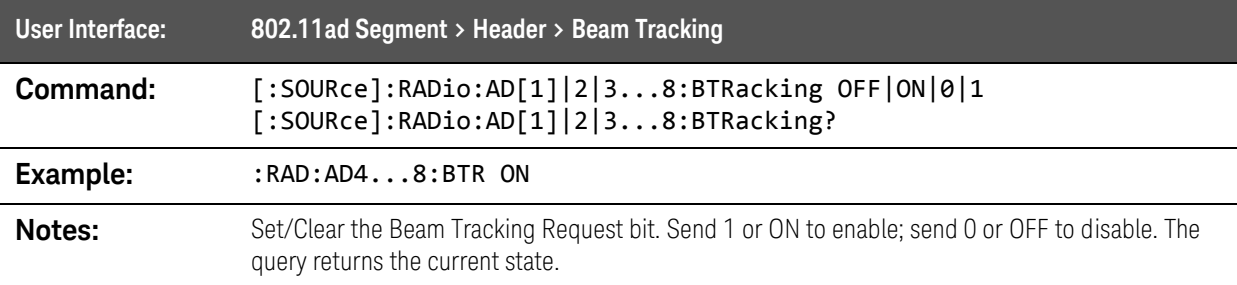

SCPI Commands :SOURce:RADio:AD Commands

# [:SOURce]:RADio:AD[1]|2|3...8:COFFset command

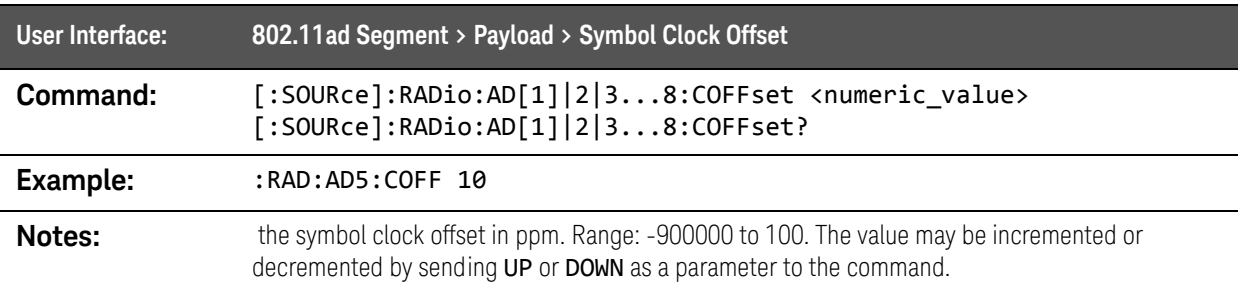

# [:SOURce]:RADio:AD[1]|2|3...8:CONTent:FCSequence command

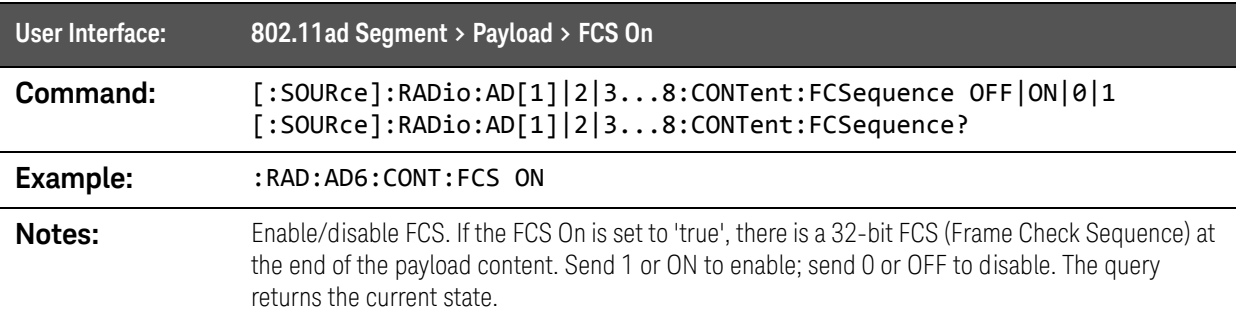

# [:SOURce]:RADio:AD[1]|2|3...8:CONTent:FILE command

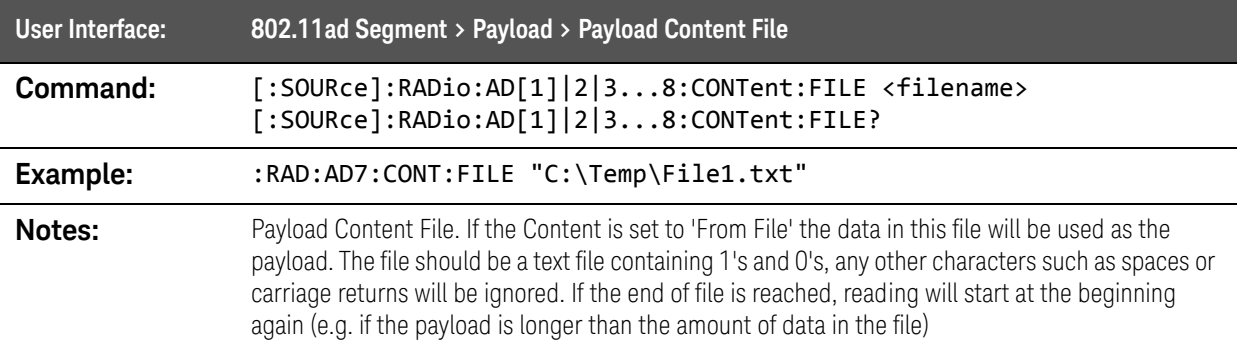

# [:SOURce]:RADio:AD[1]|2|3...8:CONTent[:TYPE] command

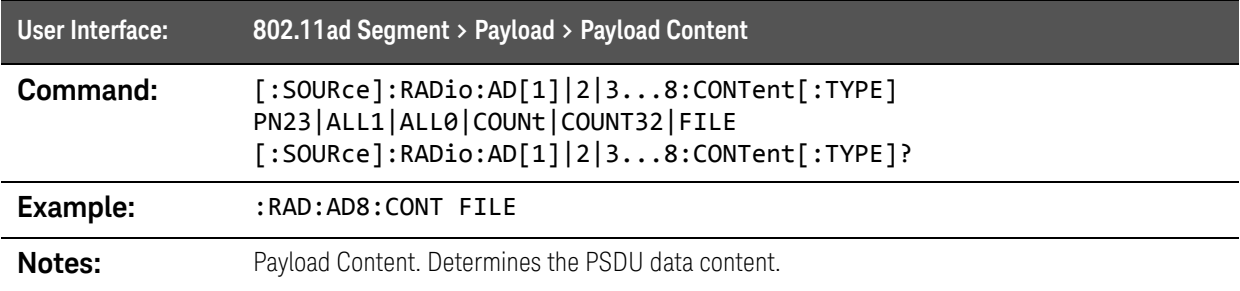
SCPI Commands :SOURce:RADio:AD Commands

# [:SOURce]:RADio:AD[1]|2|3...8:DATA:LENGth? query

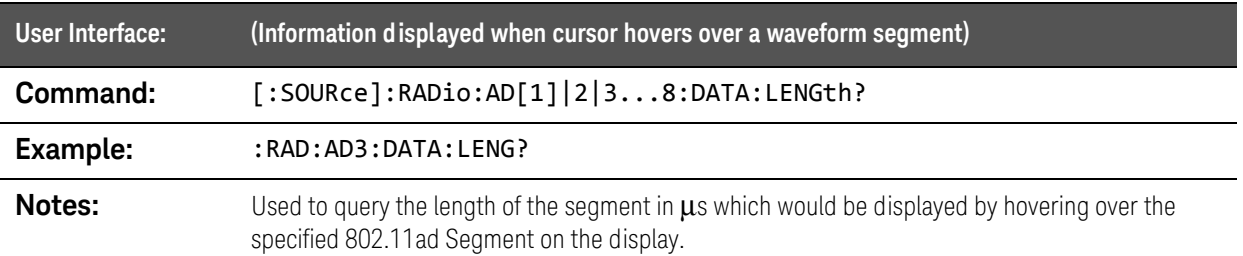

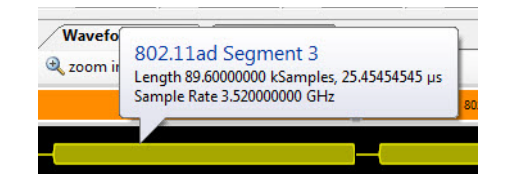

# [:SOURce]:RADio:AD[1]|2|3...8:DATA:NSAMples? query

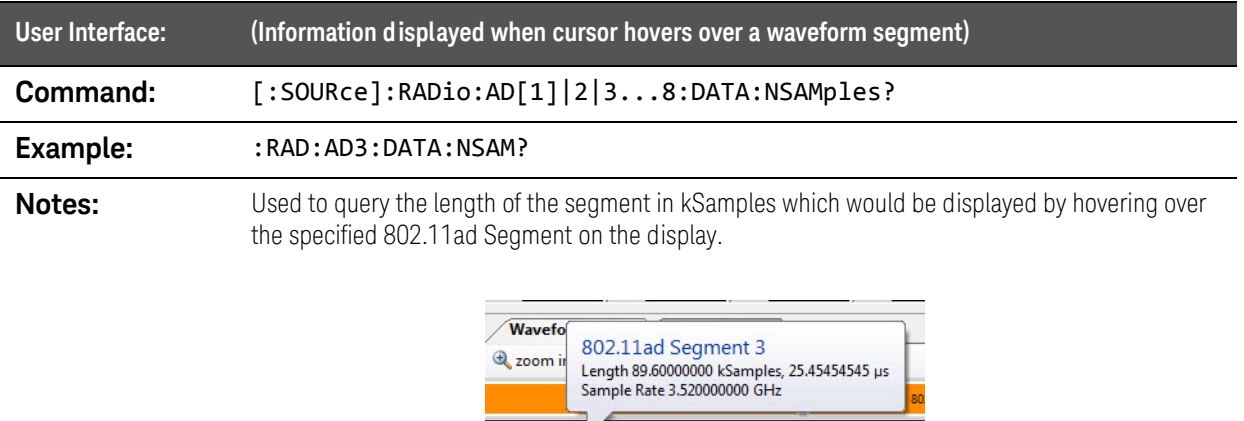

SCPI Commands :SOURce:RADio:AD Commands

# [:SOURce]:RADio:AD[1]|2|3...8:DATA:SRATe? query

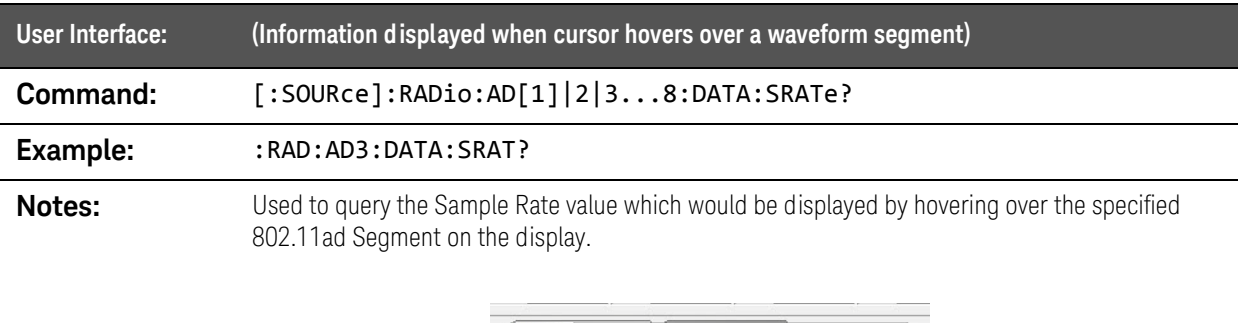

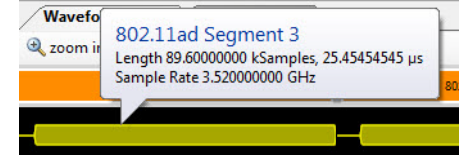

# [:SOURce]:RADio:AD[1]|2|3...8:GAP command

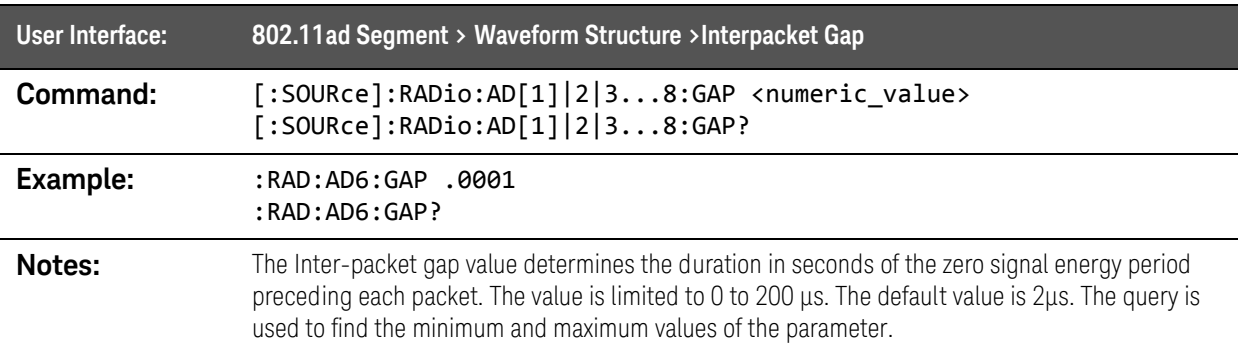

### [:SOURce]:RADio:AD[1]|2|3...8:LENgth:CPHY command

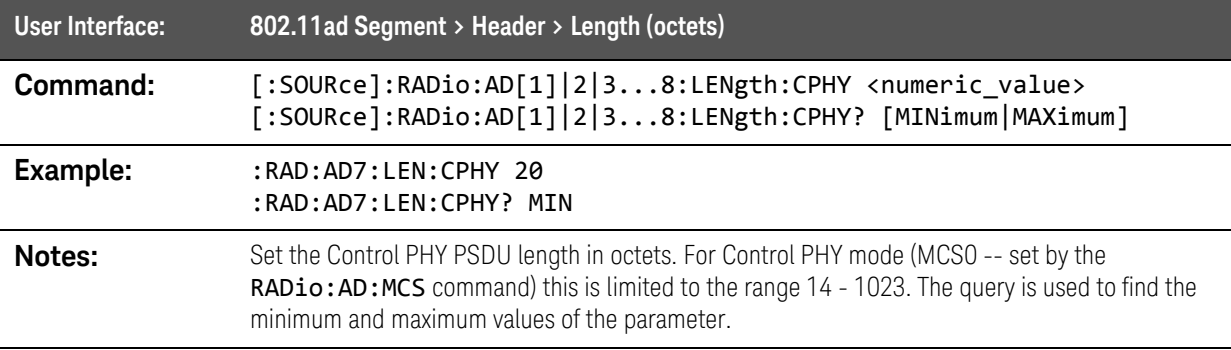

# [:SOURce]:RADio:AD[1]|2|3...8:LENgth:NCPHy command

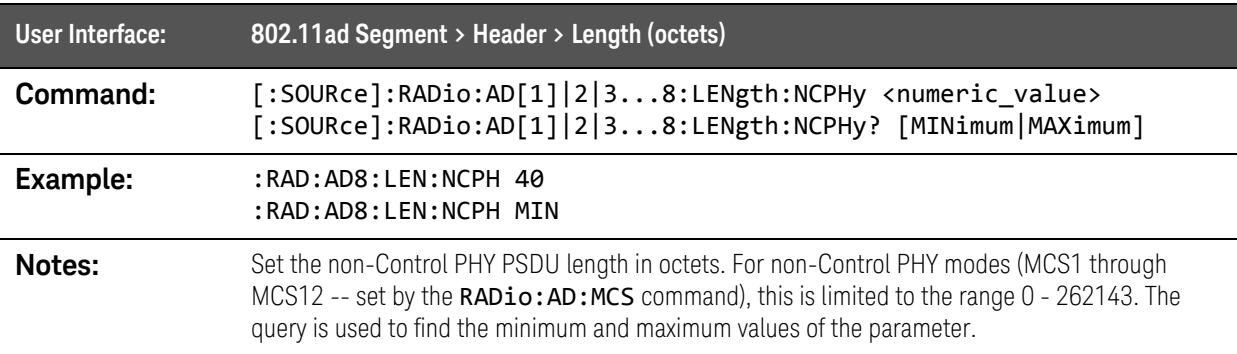

# [:SOURce]:RADio:AD[1]|2|3...8:LRSS command

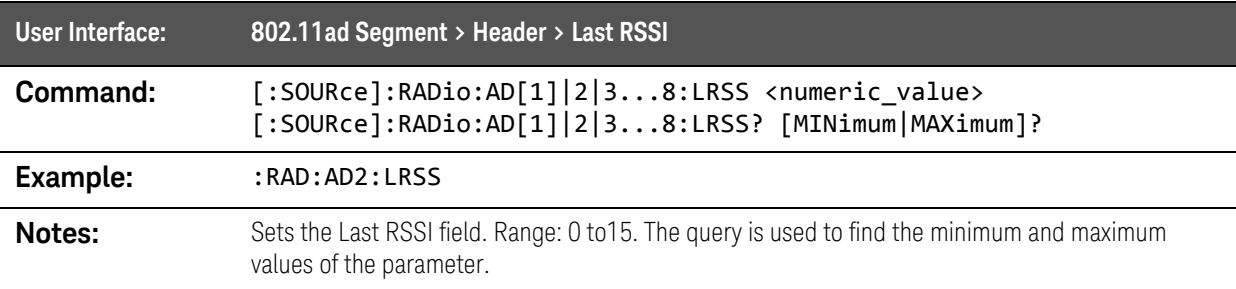

# [:SOURce]:RADio:AD[1]|2|3...8:MCS command

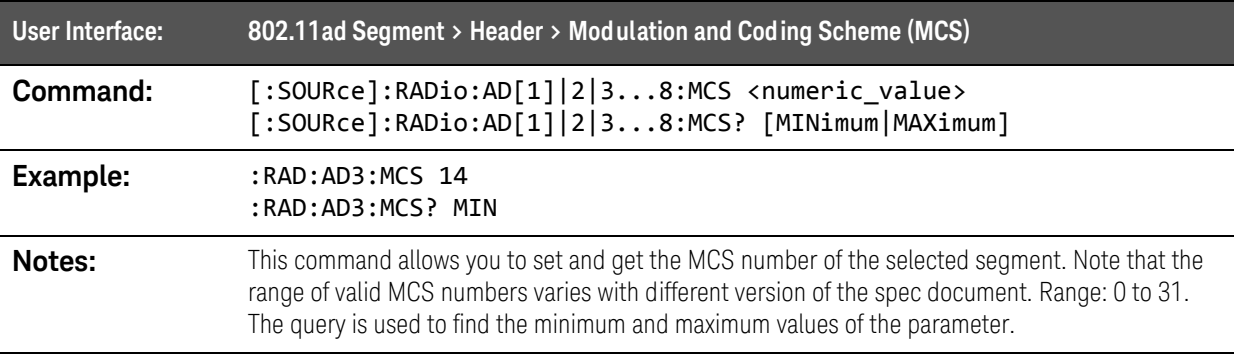

# [:SOURce]:RADio:AD[1]|2|3...8:NPACkets command

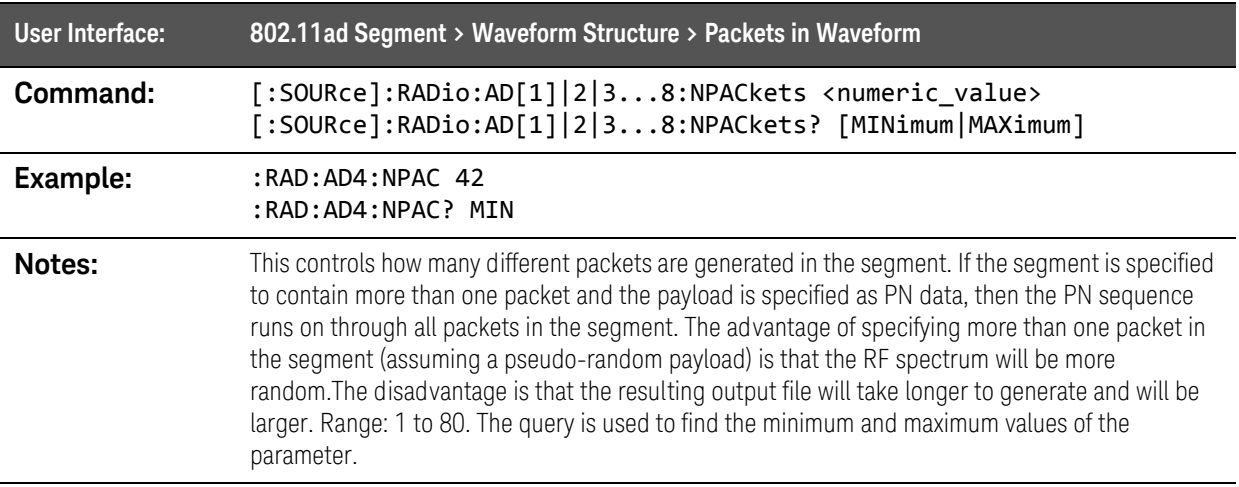

# [:SOURce]:RADio:AD[1]|2|3...8:PPDU command

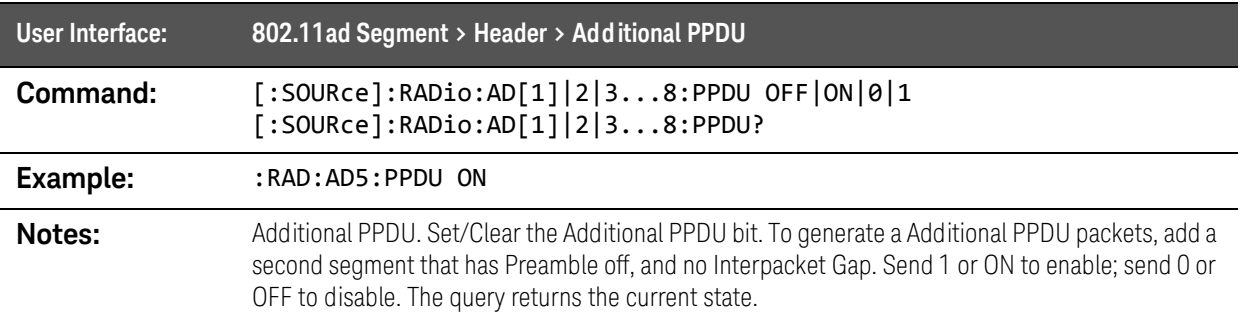

# [:SOURce]:RADio:AD[1]|2|3...8:PREamble command

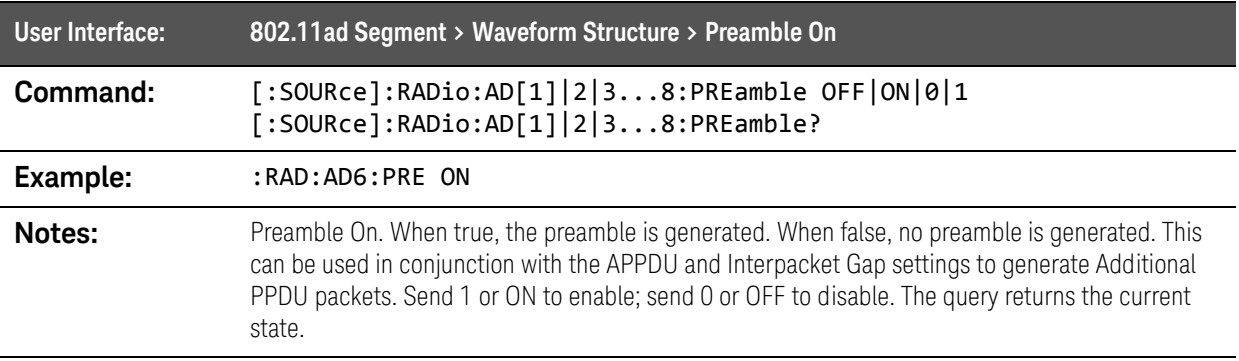

SCPI Commands :SOURce:RADio:AD Commands

# [:SOURce]:RADio:AD[1]|2|3...8:PTYPE command

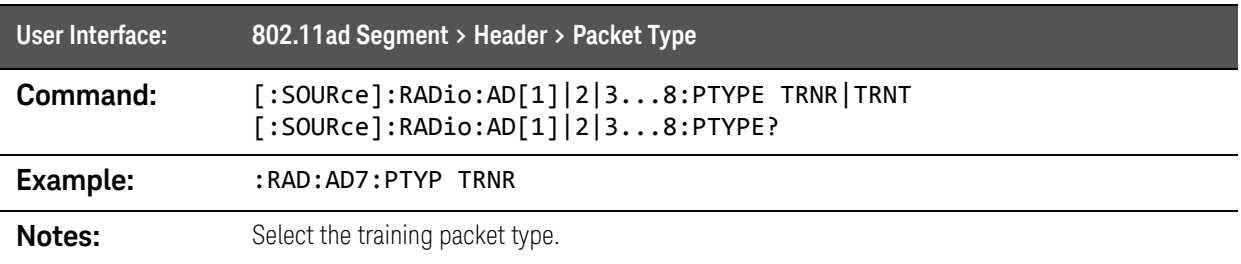

### [:SOURce]:RADio:AD[1]|2|3...8:SHAPing command

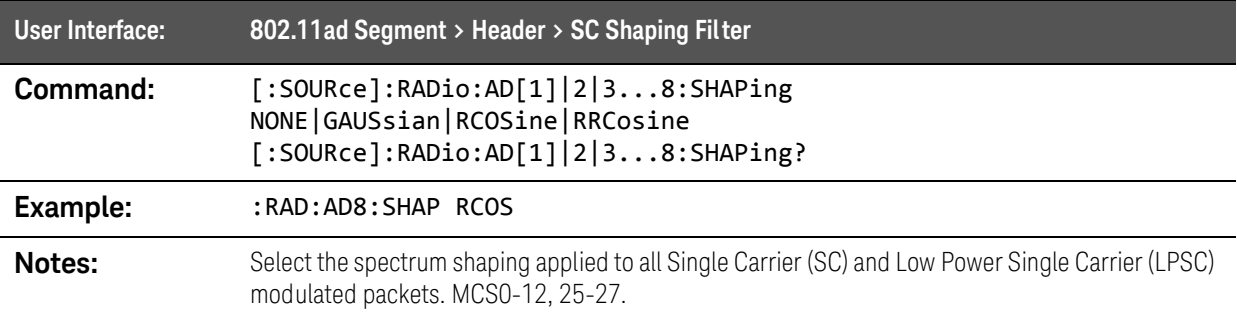

### [:SOURce]:RADio:AD[1]|2|3...8:SIFS command

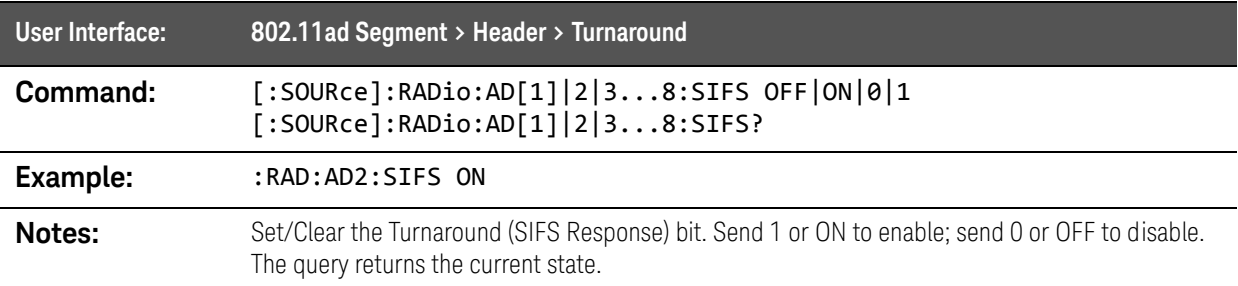

# [:SOURce]:RADio:AD[1]|2|3...8:SINit:CPHY command

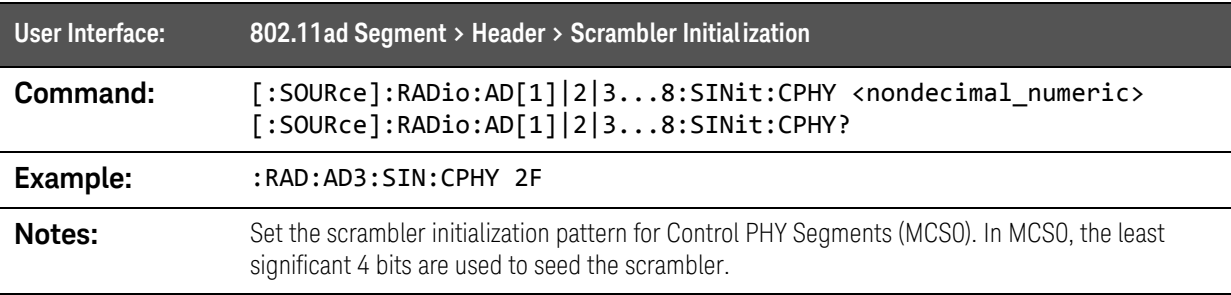

SCPI Commands :SOURce:RADio:AD Commands

# [:SOURce]:RADio:AD[1]|2|3...8:SINit:NCPHy command

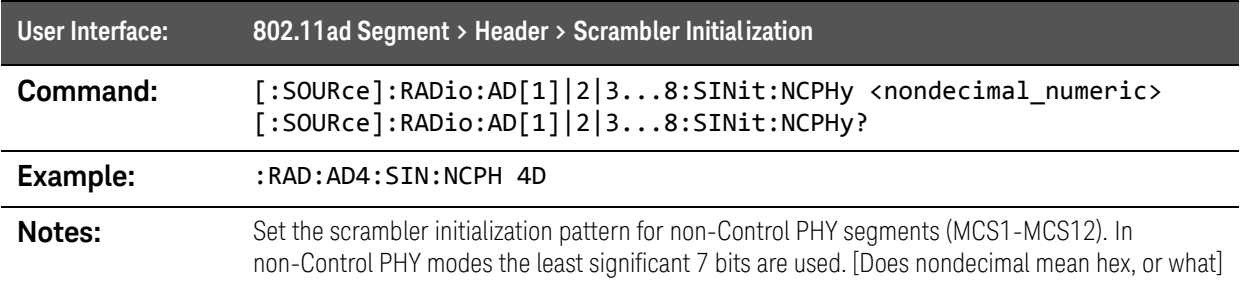

### [:SOURce]:RADio:AD[1]|2|3...8:TLENgth command

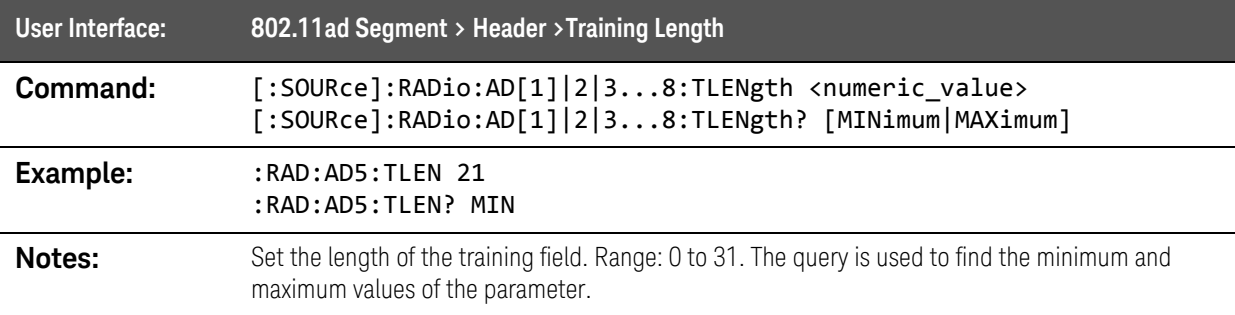

# [:SOURce]:RADio:MARKer Command

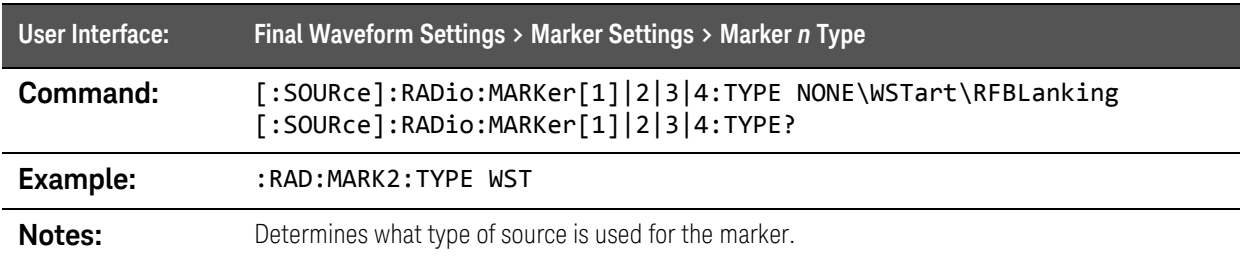

# :SOURce:TRACk Commands

#### [:SOURce]:TRACk:IFCHannel command

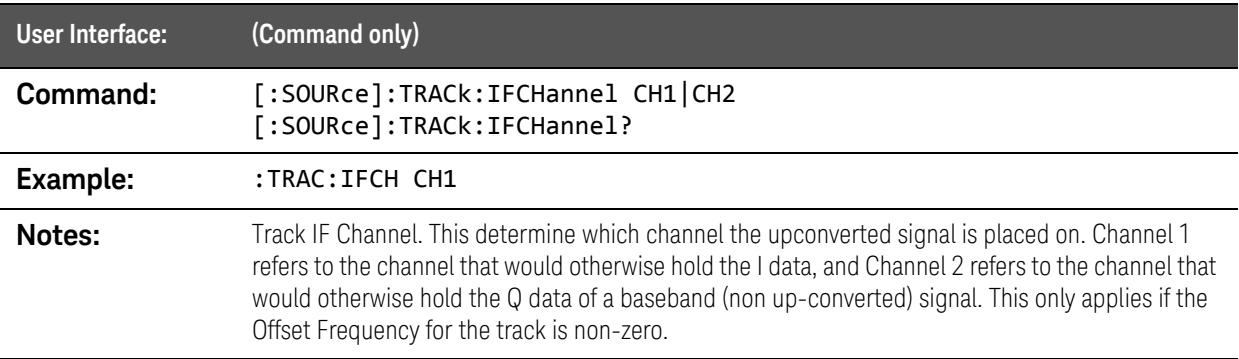

#### [:SOURce]:TRACk:IFRequency command

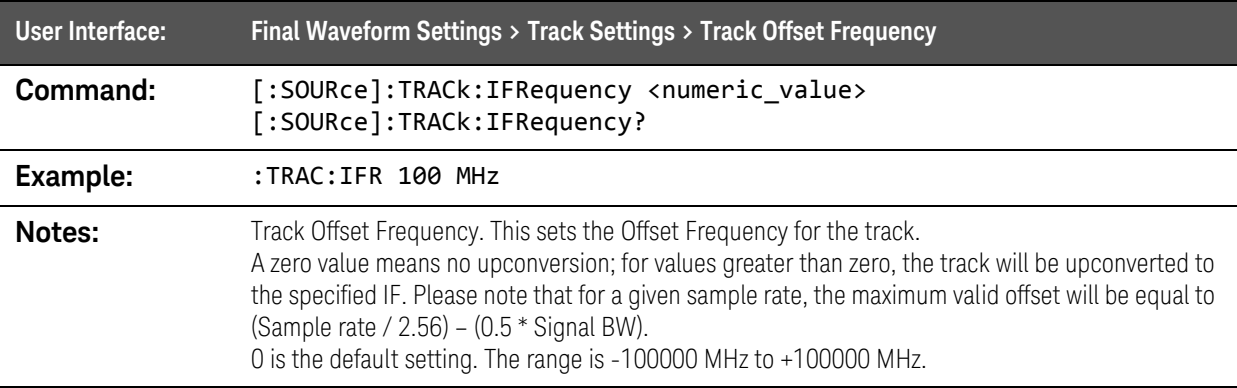

SCPI Commands :SOURce:TRACk Commands

### [:SOURce]:TRACk:PHASe command

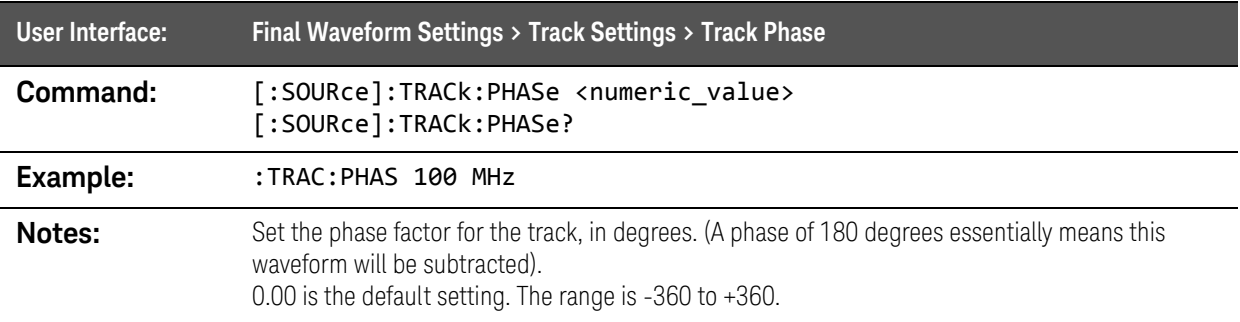

### [:SOURce]:TRACk:SLISt:ADD command

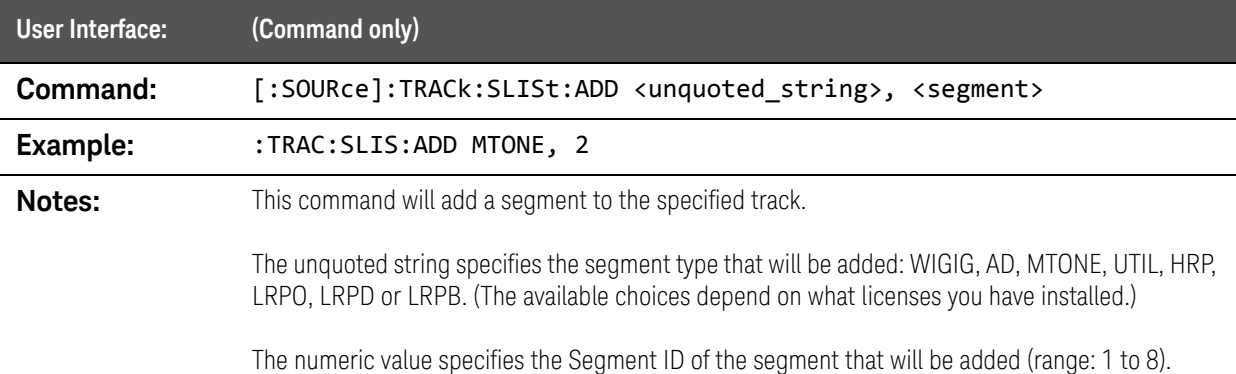

### [:SOURce]:TRACk:SLISt:CLEar command

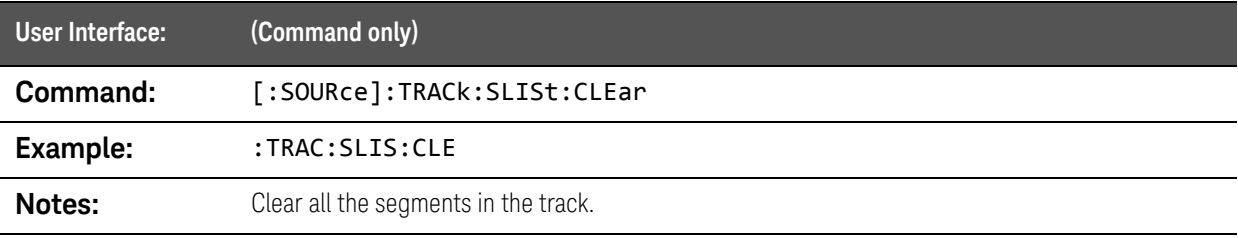

### [:SOURce]:TRACk:SLISt:ID? query

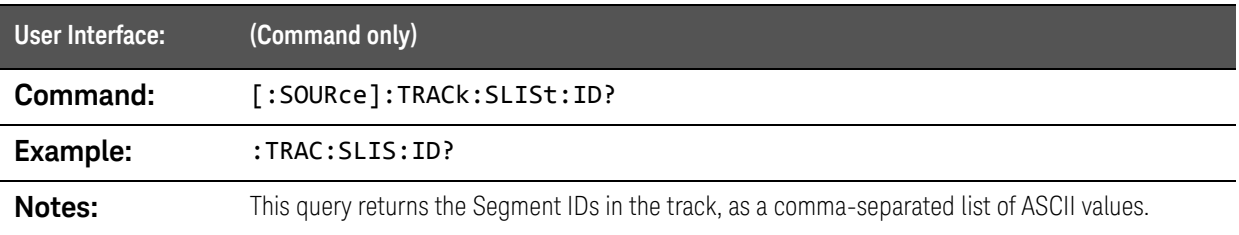

## [:SOURce]:TRACk:SLISt:PREView:AUTO command

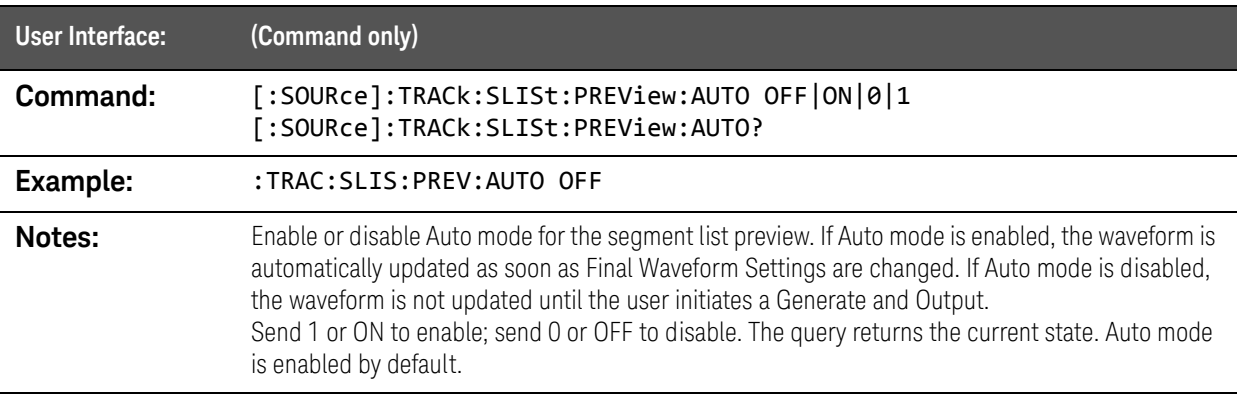

## [:SOURce]:TRACk:SLISt:TYPE? query

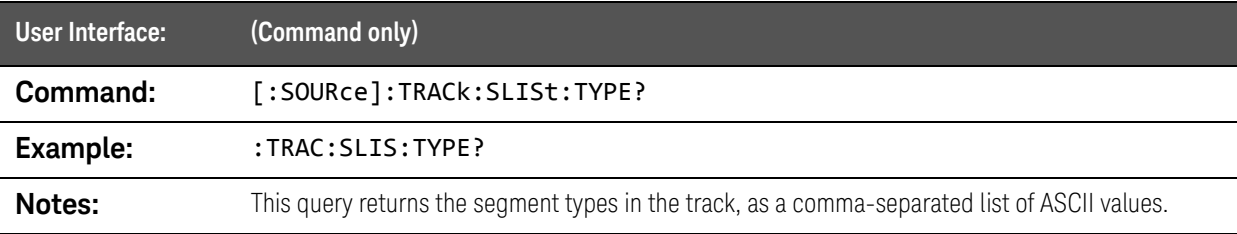

SCPI Commands :STATus:OPERation Commands

# :STATus:OPERation Commands

#### :STATus:OPERation:CONDition? query

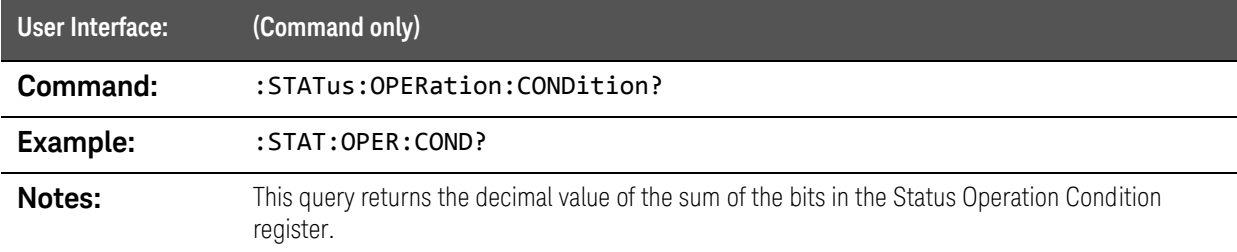

#### :STATus:OPERation:ENABle command

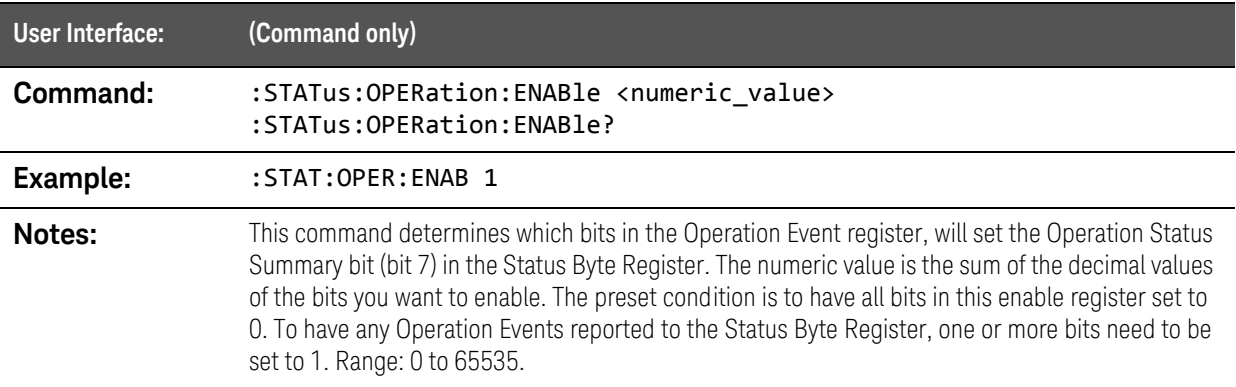

### :STATus:OPERation[:EVENt]? query

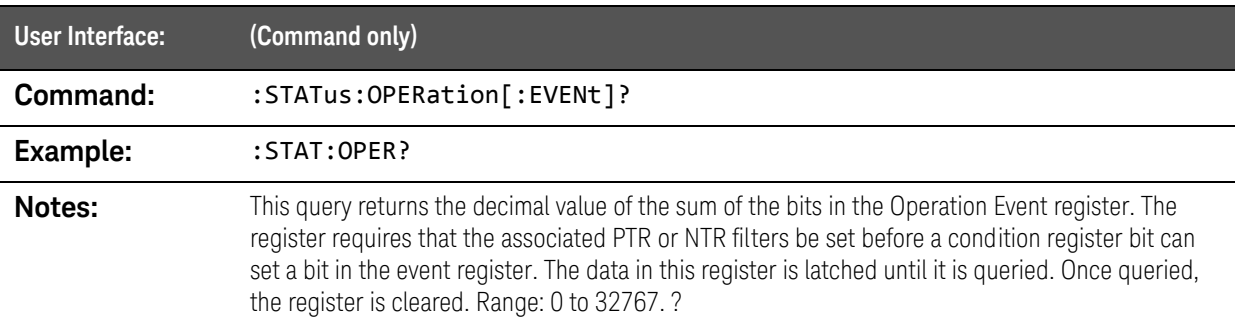

#### :STATus:OPERation:NTRansition command

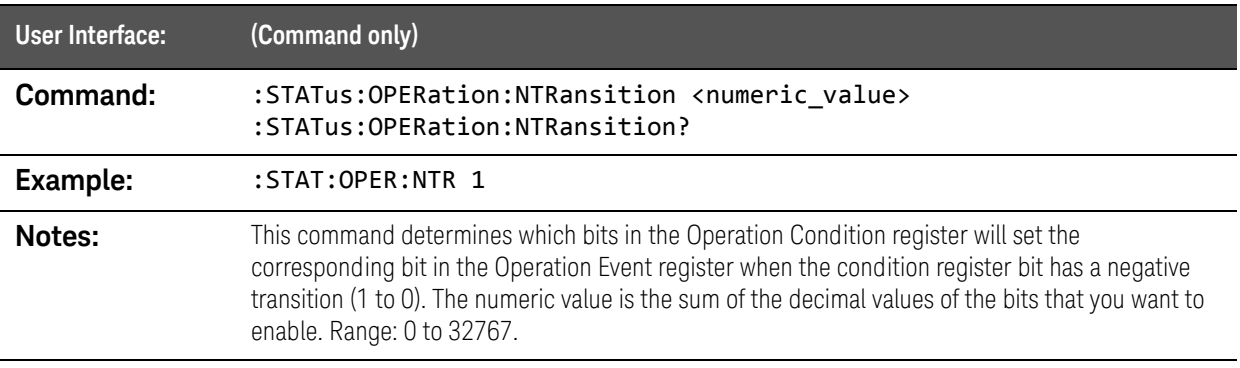

#### :STATus:OPERation:PTRansition command

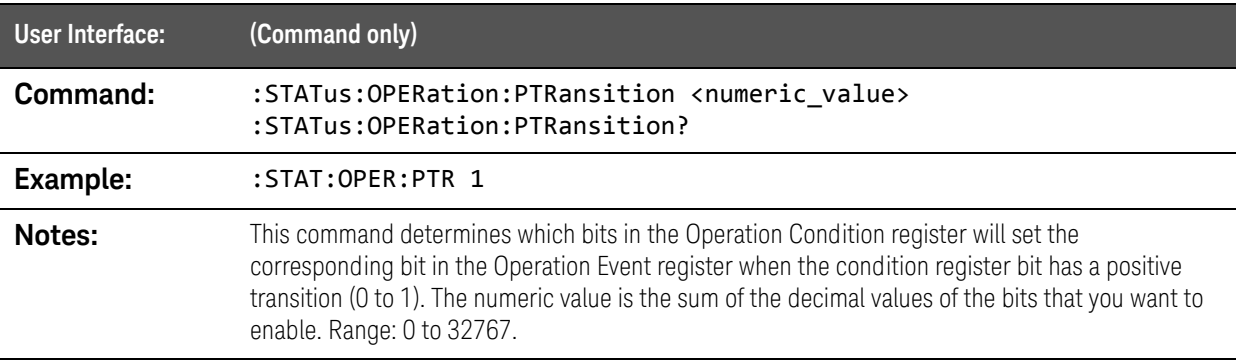

# :STATus:QUEStionable Commands

#### :STATus:QUEStionable:CALibration:CONDition? query

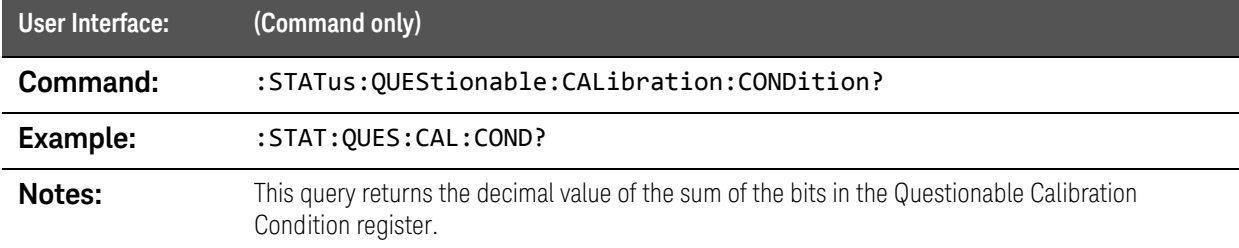

#### :STATus:QUEStionable:CALibration:ENABle command

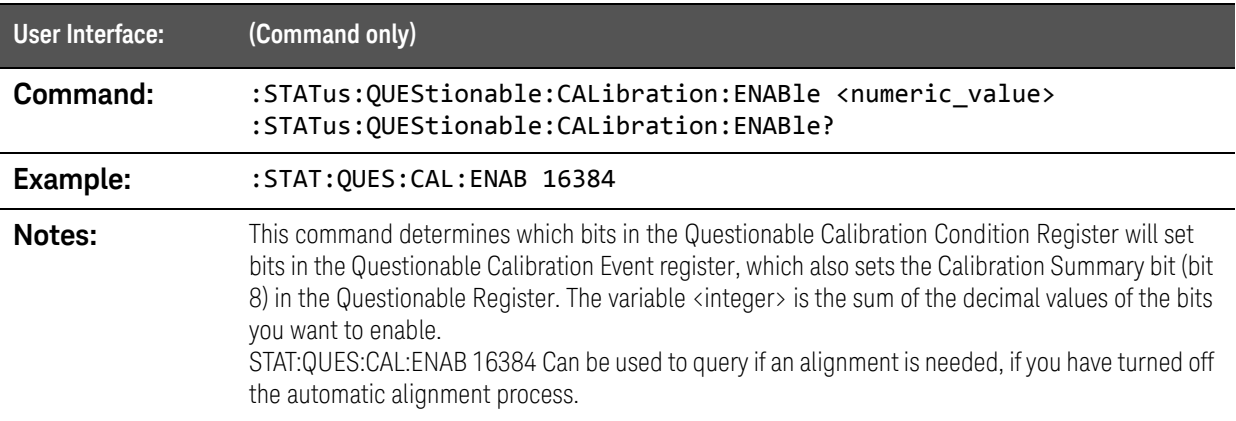

### :STATus:QUEStionable:CALibration[:EVENt]? query

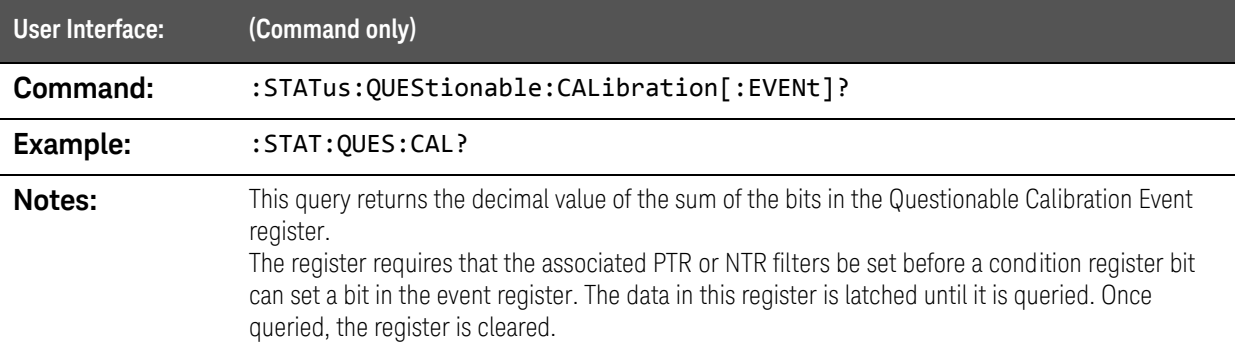

# :STATus:QUEStionable:CALibration:NTRansition command

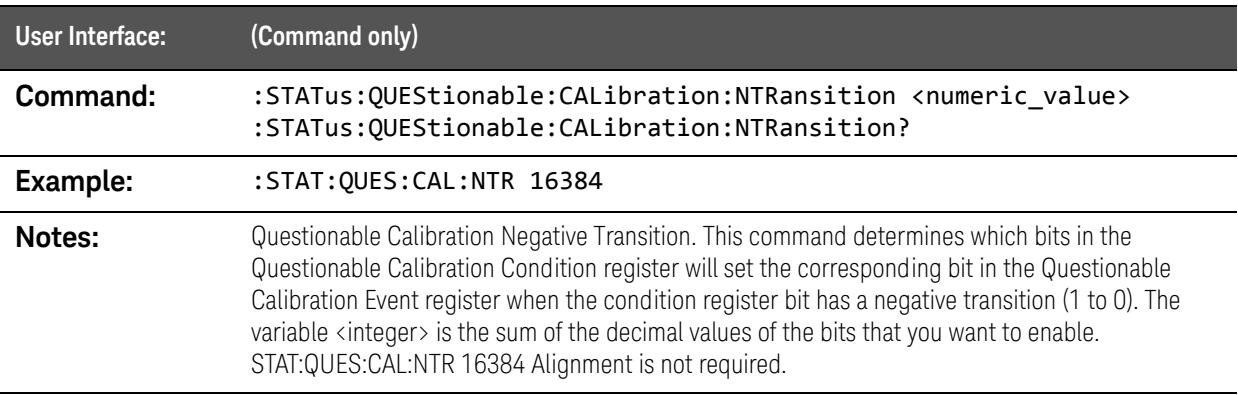

### :STATus:QUEStionable:CALibration:PTRansition command

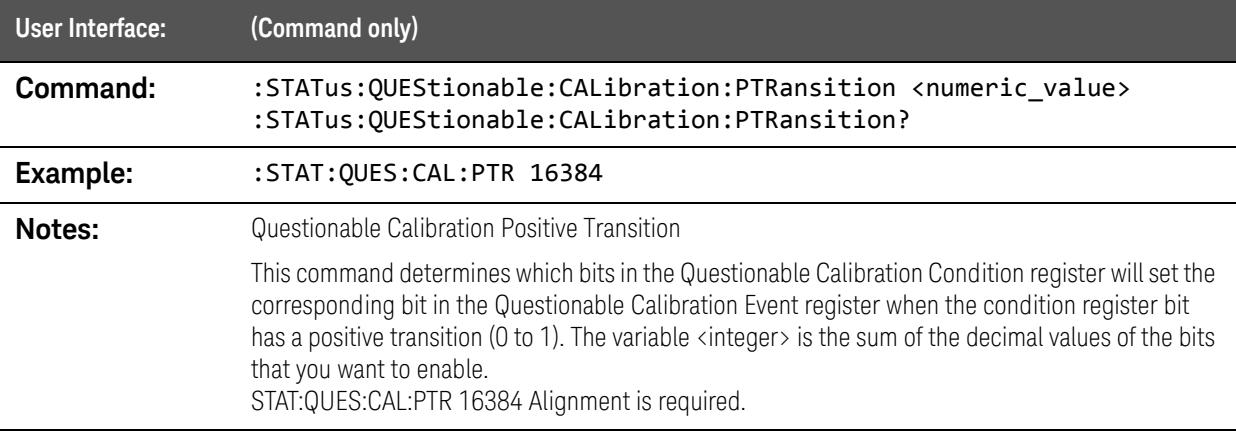

### :STATus:QUEStionable:CONDition? query

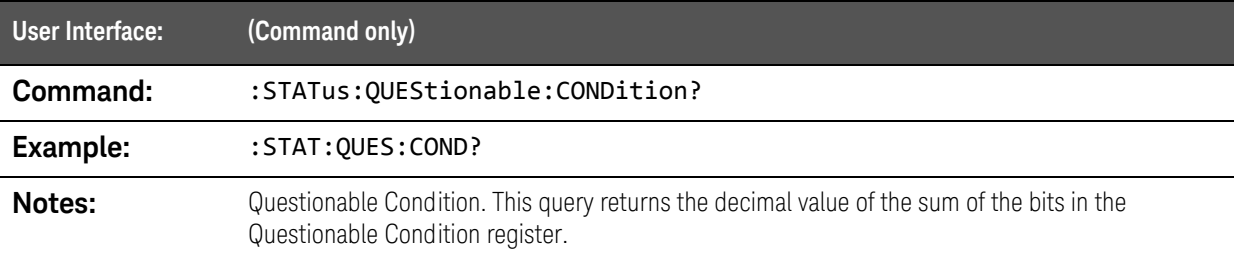

### :STATus:QUEStionable:ENABle command

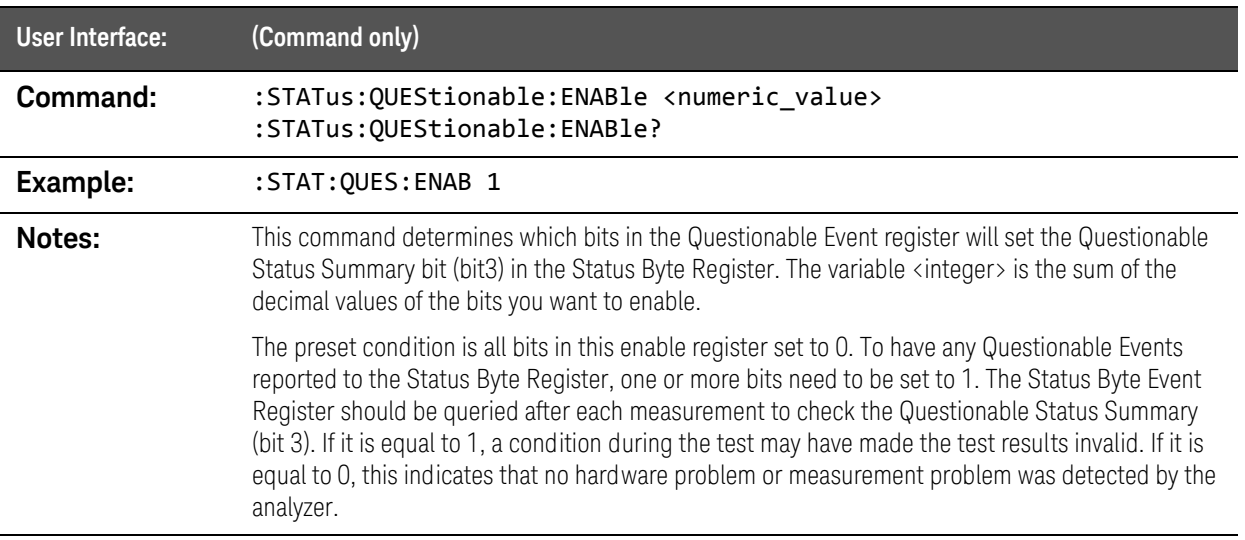

# :STATus:QUEStionable[:EVENt]? query

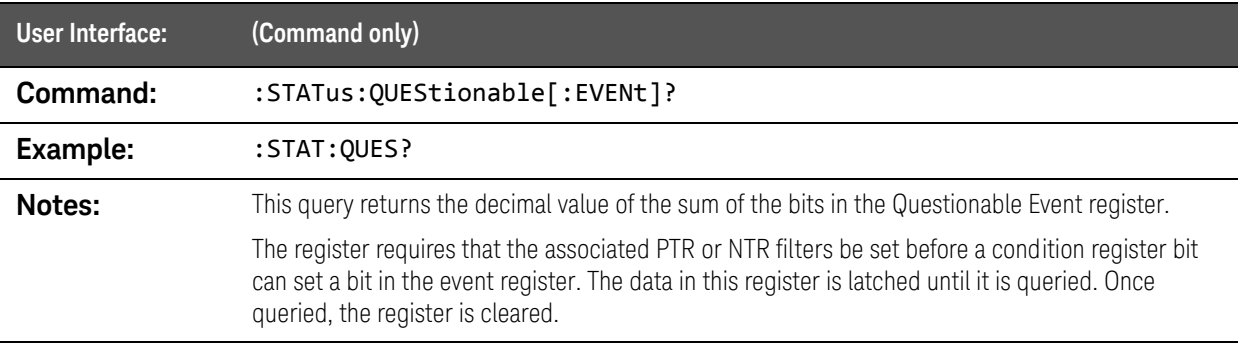

### :STATus:QUEStionable:FREQuency:CONDition? query

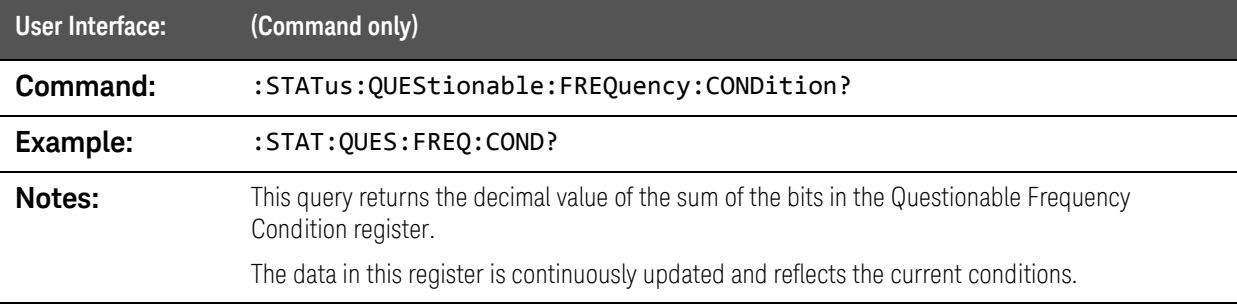

### :STATus:QUEStionable:FREQuency:ENABle command

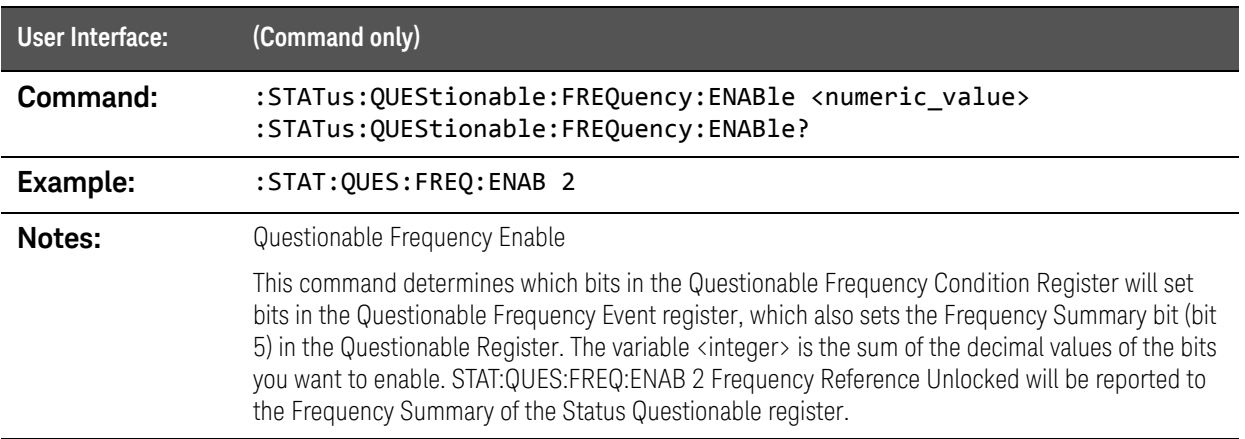

### :STATus:QUEStionable:FREQuency[:EVENt]? query

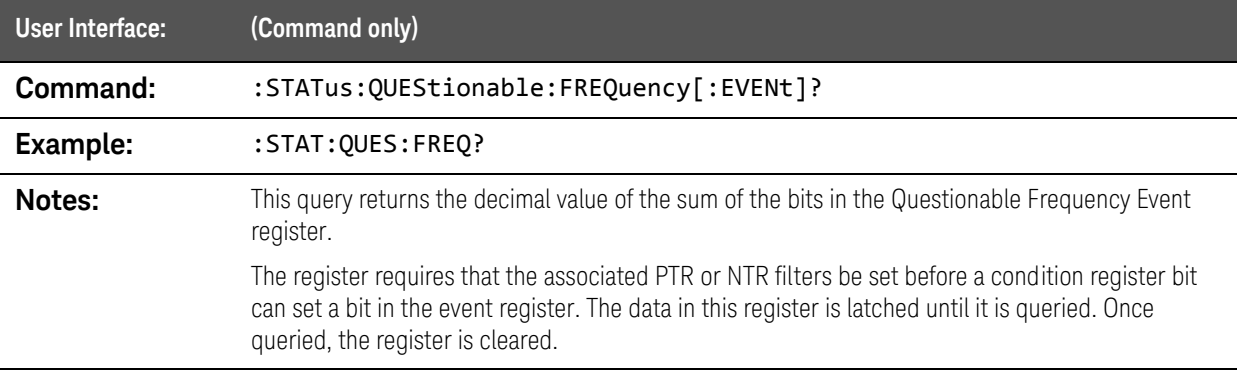

# :STATus:QUEStionable:FREQuency:NTRansition command

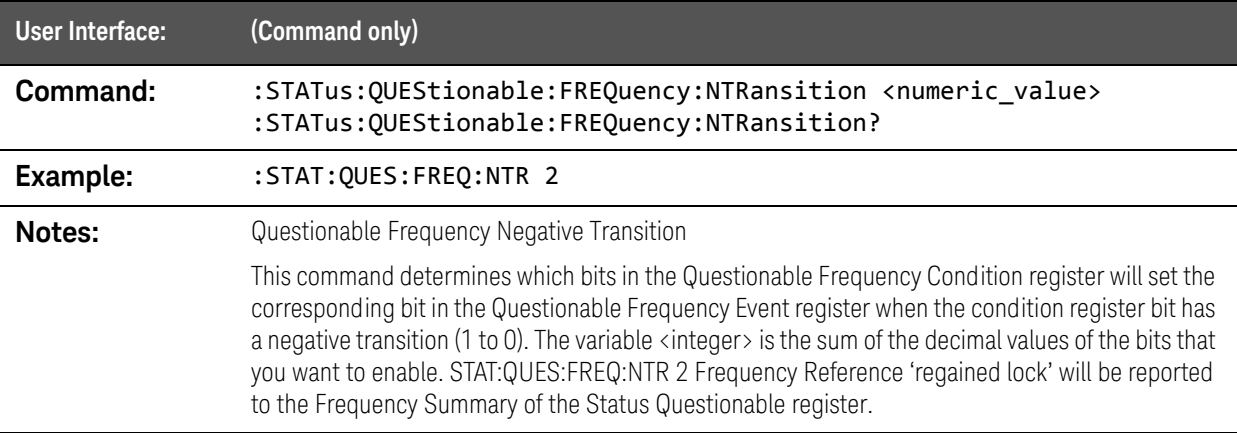

# :STATus:QUEStionable:FREQuency:PTRansition command

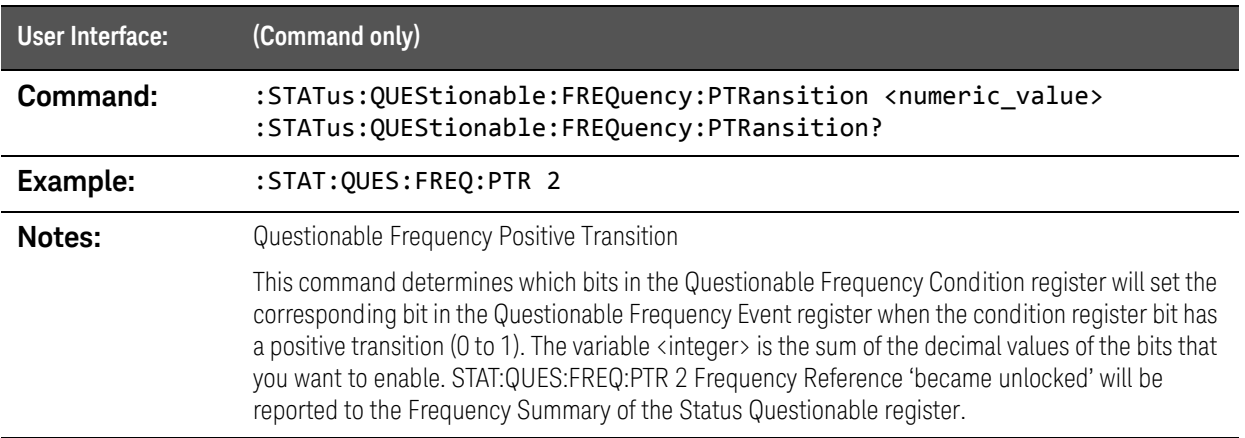

#### :STATus:QUEStionable:INTegrity:CONDition? query

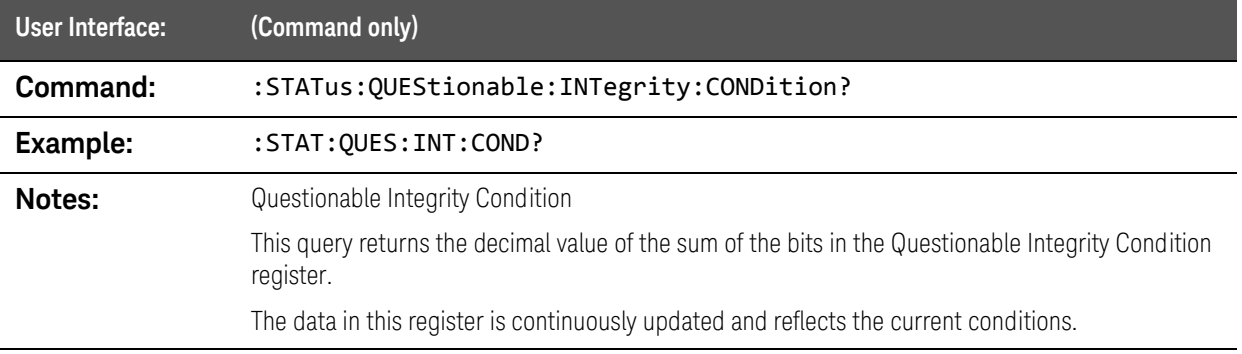

#### :STATus:QUEStionable:INTegrity:ENABle command

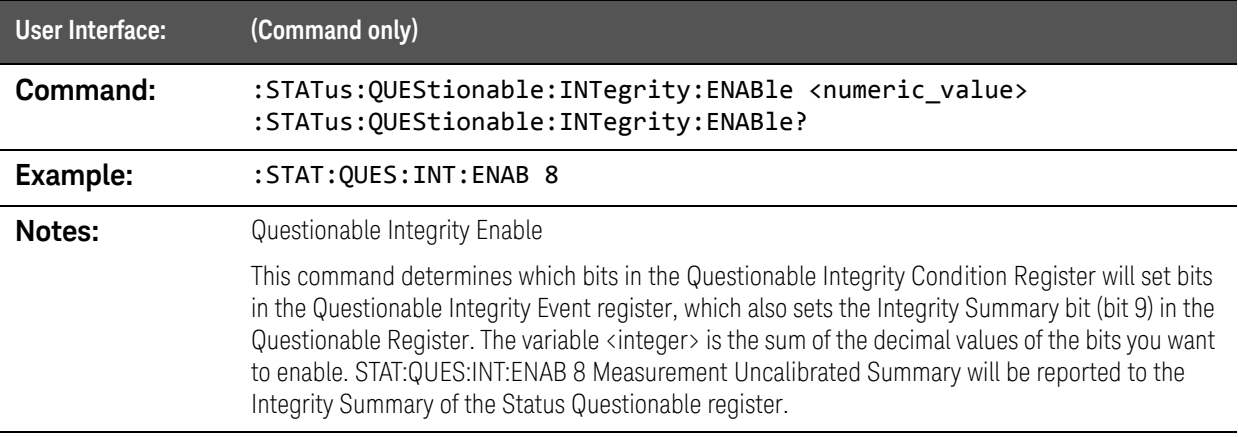

# :STATus:QUEStionable:INTegrity[:EVENt]? query

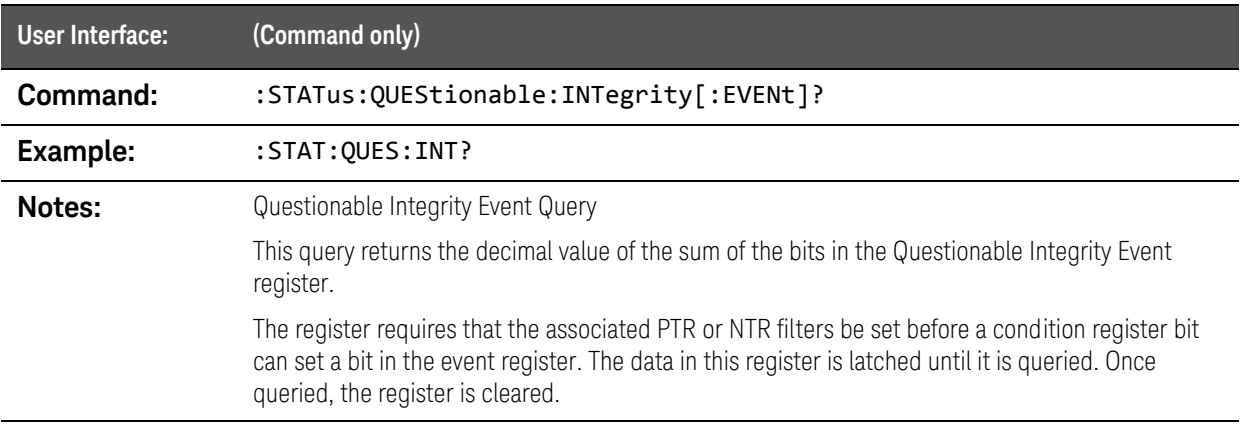

### :STATus:QUEStionable:INTegrity:NTRansition command

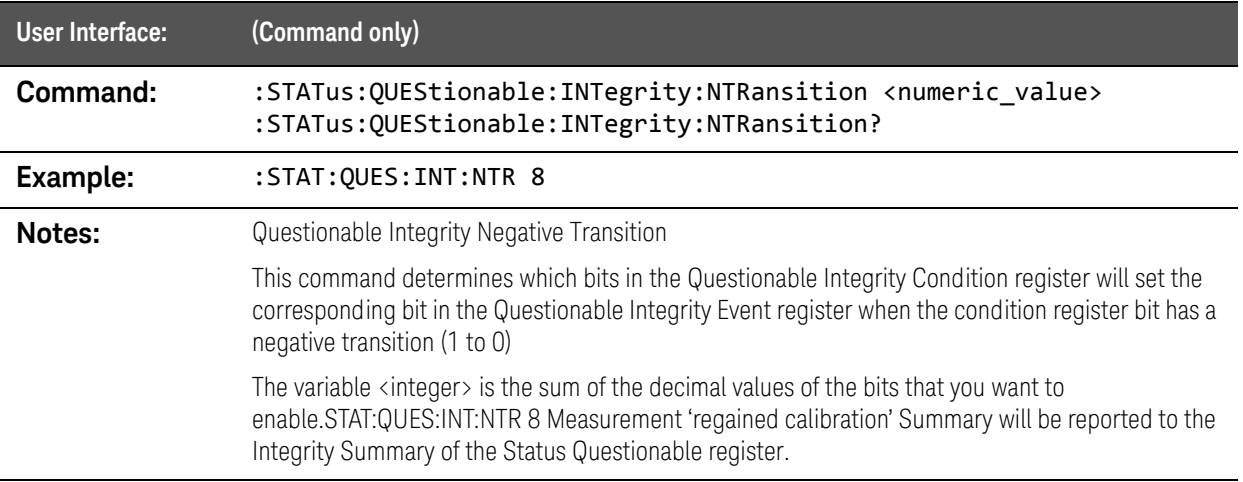

## :STATus:QUEStionable:INTegrity:PTRansition command

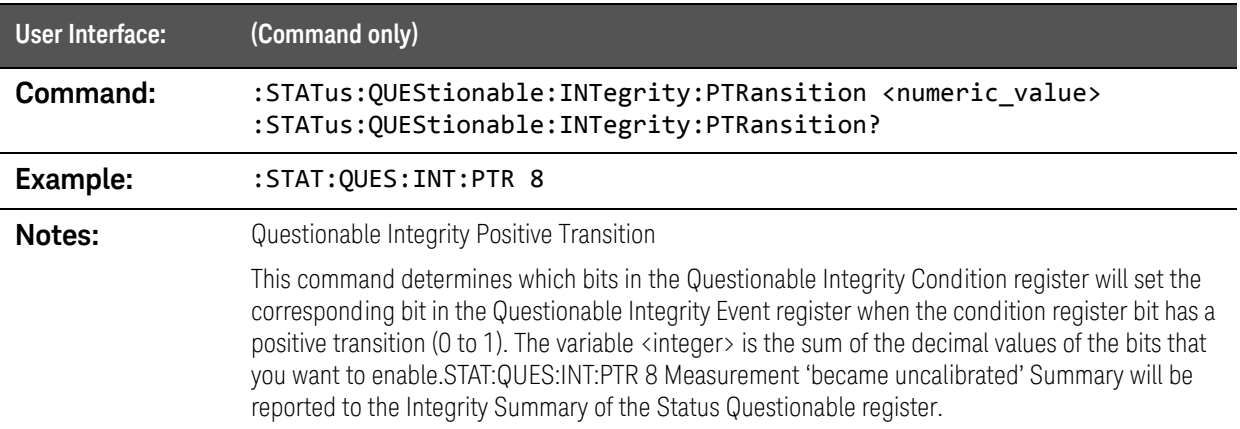

#### :STATus:QUEStionable:NTRansition command

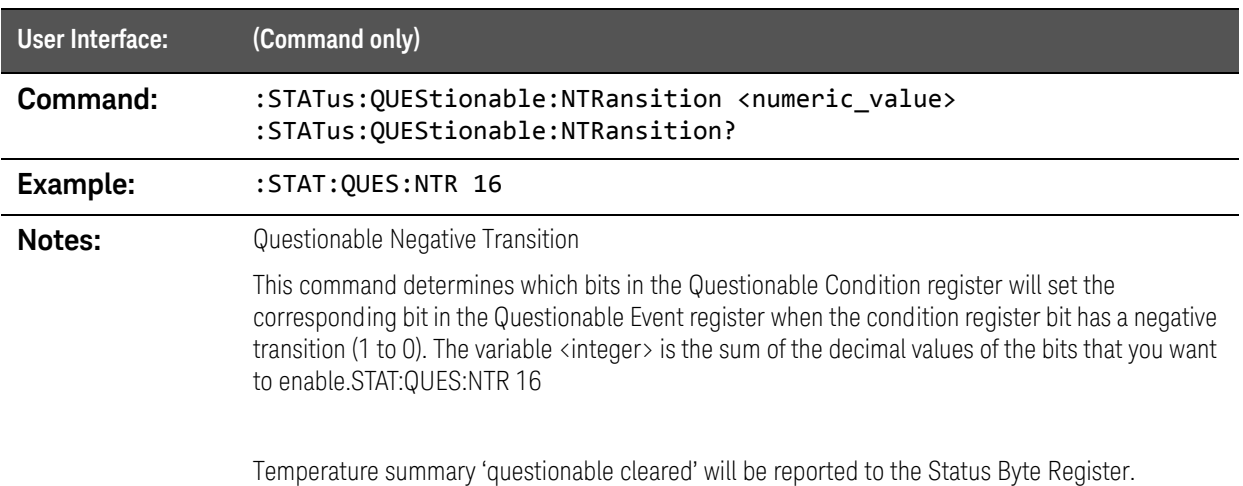

#### :STATus:QUEStionable:POWer:CONDition? query

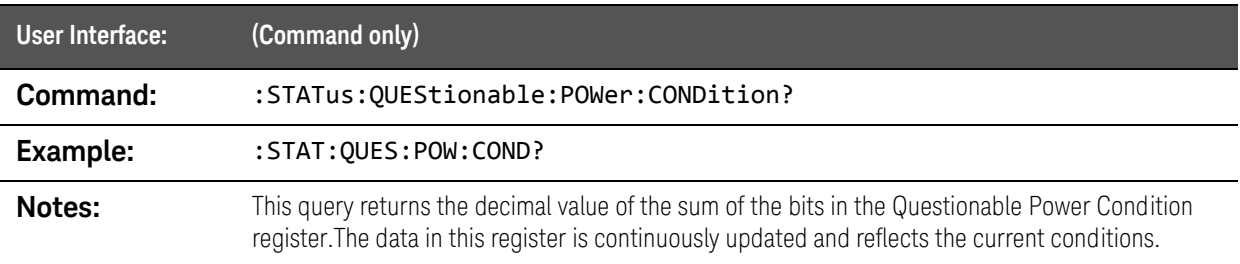

#### :STATus:QUEStionable:POWer:ENABle command

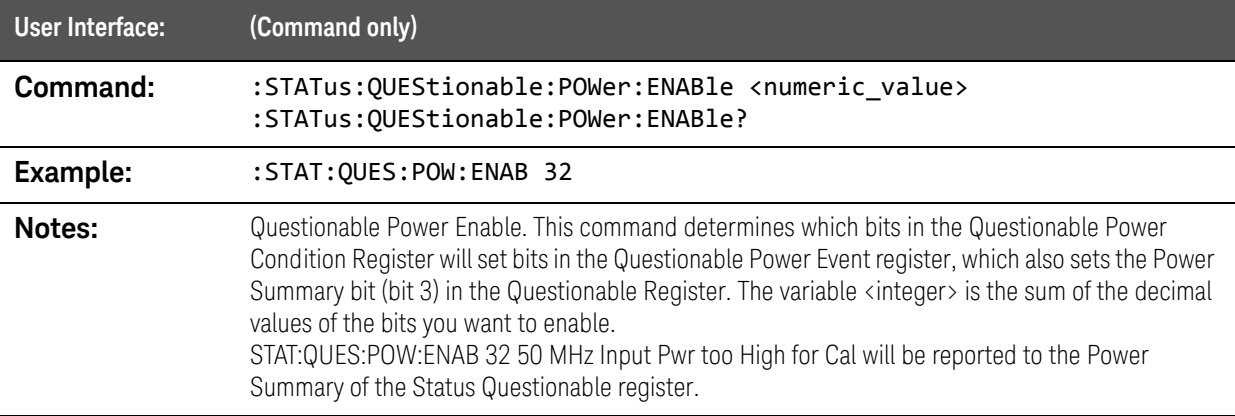

### :STATus:QUEStionable:POWer[:EVENt]? query

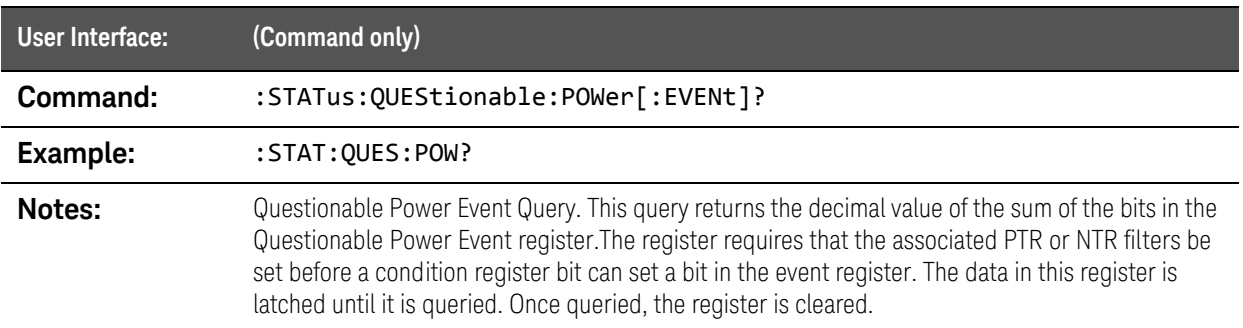

#### :STATus:QUEStionable:POWer:NTRansition command

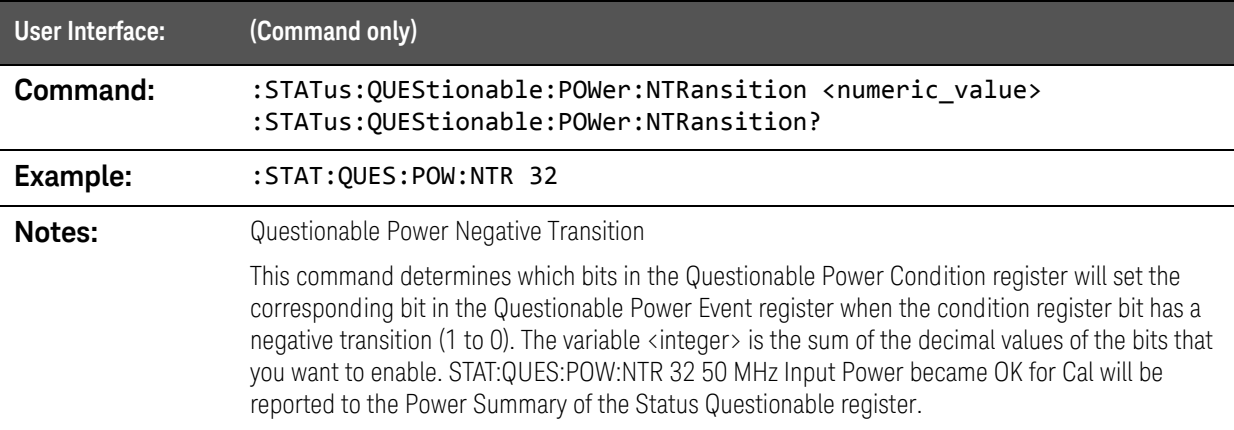

### :STATus:QUEStionable:POWer:PTRansition command

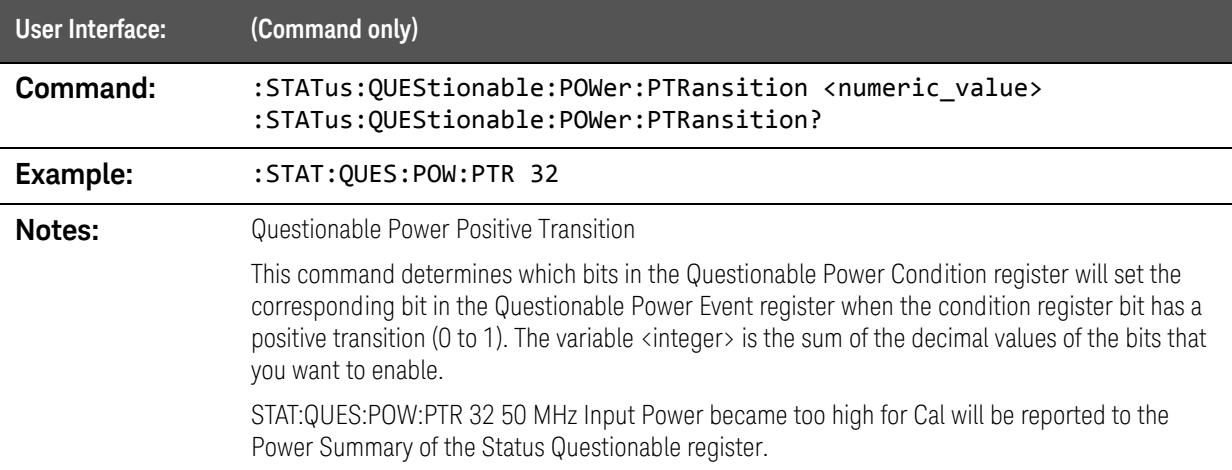

### :STATus:QUEStionable:PTRansition command

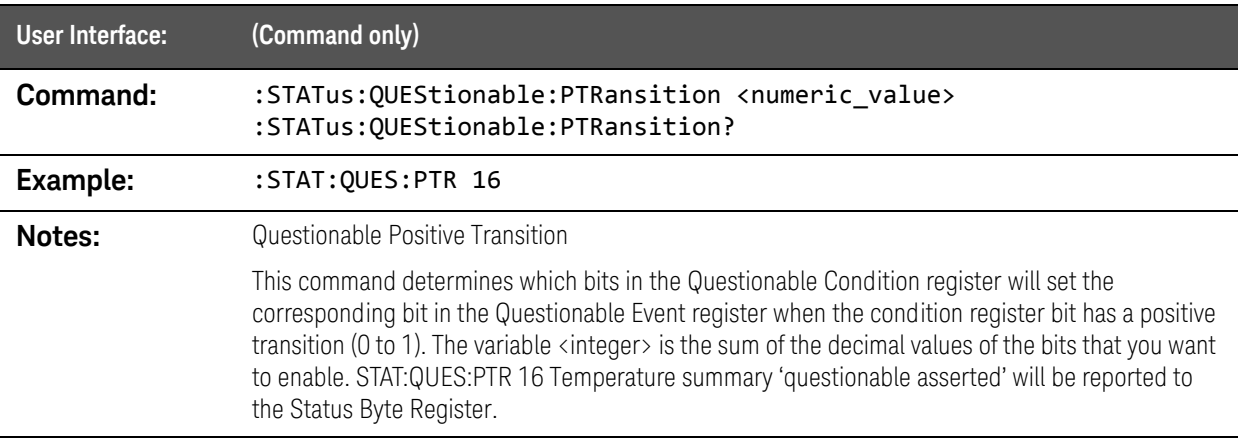

# :SYSTem:APPLication Commands

#### :SYSTem:APPLication:DISPlay:ENABle command

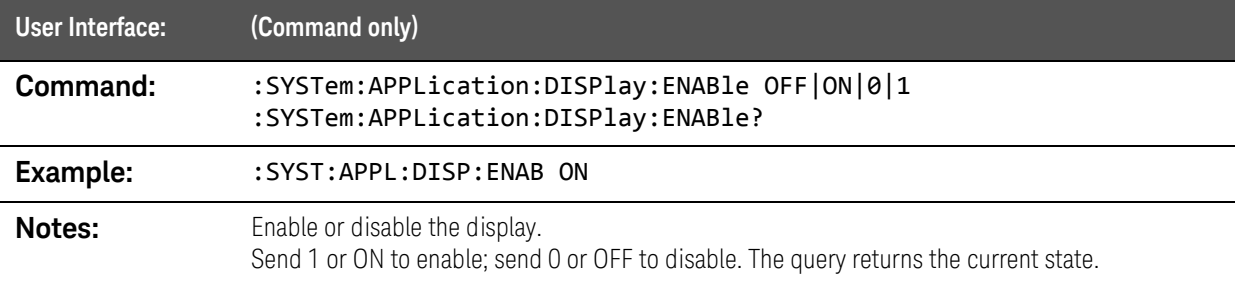

#### :SYSTem:APPLication:RECall:LAYout command

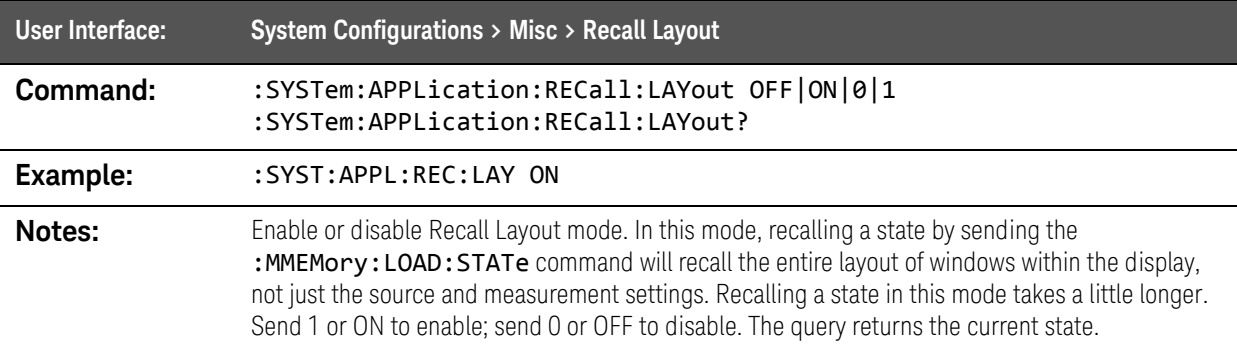

#### :SYSTem:APPLication:SIMulation[:STATe] command

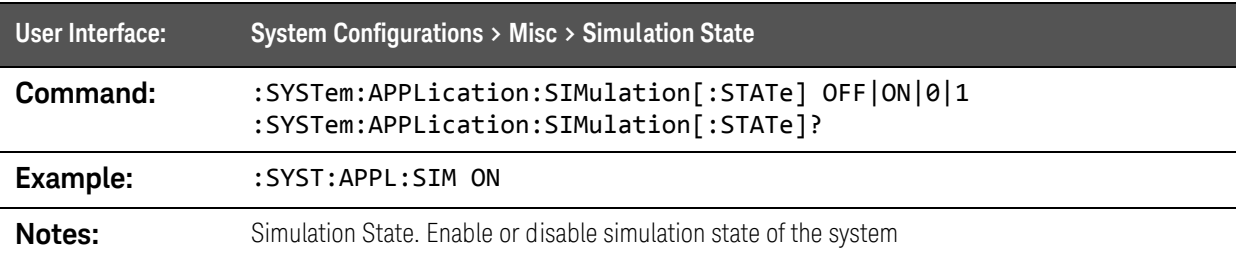

# :SYSTem:COMMunicate Commands

#### :SYSTem:COMMunicate:LAN:ADDRess command

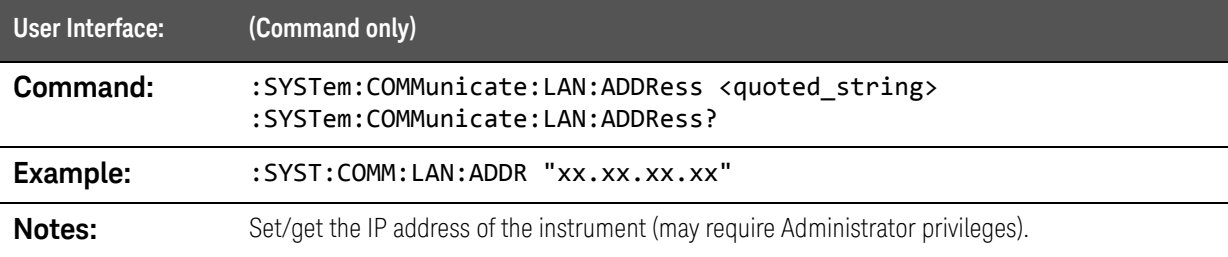

#### :SYSTem:COMMunicate:LAN:DGATeway command

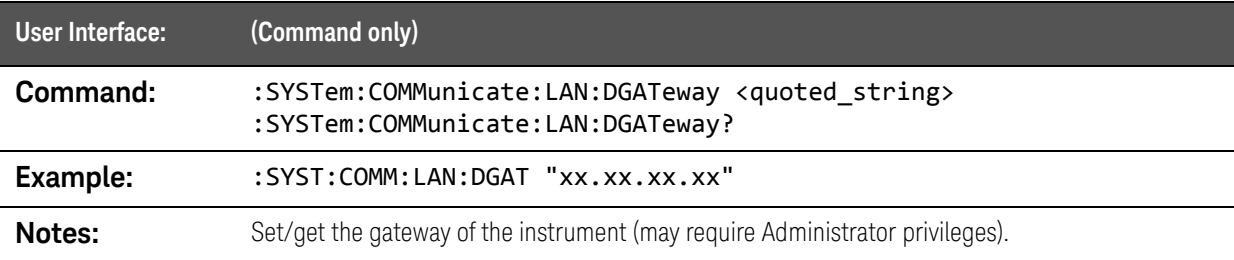

#### :SYSTem:COMMunicate:LAN:DHCP

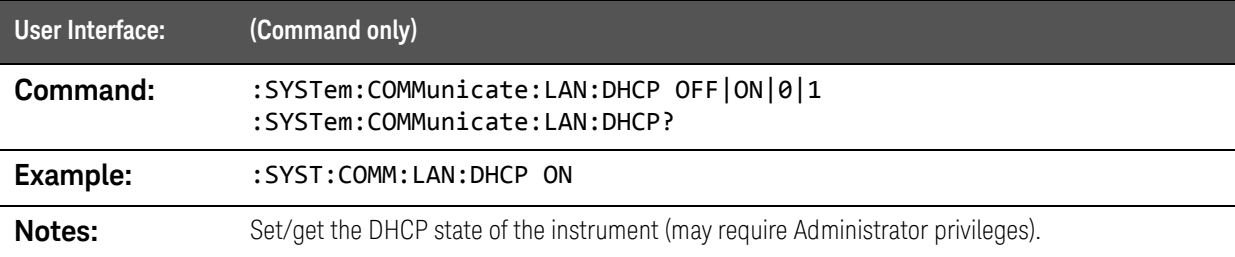

#### :SYSTem:COMMunicate:LAN:HNAMe? query

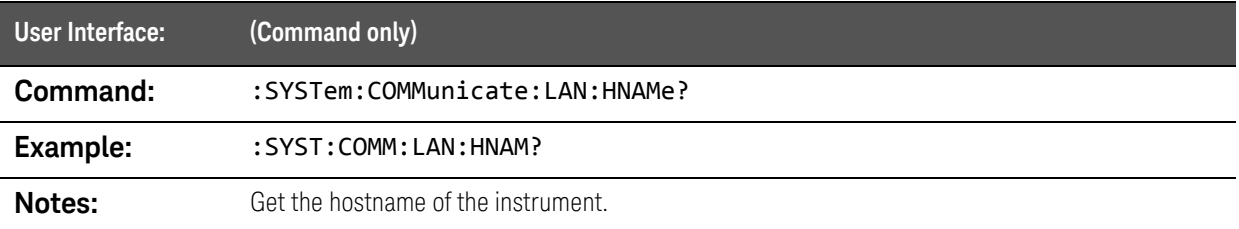

#### SCPI Commands :SYSTem:DATE Command

### :SYSTem:COMMunicate:LAN:MAC? query

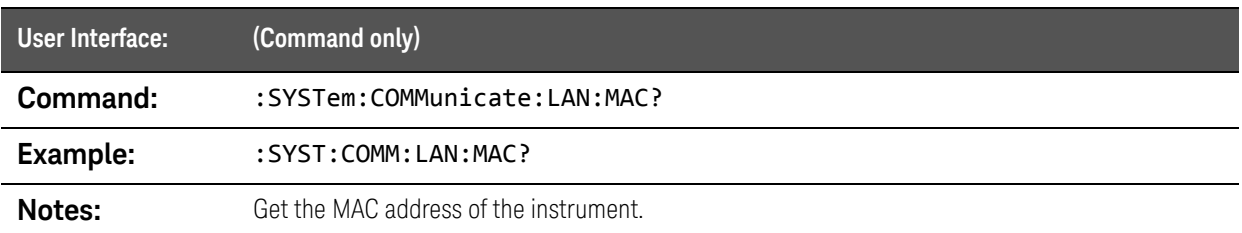

#### :SYSTem:COMMunicate:LAN:SMASk command

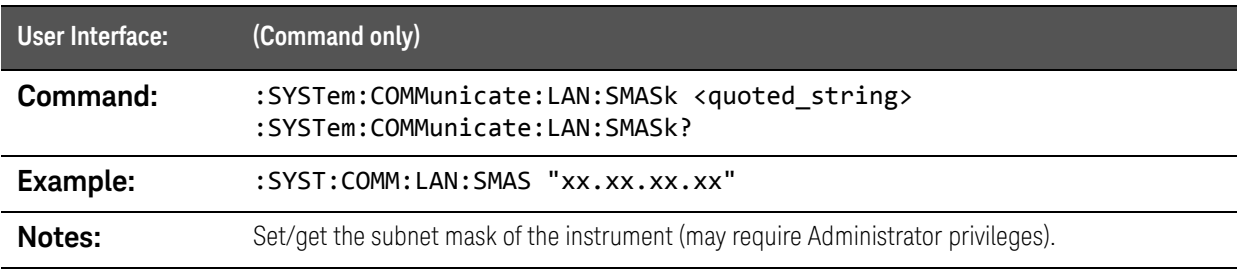

# :SYSTem:DATE Command

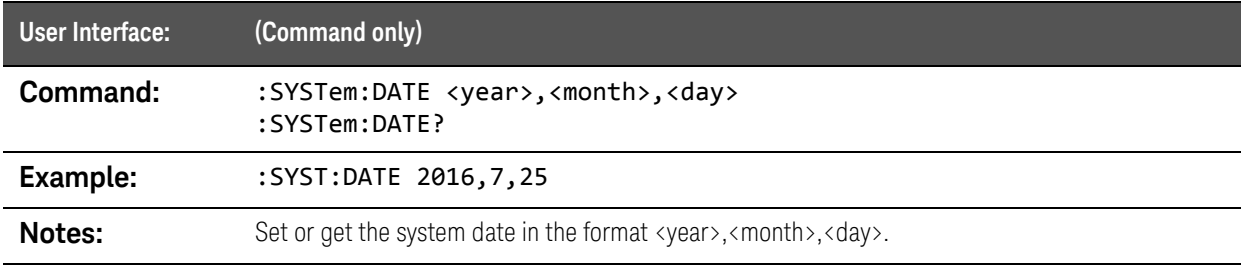

SCPI Commands :SYSTem:ERRor Queries

# :SYSTem:ERRor Queries

#### :SYSTem:ERRor:COUNt? query

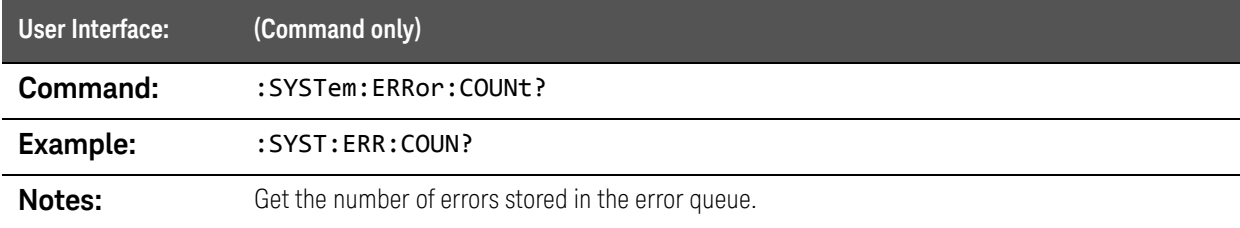

### :SYSTem:ERRor[:NEXT]? query

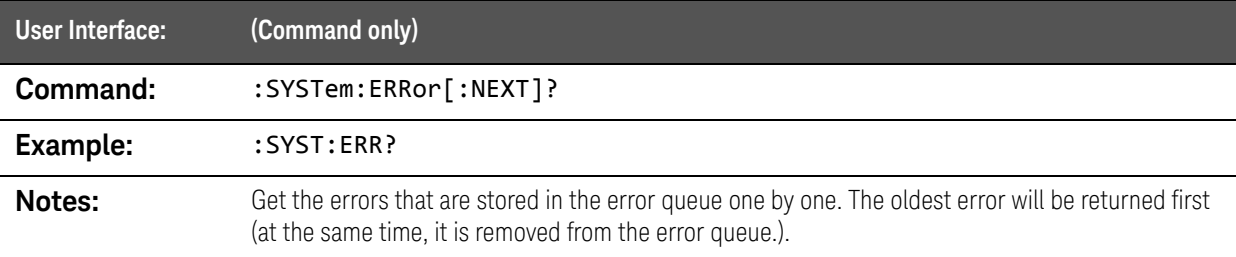

#### :SYSTem:ERRor:PUP? query

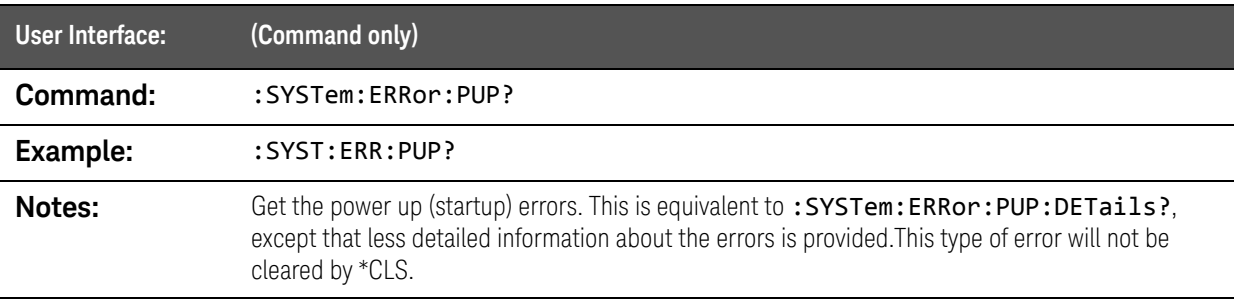

#### :SYSTem:ERRor:PUP:DETails? query

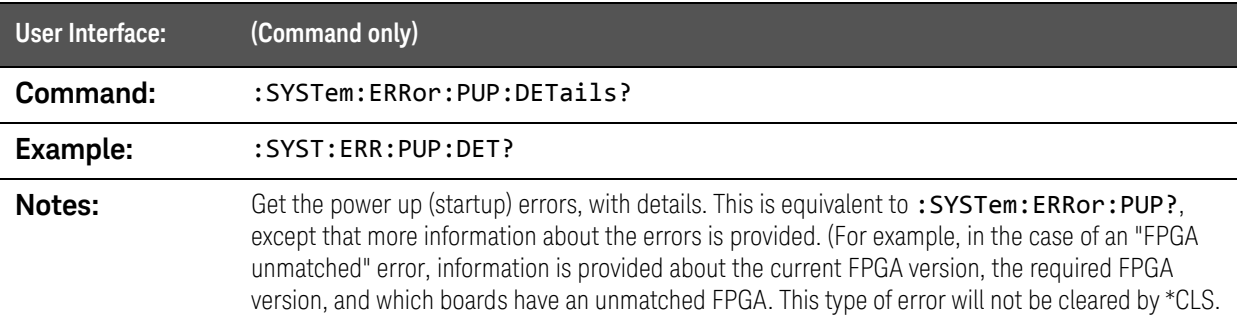

# :SYSTem:HELP:HEADers Query

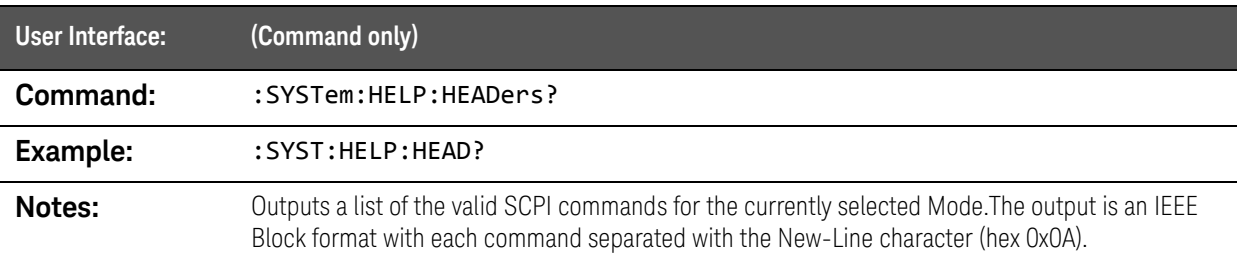

# :SYSTem:HID Query

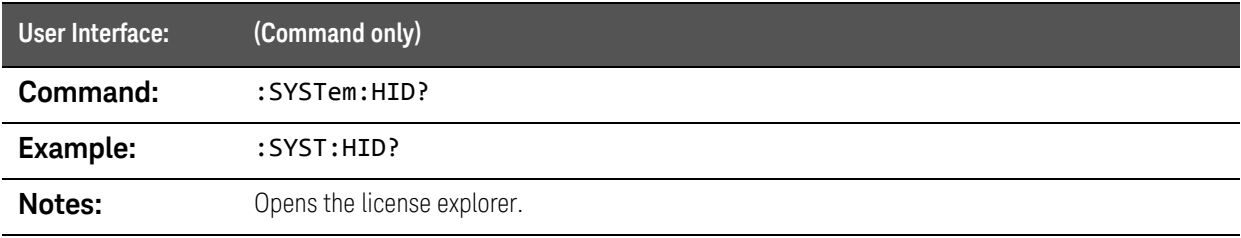

SCPI Commands :SYSTem:LKEY Commands

# :SYSTem:LKEY Commands

#### :SYSTem:LKEY command

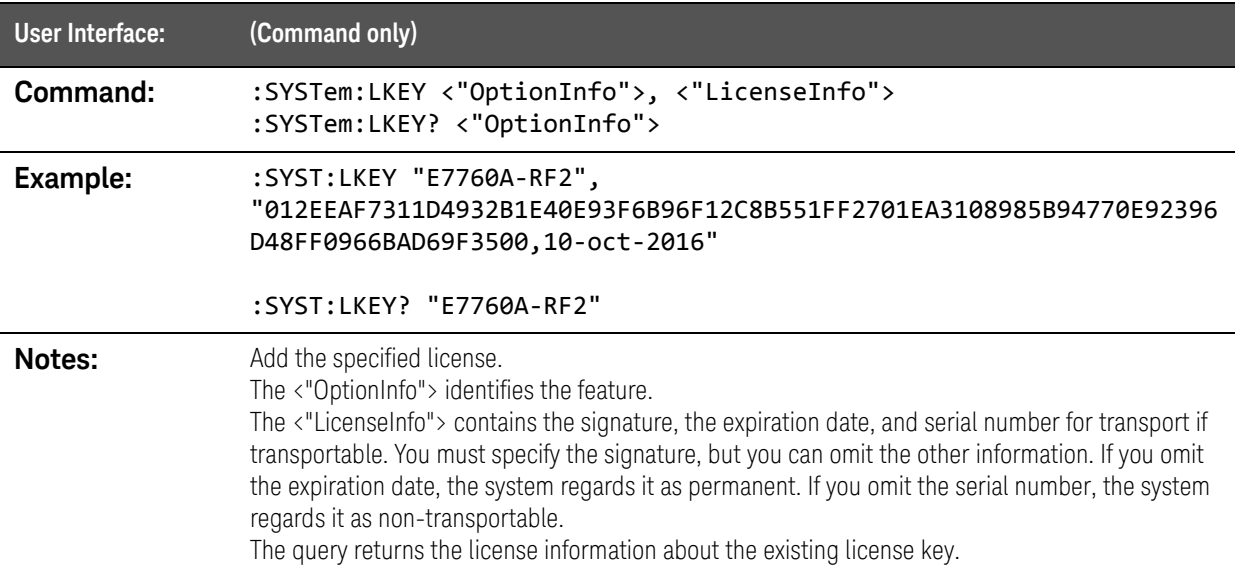

#### :SYSTem:LKEY:DELete command

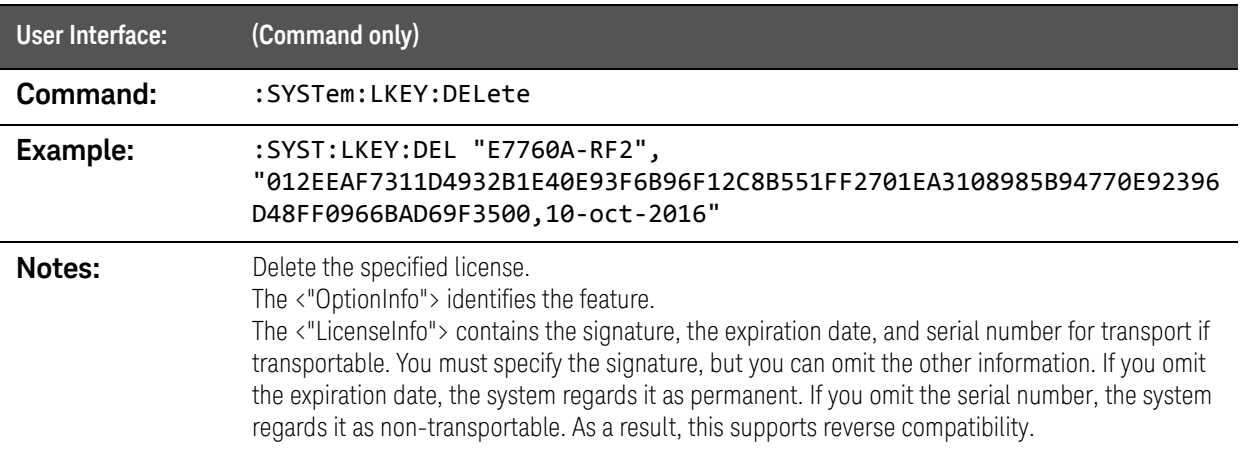

SCPI Commands :SYSTem:LOFF command

### :SYSTem:LKEY:LIST? query

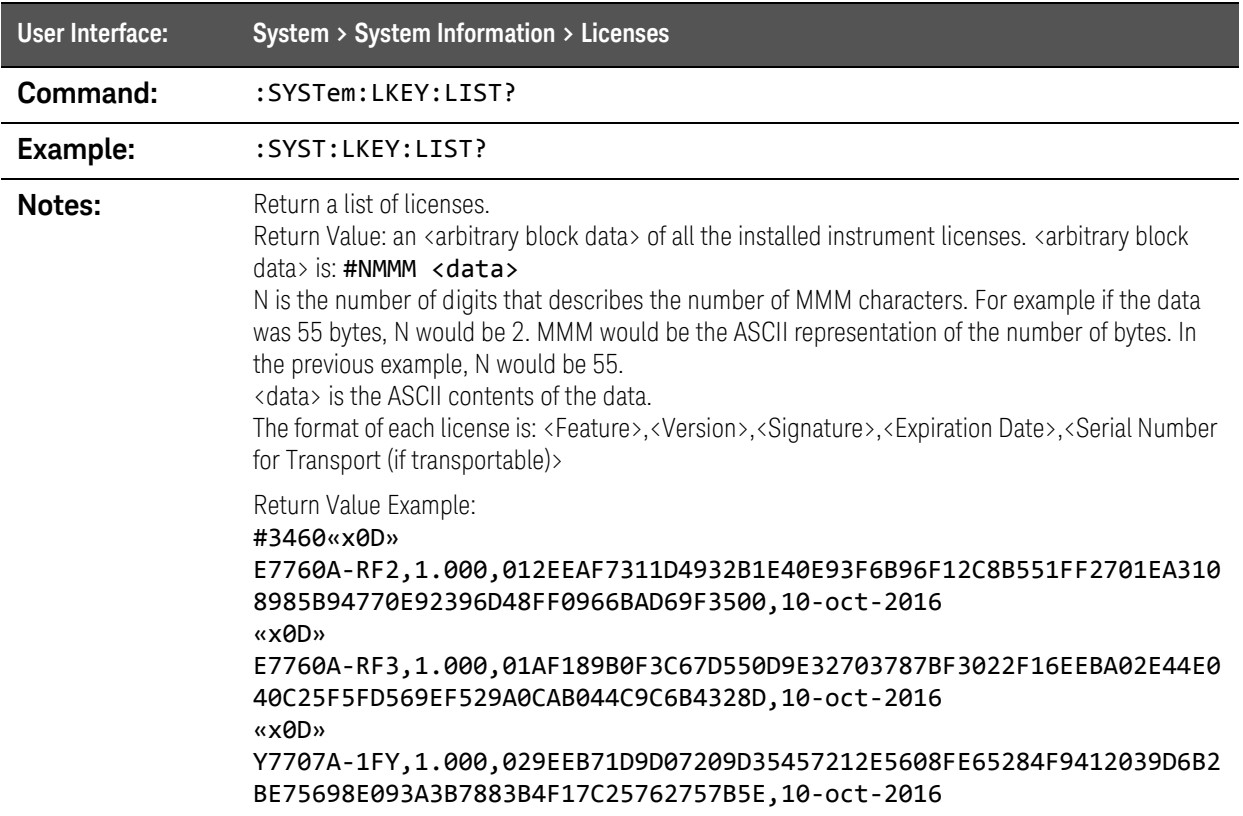

# :SYSTem:LOFF command

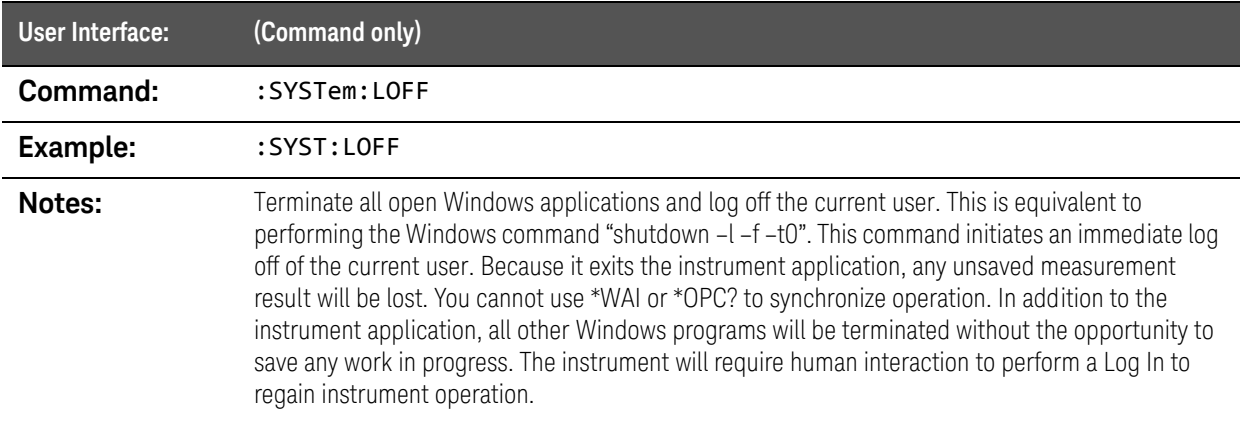

# :SYSTem:PDOWn command

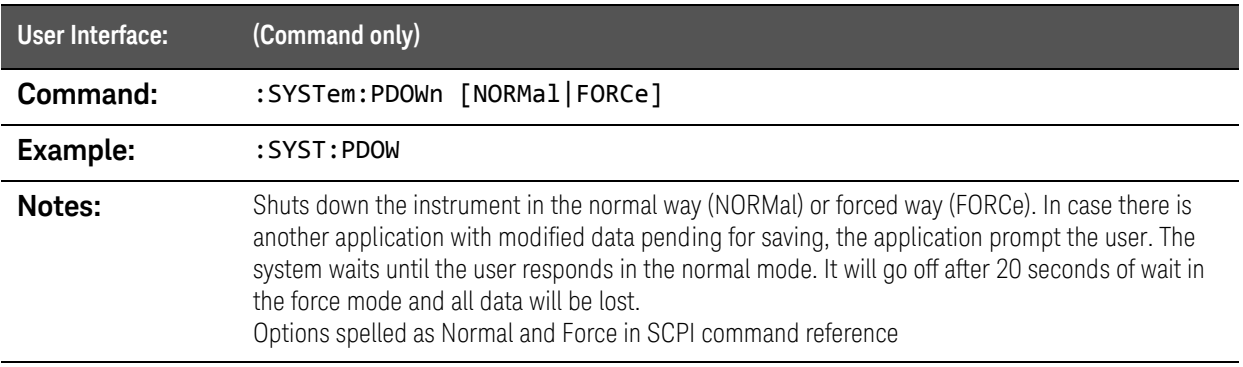

# :SYSTem:PRESet Commands

#### :SYSTem:PRESet:ANALyzer command

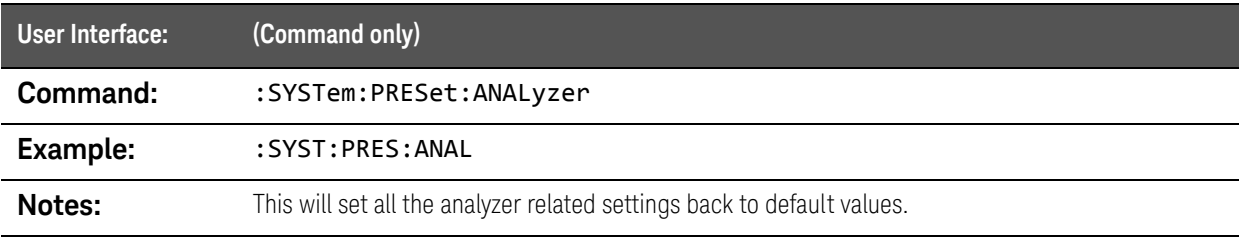

#### :SYSTem:PRESet:SOURce command

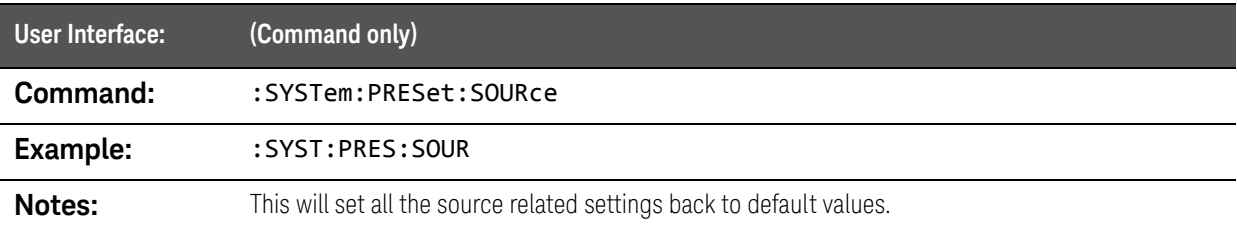

# :SYSTem:PUP Commands

# :SYSTem:PUP command

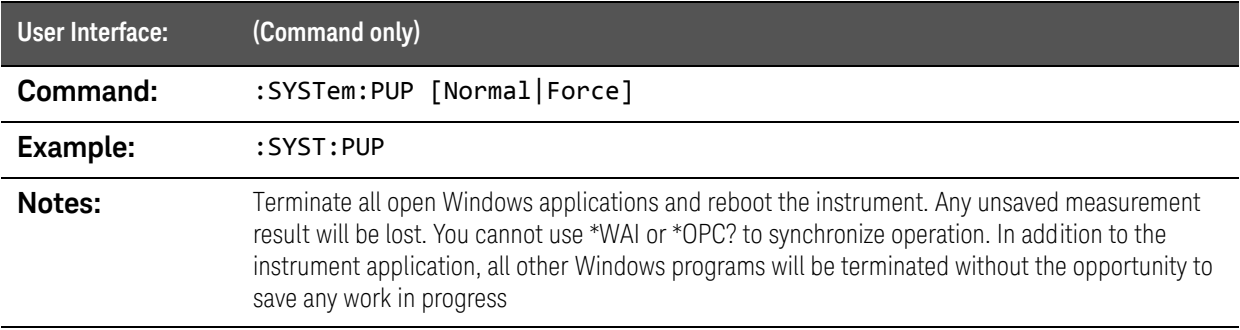

#### :SYSTem:PUP:PROCess command

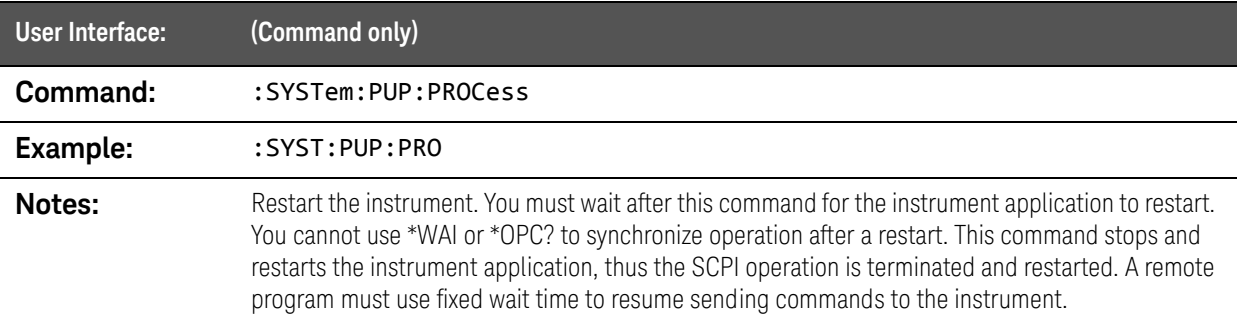

# :SYSTem:TIME Command

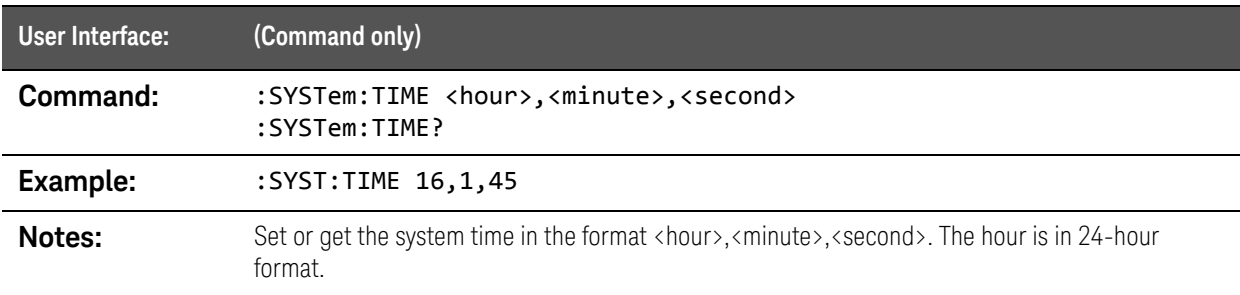

# :SYSTem:VERSion Query

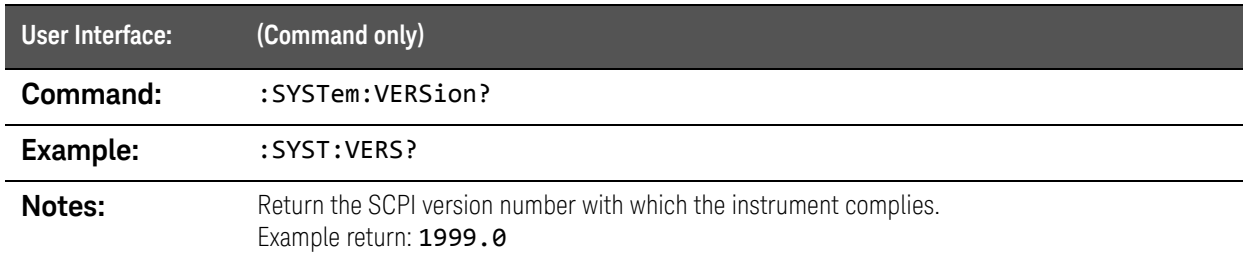

# :TRIGger:HW Commands

#### :TRIGger:HW:DELay command

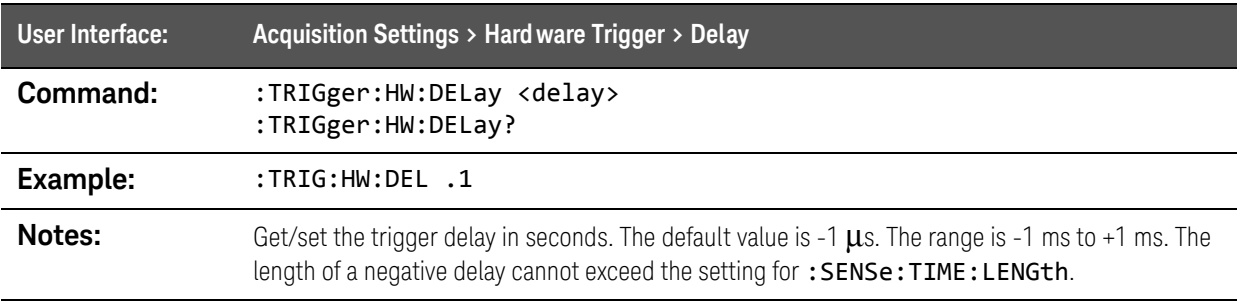

#### :TRIGger:HW:EXTernal:LEVel command

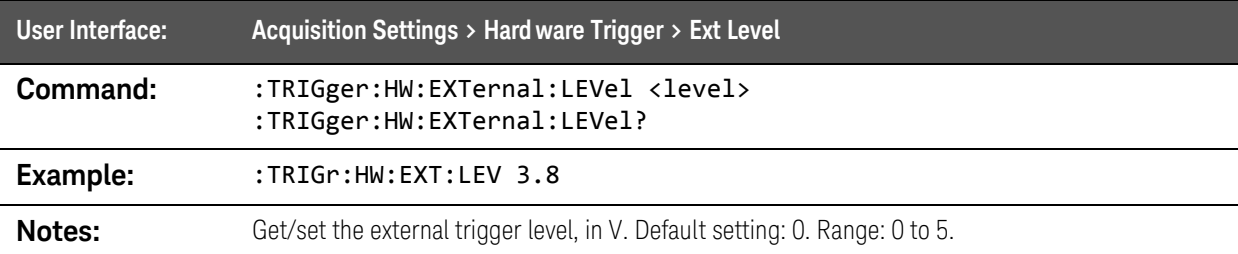

#### :TRIGger:HW:HOLDoff:STATe command

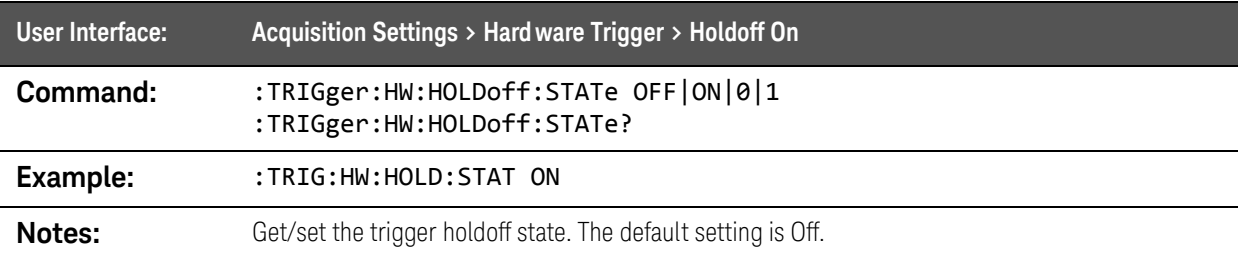

SCPI Commands :TRIGger:HW Commands

### :TRIGger:HW:HOLDoff:TIME command

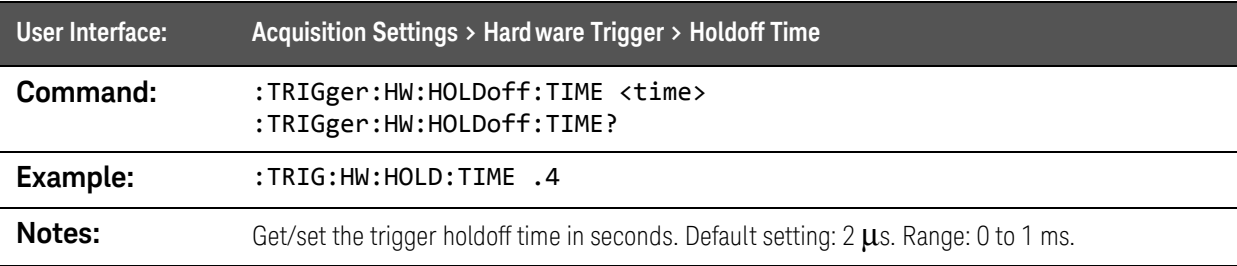

#### :TRIGger:HW:HOLDoff:TYPE command

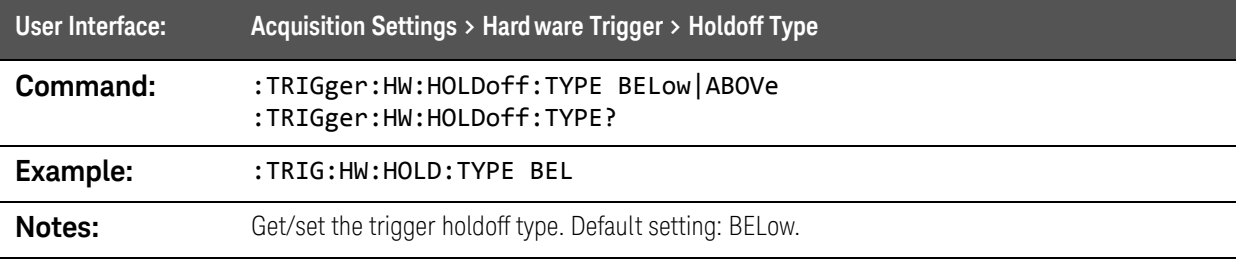

#### :TRIGger:HW:MAGnitude:LEVel command

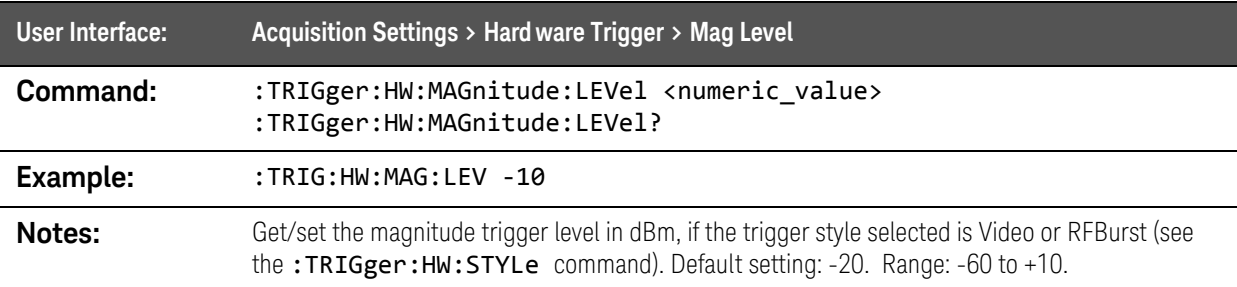

### :TRIGger:HW:MAGnitude:LEVel:AUTO command

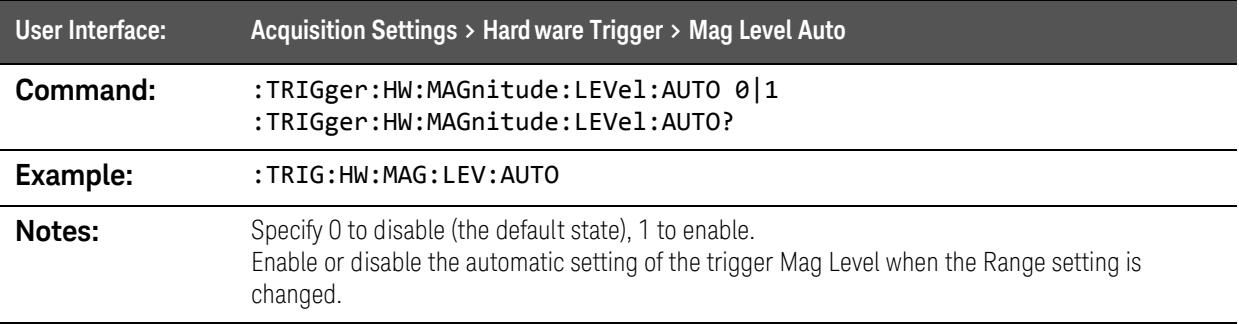

### :TRIGger:HW:MAGnitude:LEVel:OFFSet command

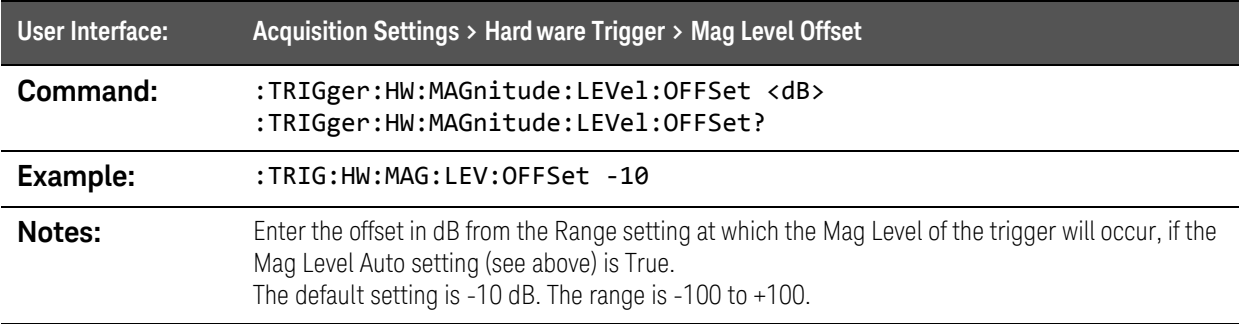

### :TRIGger:HW:STYLe command

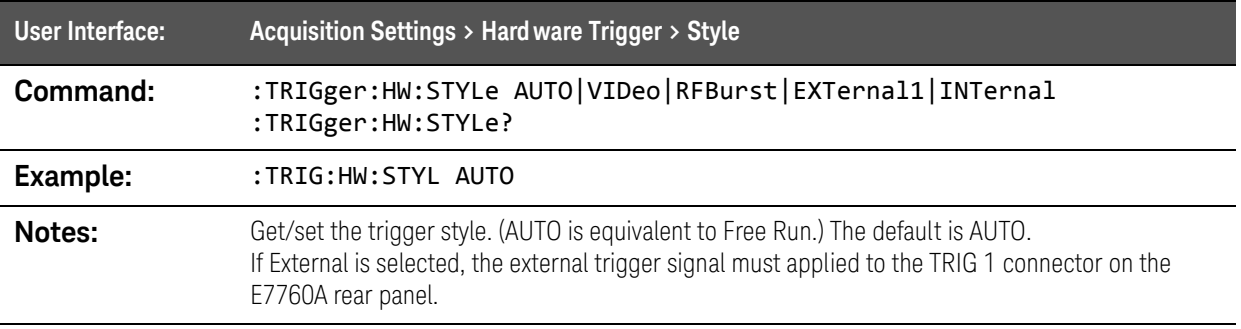

Keysight Wireless Test Set E7760A Wideband Transceiver

User's Guide

# 5 System Information

The following topics can be found in this section:

["Status Registers" on page 286](#page-285-0) ["Status Byte Register" on page 287](#page-286-0) ["STATus:QUEStionable Register" on page 289](#page-288-0) ["Standard Event Status Register" on page 295](#page-294-0) ["STATus:OPERation Register" on page 296](#page-295-0)

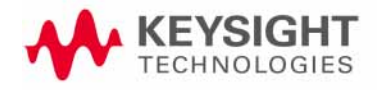

System Information Status Registers

# <span id="page-285-0"></span>Status Registers

The status register system as a whole is illustrated below.

Figure 5-1 Overall view of the status register system

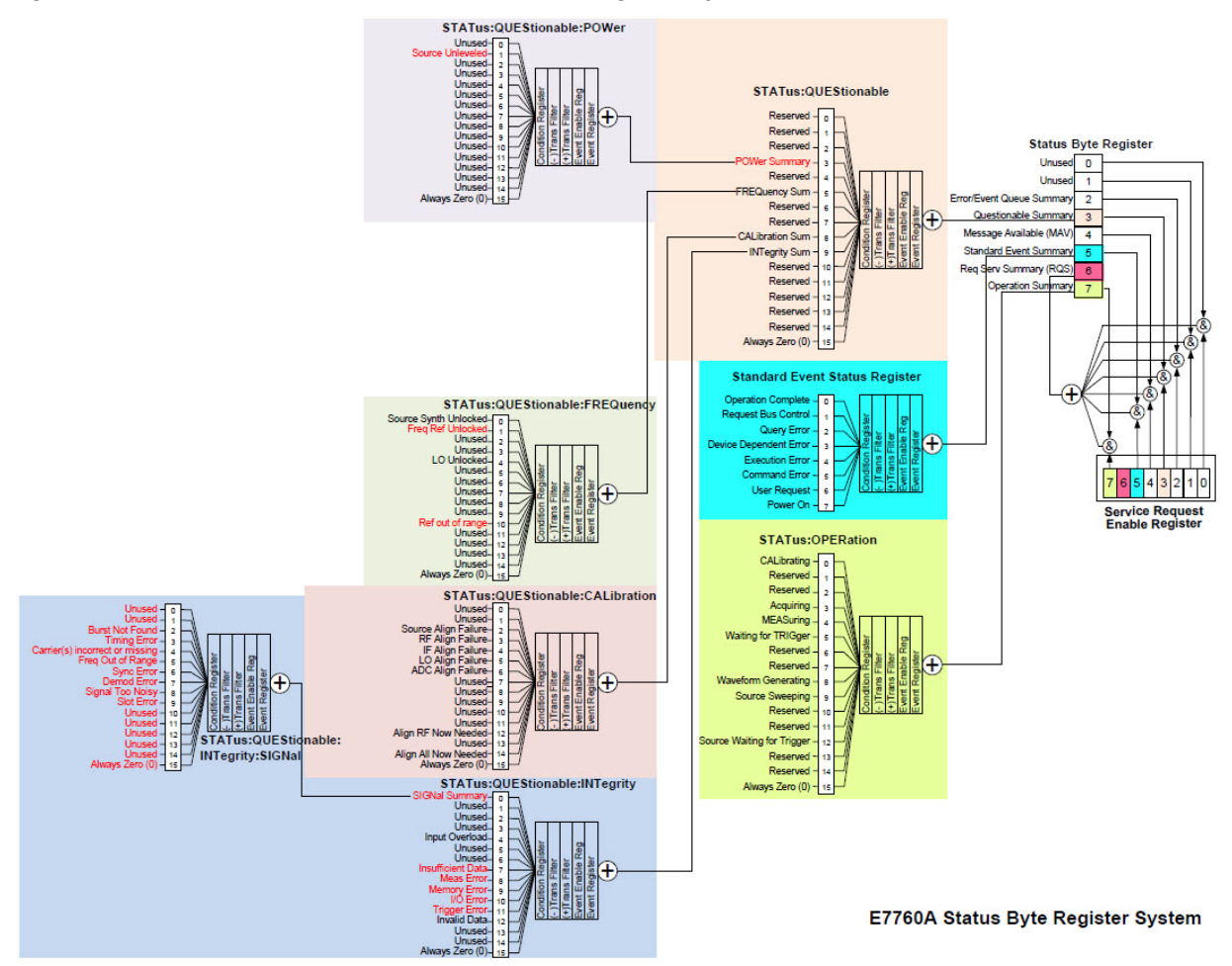

System Information Status Registers

#### <span id="page-286-0"></span>Status Byte Register

The Status Byte Register is illustrated below.

#### Figure 5-2 Status Byte Register

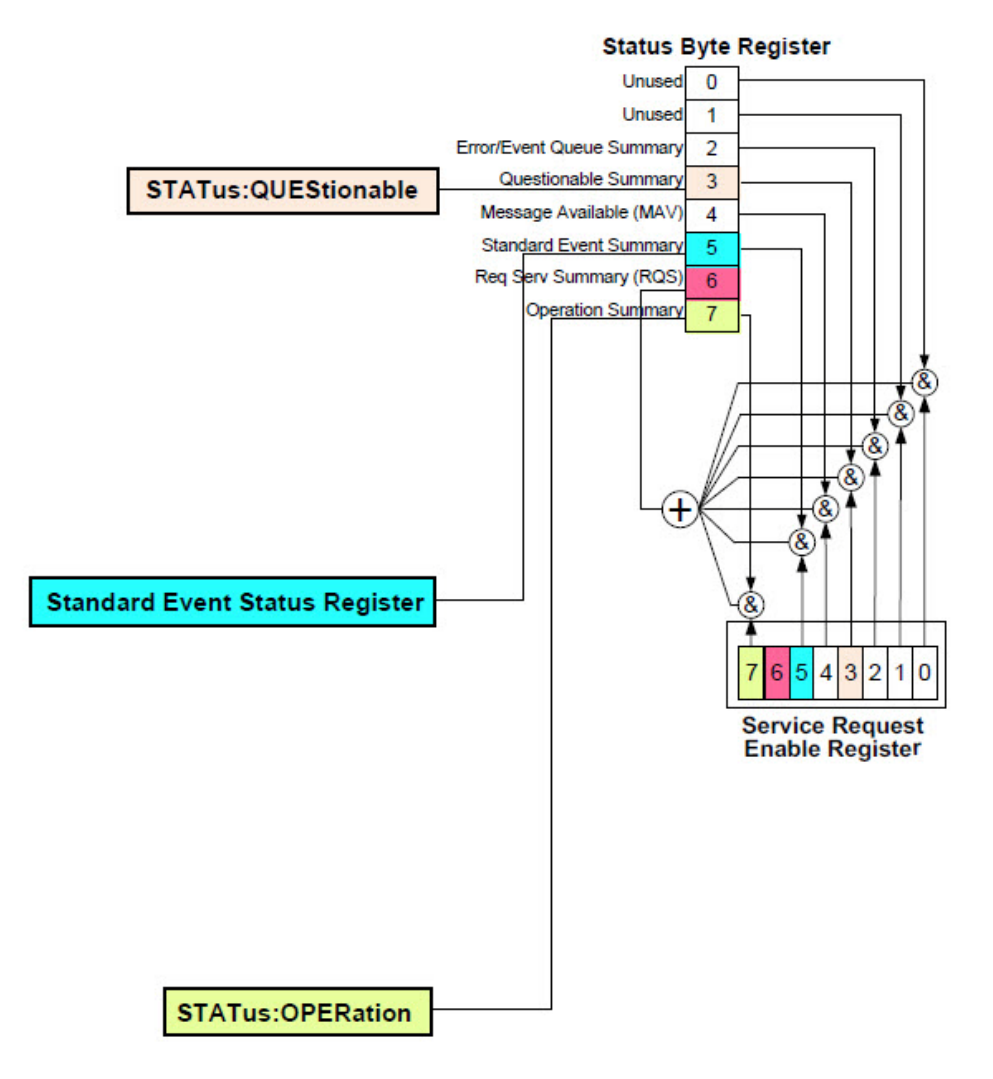

System Information Status Registers

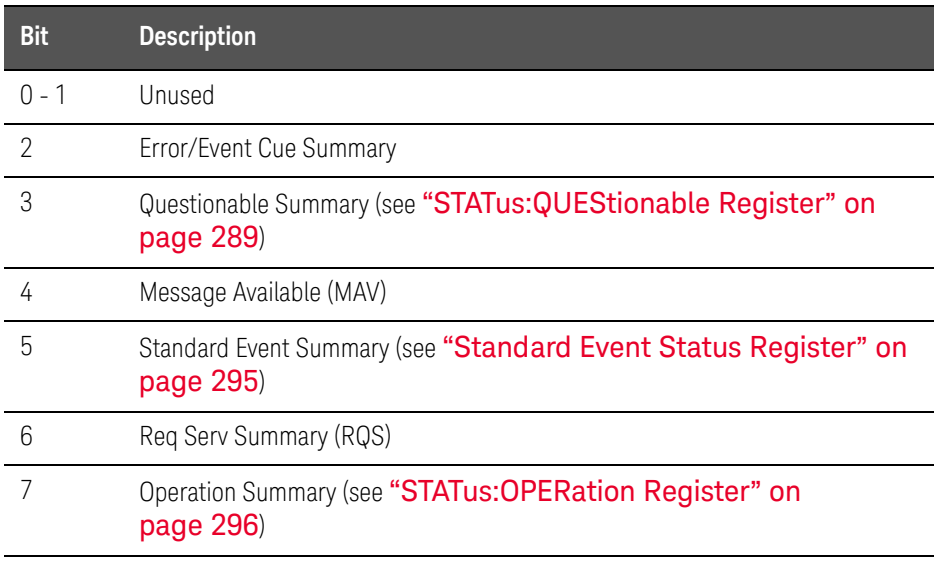
# STATus:QUEStionable Register

The STATus:QUEStionable register is illustrated below.

#### Figure 5-3 Status Questionable Register

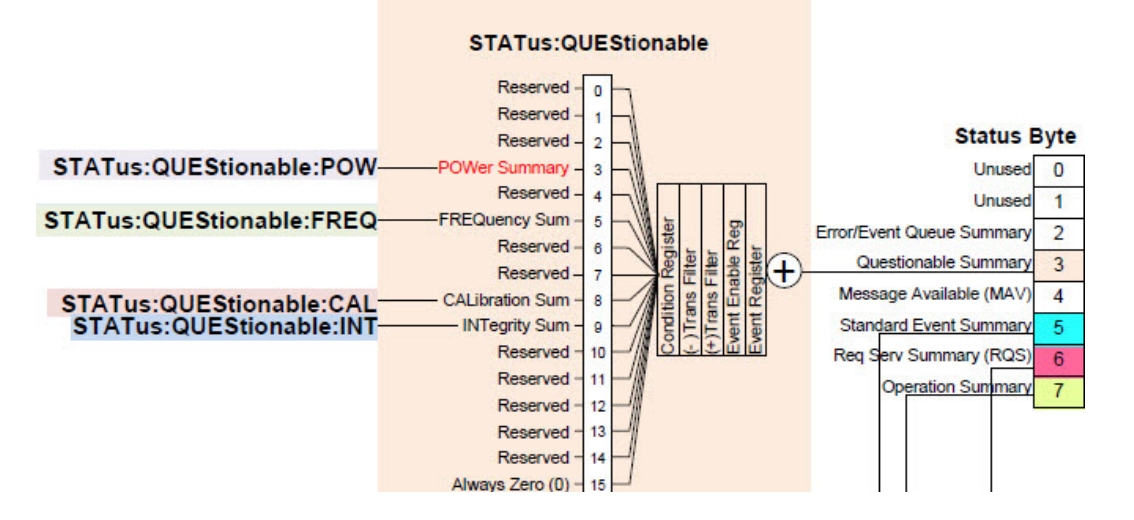

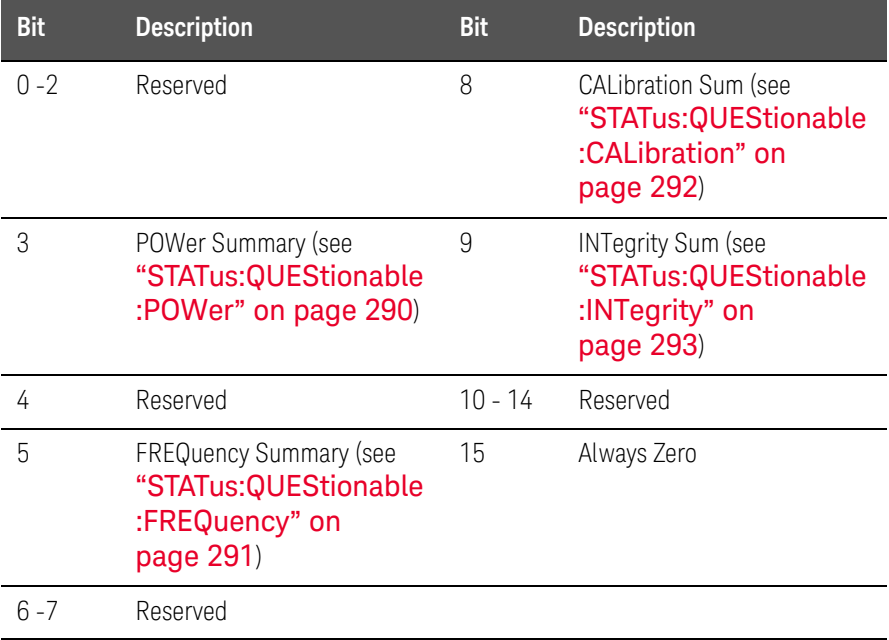

### <span id="page-289-0"></span>STATus:QUEStionable:POWer

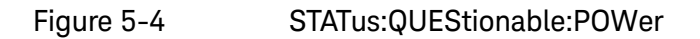

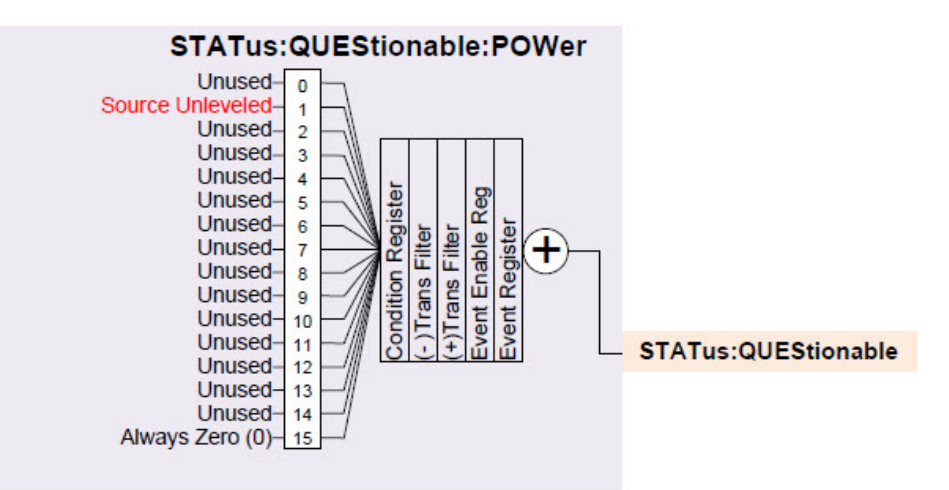

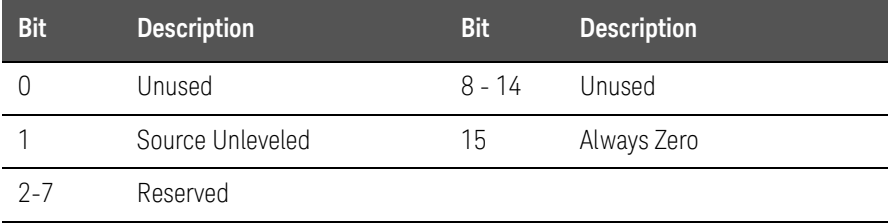

#### <span id="page-290-0"></span>STATus:QUEStionable:FREQuency

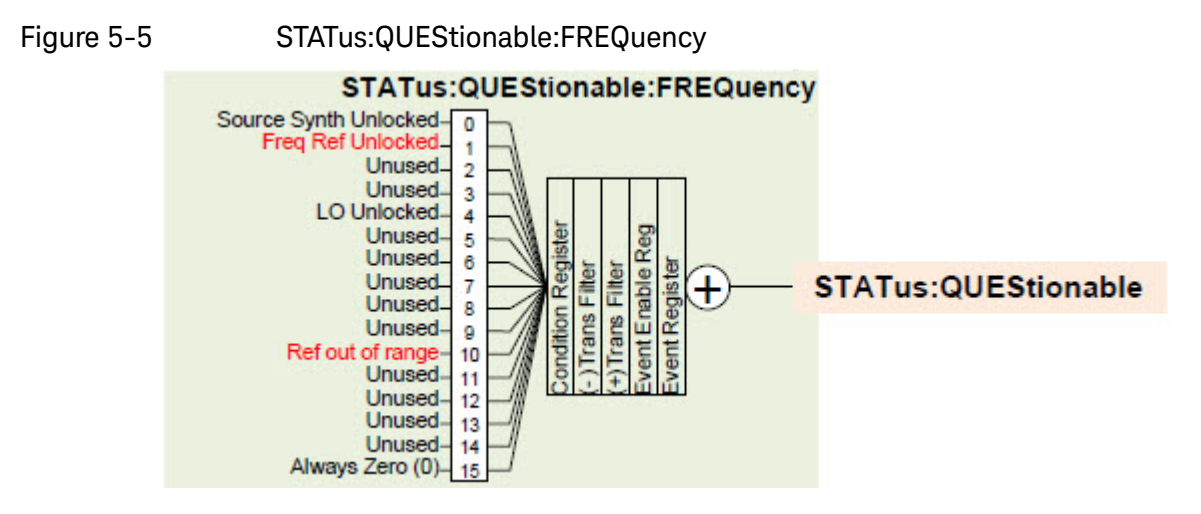

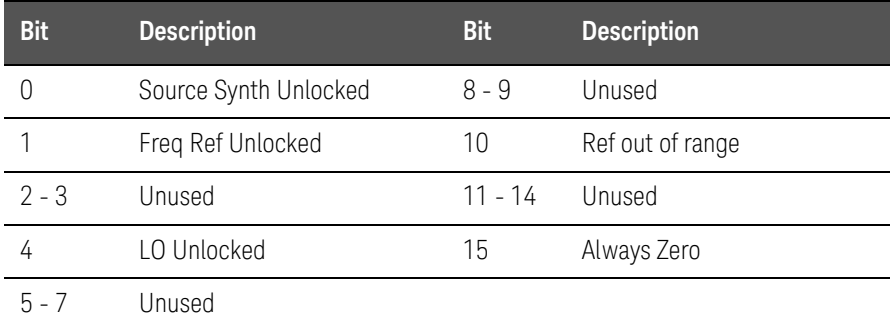

### <span id="page-291-0"></span>STATus:QUEStionable:CALibration

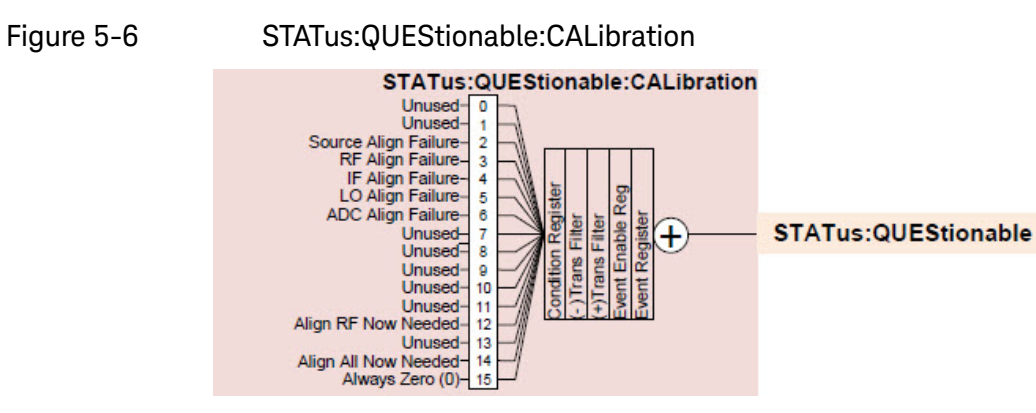

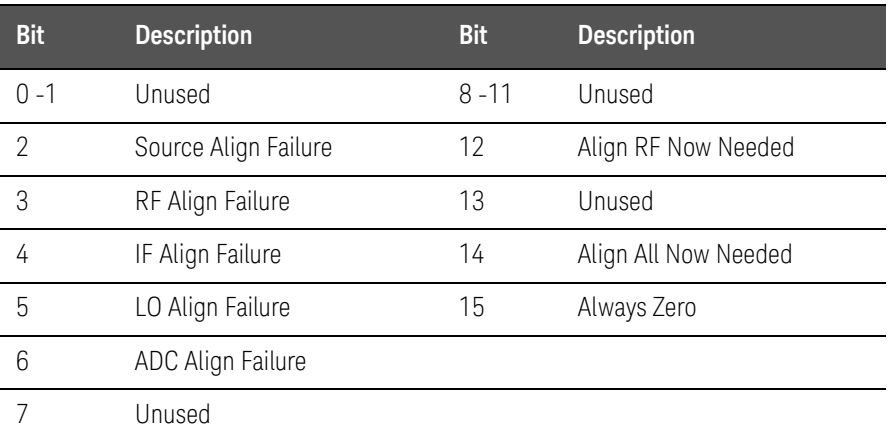

### <span id="page-292-0"></span>STATus:QUEStionable:INTegrity

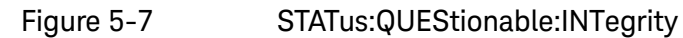

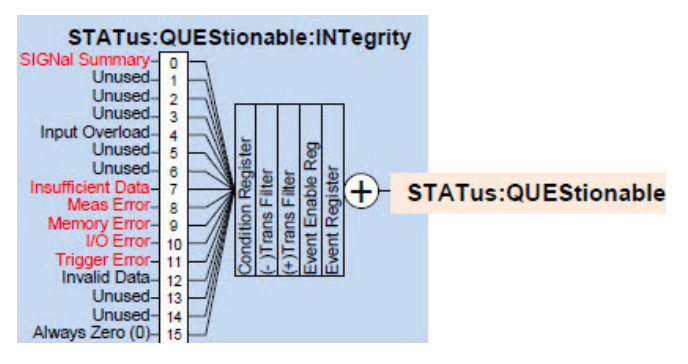

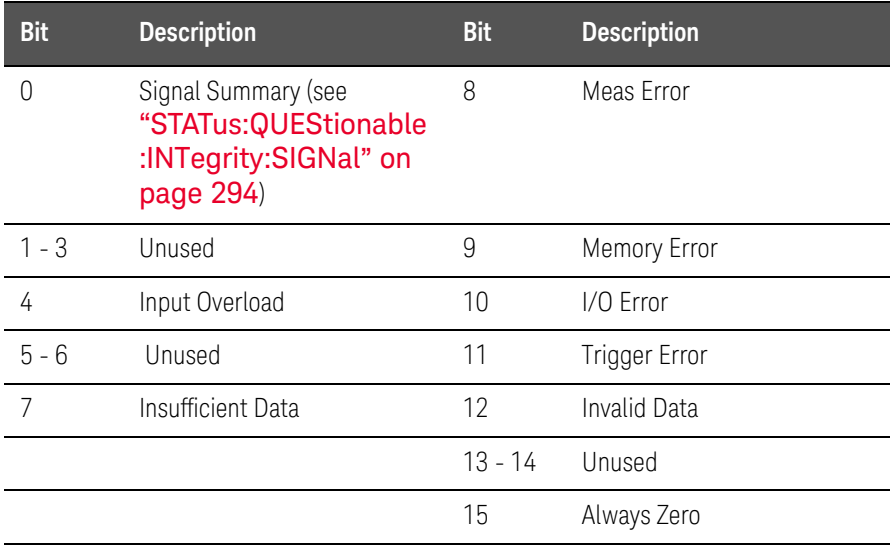

### <span id="page-293-0"></span>STATus:QUEStionable:INTegrity:SIGNal

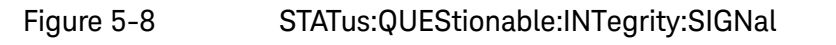

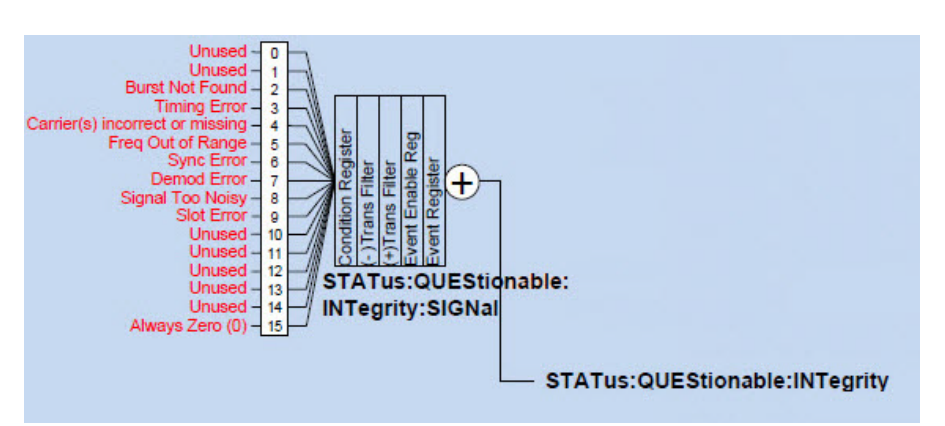

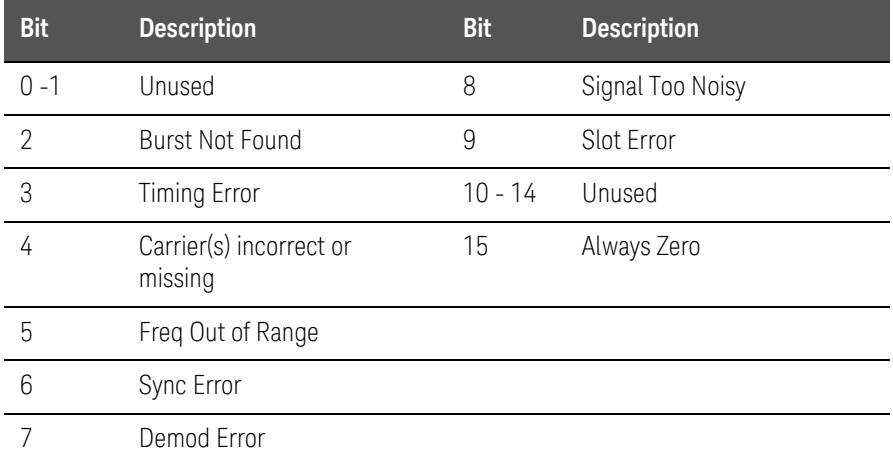

# Standard Event Status Register

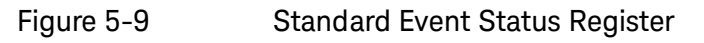

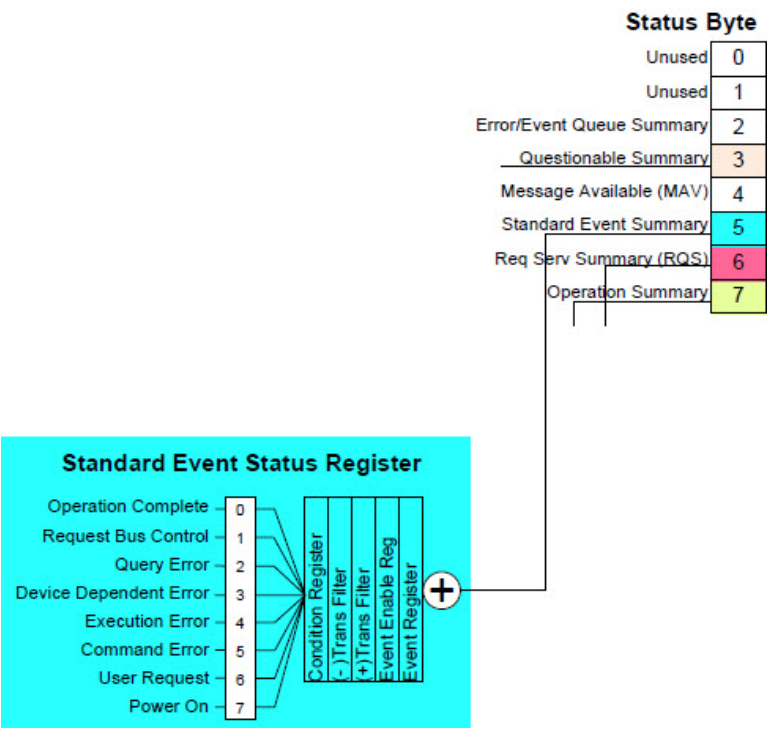

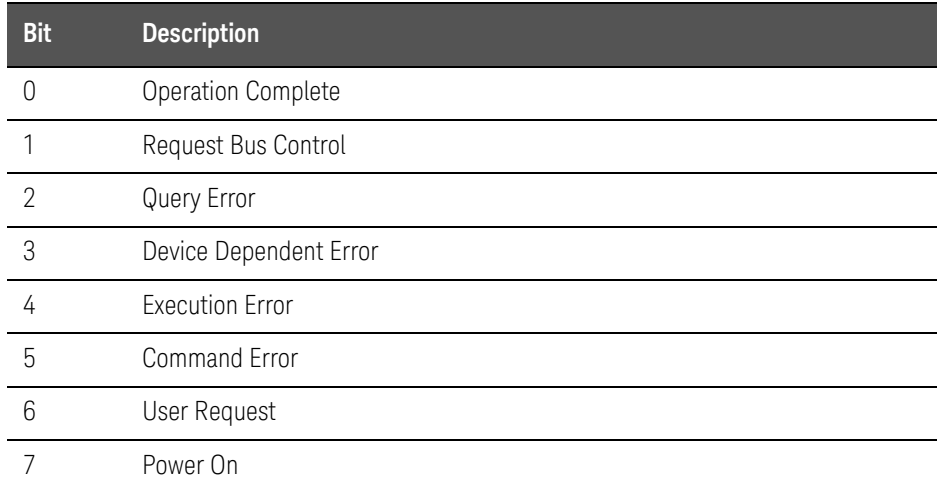

# STATus:OPERation Register

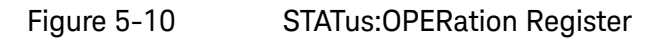

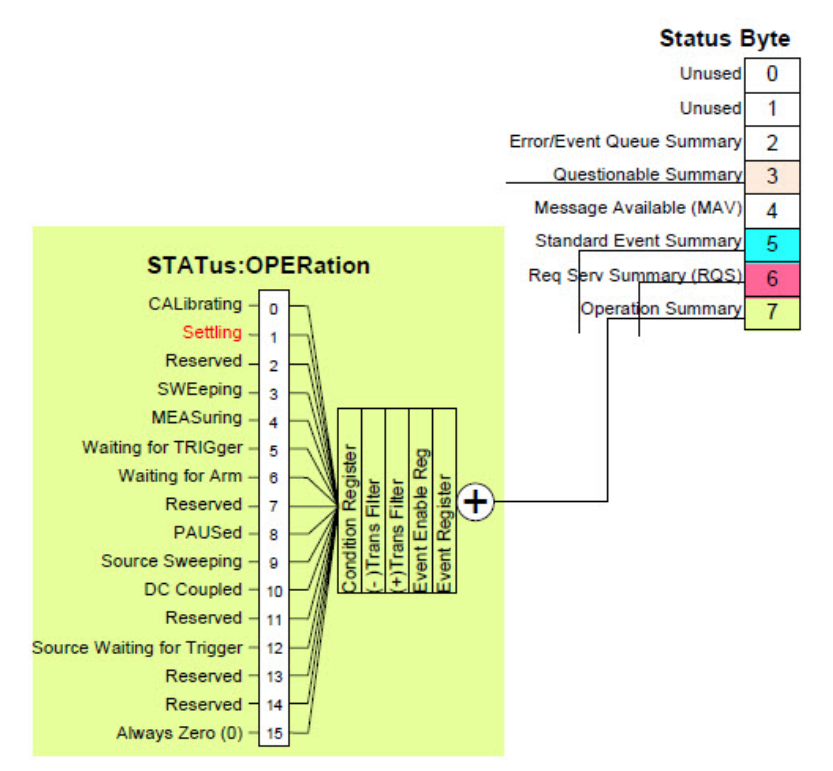

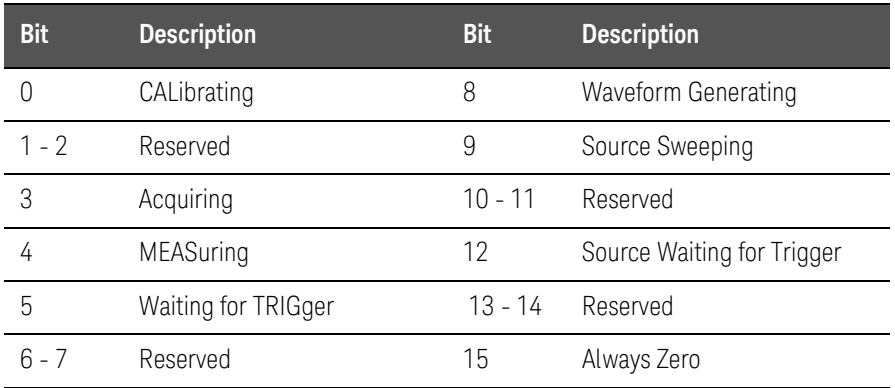

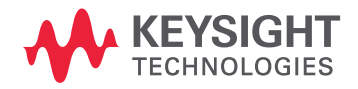

This information is subject to change without notice. © Keysight Technologies 2014-2017 Edition 1, July 2017 E7760-90004

www.keysight.com